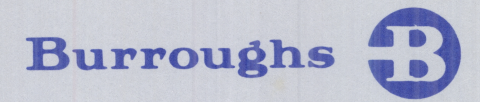

<u> 1999 - Jan James Barn, mars and de la partie de la partie de la partie de la partie de la partie de la partie</u>

## Computer Management Systems (CMS)

SYSTEM SOFTWARE OPERATION GUIDE

THIS MANUAL REPLACES FORM 2007258 DATED SEPTEMBER 1977

COPYRIGHT © 1979, BURROUGHS MACHINES LIMITED, Hounslow, England COPYRIGHT © 1979, BURROUGHS CORPORATION, Detroit, Michigan 48232

PRICED ITEM

Printed in U.S. America

 $\overline{\phantom{0}}$ 

**The Committee of the Committee of the Committee** 

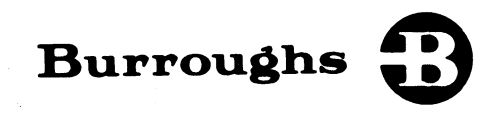

## Computer Management Systems (CMS) **System**<br>
System<br>
OP<br>
THIS MANUAL<br>
THIS MANUAL<br>
THIS MANUAL<br>
COPYRIGHT © 1979, BURK<br>
PRICE Burroughs **3**

SYSTEM SOFTWARE OPERATION GUIDE

THIS MANUAL REPLACES FORM 2007258 DATED SEPTEMBER 1977

COPYRIGHT © 1979, BURROUGHS MACHINES LIMITED, Hounslow, England COPYRIGHT © 1979, BURROUGHS CORPORATION, Detroit, Michigan 48232

PRICED ITEM

 $\begin{pmatrix} 1 & 1 \\ 1 & 1 \end{pmatrix}$ 

the contract of the contract of the contract of the contract of the contract of the contract of the contract of

e<br>L

August 1979

Printed in U.S. América August 1979 Form 2007258

Burroughs believes that the software described in this manual is accurate and reliable, and much care has been taken in its preparation. However, no responsibility, financial or otherwise, can be accepted for any consequen

The Customer should exercise care to assure that use of the software will be in full compliance with laws, rules, and regulations of the jurisdictions with respect to which it is used.

The information contained herein is subject to change. Revisions may be issued from time to time to advise of changes and/or additions.

Correspondence regarding this document should be addressed directly to: The Manager, Systems Software Support, Technical Information Organization, Burroughs Machines Ltd., Cumbernauld G68 OBN, Glasgow, Scotland. Burroughs believes that the software described in this neparation. However, no response for any consequences arising out of the use of this matrix or consequences arising out of the use of this matrix or consequential dama

#### LIST OF EFFECTIVE PAGES

Page Title ii thru iii iv v thru ix X 1—1 thru 1—4 2—1 thru 2—12 3—1 thru 3—25 3—26 4—1 thru 4-99 4-100 5—1 thru 5—18 6—1 thru 6—18 7-1 thru 7—23 7—24 8—1 thru 8—60 9—.1 thru 9-41  $9 - 42$ 10—1 thru 10—9 10—10 A—1 thru A—31 A—32 B—1 thru B—18 C—1 thru C—5 C—6  $D-1$  $D-2$ Issue Original Original Blank Original Blank Original Original Original Blank Original Blank **Original Original Original** Blank Original Original Blank Original Blank Original Blank **Original** Original Blank Original Blank LIST OF EFFECTIVE PAGES<br>  $\begin{array}{ll}\n\text{MSE} & \text{MSE} \\
\text{11a} & \text{12a} \\
\text{13b} & \text{14c} \\
\text{15c} & \text{16d} \\
\text{16d} & \text{16e} \\
\text{17e} & \text{18e} \\
\text{18f} & \text{18f} \\
\text{19g} & \text{19g} \\
\text{19g} & \text{19g} \\
\text{19g} & \text{19g} \\
\text{19g} & \text{19g} \\
\text{19g} & \text{19$ 

the contract of the contract of the

 $rac{1}{2}$ 

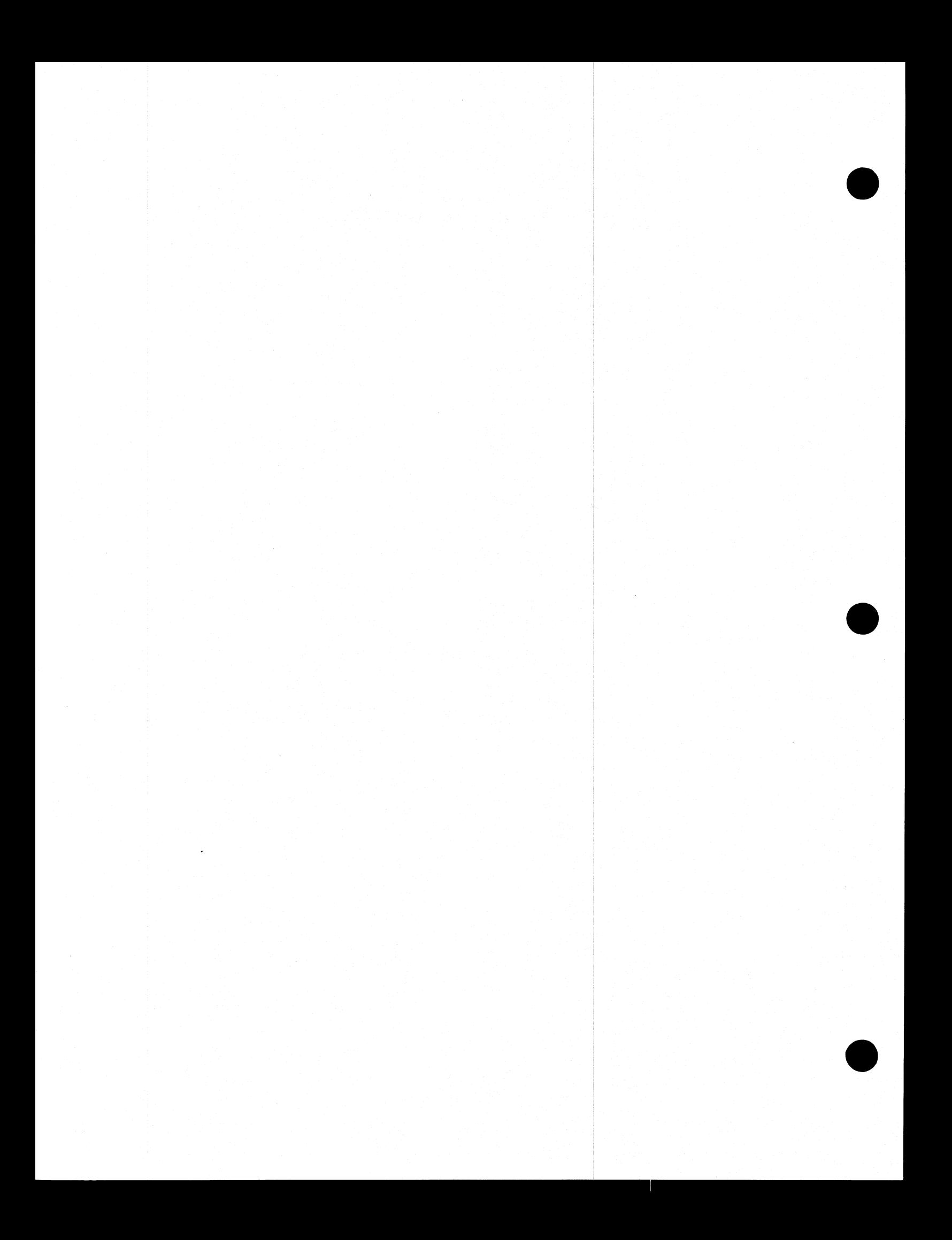

#### TABLE OF CONTENTS

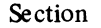

Page Section

Page

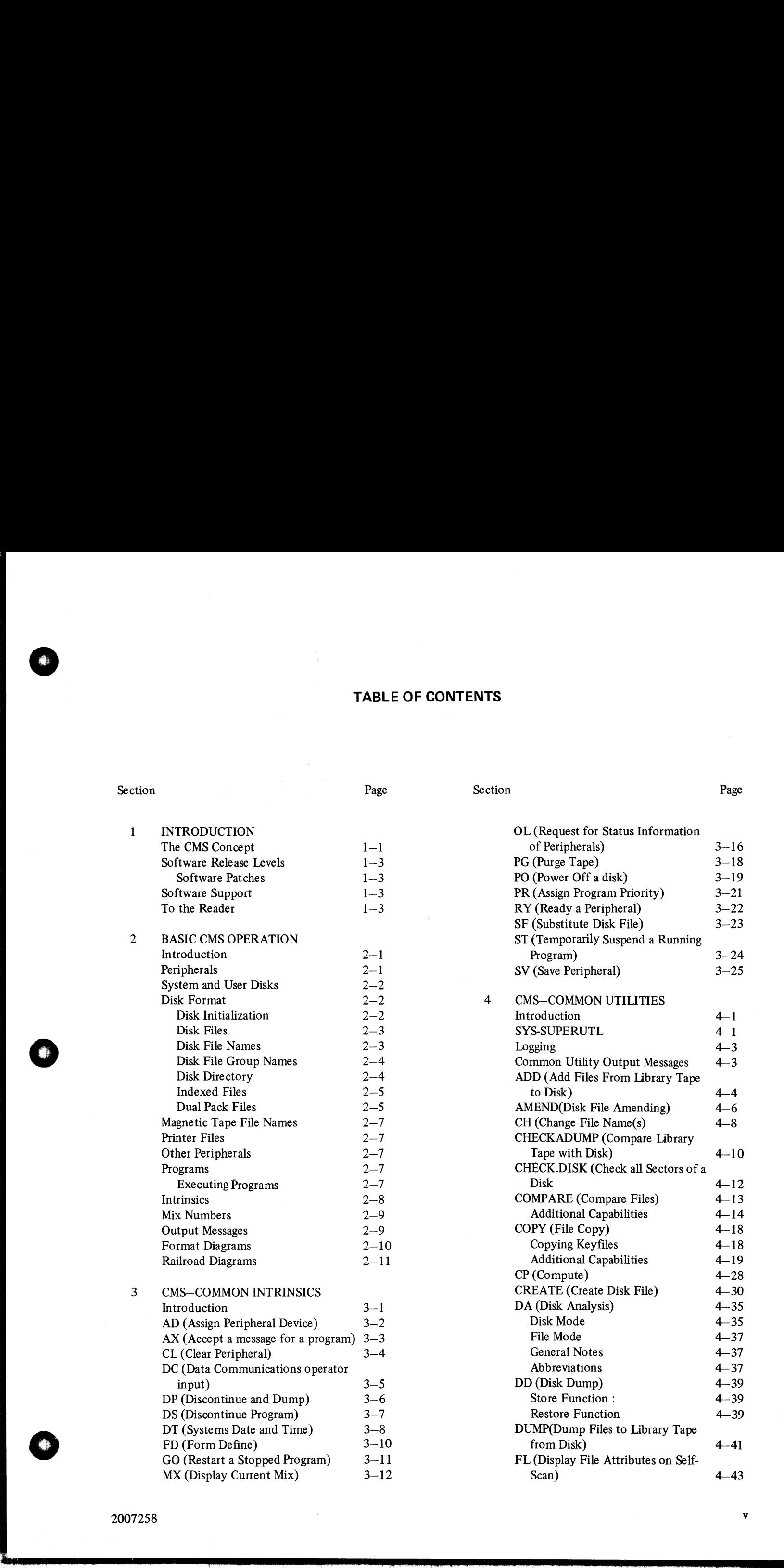

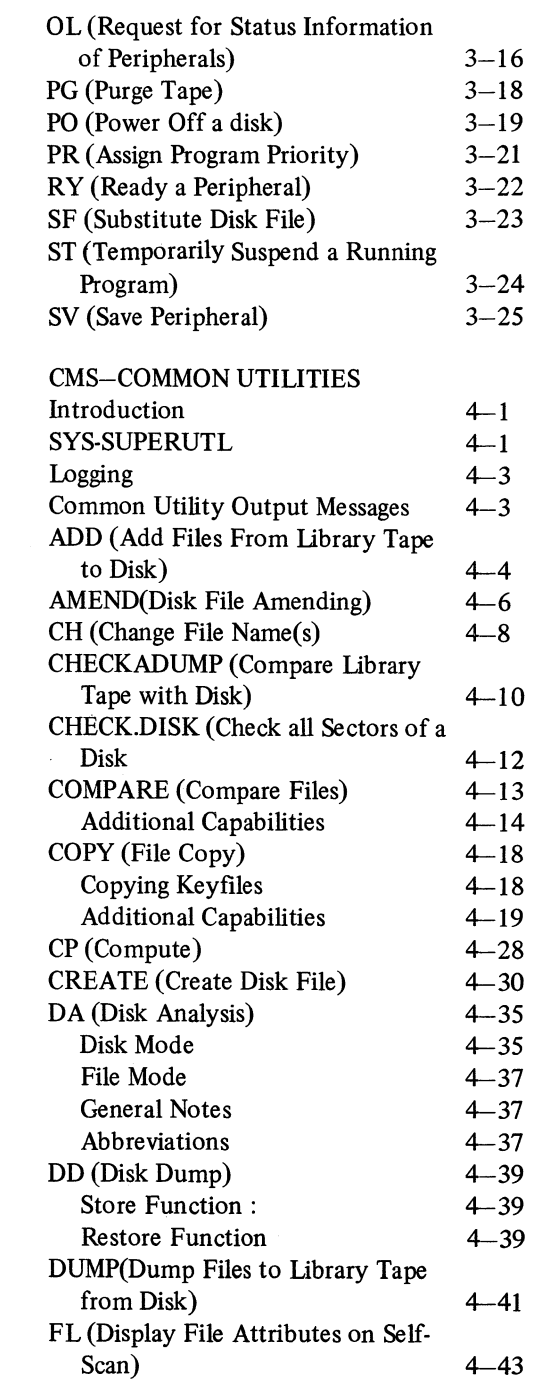

|<br>|<br>|<br>|-

 $\overline{\phantom{a}}$ 

 $\overline{\phantom{a}}$ 

#### TABLE OF CONTENTS (Continued)

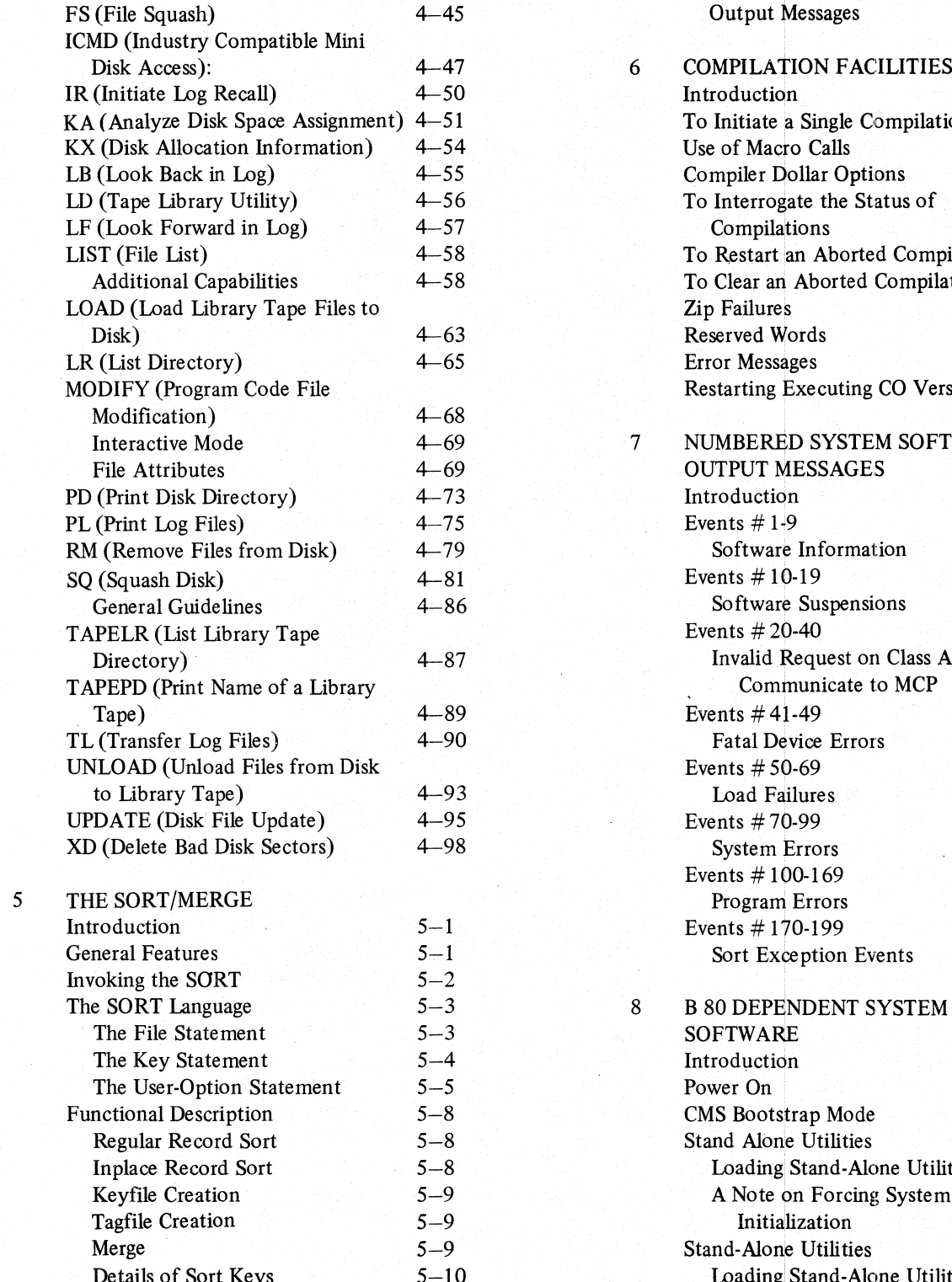

Deleted Records  $5-10$ 

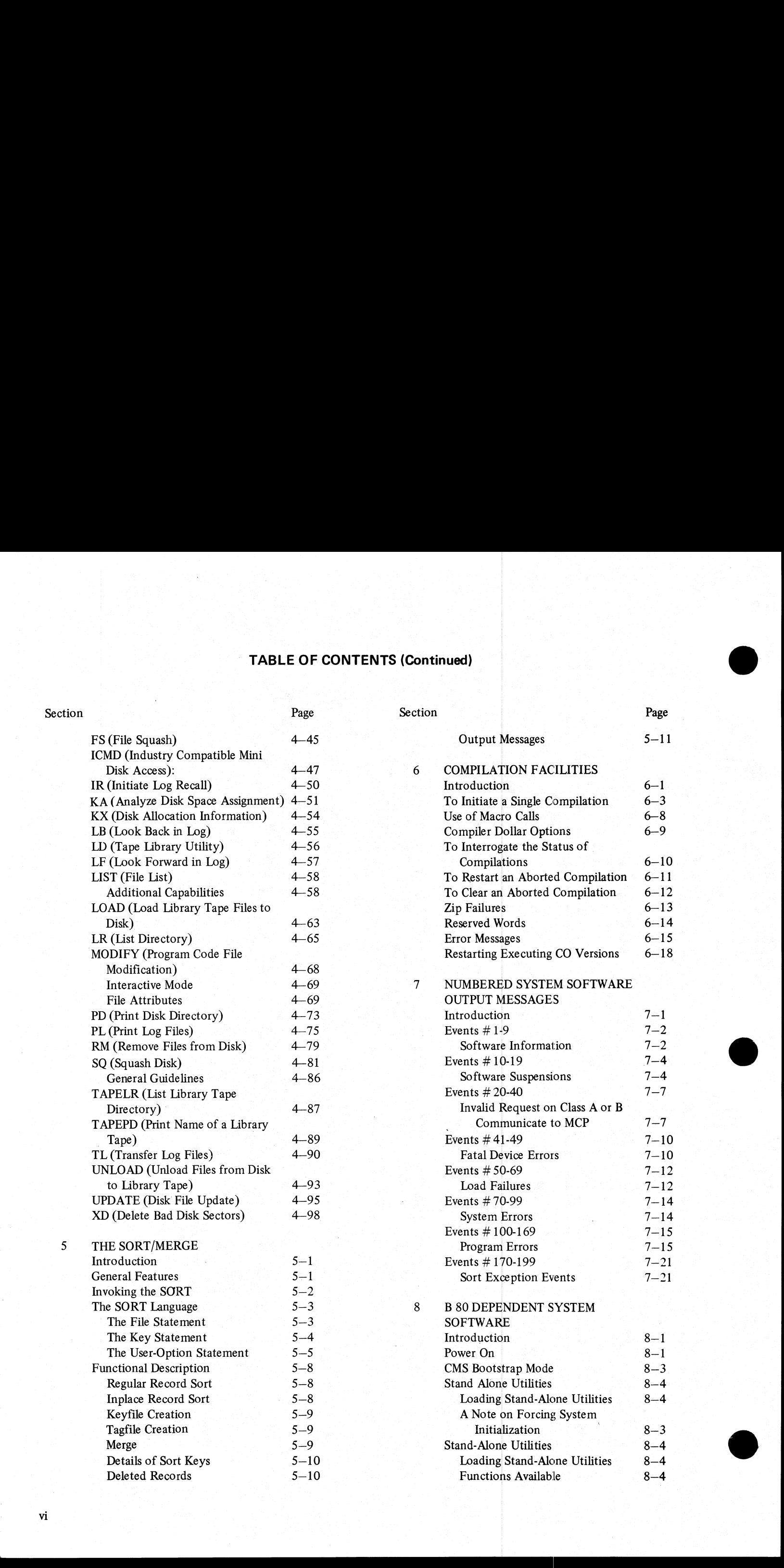

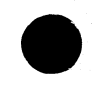

#### TABLE OF CONTENTS (Continued)

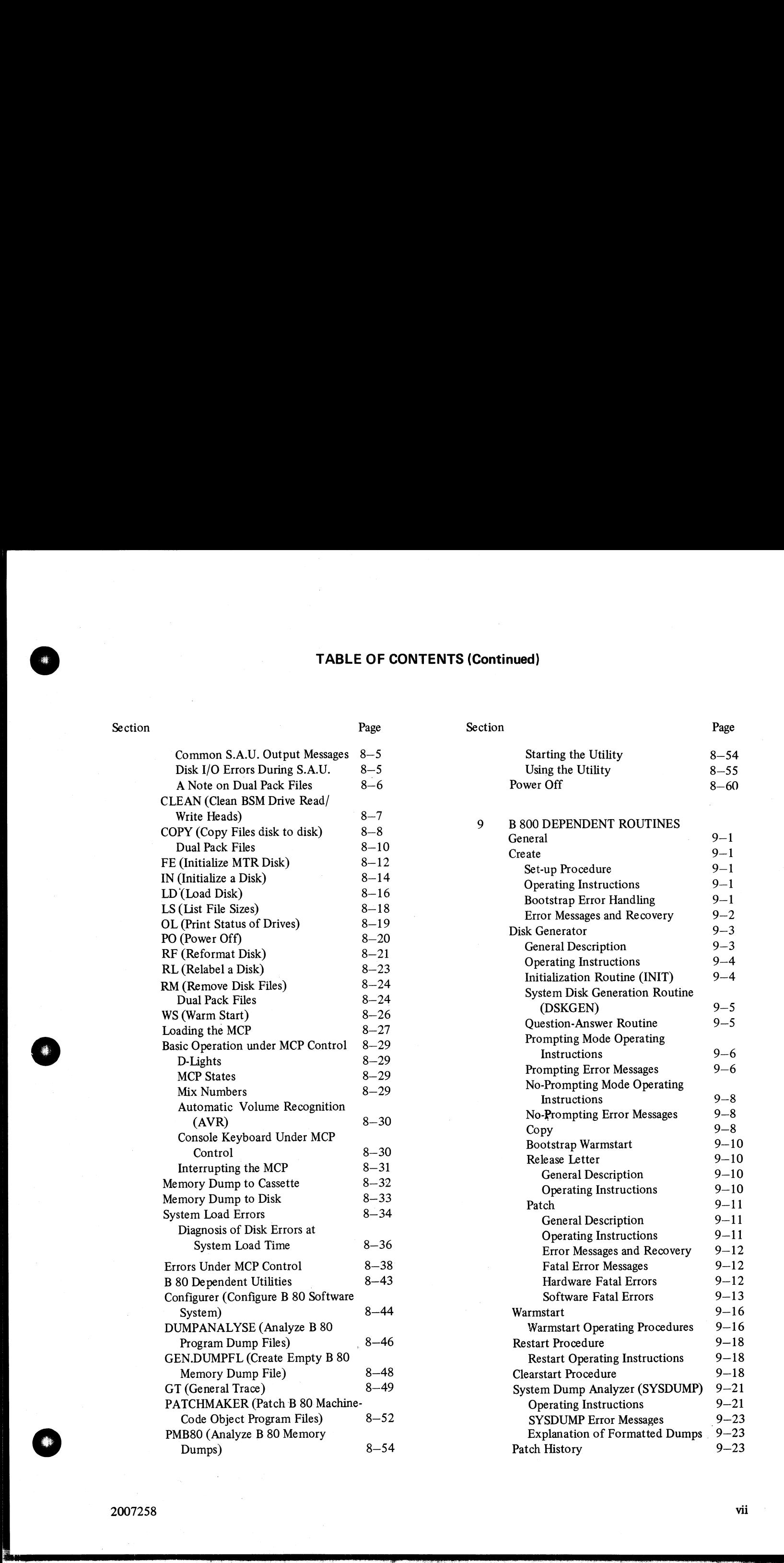

j.

 $\overline{\phantom{a}}$ 

vii

#### TABLE OF CONTENTS (Continued)

Page

#### Section

Section

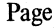

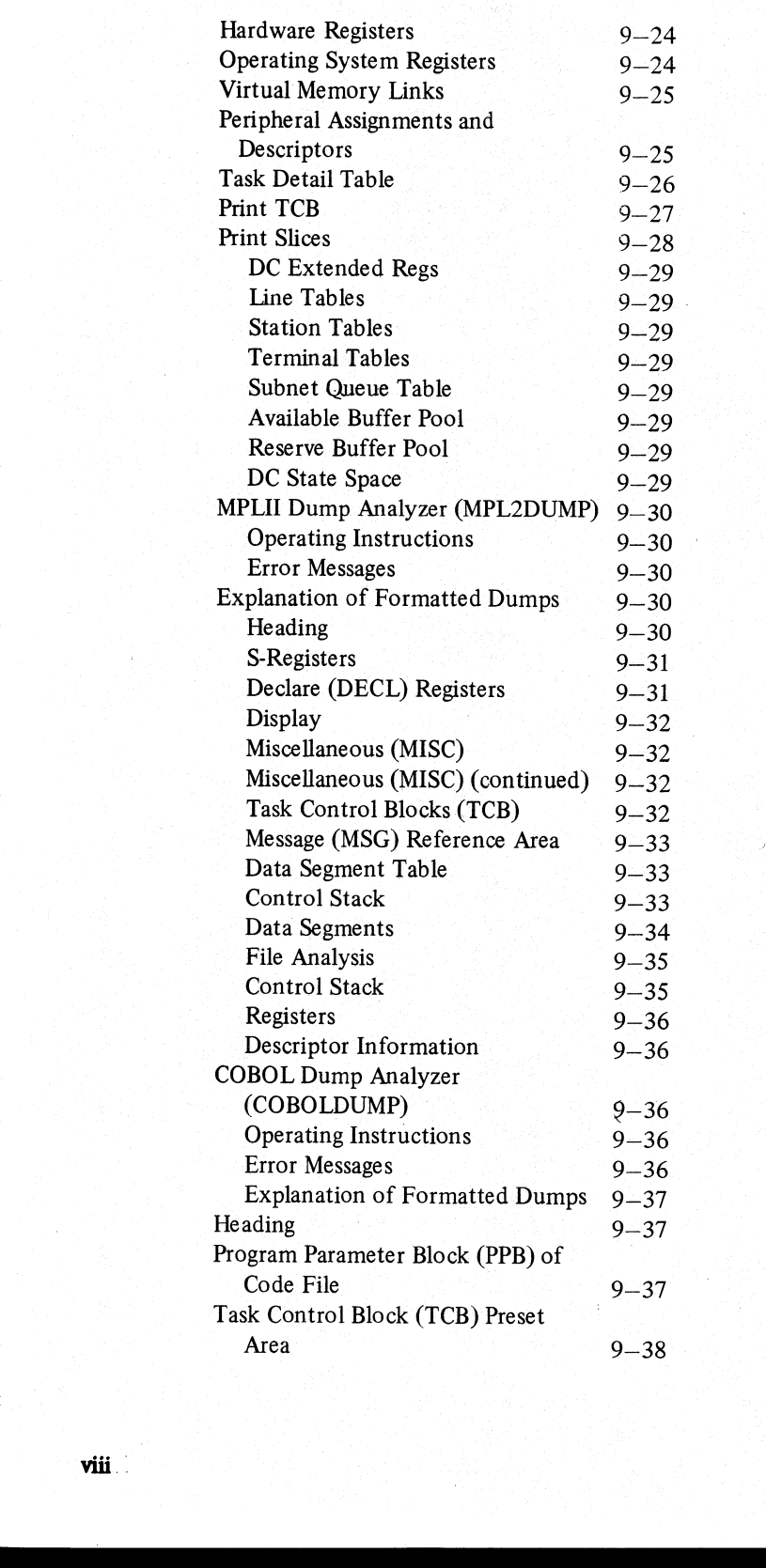

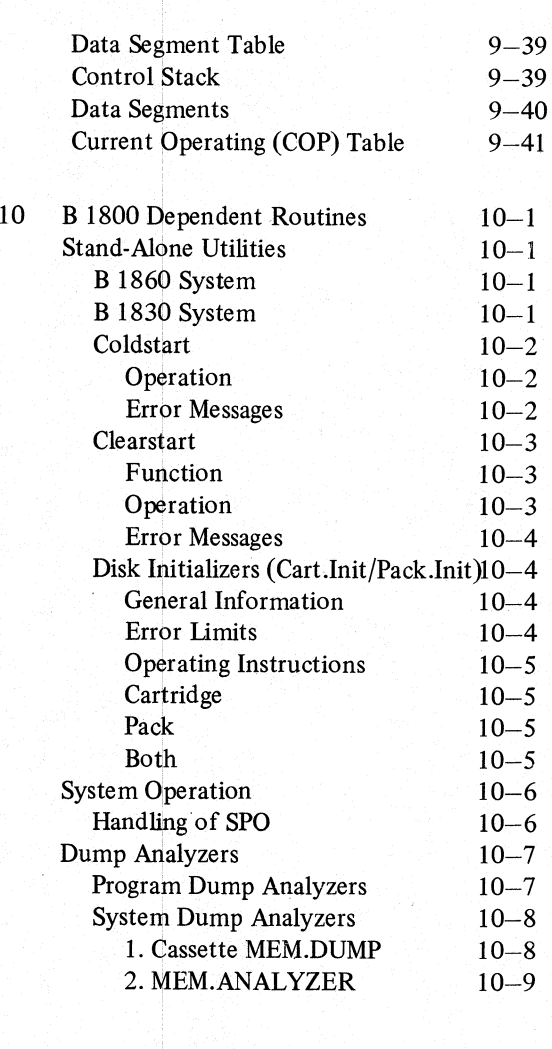

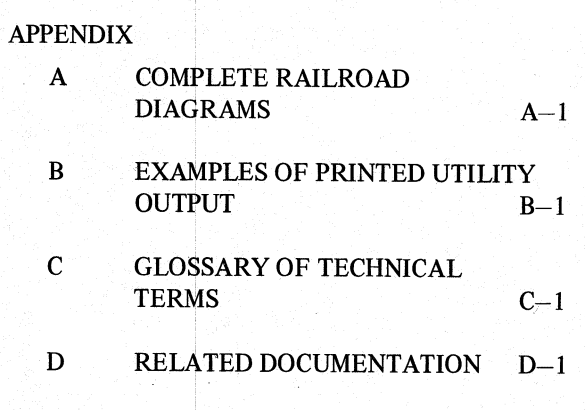

#### LIST OF ILLUSTRATIONS

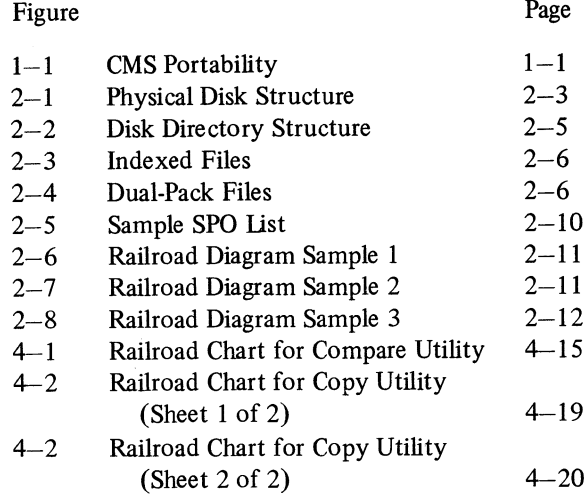

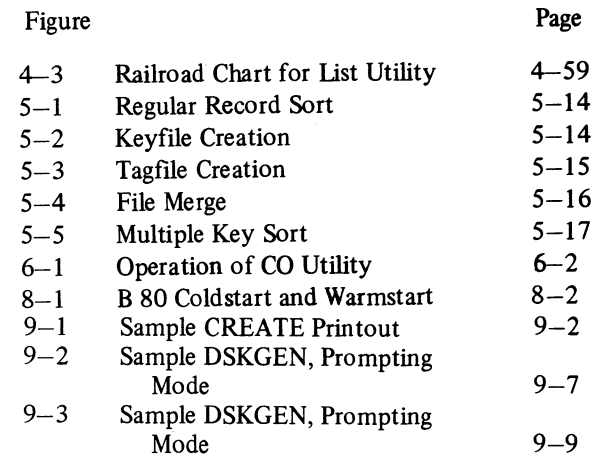

#### LIST OF TABLES

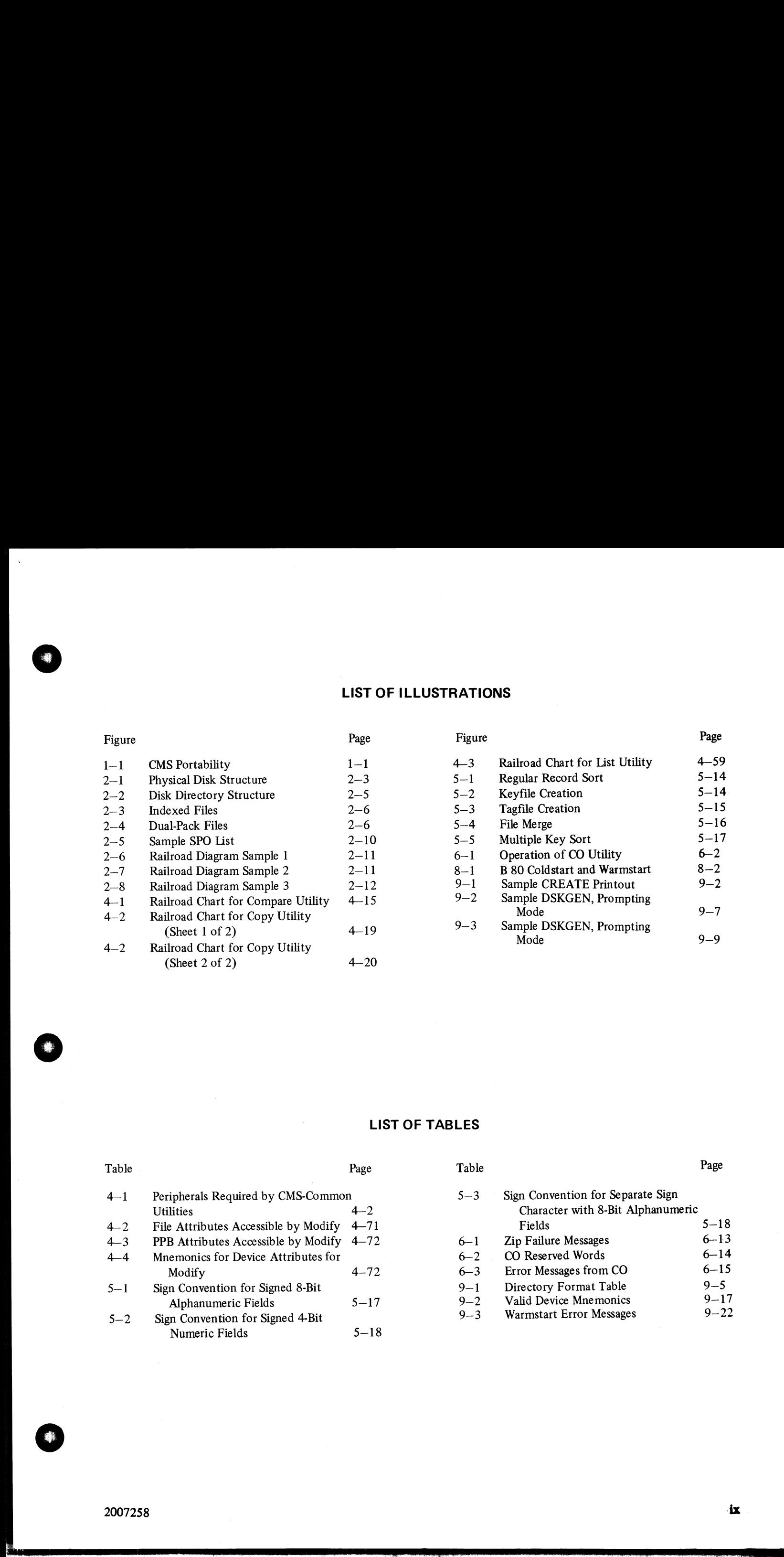

 $\overline{\phantom{a}}$ 

 $\overline{\phantom{a}}$ 

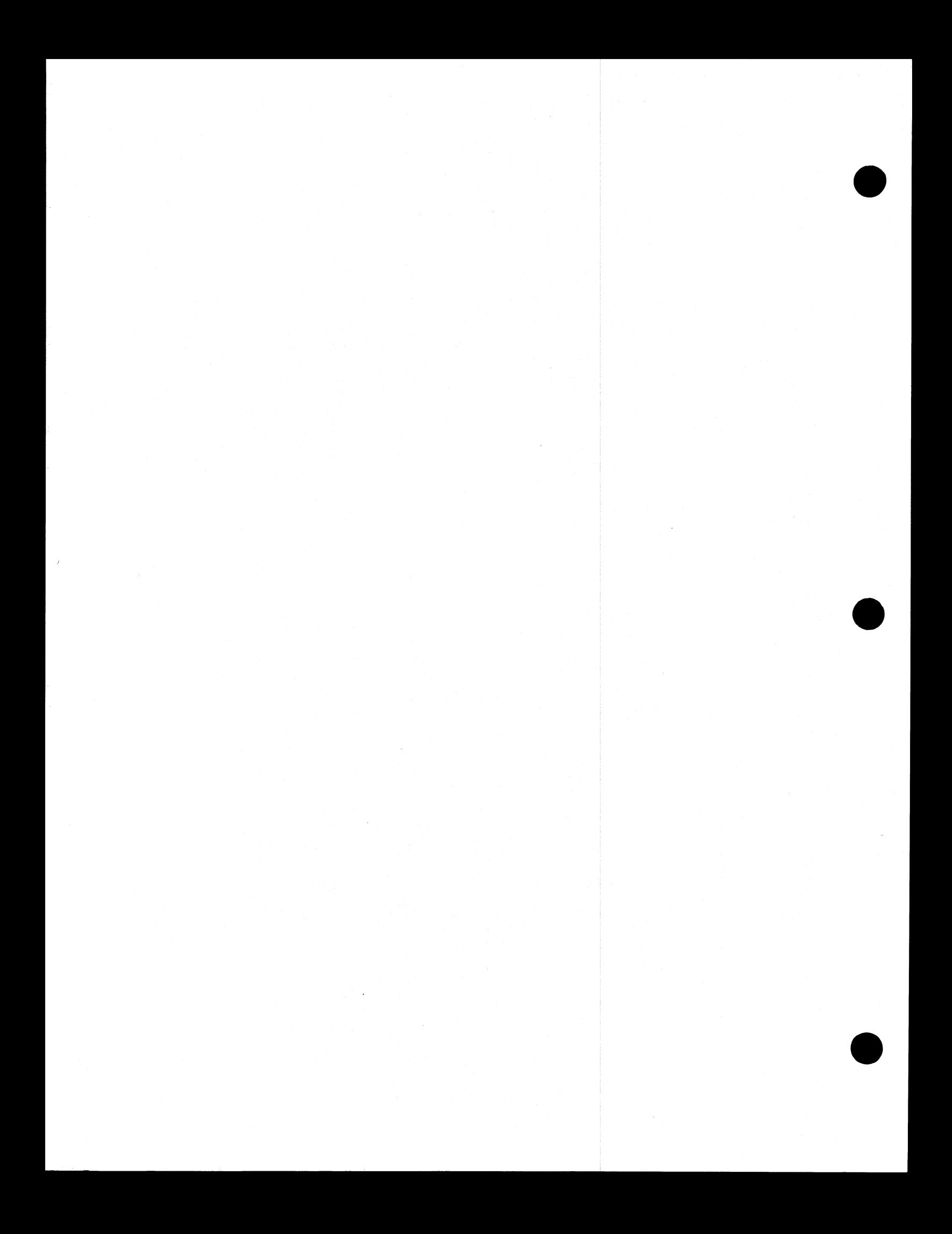

#### SECTION 1 INTRODUCTION

#### THE CMS CONCEPT

CMS (Computer Management System) software is a powerful set of software items designed to operate on a number of different hardware products.

To the user of an individual hardware product running CMS software, there is a well-defined operator interface and set of programming languages. The importance of CMS is that the same user may use a different hardware product running CMS software, and with the same languages. This portability eliminates major operator ware product running CMS software, and with the same languages. This portability eliminates major operator<br>retraining between different CMS products. It also allows freedom of interchange of programs between hardware<br>produ products, limited only by availability of hardware features. For example, a program may be developed and compiled on one system, and run on another. Also, because the compilers are also programs, there is portability of compilers between hardware systems as well. Data files are similarly transferable from one system to another. This portability is achieved by building on the "soft machine" concept. Refer to figure 1-1.

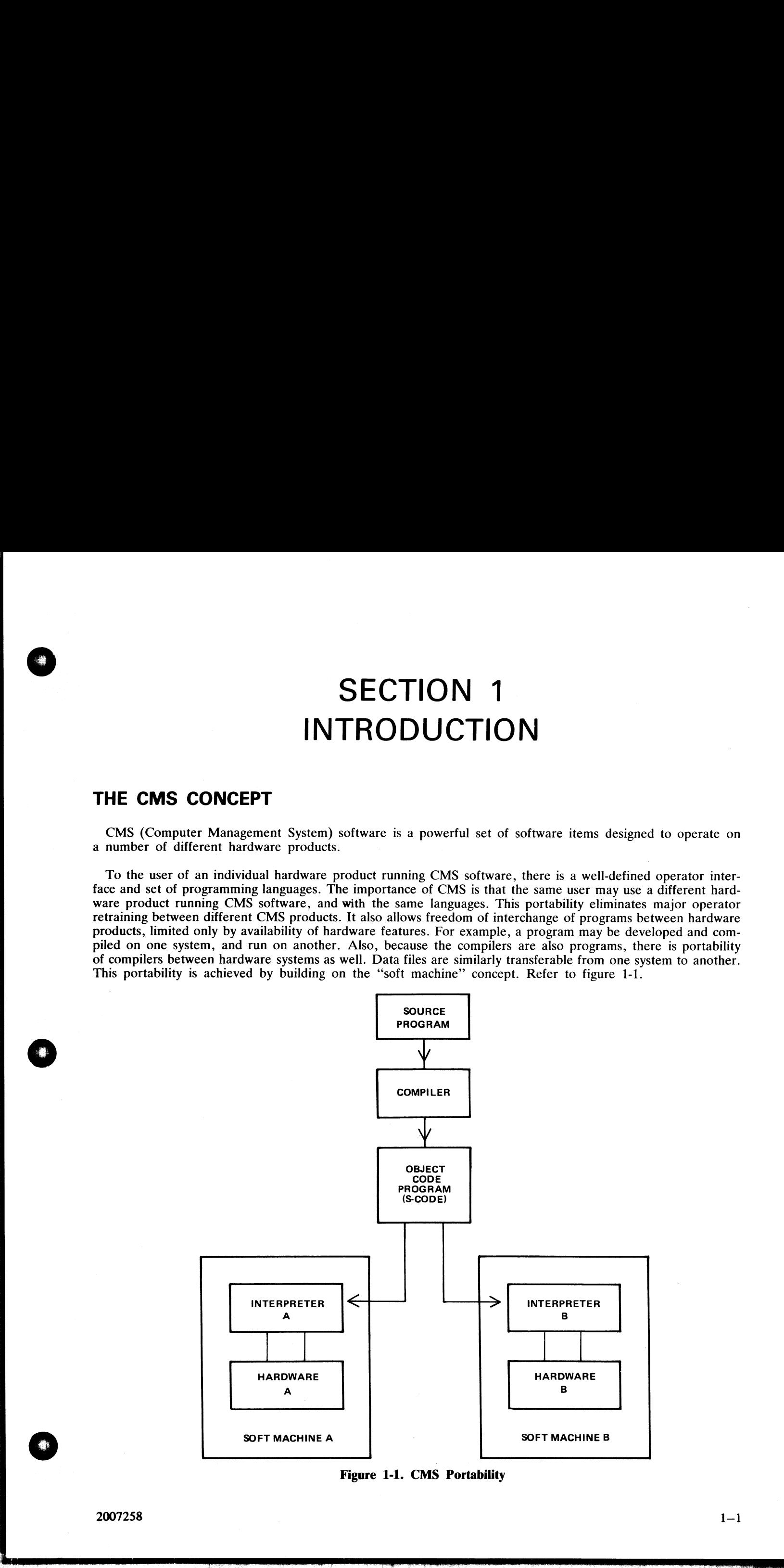

Figure 1-1. CMS Portability

The programmer writes a program in a high-level language. The CMS programming languages are:

COBOL

RPG (including RPGII)

MPL (CMS Message Processing Language)

NDL (Network Definition Language).

This program is writen in 'source code'. This is then input to one of the CMS compilers which converts it to "object code" or "S-code". This is the executable program. The "S-code" is similar in design to the "machine code" of earlier generations of computer.

In earlier generations of computer this "S-code" would be executed by hard-wired instructions. With the advent of fast micro-processor computers, however, it is possible to build a set of micro-instructions which interprets each "S-code" and executes it. The set of micro-instructions is therefore called an "interpreter". The combination of interpreter and micro-processor hardware is sometimes termed a "'soft machine''.

Now as the "'S-code" is independent of any particular hardware, it is possible (and has been achieved in CMS) to build several soft machines which will execute a "'object program" in a similar manner. Hence the CMS object programs are portable across the different CMS machines.

These machines include:

B 80

- B 800
- B 1800

There are three different CMS interpreters on each system. On the B 80 these are:

BILINTERP COBOLINT NDL.INTERP

On the B 800 the interpreters are part of the MCP (see later).

The BILINTERP is used to execute programs written in MPL and in BIL (an implementation language used for compiler-writing which is so similar to MPL that they share the same S-code format). The COBOLINT is used to execute programs written in COBOL and RPG (these two languages share the same S-code format). The NDL.INTERP is used to interpret data communication controller programs written in NDL.

Certain common features needed in all programs (such as the handling of peripheral devices) have been collected together into a Master Control Program (MCP). The MCP is a micro-code program and is therefore specifically written for each hardware product. Thus there is a B 80 MCP, and B 800 MCP and a B 1800 MCP. The MCP also controls the operator interface (which is standard across the CMS range) and maintains overall control of the system, providing complete resource management including multi-programming, I/O device handling and memory management. to "operate one" ("Scoate"). Into is the executable program<br>code" of carrier generations of computer.<br>In earlier generations of computer this "S-code" would be<br>not of fast intero-processor computers, however, it is possibl

CMS software also provides a number of utility programs. As these are written in MPL, they also are portable across the CMS range, limited only by hardware feature availability.

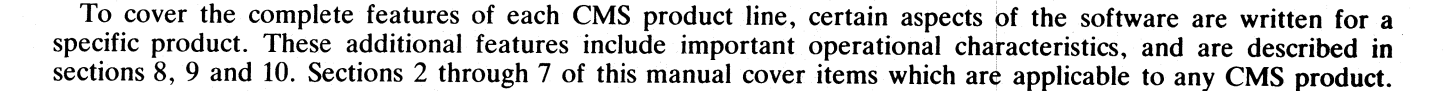

 $1 - 2$ 

#### SOFTWARE RELEASE LEVELS

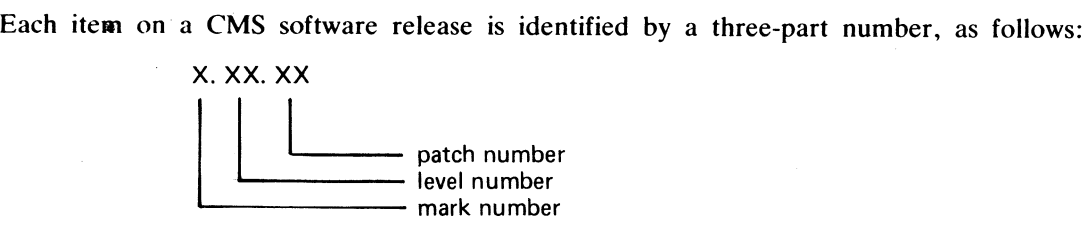

The mark and level numbers constitute the release number. For example, the COBOL compiler 3.01.08 is the COBOL compiler included in the 3.01 release of system software, with patch number 08.

Software items from different releases should not be used together. For example, an interpreter from release 3.01 should not be used with an MCP from release 3.00.

This book describes system software relative to the 3.01 release.

#### Software Patches

Within a particular release, patches to individual items may be issued. For example, an MCP identified by 3.01.12 contains certain improvements over an MCP identified by 3.01.11. A patch always increases the patch number. **SO FIWARE RELEASE LEVELS**<br>
The home as C OS subset relate a identified by a shocker mumber, at indices<br>
The home as C OS subset relate a identified by a shocker mumber, at indices<br>
The main of the line of the state and t

Certain items may be patched by the user. The details are machine-dependent and are described in the rele-<br>vent section (8, 9 or 10).

#### SOFTWARE SUPPORT

Throughout this book, suggestions are made for corrective action where possible, following a particular output message or symptom of failure. Sometimes the phrase "request technical assistance" has been used. This should b

All problems with the system should be recorded. This is for two purposes: to report the problem; and to avoid similar problems in the future. The report should contain the date and time and list the systems. As a minimum

#### TO THE READER

This book is written as reference material. It is a guide to be consulted during operation of any CMS machine.

This book explains how to start and to stop the system software. As this is normally hardware-dependent, the relevent section  $(8, 9 \text{ or } 10)$  should be consulted.

Once the system software has started (that is, the system is under MCP control), the operator may interface with the MCP via the SPO (Supervisory Printout) device in order to execute programs. The type of device may vary with the hardware product, but input and output messages are standardized.

Section 2 of this book explains some general terms which should be understood in order to make full use of the CMS features. It explains how to cause programs to be executed. This section also explains how to read the diagrams used throughout the book to describe the format of input messages and other details.

Details of input messages are given, in alphabetical order, in sections 3 and 4. The items in section 4 are utility programs which are executed in the same manner as other programs. The items in section 3 are embedded features in the MCP. Refer to section 2 for a fuller explanation.

 $\overline{a}$ 

Sections 5 and 6 describe the sort/merge feature and the compilation feature respectively, and will be of special interest to programmers. Section 5 includes a functional description of the sort/merge feature.

Section 7 lists the messages which may be output to the SPO by the system software during execution of the system. As each message is identified on the SPO by a number, reference to this book can be made by this number.

For other items such as hardware and system software failures, refer to the particular hardware section (8, 9 or 10) for details.

#### SECTION 2 BASIC CMS OPERATION

#### INTRODUCTION

All CMS operation has two basic principles: it is disk-based; and operator communication is with the MCP<br>by a SPO device. Other peripherals may be present, depending on the configuration. This section introduces<br>some basic **SECTION 2**<br>
BASIC CMS OPERATION<br>
MTRODUCTION<br>
MTRODUCTION<br>
A SUGARE COMS OPERATION<br>
A SUGARE COMS OPERATION<br>
A SUGARE COMS ARE CONSIDERED IN A SUGARE COMPAREMENT IN PROPERTY CONSULTED A NOT CONSIDERED THE CONSULTED IN TH

#### PERIPHERALS

Each peripheral is referenced by a three-character abbreviation, where the first two characters give the type of peripheral and the third character refers to the particular peripheral by the letter A, B, and so on. For exa ple, LP is the abbreviation for a line printer, so the first line printer is referred to as LPA, and the second is LPB.

The peripheral types are listed below:

AC — console with any output device

 $AM - any$  multi-function card unit

 $AP - any$  (serial or line) printer

AR - any card reader

AT - any magnetic tape

 $CP - any card$  punch

 $CT - \text{cassette}$  tape

 $DC - data$  communications controller

 $DF$  - fixed disk

DI — industry-compatible mini-disk (ICMD)

DK – disk cartridge (any type of speed)

DM — Burroughs super mini disk (BSMD)

 $DP - disk$  pack

 $LP - line$  printer

MT — magnetic tape (reel)

M8 - 80-column multi-function card unit

M9 - 96-column multi-function card unit

PC — console with serial printer

P8 - 80-column card punch

P9 — 96-column card punch

R8 - 80-column card reader

R9 — 96-column card reader

SC - console with self-scan device

SP - serial printer (on console)

SS - self-scan device

 $\frac{1}{2}$ 

the contract of the contract of the contract of the

If the configuration contains more than one device of the same type, the designation (A, B, and so on) depends on the location of the peripheral controller in the hardware. If there is only one dual-drive cartridge controller, the upper drive is DKA and the lower drive is DKB. If there is only one dual-drive Burroughs supermini-disk controller (for example, on a small B 80 with in-built mini disk), the upper drive is DMA and the lower drive is DMB.

The three-character references are used in all operator communication with the MCP (refer to section 3).

#### SYSTEM AND USER DISKS

The MCP resides on a disk unit. At warmstart time (when the system is started up and the MCP begins to function) the MCP notes the disk containing the executing MCP code. This is called the "system disk".

During operation there is only one system disk. Other disks may contain a copy of the MCP code, but only the disk from which the MCP is running is the system disk.

All other disks on the system during machine operation are called "user disks".

There is one restriction on the portability of system disks between different CMS products. A system disk may not be taken to a different CMS product and used there as a system disk. It may, however, be used on the second system as a user disk. It may also be used on the first system as a user disk. User disks may always be interchanged between different systems.

#### DISK FORMAT

A disk consists of one or more platters, one or both surfaces of which may be used to record data. The recording area of disks is divided into the following physical items:

Track:

An area of one surface of a disk which is at the same distance from the center of the disk. The entire track can be accessed without moving the position of the read/write head.

Sector:

The basic unit of disk address, size 180 bytes on all Burroughs disks, and 128 bytes on ICMD. A physical read or write uses a complete sector. There are several additional bytes in each sector, used only by the hardware and not accessible to user programs. The sector is also called a "segment".

Cylinder:

If there is more than one surface, each track at the same distance from the center makes a cylinder. The entire cylinder may be accessed without altering the position of the read/write heads.

Figure 2-1 illustrates these terms.

#### Disk Initialization

Each disk must be initialized before use on a CMS machine. Initialization creates correct sector addresses throughout the disk recording surface, then writes certain data in the low-address part of the disk. The first sector is numbered sector zero, and the first track is numbered track zero. A disk with a bad track zero cannot be initialized. The method of initializing the disk is machine-dependent refer to the appropriate section. **STSTENT AIND USER DISTANCE TO THE SET THE MANNET THE CONSULT AND THE MANNET THE CONFIDENCES TO a disk unit.** At warmstart time (wh function) the MCP notes the disk containing the executing During operation there is only

Sector zero contains the disk label. This includes the name of the disk, or ''disk-id''. Every disk has a diskname. This disk-name can be from one to seven characters, using the set A to Z, 0 to 9, and the dot  $($ ".") and hyphen  $("-")$ .

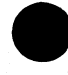

TOP VIEW :

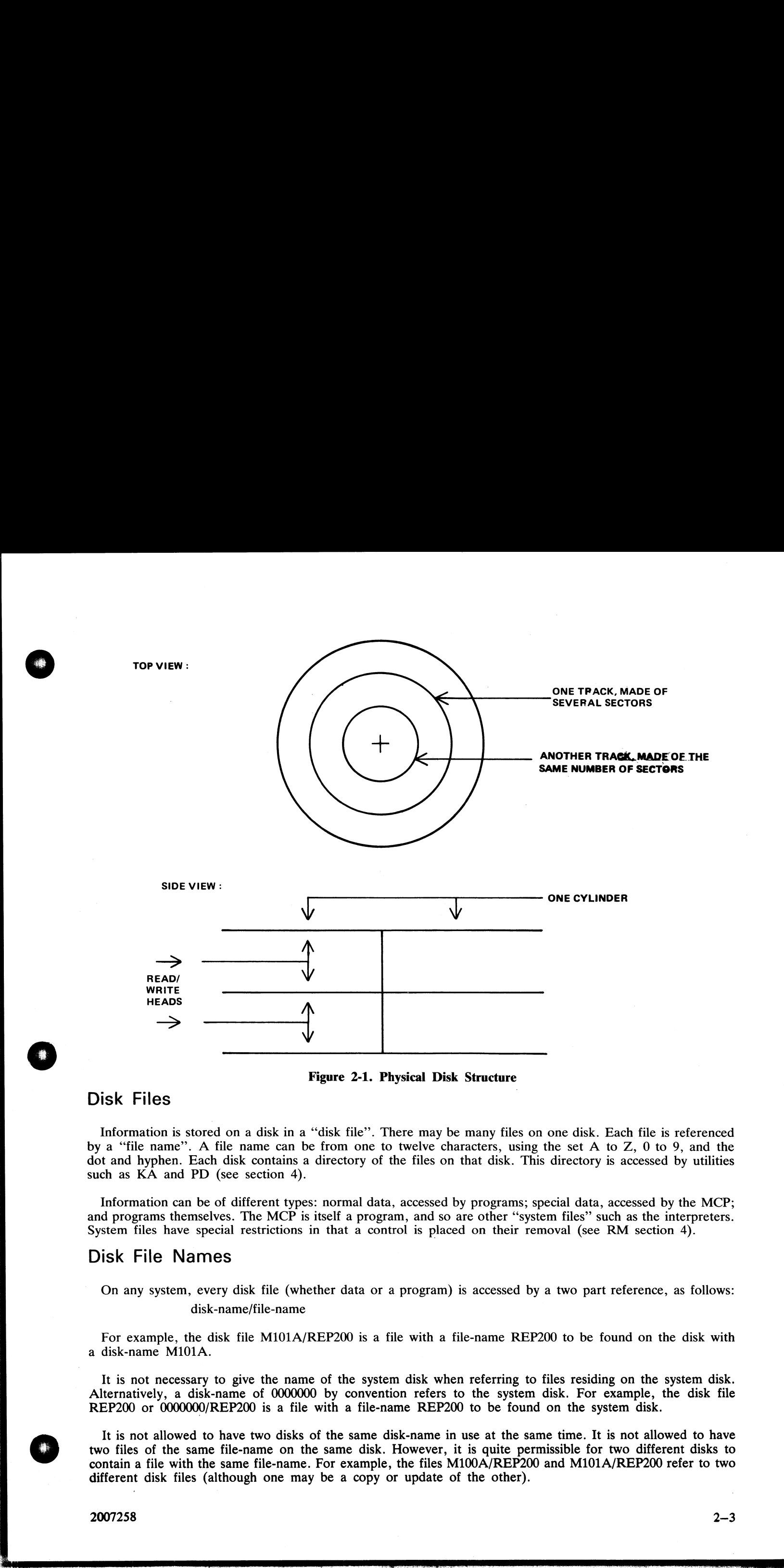

Figure 2-1. Physical Disk Structure

#### Disk Files

Information is stored on a disk in a "disk file'. There may be many files on one disk. Each file is referenced by a "file name". A file name can be from one to twelve characters, using the set A to Z, 0 to 9, and the dot and hyphen. Each disk contains a directory of the files on that disk. This directory is accessed by utilities such as  $\overrightarrow{KA}$  and PD (see section 4).

and programs themselves. The MCP is itself a program, and so are other "system files" such as the interpreters. Information can be of different types: normal data, accessed by programs; special data, accessed by the MCP; System files have special restrictions in that a control is placed on their removal (see RM section 4).

#### Disk File Names

On any system, every disk file (whether data or a program) is accessed by a two part reference, as follows: disk-name/file-name

For example, the disk file M101A/REP200 is a file with a file-name REP200 to be found on the disk with a disk-name M101A.

It is not necessary to give the name of the system disk when referring to files residing on the system disk. Alternatively, a disk-name of 0000000 by convention refers to the system disk. For example, the disk file REP200 or 0000000/REP200 is a file with a file-name REP200 to be found on the system disk.

It is not allowed to have two disks of the same disk-name in use at the same time. It is not allowed to have two files of the same file-name on the same disk. However, it is quite permissible for two different disks to contain a file with the same file-name. For example, the files M100A/REP200 and M101A/REP200 refer to two different disk files (although one may be a copy or update of the other).

i.

#### Disk File Group Names

In many utilities (see section 4) it is convenient to refer to groups of files, depending on common starting characters of their file-names.

All files on a disk may be referenced by the equals symbol ( $"="$ ). For example, the reference M101A/= refers to all files on the disk with disk-name M101A.

All files beginning with, say, the characters REP may be referenced by REP=. For example, the reference M101A/REP= refers to all files on disk M101A with file-names of REP200, REPA, REP678P, and so on.

In general, a group-name consists of an equals symbol ( $"="$ ) optionally preceded by up to ten symbols which are the first part of the file-names of each of the files in the group.

Example:

Consider a disk M101A containing files with file-names: PR200,REP100,REP200,REP250,RQ510,CRCOPY

Then the following group-names refer to the files indicated:

 $M101A$ /=

PR200, REP100, REP200, REP250, RQ510, CRCOPY

M101A/REP=

REP100, REP200, REP250

 $M101A/R=$ 

REP100, REP200, REP250, RQ510

#### Disk Directory

The disk directory is a table on every CMS-initialized disk which enables the MCP to locate any disk file by name. Full details of the directory layout are given in the CMS MCP manual.

The directory is a fixed size determined at disk initialization time, based on the maximum number of files to be placed on the disk. An attempt to create more files than there are entries in the directory will give an appropriate MCP run-time error message,

The directory consists of three parts:

the name-list

the disk file headers for each file

the available table

The relationship between these parts are given in figure 2-2. The name-list is a list, by file-name, of each<br>file existing on that disk. A search through this name-list will reveal if a file is present or not: if present, In general, a group manne consists of an equal symbol ( $\frac{1}{2}$  are the first out at the first and equal symbol ( $\frac{1}{2}$  are the first part of the file-names consists of each of the files in Example:<br>
Consider a disk M

If there is insufficient space on a disk to allocate new disk file areas, a "NO USER DISK" message is given<br>by the MCP. The operator may remove a file (see RM) to make more space available. The KA utility (see<br>section 4) a

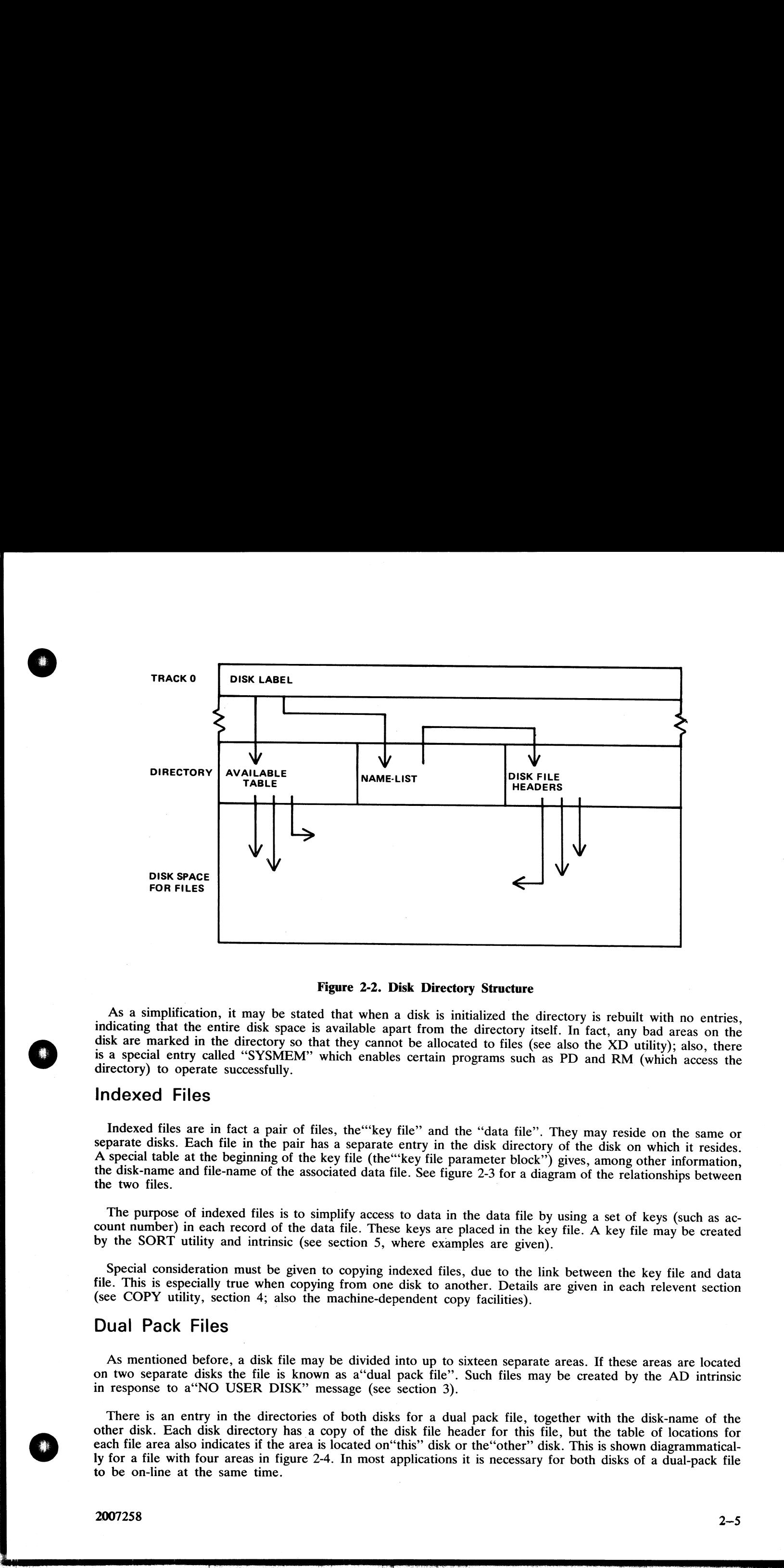

#### Figure 2-2. Disk Directory Structure

As a simplification, it may be stated that when a disk is initialized the directory is rebuilt with no entries, indicating that the entire disk space is available apart from the directory itself. In fact, any bad areas on

#### Indexed Files

Indexed files are in fact a pair of files, the "key file" and the "data file". They may reside on the same or separate disks. Each file in the pair has a separate entry in the disk directory of the disk on which it resides

 The purpose of indexed files is to simplify access to data in the data file by using a set of keys (such as account number) in each record of the data file. These keys are placed in the key file. A key file may be created

Special consideration must be given to copying indexed files, due to the link between the key file and data file. This is especially true when copying from one disk to another. Details are given in each relevent section (s

#### Dual Pack Files

As mentioned before, a disk file may be divided into up to sixteen separate areas. If these areas are located<br>on two separate disks the file is known as a "dual pack file". Such files may be created by the AD intrinsic<br>in

There is an entry in the directories of both disks for a dual pack file, together with the disk-name of the other disk. Each disk directory has a copy of the disk file header for this file, but the table of locations for e ly for a file with four areas in figure 2-4. In most applications it is necessary for both disks of a dual-pack file to be on-line at the same time.

i<br>T

 $\overline{\phantom{0}}$ 

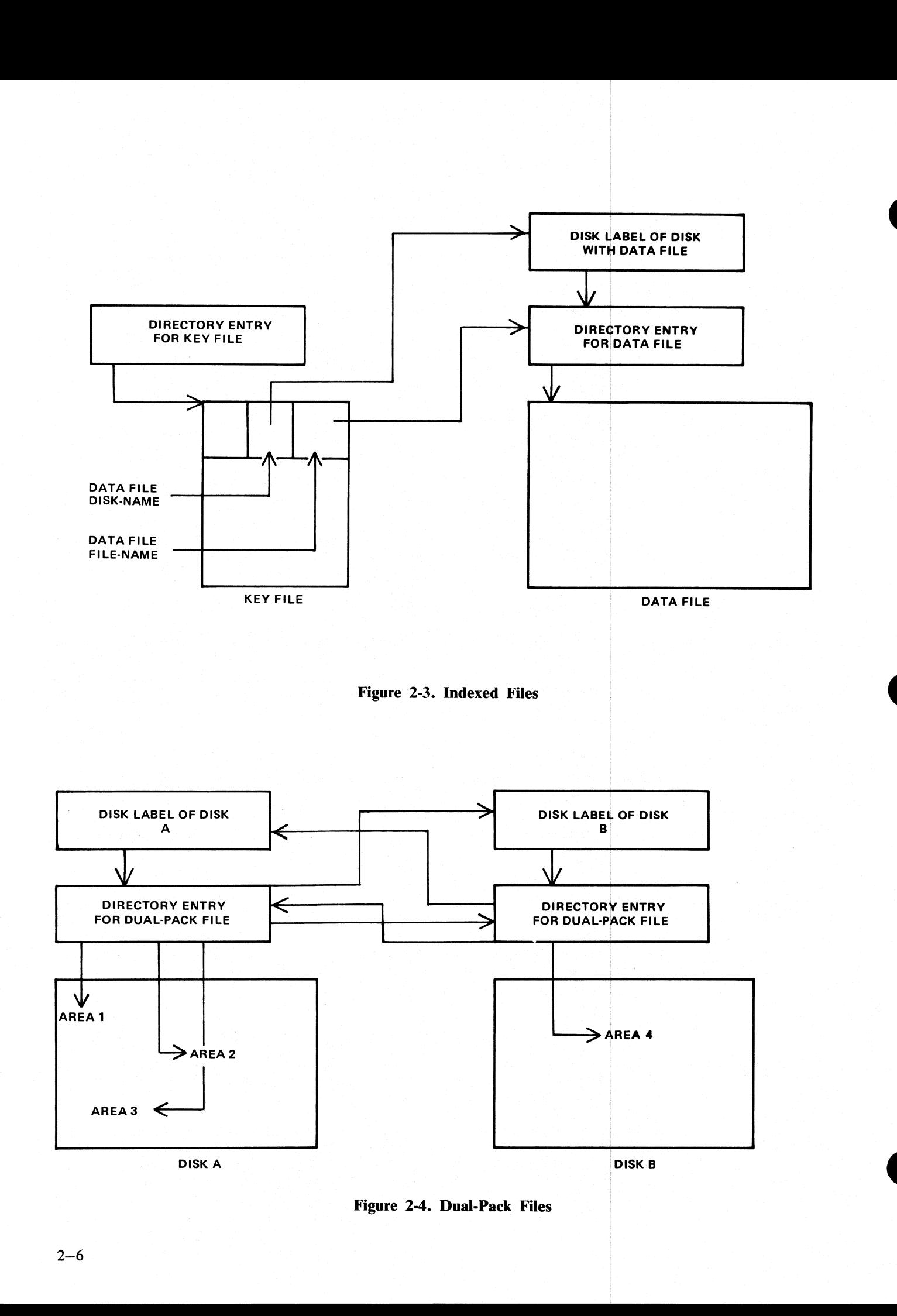

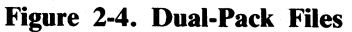

 $\ddot{\phantom{a}}$ 

#### MAGNETIC TAPE FILE NAMES

Note: this includes tape cassette.

A tape may be used to store data either on one file (a "single-file tape") or as a "multifile tape". Each file<br>is separated by a tape mark. Additionally, each file normally has a beginning and an ending label. A multifile<br>

On loading a tape, the MCP reads the first label to determine the tape name. Tape file names are in two parts:

#### multifile-name/file-name

For a single-file tape, the multifile-name will be "0000000". The format of the multifile-name is the same as for the disk-name of a disk file.

The COPY utility (section 4) produces a single-file tape when copying to tape. The LD utility (section 4) always produces multifile tapes called "library tapes". Library tapes are referenced by the multifile-name: there is

Tapes (multi-file or single-file) may be unlabelled. Such tapes must always be accessed via the AD intrinsic (section 3) because there is no label that the MCP can recognize when the tape is loaded. Tapes containing labels

#### PRINTER FILES

There are two types of printer: a wide line printer and a console printer, depending on available hardware.<br>The console printer is also known as a "serial printer". These hardware devices are also referred to as "files"<br>an **MAGNETIC TAPE FILE NAMES**<br>
Note this moletar sign consense.<br>
A consider the selection of the selection of the selection of the selection of the selection of the selection of the selection of the selection of the selectio

this narink It is possible to designate a file type of "any printer". Such a file will be written to a wide line printer if<br>this peripheral is available. If not available, this file will be written to the console printer if available.

#### OTHER PERIPHERALS

All peripherals are treated as files for input, output or a combination of input/output, depending on the hard-<br>ware type. The use of any periphral device is governed by the file-name of up to seven characters, which will<br>

#### PROGRAMS

An executable program is information stored on disk as a disk file. It is referenced in the same way as any data file: that is, through the disk-name and file-name (or just the file-name if the program resides on the system disk). The rules for the program name are the same as for any disk file name.

A "utility" is a program provided for general use by all CMS operators, for house-keeping and other general purposes. For example, the LD utility enables operators to load and dump disk files from disk to magnetic tape for backup purposes.

#### Executing Programs

In order to execute a program, part or all of the information in the disk file must be brought into memory and placed under control of the MCP. This is called "'program load', and takes a certain interval of time.

j.

Programs may be loaded and executed by merely providing the name of program file to the MCP. If so desired, the keyword "EX" may be place before the program name. For example, suppose one wishes to execute a program that resides on a disk PR200A in a file called DCS. Either the input

#### EX PR200A/DCS

or just

#### PR200A/DCS

will cause the program to be loaded and executed.

Depending on the system, a BOJ (beginning-of-job) message may be displayed by the MCP after the program has been loaded, and a EOJ (end-of-job) message may be displayed by the MCP at the end of the program. The display of these messages may be turned on or off for individual programs by the MODIFY utility (see section 4).

Failures may occur when attempting to load a program. For example, the requested program may not be on disk. A list of load failure messages is given in section 7.

Many programs enable the operator to enter further information after the program name. This is known as an "initiating message" and the contents are entirely dependent on the program. Nearly all the utilities in section 4 allow further information, the format of which is given in the description of each utility program. For example, the input

#### COPY REP202 TO RPTAPE

consists of the command to load and execute the program called "COPY" (found on the system disk in this example), followed by the information "REP202 TO RPTAPE" which is passed to the program. There are two types of error which can be made: either there is a load failure (because, for example, the COPY program is not on the system disk), when the MCP would issue an appropriate message; or the following information is an incorrect format for the program, when the program itself would issue a message. In the former case, the MCP message is described in section 7. In the latter case, the output message is described under each utility. Depending on the system, a BOI (beginning of job) message may be<br>has been loaded, and a EOI (end-of-job) message may be<br>The display of this emerge may be unred on or off to<br>spiritually of this emergency when attempting to

#### Note that if the utility resides on, say, the disk PR2, the input message would be PR2/COPY REP202 TO RPTAPE

or

#### EX PR2/COPY REP202 TO RPTAPE

In section 4 this additional information is omitted in the interest of clarity. It is, however, common for utilities to reside on a disk other than the system disk, in which case the disk-name must be provided.

It is also possible for programs to be automatically executed by another program. In this case, the first program is said to "'zip'' the second program. No operator input is used in this case, but the BOJ message may be displayed for the zipped program.

#### **INTRINSICS**

There is an important type of operator input that does not involve a command to execute programs or utilities. These messages are calls on "'intrinsics'' which are part of the MCP. Those intrinsics which are common to all CMS machines are described in section 3. Other intrinsics are given in the relevent machine-dependent section.

Because an intrinsic is part of the MCP, there is no separate program corresponding to the name of the intrinsic. Therefore the keyword "EX" is not allowed in a call on an intrinsic, neither can a user disk-name be specified. There is no program load time because the MCP is already executing. For example, the input

#### RY DMA

is a request to the MCP to ready  $(RY)$  the disk peripheral designated by DMA. This input message to the MCP must not be preceded by the keyword "EX".

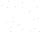

#### MIX NUMBERS

As a program is loaded, the MCP assigns it a number from its table of executing tasks. This is the "mix-number" and is used in any messages output by MCP relating to this task. The mix-number is also used in all messages i **MIX NUMBERS**<br>
An *A* **Property B. Books.** The MP weight is equilibre these in the of a strengt task. This is the "internal and the mattern of the strength of the strength of the strength of the strength of the strength o

The allocation of mix-numbers is dependent on the CMS product. Refer to the corresponding section for more details.

#### OUTPUT MESSAGES

As mentioned earlier, messages may be output on the SPO either by the MCP and other system software<br>or by the program. It is important to distinguish between the two types of output messages in order to look<br>up the message

Messages output by the MCP are of two kinds: short responses to intrinsics, and longer descriptions of any event to be brought to the attention of the operator. The short descriptions are self-explanatory: for example, the

#### OL LPA

(an intrinsic to inquire of the status of line printer LPA) may result in the response LPA READY

Similarly, the short message

LPA NOT READY

will be displayed if LPA is stopped by the operator or through any fault. The longer descriptions are always referenced by an "event number" enclosed in brackets. The format of these messages is given in section 7, and ope

For example, the message

10/LIST <17> WAITING UNLAB LISTPRT AP NO FILE

indicates an MCP message with event number 17, and reference should be made to section 7 for information on possible causes and suggested actions to take.

Messages with event numbers may also be output by other parts of the system software such as interpreters and the sort-intrinsic, although the overall format is similar. After recognizing the event number, reference should be made to section 7 (or section 5 for sort-related messages).

Messages output by all other programs are known as "displays" and may be preceded by the keyword "DISP". Note, however, that utility programs may display messages without this preceding keyword.

All messages output by the utility programs described in this manual are listed under the respective utility. For example, messages displayed by COPY utility are listed under the COPY utility. Messages may additionally be displayed by the MCP for events related to the execution of the COPY utility (for example, if the COPY utility needs space on a particular disk, a "NO USER DISK" message will be output) but these MCP messages will always be distinguished by the event number.

Messages displayed by other programs are not discussed in this manual. Reference must be made to the appropriate manual or operating instructions for that program.

Figure 2-5 illustrates a sample SPO list giving a mixture of messages described in this section. Note in this example that the utility programs LIST and LR do not give rise to BOJ and EOJ or DISP messages. The user program PROGA shows all three messages. These messages may be turned on for utilities by using the MODIFY utility (section 4).

etme input commanc to run LIST ="> LIST COLLETTE | © MCP output message event 10-> O1/LIST <1¢> WAITING COLLETTE OK NO FILE input command to run PROGA => PROGA MCP message for PROGA BOJ <--> O2/PROGA BOJ PR Is A input commanc to run LR ====> LR = next line is PROGA cisplay -> 02/PROGA DISF: Jactual display information ~> PROGRAM A VERSION 27.01.05 input recuest Ot intrinsic => OL LFA MCP response to OL message "> LPA LRPRINT IN USE BY C3/LR input request MX intrinsic => MX MCP response to MX message "> C1/LIST SUSPENDED WAITING ON AC FILE  $\rightarrow$   $\cdots$  condition => O2/PROGA A EXECUTING -> O\$/LR B EXECUTING MCP wessage for PROCA EDJ ==> 02/PROGA ECJ input request ST intrinsic -> ST 3 MCP respcnse to ST message => O3/LR STOPFED FORD COTTAINE 19 FOR ULLER  $\sim$  1.23 CRULETIN MATTER COLLETTE IN NO FALLER (COLLETTE IN NO FALLER COLLETTE IN NO FALLER (COLLETTE IN NO FALLER COLLETTE IN NO FALLER COLLETTE IN NO FALLER COLLECTES IN A SURFACE OF FUEL COL

Figure 2-5. Sample SPO List

#### FORMAT DIAGRAMS

Most of the descriptions of input messages in this book are given as simple format diagrams with corresponding descriptive text and examples. An example will illustrate how to read such format diagrams. Example: | | © S<br>f input mes<br>mples. An

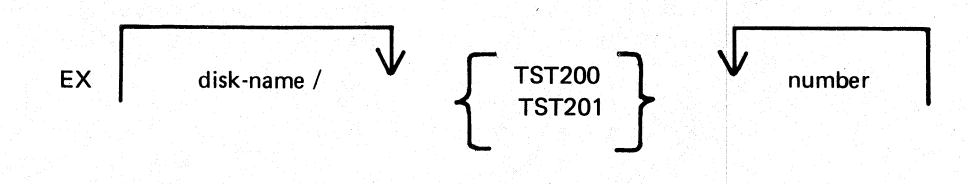

In this format, items in lower-case ("disk-name" and "number" in this example) are to be replaced by actual values (such as "PR2" and "27"). Other items are included in the input message as they are found. Spaces are required whenever necessary to avoid ambiguity. In the example, it is not strictly necessary to separate the disk-name and the slash ("")") with a space because the slash cannot be part of the disk-name according to the rules for disk-names. Extra spaces may however, be added for legibility. If an arrow in the left-to-right direction is encountered, the items under the arrow may be omitted. Curly brackets are used to denote alternatives. The alternatives are placed in a list underneath each other. (Each alternative item may be more complex than the example quoted: it may contain optional parts and further alternatives). If an arrow in the right-to-left direction is encountered, one may return to the point underneath the arrow and continue building up a valid input message In the example quoted, after adding a valid number (say "27") one may return to add a second number (say "\*52''). In fact, the format diagram does not specify how many times one may continue to do this, but details are given in the text.

Here are several valid input messages which can be generated from the example. (Note that a disk-name can consist of up to seven characters, see earlier):

i<br>Linda<br>Linda

EX TST200 57 EX TST201 259 EX PR2/TST200 36 | @ EX PR2/TST200 2 52 574 361 EX M101A/TST201 1 2

Here are several invalid input messages according to the example:

EX PR2/TST200 EX PR2 TST200 36 EX TST202 36 TST201 259 EX PR2/M101A/TST201 1 2 EX TST:<br>TST201 :<br>EX PR2,<br>ghtly more

Here is a slightly more complicated example, which makes the number or list of numbers optional:  $\therefore$  number or  $\frac{mber}{m}$ 

Example:

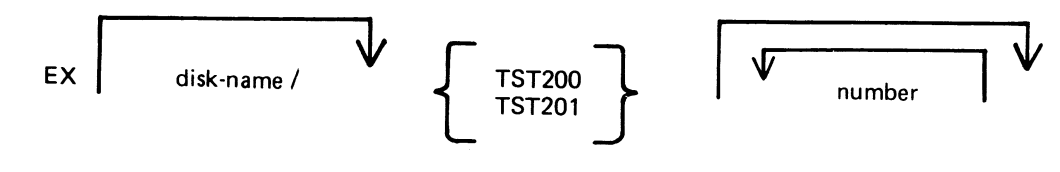

The input messages

EX PR2/TST200 EX PR2/TST200 56 EX PR2/TST200 27 56

are now all valid.

These simple format diagrams are easy to understand in conjunction with descriptive text and examples, but cannot be used if the format becomes too complex. In the latter case a rigorous notation known as "railroad diagram More complision<br>More complifies in see<br>exact define<br>in figure 2 Example:<br>
EX<br>
EX<br>
EX<br>
EX<br>
EX<br>
EX<br>
TST<br>
TEST<br>
TEST<br>
TEST<br>
TEST<br>
TEST<br>
TEST<br>
TEST<br>
TEST<br>
TEST<br>
TEST<br>
TEST<br>
TEST<br>
TEST<br>
TEST<br>
TEST<br>
TEST<br>
TEST<br>
TEST<br>
TEST<br>
TEST<br>
TEST<br>
TEST<br>
TEST<br>
TEST<br>
TEST<br>
TEST<br>
TEST<br>
TEST<br>
TEST<br>
TEST<br>
TE

#### RAILROAD DIAGRAMS

The equivalent railroad diagram to the first format diagram is given in figure 2-6.

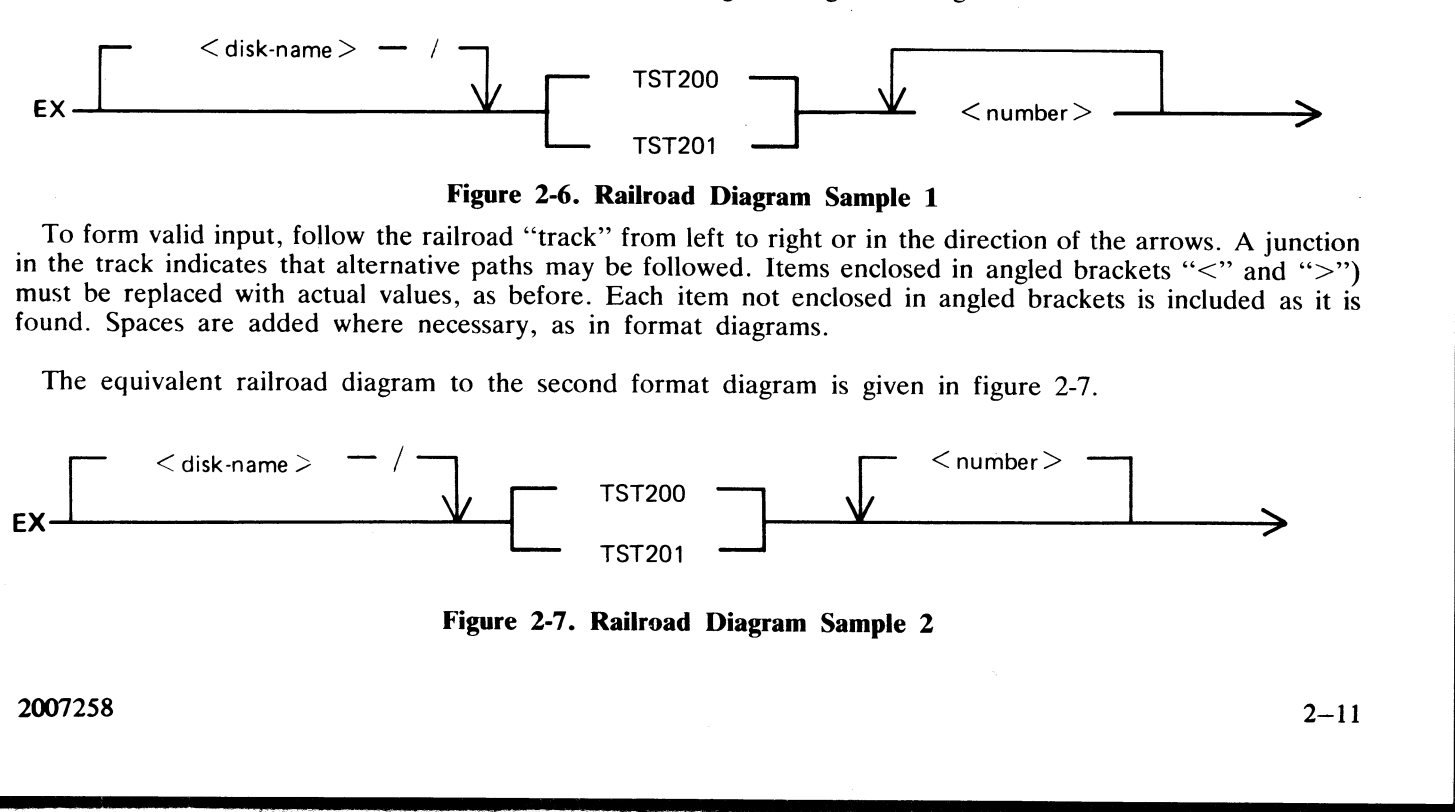

Figure 2-6. Railroad Diagram Sample 1

To form valid input, follow the railroad "track" from left to right or in the direction of the arrows. A junction<br>in the track indicates that alternative paths may be followed. Items enclosed in angled brackets "<" and ">

The equivalent railroad diagram to the second format diagram is given in figure 2-7.

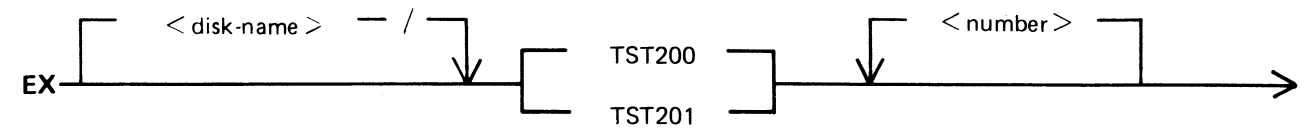

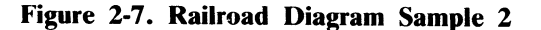

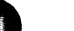

There are two other features available in railroad diagrams to make possible the exact specification of any input message. These are illustrated in figure 2-8. Firstly, the maximum number of times around a loop may be controlled by including the number

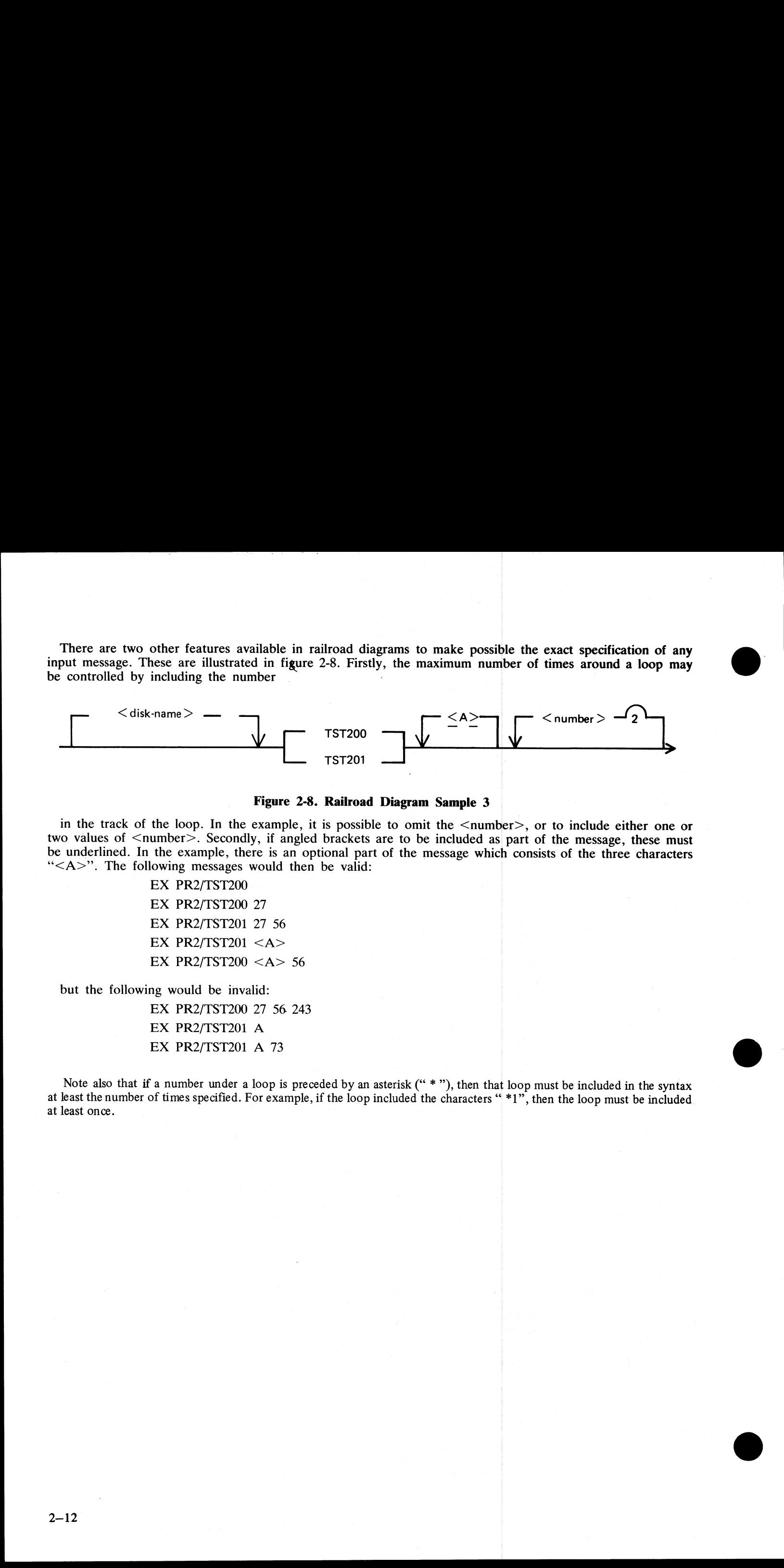

Figure 2-8. Railroad Diagram Sample 3

in the track of the loop. In the example, it is possible to omit the  $\le$ number>, or to include either one or two values of  $\le$ number>. Secondly, if angled brackets are to be included as part of the message, these must b

EX PR2/TST200 EX PR2/TST200 27 EX PR2/TST201 27 56 EX PR2/TST201  $\langle A \rangle$ EX PR2/TST200 <A> 56

but the following would be invalid:

EX PR2/TST200 27 56. 243 EX PR2/TST201 A EX PR2/TST201 A<br>EX PR2/TST201 A 73 ©

Note also that if a number under a loop is preceded by an asterisk (" \* "), then that loop must be included in the syntax at least the number of times specified. For example, if the loop included the characters " \*1", the

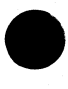

i<br>...

the contract of the contract of the contract of the contract of the contract of the contract of the contract of

# SECTION 3 CMS-COMMON INTRINSICS SECTION 3<br>
CMS-COMMON INTRINSICS<br>
INTRODUCTION<br>
The actual vistage started that is applied to the control of the compact community which are considered in Finitianic to a<br>
control with the considered in the constraint and

#### INTRODUCTION

This section describes, in alphabetical order, those input commands which are embedded in (''intrinsic to'') the MCP, and which are common to all CMS products.

As discussed in section 2, it is not valid to precede these messages with "EX", because the intrinsics are not separate programs to be loaded and executed. The intrinsics cannot be executed from a user disk, because by nature they are part of the MCP which is on the system disk.

The response to these intrinsics may vary slightly between different CMS products, due to different hardware being used. These variations have been noted in the text where applicable.

 $\blacksquare$ 

#### AD (Assign Peripheral Device)

This intrinsic allows the operator to assign a particular peripheral to a program that has called for an "'unlabelled input file', or that requests a particular output device. **evice)**<br>
assign a particular periphera<br>
particular output device.<br>
overflow onto a second disk

It may also be used to allow file overflow onto a second disk if no disk space is available

Format:

AD mix-number | / program-name peripheral

Example 1:

Copy utility requires another disk:

### COPY INIST TO INDISK3/INIST<br>10/COPY <12 > WAITING FILE 10. NO<br>... USER DISK<br>AD 10 DMB

(The first message is output by the MCP and the operator responds with the AD message by assigning DMB as the disk to which the remainder of file INIST will be copied. This creates file INIST as a "dual-pack file").

Example 2:

Program "COBOL7", mix number 03, requires a line printer type device:

#### 03 COBOL7 <17 > WAITING LP NO FILE AD 03 LPA

(The first message is output by the MCP, and the operator responds with the AD message by assigning LPA to mix number 03).

#### Example 3:

The LIST utility requires an unlabelled tape:

LIST TAPE1 MTP NO.LABEL 01/LIST <14> WAITING UNLAB SPURIUS/TAPE1 AT ... DEVICE REQUIRED AD 01 CTB It may also be used to allow file overflow onto a s<br>
Format:<br>
AD mix-number  $\sqrt{1 - \frac{1}{2}}$  / program-n<br>
Example 1:<br>
Copy utility requires another disk:<br>
COPY INIST TO INDISK3/INIST<br>
10/COPY  $\sqrt{12} > \sqrt{2}$  WATTING FILE 10 Formial.<br>
AD mix-number  $\sqrt{P}$ <br>
Example 1:<br>
Copy utility requires another disk:<br>
COPY INIST TO INDISK3/INIST<br>
10/COPY <12 > WAITING FILE 10 NG<br>
... USER DISK<br>
AD 10 DMB<br>
(The first message is output by the MCP and the op

Output messages:

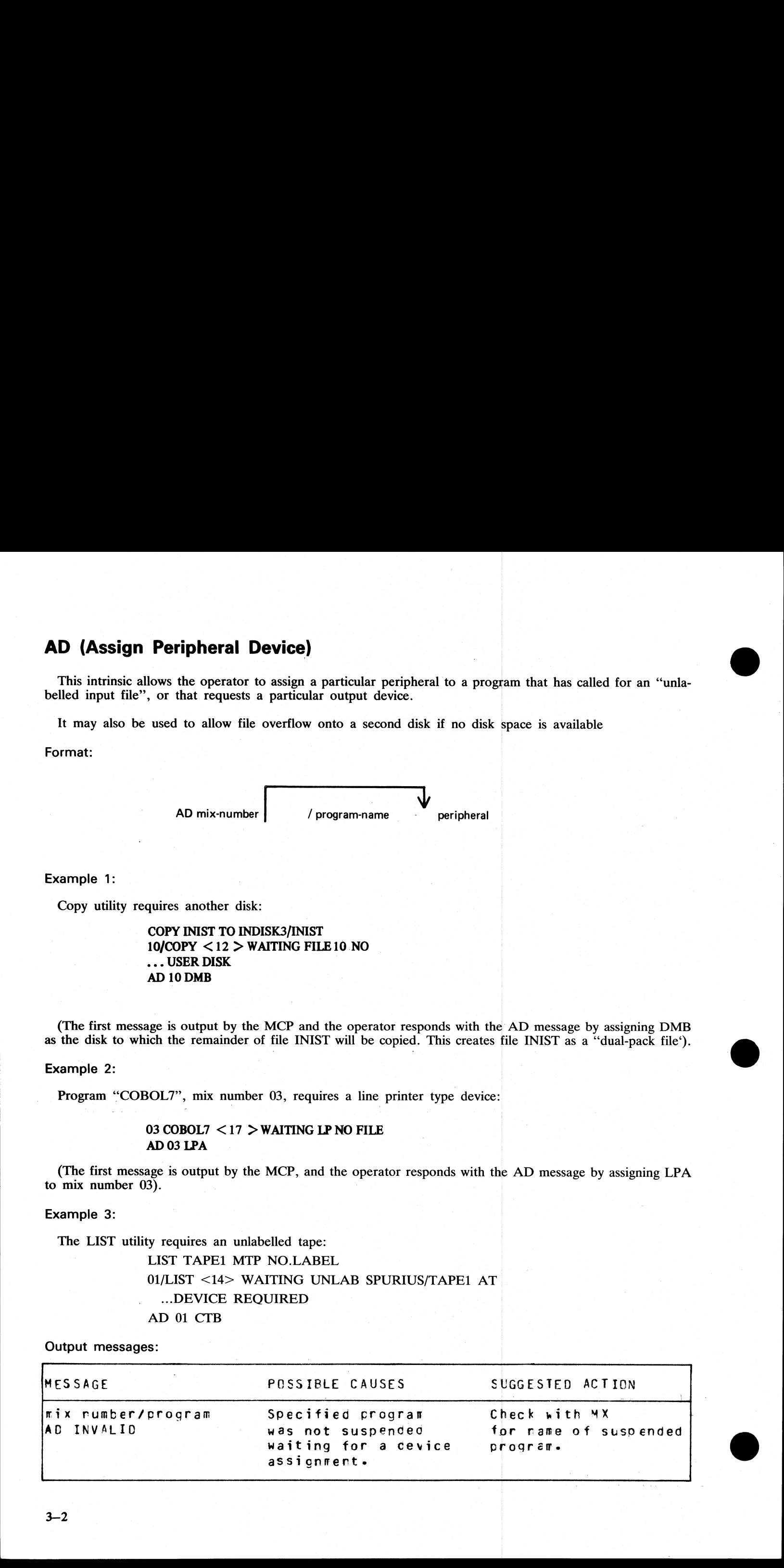

\_\_\_\_\_\_

#### AX (Accept a message for a program)

This intrinsic allows the operator to communicate with a program in the mix. The program must already be suspended waiting for an "accept" (ACPT).<br>The MCP will prompt the operator for input by printing "mix number/program-

The MCP will prompt the operator for input by printing "mix number/program-name ACPT" on the SPO.

The maximum length of the "text" or operator input is 50 characters. Operating intructions for individual programs will provide the operator with valid "text" responses.

Format:

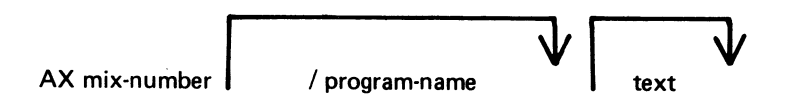

#### Example:

The program BM001 displays a message asking for a file name to be entered. The operator responds with the appropriate text, in this case ARSCHG, by the AX message.

 $\epsilon$  - BM001<br>01/BM001 BOJ<br>ENTER BM202 FILE NAME<br>01/BM001 ACPT<br> $\epsilon$  - AX 01 ARSCHG AX (Accept a message for a program<br>
This intrinsic allows the operator to communicate with<br>
suspended waiting for an "accept" (ACPT).<br>
The MCP will prompt the operator for input by pri<br>
The maximum length of the "text" or

Output messages:

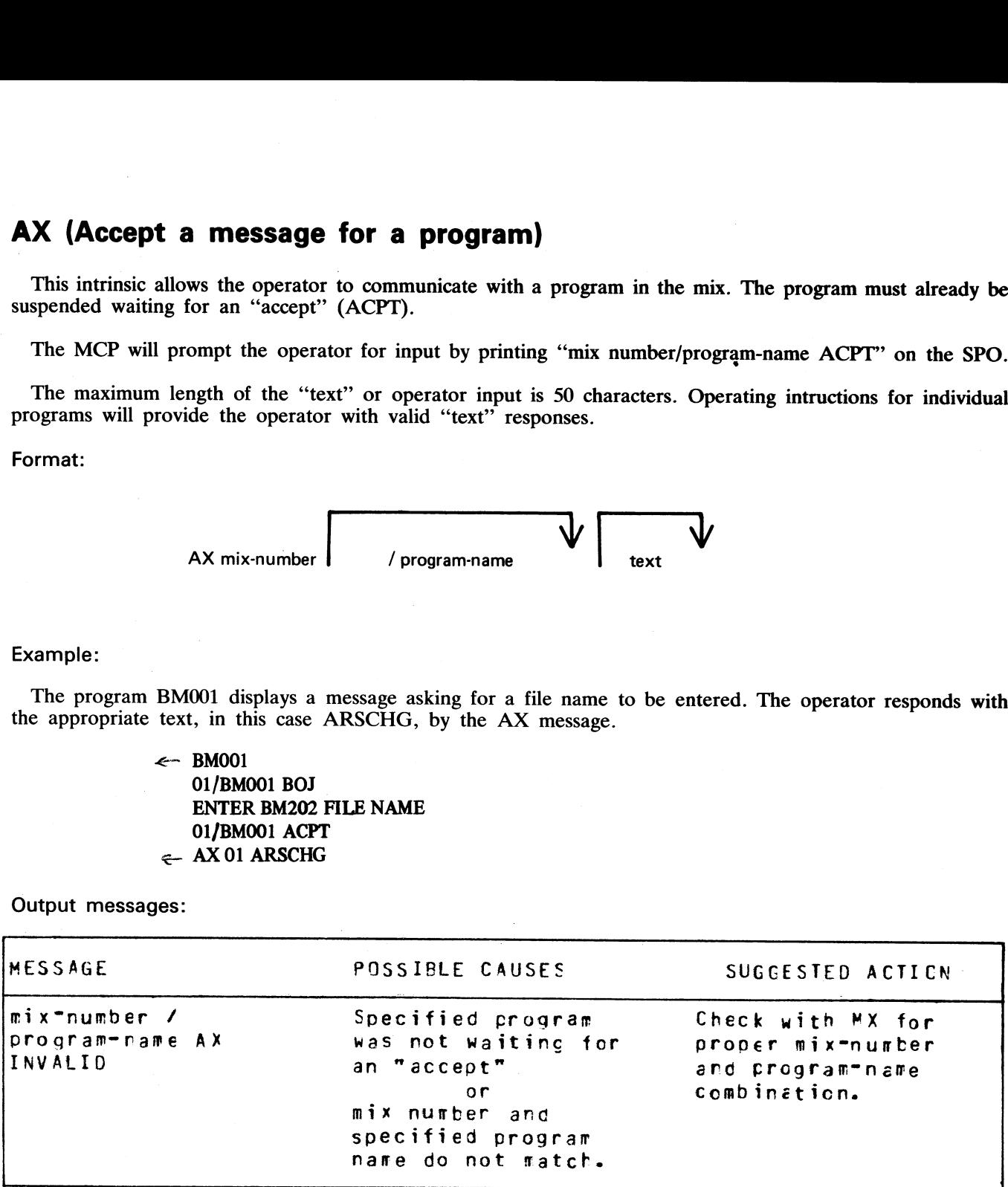

 $\mathcal{A}$ 

 $n \int P^4$ i

i<br>Setembri

e<br>Standard

#### CL (Clear Peripheral)

This intrinsic allows the operator to clear the peripheral from the program and bring the program to End of Job (EOJ). It breaks the "links" between the program and the peripheral.

For example, if the line printer "hangs" during the printing of a report and an attempt is made to DS the program, it will not be possible to discontinue the program unless the line printer is made ready or CL is used to break the 'link' between the program and the line printer.

 $\sim$ CL (Clear Peripheral)<br>
This intrinsic allows the operator to clear the periph<br>
of Job (EOJ). It breaks the "links" between the program<br>
For example, if the line printer "hangs" during the program<br>
to break the "link" betwe **CL (Clear Peripheral)**<br>
This intrinsic allows the operator to clear the peripheral<br>
of Job (EOJ). It breaks the "links" between the program<br>
prorgram, it will not be possible to discontinue the program<br>
program, it will printer peripheral CL J tape peripheral ' self-scan peripheral ICMD peripheral Examples: **CL (Clear Peripheral)**<br>
This intrinsic allows the operator to clear the peripher<br>
of Job (EOJ). It breaks the "links" between the program, it will not be possible to discontinue the program<br>
Format:<br>
Format:<br>
Format:<br>  $\$ **CL (Clear Peripheral)**<br>
The motion effects on equation of data the projected form the program and bing the program to this of the CD is true to the projected the projected the projected the projected the projected to pro

CL LPA CL SSA

Format:

Output messages:

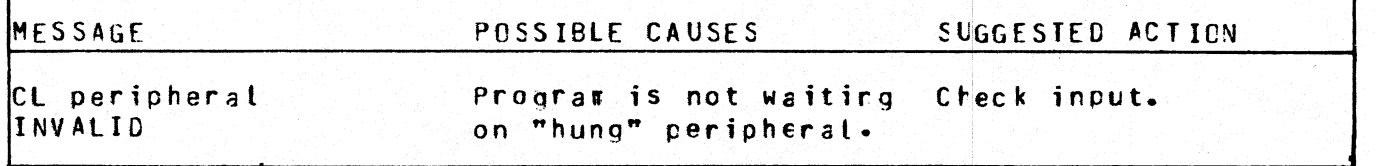

#### DC (Data Communications operator input)

This intrinsic enables the operator to enter messages from the SPO to the Message Control System (MCS) I his intrinsic enables the operator to enter messages from the SI o to the receive contracted to the "DC" characters and the following blank character, is transferred to the MCS input message queue and marked as "operator input". **DC (Data Communications operator**<br>This intrinsic enables the operator to enter messages<br>if data communications activity is in process. The message<br>the following blank character, is transferred to the MCS<br>The interpretatio

The interpretation of the message text is defined by the particular MCS.  $\frac{1}{2}$  define

Format:

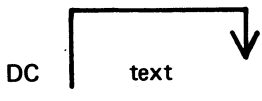

Example:

To enter the text "MAKE STATION 2 READY': DC MAKE STATION 2 READY

Output messages:

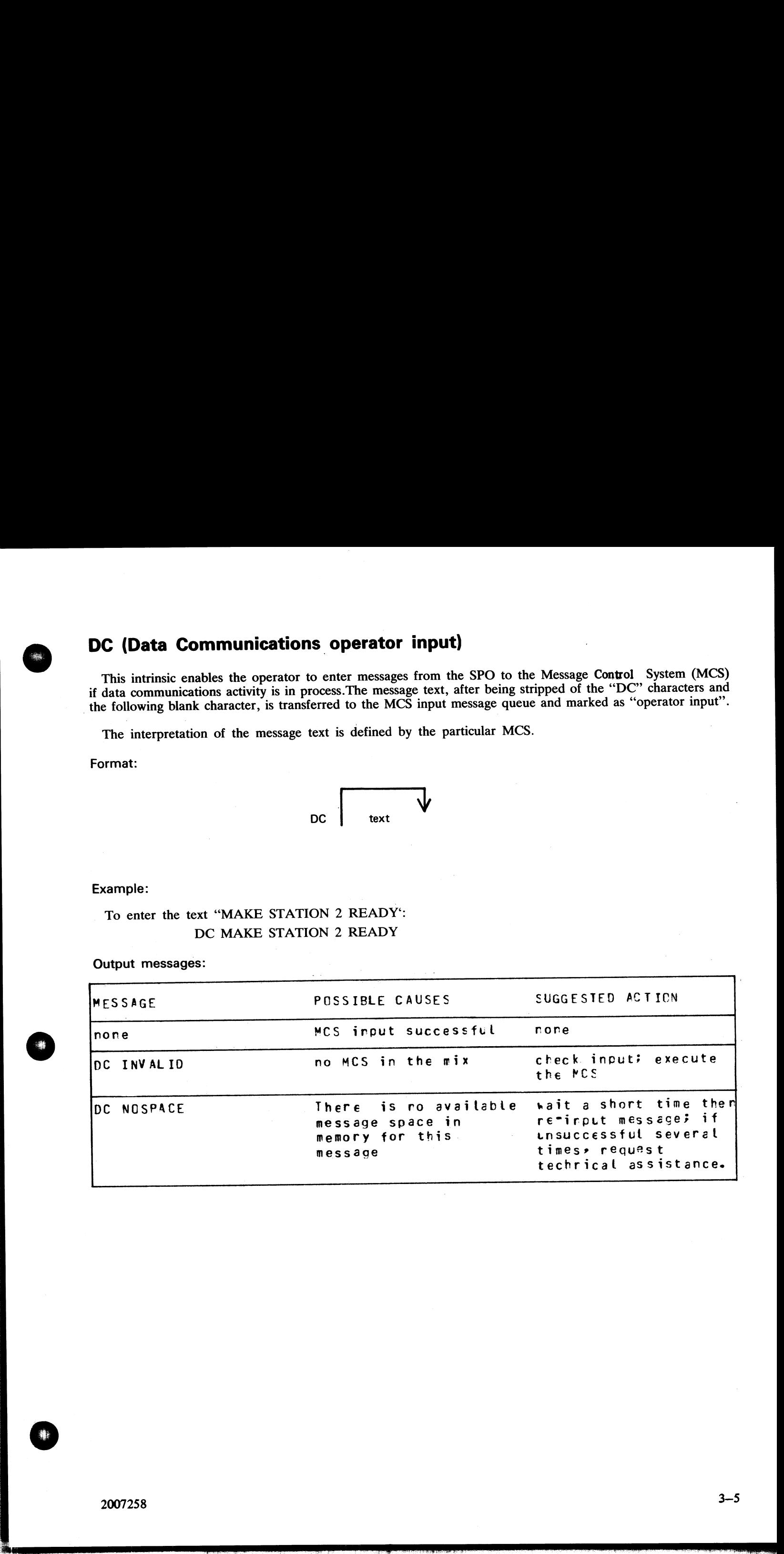

 $\overline{\phantom{a}}$ 

 $\frac{1}{2}$ 

#### DP (Discontinue and Dump)

This intrinsic is similar to the "DS" intrinsic. The difference is that the disk work space (Virtual Memory on Disk, Virtual Disk) is not freed up and returned to an available status.

The disk work space is, instead, updated from memory with all the most current information about the program. The disk backup is then made into a file (locked) and given a name, "DMFILnn" ('nn" is the mix number for user p **DP (Discontinue and Dump)**<br>
This intrinsic is similar to the "DS" intrinsic. The<br>
on Disk, Virtual Disk) is not freed up and returned<br>
The disk work space is, instead, updated from mem<br>
gram. The disk backup is then made **DP (Discontinue and Dump)**<br>
This intrinsic is similar to the "DS<sup>1</sup> intrinsic. The difference is that the disk work space (Virtua<br>
The disk work space is, instead, updated from memory with all the most current informatio

The peripherals and memory in use by the specified program are made available to other programs.

DP is used when a technical analysis of a particular program is required following a failure during its operation.

Format:  $DP$  mix-number/program-name

Example:

DP 01/GL060

Output messages:

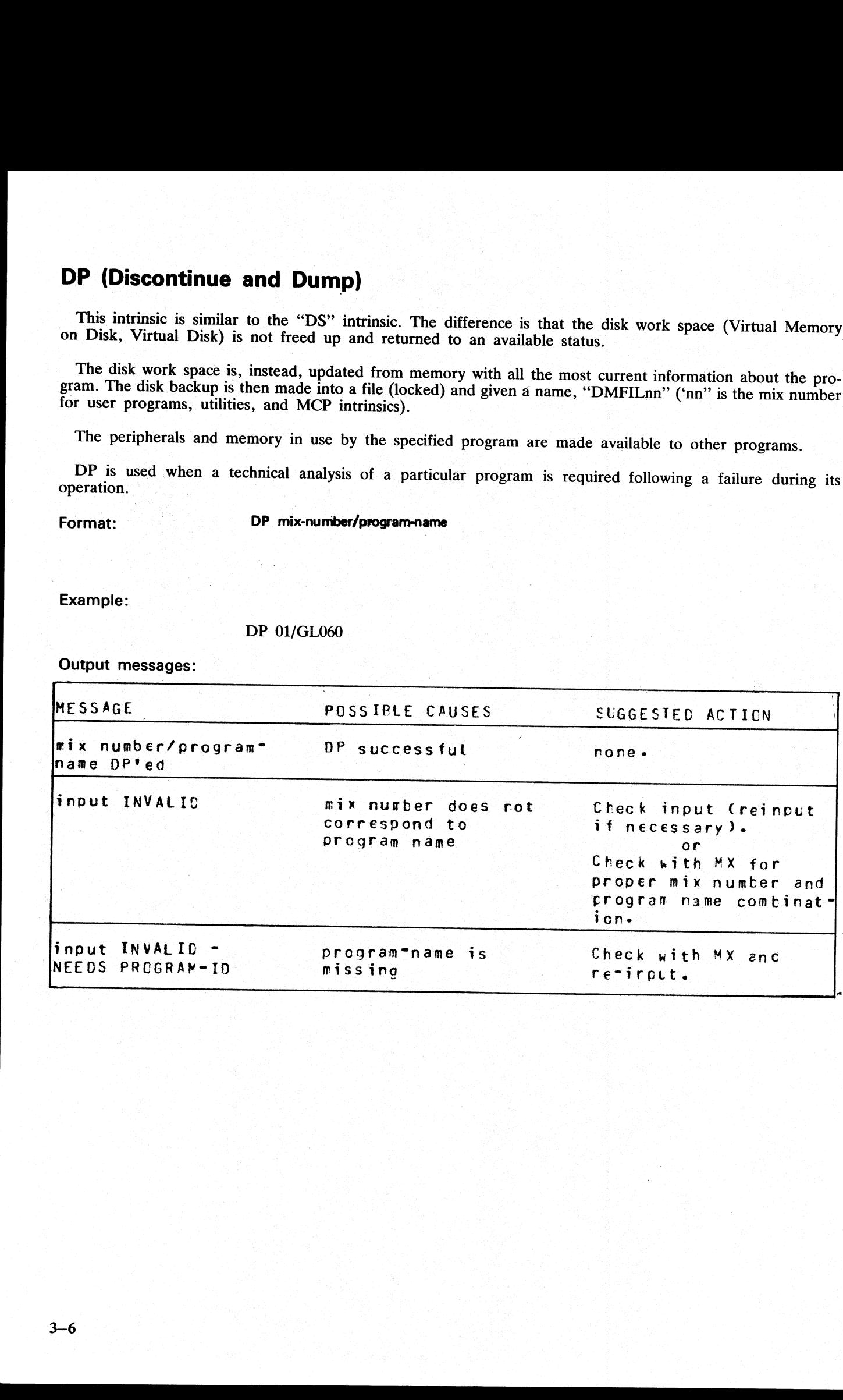

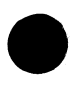

ı

#### DS (Discontinue Program)

This intrinsic causes the orderly termination of the specified program. All peripherals in use by the program are made available to other programs. **DS (Discontinue Program)**<br>
This intrinsic causes the orderly termination of the space made available to other programs.<br>
Format:<br>
DS mix-number / program-na<br>
Example:<br>
To terminate the program AR040 which has mix nu<br>
DS 0

Format:

DS mix-number / program-name

Example:

To terminate the program ARO40 which has mix number 2:

DS 02/AR040

Output messages:

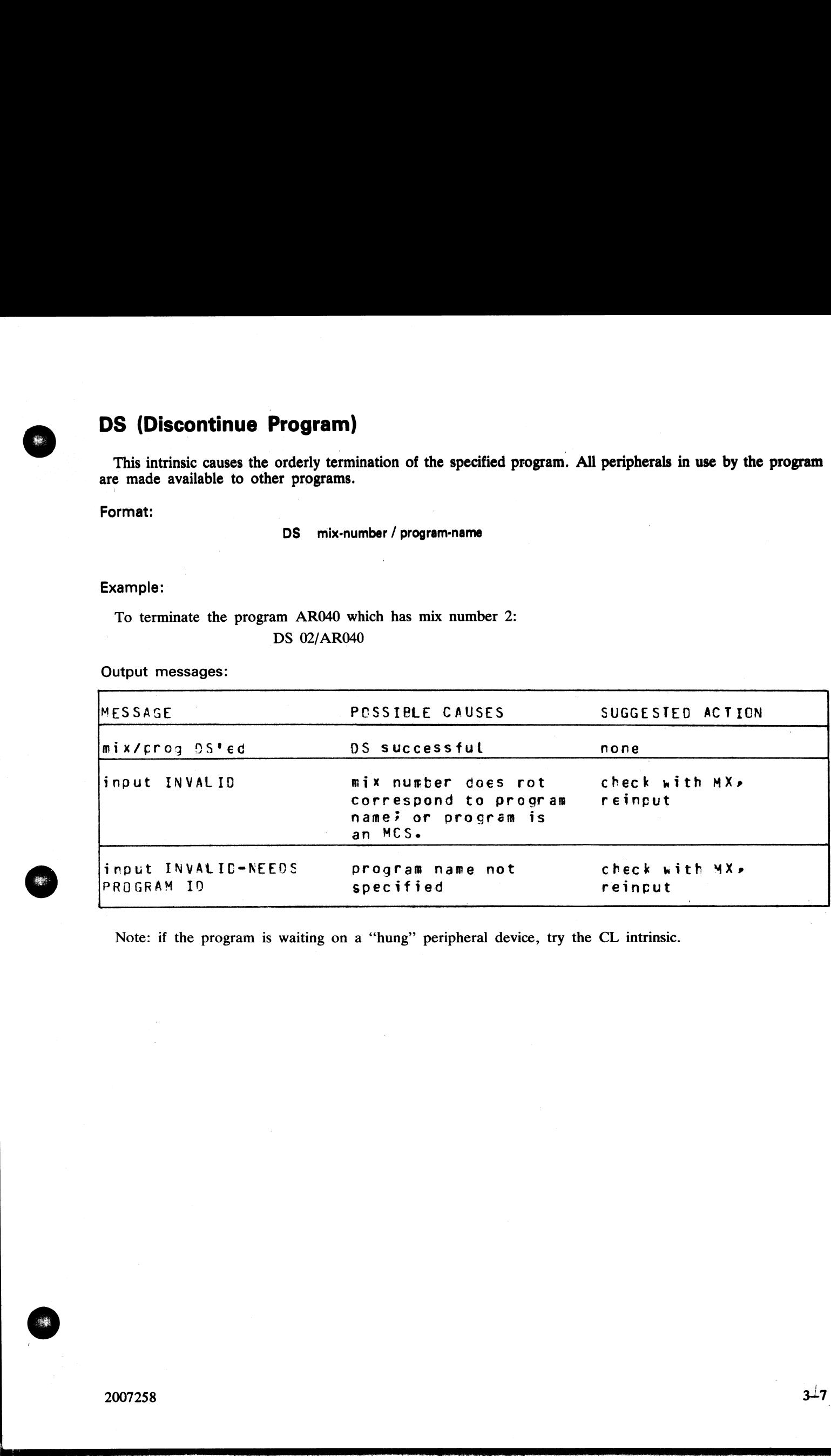

Note: if the program is waiting on a "hung" peripheral device, try the CL intrinsic.

#### DT (Systems Date and Time)

This intrinsic allows the operator to inquire about or change the system date and time maintained by the and Tin<br>erator to i MCP.

 $\ddot{\mathbf{r}}$ 

#### Format:

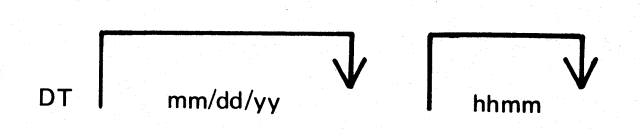

#### Examples:

To inquire about the system date (and time if the System contains a real time clock) DT

To change the system date:

DT 01/01/78

To change the system date and time: DT 03/23/78 1234

(March 23, 1978 is the new date. 12:34 is the time).

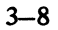

# <u>Output messages: {</u> Output messages:

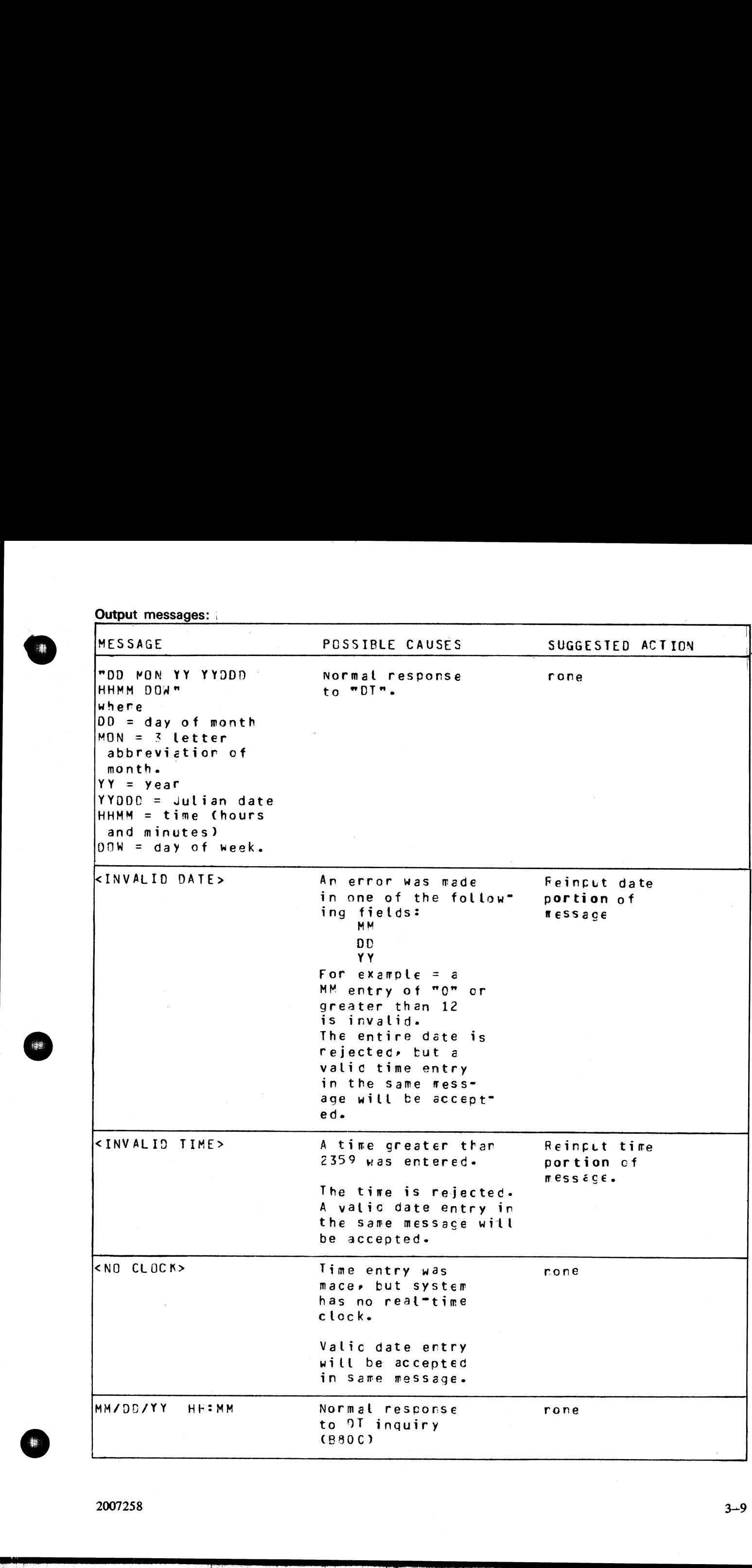

壤

e<br>Berne

.<br>Trini
## FD (Form Define)

This intrinsic allows the operator to define a logical page for a serial printer (SPA) or set top of page for the SPA.

Unless the operator indicates otherwise, the current position is taken as the top of the page.

If the three parameters (HEIGHT, WIDTH, and OFFSET) are specified, then they are used to define a logical page on the SPA. HEIGHT specifies the number of lines on a logical page; WIDTH the maximum number of characters in one line; and OFFSET the number of characters that the printing area is to be offset from the left. An OFFSET of zero specifies the left-most physical position.

WIDTH and OFFSET added together must not be greater than the number of physical print positions on the serial printer. For example, if the physical printer has 255 columns the maximum printing area is given by a WIDTH of 255 and OFFSET of zero. The logical page will remain the same as defined by FD or next warmstart. tor to define a logical<br>otherwise, the current<br>GHT, WIDTH, and C<br>IT specifies the number<br>of OFFSET the number<br>pecifies the left-most p<br>together must not be<br>if the physical printer l<br>of zero. The logical pag

Format:

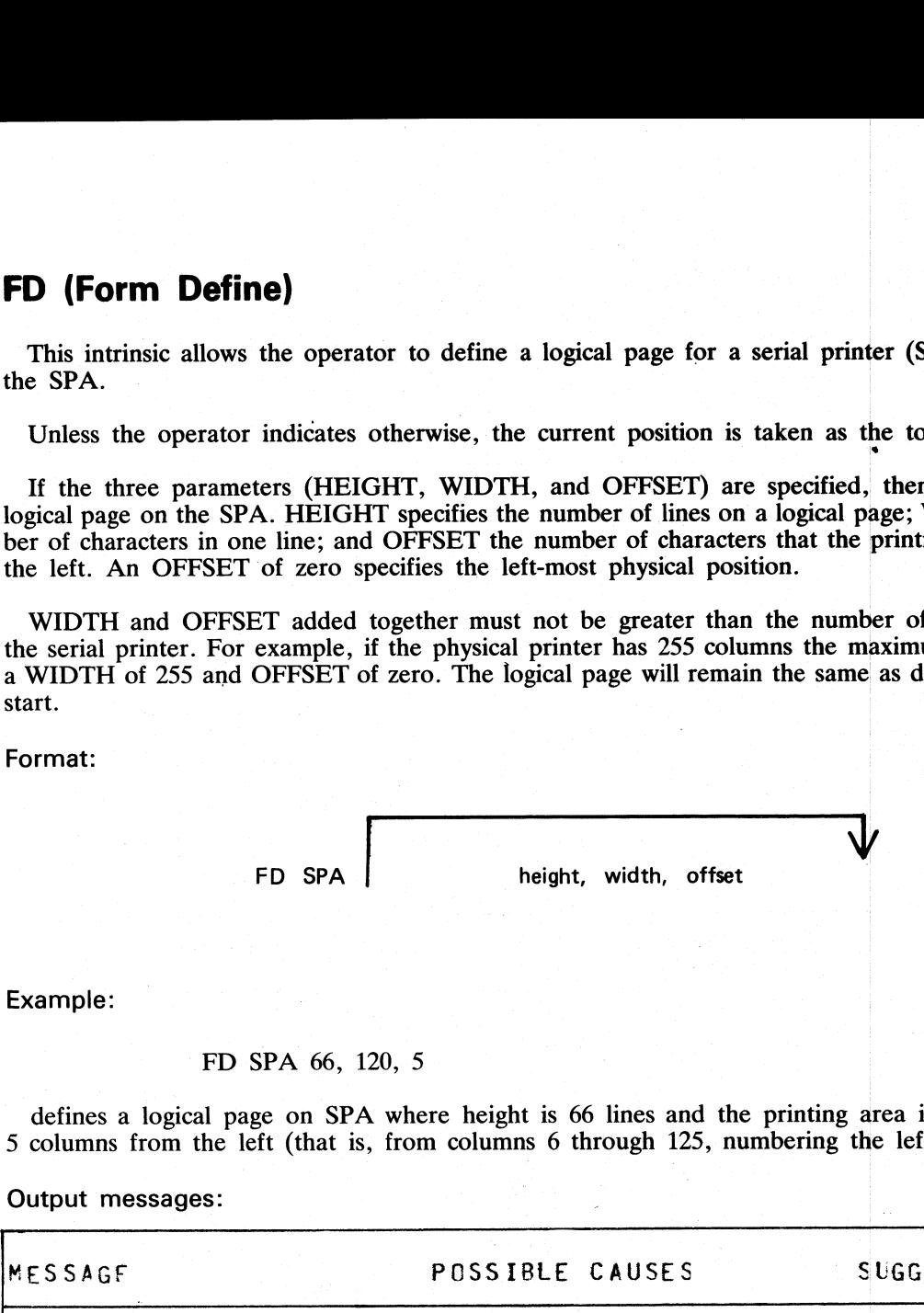

Example:

#### FD SPA 66, 120, 5

 $\sim$  5 columns from the left (that is, from columns 6 through 125, numbering the left-most column as column  $\hat{\mu}$ defines a logical page on SPA where height is 66 lines and the printing area is 120 characters wide offset

Output messages:

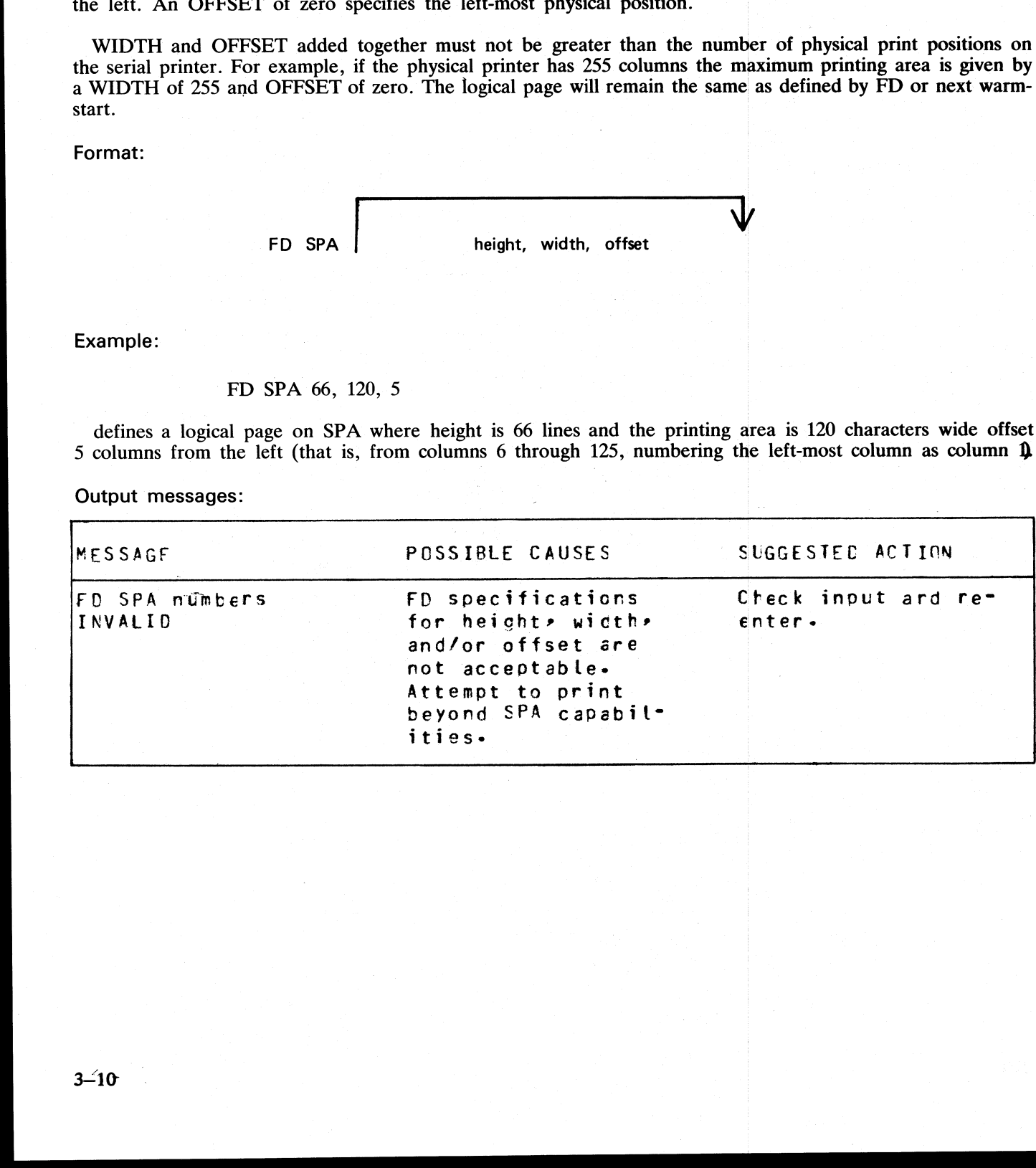

# **GO (Restart a Stopped Program)**

This intrinsic allows the operator to restart a program which has been stopped with the "ST" command. Format:

> GO mix-number / program-name

Examples:

To restart program whose mix-number is 3: GO<sub>3</sub>

To restart program PR020:

GO 3/PR020 & NOT NECESSARY TO USE PIED GIENN NAMES

Output messages:

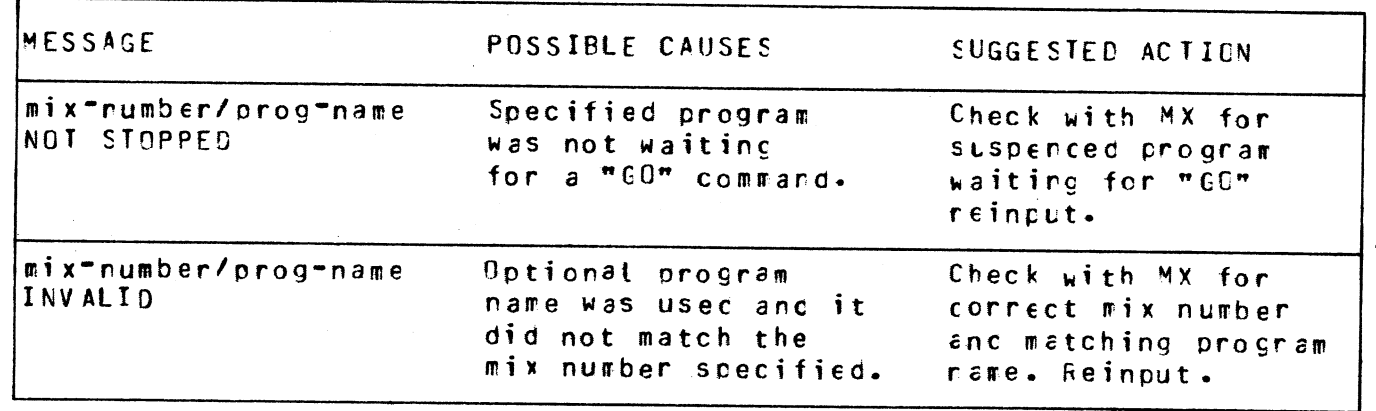

## MX (Display Current Mix)

This intrinsic allows the operator to inquire about the status of any program(s) currently processing.

Format:

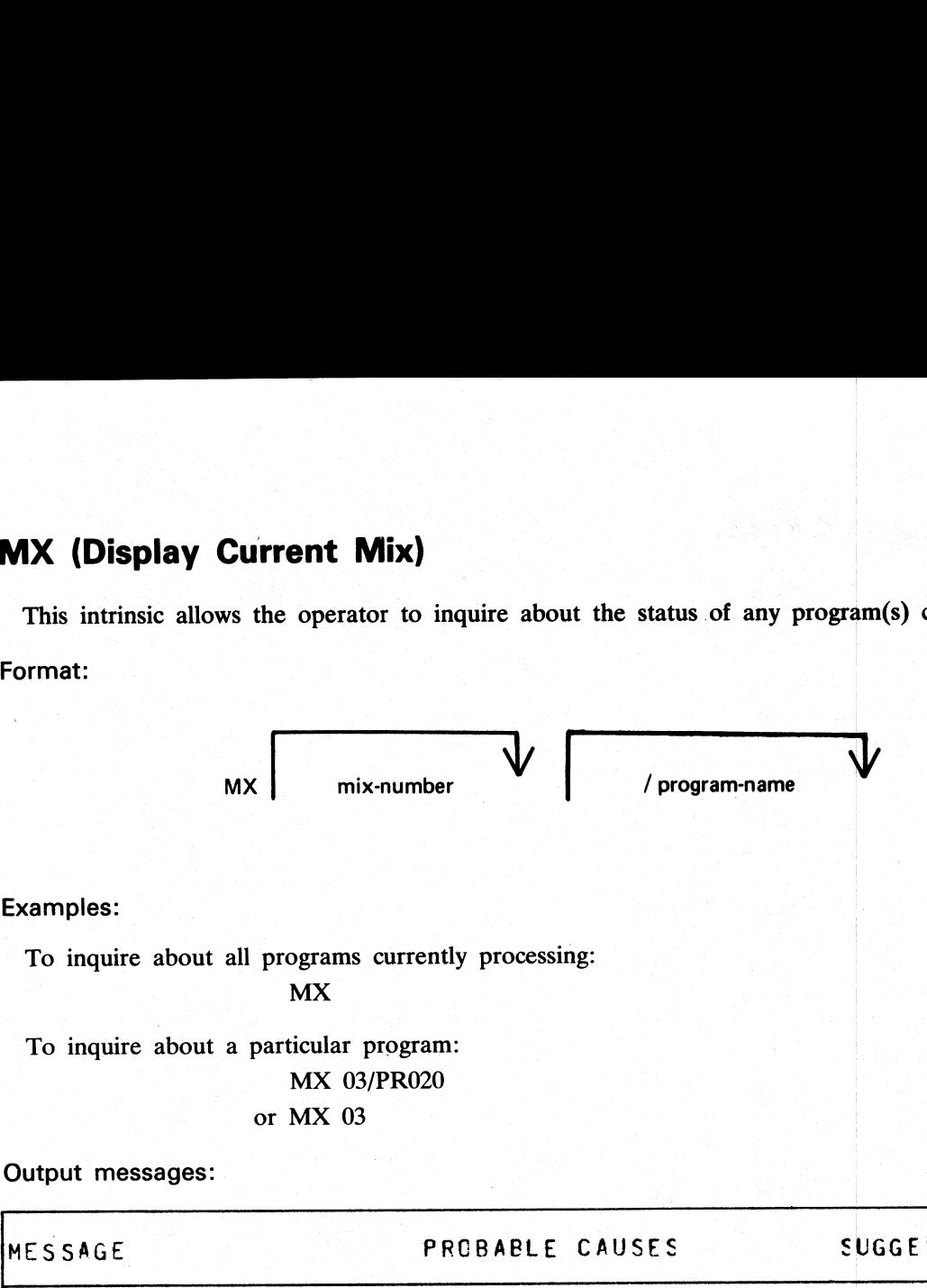

Examples:

To inquire about all programs currently processing: MX

To inquire about a particular program: **MX 03/PR020** or MX 03

Output messages:

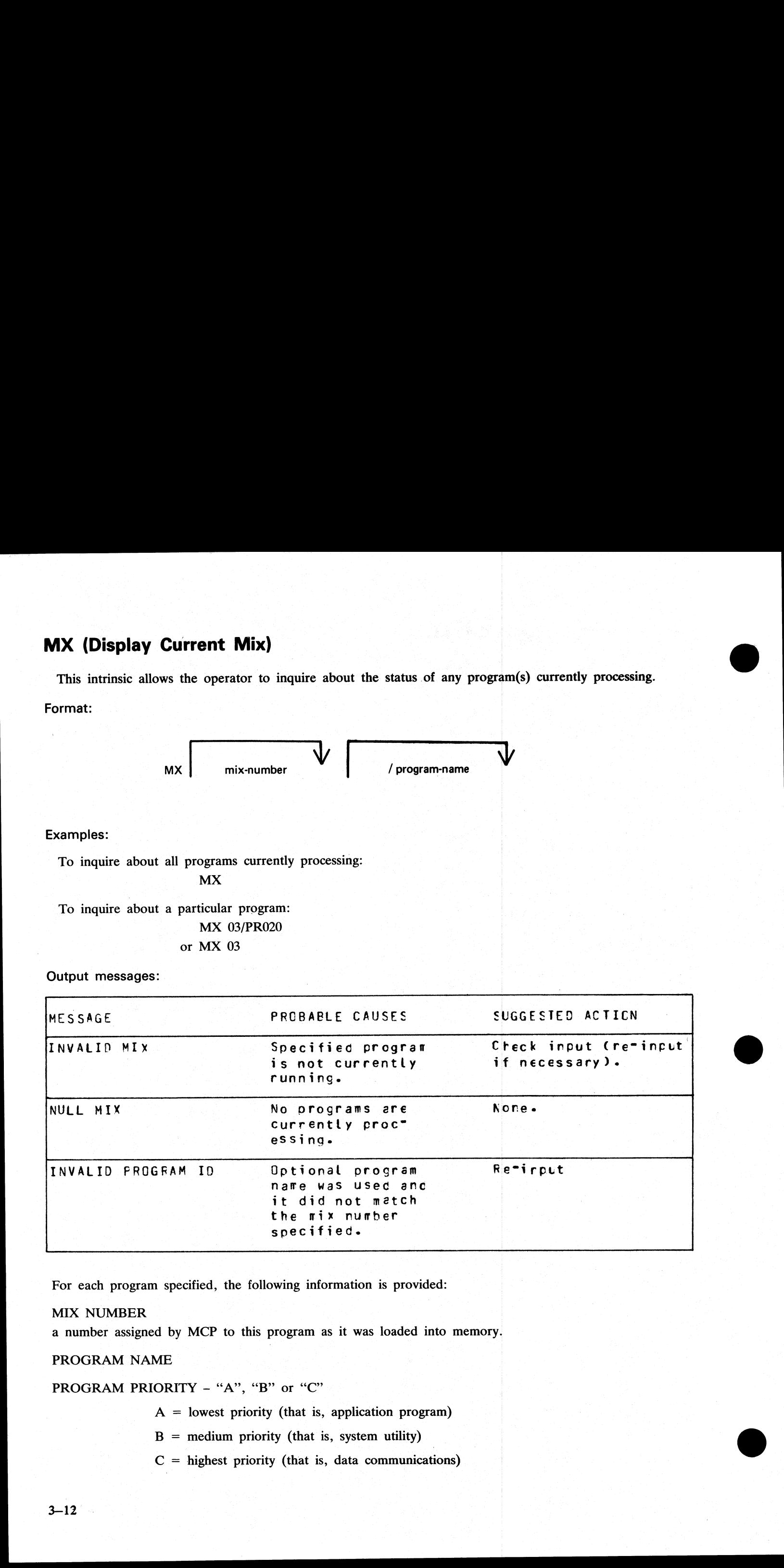

For each program specified, the following information is provided:

## MIX NUMBER

a number assigned by MCP to this program as it was loaded into memory.

## PROGRAM NAME

PROGRAM PRIORITY - "A", "B" or "C"

 $A =$  lowest priority (that is, application program)

 $B =$  medium priority (that is, system utility)

 $C =$  highest priority (that is, data communications)

## STATUS OF PROGRAM

EXECUTING - program processing normally

SUSPENDED WAITED ON – program processing was temporarily halted. For reasons, see chart below.<br>SHORT WAITED ON – program is waiting on a resource (that is, Virtual Memory or I/O buffer) which<br>the system can guarantee will

from real memory and returned to disk. Memory space was required for other programs in the mix. (Reasons for "swap outs" are same as for program suspension).

Possible messages are summarized by the chart below:

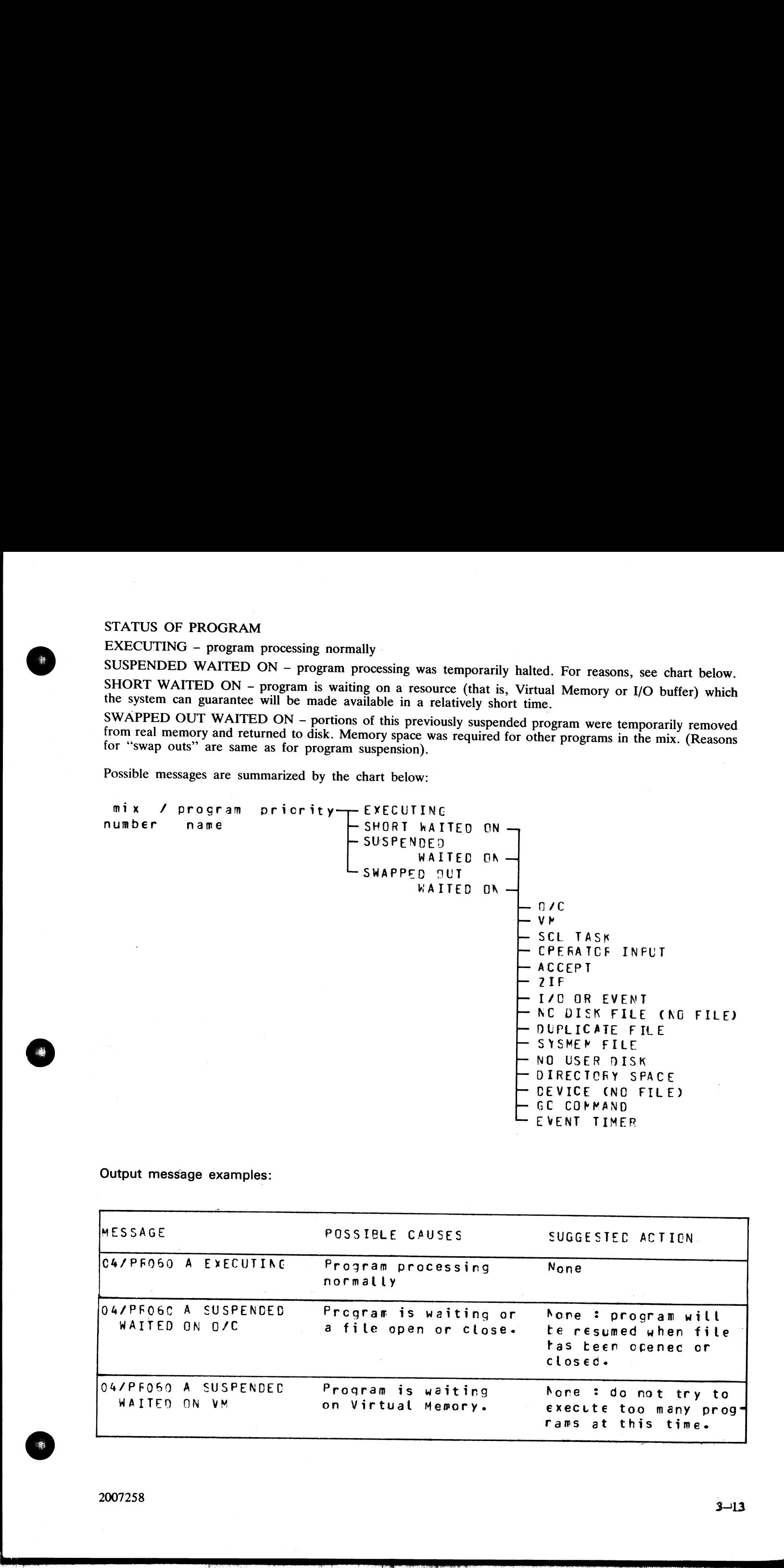

Output message examples:

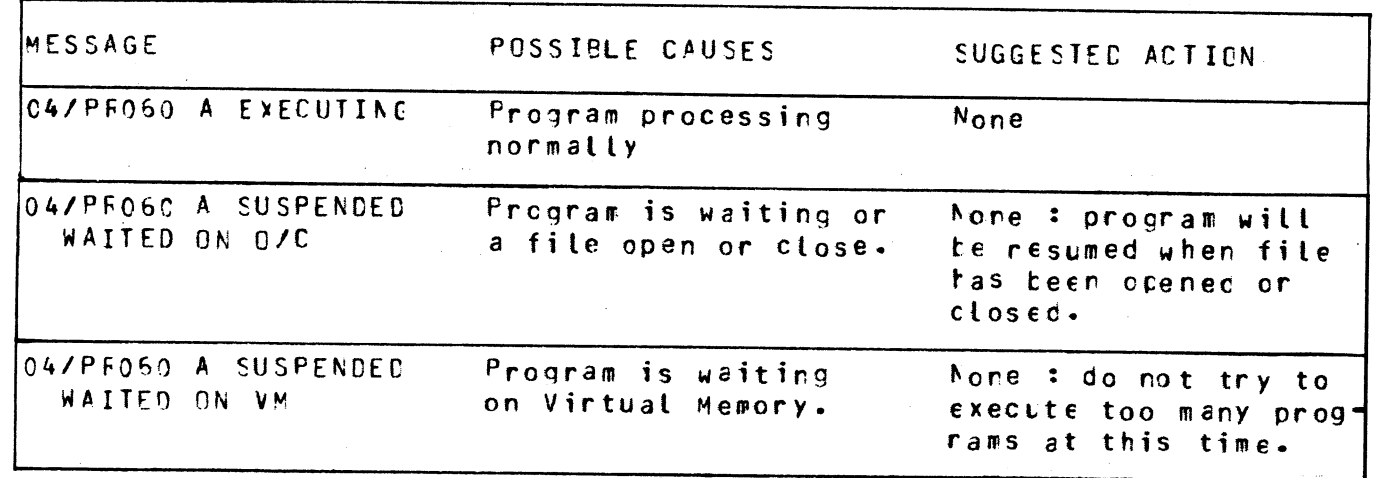

2007258

 $\frac{1}{2}$ 

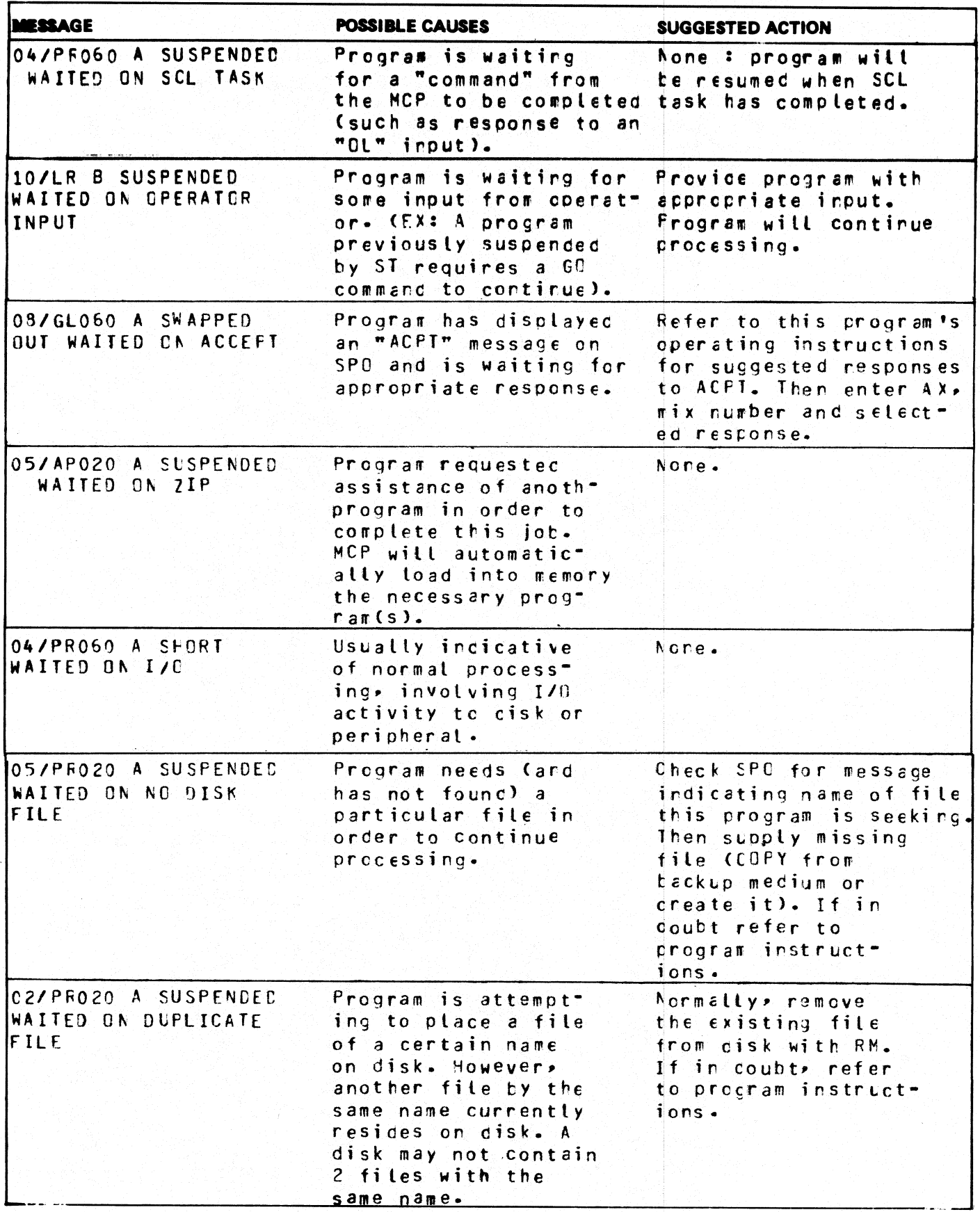

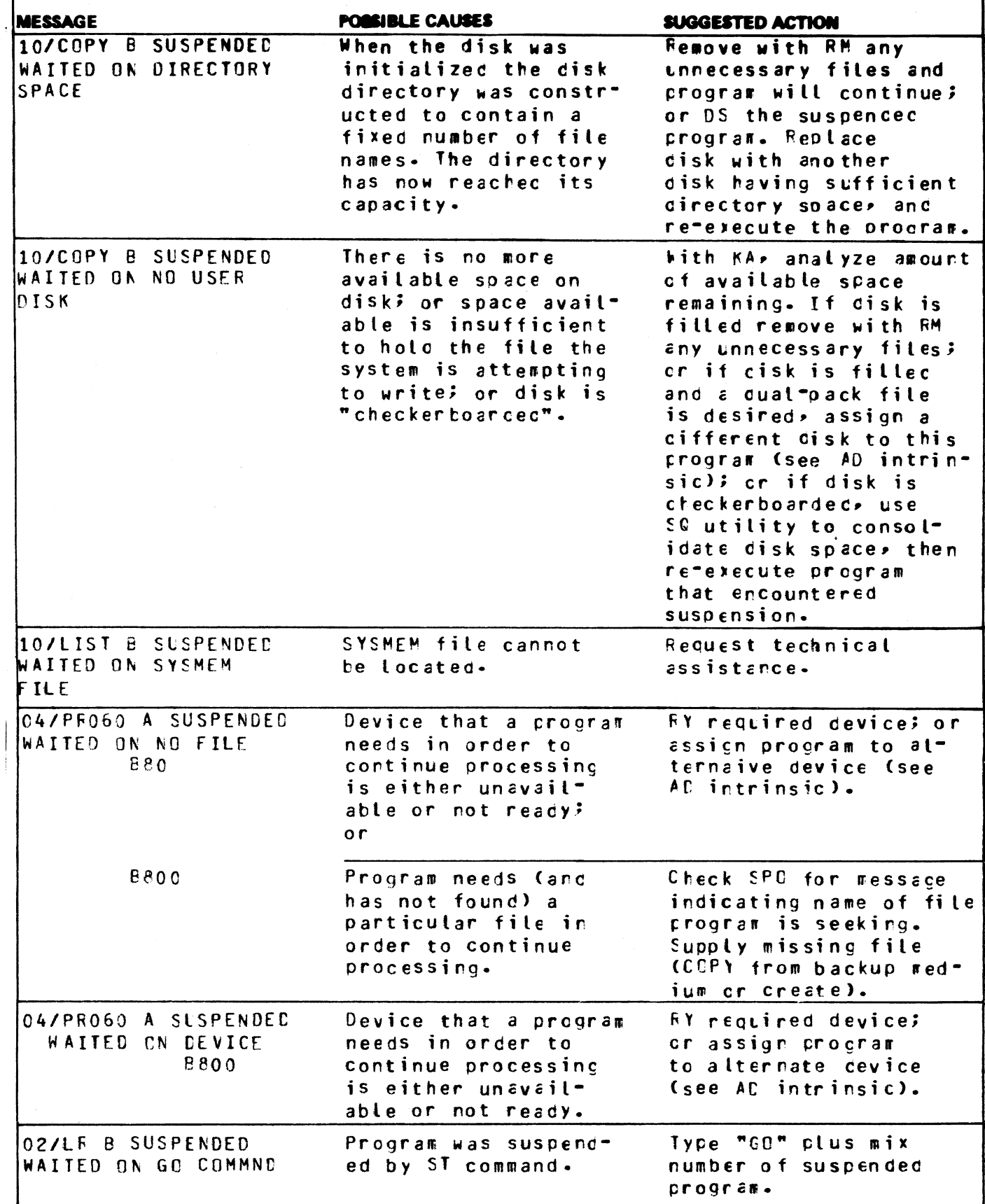

4

 $\frac{d\mathbf{r}}{d\mathbf{r}}$ 

2007258

佛

# OL (Request for Status Information of Peripherals) **tus Infor**<br>
rator to requ

This intrinsic allows the operator to request the status of peripherals on the system.

Format:

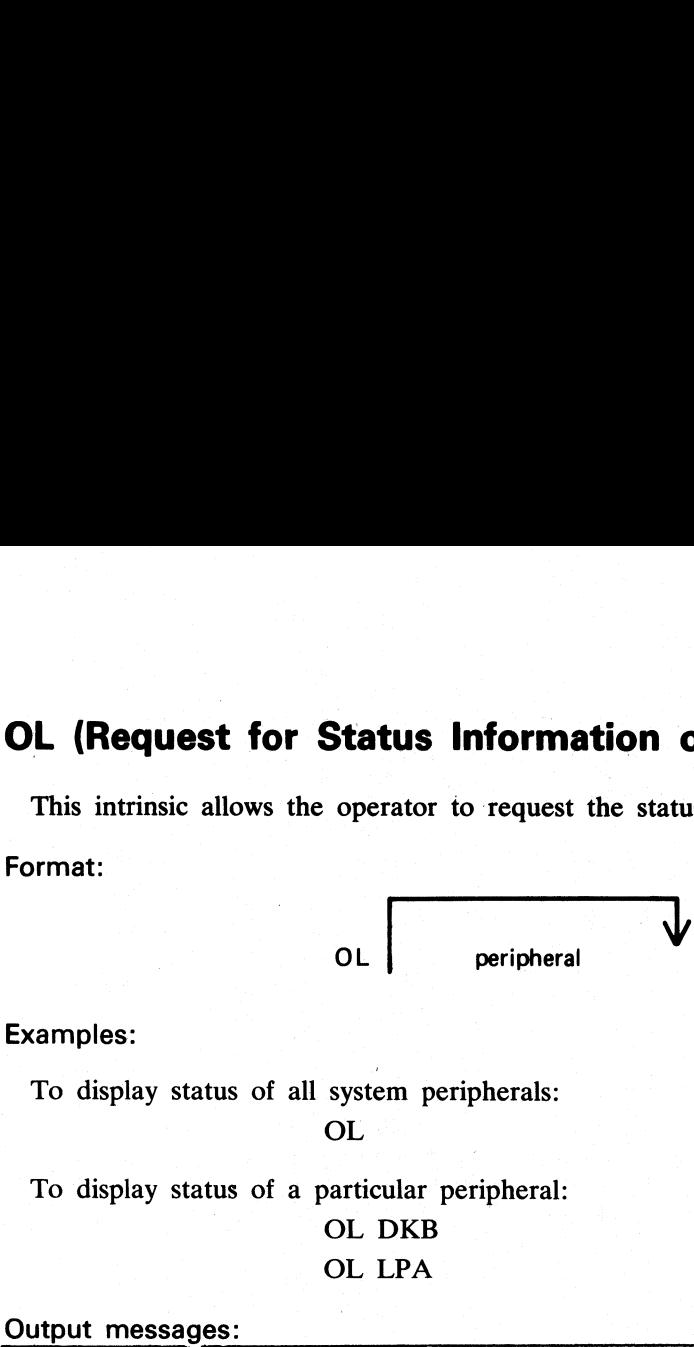

Examples:

To display status of all system peripherals: OL

To display status of a particular peripheral: OL DKB

OL LPA

Output messages:

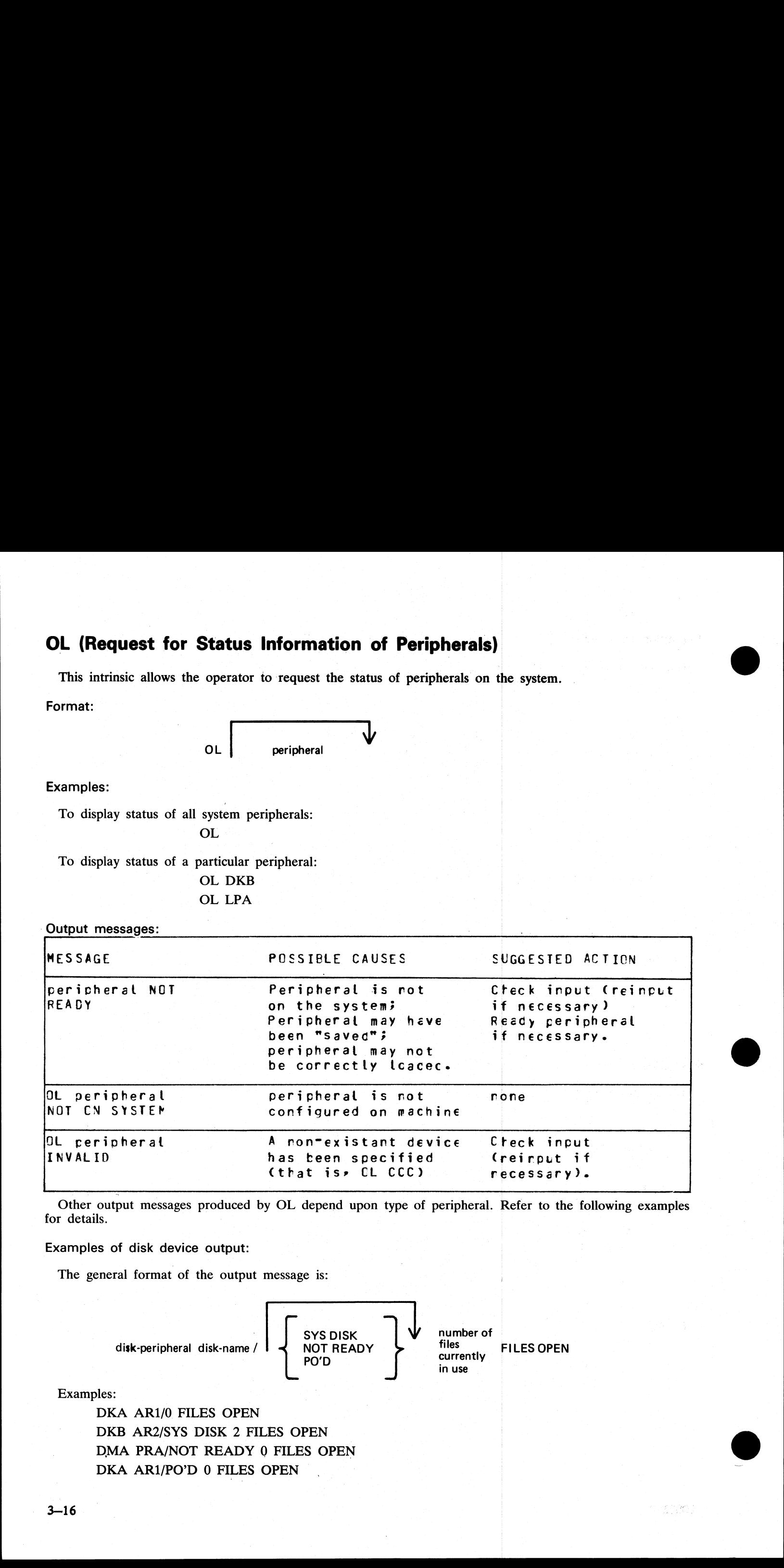

Other output messages produced by OL depend upon type of peripheral. Refer to the following examples for details.

 $\frac{1}{\sqrt{2}}$ 

Examples of disk device output:

The general format of the output message is:

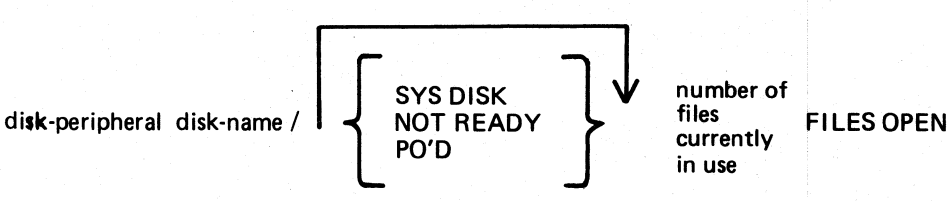

Examples:

DKA AR1/0 FILES OPEN DKB AR2/SYS DISK 2 FILES OPEN DMA PRA/NOT READY 0 FILES OPEN DKA AR1/PO'D 0 FILES OPEN

## Examples of magnetic tape device output:

The general format of the output message is:

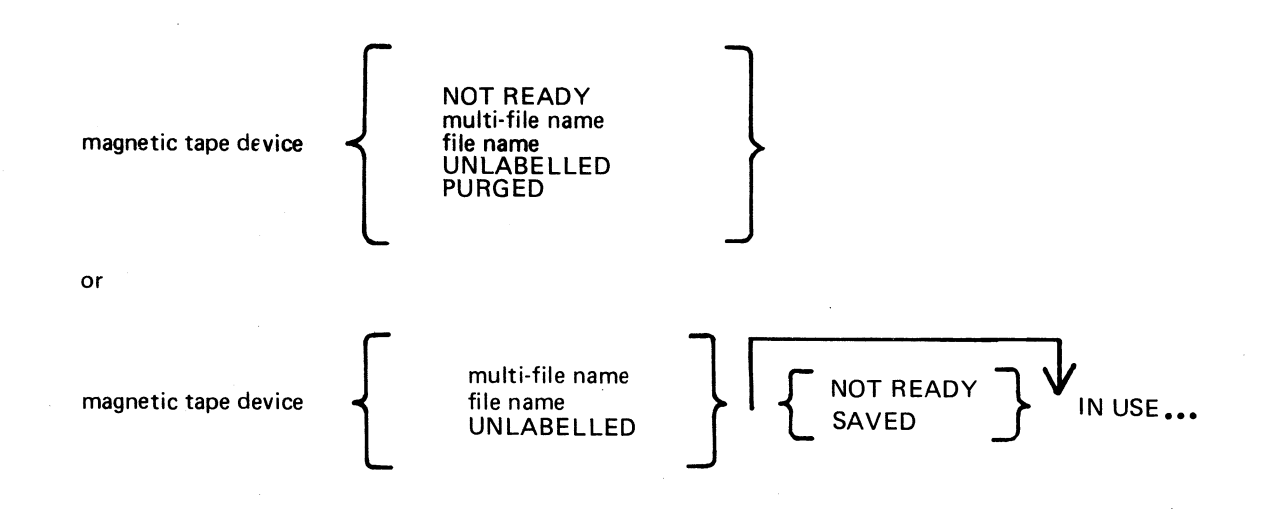

...BY mix-number / program-name

Examples:

## CTA NOT READY CTA ARTAPE CTA ARTAPE/IN USE BY 10/TAPELR CTA ARTAPE/NOT READY IN USE BY 10/TAPELR

Examples of output from any other device:

The general format of the output message is:

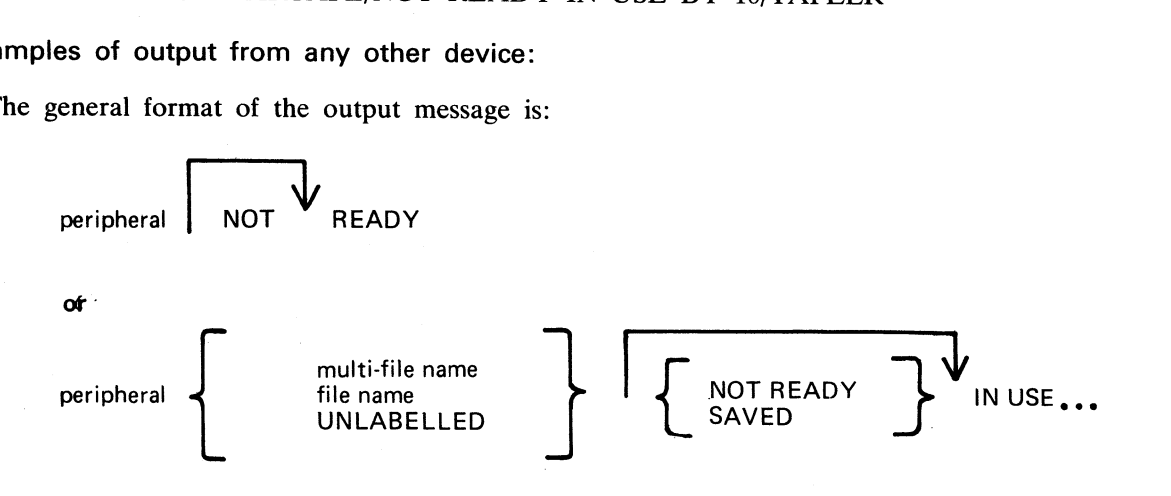

.BY mix-number / program- name

## Examples:

the contract of the contract of the contract of the contract of the contract of the contract of the contract of

LPA NOT READY LPA NOT READY IN USE BY 04/PR020 SSA SAVED SPA SAVED IN USE BY 06/PR060

.<br>Ser

.<br>Se

.<br>Prim

## **PG (Purge Tape)**

This intrinsic allows the operator to purge (erase) magnetic tape and cassette tape files, thus labelling them as available for output. **PG (Purge Tape)**<br>This intrinsic allows the operator to purge (erase) mas<br>as available for output.<br>Format:<br>Format:<br>PG tape or cassette peripheral<br>Examples:<br>To purge a cassette tape on drive CTA :<br>PG CTA<br>To purge a magnetic

Format:

PG tape or cassette peripheral

Examples:

To purge a cassette tape on drive CTA : PG CTA

To purge a magnetic tape on drive MTC : PG MTC

Output messages:

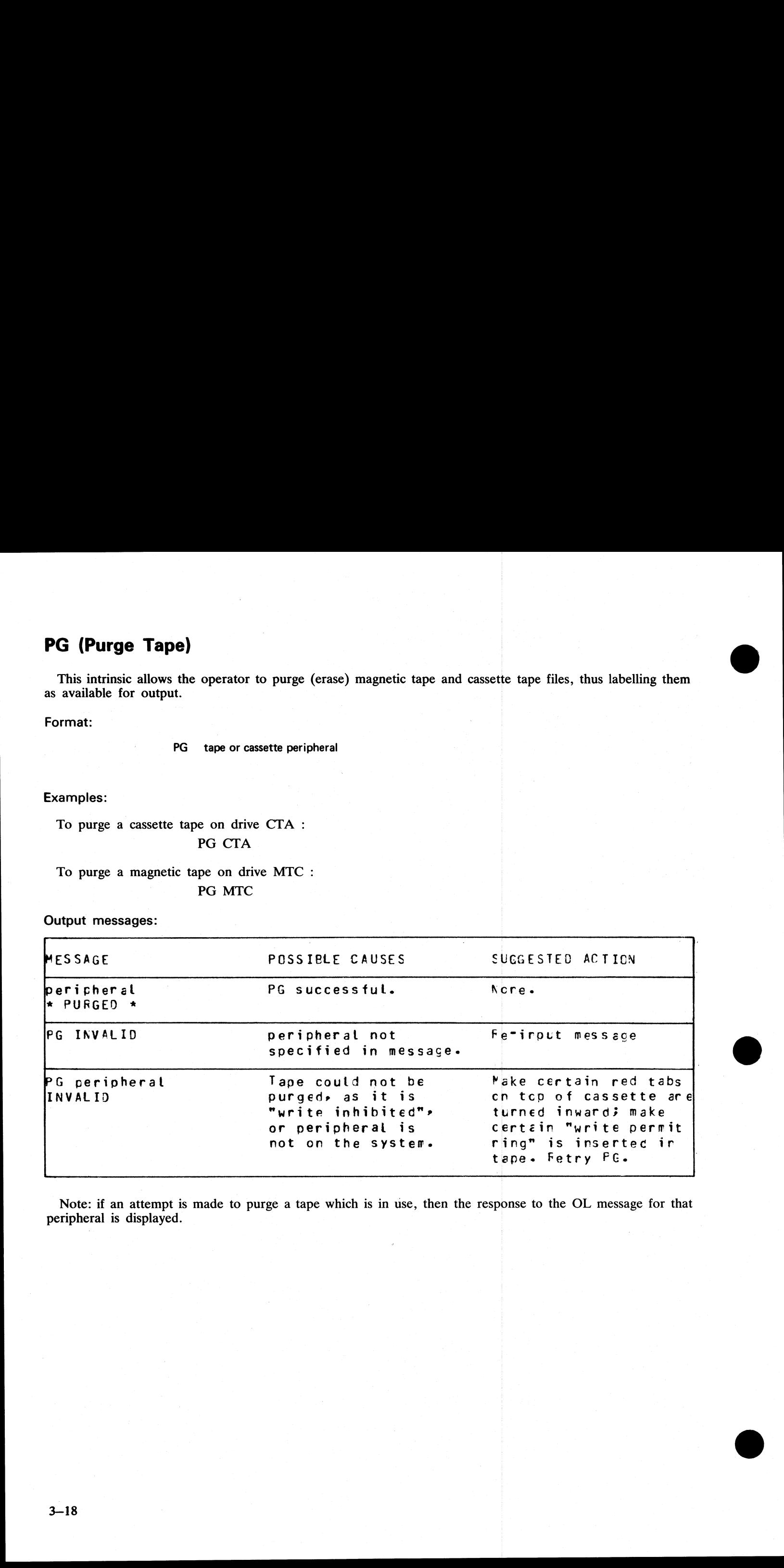

Note: if an attempt is made to purge a tape which is in use, then the response to the OL message for that peripheral is displayed.

a<br>B

## PO (Power Off a disk)

This intrinsic allows the operator to "logically" power off a disk (instruct the MCP that the disk is no longer required). At any time when the MCP is idle it is valid to logically power off the system disk with the PO com **PO (Power Off a disk)**<br>
This intrinsic allows the operator to "logically" power<br>
required). At any time when the MCP is idle it is valid<br>
command. This will cause the MCP to terminate. All s<br>
will go to End of Job (EOJ). **PO (Power Off a disk)**<br>
This intrinsic allows the operator to "logically" power<br>
required). At any time when the MCP is idle it is valid<br>
command. This will cause the MCP to terminate. All s<br>
will go to End of Job (EOJ).

No disk should be removed from the disk drive, no disk units should be powered down, nor should the main cabinet be switched off, until disks have been logically powered off with PO. Failure to observe this practice might

Format:

PO disk peripheral

Examples:

PO DKA (disk cartridge) PO DMB (mini disk) PO DFA (fixed disk)

Output messages:

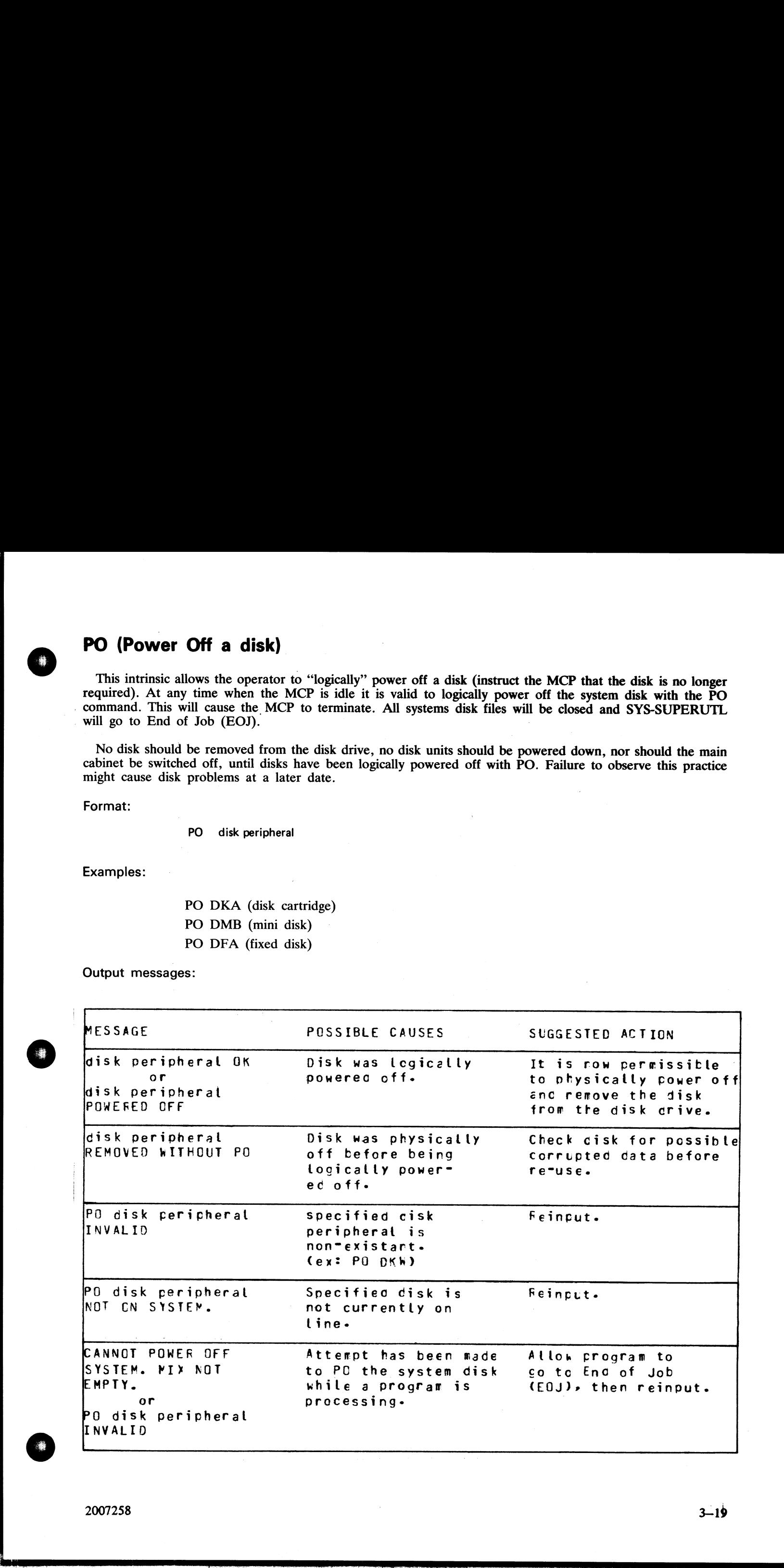

**로** 사용 : 1000 km 이 사용 : 1000 km 이 사용 : 1000 km 이 사용 : 1000 km 이 사용 : 1000 km 이 사용 : 1000 km 이 사용 : 1000 km 이 사용

If an attempt to Power Off a disk is made while files on that disk are in use, the OL message for the disk is printed. No further program will be allowed to open files on the disk and when all files in use have been closed, the disk will be logically powered off. If the disk is in use, it will not be powered off immediately after giving the PO command though it will print "disk peripheral PO'ED X FILES OPEN", for all disks.

If a disk is removed without being logically powered off, any program using files on that disk will eventually terminate with an error condition indicating hardware failure.

A PO'd user disk may be made ready again by the RY command or by physically powering the unit off and  $\,$  ON. The second size of the second state of the second state of the second state  $\,$  and state  $\,$  and second state  $\,$  and second state  $\,$  and second state  $\,$  and second state  $\,$  and second state  $\,$  and se

## PR (Assign Program Priority)

This intrinsic allows the operator to alter the priority of a program by moving it to the highest priority position in the class specified.

Priority "A" is low or normal priority, used for regular work. Within this class, programs which perform more physical I/O operations are given precedence.

Priority "B" is medium priority, used for utilities or programs which may be expected to do emergency work.<br>The priority within this class is reverse historical: that is, a program of this priority placed in the mix will t

Priority "C" is high priority, used for data communications programs that are transaction-driven. These are normally dormant, awaiting a transaction, but when required to process a transaction they take high priority to minimize response times. Within this class, programs which do more physical I/O are given precedence.

Format:

A PR mix-number / program-name | B } C 

Example:

To change the priority of mix-number 3 (program REP506) to B: PR 03/REP506 B

Output messages:

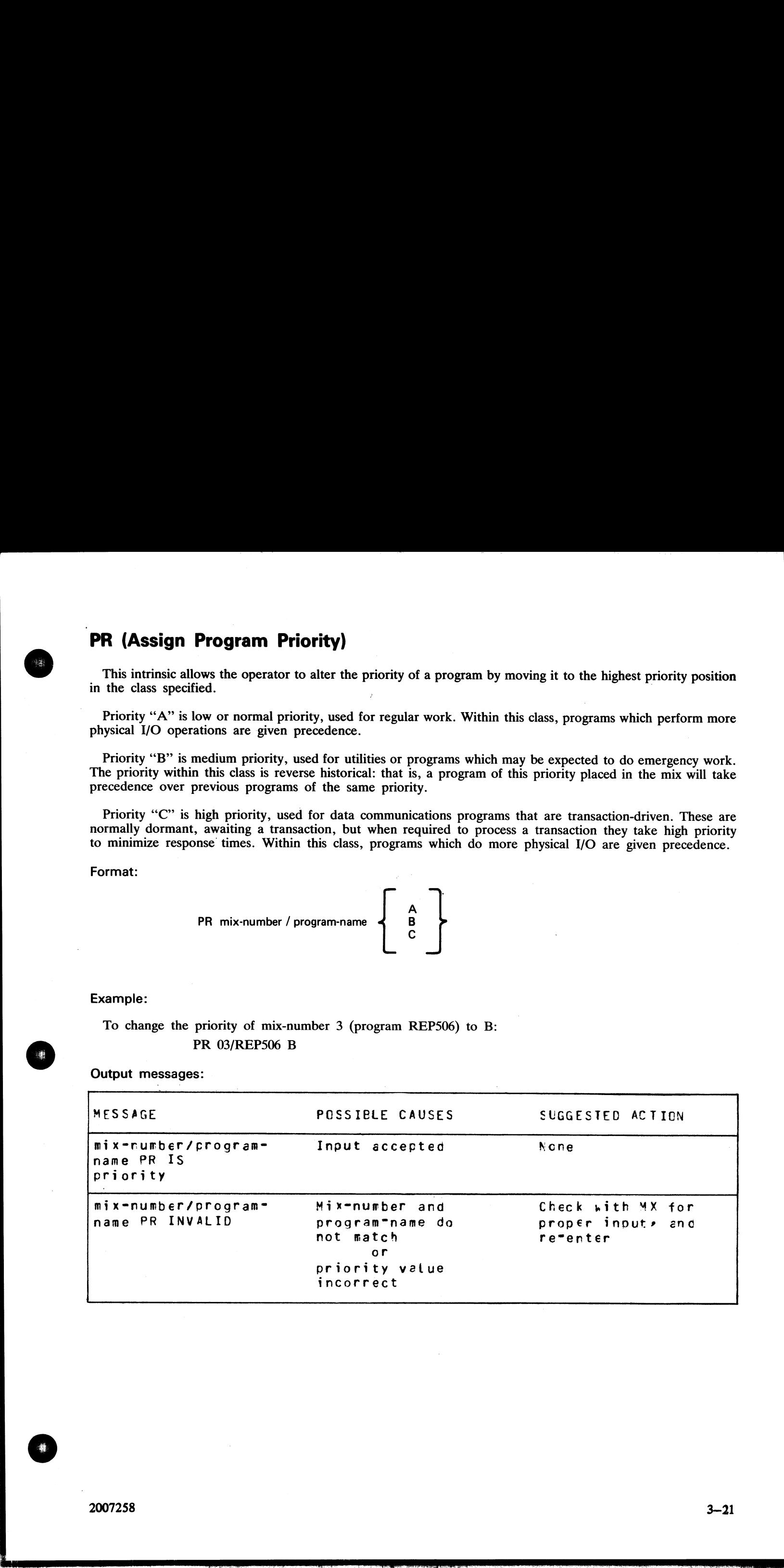

 $\overline{\phantom{a}}$ 

# RY (Ready a Peripheral)

This intrinsic is used to "ready" a peripheral so the MCP can use it as a resource. When warmstarting, the system will automatically ready all peripherals on the system that are powered on. RY may also be used to Ready a previousy PO'd user disk. **RY (Ready a Peripheral)**<br>
This intrinsic is used to "ready" a peripheral so the<br>
system will automatically ready all peripherals on the<br>
Ready a previousy PO'd user disk.<br>
Format:<br>
RY peripheral<br>
Examples:<br>
To ready a sel **RY (Ready a Peripheral)**<br>
This intrinsic is used to "ready" a peripheral so the<br>
system will automatically ready all peripherals on the<br>
Ready a previousy PO'd user disk.<br>
Format:<br>
Format:<br>
RY peripheral<br>
Examples:<br>
To re

Format:

RY peripheral

Examples:

To ready a self-scan:

RY SSA

To ready a line printer:

RY LPA

Output messages:

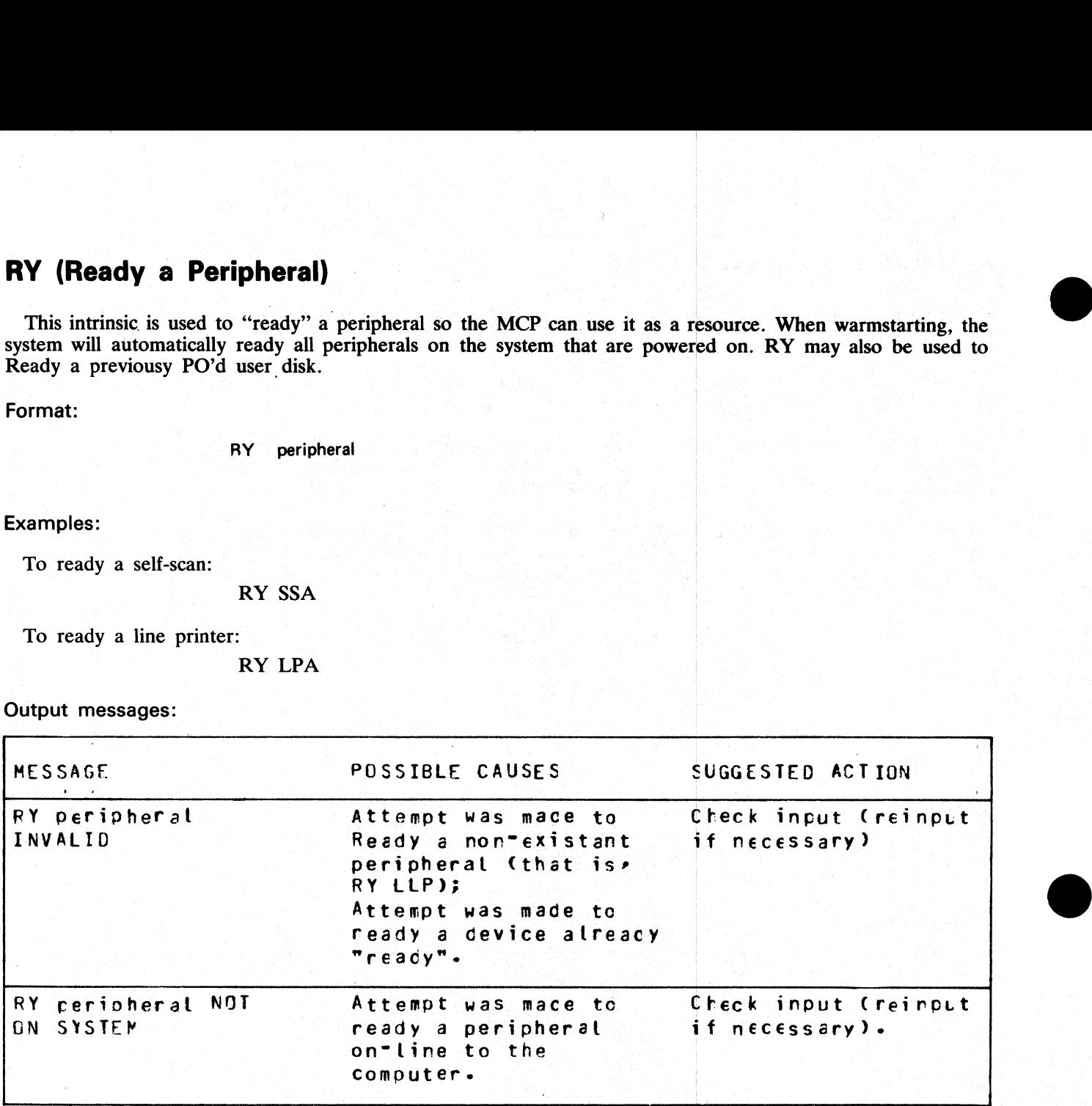

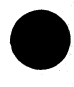

## SF (Substitute Disk File)

This intrinsic allows the operator to direct a program to a particular disk file if it is waiting on a "NO FILE", "NO PACK", "DUPLICATE FILE", or "BAD FILE NAME" condition. experator to di<br>
CATE FILE",<br>
emporary modi<br>
execution only,<br>
y be used when<br>
ate the progra

This command causes temporary modification of the program's file parameter block. The modification remains in effect for the current execution only, or until it is remodified by the program during the current execution.

The command can only be used when the program is suspended waiting on one of the above conditions. It is not possible to anticipate the program's requirements and modify the file parameter block in advance.

Format:

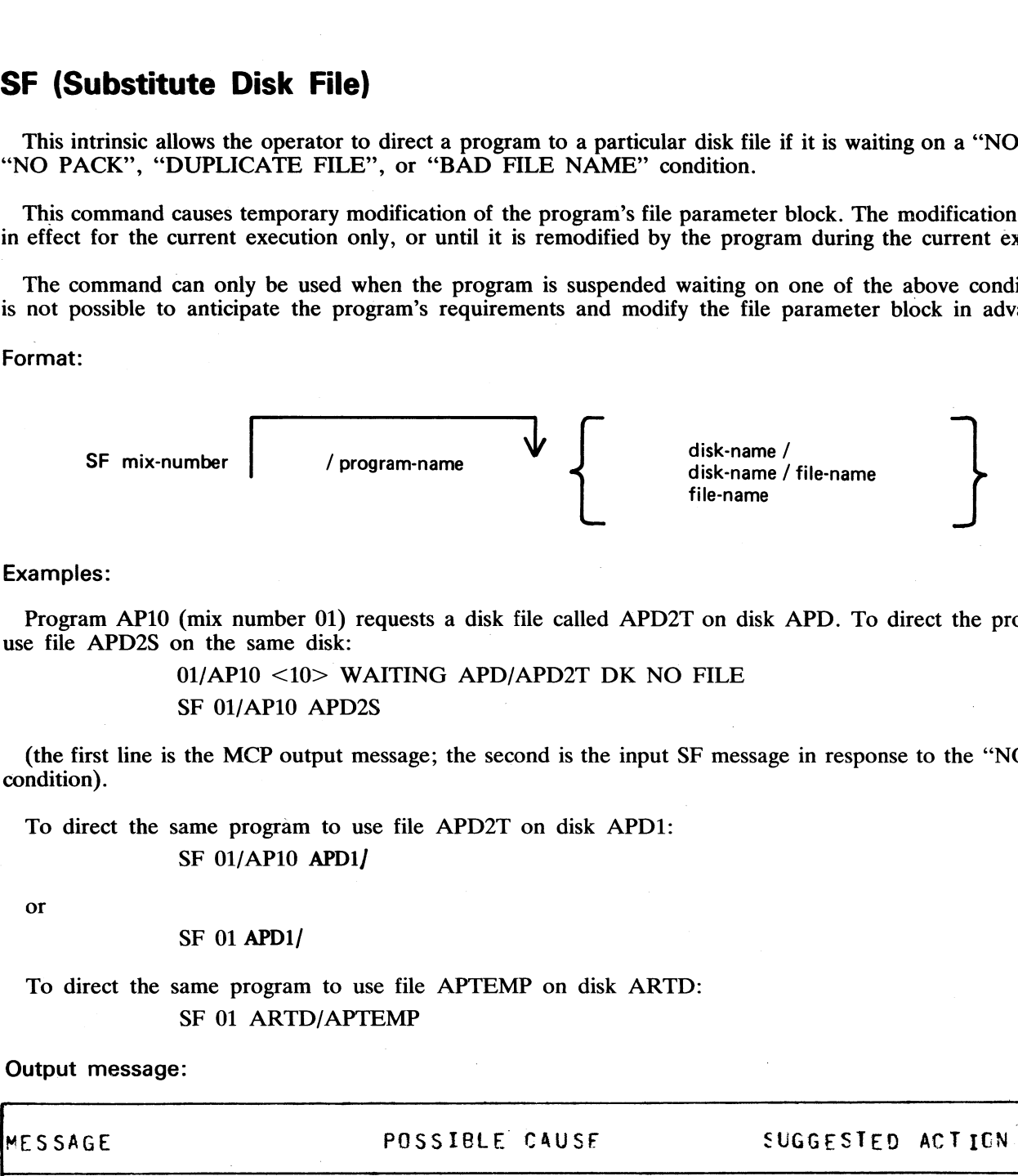

#### Examples:

Program AP10 (mix number 01) requests a disk file called APD2T on disk APD. To direct the program to use file APD2S on the same disk:

> 01/AP10 <10> WAITING APD/APD2T DK NO FILE SF 01/AP10 APD2S

(the first line is the MCP output message; the second is the input SF message in response to the "NO FILE" condition).

To direct the same program to use file APD2T on disk APD1: SF 01/AP10 APD1/

or

SF 01 APD1/

## To direct the same program to use file APTEMP on disk ARTD: SF 01 ARTD/APTEMP

#### Output message:

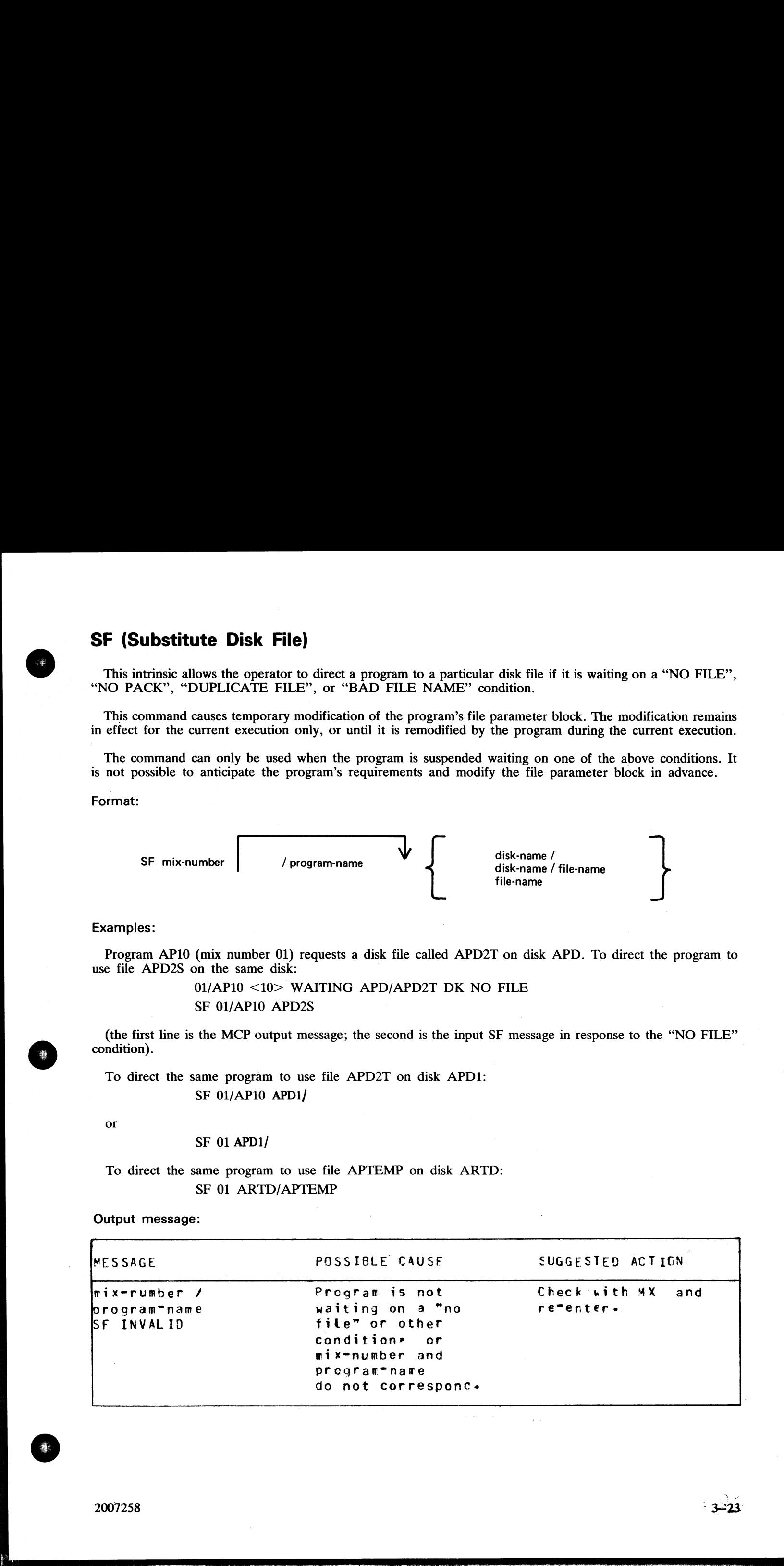

i<br>Li

## ST (Temporarily Suspend a Running Program)

This intrinsic places a temporary halt on a program that is running. The program still appears in the mix. The data needed to restart the program exactly where it stopped is transferred from memory and stored on disk. The memory that was being used by the "stopped" program is now made available to the MCP for other use. The GO command must be used to restart the program. **a Runnin**<br>alt on a program<br>am exactly whe<br>by the "stopped"<br>of the context the **ST (Temporarily Suspend a Running**<br>
This intrinsic places a temporary halt on a program<br>
The data needed to restart the program exactly where<br>
disk. The memory that was being used by the "stoppeeuse. The GO command must **ST (Temporarily Suspend a Running**<br>
This intrinsic places a temporary halt on a program<br>
The data needed to restart the program exactly where<br>
disk. The menory that was being used by the "stopped"<br>
use. The GO command mu

Format:

ST mix-number | / program-name

Examples:

To stop the program whose mix-number is 3: ST 3

To stop the program PRO20: ST 3/PR020

Output messages:

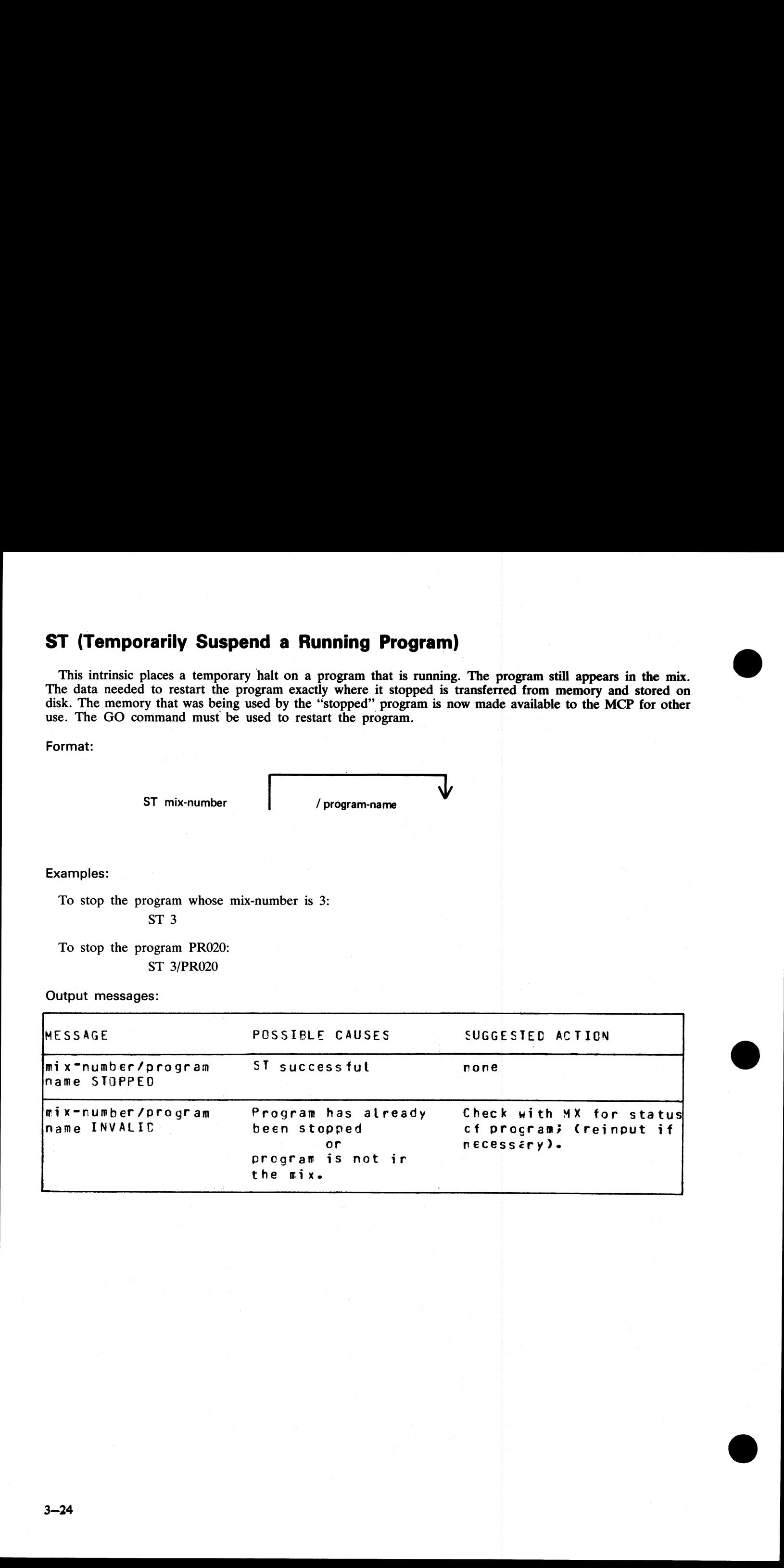

 $\mathbb{R}^2$ 

 $\mathbf{r}$ 

## SV (Save Peripheral)

This intrinsic allows the operator to "logically" power off any input/output device (except disks, see PO intrinsic) in order to prevent their use by any program.

"Tape peripherals" include magnetic tape (MT) and cassette tape (CT).

'Printer peripherals" include line printer (LP) and serial printer (SP).

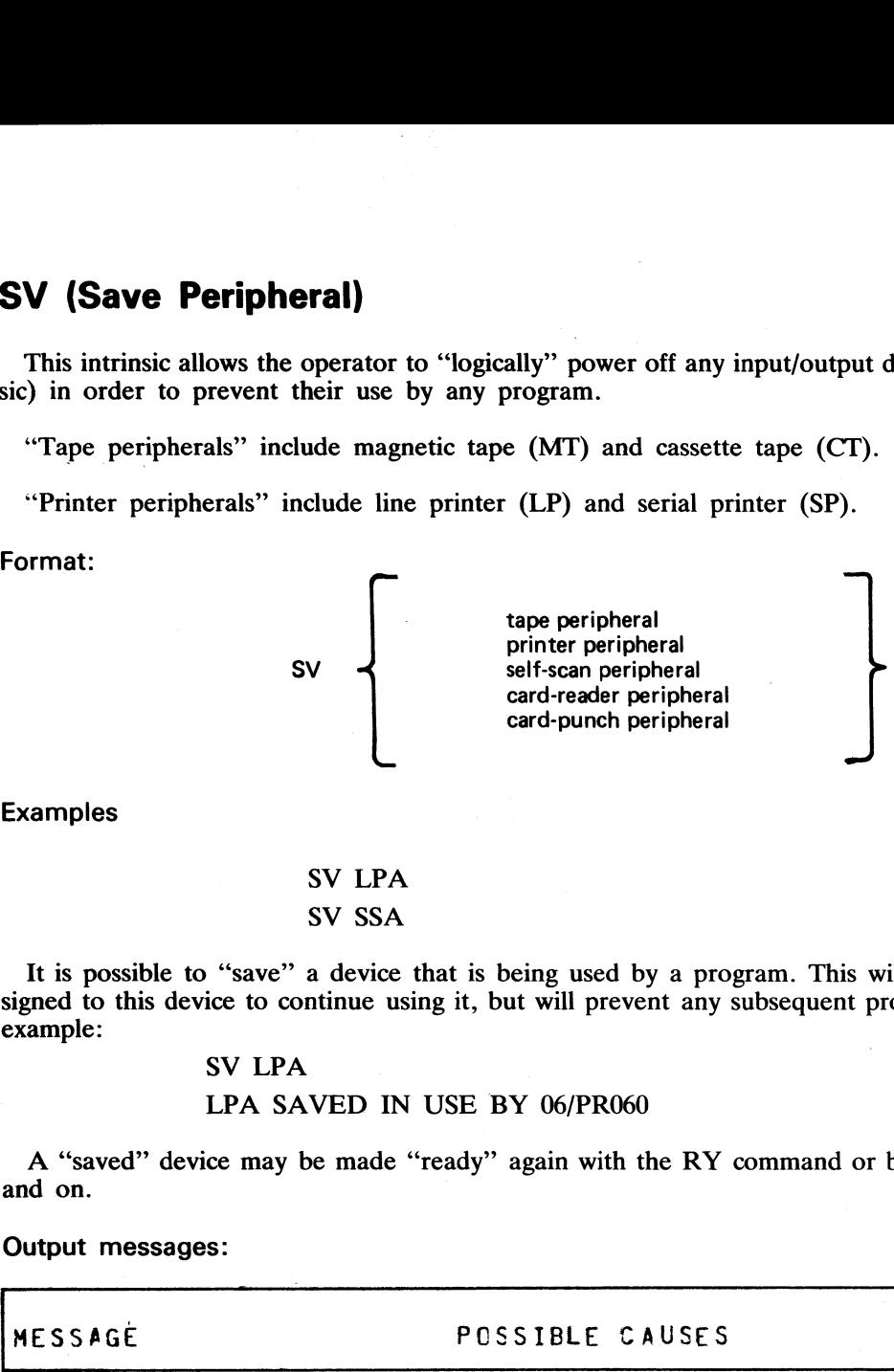

Examples

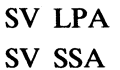

It is possible to "save" a device that is being used by a program. This will allow the program presently assigned to this device to continue using it, but will prevent any subsequent programs from using the device. For example:

~—

## SV LPA

#### LPA SAVED IN USE BY 06/PR060

A "saved" device may be made "ready" again with the RY command or by physically powering the unit off and on.

#### Output messages:

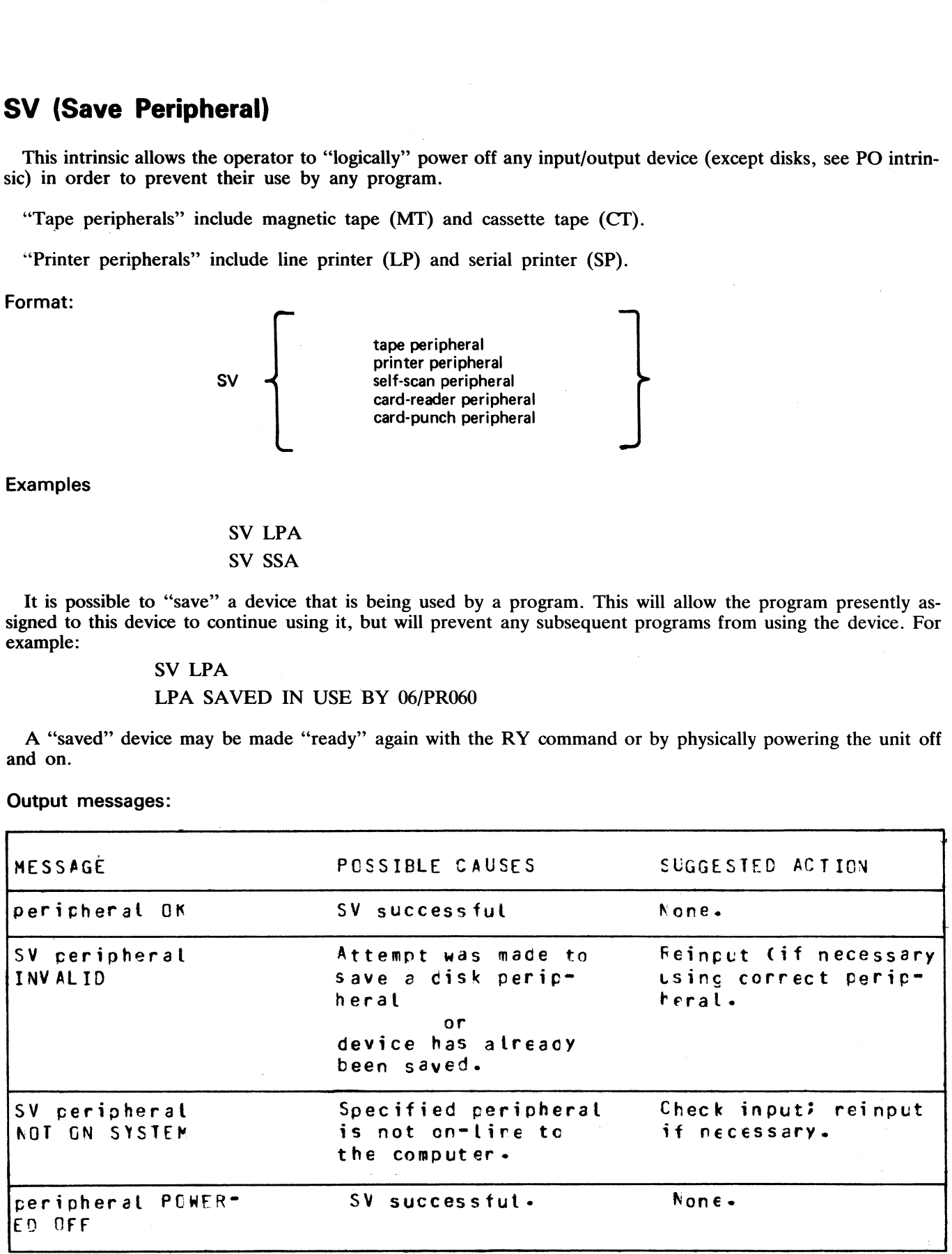

j.

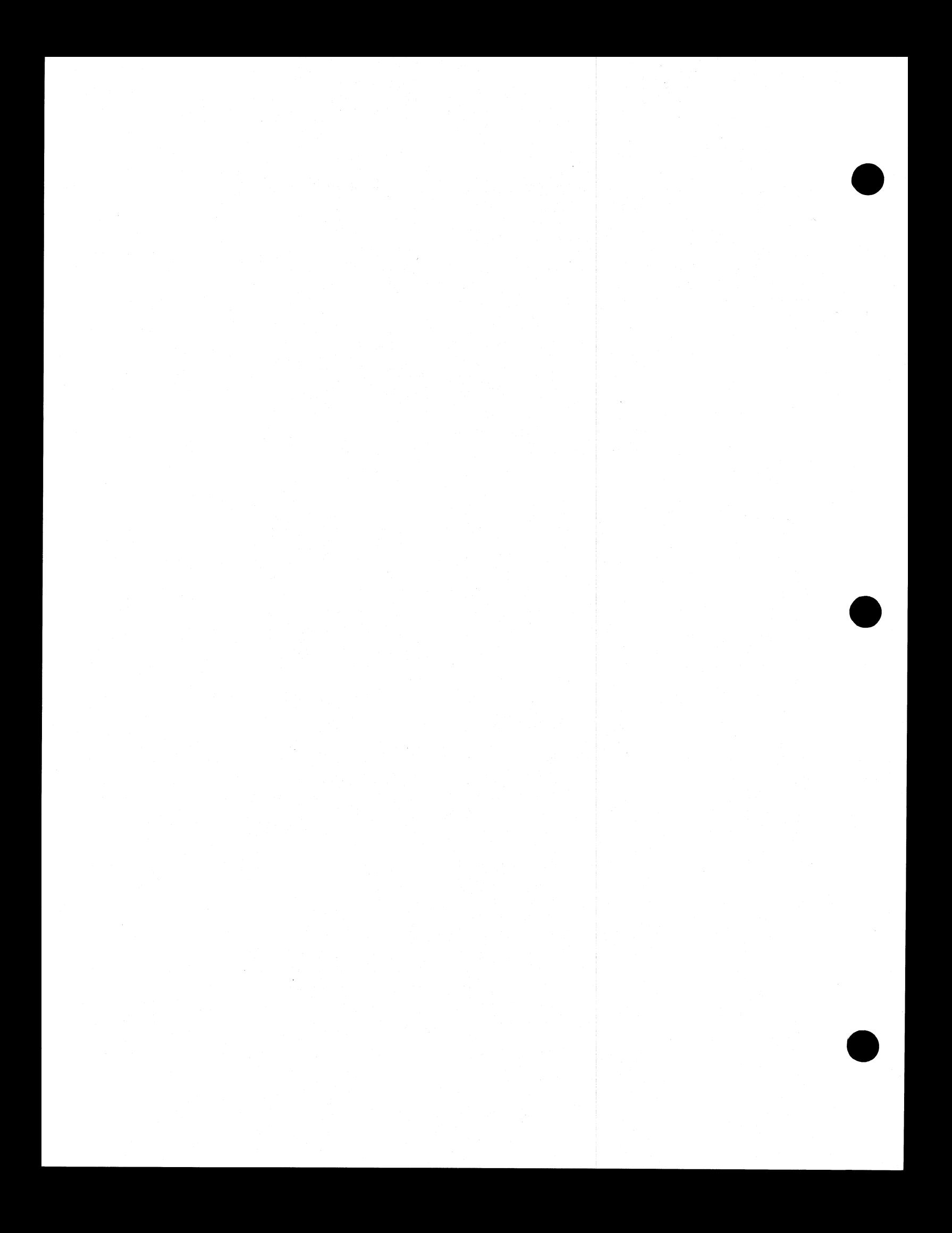

# SECTION 4 CMS-COMMON UTILITIES

## INTRODUCTION

This section describes all standard CMS utilities that form part of a CMS system software release. The applicability of any utility depends on the type of hardware available. For example, utilities requiring console files

Table 4-1 gives a list of all required peripherals for each utility. In this table, required peripherals are denoted<br>by the letter "R", and optional peripherals by the letter "O". One asterisk ("\*") indicates that out of or or an req<br>d optional<br>is required.<br>printer is n<br>re required.<br>t use initiation a disk fill<br>eplaced by

All the utilities that use initiating message information provide a "star-file" facility. This permits the information to be provided in a disk file instead of from operator SPO input. The entire message, after the name of

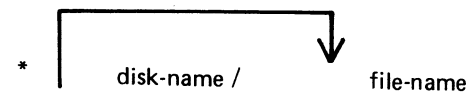

the input could be

the contract of the contract of the contract of the contract of the contract of the contract of the contract of

RM \* M101A/RMFILE

where RMFILE is a disk file on disk M101A containing one record with the contents

REP200, REP562, RQ=, RCOPY

For all utilities except the compile utility (CO, see section 5), star-files may contain a maximum of five records, and the record-size must be 80 characters. The information should be padded to the right of each record wi **CONSECTION 4**<br>
CONSECTION 4<br>
CONSECTION CONSECTION CONSECTION CONSECTION CONSECTION (THE SURVEY OF THE CONSECTION CONSECTION CONSECTION CONSECTION CONSECTION CONSECTION CONSECTION CONSECTION CONSECTION CONSECTION CONSECT

## SYS-SUPERUTL

This system utility provides the following functions:

CH - change the name of a file or group of files

KX — interrogate disk space

PD - interrogate disk directory

RM - remove a file or group of files

IR — initiate recall of SPO log messages

 $LB - look back in SPO log$ 

LF - look forward in SPO log

It will execute automatically if the program file is on the systems disk when one of these functions are required. This program is also automatically executed at warmstart time and co-ordinates logging functions at that time.

 $2007258$ 

 $\overline{\phantom{a}}$ 

The utility has some features which can cause the operator confusion. The utility will not appear in the response to the MX command unless it is actually performing one of its functions, when it will appear as 12/<br>PD or 12/CH etc., according to the function which it is currently performing. If an attempt is made to execute<br>one turned.

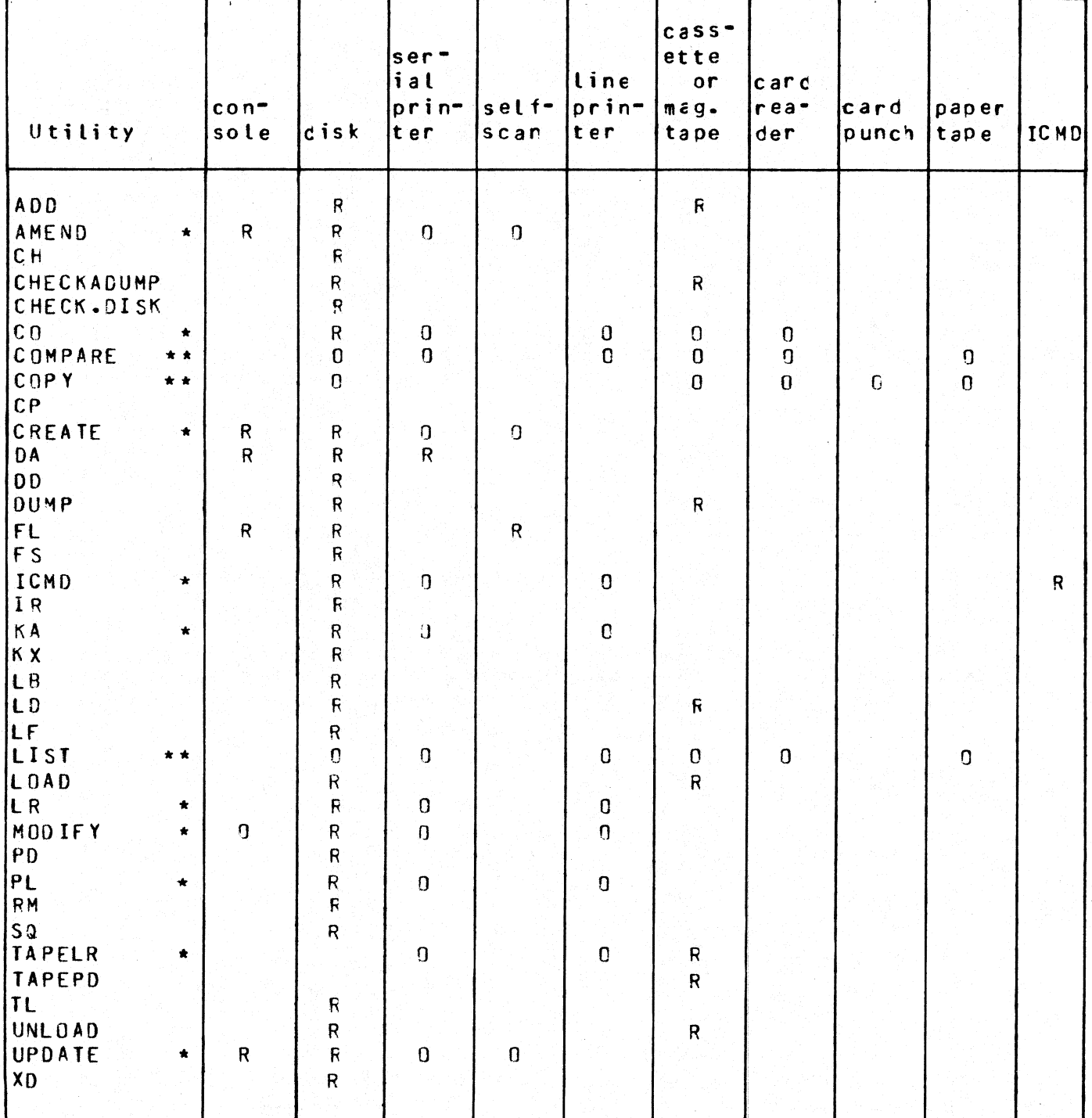

## Table 4-1. Peripherals Required By CMS-Common Utilities

 $4 - 2$ 

## LOGGING

 $\overline{ }$ 

When the system is warmstarted the SYS-SUPERUTL utility will be initiated and SYS-LOG files will be cre-<br>ated. The information about the number and size of log-files is stored in a file called "SYSCONFIG" (see CON-<br>FIGURER

During a session all the console input/output messages that normally appear on the SPO are stored in SYS-LOG files SYS-LOG-01 through SYS-LOG-nn, where "nn" is 03 to 16 (see CONFIGURER). When one log-<br>file is full the mess **LOGGING**<br>
When the system is warmstarted the SYS-SUPERUTI<br>
ated. The information about the number and size of log-<br>
FIGURER). Then the MCP will initiate a function of<br>
and the transfer of log-files to a "SYS-LOG-HOLD" fi<br> **LOGGING**<br>
When the system is warmstarted the SYS-SUPERUTI<br>
ated. The information about the number and size of log-<br>
FIGURER). Then the MCP will initiate a function of<br>
FIGURER). Then the MCP will initiate a function of<br>

The system will automatically transfer all log-files only at warmstart time.

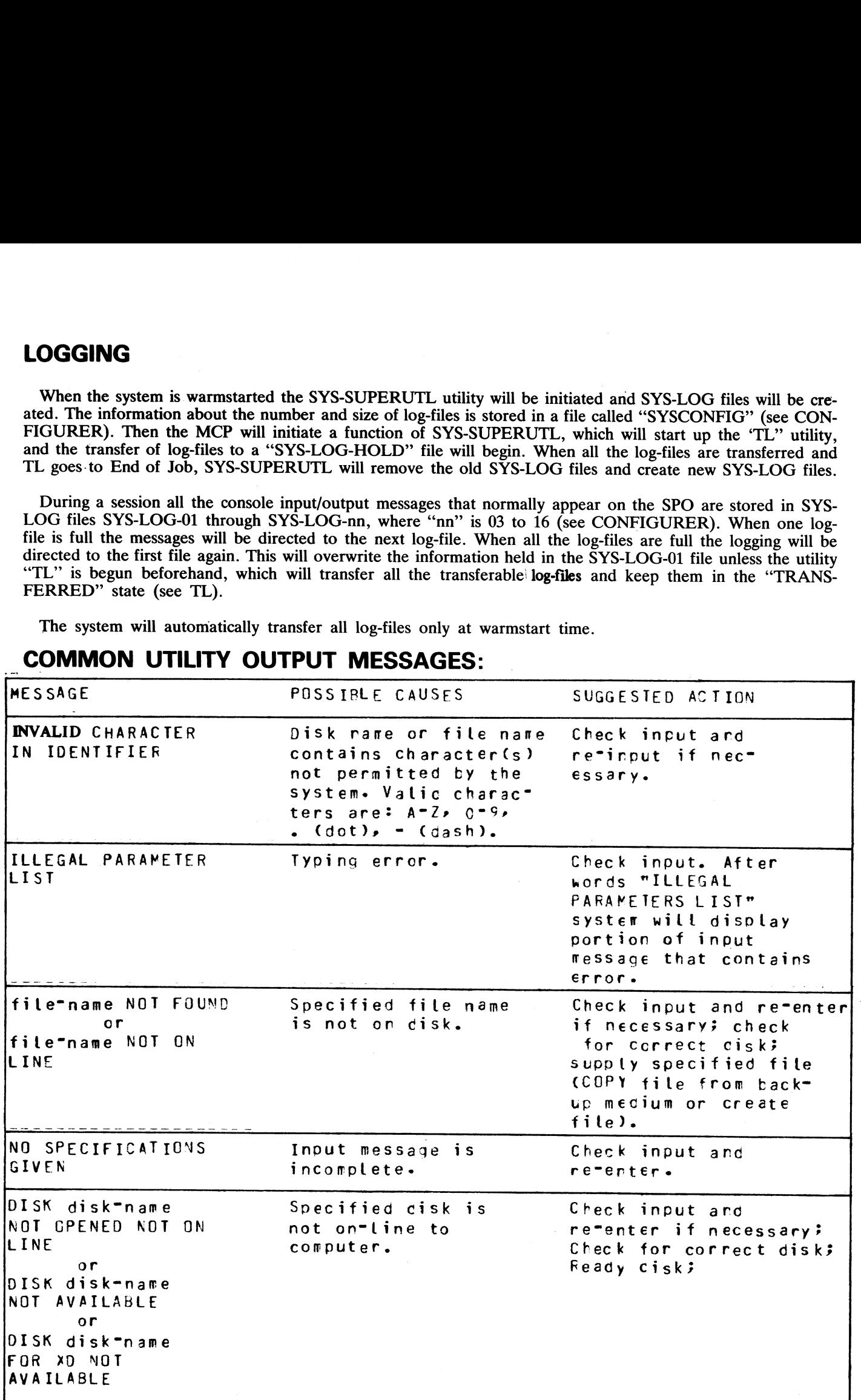

## COMMON UTILITY OUTPUT MESSAGES:

2007258 4—3

狭形

## ADD (Add Files From Library Tape to Disk)

This function, a part of the utility LD, allows the operator to copy files from a library tape to a disk.

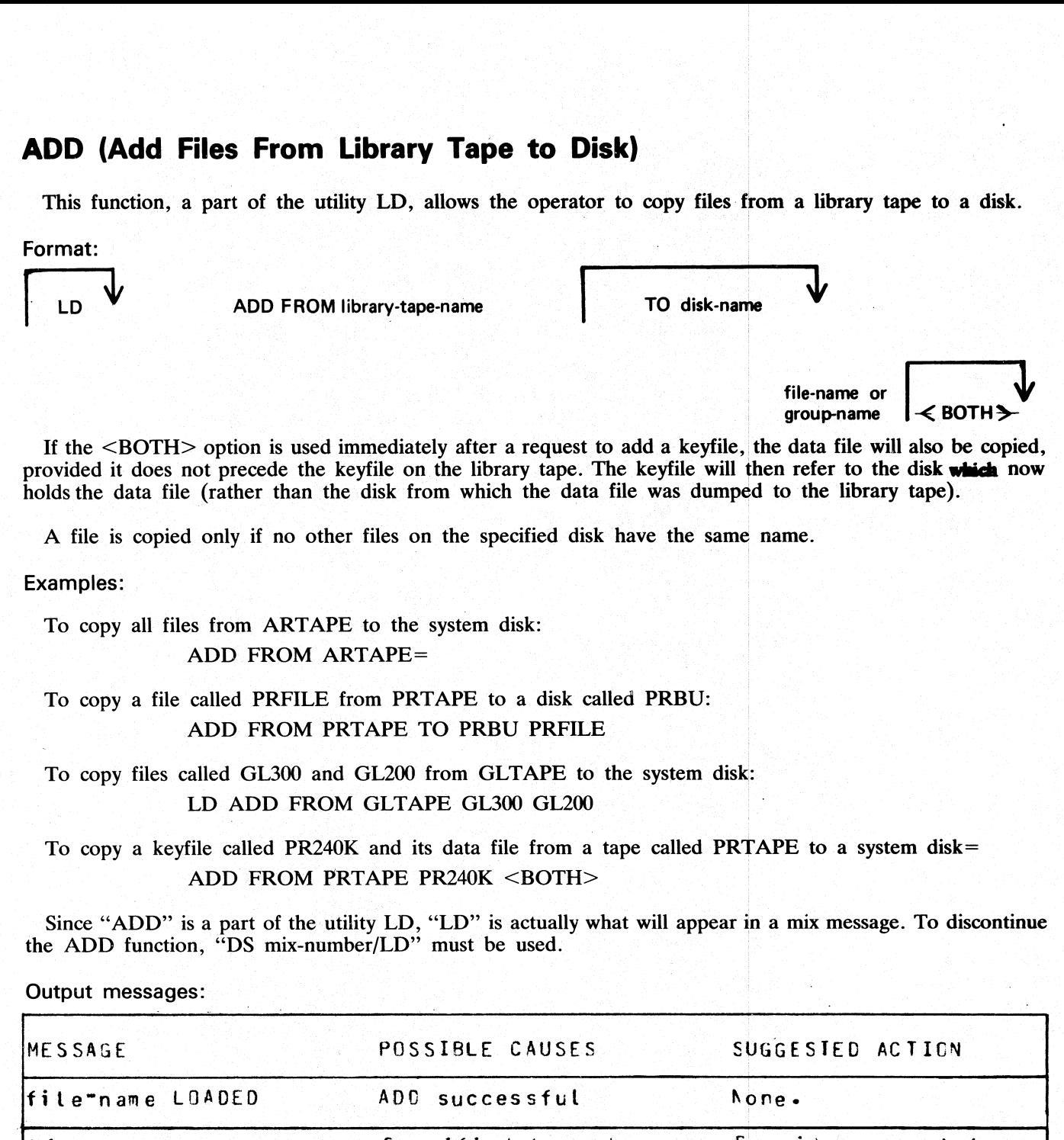

If the <BOTH> option is used immediately after a request to add a keyfile, the data file will also be copied, provided it does not precede the keyfile on the library tape. The keyfile will then refer to the disk which now holds the data file (rather than the disk from which the data file was dumped to the library tape).

A file is copied only if no other files on the specified disk have the same name.

Examples:

To copy all files from ARTAPE to the system disk: ADD FROM ARTAPE=

To copy a file called PRFILE from PRTAPE to a disk called PRBU: ADD FROM PRTAPE TO PRBU PRFILE

To copy files called GL300 and GL200 from GLTAPE to the system disk: LD ADD FROM GLTAPE GL300 GL200

To copy a keyfile called PR240K and its data file from a tape called PRTAPE to a system disk= ADD FROM PRTAPE PR240K <BOTH>

Since "ADD" is a part of the utility LD, "LD" is actually what will appear in a mix message. To discontinue the ADD function, "DS mix-number/LD" must be used.

Output messages:

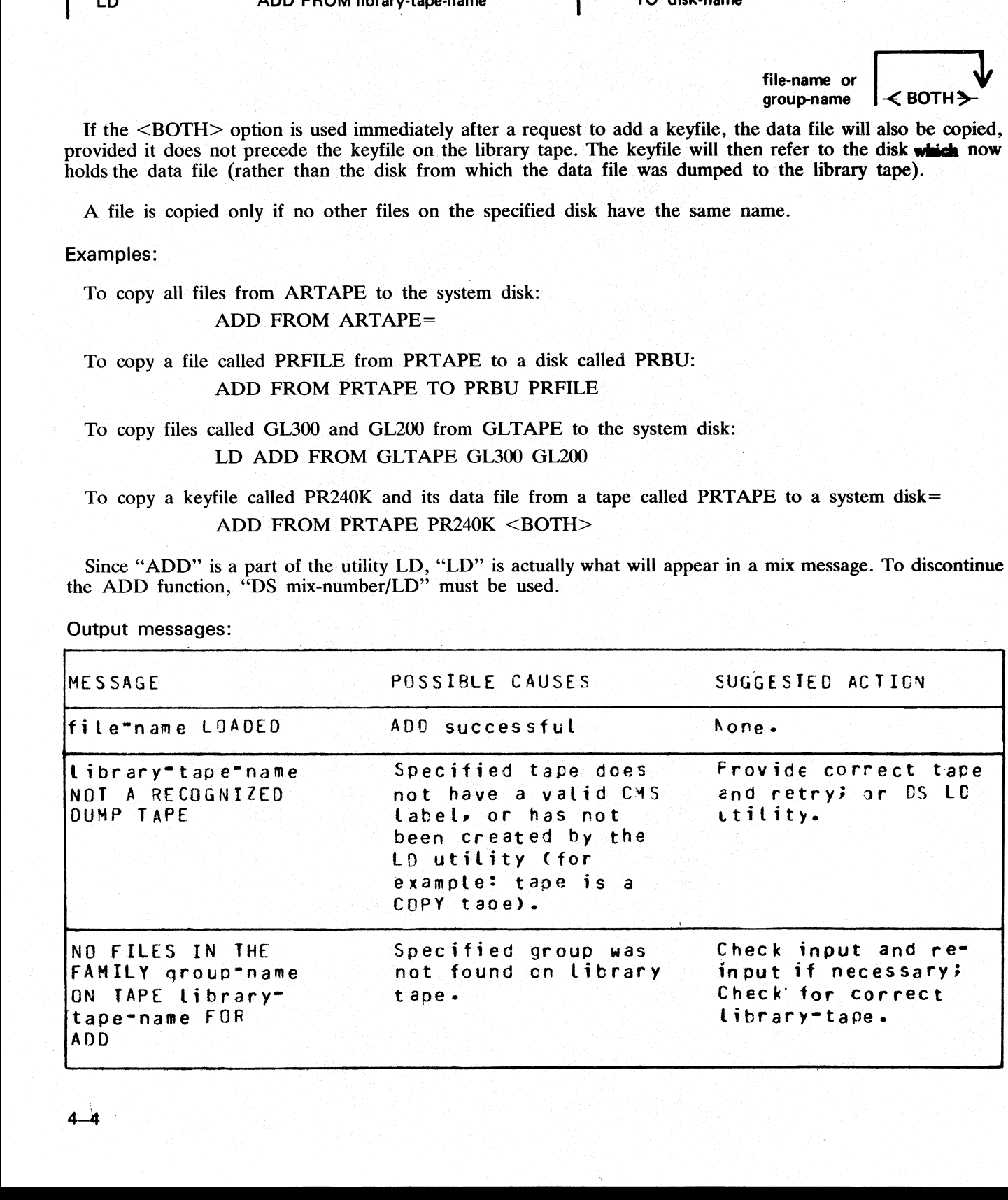

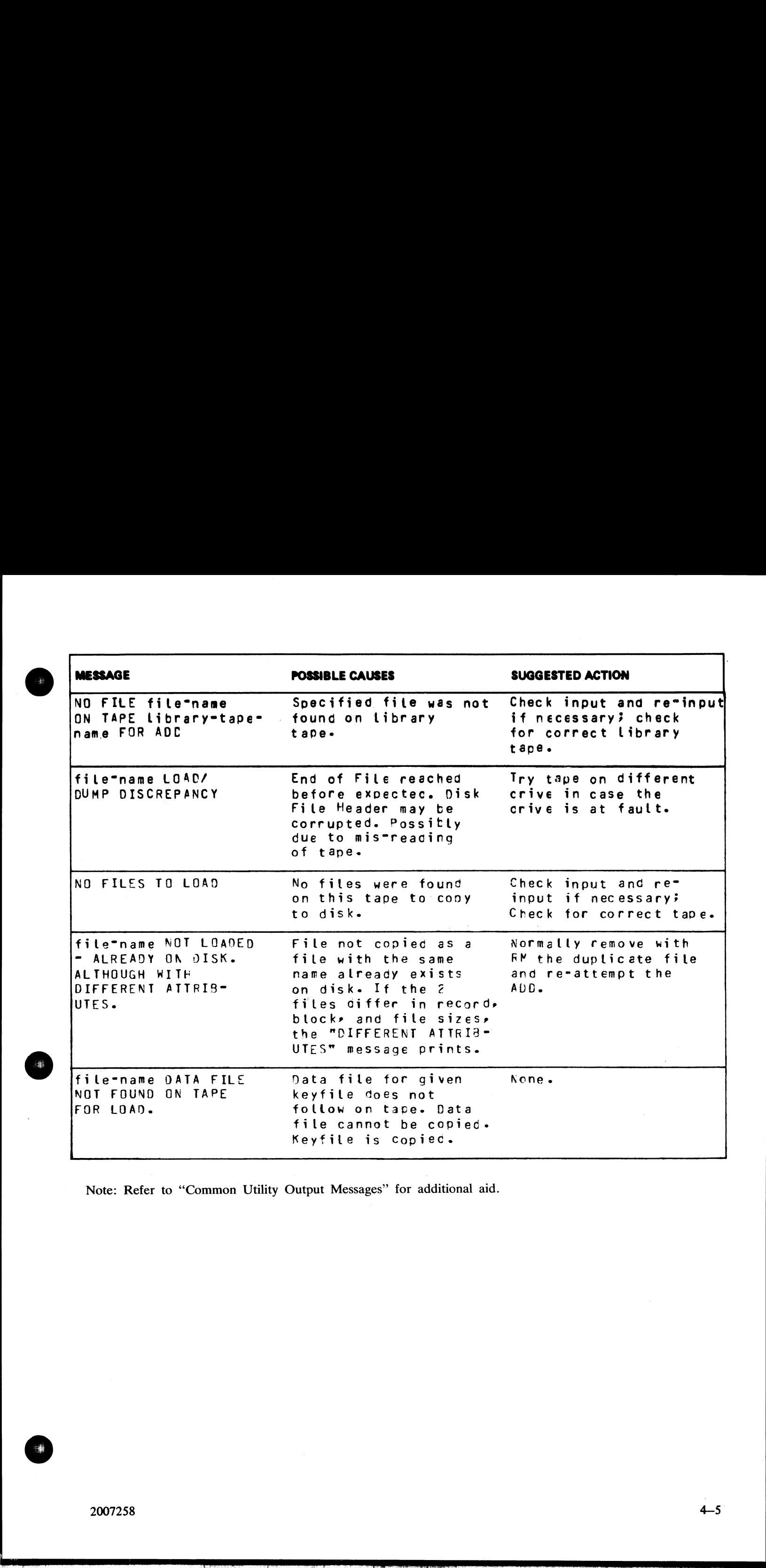

Note: Refer to "Common Utility Output Messages" for additional aid.

2007258

-

©

 $4 - 5$ 

# AMEND (Disk File Amending)

This utility is used to modify records within an existing data on source file. The "CREATE" and "UPDATE" values we many similar features.  $k$  File A 

Format:

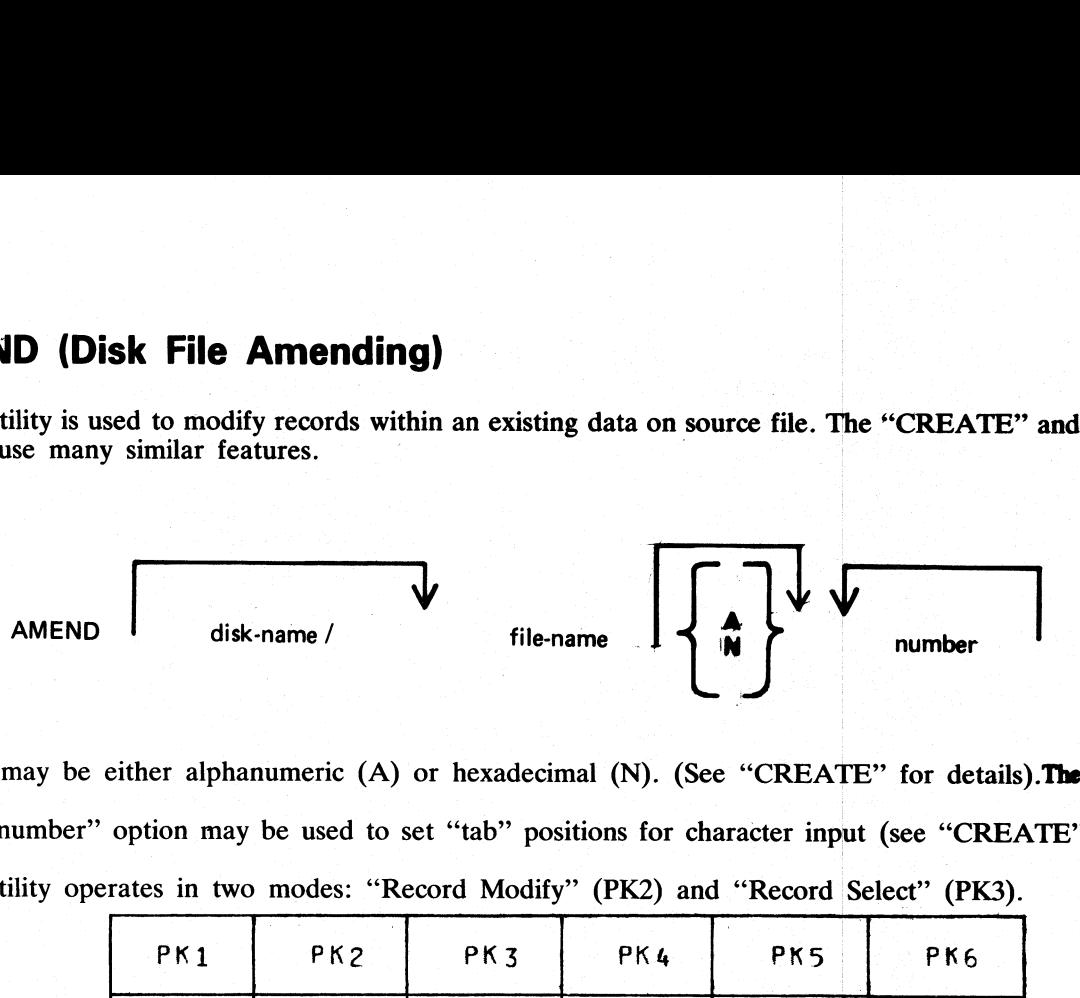

Input may be either alphanumeric (A) or hexadecimal (N). (See "CREATE" for details). The default is " $\mathbb{A}$ ". The "number" option may be used to set "tab" positions for character input (see "CREATE" for details). The utility operates in two modes: "Record Modify" (PK2) and "Record Select" (PK3).

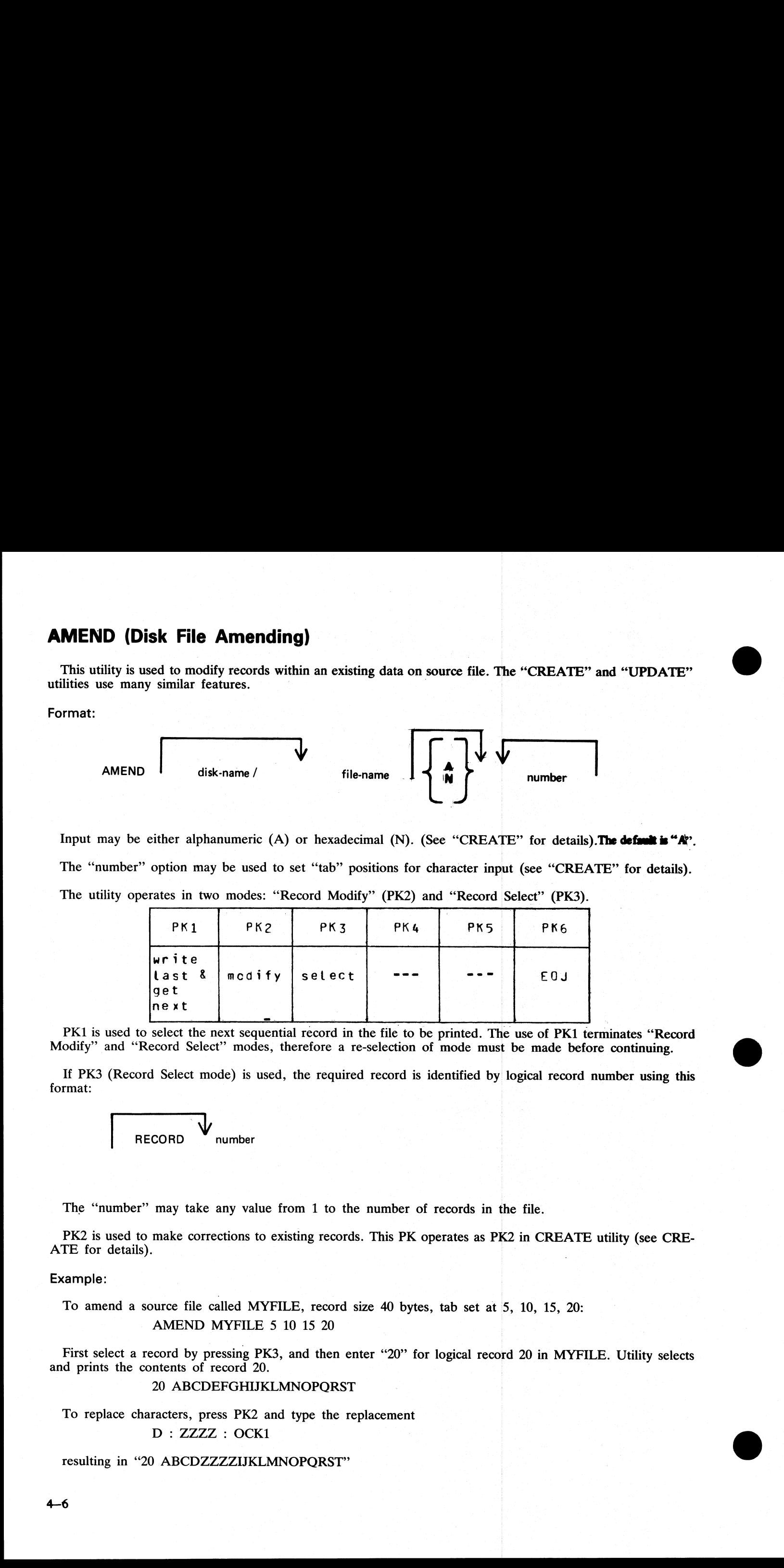

PK1 is used to select the next sequential record in the file to be printed. The use of PK1 terminates "Record Modify" and "Record Select" modes, therefore a re-selection of mode must be made before continuing. If PK3 (Reco If PK3 (Record Select mode) is used, the required record is identified by logical record number using this format:

RECORD number

The "number" may take any value from 1 to the number of records in the file.

PK2 is used to make corrections to existing records. This PK operates as PK2 in CREATE utility (see CRE-<br>ATE for details).

Example:

To amend a source file called MYFILE, record size 40 bytes, tab set at 5, 10, 15, 20:

#### AMEND MYFILE 5 10 15 20

First select a record by pressing PK3, and then enter "20" for logical record 20 in MYFILE. Utility selects and prints the contents of record 20.

#### 20 ABCDEFGHIJKLMNOPQRST

To replace characters, press PK2 and type the replacement<br>  $D : ZZZZ : OCK1$ 

resulting in "20 ABCDZZZZIJKLMNOPORST"

Or if insertion of characters is desired, type the characters to be inserted into the record: Z : XXXXXX : OCK2.

### resulting in "20 ABCDZXXXXXXZZZOPQRST"'

NOTE: the insertion from character six to eleven will result in the shifting of characters "ZZZIJKLMN" from byte position 12 to the boundary of the next tab position, which is 15. Therefore only 3 characters "ZZZ" are shifted from 12 to 14 and "IJKLMN" are lost. The text from the next tab position 15 onwards is not affected.

#### Output messages:

Refer to the section on the "CREATE" utility for output messages.

the contract of the contract of the contract of the contract of the contract of the contract of the contract of

## CH (Change File Name)

## (a function of SYS-SUPERUTL)

This utility allows the operator to change the name of a file or group of files on disk. The <DATA> option allows the data file of an indexed pair to be changed, and it will also cause the keyfile to refer to the new data nction of SYS-SUPERUTL)<br>
utility allows the operator to change the name of a file of<br>
the data file of an indexed pair to be changed, and it v<br>
exame (the keyfile name does not change).

Format:

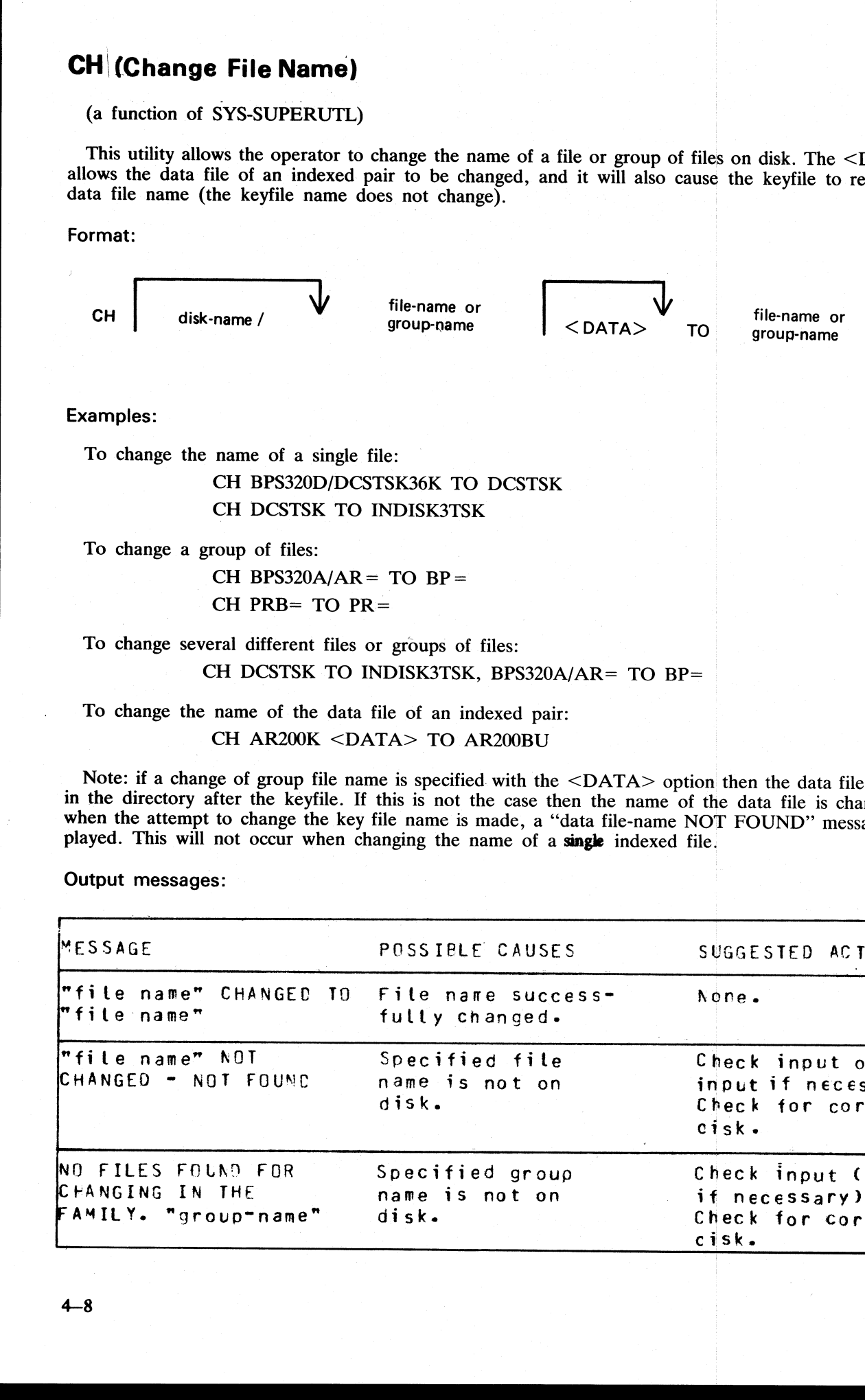

To change the name of the data file of an indexed pair: CH AR200K <DATA> TO AR200BU

Note: if a change of group file name is specified with the <DATA> option then the data file should appear<br>in the directory after the keyfile. If this is not the case then the name of the data file is changed first, and<br>whe

Output messages:

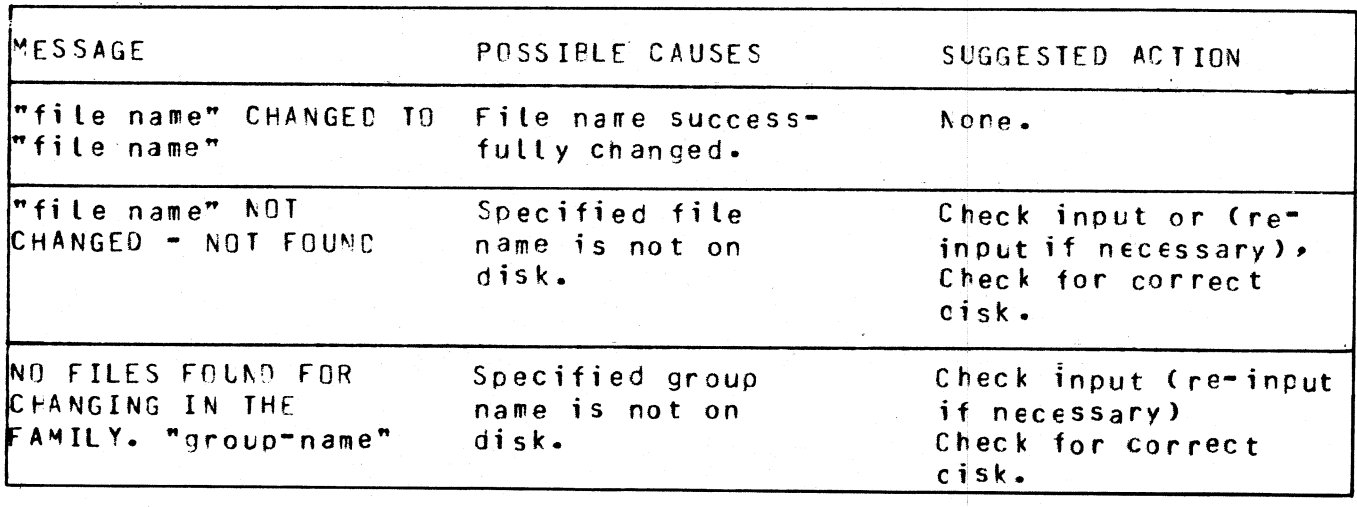

ı.

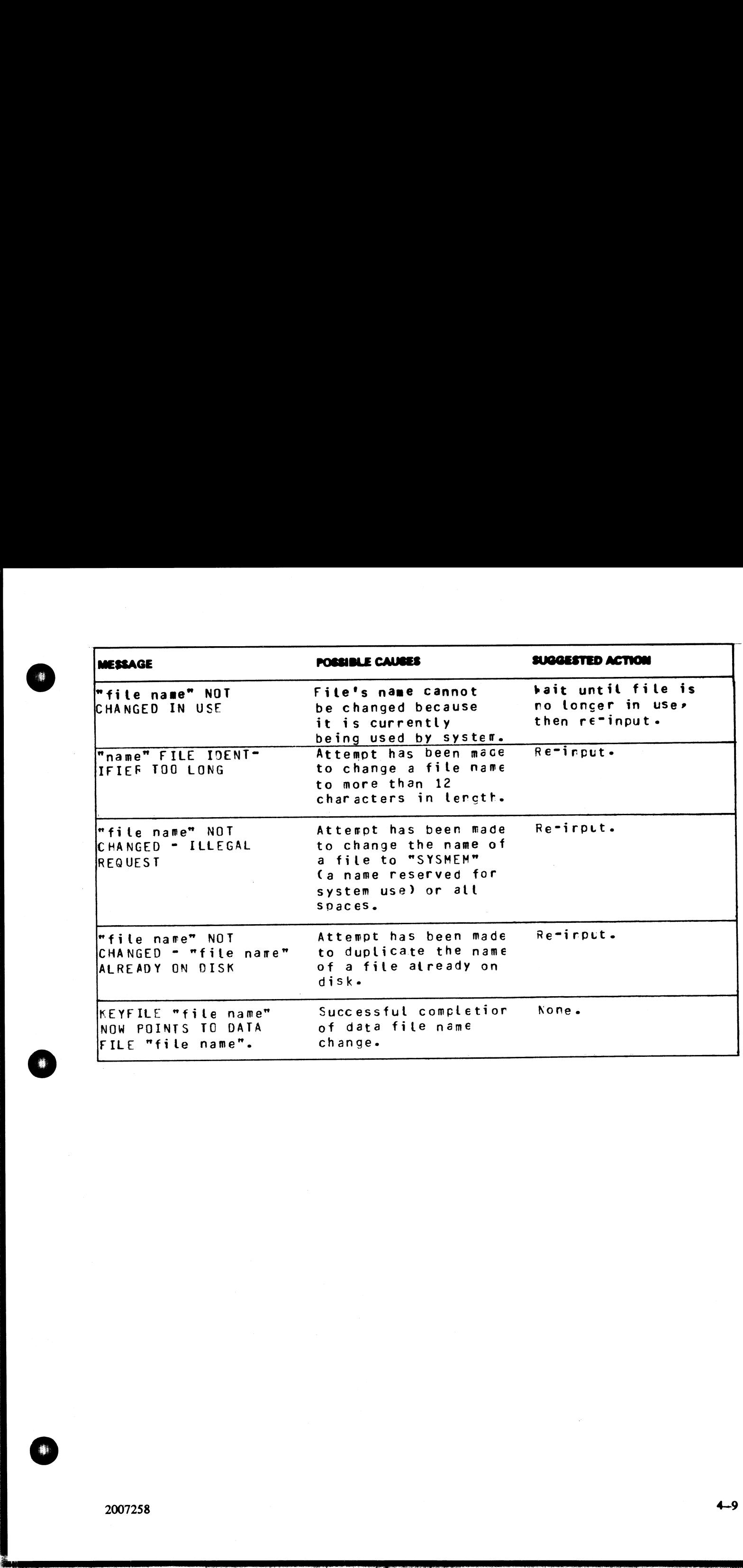

the contract of the contract of the

 $\overline{a}$ 

# CHECKADUMP (Compare Library Tape with Disk)

disk. It is used to verify that a library tape is correct after files have been DUMPed or UNLOADed, or that disk files are correct after files have been ADDed or LOADed. Specified tape is processed sequentially, file by fi This utility allows the operator to compare information in files on a library tape with corresponding files on **CHECKADUMP (Compare Library Tampture 1997)**<br>
This utility allows the operator to compare information<br>
disk. It is used to verify that a library tape is correct a<br>
disk files are correct after files have been ADDed or<br>
by **CHECKADUMP (Compare Library Tap**<br>
This utility allows the operator to compare information<br>
disk. It is used to verify that a library tape is correct a disk<br>
disk lies are correct after files have been ADDed or<br>
by file, a

Format:

CHECKADUMP library-tape-name WITH disk-name

Examples:

To compare files on the tape called PRTAPE with the corresponding files on the system disk: CHECKADUMP PRTAPE

To compare files on the tape called ARTAPE with the corresponding files on a disk called ARDISK2: CHECKADUMP ARTAPE WITH ARDISK2

Output messages:

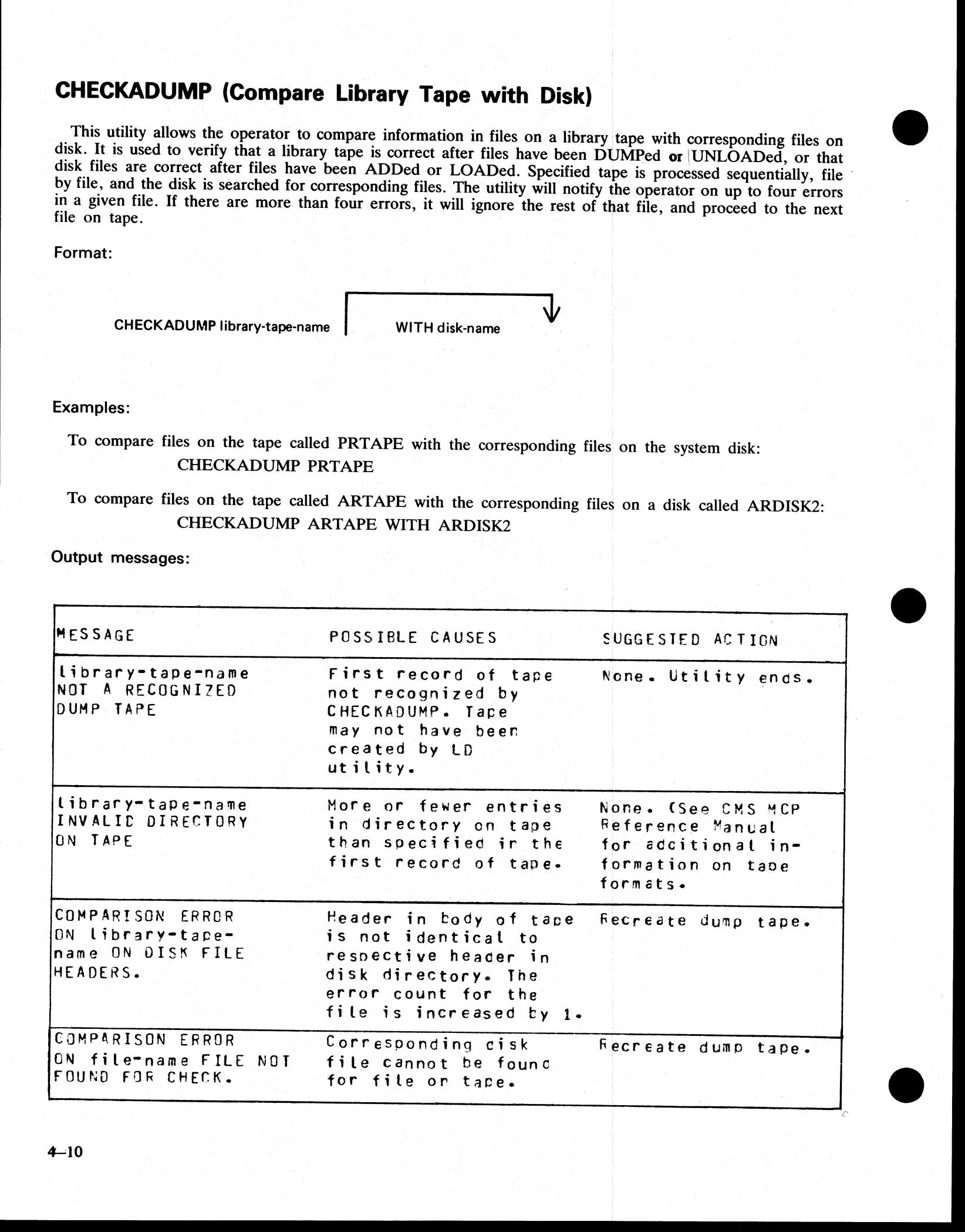

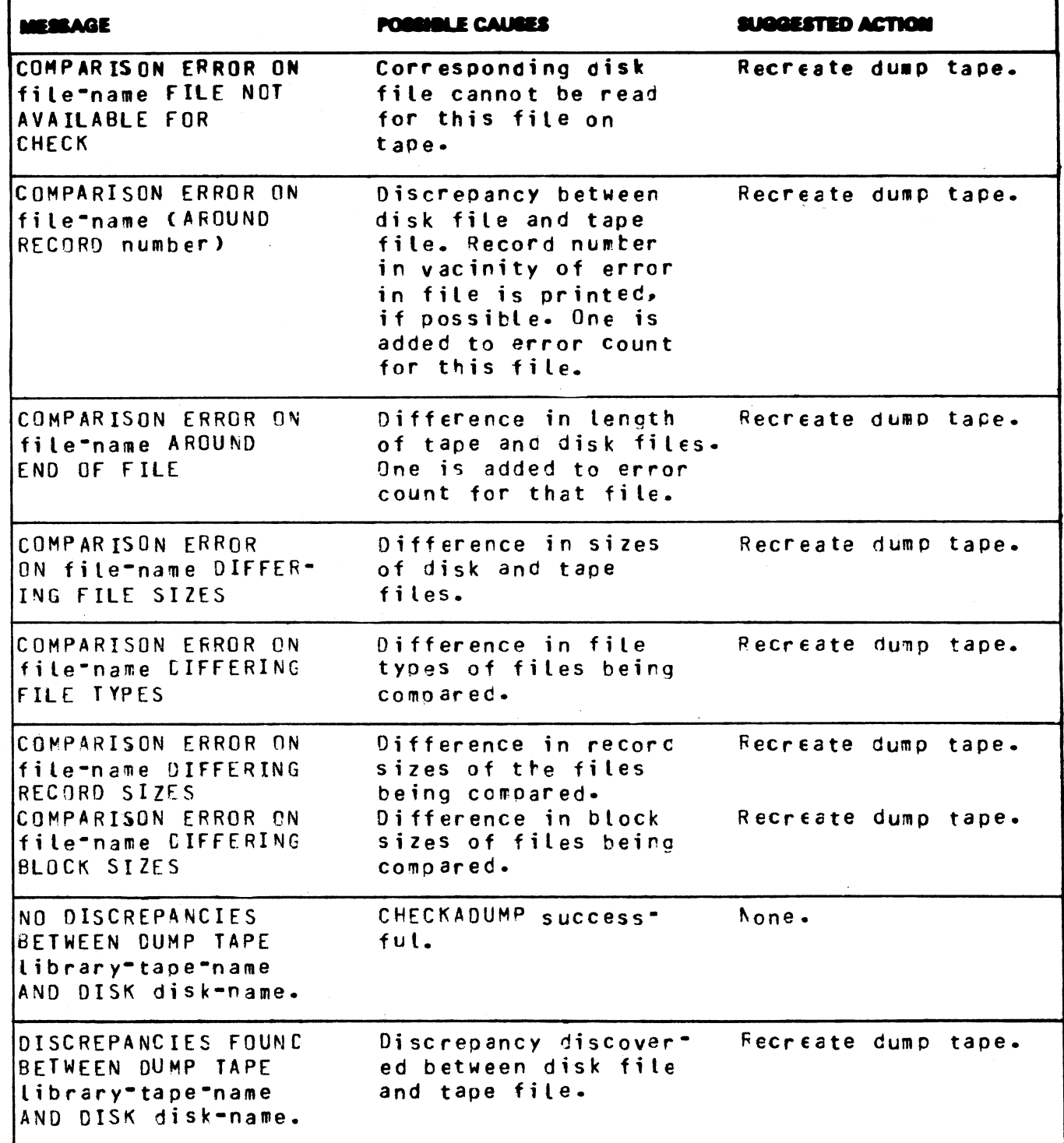

NOTE: Refer to "Common Utility Output Messages" for additional messages.

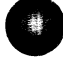

# CHECK.DISK (Check all Sectors of a Disk) (Check<br>every sectory

This utility reads every sector on a specified disk, and reports on any parity errors encountered.

Format:

CHECK.DISK disk-name

If no disk is specified, the system disk will be checked.

Example:

To read and report any parity errors from sectors of a disk ARBK: CHECK.DISK ARBK **CHECK.DISK (Check all Sectors of a**<br>
This utility reads every sector on a specified disk, a<br>
Format:<br>
CHECK.DISK disk-name<br>
If no disk is specified, the system disk will be check<br>
Example:<br>
To read and report any parity e

Output messages:

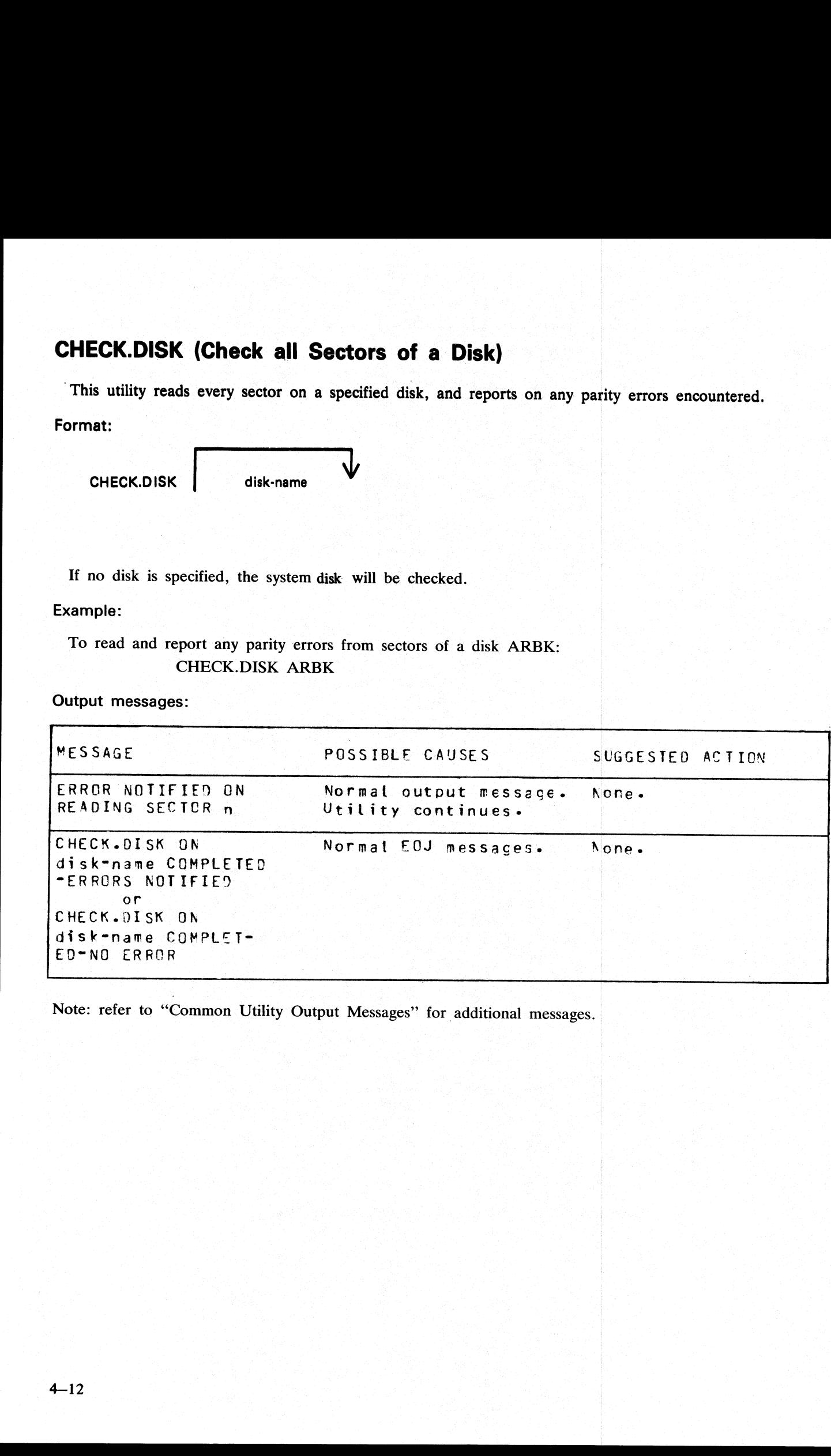

the contract of the contract of the

Note: refer to "Common Utility Output Messages" for additional messages.

# COMPARE (Compare Files)

feature is also available as an aid to detecting missing records.  $\equiv$  (Comp<br>
ompares constrained a<br>  $\equiv$ 

Format:

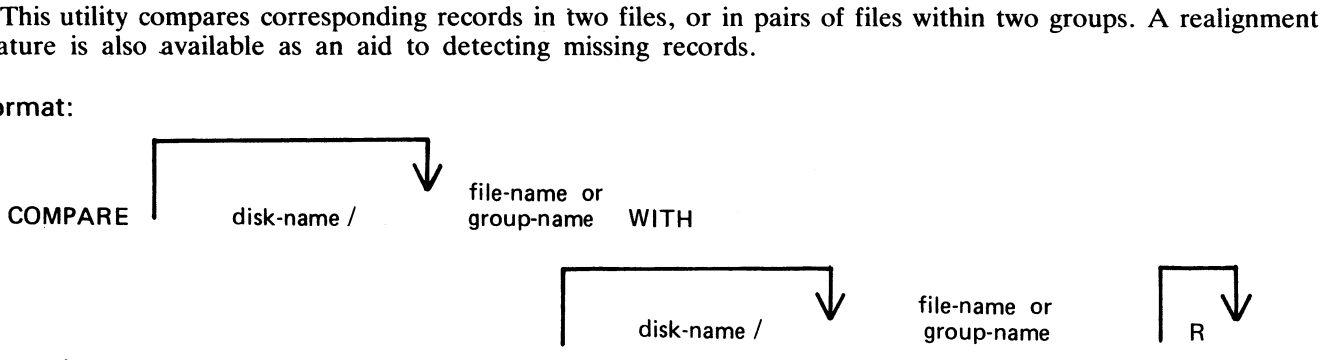

Examples:

To compare file PQ60R on the system disk with file PQ60RS on disk PRB3: COMPARE PQ60R WITH PRB3/PQ60RS

To compare the groups of files beginning with AR and the files A27Q on disk ARBK1 and ARBK2: COMPARE ARBK1/AR= WITH ARBK2/AR=,

ARBK1/A270 WITH ARBK2/A27Q

To compare the file [V20F on the system disk with the file of the same name on disk I32, with realignment: COMPARE IV20F WITH [32/IV20F R

If corresponding records are different, the following is printed on a line printer file (or console printer if the line printer is not available).

DIFFERENCE DETECTED AT BYTE @nnnn@

where n is the number of the byte in the record, starting from 0. The two records are then printed, using more than one line if necessary,with the following format:

> byte-offset 32-byte groups in hexadecimal 32-byte groups in ASCII

(A null character (00) in hex is represented by "..", and a non-printable character in ASCII represented by a blank).

Comparison of groups of files works as in the following example:

Assume DISK1 contains the files A, B, C, D, AB, AC, ABC, BC.

Assume DISK2 contains the files A, B, C, D, AB, AC, ABC, BC, BD, EF.

Then

COMPARE DISK1/ $=$  WITH DISK2/ $=$  compares all files on DISK1 with the corresponding files on DISK2.

But

COMPARE DISK $2$  = WITH DISK $1$  = compares files on DISK2 with the corresponding files on \_DISK1, and will fail to find DISK1/BD and DISK1/EF.

Similarly,

COMPARE DISK1/A= WITH DISK2/A= compares files A, AB, AC and ABC on DISK1 with the corresponding files A, AB, AC and ABC on DISK1 with the corresponding files on DISK2.

SMAN

Also,

COMPARE DISK1/A= WITH DISK2/AB= compares the following pair of files:  $DISK1/A$  with  $DISK2/AB$ , DISK1/AB with DISK2/ABB, (not found) DISK1/AC with DISK2/ABC, DISK1/ABC with DISK2/ABBC (not found)

The realignment option works in the following manner:

If three consecutive records fail to compare then an attempt is made to compare the third record of the second file with the next two records of the first file.

If all these five comparisons fail then an attempt is made to compare the fifth record of the first file with the fourth, fifth, sixth and seventh records from the second file.

If this comparison fails, then the comparison is terminated with an appropriate message (see later).

If a correct comparison occurs at any stage, then the compared records are used as synchronization for restart- ing normal comparisons.

For example, consider FILE1 containing 10 records A, B, C, D, E, F, G, H, I and J, and FILE2 containing twelve records K, L, M, N, O, P, Q, R, S, T, U, and V.

The utility compares record A with record K, then B with L, then C with M. If all these comparisons fail, then if realignment is specified record M is compared with records D and E. If this also fails, record E is compared If three consecutive records fail to compare then an attempt<br>file with the next two records of the first file.<br>If all these five comparisons fail then an attempt is mad<br>the fourth, fifth, sixth and seventh records from th

Note that if there is a missing record in one file, and realignment is NOT specified, a comparison error will arise on every succeeding record until end-of-job.

## Additional Capabilities

Further features in this utility are summarized in the railroad chart given in Figure 4-1, which gives the complete input specifications.

#### Non-disk devices:

Files on devices other than disk may be compared by following the file name by one of the following key- words:

 $\frac{1}{2}$ 

CRD - any 80-column or 96-column card device

 $PTR$  – any paper tape input device

MTP - any magnetic tape or cassette device

DSK - any disk device (the default; this keyword is for documentation only)

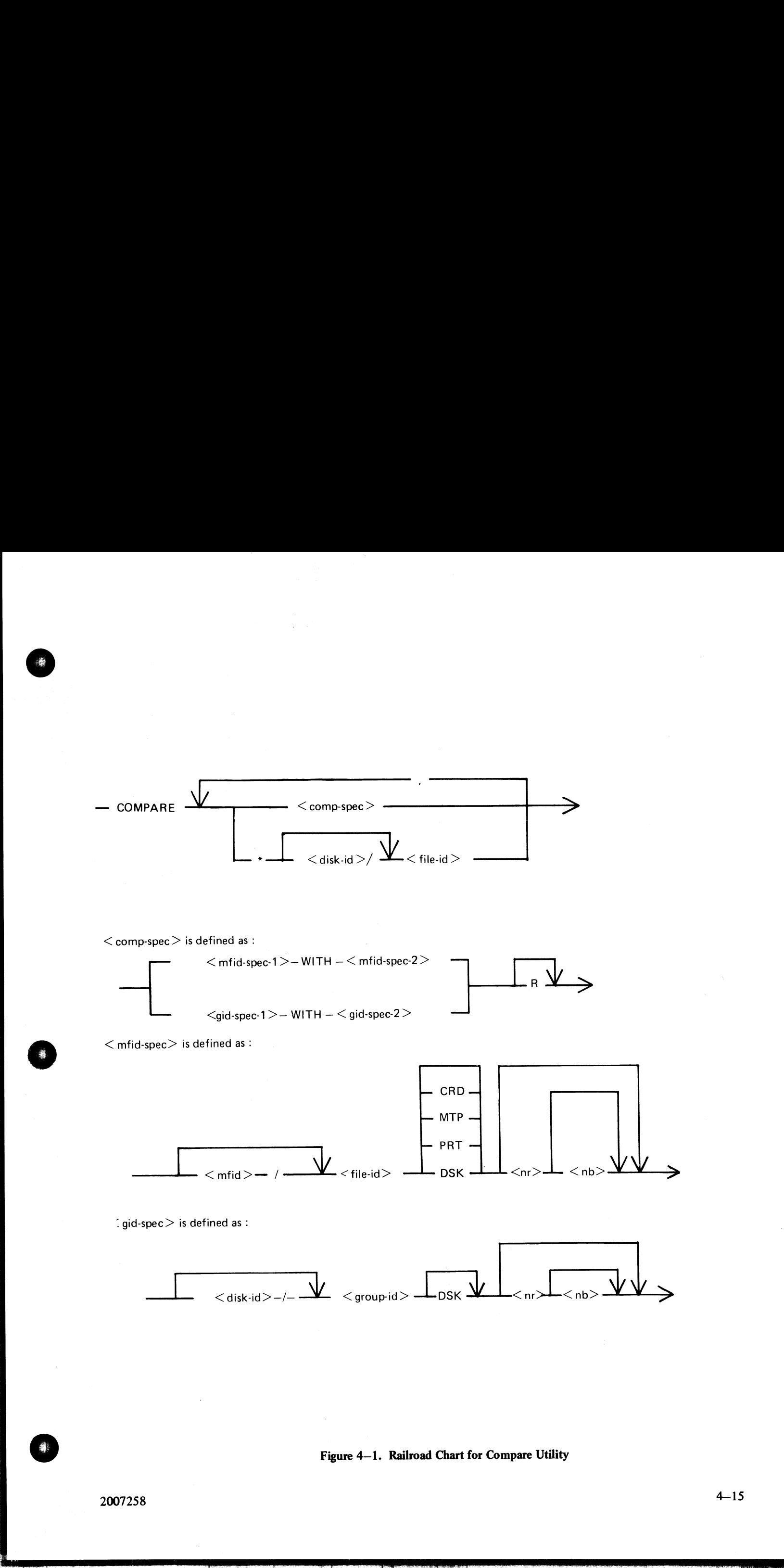

Figure 4—1. Railroad Chart for Compare Utility

 $\overline{\phantom{a}}$ 

#### Examples:

To compare records on a cassette file ARDUMP/FILE020 with a file AR578QQ on the disk WDSK: COMPARE ARDUMP/FILE020 MTP WITH WDSK/AR578QQ

(note that the two-part name is valid for multi-file tapes or cassettes, refer to section 2 for naming conventions).

To compare two card files DAT1 and DAT?: COMPARE DAT1 CRD WITH DAT2 CRD

### Record and block sizes:

The record size (and the number of records per block) may be specified after the file name and device key- word if applicable.

#### Examples:

To compare a system disk file CU265 with a magnetic tape file TPF, treating data blocks on the tape as 80- byte records blocked 9 records to a block:

## COMPARE CU265 DSK WITH TPF MTP 80 9

To compare a system disk file SCRO1 containing 90-byte records with a system disk file SCRO2 containing 180-byte records, but reblocking the second file as 90-byte records:

## COMPARE SCR01 WITH SCR02 90 2

Note that if the records to be compared are of different lengths, and reblocking is not specified, then only the number of characters in the shorter record are compared.

#### Limitations:

The maximum record size is 1024 bytes. If a file exceeds this record size, it may be compared by reblocking.<br>For example, a file with record size of 1200 can be compared by reblocking as 600 bytes blocked 2, or as 300 byte (note that the two-part name is valid for multi-file t<br>
tions).<br>
To compare two card files DAT1 and DAT2:<br>
COMPARE DAT1 CRD WITH DAT2 CRI<br>
Record and block sizes:<br>
The record size (and the number of records per block<br>
wor To compare records on a cassette file ARDUMP/F<br>COMPARE ARDUMP/FILE020 MTP<br>(note that the two-part name is valid for multi-file t<br>10 compare two card files DAT1 and DAT2:<br>COMPARE DAT1 CRD WITH DAT2 CRI<br>Record and block siz

The use of a star-file terminates the list of pairs of files to be compared. For example,

COMPARE  $A=$  WITH DK2/A=, X= WITH DK2/X=, STFILE,  $B=$  WITH DK2/B=

will compare  $A=$ ,  $X=$  and all files mentioned in the file STFILE, but will ignore the comparisons of  $B=$ .

#### Output messages:

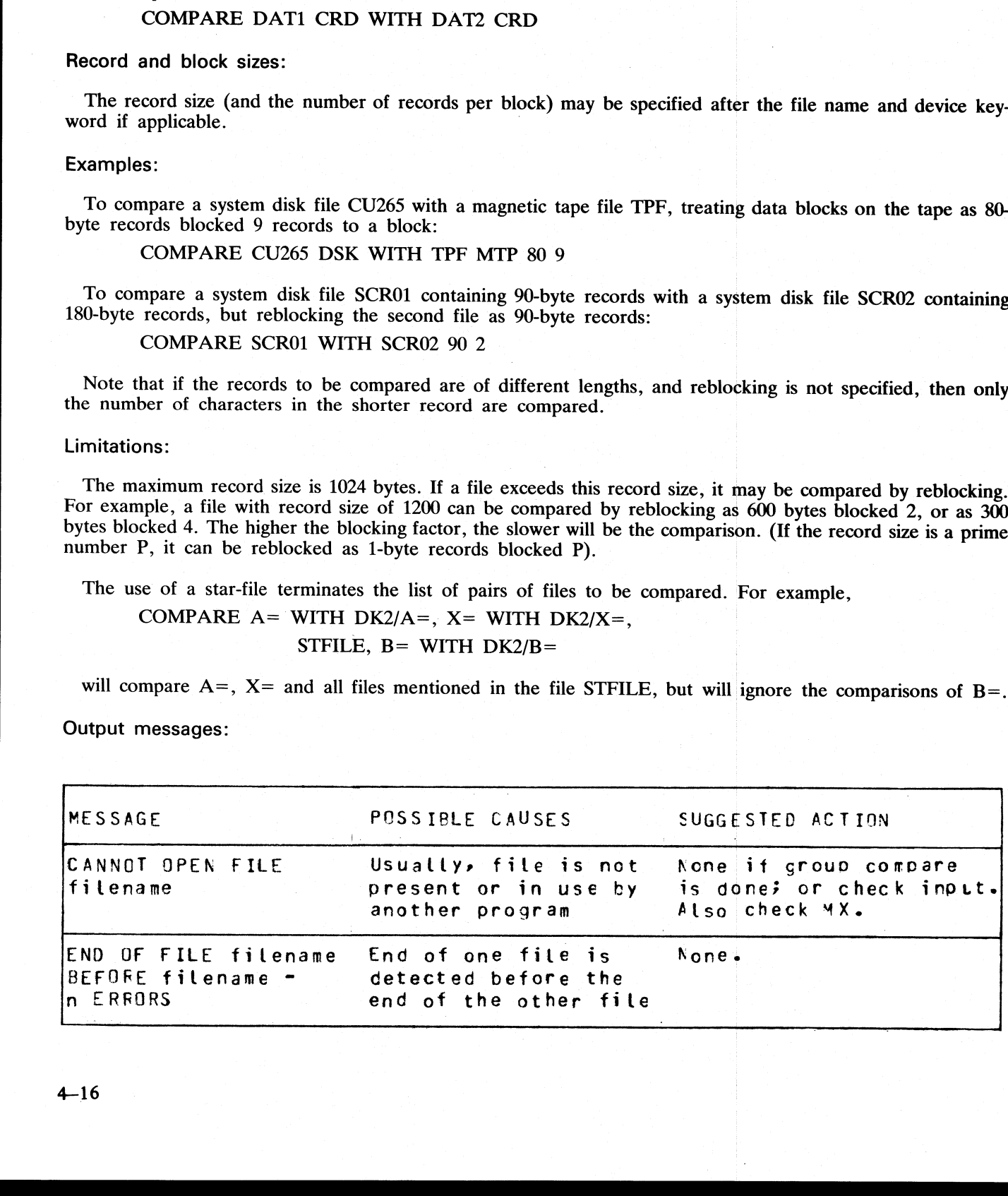

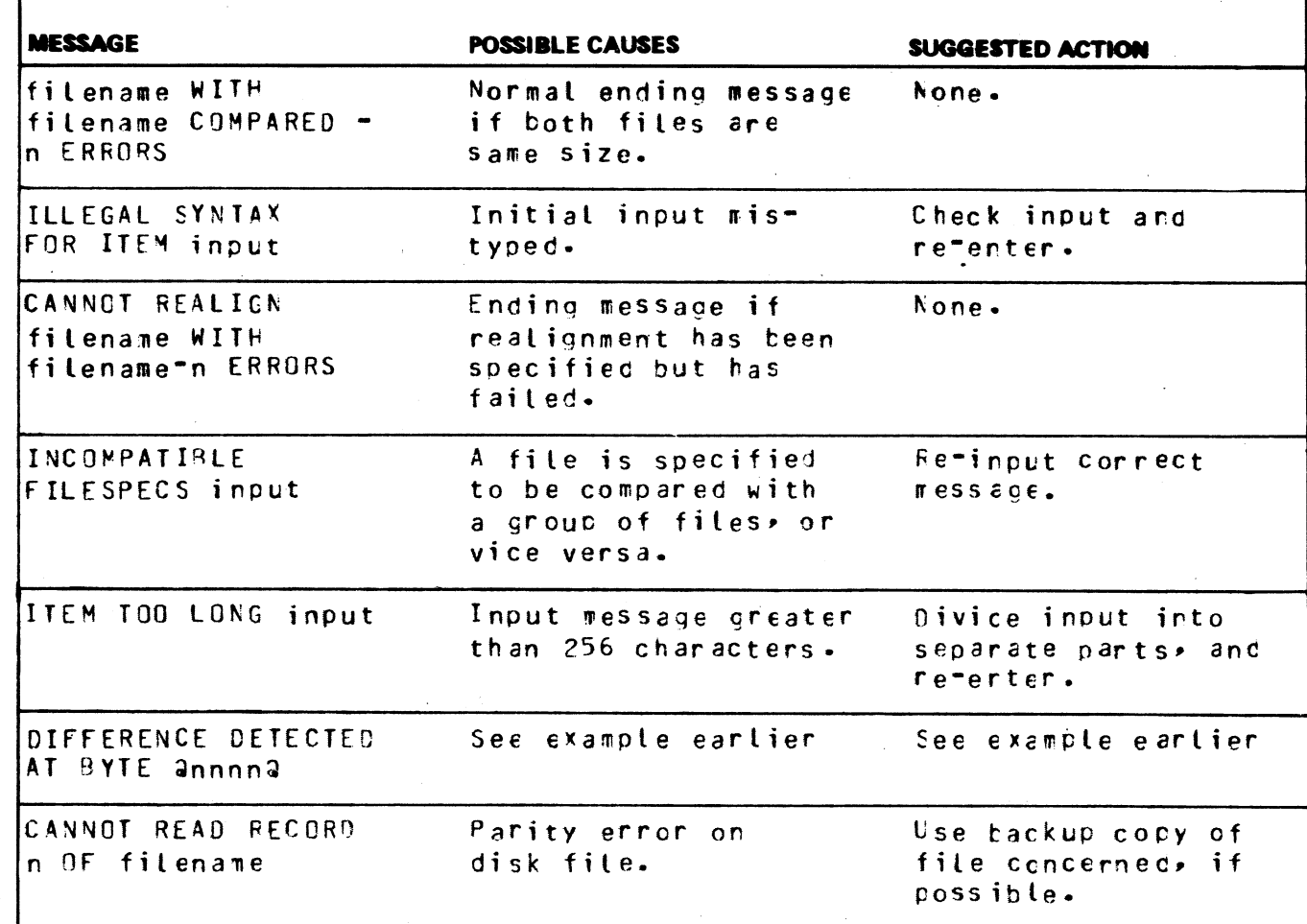

 $\bar{z}$ 

 $\mathbf{r}$ 

瀞

**11** 

th,

# COPY (File Copy)  $\frac{1}{2}$  Copy)

This utility allows the operator to copy files from one medium to another.  $\frac{1}{2}$  m to a

Format:

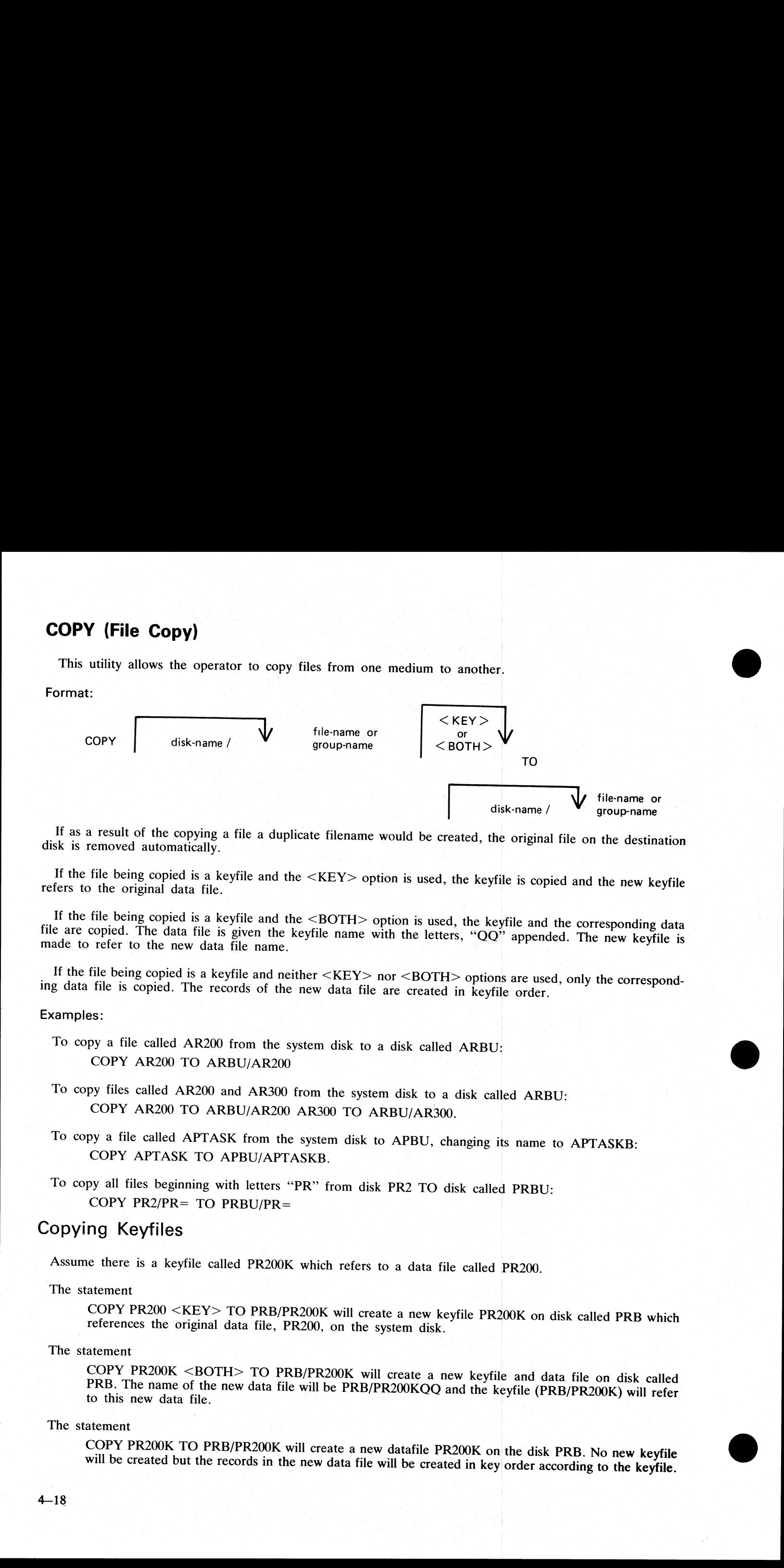

If as a result of the copying a file a duplicate filename would be created, the original file on the destination disk is removed automatically.

If the file being copied is a keyfile and the <KEY> option is used, the keyfile is copied and the new keyfile refers to the original data file.

If the file being copied is a keyfile and the <BOTH> option is used, the keyfile and the corresponding data file are copied. The data file is given the keyfile name with the letters, "QQ" appended. The new keyfile is made

If the file being copied is a keyfile and neither <KEY> nor <BOTH> options are used, only the corresponding data file is copied. The records of the new data file are created in keyfile order.

Examples:

- To copy a file called AR200 from the system disk to a disk called ARBU: COPY AR200 TO ARBU/AR200
- To copy files called AR200 and AR300 from the system disk to a disk called ARBU: COPY AR200 TO ARBU/AR200 AR300 TO ARBU/AR300.
- To copy a file called APTASK from the system disk to APBU, changing its name to APTASKB: COPY APTASK TO APBU/APTASKB.

To copy all files beginning with letters "PR" from disk PR2 TO disk called PRBU: COPY PR2/PR= TO PRBU/PR=

## Copying Keyfiles

Assume there is a keyfile called PR200K which refers to a data file called PR200.

The statement

COPY PR200 <KEY> TO PRB/PR200K will create a new keyfile PR200K on disk called PRB which references the original data file, PR200, on the system disk.

The statement

COPY PR200K <BOTH> TO PRB/PR200K will create a new keyfile and data file on disk called PRB. The name of the new data file will be PRB/PR200KQQ and the keyfile (PRB/PR200K) will refer to this new data file.

The statement

COPY PR200K TO PRB/PR200K will create a new datafile PR200K on the disk PRB. No new keyfile will be created but the records in the new data file will be created in key order according to the keyfile.

## Additional Capabilities

Further features in this utility are summarized in the railroad chart given in Figure 4-2, which gives the complete input specifications. tures in this utility are summarized in the<br>pecifications.<br> $*$  < file-name ><br> $*$  < file-name >

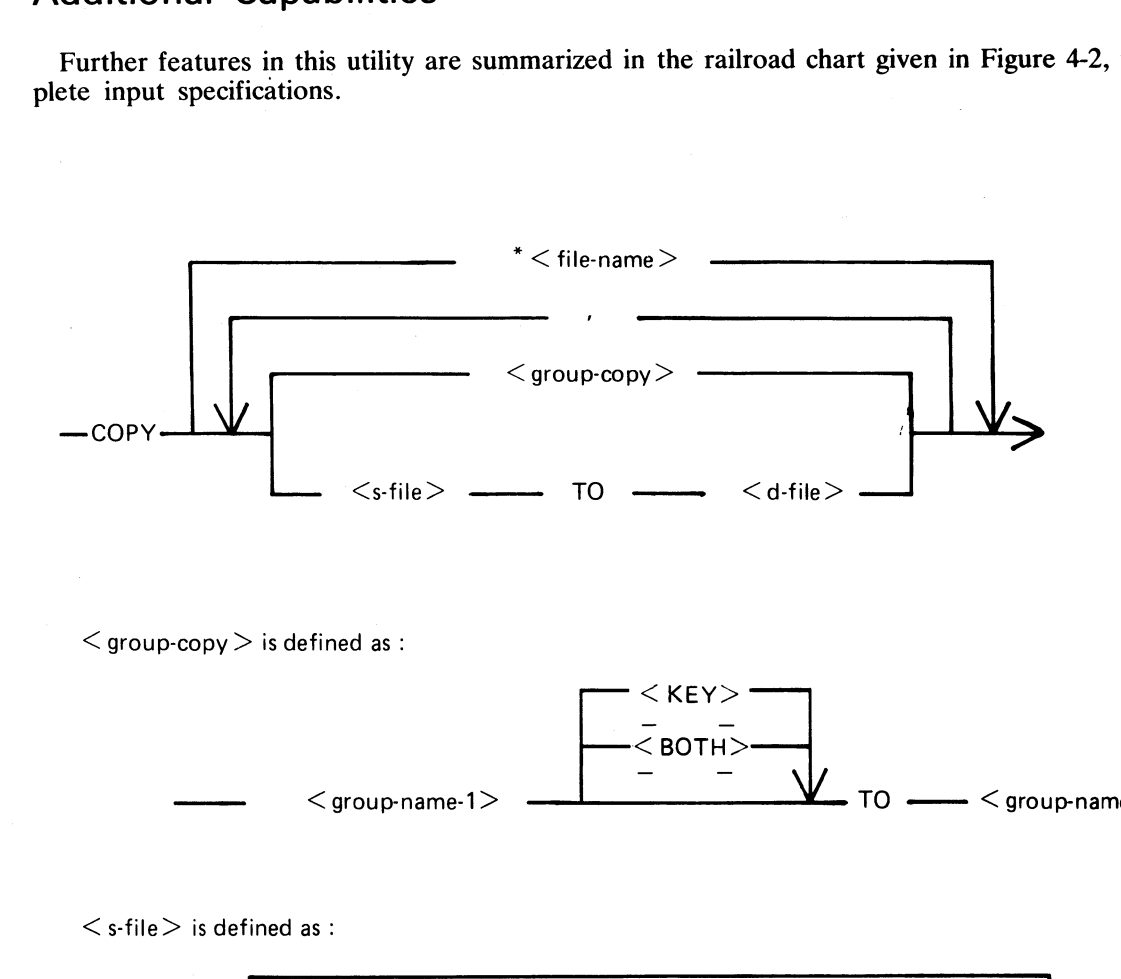

 $<$  group-copy  $>$  is defined as :

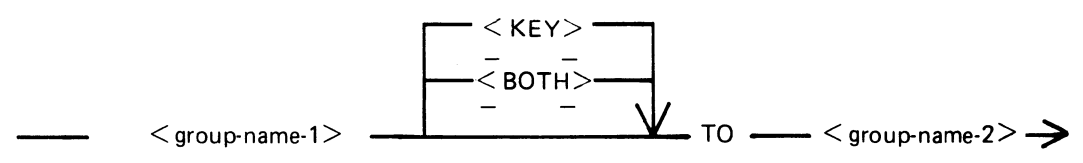

 $\leq$  s-file  $>$  is defined as :

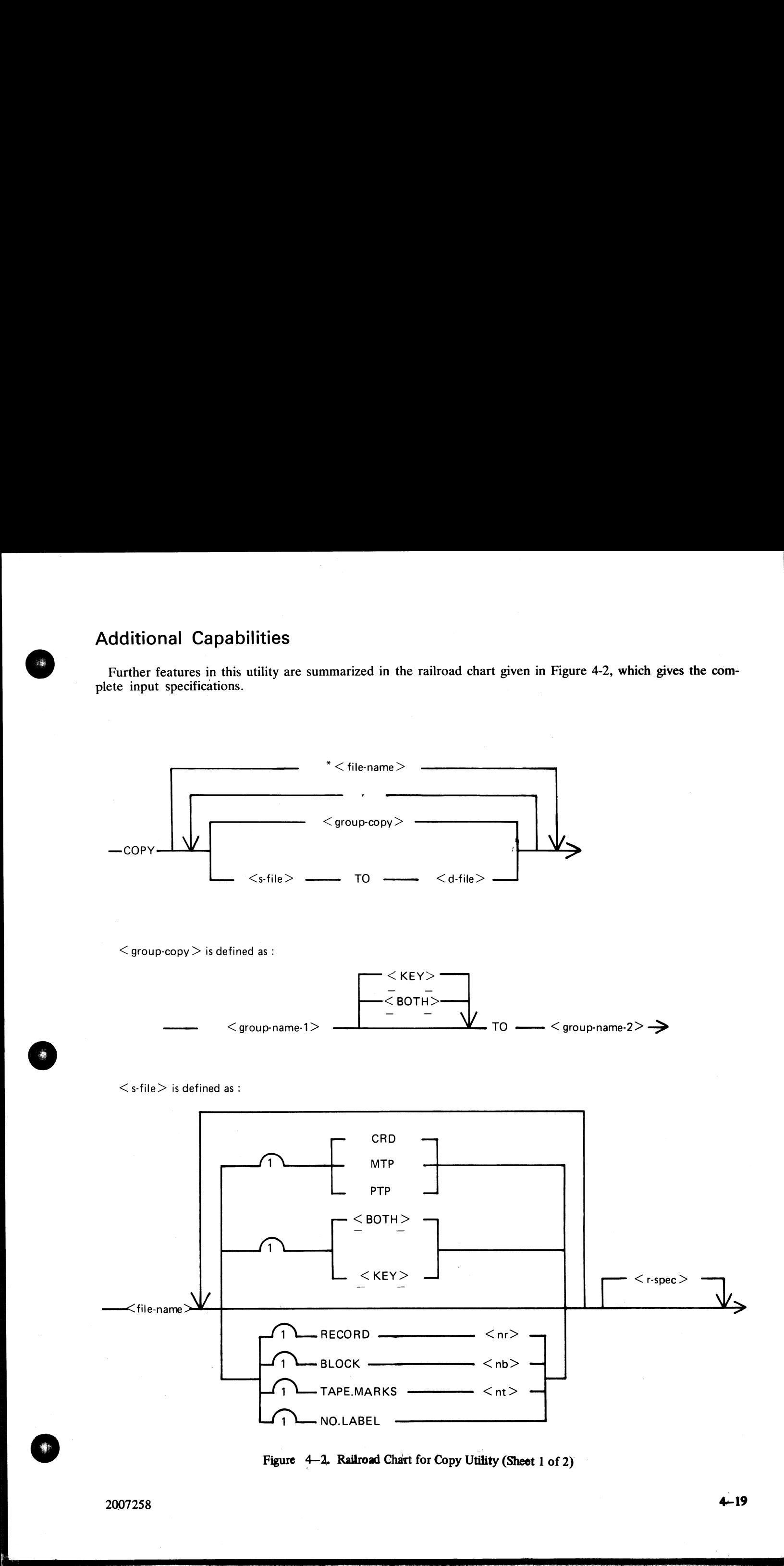

Figure 4-2. Railroad Chart for Copy Utility (Sheet 1 of 2)

ı
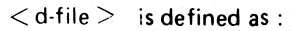

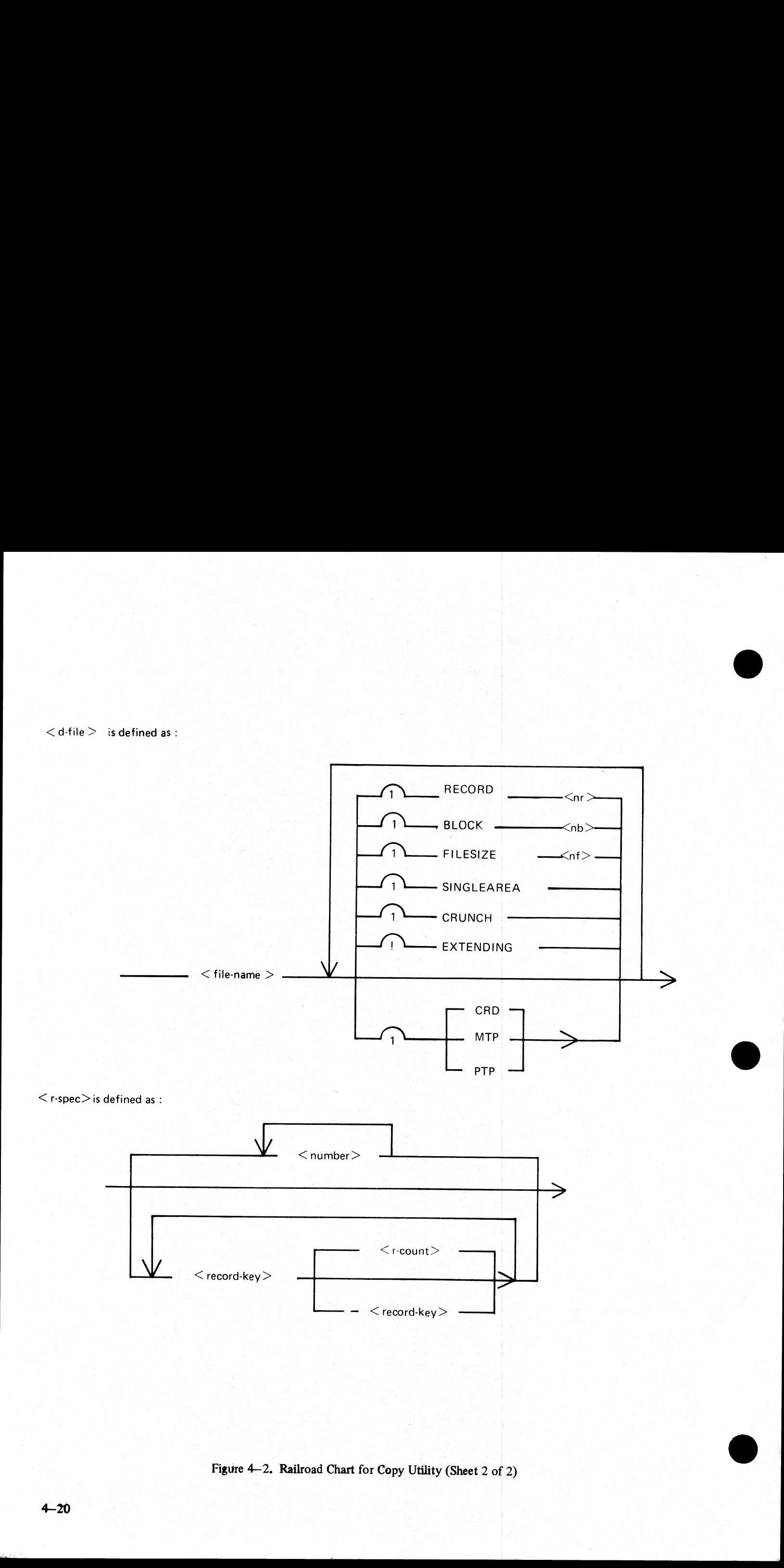

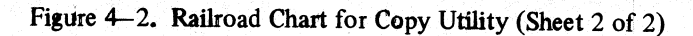

i<br>S

Non-disk devices

Files may be copied to and from media other than disks. Abbreviation for the valid devices are as follows:

MTP — magnetic tape or cassette

CRD - punched card

PTP — paper tape

### Examples:

To copy a cardfile called PRFILE to a disk called PRBU: COPY PRFILE CRD TO PRBU/PRFILE

To copy a disk file called PR300 to a single-file magnetic tape: COPY PR300 TO PRTAPE MTP

### **NOTE**

This tape is in "COPY" tape format, not "LOAD/DUMP" format. To access this tape file again it will have to be placed on appropriate device by "COPY" utility, not "' LOAD/DUMP".

### To copy a cardfile called PRFILE to paper tape: COPY PRFILE CRD TO PTFILE PTP

Note: Paper tapes are always "unlabelled", and when accessing it, MCP will issue appropriate message requiring an "AD" intrinsic response from operator. See "AD" intrinsic.

### Unlabelled tapes

Input tapes having no CMS labels ("unlabelled" tapes) may be accessed by the COPY utility.

The NO.LABEL option allows the copying of unlabelled files. Upon recognizing an unlabelled file, the MCP will print a "DEVICE REQUIRED" message. The operator must then respond with an appropriate "AD" input message (see "AD") to identify the unlabelled file.

The end of file recognition for unlabelled files is determined by tapemark count. The TAPE.MARKS option allows the operator to specify the total number of tapemarks which will indicate end of file to the utility when copying an unlabelled file. The default value is 2. Each tape mark which is encountered will contribute to this total. Therefore, a standard labelled CMS file will be copied up to, but excluding, the trailing label if NO.L-ABEL is specified by itself.(The standard CMS labelled tape format is "label, tape mark, data, tape mark, label", see CMS MCP manual). The operator must be aware of the format of any file which is to be copied when using the NO.LABEL option. Non disk devices<br>
This way to you to metalls order than disk. Abbreviation for the valid devices see the<br>
CDV of the valid of the state<br>
CDV - and the state<br>
CDV - points can<br>
CDV at the state<br>
CDV of the state of the sta

If the RECORD size is not 180 bytes, refer to the section on Record/Block modifications.

### Example:

To create a disk file called EMPL from first file of a magnetic tape with non-standard label (the format being: LABEL, TAPEMARK, DATA, TAPEMARK):

COPY TP MTP NO.LABEL TAPEMARKS 2 TO EMPL

Note: MCP will issue a message asking for unlabelled tape TP. Operator must respond with "AD" input. Additionally, the first record of file EMPL will contain a copy of the non-standard label.

# Record and block sizes

Record and/or Block sizes may be modified for all file types, input and output.

j.

The number of bytes in the record or block is specified using the corresponding "numbers". The record and block sizes of input disk files are always taken from the file itself (Disk File Header). Record and block sizes of

Record Size:

If RECORD is specified, "number" becomes the new record size.

If RECORD is not specified record size defaults (see below). Block size:

If BLOCK is specified, "number" becomes the new block size.

If no BLOCK specified, but RECORD IS specified, record size becomes new BLOCK size.

If neither BLOCK nor RECORD is specified, Block Size defaults (see below). Default Values:

Output disk  $=$  same as input disk.

Input labelled tape/cassette = from tape label

Input unlabelled tape/cassette  $= 180$  bytes

Cards  $= 80$  or 96 bytes, depending on device.

### Example

To copy an 80-column card file labelled PROGSRC to a disk file called PROGSRC on a user disk "USR", and make the record size and block size of the disk file 80 bytes and 720 bytes respectively:

COPY PROGSRC CRD TO USR/PROGSRC RECORD 80 BLOCK 720.

To copy a disk file PRBU/PR300 to magnetic tape with large blocks suitable for tape media: COPY PRBU/PR300 TO PRTAPE MTP RECORD 180 BLOCK 1800

### File size

The "FILESIZE attribute" of a disk file may be specified for the output disk file. Note that only assigned areas are copied. This feature does not increase disk space at the time of copying, but allows programs to add furt If no BLOCK speciality, number becomes the new b<br>
If no BLOCK specified, but RECORD IS specified, r<br>
If neither BLOCK nor RECORD is specified, Block 5<br>
Default Values:<br>
Output disk = same as input disk.<br>
Input labelled tap

### Example:

To copy FILE1 and increase its "FILESIZE" to 1500, replacing the original by the copy: COPY FILE1 TO FILE1 FILESIZE 1500

### Single area

occupy a single disk area. The "SINGLEAREA attribute" may be specified for the output disk file. This ensures that the new file will

### Example

COPY FFLE2 TO FILE2 SINGLEAREA

### Crunching files

The "CRUNCH attribute" may be specified for the output file. This causes any unused disk space at the end of the file to be returned to the system.

### Example:

### COPY PRB/PR200 TO PRB78/PR200 CRUNCH

WARNING<br>A file cannot be "uncrunched" once it is crunched. This means it cannot be extended. It can only be used for inquiry. This option is therefore useful for storing history files.

### Extending disk files

Records can be added to the end of an existing disk file with the option "EXTENDING". The existing file must have identical attributes to the file being copied.

### Example:

<sup>A</sup>data file called DFTUES was created with Tuesday's data. To add this data to the end of a file called DFMON (containing Monday's data):

COPY DFTUES TO DFMON EXTENDING

(Note the size of DFMON must be large enough to contain all required records.)

### Selected file copy

Selected record numbers from the input file may be copied.

### Example:

To copy 500 records starting at record #1200 from file FILE1 to file FILE2: COPY FILE1 1200 500 TO FILE2

### Note:

pairs of numbers may be specified within each pair; the first number specifies a relative record number and the second specifies number of records to be copied. If an extra number is specified, the last number specifies co Canneling This<br>
The UED/CCM strategies may be togethicd for the output for. This causes any various disk space at the<br>
real of the fact the strategies of the system.<br>
Economics:<br>
COPY (FOR(PISCA) TO PRIPATENCIAL CIRCLES T

### Example:

To copy records 100 to 149, 300 to 499, and 1000 to end of file: COPY FILE1 100 50 300 200 1000 TO FILE2

### Selected index file copy

For indexed files, copying of records can be selected based on content of the key. There are 2 options: the number of records can be specified, or an ending key value.

### Examples:

POR is a keyfile containing personnel records. To copy 15 records from the corresponding data file starting from the record with personnel #01786 to a data file, PSNL:

COPY POR 01786 15 TO PSNL

 $\overline{a}$ 

# Using same keyfile, to copy all data records from personnel  $\clubsuit 01786$  to 18000 to data file, PSNL:<br>COPY POR 01786 - 18000 TO PSNL Using same keyfile, to copy all data records from p<br>
COPY PQR 01786 - 18000 TO PSNL<br>
Note:<br>
The second option is specified by the hyphen in the C<br>
before and after all key values (personnel  $\#$  in this can<br>
Output messag

Note:

The second option is specified by the hyphen in the COPY statement. Note that at least on space is required before and after all key values (personnel  $\#$  in this case).

Output messages:

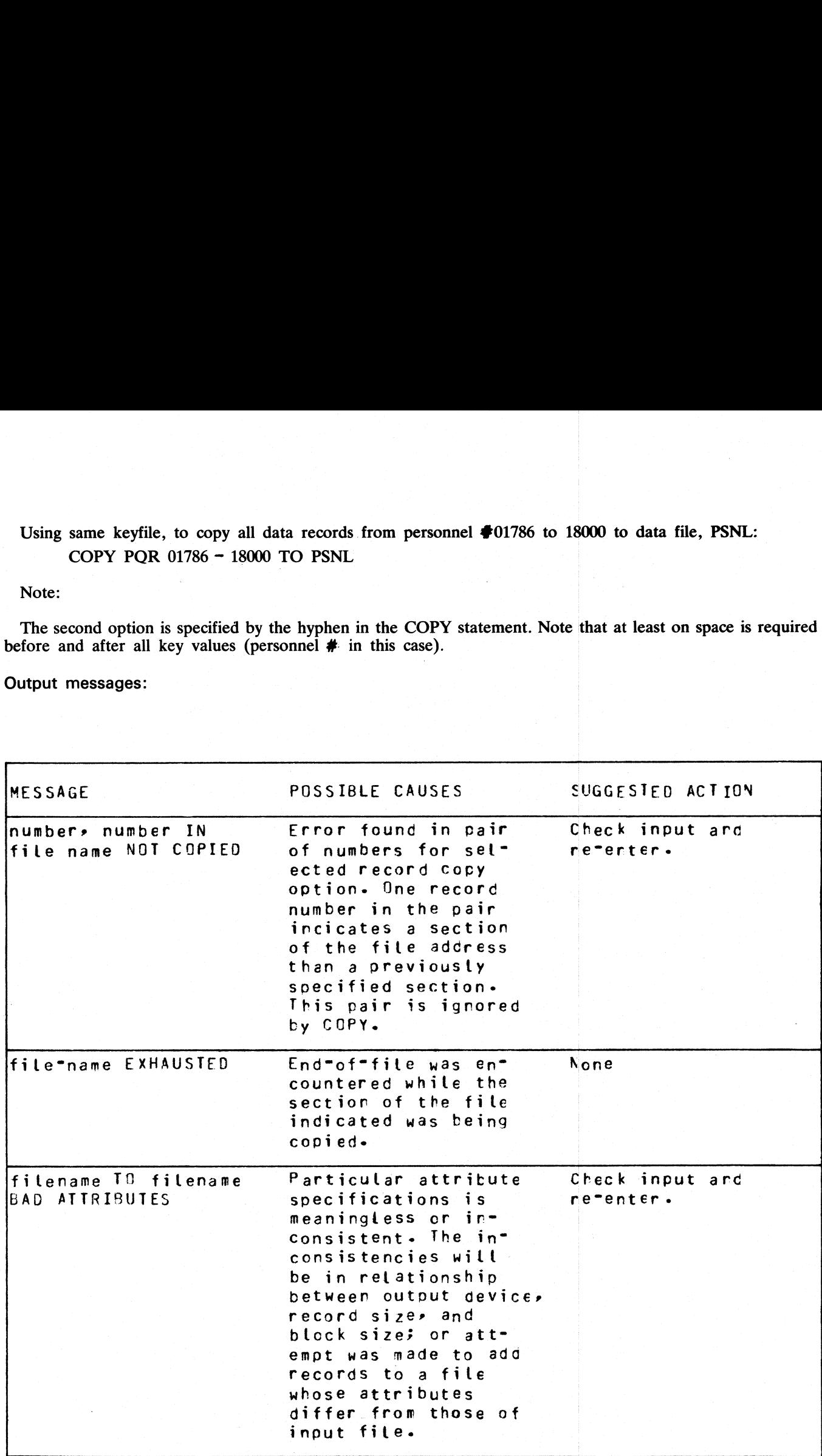

ı

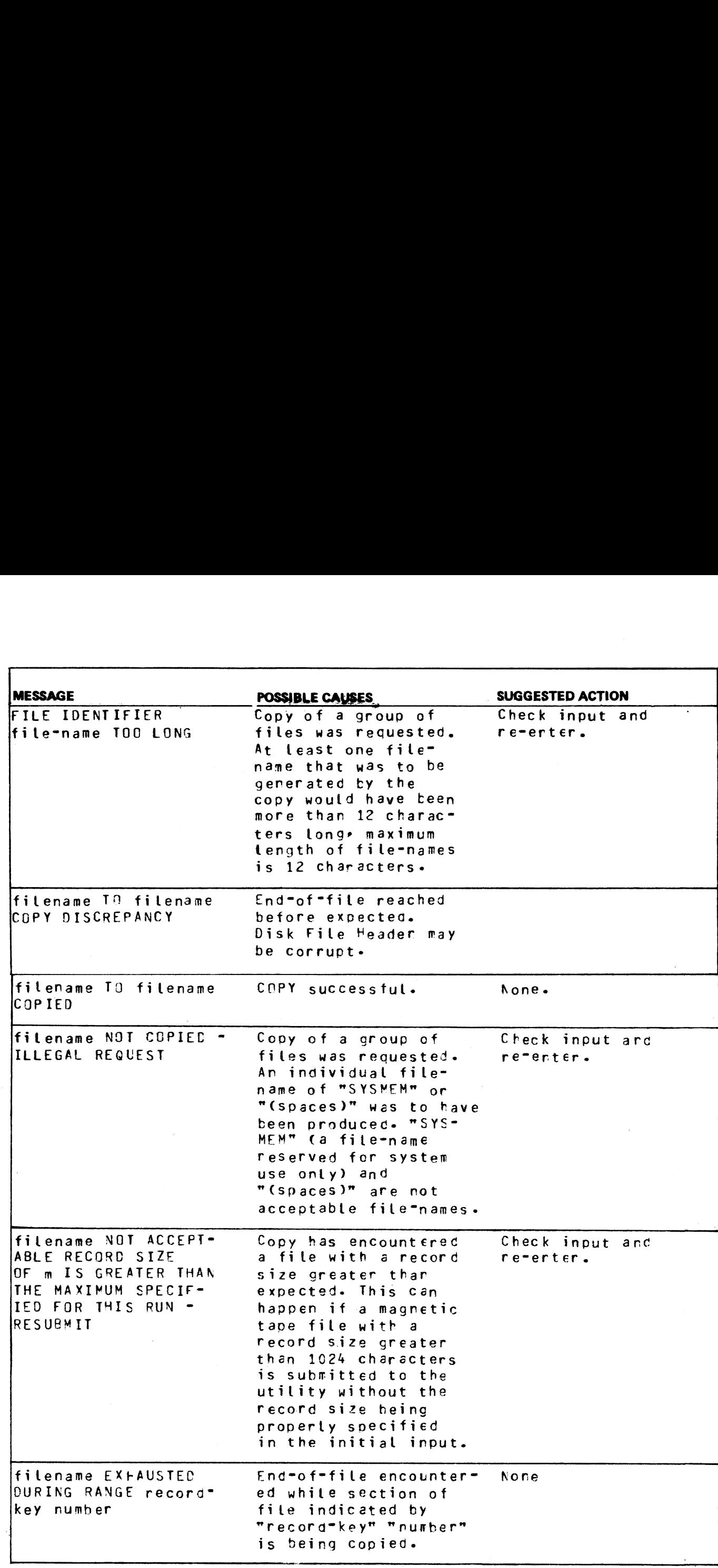

2007258 4-25

 $\overline{\phantom{a}}$ 

я,

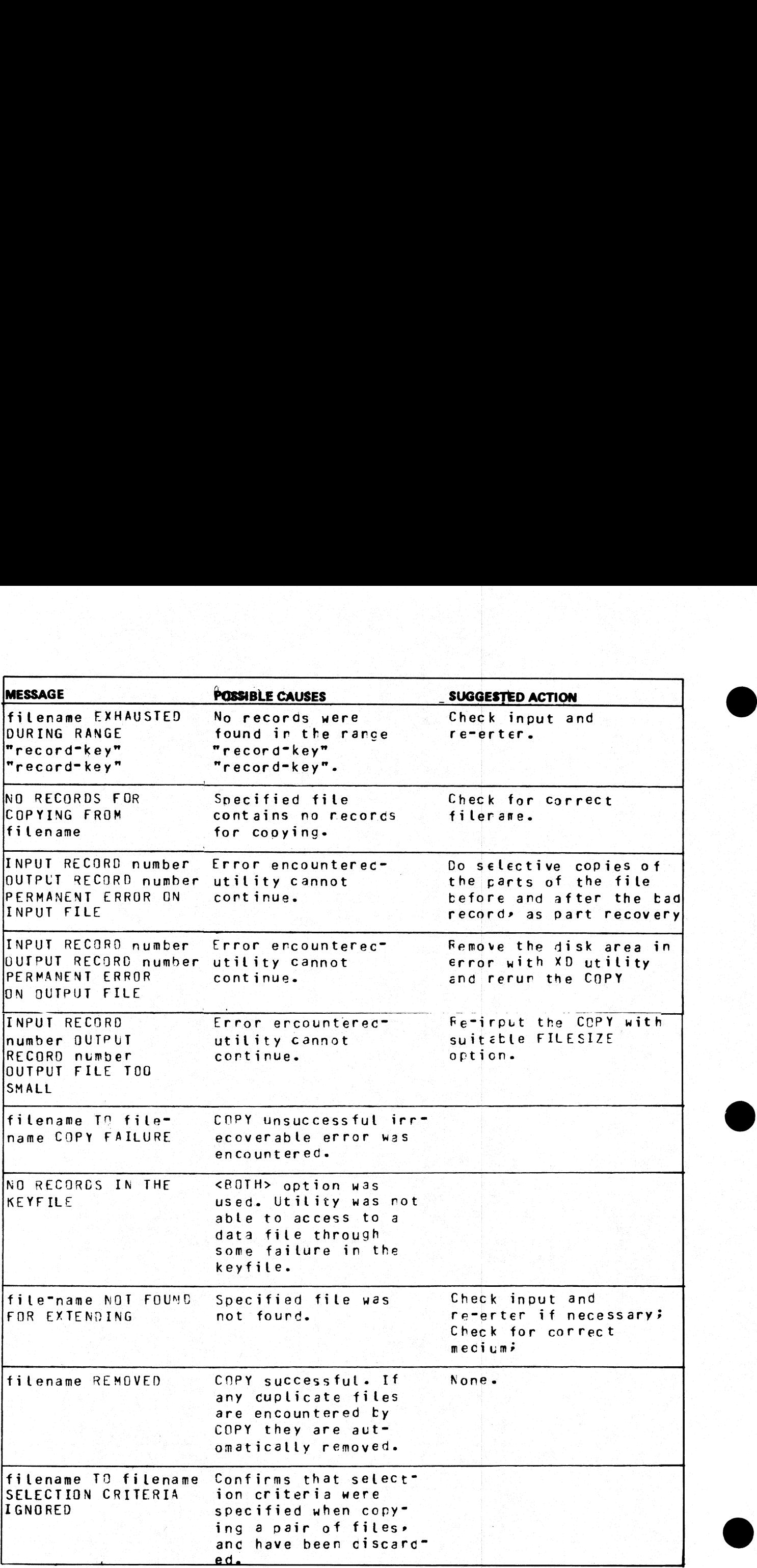

÷,

 $\frac{1}{2}$ 

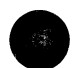

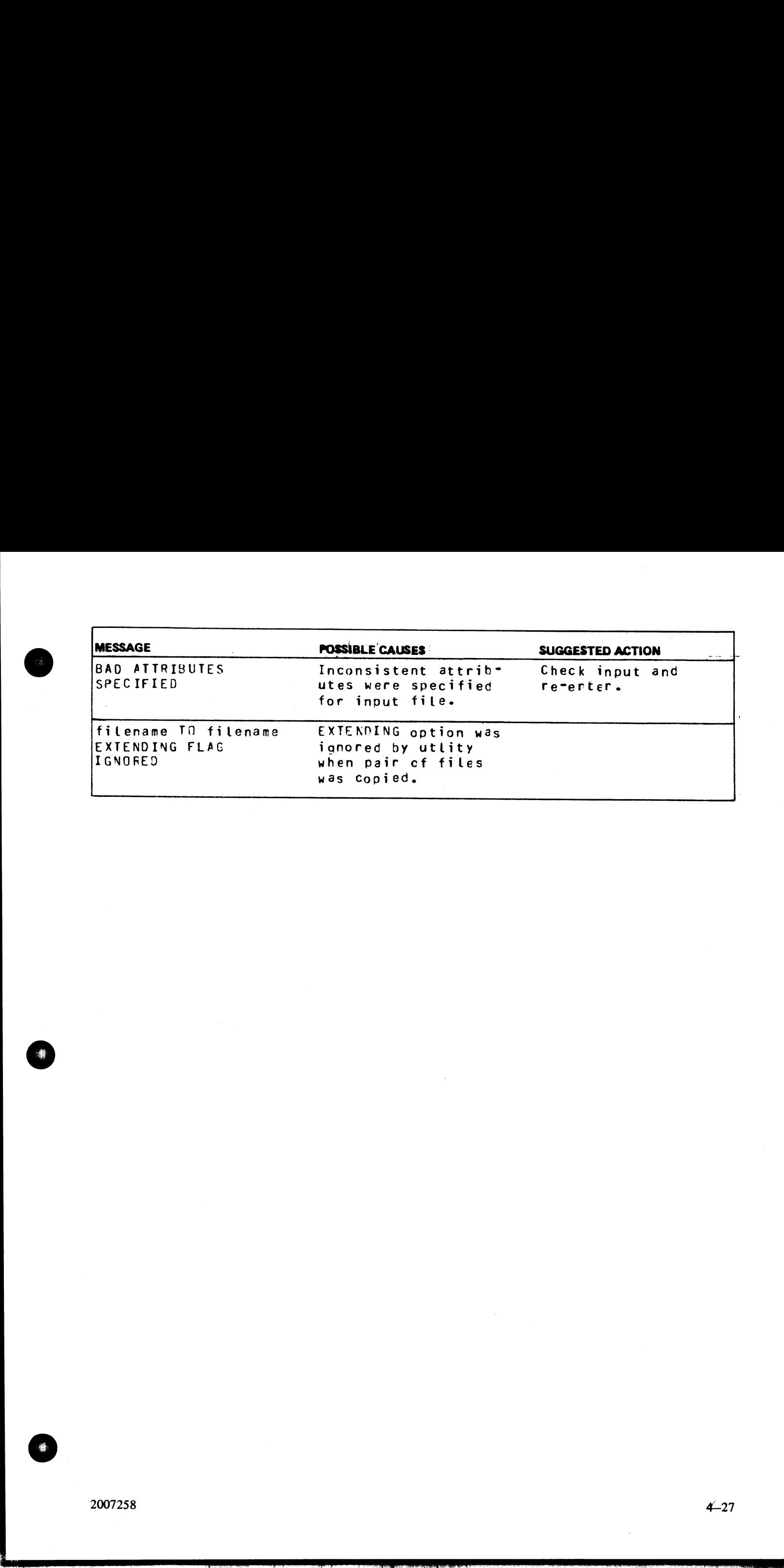

 $\mathcal{L}^{\mathcal{L}}(\mathcal{L}^{\mathcal{L}}(\mathcal{L}^{\mathcal{L$ 

5.

# CP (Compute)

This utility allows simple computations to be made, with the answer displayed in decimal and hexadecimal. Input may be either decimal or hexadecimal. Hex values must be enclosed in  $\mathcal Q$  symbols.

The utility may be initiated with a single computation to perform, in which case it will do the calculation and terminate. If no calculation is initially provided, the utility issues an ACCEPT to enable the computation to computations to be maintained by the main of hexadecimal. Here<br>ted with a single computation is initially provide<br>the utility will do the ca In the same of the same of the same of the same of the second<br>
ingle computation to perform, in welly provided, the utility issues an A<br>
II do the calculation and then issue f

### Format:

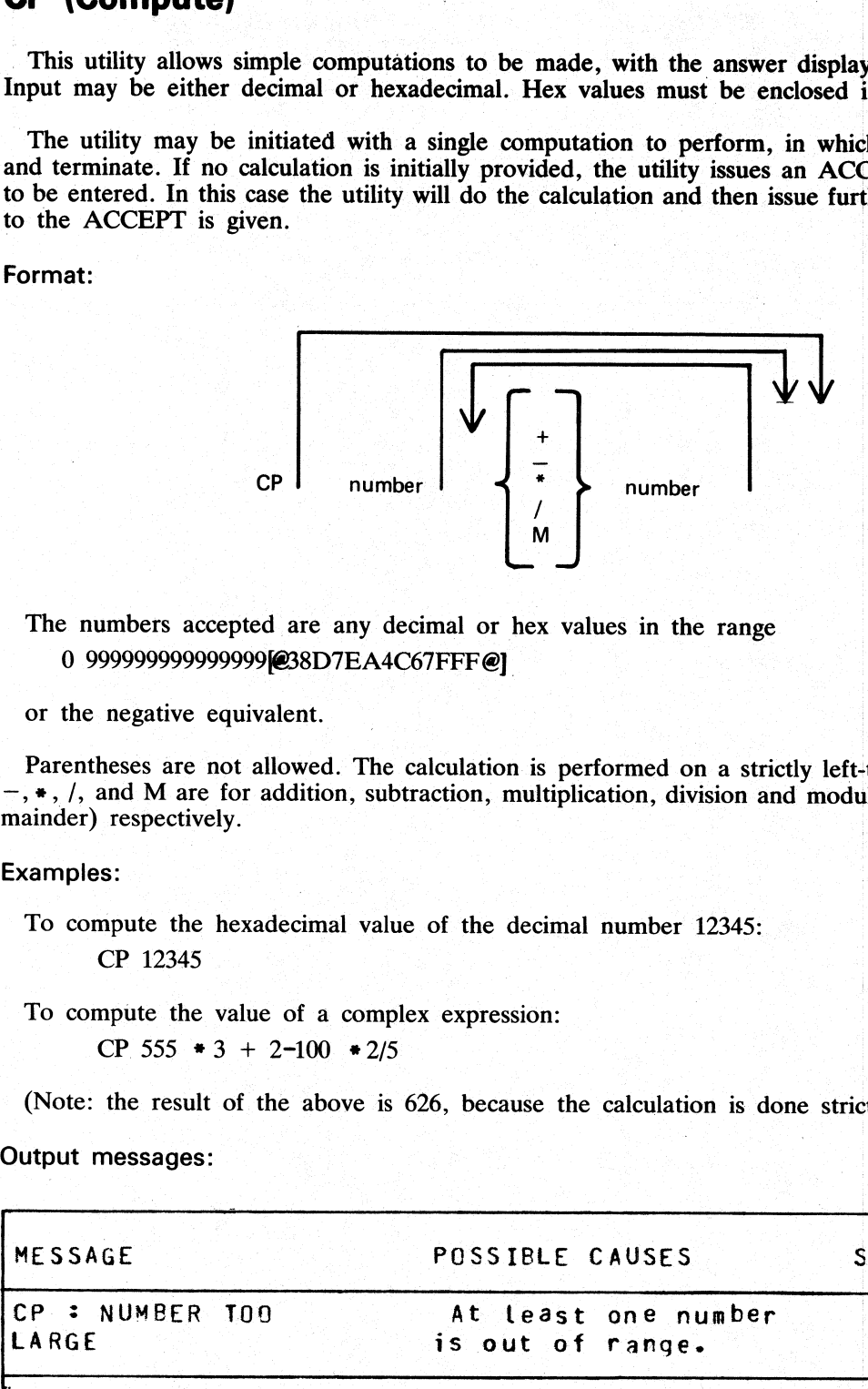

The numbers accepted are any decimal or hex values in the range 0 999999999999999|@38D7EA4C67FFF @]

### or the negative equivalent.

Parentheses are not allowed. The calculation is performed on a strictly left-to-right basis. The operators  $+,$ ,  $-,$ ,  $\ast$ ,  $/$ , and M are for addition, subtraction, multiplication, division and modulus division (the resul

### Examples:

To compute the hexadecimal value of the decimal number 12345: CP 12345

To compute the value of a complex expression:

CP 555  $\div 3 + 2 - 100 \div 2/5$ 

(Note: the result of the above is 626, because the calculation is done strictly left-to-right).

### Output messages:

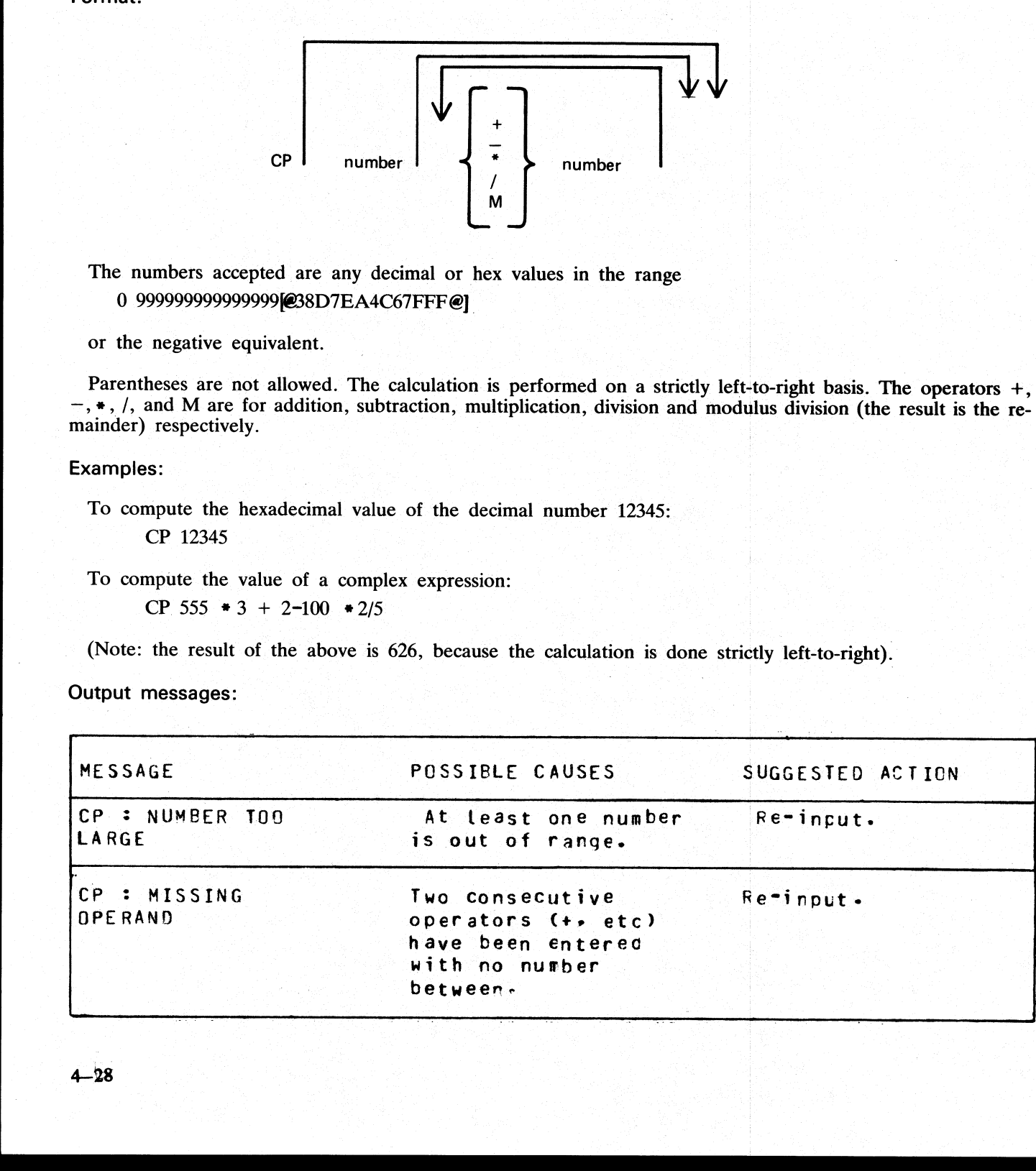

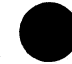

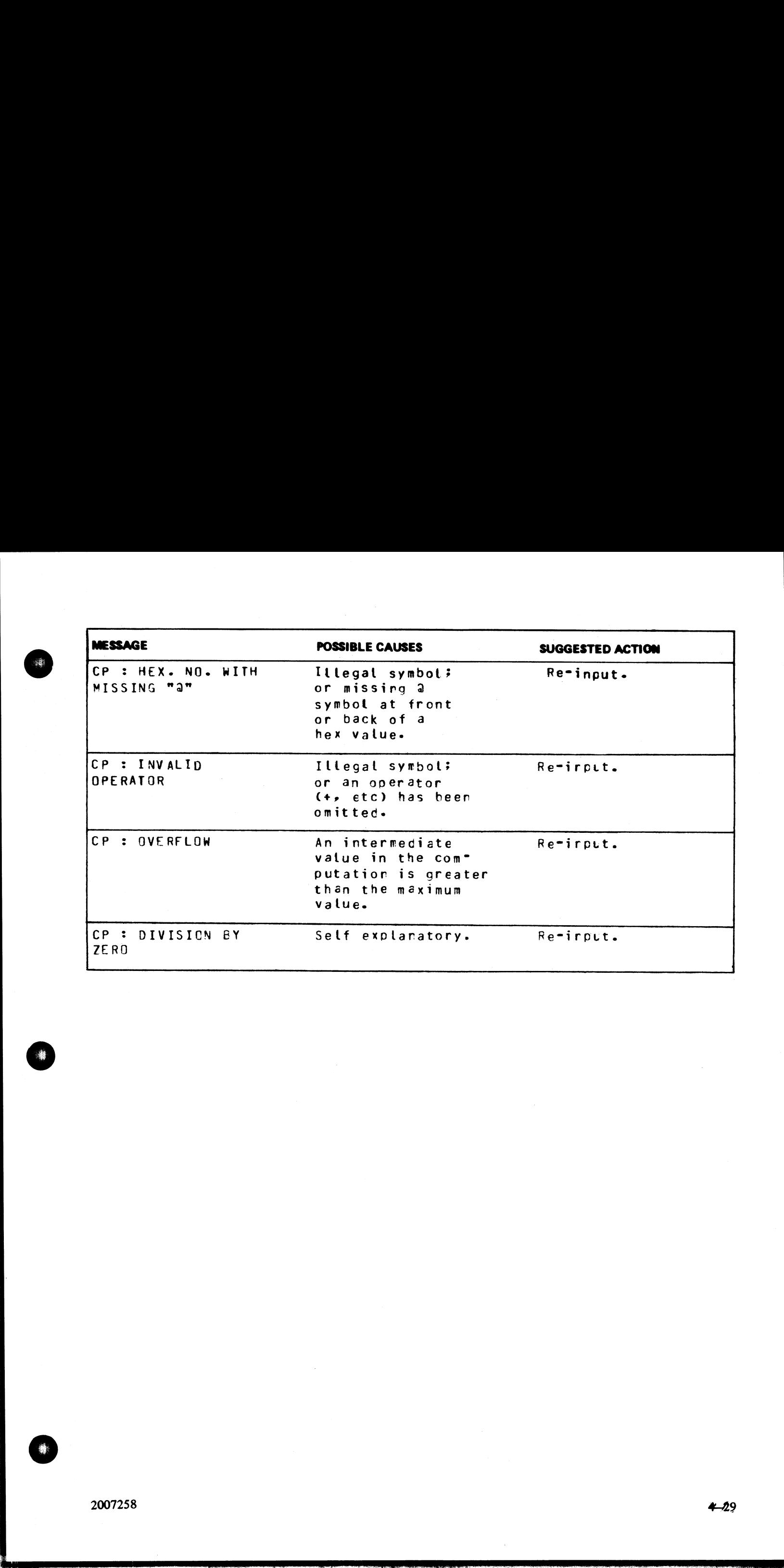

i<br>...

# CREATE (Create Disk File) |

This utility allows the operator to create or extend data or source disk files. The "AMEND" and "UPDATE" r source disk files

Format:

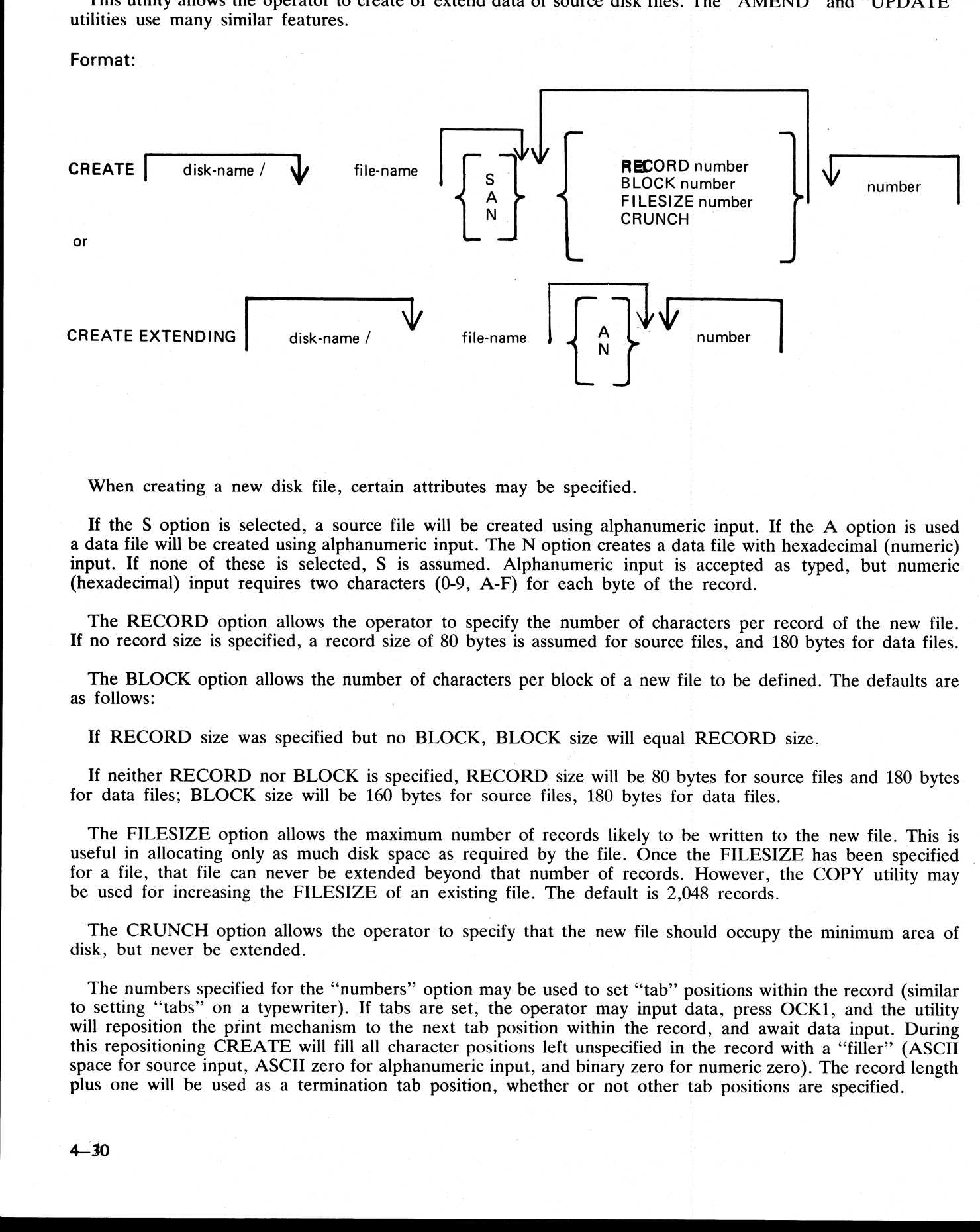

When creating a new disk file, certain attributes may be specified.

If the S option is selected, a source file will be created using alphanumeric input. If the A option is used a data file will be created using alphanumeric input. The N option creates a data file with hexadecimal (numeric) input. If none of these is selected, S is assumed. Alphanumeric input is accepted as typed, but numeric (hexadecimal) input requires two characters (0-9, A-F) for each byte of the record.

The RECORD option allows the operator to specify the number of characters per record of the new file. If no record size is specified, a record size of 80 bytes is assumed for source files, and 180 bytes for data files.

The BLOCK option allows the number of characters per block of a new file to be defined. The defaults are as follows: :

If RECORD size was specified but no BLOCK, BLOCK size will equal RECORD size.

If neither RECORD nor BLOCK is specified, RECORD size will be 80 bytes for source files and 180 bytes for data files; BLOCK size will be 160 bytes for source files, 180 bytes for data files.

The FILESIZE option allows the maximum number of records likely to be written to the new file. This is useful in allocating only as much disk space as required by the file. Once the FILESIZE has been specified for a file, that file can never be extended beyond that number of records. However, the COPY utility may be used for increasing the FILESIZE of an existing file. The default is 2,048 records.

The CRUNCH option allows the operator to specify that the new file should occupy the minimum area of disk, but never be extended.

The numbers specified for the "numbers" option may be used to set "tab" positions within the record (similar to setting "tabs" on a typewriter). If tabs are set, the operator may input data, press OCK1, and the utility will reposition the print mechanism to the next tab position within the record, and await data input. During this repositioning CREATE will fill all character positions left unspecified in the record with a "filler"? (ASCII space for source input, ASCII zero for alphanumeric input, and binary zero for numeric zero). The record length plus one will be used as a termination tab position, whether or not other tab positions are specified.

CREATE can be used for record sizes up to 500 bytes, but since the utility cannot be given input greater than the width of the console, tab positions are mandatory on files of larger record sizes. For example, a file of 180 byte records requiring alphanumeric input will require at least one tab position (for instance at position 100). A file of 180 byte records requiring hexadecimal input will require a minimum of three tab positions (for instance at positions 50, 100 and 150). The maximum tab size is 115 in alphanumeric input and 54 in hexadecimal input. That is, the difference between two consecutive tab positions should be less than or equal to 115 in alphanumeric input and less than or equal to 54 in hexadecimal input. CHEATE, can be used for rated dist up to 500 lysts, but since the using the spirituan in the spirituan of the same of the same of the same of the same of the same of the same of the same of the same of the same of the sam

The **EXTENDING** option is used to add records to an existing file. The attributes, such as RECORD and BLOCK sizes, are taken from the old file. The file type is also taken from the existing file. The operator may specify "A" alphanumeric input or "N" for hexadecimal input. If neither "A" nor "N" is specified, "A" is assumed. ons 50, 100 and 150). The maximum<br>
I. That is, the difference between two<br>
ineric input and less than or equal to<br> **NG** option is used to add records to a<br>
taken from the old file. The file type<br>
innumeric input or "N" for WG option is used to add records to the control of the state of the state of the file type<br>numeric input or "N" for hexadecima<br>numeric input or "N" for hexadecima<br>numeric input or "N" for hexadecima<br>numeric file called "IC

### Examples:

To create a source file called "ICFILE", record size 100 bytes with 5 records per block, tab position set at

### | CREATE ICFILE RECORD 100 BLOCK 500 65.

To create a source file called "ICFILE" with Record Size 80, block 3, and a maximum of 20 records in the ile: :

CREATE ICFILE RECORD 80 BLOCK 240 FILESIZE 20.

To extend a source file called "ICFILE" (note: the utility will automatically prompt the operator for the next sequential record number to be created):

### CREATE EXTENDING ICFILE

To create a data file called "CFILE" for hexadecimal input with tab positions set at 50, 100 and 150. (Note: Default record size is 180, block 1):

CREATE CFILE N 50 100 150

The utility operates in two modes: "RECORD INPUT" (entered through PK1) and "RECORD MODIFY" (entered through PK2).

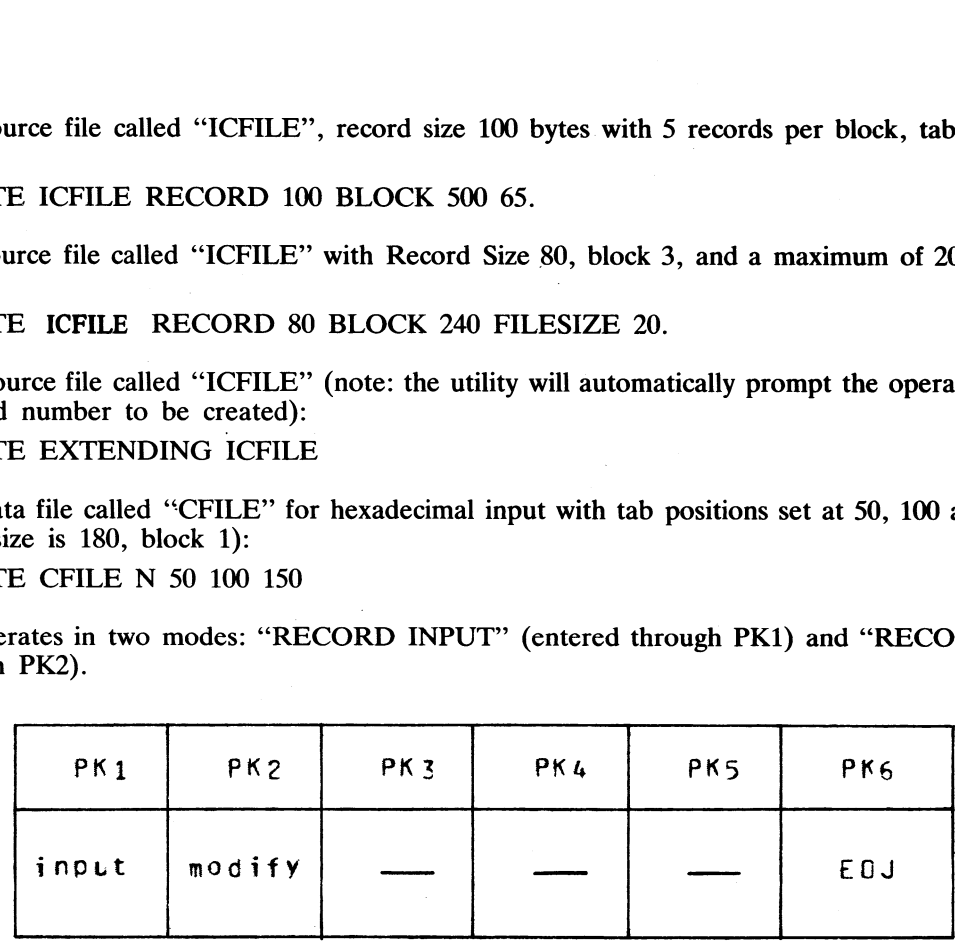

The "Record Input Mode" (PK1) is used to enter new records through the keyboard. Characters are input' followed by OCK1 for each tab position.

The "Record Modify Mode" (PK2) is used to make corrections to the last record input. The point in the record at which alterations are to be made is selected by typing an identify group of characters immediately preceding the byte(s) of the record to be altered. The portion of the record to be replaced or inserted follows the identifying characters, delimited by a colon (:). If alterations are to be made at the beginning of the record, no identifying characters are necessary.

If OCK1 is used to terminate input, the characters to be altered will replace the corresponding number of characters in the record.

For example, for a record containing "ABCDEF", the amendment C:XY:OCK1 will result in "ABCXYF".

the contract of the contract of the contract of the contract of the contract of the contract of the contract of

If OCK2 is used to terminate input, the characters delimited by colons (:) will be inserted at the indicated point. The insertion can cause characters in the record to be moved to the right. The shifting of characters appl If OCK2 is used to terminate input, the characters<br>point. The insertion can cause characters in the record<br>plies only to those characters from the starting byte to<br>this tab position will not be affected.<br>For example, a re If OCK2 is used to terminate input, the characters opint. The insertion can cause characters in the record phies only to those characters from the starting byte to this tab position will not be affected.<br>For example, a re

For example, a record specified with tab positions at 4 and 8, contains "ABCDEFGHIJ". The amendment C:WXY: OCK2 will result in "ABCWXYDHIJ".

Initially the utility will be in the "Record Input Mode", and on completion of an entry in any mode, it will allow the operator to select the mode not in use, or terminate the utility (with PK6). Unless otherwise instructe

If the FILESIZE is specified and records are entered beyond the given filesize, then the error message is displayed after (filesize  $+2$ ) records have been entered. The last two records will not be written, due to the blo

### CREATE ICFILE FILESIZE 15

is followed by more than 15 records entered, then the message 'OUTPUT FILE TOO SMALL'' will be given<br>after the seventeenth record is entered; and the utility will go to EOJ without writing records 16 and 17 to<br>the output f

### Output messages:

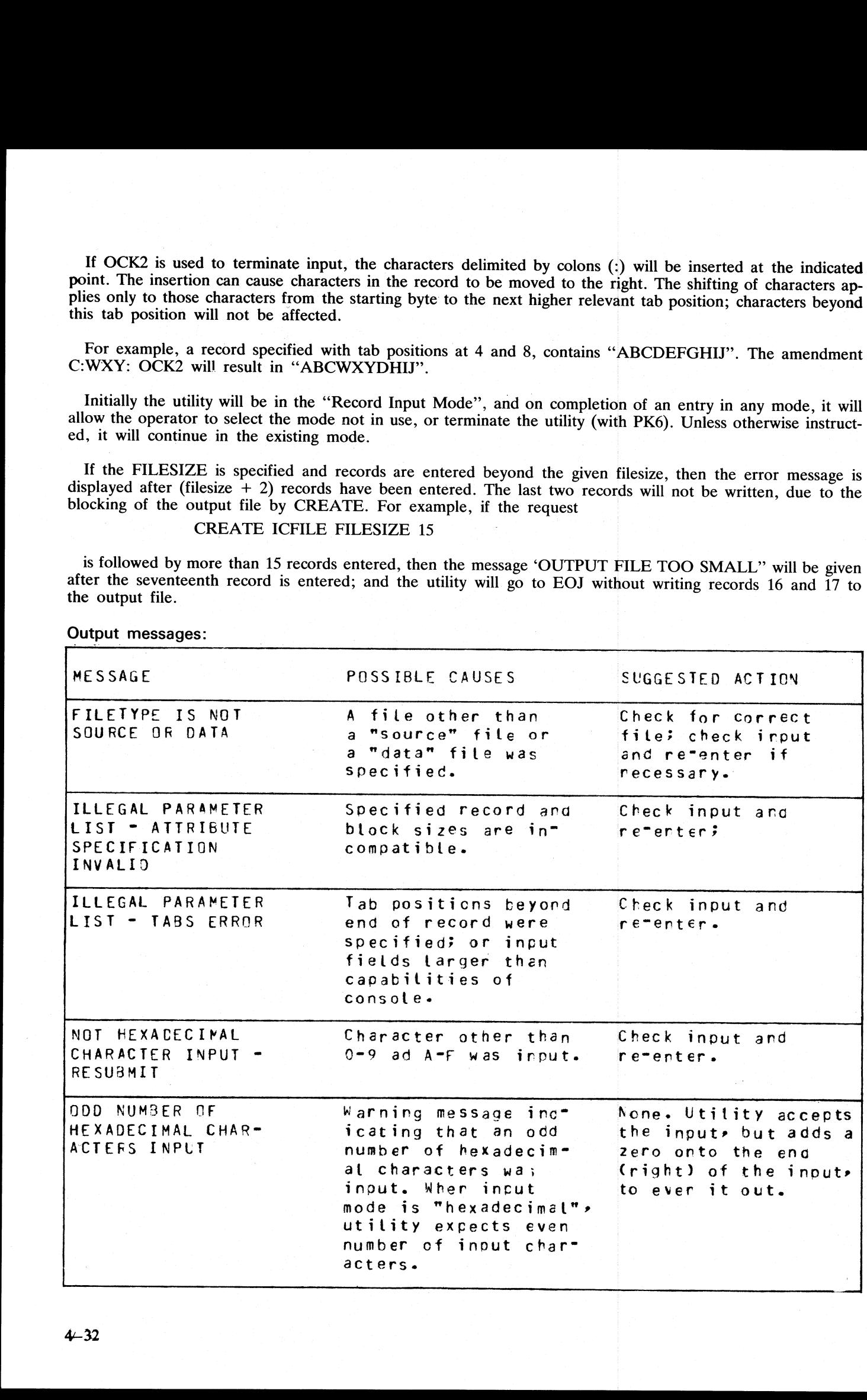

 $\overline{a}$ 

 $4 - 32$ 

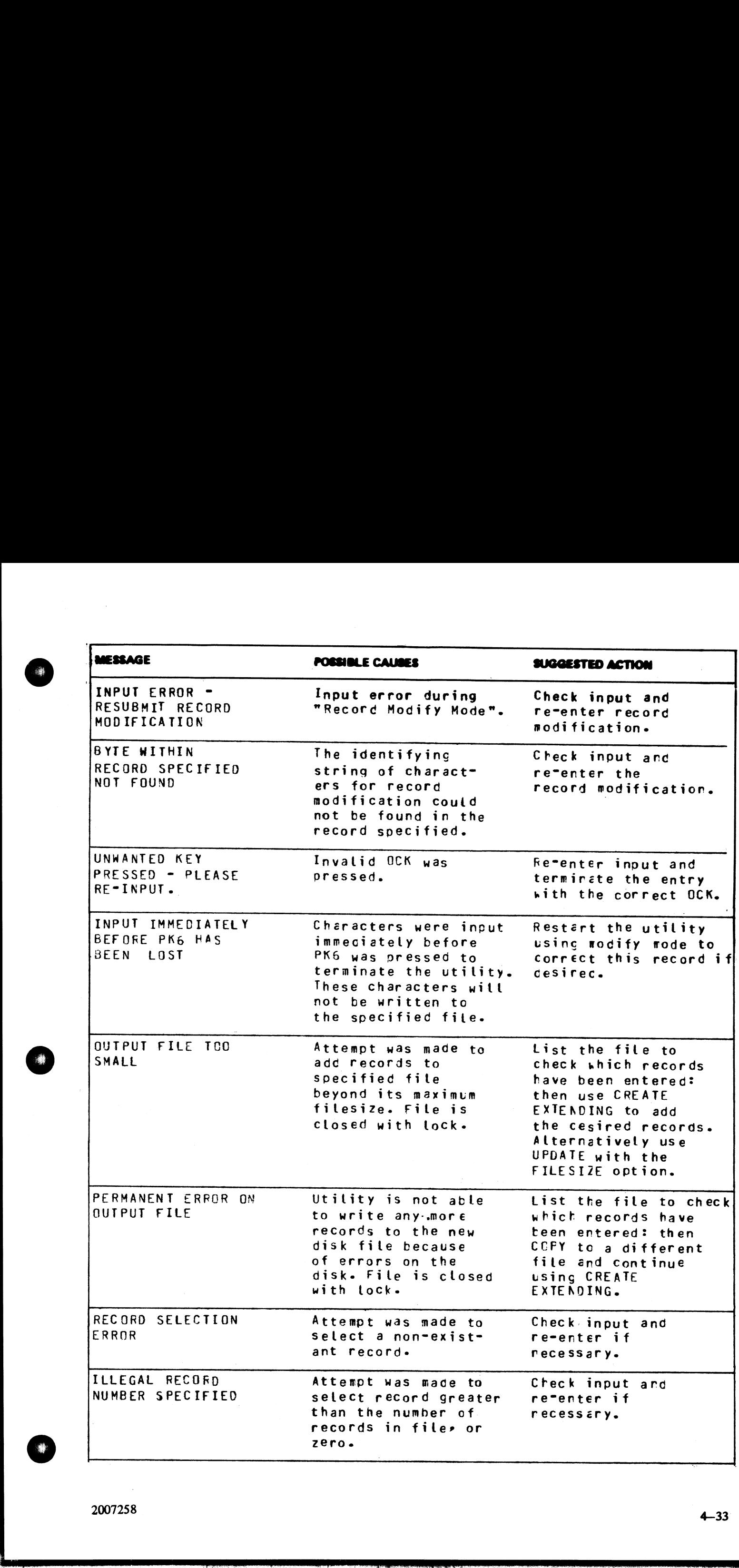

and the contract of the contract of the contract of the contract of the contract of the contract of the contract of the contract of the contract of the contract of the contract of the contract of the contract of the contra

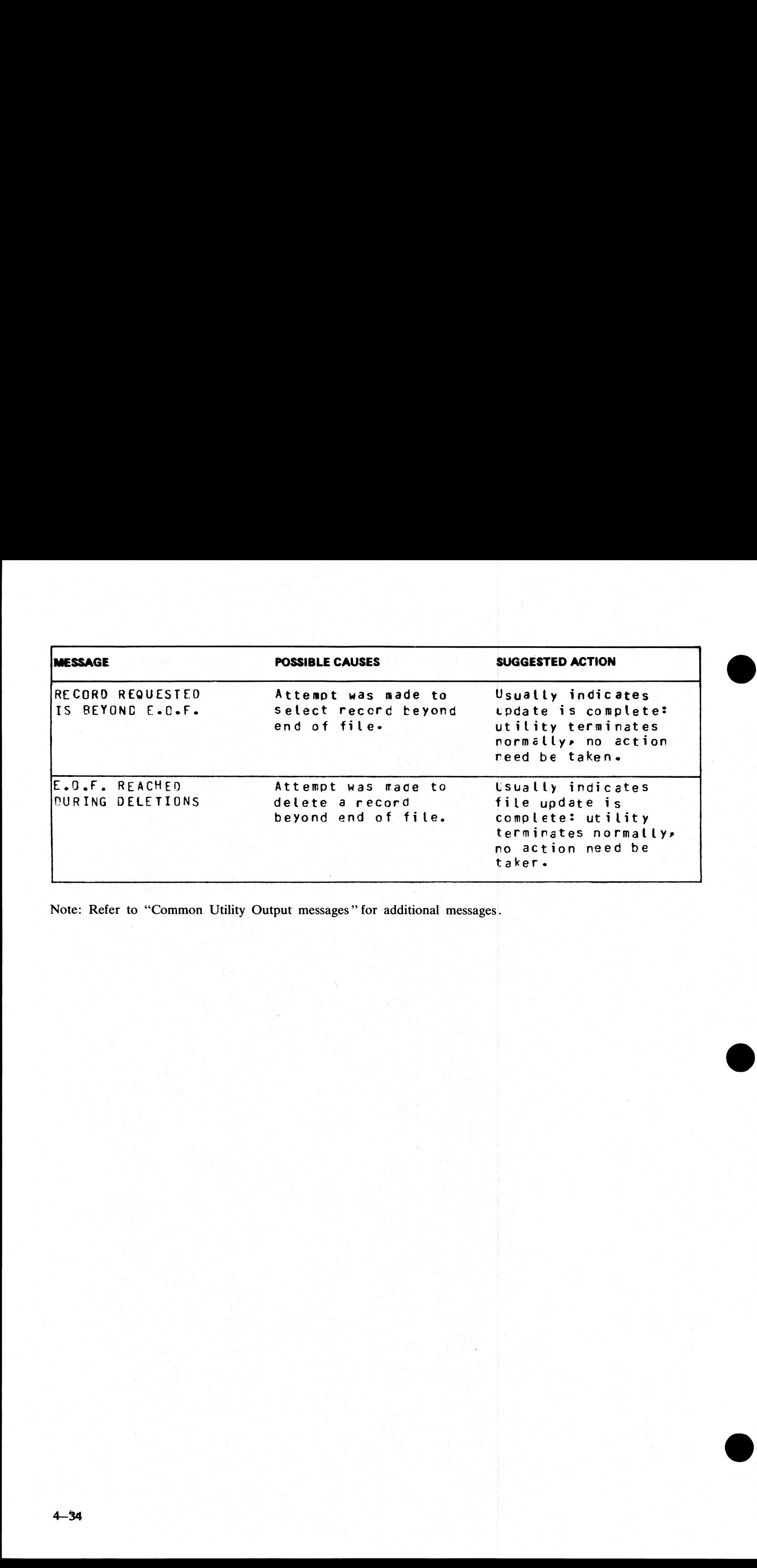

Note: Refer to "Common Utility Output messages" for additional messages.

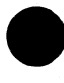

# DA (Disk Analysis)

This utility allows the operator to read any portion of a CMS-format disk. It is an interactive program, with the operator entering a range of commands via the console.

The utility is commonly used to print the contents of the disk directory. In general, if the PD utility operates correctly for a specific disk, then DA should also run successfully. Specifically, the disk cartridge label, the name list entry and disk file header for SYSMEM must be intact. (Refer to the CMS MCP manual for details of the disk format and directory structures). **CO.**<br> **CO.** CO-18 Antalysis)<br>
The main direct to remand to trad any person of a CNN-form disk. It is an interactive program, with<br>
The main direct to compute the results of the price of the significant properties the sig

Format:

DA disk-name | / file-name

The utility operates in two modes "disk mode" and "file mode". If no file name is specified the utility operates in "disk mode'.

# Disk Mode

In this mode the operator can enter via the keyboard a number of commands. These commands can be abbreviated according to the table provided at the end of this section. The format and meaning of each command in disk mode is given below.

### END

Terminates the utility.

### **DCL**

Reads and formats the contents of the disk cartridge label.

### DFH

Reads and formats the contents of selected disk file headers. This command is followed by other details, given here:  $\blacksquare$ 

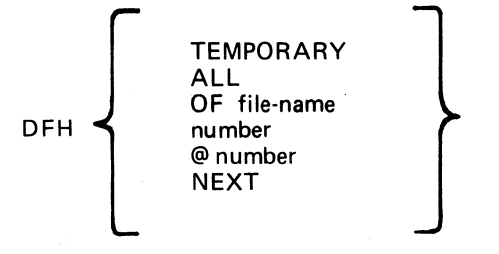

The "TEMPORARY" option displays the headers of all temporary files.

The "ALL" option displays the headers of all files, and their contents if in use.

The "OF" option displays the header of the specified file: all headers will be checked and duplicates will be displayed if found.

The "sector-number" option displays any sector in disk file header format, where the number is a decimal sector address. If preceded by an @symbol, the sector-number is in hexadecimal. This feature can be used after displaying other parts of the directory, which include sector addresses for disk file headers in hexadecimal.

The "NEXT" option displays the header of the next file in the directory.

۰,

### AVAIL. TABLE

Reads and formats the contents of selected parts of the disk available space table. This command is followed by other details, given here:

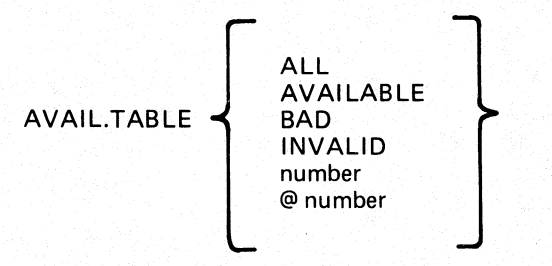

The "ALL" option displays the entire available table.

The "AVAILABLE" option displays entries for available area only.

The "BAD" option displays entries for bad sectors only.

The "INVALID" option displays all entries in the available table which are invalid, in that the "length" entry does not equal the difference between "start address'? and "end address''. tries for available<br>bad sectors only.<br>les in the available<br>art address" and "<br>sector in available<br>sector in available<br>t, including the sector.

The "'sector-number" option displays any sector in available-table format, where the number is a decimal sector address is in hexadecimal.

### NAME.LIST

Reads and formats the directory name list, including the sector addresses of associated disk file headers. This command may be followed by other details, given here:

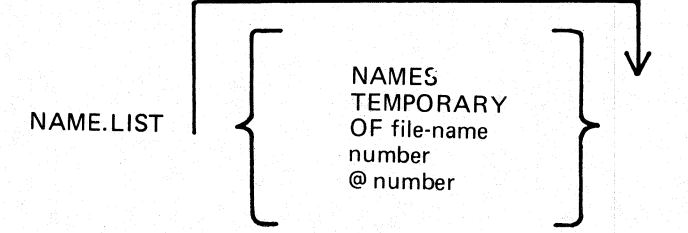

If no further details are given, then the entire name list is displayed.

The "NAMES" option displays entries for old (existing) files only.

The "TEMPORARY" option displays entries for temporary files only.

The "OF" option displays the entry for the specified file : all entries will be checked and duplicates will be displayed if found. porary files onl<br>ile : all entries<br>me-list format,<br>r is in hexadecin<br>or in hexadecin

The "'sector-number"' option displays any sector in name-list format, where the number is a decimal sector address. If preceded by an  $\omega$  symbol, the sector-number is in hexadecimal.

### READ

Reads and displays the contents of any specified sector in hexadecimal and ASCII format. This command may be followed by other details, given here:

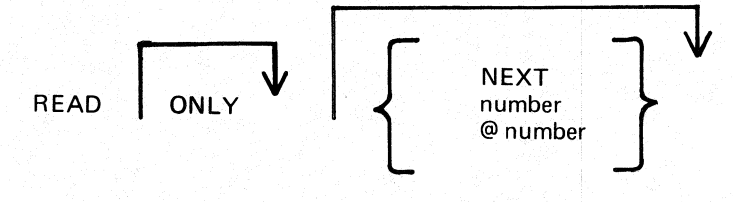

i<br>San<br>San

The "ONLY" option inhibits the display of the information.

The "NEXT" option will read the next sector. Note that after some operations which involve a search, the "next" sector may be indeterminate. After a READ of sector n, a READ NEXT will read sector n+1. A READ command with no further details is taken as a READ NEXT.

The "number" option reads the sector whose address is the number. If preceded by an @ symbol, the sectornumber is in hexadecimal.

### **DISPLAY**

Displays the current sector address and contents of the program's sector-buffer. The first DISPLAY command must be preceded by a READ command. A READ ONLY followed by a DISPLAY is equivalent to a normal READ.

# File Mode

In file mode, the utility can be used to read selected records. Only the following commands are valid:

READ DISPLAY END

The READ command has the same format as in disk mode, except that the "number" refers to the logical record number in the file, and a READ NEXT will read the next logical record in the file. The amount of information displayed is equal to the file's record length. can be used to read selecte<br>as the same format as in disk<br>and a READ NEXT will requal to the file's record leng<br>number starts from zero; the<br>number starts from one; the<br>e "fetch value" to be display<br>in file mode.

# General Notes

In disk mode the sector number starts from zero; that is, "READ 0" will read the first disk sector.

In file mode the record number starts from one; that is, "READ 1" will read the first logical record.

Any I/O error causes the "fetch value" to be displayed, with the current sector address if in disk mode, or current record number if in file mode.

### Abbreviations

For ease of use, input commands and other keywords may be abbreviated, as in the following table:

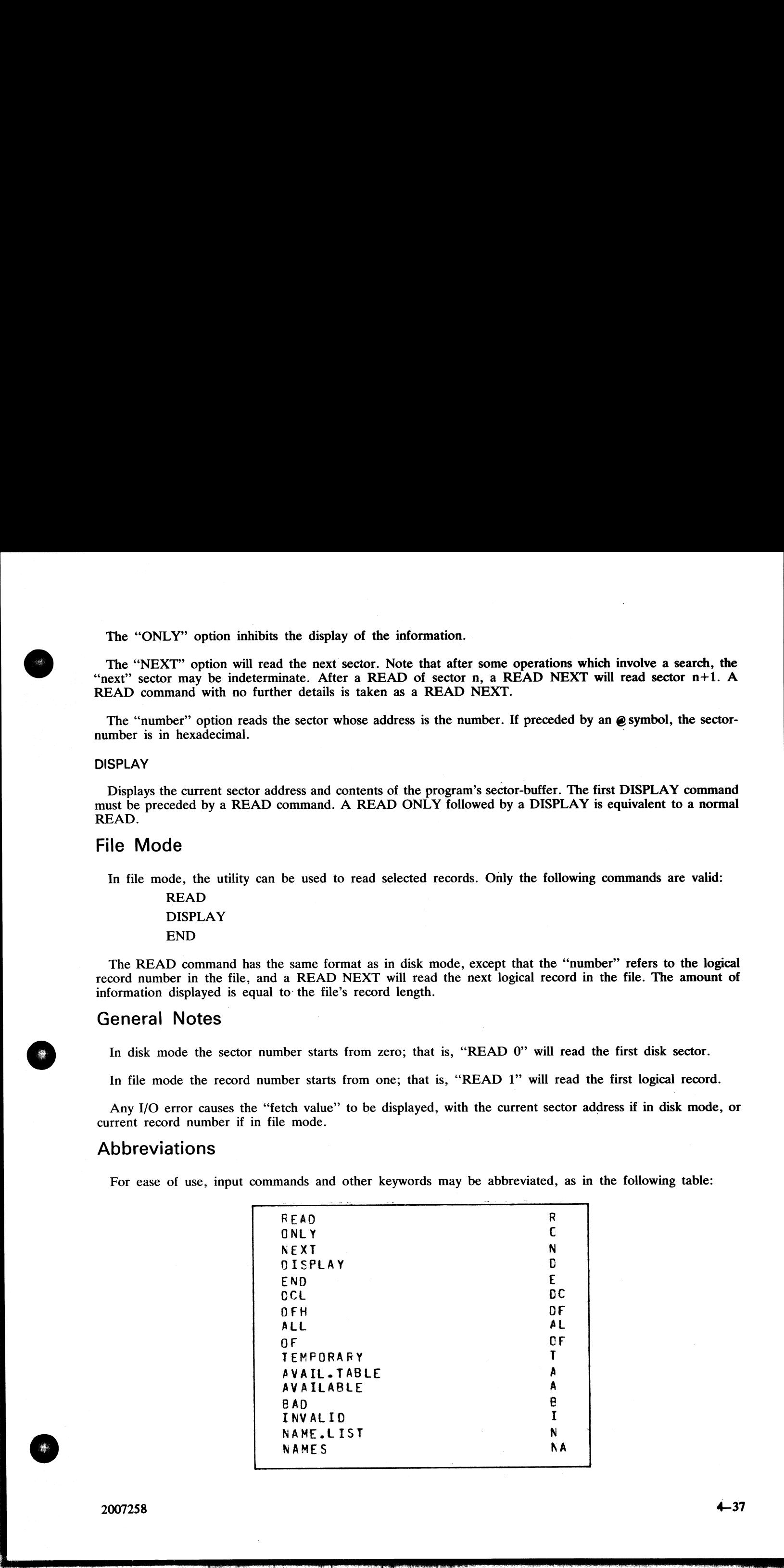

the contract of the contract of

Output messages: Output messages:

 $\overline{\phantom{a}}$ 

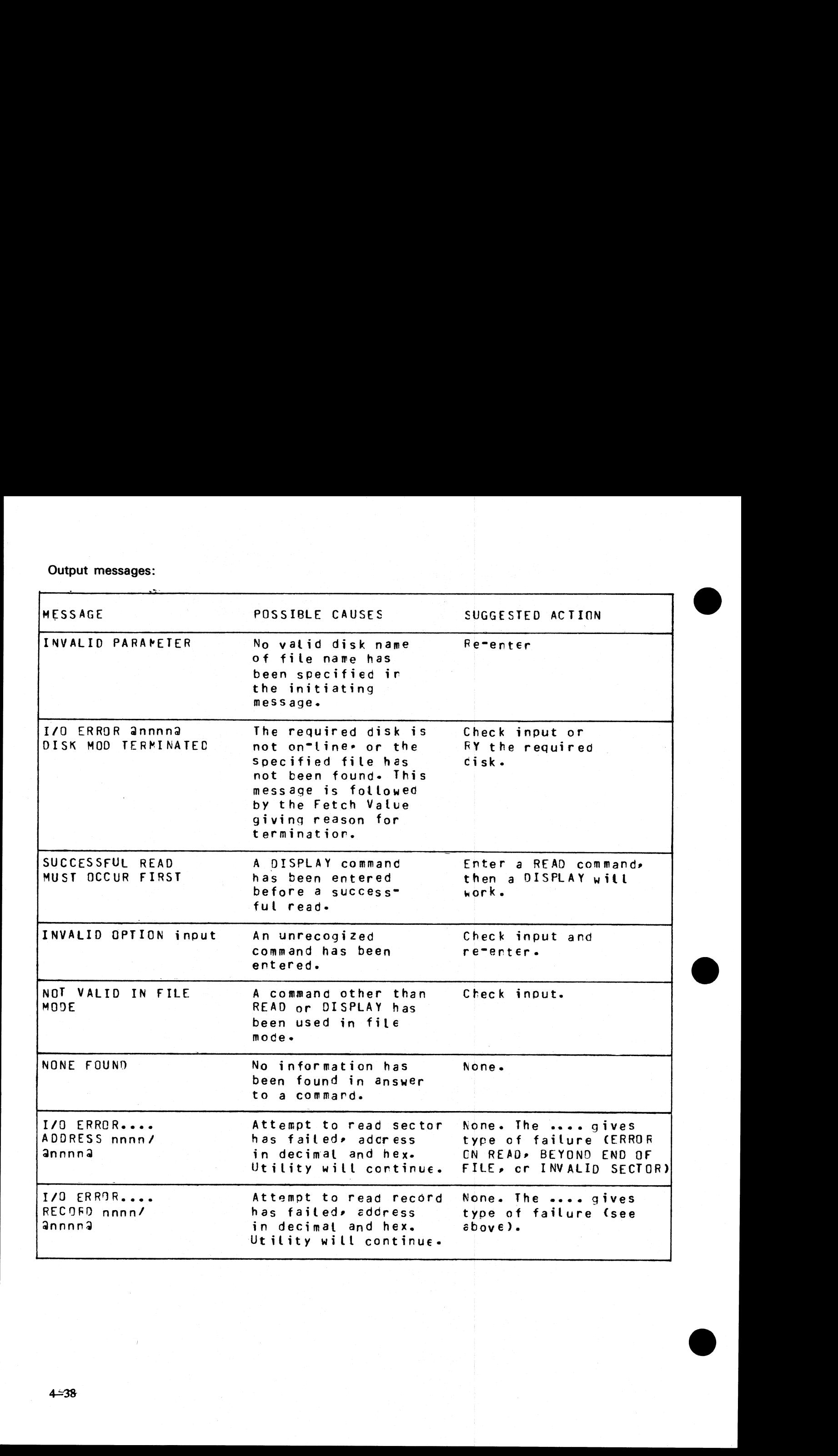

 $\overline{a}$ 

# DD (Disk Dump)

This utility allows the operator to back-up ("STORE") one or more files from a disk to one or more disks (cartridge or BSMD) whose capacity is less than the originating media, and later "RESTORE" these files to their original state.  $\frac{1}{1}$  allows the BSMD) v<br>1 state.<br>**Inction**:

# Store Function:

Format:

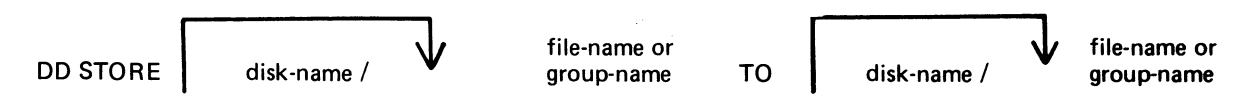

The STORE function allows the operator to store a file or group of files between two disk media, where the size of the file may be greater than the physical size of the disk to which the file is being copied (destination disk). The files to be stored are specified by ''file-name'' or "'group-name"' and are taken from the system disk unless ''disk-name"' is specified. Additional files or groups of files may be specified, separated by a comma.

When the original destination disk is filled, the utility will request the name of the next disk to be used. The disk name is accepted from the operator who should then power off the drive using the "PO" intrinsic, insert the new disk into the drive, and use the "RY" intrinsic to allow the utility to continue. When all the files have been copied, the original destination disk must be re-inserted before DD will go to End of Job.

STORE re-computes block sizes for optimization and to allow a file to be copied to multiple disks. As a result, these files will not be usable as in their original form. The files must be RESTORED.

### Examples:

- To store a file called PR200 from the disk PRI to the disk PRBU: DD STORE PRI/PR200 TO PRBU/PR200
- To store a group of files beginning with the letters "PR" from the disk PR2 to the disk PRBU: DD STORE PR2/PR= TO PRBU/PR=
- To store a file called PRCLEF from the system disk to the disk PRBU: DD STORE PRCLEF TO PRBU/PRCLEF

The information needed to restore these files is kept in a file called "DDSTRESTORE" which is created The information needed to restore these tiles is kept in a file called "DDSTRESTORE" which is created<br>when DD begins processing. Because of this, DD may not be run twice to the same destination disk or the<br>information requ information required to restore the first set of files will be lost.

# Restore Function

Format:

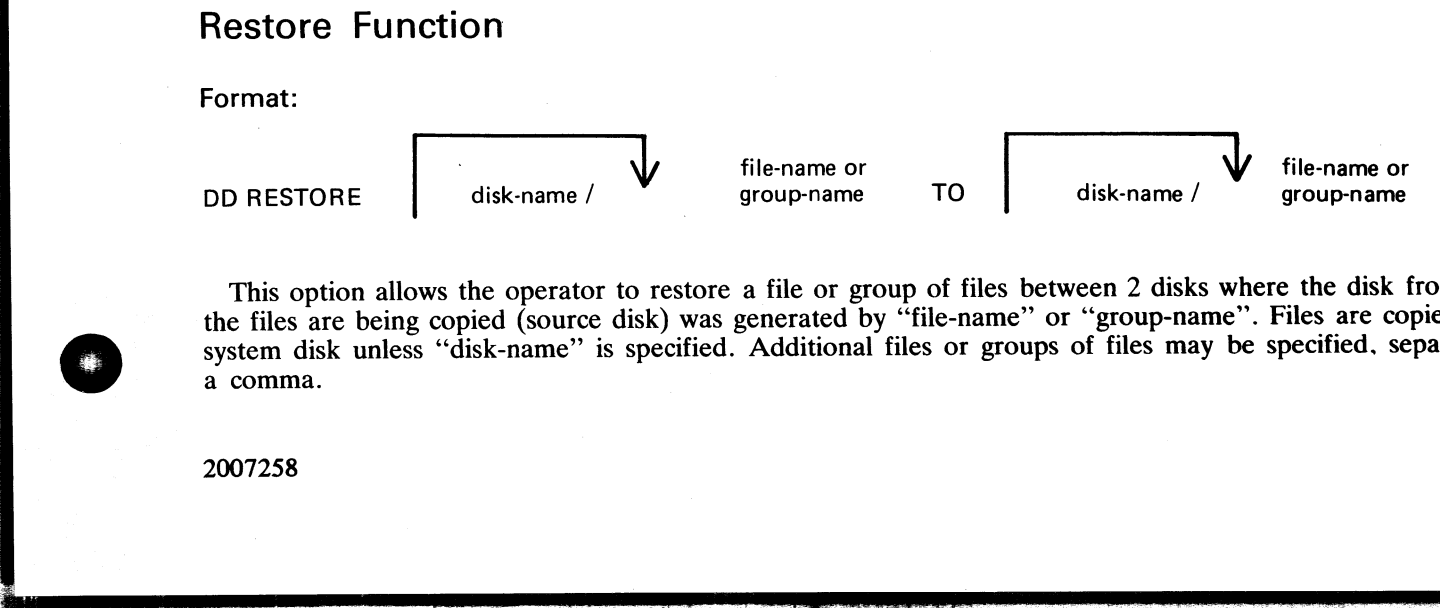

the contract of the contract of the This option allows the operator to restore a file or group of files between 2 disks where the disk from which the files are being copied (source disk) was generated by "file-name" or "group-name". Files are copied to the system disk unless "disk-name" is specified. Additional files or groups of files may be specified, separated by a comma. **DD (Olisk Durmp)**<br>
This will see which a recent of Note (NOSE) one of ment liet from a sixth variety of more disk.<br>
The start will see the control of November 2013 and the start of NoSE (NOSE) the Control of the Control

When all files have been restored, the utility will inform the operator what disk must be inserted next to continue the transfer. Power off the disk drive using the "PO" utility, insert a new disk, and use the "RY" intrins When all files have been restored, the utility will in<br>continue the transfer. Power off the disk drive using t<br>intrinsic to continue the utility.<br>Examples:<br>To restore a file called PR200 from the disk PRBL<br>DD RESTORE PRBU/

### Examples:

To restore a file called PR200 from the disk PRBU to the disk PRI-DD RESTORE PRBU/PR200 TO PR1/PR200

To restore a group of files beginning with the letters "PR" from the disk PRBU to the disk PR2: DD RESTORE PRBU/PR= TO PR2/PR=

Output messages:

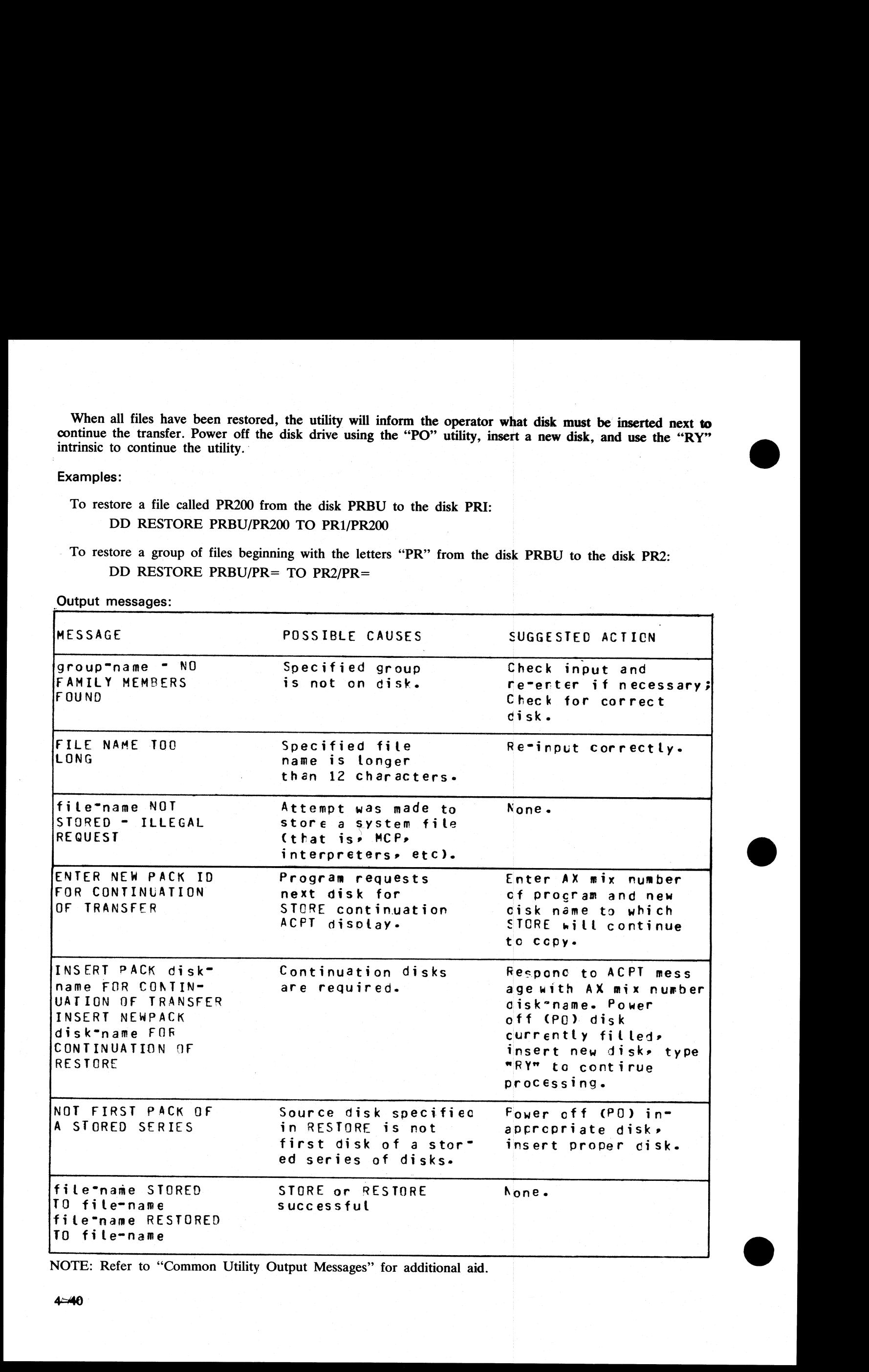

NOTE: Refer to "Common Utility Output Messages" for additional aid.

4-40

# DUMP (Dump Files to Library Tape from Disk)

This function, a part of the LD allows the operator to copy files from disk to library-tape.

Format:

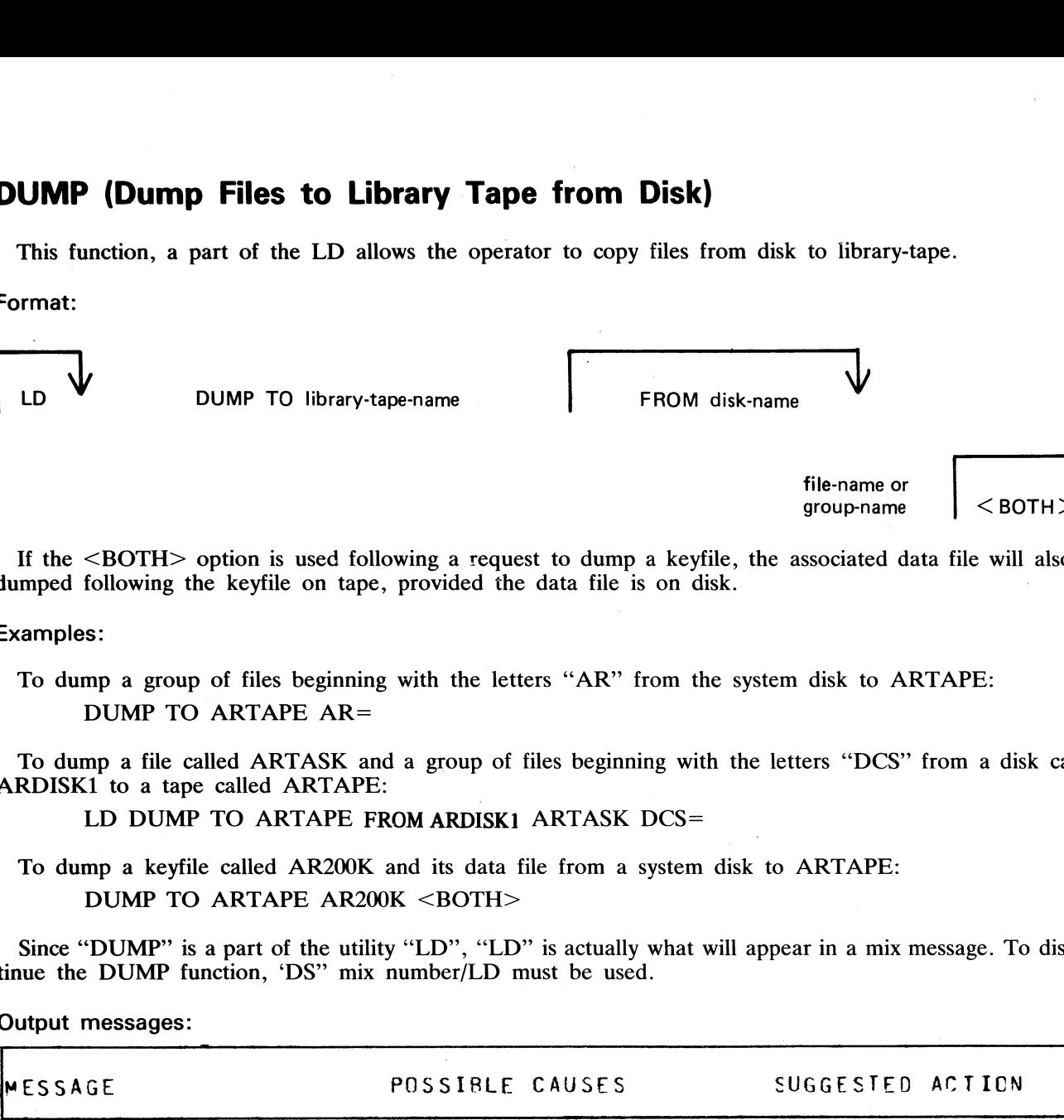

If the <BOTH> option is used following a request to dump a keyfile, the associated data file will also be dumped following the keyfile on tape, provided the data file is on disk.

### Examples:

To dump a group of files beginning with the letters "AR" from the system disk to ARTAPE: DUMP TO ARTAPE AR=

To dump a file called ARTASK and a group of files beginning with the letters "DCS" from a disk called ARDISK1 to a tape called ARTAPE:

LD DUMP TO ARTAPE FROM ARDISK1 ARTASK DCS=

To dump a keyfile called AR200K and its data file from a system disk to ARTAPE: DUMP TO ARTAPE AR200K <BOTH>

Since "DUMP" is a part of the utility "LD", "LD" is actually what will appear in a mix message. To discontinue the DUMP function, 'DS'? mix number/LD must be used.

Output messages:

in

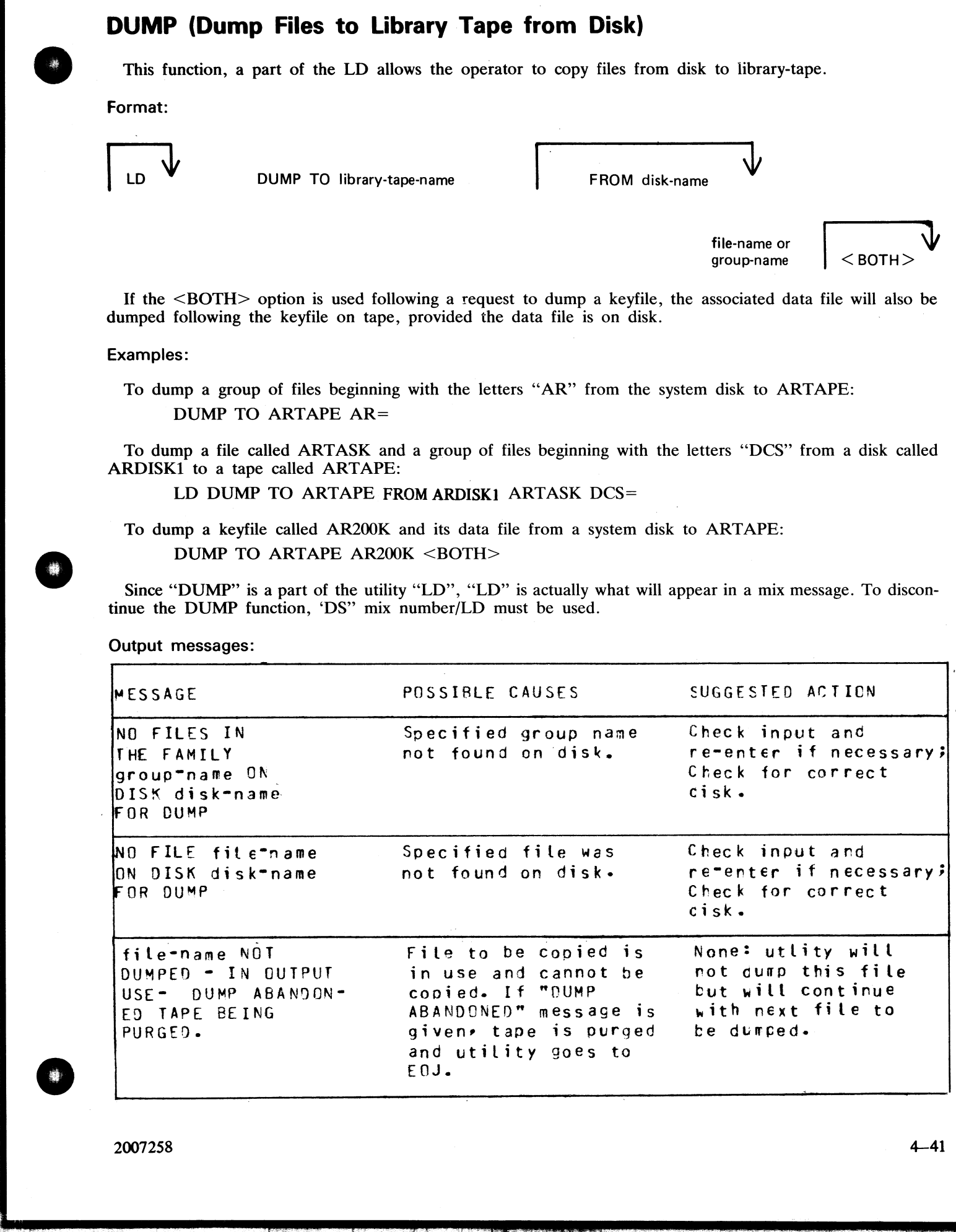

2007258 4-4]

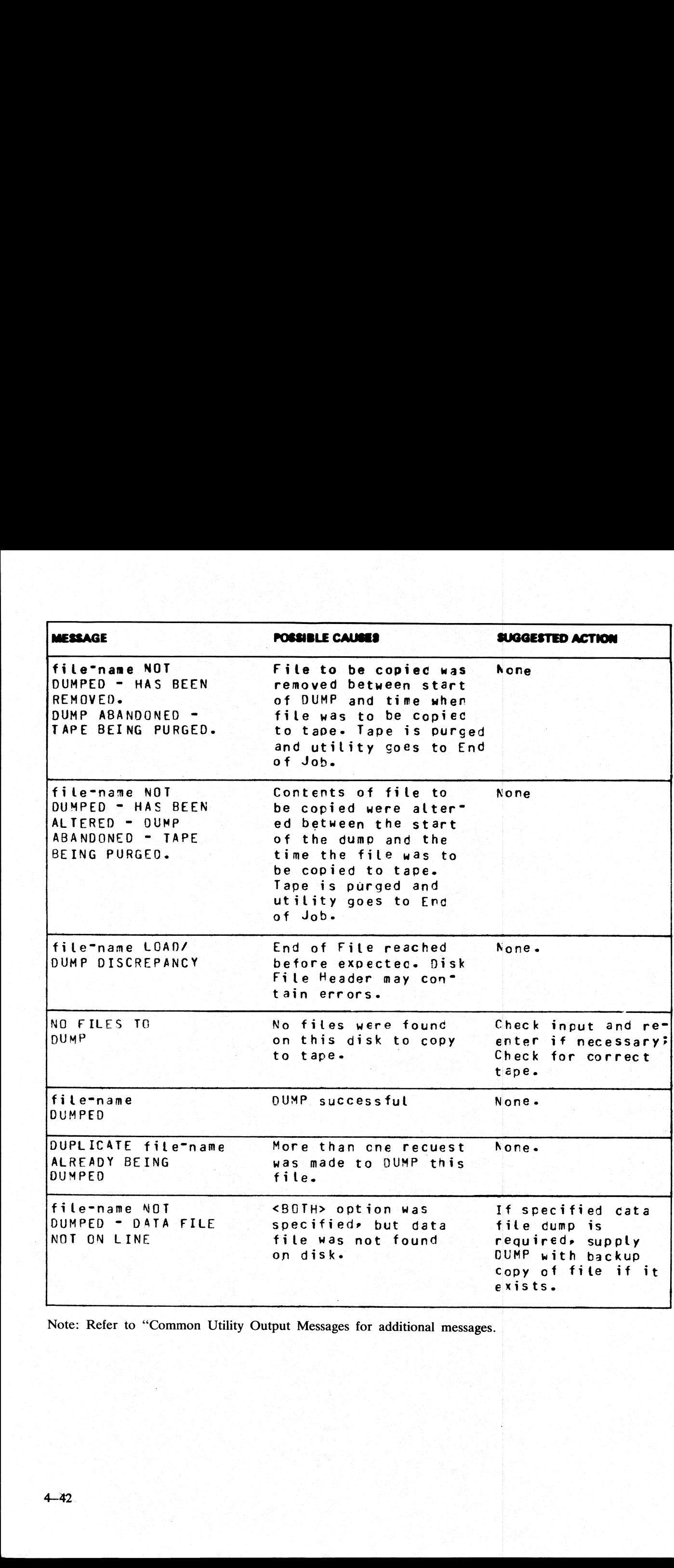

Note: Refer to "Common Utility Output Messages for additional messages.

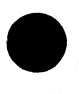

the control of the control of the control of the control of the control of the control of

# FL (Display File Attributes on Self-Scan)

This utility allows the operator to display detailed information about particular files or groups of files on disk upon the self-scan screen. The information given is similar to the LR utility. **butes** of<br>the display<br>information

Format:

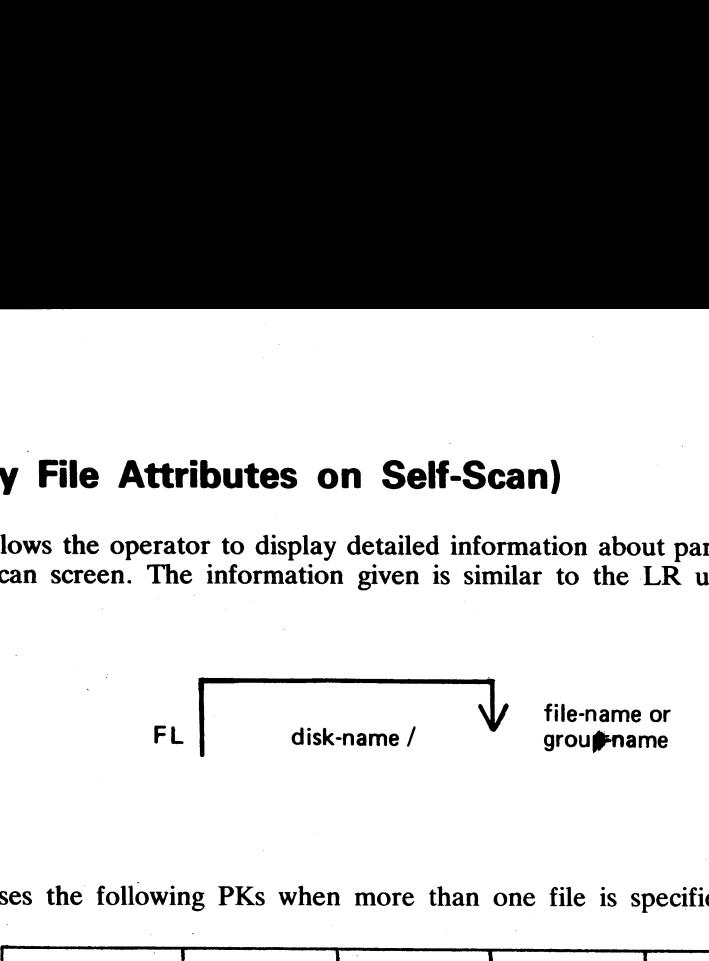

The utility uses the following PKs when more than one file is specified:

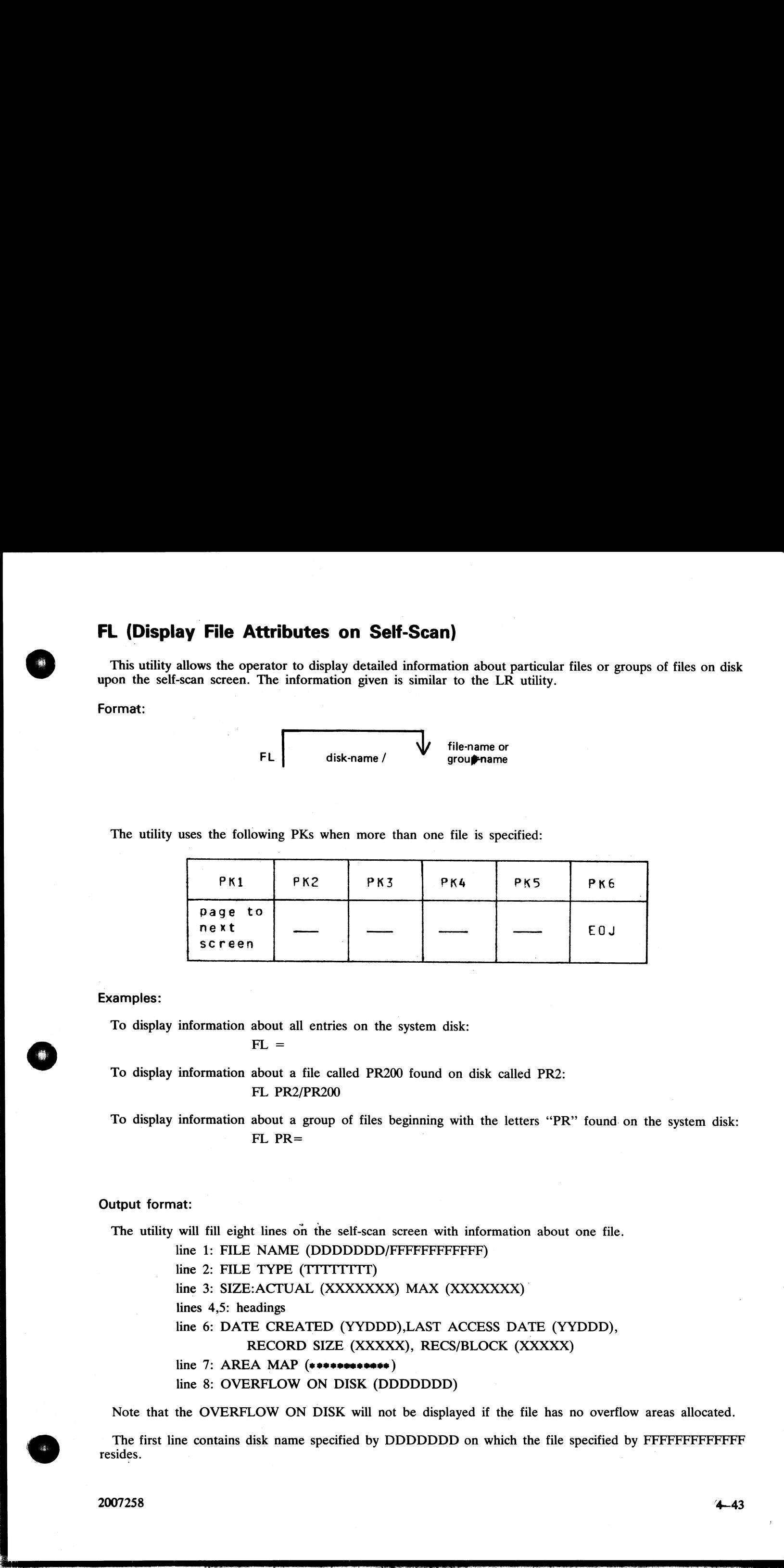

### Examples:

To display information about all entries on the system disk:

 $FL =$ 

To display information about a file called PR200 found on disk called PR2: FL PR2/PR200

To display information about a group of files beginning with the letters "PR" found. on the system disk:  $FL$   $PR =$ 

### Output format:

The utility will fill eight lines on the self-scan screen with information about one file.

line 1: FILE NAME (DDDDDDD/FFFFFFFFFFFF)

line 2: FILE TYPE (TITTTTTT)

line 3: SIZE: ACTUAL (XXXXXXX) MAX (XXXXXXX)

lines 4,5: headings

line 6: DATE CREATED (YYDDD),LAST ACCESS DATE (YYDDD),

RECORD SIZE (XXXXX), RECS/BLOCK (XXXXX)

line 7: AREA MAP (seeeeeeesess )

line 8: OVERFLOW ON DISK (DDDDDDD)

Note that the OVERFLOW ON DISK will not be displayed if the file has no overflow areas allocated.

The first line contains disk name specified by DDDDDDD on which the file specified by FFFFFFFFFFFFF resides. **In the case of the case of the case of the case of the case of the case of the case of the case of the case of the case of the case of the case of the case of the case of the case of the case of the case of the c** 

2007258 and the contract of the contract of the contract of the contract of the contract of the contract of the contract of the contract of the contract of the contract of the contract of the contract of the contract of th

In the second line the FILE TYPE entry will contain one of the following:

SYSTEM (system file)

CODE COMPILED YYMMDD (object code file and compilation

date)

DATA (normal data file)

SRCELANG (source language file)

The third line displays the actual file size and maximum file size specified for the file.

The fourth, fifth, and sixth lines display the date of creation and the date the file was last accessed in YYDDD (Julian) date format. The record size displays the number of characters per record and RECS/BLOCK displays th In the second line the FILE TYPE entry will conta<br>
SYSTEM (system file)<br>
CODE COMPILED YYMMDD (obj<br>
date)<br>
DATA (normal data file)<br>
SRCELANG (source language file)<br>
The third line displays the actual file size and maxi<br>
Th

In the seventh line sixteen characters are displayed to show the allocation of the sixteen areas into which a file may be broken. Each character may be one of the following:

\* unallocated

B allocated on this disk

O allocated on the overflow disk

Output messages:

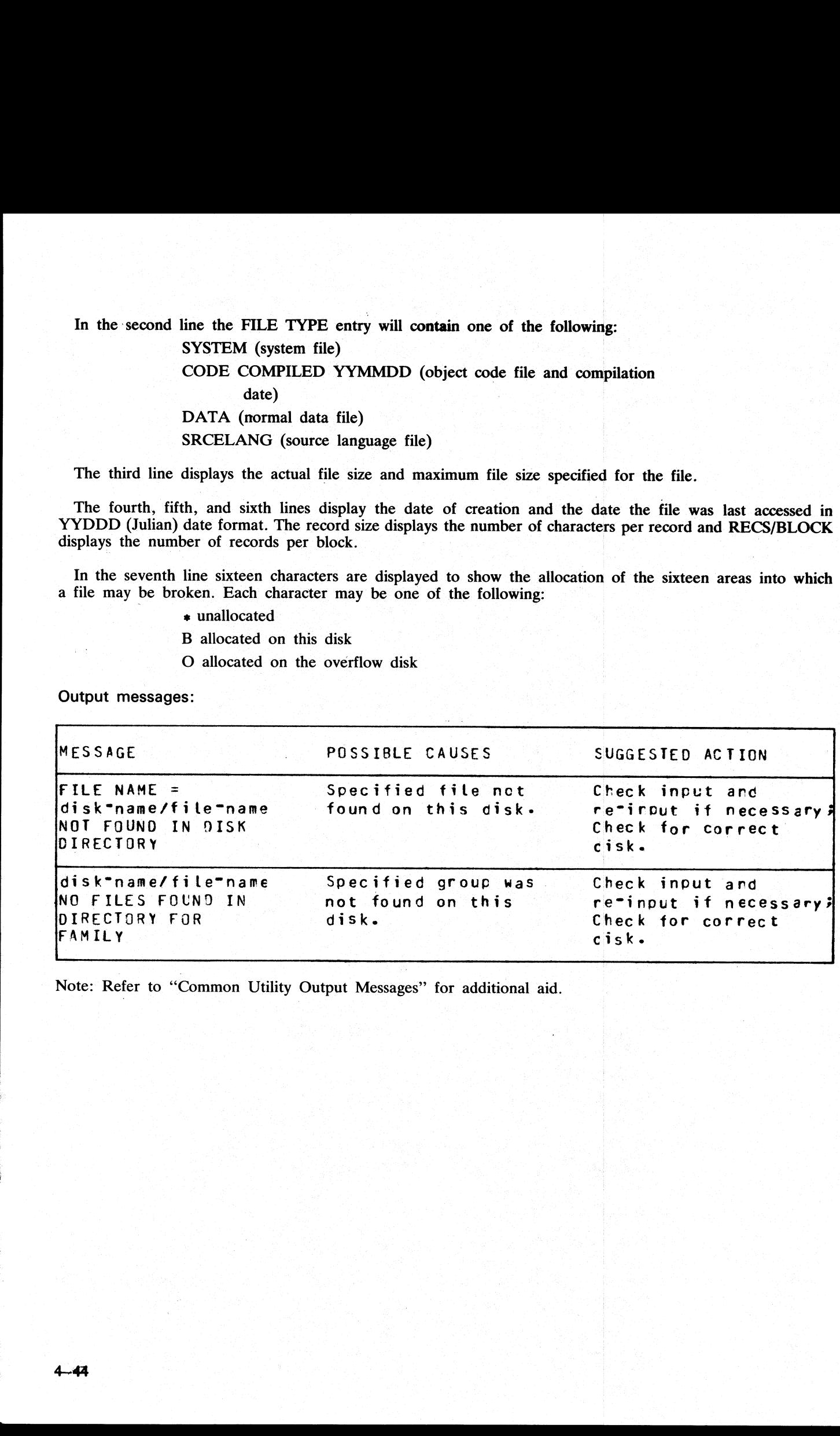

Note: Refer to "Common Utility Output Messages" for additional aid.

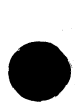

I

# FS (File Squash)

This utility allows the operator to remove all deleted records from a data file. Records are normally "'deleted"' (that is, hexadecimal @FF@ are written over the records) through an appropriate application program. The FS utility will remove these previously deleted records, allowing additional records to be added to the file. eleted records from a data fi<br>records) through an appropr<br>ords, allowing additional re

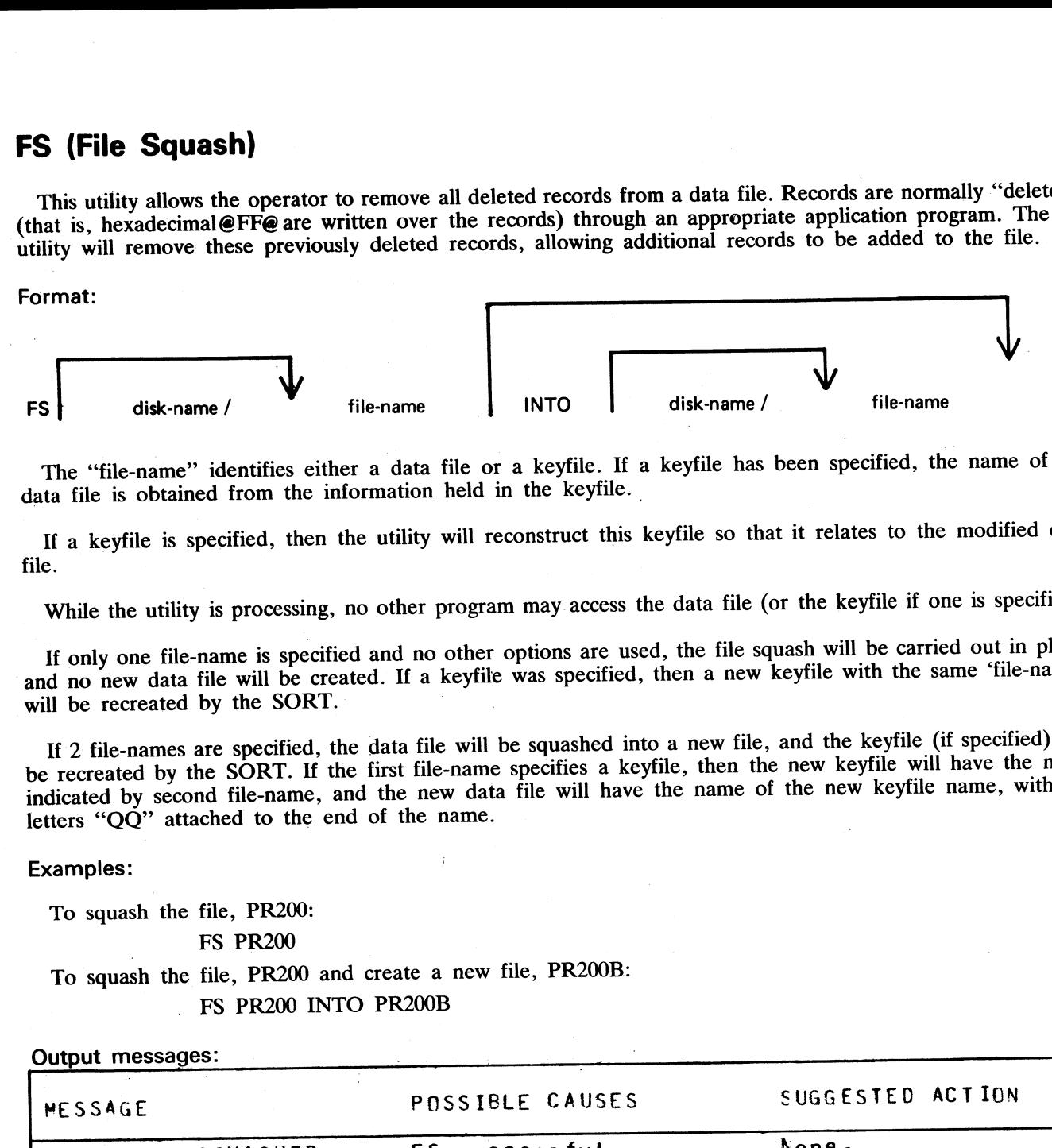

The "file-name" identifies either a data file or a keyfile. If a keyfile has been specified, the name of the data file is obtained from the information held in the keyfile.

If a keyfile is specified, then the utility will reconstruct this keyfile so that it relates to the modified data file.

While the utility is processing, no other program may access the data file (or the keyfile if one is specified).

If only one file-name is specified and no other options are used, the file squash will be carried out in place, and no new data file will be created. If a keyfile was specified, then a new keyfile with the same 'file-name' will be recreated by the SORT.

If 2 file-names are specified, the data file will be squashed into a new file, and the keyfile (if specified) will be recreated by the SORT. If the first file-name specifies a keyfile, then the new keyfile will have the name indicated by second file-name, and the new data file will have the name of the new keyfile name, with the letters "QQ" attached to the end of the name.

### Examples:

To squash the file, PR200:

| FS PR200

To squash the file, PR200 and create a new file, PR200B: FS PR200 INTO PR200B

### Output messages:

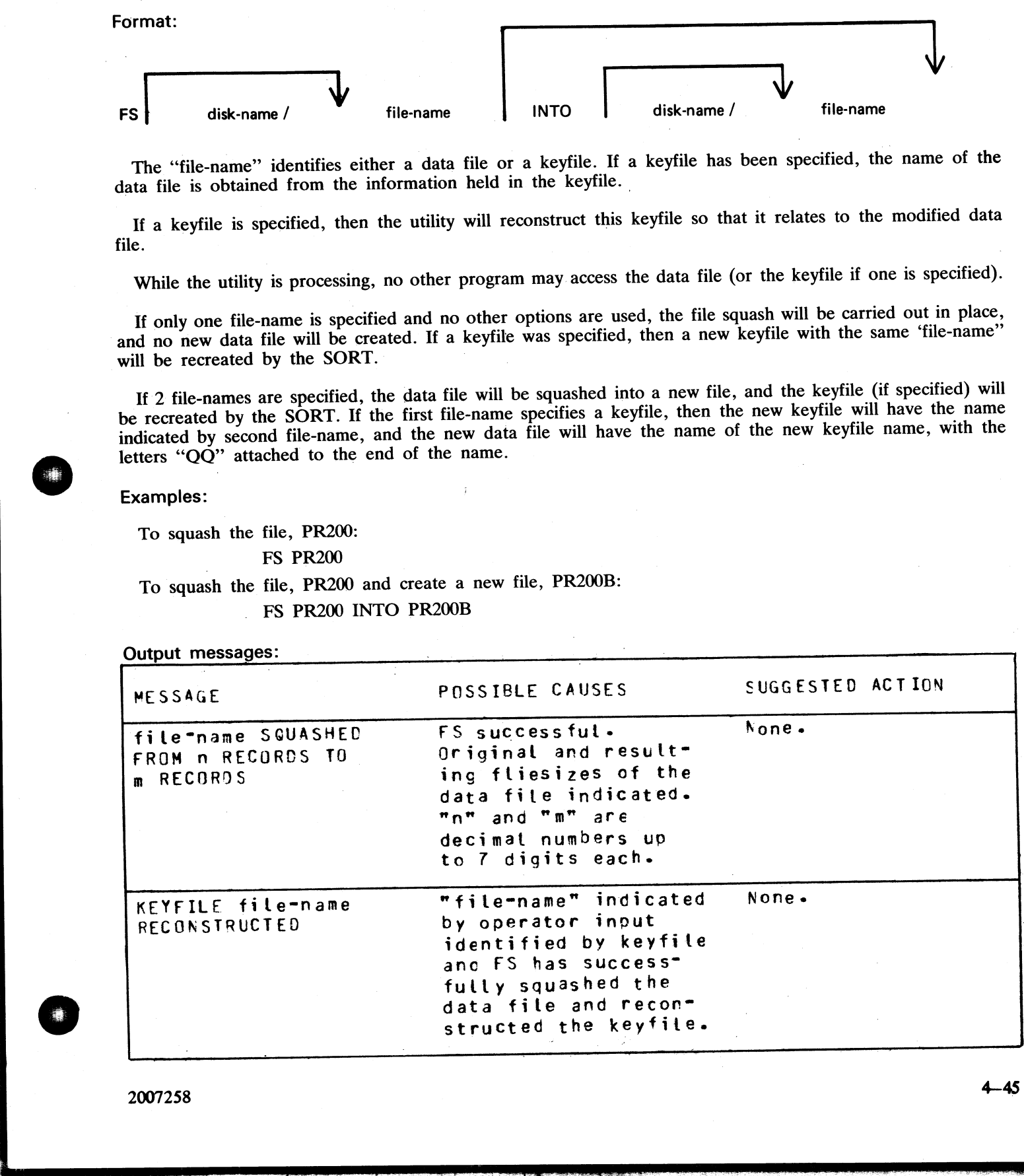

2007258

j.

 $\overline{\phantom{a}}$ 

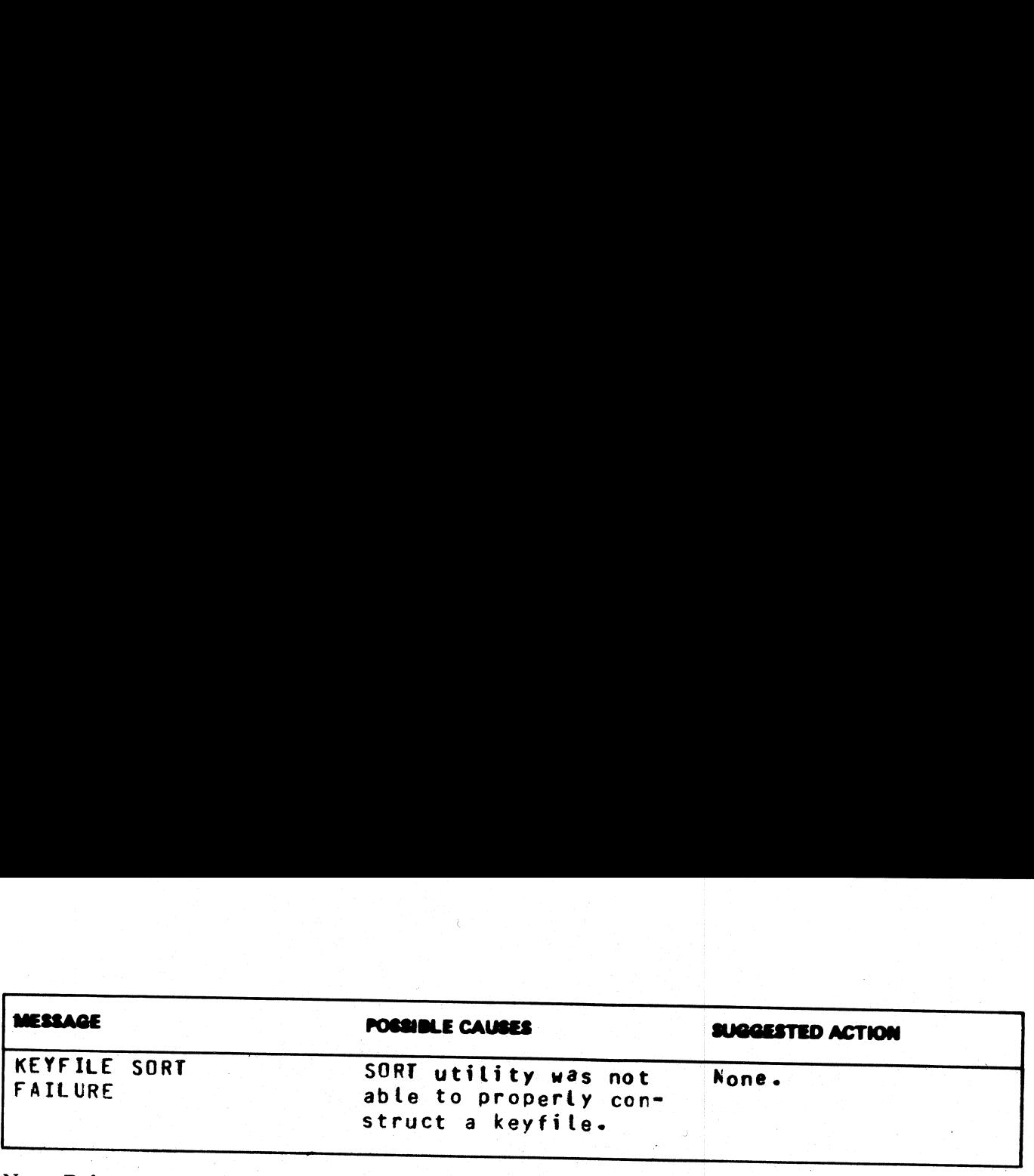

 $\mathbf{I}$  and  $\mathbf{I}$ 

 $\overline{\phantom{a}}$ 

Note: Refer to "Command Utility Output Messages" for additional aid.

# ICMD (Industry Compatible Mini Disk Access):

This utility allows the operator to access industry-compatible mini disks (ICMD).

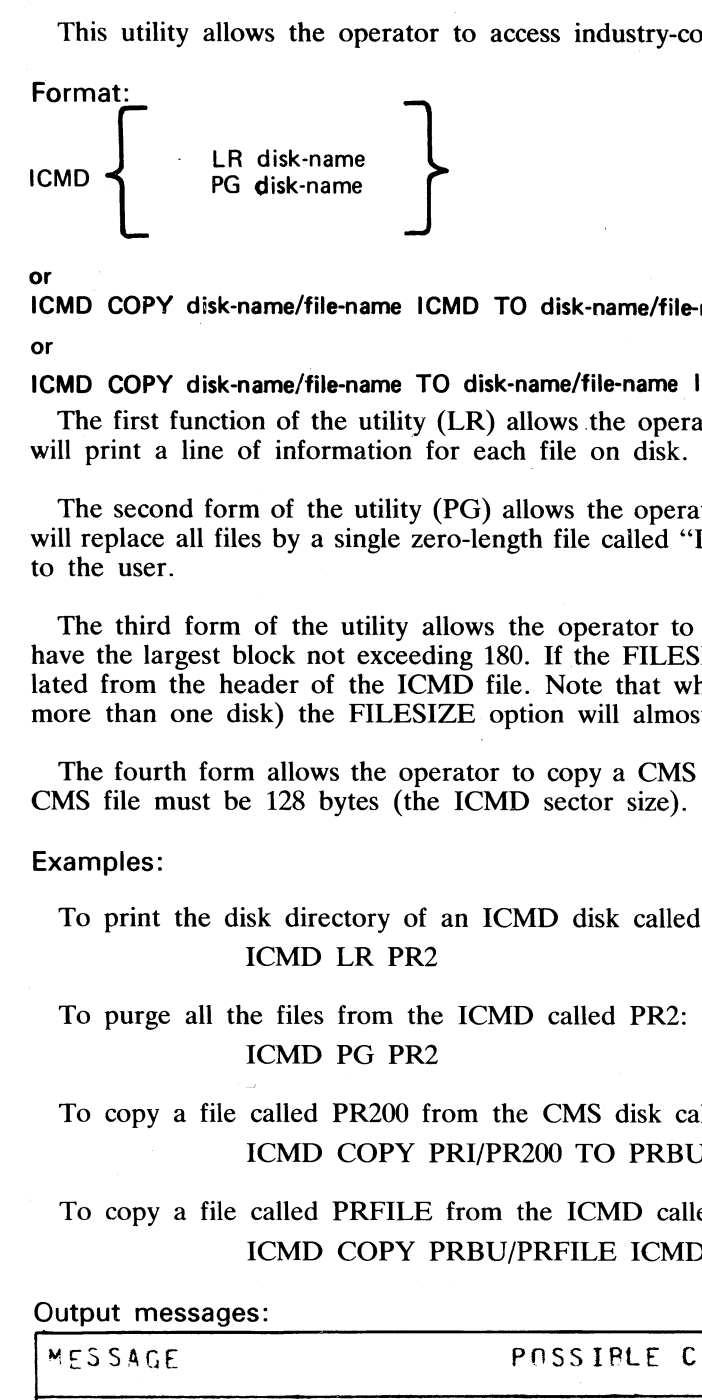

or

ICMD COPY disk-name/file-name ICMD TO disk-name/file-name FILESIZE number

or

### ICMD COPY disk-name/file-name TO disk-name/file-name ICMD

The first function of the utility (LR) allows the operator to print the disk directory of the ICMD. The utility will print a line of information for each file on disk.

The second form of the utility (PG) allows the operator to purge (erase) all files from an ICMD. The utility will replace all files by a single zero-length file called "DATA" to which is assigned all the disk space available to the user.

The third form of the utility allows the operator to copy an ICMD file to a CMS file. The CMS file will have the largest block not exceeding 180. If the FILESIZE of the CMS file was not specified, it will be calculated from the header of the ICMD file. Note that when copying a Multi-Volume File (file which resides on more than one disk) the FILESIZE option will almost certainly be required.

The fourth form allows the operator to copy a CMS file to an ICMD file. The maximum record size of the CMS file must be 128 bytes (the ICMD sector size).

### Examples:

To print the disk directory of an ICMD disk called PR2: ICMD LR PR2

To purge all the files from the ICMD called PR2: ICMD PG PR2

To copy a file called PR200 from the CMS disk called PRI to an ICMD disk called PRBU: ICMD COPY PRI/PR200 TO PRBU/PR200 ICMD

To copy a file called PRFILE from the ICMD called PRBU to the CMS disk called PRI: ICMD COPY PRBU/PRFILE ICMD TO PRI/PR200

### Output messages:

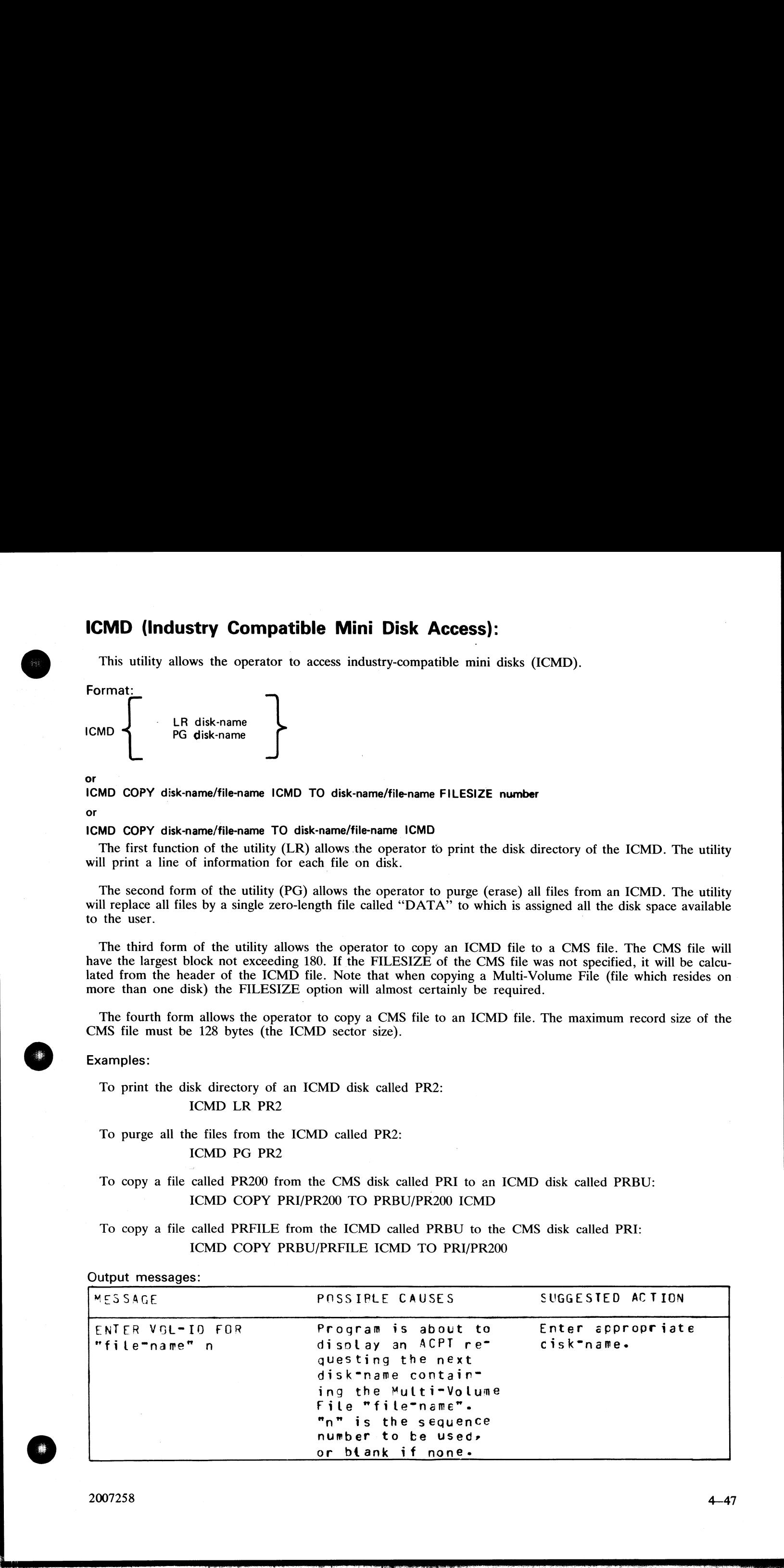

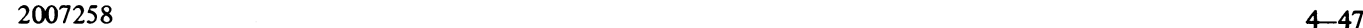

医心脏 医心脏 医心脏 医心脏 医心脏 医心脏 医心脏 医心脏 医心脏

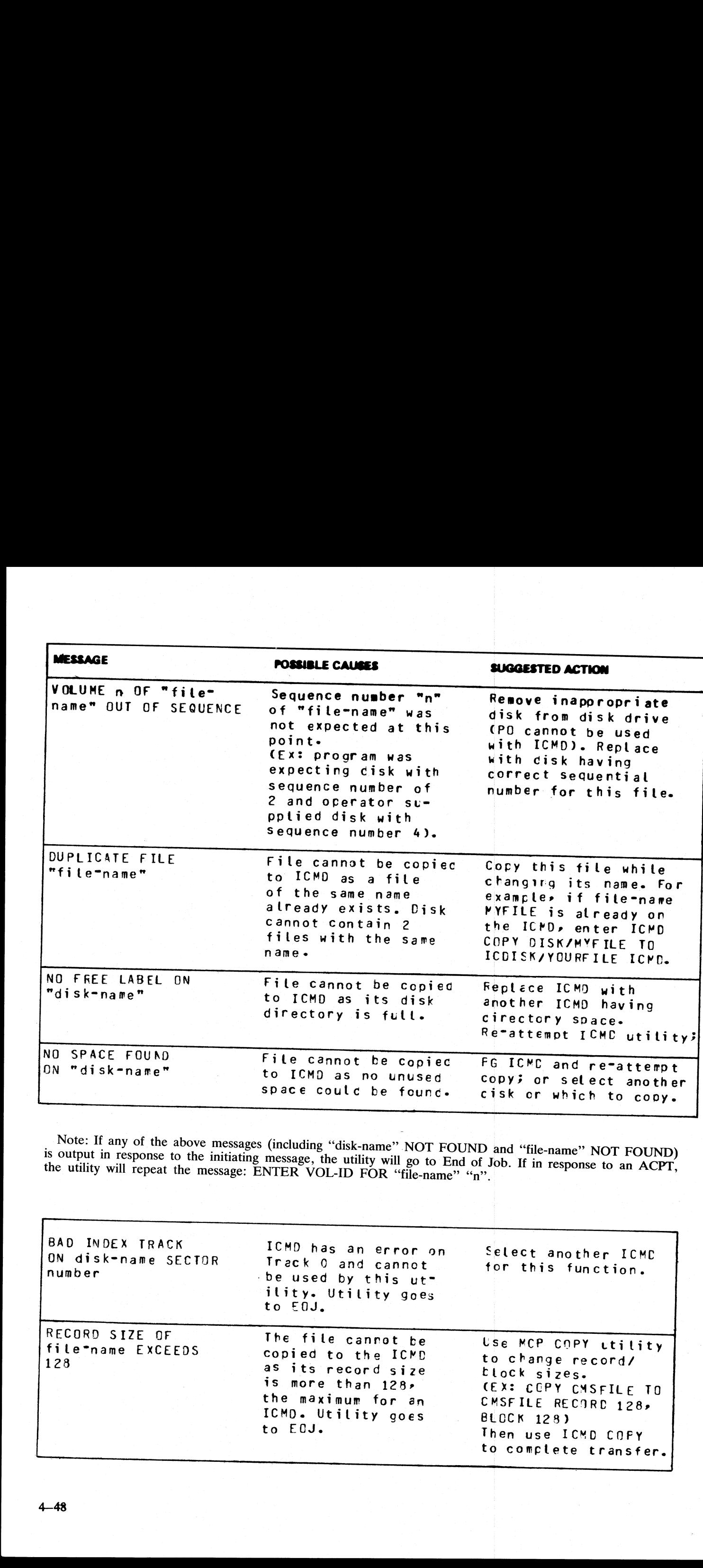

Note: If any of the above messages (including "disk-name" NOT FOUND and "file-name" NOT FOUND)<br>is output in response to the initiating message, the utility will go to End of Job. If in response to an ACPT,<br>the utility will "file-name"  $"n"$ .

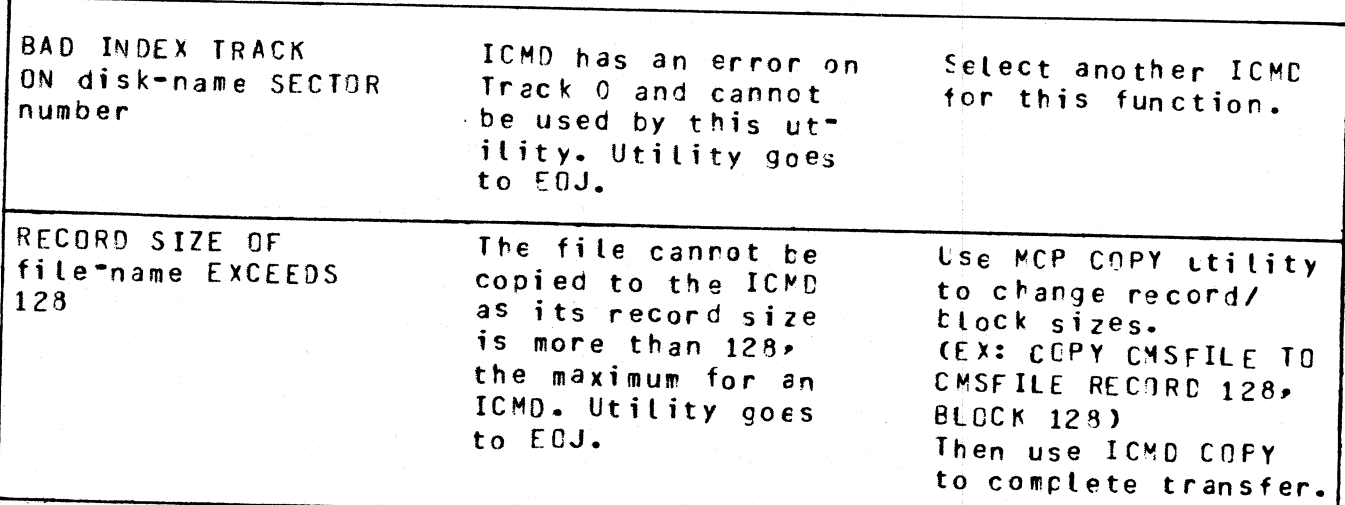

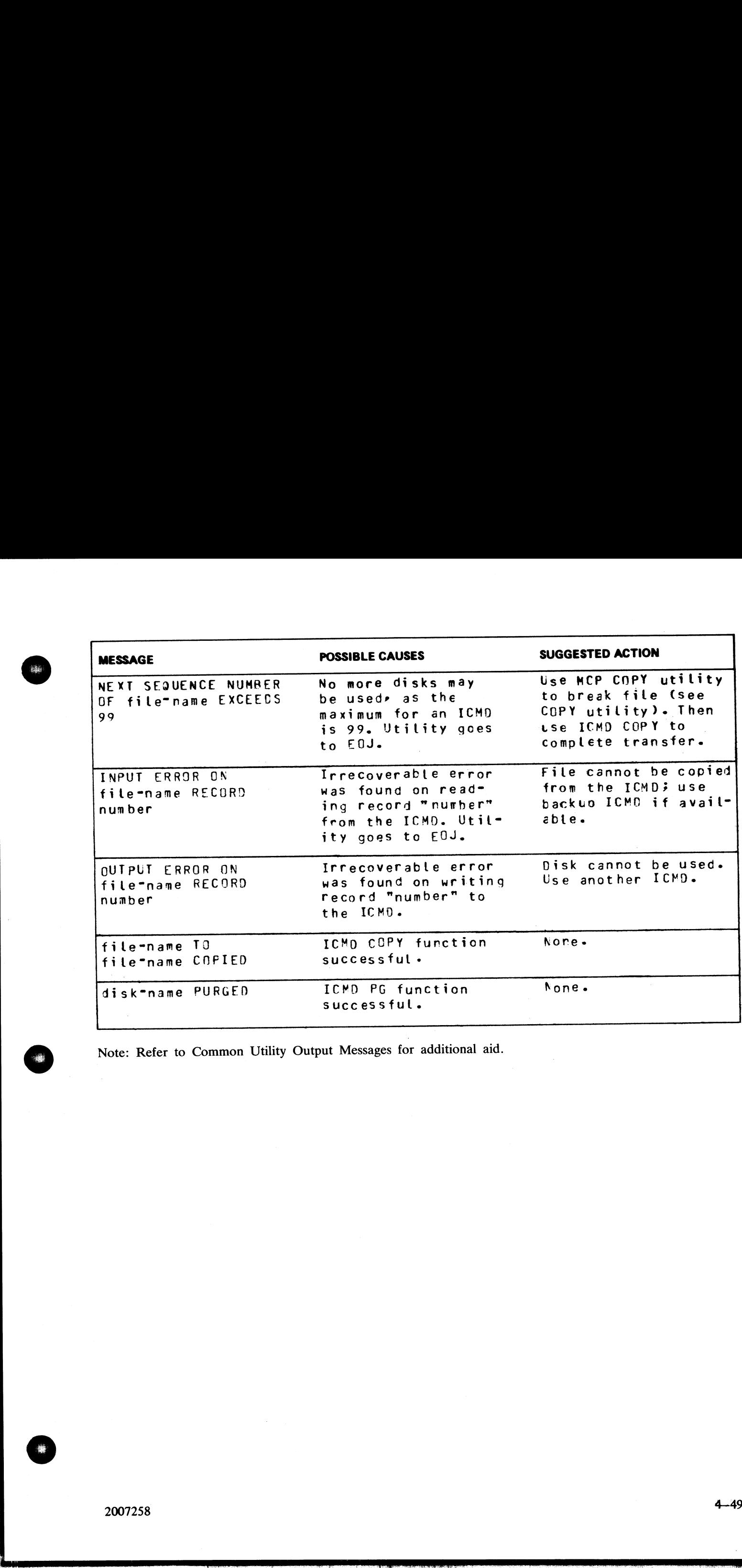

Note: Refer to Common Utility Output Messages for additional aid.

瘧

# IR (Initiate Log Recall)

## (a function of SYS-SUPERUTL)

This function will initiate recall and go back in SYS-LOG files after skipping the number of entries specified by the operator (that is, 5 digit "offset'") and display the required message.

### Format:

### IR offset

Examples:

To initiate recall after 12 entries and display the message on the console: **IR (Initiate Log Recall)**<br>
(a function of SYS-SUPERUTL)<br>
This function will initiate recall and go back in SYS-<br>
by the operator (that is, 5 digit "offset") and display<br>
Format:<br>
IR offset<br>
Examples:<br>
To initiate recall IR 12

To initiate recall of the message just given:

IR 1

Output messages

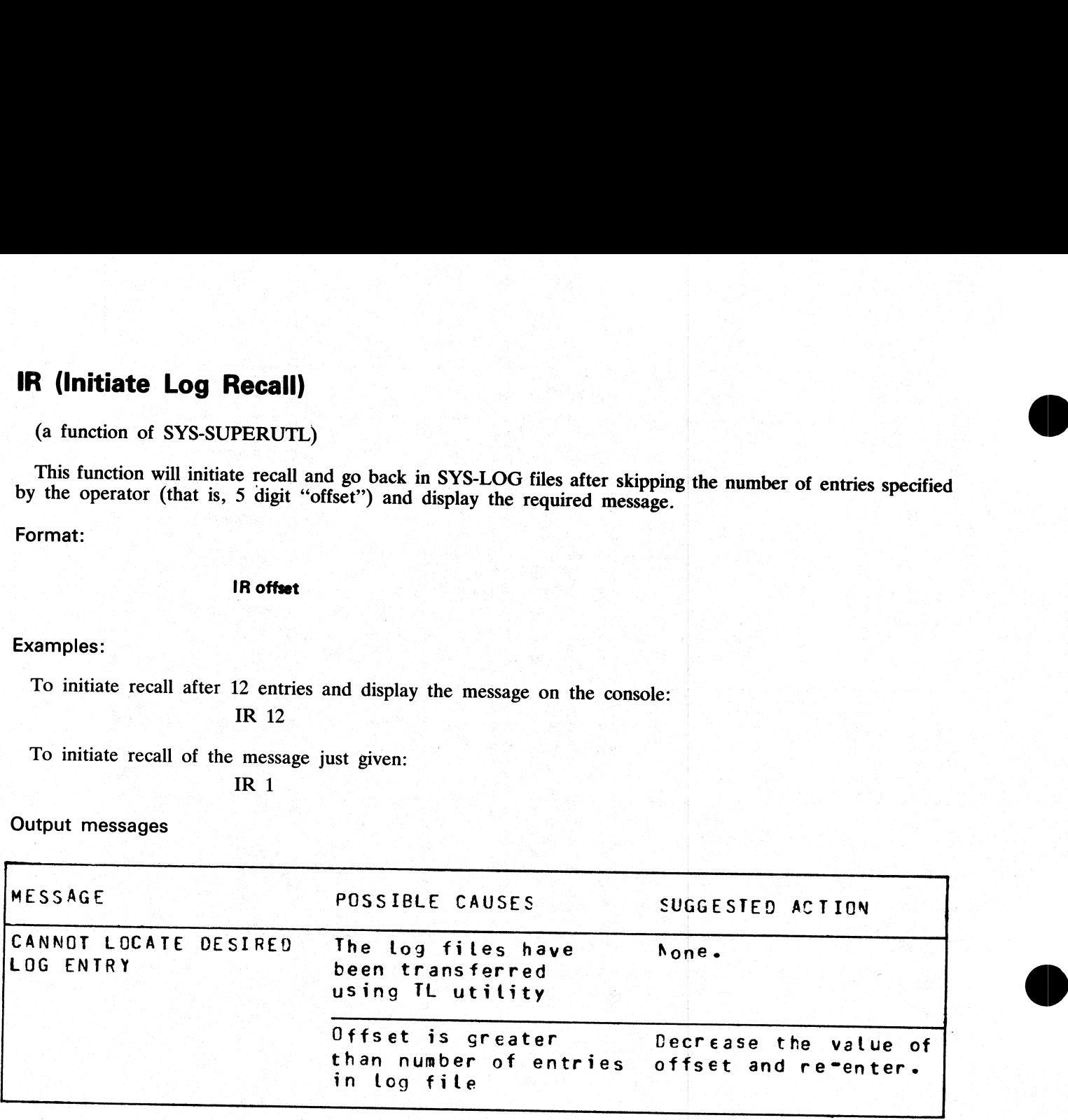

a<br>S

# KA (Analyze Disk Space Assignment)

This utility provides the operator with a map of all space used on disk by specific files, or available for other use. The printout is in ascending disk address order in terms of areas and their assignment.

KA is capable of analyzing space assigned to one or more files, one or more groups of files, or the available areas.

an analysis of the areas allocated to each file, this report will show the space assigned to the disk directory, Special reporting is given if the group identifies all files on the disk (that is, disk-name/=). In addition to temporary, available, bad, and missing areas. The temporary areas are those which are allocated either to temporary files or to the virtual memory.

If files are created, extended, or deleted by the system during the processing of KA the map will not be accurate. It is therefore necessary that KA be run only when no other programs are in the mix.

The analyzed output will be to a line or console printer, and will print the areas in ascending disk address order associating with each area its first sector address, its length in sectors, and its status. The status will be either allocated, available, temporary, bad, or missing. If the area is allocated, the file name of the file to which the area is assigned will also be listed. If a particular file or family is not on-line, then this is indicated on the printout.

If the option DSKAVL is selected, then an analysis of the available areas on the disk specified by '"diskname" (or system disk if no "disk-name" was specified) will be printed.  $elected, then$ <br>'disk-name''

Format:

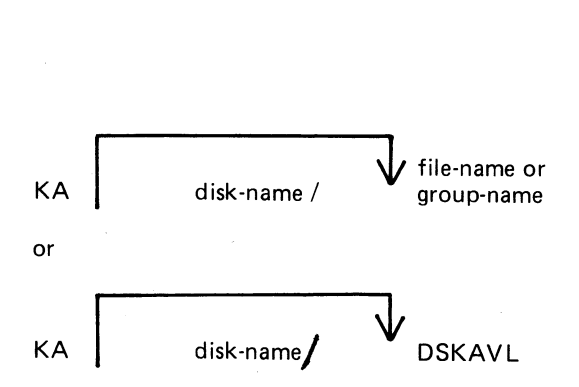

### Examples:

To analyze disk space assignments of all files on system disk:

 $KA =$ 

To analyze disk space assignments of all files on the disk called PR2:

KA  $PR2 =$ 

To analyze disk space assignments for a group of files beginning with the letters, "PR" on the system disk, and a file called PR200 on a disk called PR2:

KA  $PR = PR2/PR200$ 

To analyze available areas on the disk called PRBU: KA PRBU/ DSKAVL

-------

j.

j.

 $\overline{\phantom{a}}$ 

### Output format:

Six columns of information are output. The column headings, the format of the values these columns contain, and the significance of these values are as follows:

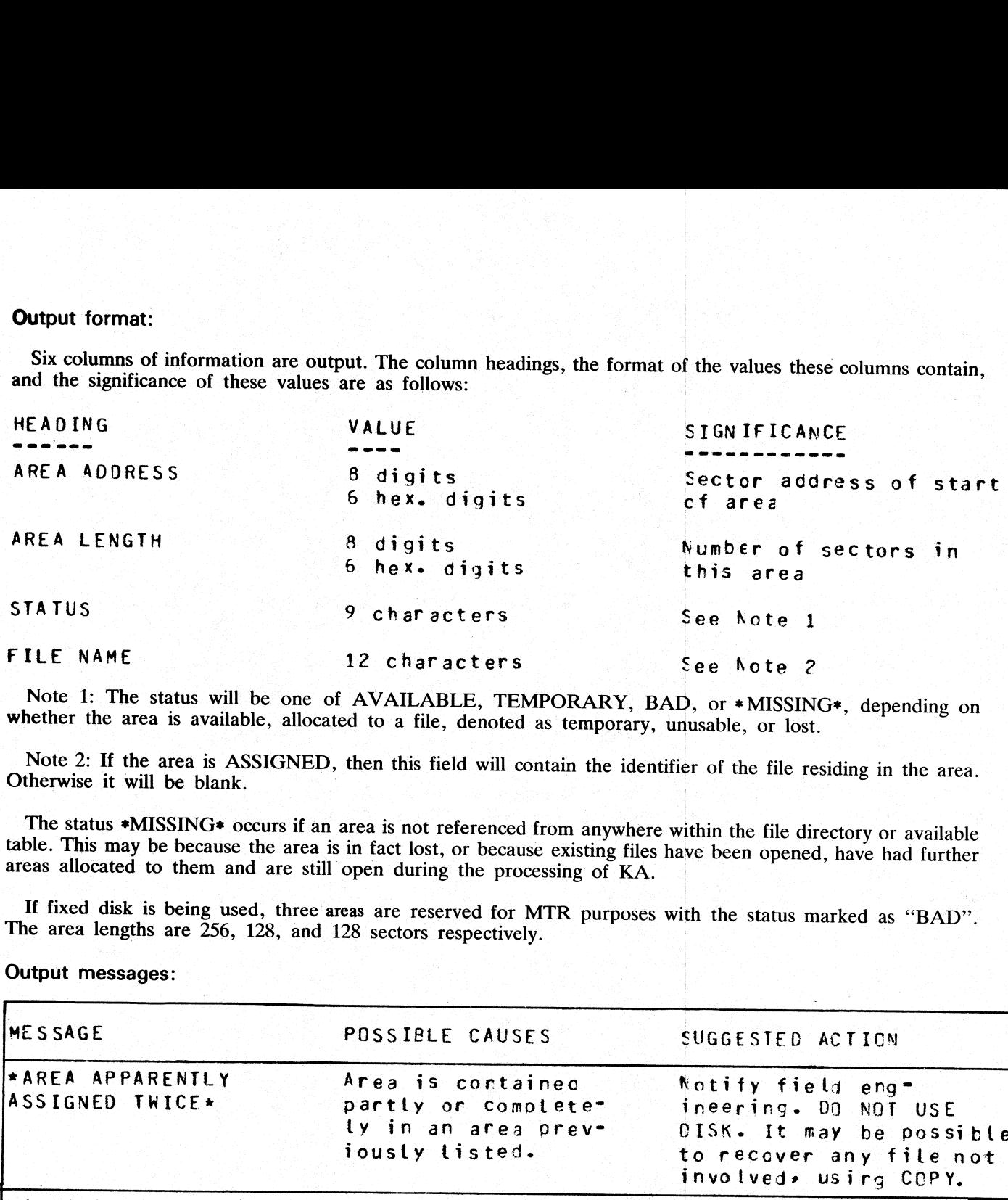

Note 1: The status will be one of AVAILABLE, TEMPORARY, BAD, or \*MISSING\*, depending on whether the area is available, allocated to a file, denoted as temporary, unusable, or lost.

Note 2: If the area is ASSIGNED, then this field will contain the identifier of the file residing in the area. Otherwise it will be blank.

The status \*MISSING\* occurs if an area is not referenced from anywhere within the file directory or available table. This may be because the area is in fact lost, or because existing files have been opened, have had furthe

If fixed disk is being used, three areas are reserved for MTR purposes with the status marked as ""BAD''. The area lengths are 256, 128, and 128 sectors respectively.

Output messages:

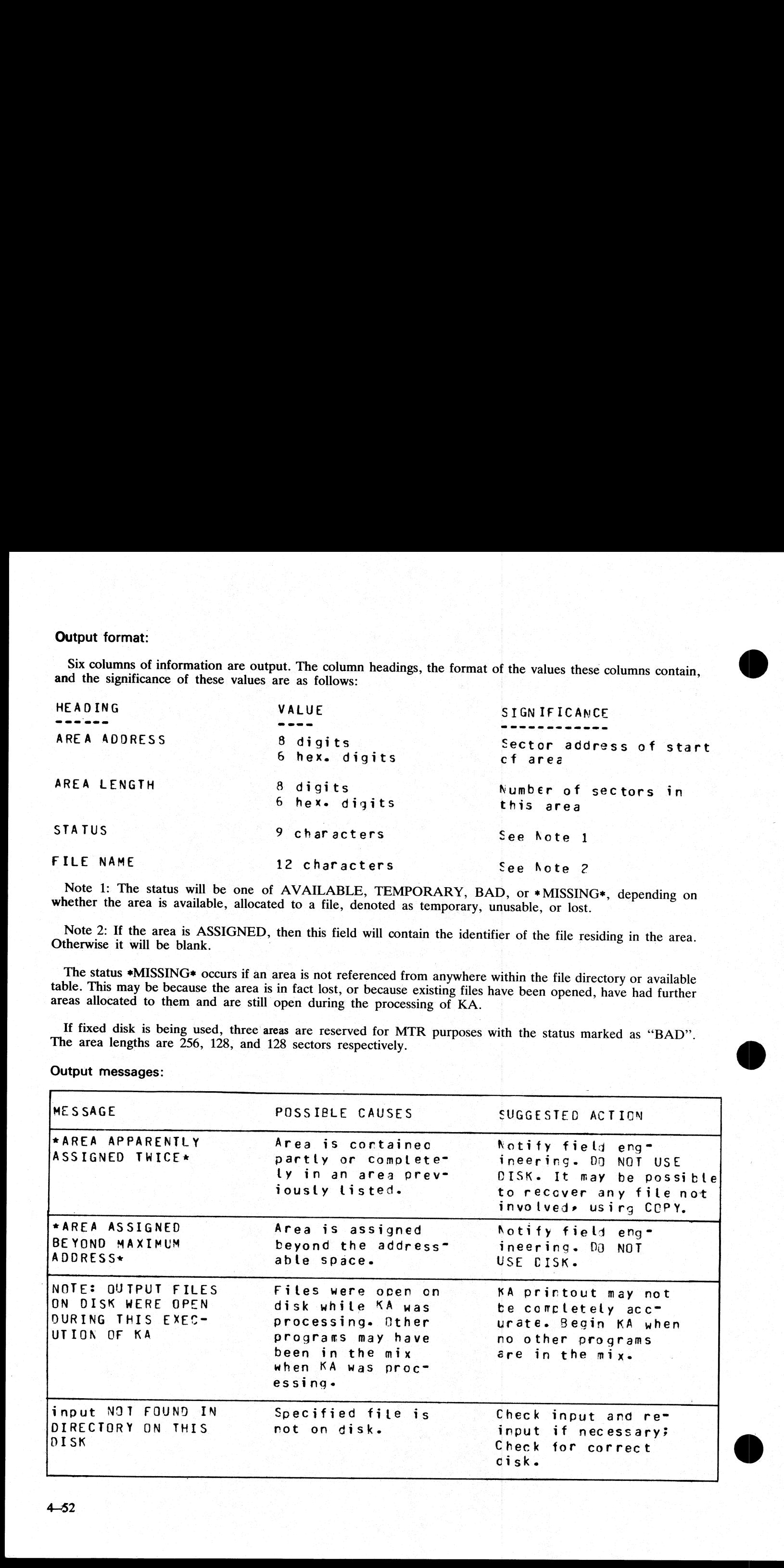

i<br>S

**Contractor** 

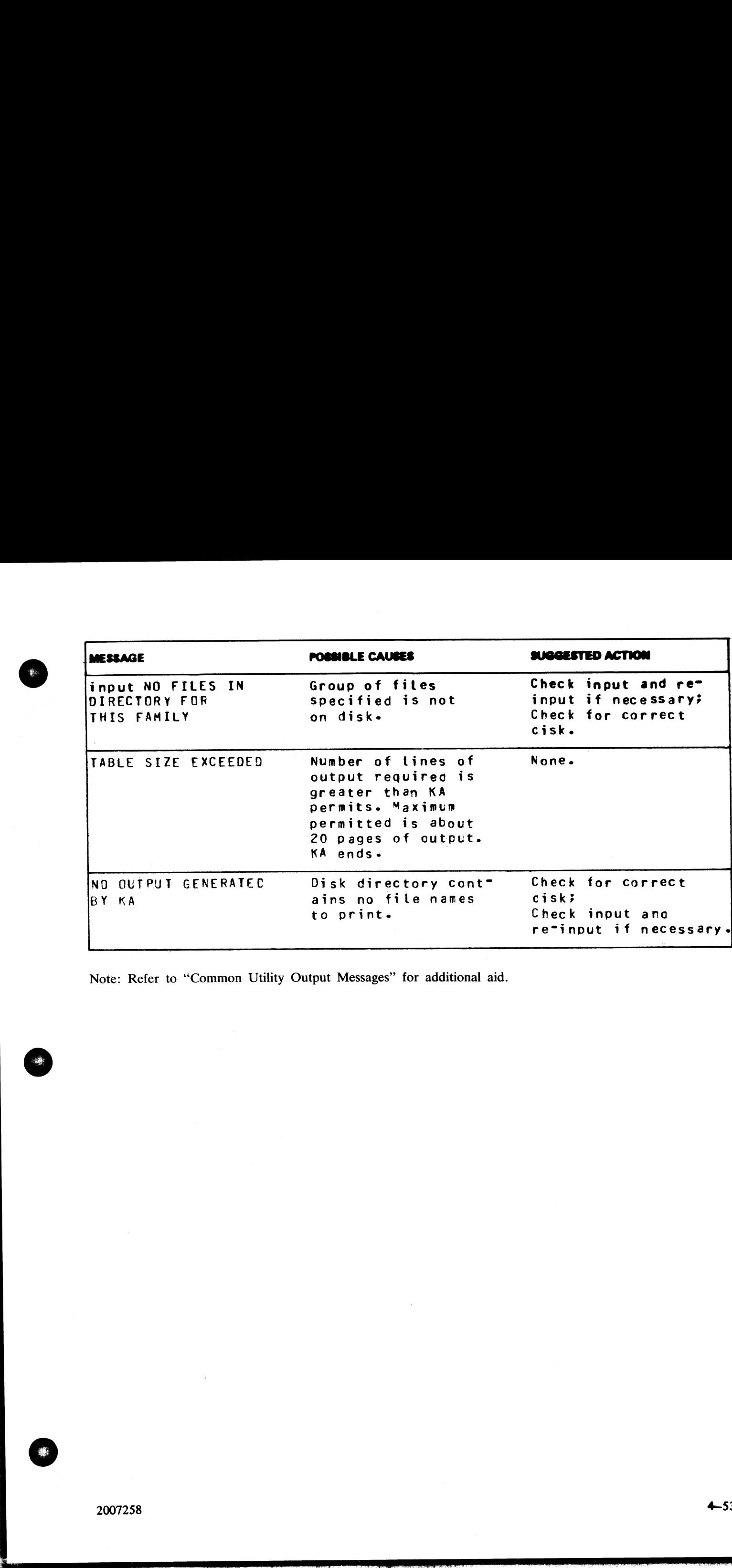

Note: Refer to "Common Utility Output Messages" for additional aid.

 $\mathbb{R}$ 

 $\sim$   $\sim$   $\sim$ 

4-53

 $\overline{\phantom{a}}$ 

# KX (Disk Allocation Information)

### (a function of SYS-SUPERUTL)

This function will allow the operator to display the name of the first file found on the disk specified by "disk-name" (or on the system disk if no "disk-name" is specified) whose total number of sectors allocated is equal ERUTL)<br>
le operator to display the name of<br>
isk if no "disk-name" is specified)<br>
r" (assumed zero if not specified)<br>  $\overline{a}$ **KX (Disk Allocation Information)**<br>
(a function of SYS-SUPERUTL)<br>
This function will allow the operator to display the name" (or on the system disk if no "disk-name" is sp<br>
to or greater than "number" (assumed zero if not

Format:

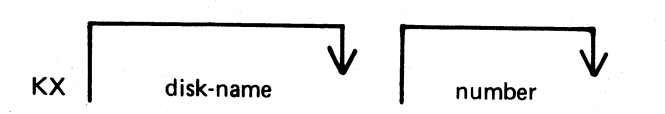

After each display, which will include the information of the current numbers of temporary and available sec-<br>tors, the KX function of SYS-SUPERUTL remains available, waiting for one of the following input responses:

A call on any other function of SYS-SUPERUTL: this will terminate KX.

KX or KX NEXT To display the next file name, if any, otherwise KX will go to END.

KX RM or KX REMOVE To remove the file whose name has just been displayed.

KX END To terminate KX.

Examples:

To display the name of the first file on the system disk whose size is equal to or greater than 250 sectors:  $\overline{\text{KX}}$  250  $\overline{\text{KX}}$  250

To display the name of the next file whose size is equal to or greater than 250 sectors:

KX NEXT

To remove the file just displayed: KX RM

To terminate KX:

| KX END

### Output messages:

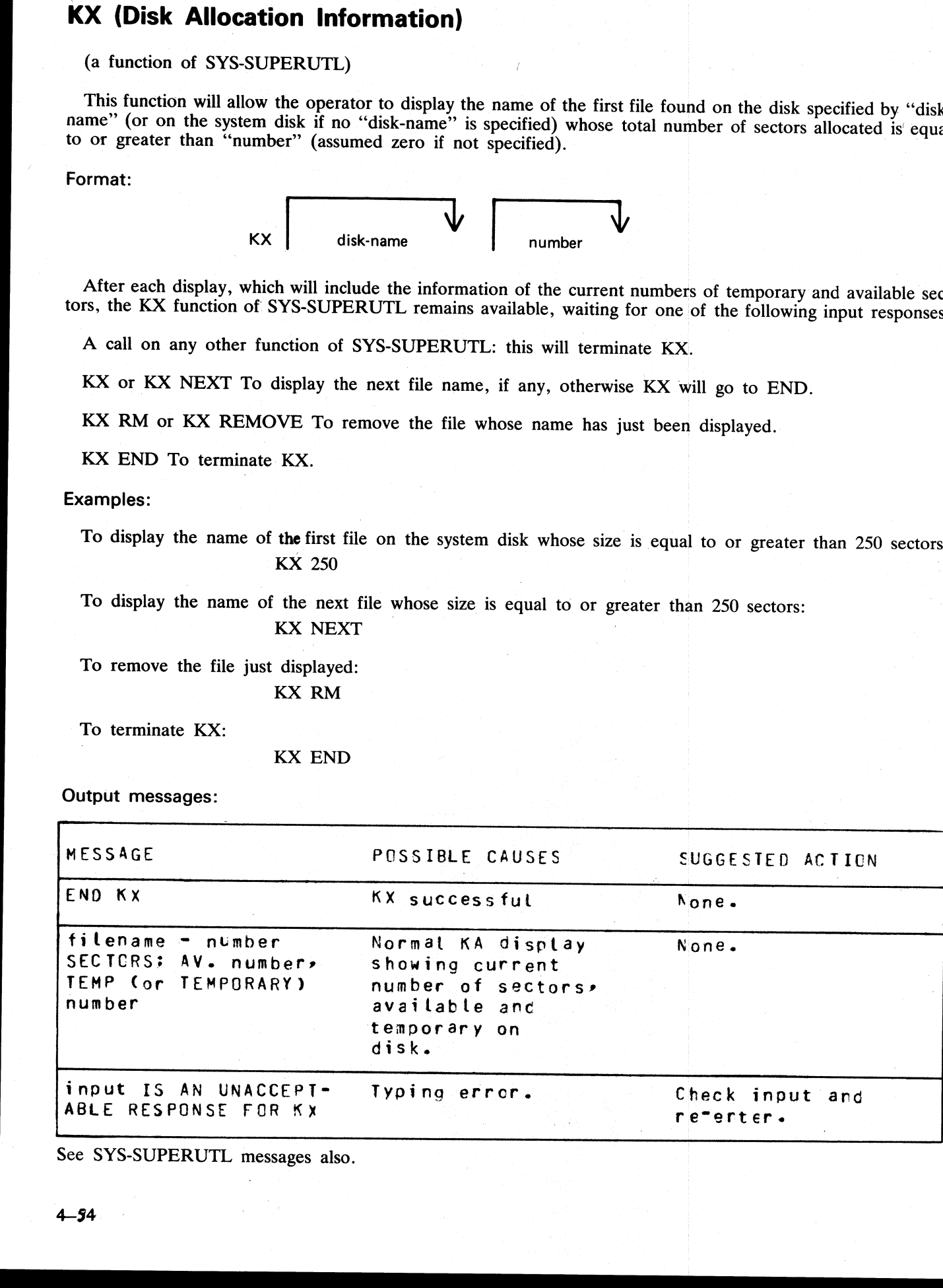

j.

See SYS-SUPERUTL messages also.

# LB (Look Back in Log)

# (a function of SYS-SUPERUTL)

This function will Look Back to continue recall in the direction of earlier messages with a screenful of messages. If the serial printer (SPA) is used as the console, then the function will display a number of messages calculated by the length of messages and width of console. **LB (Look Back in Log)**<br>
(a function of SYS-SUPERUTL)<br>
This function will Look Back to continue recall in the<br>
sages. If the serial printer (SPA) is used as the console<br>
calculated by the length of messages and width of co

### Format:

LB

Example:

To look back and display the messages:

LB

LB can be initiated only after IR, LB, and LF.

Output messages

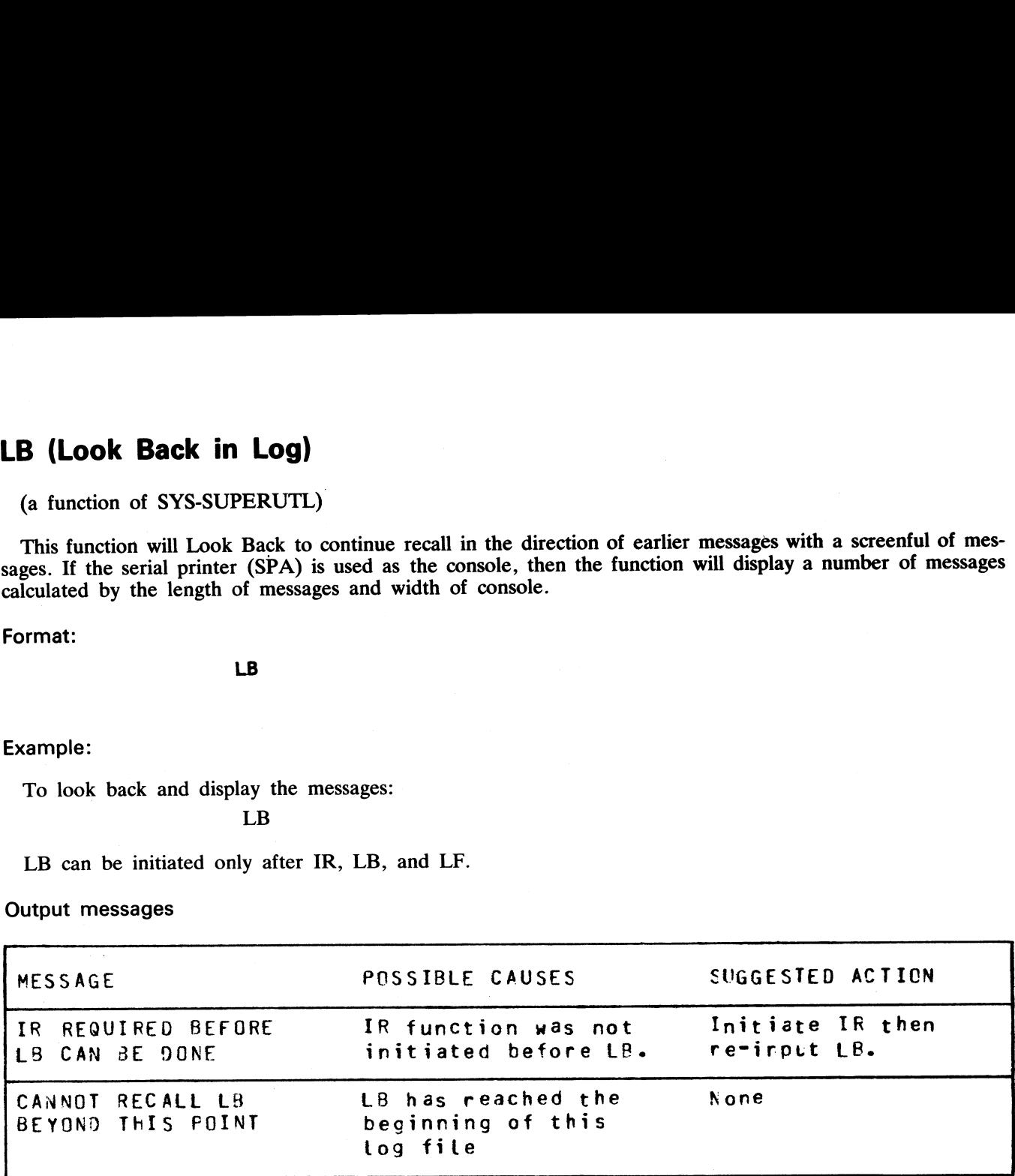

i<br>L

the contract of the contract of the contract of

 $\overline{\phantom{a}}$
# LD (Tape Library Utility)

This utility allows the operator to maintain library tapes. It is divided into the following four separate "sub- programs" (functions):

.<br>...

 $\ddot{\phantom{a}}$ 

ADD (tape-to-disk file copy) LOAD (tape-to-disk file copy; duplicates are removed from disk) DUMP (disk-to-tape file copy) UNLOAD (disk-to-tape file copy; files are deleted from disk after being copied to tape)

On the B 80 these four functions can be invoked directly: the MCP will recognize that they are part of the LD program and load LD from the system disk, passing LD the appropriate information. For example, the input

DUMP TO ARTAPE AR= causes the same action as LD DUMP TO ARTAPE AR=

If LD does not reside on the system disk, the user-disk name and 'LD" must be specified.

Should the operator request a "mix message" (see MIX intrinsic) while any of the 4 functions are running, "LD" (not the name of the specific function) will appear in the mix.

Similarly, to discontinue any of the four functions, a message of: "DS mix number/LD" will be required.

Detailed descriptions of ADD LOAD, DUMP, and UNLOAD and associated output messages are provided under the name of the function.

the contract of the contract of the contract

# LF (Look Forward in Log)

### (a function of SYS-SUPERUTL)

This function will look forward to continue recall in the direction of later messages with a screenful of messages. If the serial printer (SPA) is used as the console, then the function will display a number of messages calculated by the length of the messages and the width of the console. **LF (Look Forward in Log)**<br>
(a function of SYS-SUPERUTL)<br>
This function will look forward to continue recall in<br>
sages. If the serial printer (SPA) is used as the consol<br>
calculated by the length of the messages and the w

Format:

LF

Example:

To look forward from last recall and display messages:

LF

LF can be initiated only after IR, LB, and LF.

Output messages

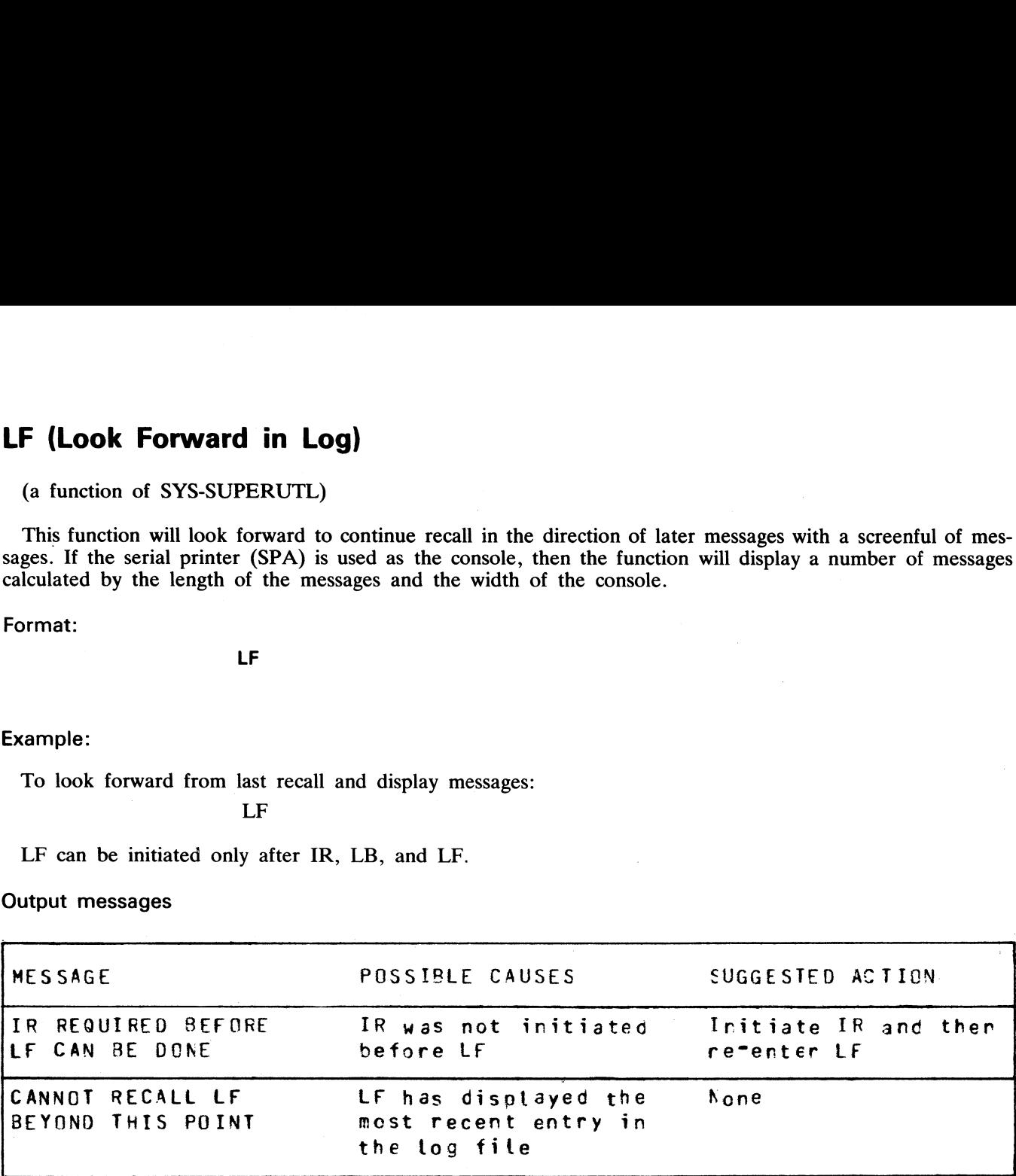

$$
A = ALPHABETICE
$$
\n
$$
N = HE \times DECHMAE
$$
\nin whole or in part files on a:  
\ninter.

## LIST (File List)

This utility allows the operator to list in whole or in part files on any CMS device. Output will be either to the line printer or to the console printer. **LIST**<br>Ilows the<br>ter or to

Format:

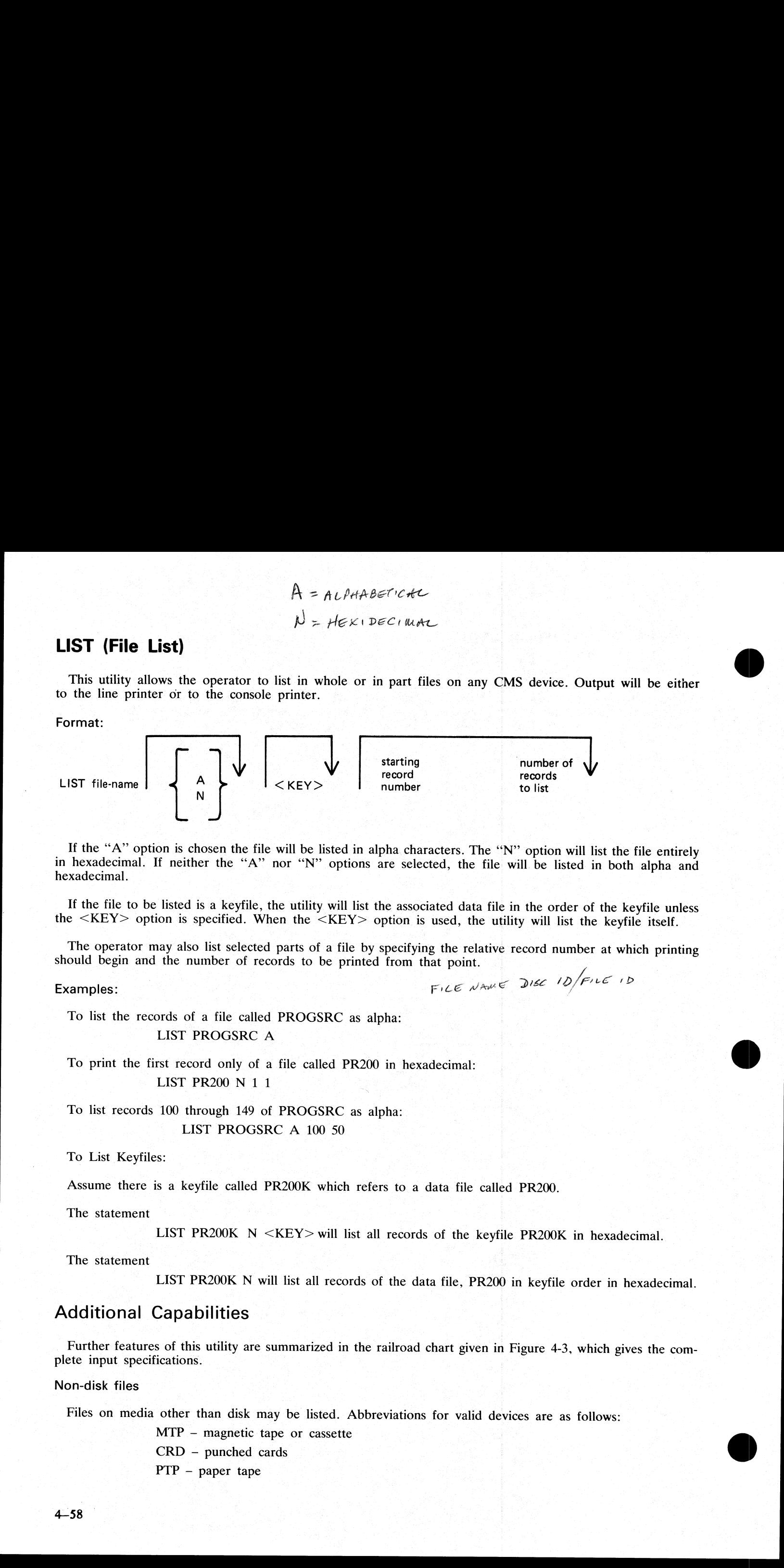

If the "A" option is chosen the file will be listed in alpha characters. The "N" option will list the file entirely<br>in hexadecimal. If neither the "A" nor "N" options are selected, the file will be listed in both alpha and

If the file to be listed is a keyfile, the utility will list the associated data file in the order of the keyfile unless the  $\langle KEY \rangle$  option is used, the utility will list the keyfile itself.

The operator may also list selected parts of a file by specifying the relative record number at which printing should begin and the number of records to be printed from that point.

Examples:  $FICE \text{ Name } DEC$  (D/FILE ID

```
To list the records of a file called PROGSRC as alpha: 
              LIST PROGSRC A
```
To print the first record only of a file called PR200 in hexadecimal: LIST PR200 N 1 1 n a shekarar 1990 a tsarta 2001.<br>Daga ta 1990 a tsarta 2001 a tsarta 2001 a tsarta 2001 a tsarta 2001 a tsarta 2001 a tsarta 2001 a tsarta 200

> To list records 100 through 149 of PROGSRC as alpha: LIST PROGSRC A 100 50

To List Keyfiles:

Assume there is a keyfile called PR200K which refers to a data file called PR200.

The statement

LIST PR200K N <KEY> will list all records of the keyfile PR200K in hexadecimal.

The statement

LIST PR200K N will list all records of the data file, PR200 in keyfile order in hexadecimal.

# Additional Capabilities

Further features of this utility are summarized in the railroad chart given in Figure 4-3, which gives the complete input specifications.

Non-disk files

Files on media other than disk may be listed. Abbreviations for valid devices are as follows:

MTP — magnetic tape or cassette CRD —- punched cards PTP — paper tape

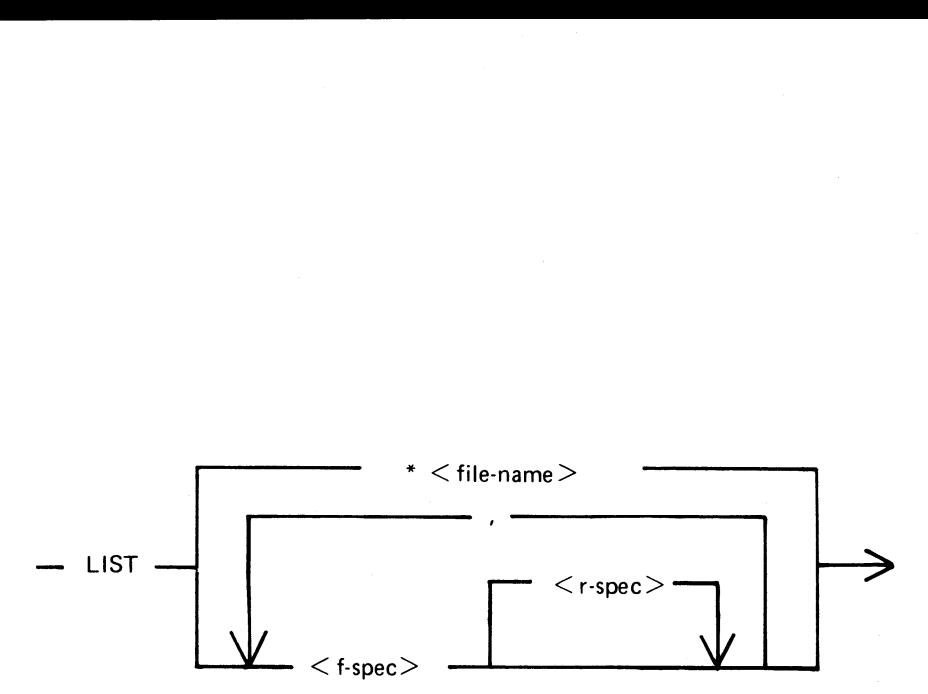

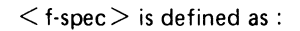

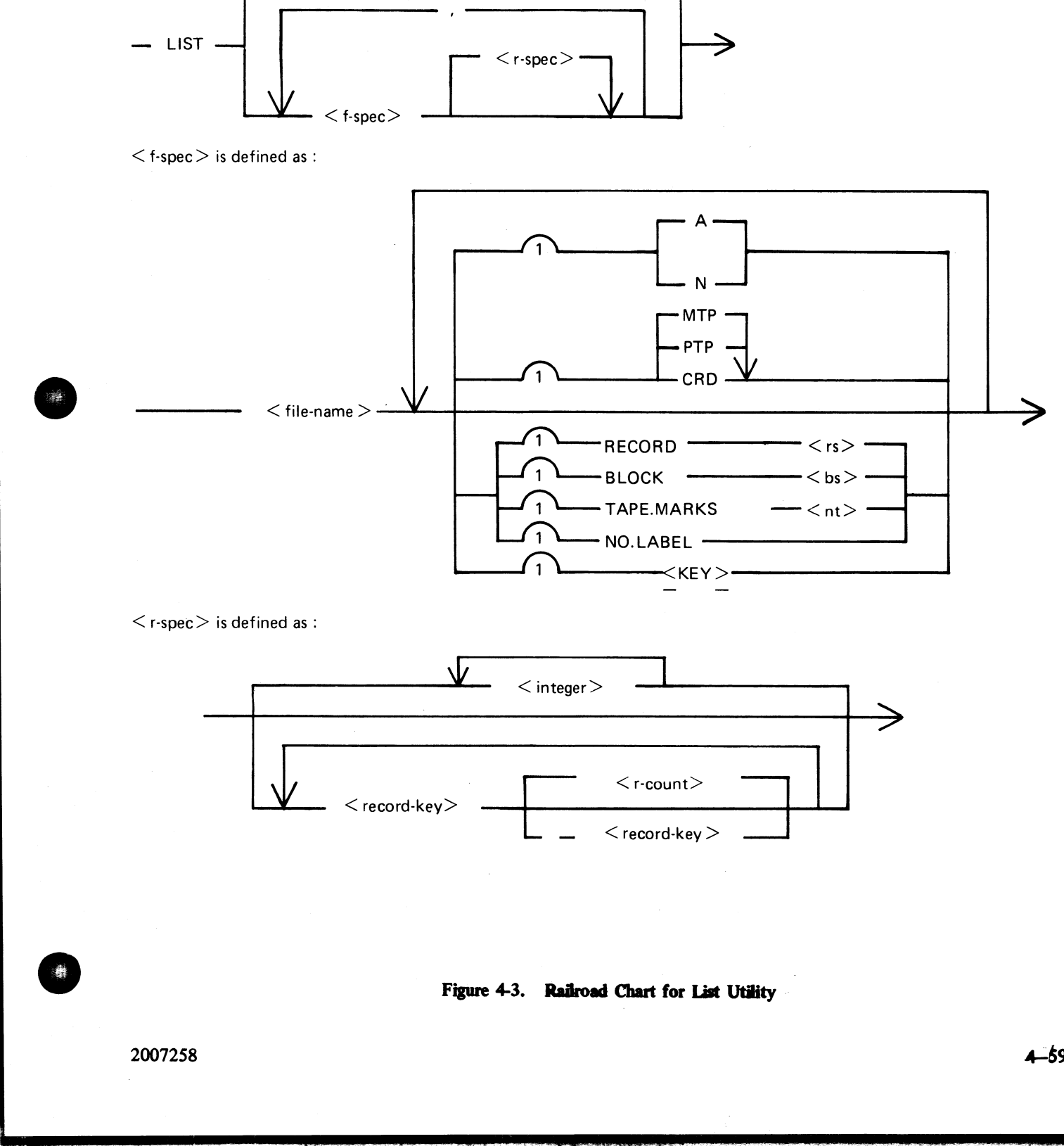

 $\langle$  r-spec $>$  is defined as :

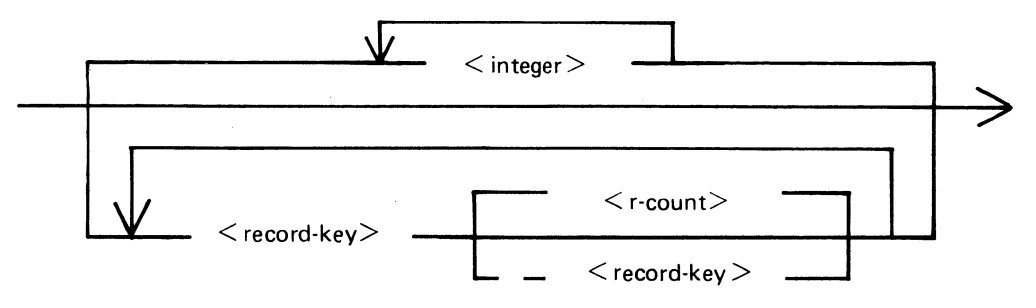

Figure 4-3. Railroad Chart for List Utility

 $\mathbf{r}$ 

 $\overline{\phantom{a}}$ 

## Examples:

## To list a cardfile called PRFILE in alpha: LIST PRFILE CRD A

To list the first 10 records of a CMS labelled magnetic tape called PRTAPE:

LIST PRTAPE MTP 1 10

(Note: this assumes record size of 180 bytes). The tape or cassette to be listed should be a tape created by the COPY utility. Library tapes and non-CMS tapes should be treated as unlabelled (see below).

### Unlabelled tapes

Input tapes having no CMS labels (''unlabelled" tapes) may be accessed by the LIST utility.

The NO.LABEL option allows the listing of unlabelled files. Upon recognizing an unlabelled file, the MCP will print a "DEVICE REQUIRED" message. The operator must then respond with an appropriate "AD" input message (see "AD") to identify the unlabelled file.

The end of file recognition for unlabelled files is determined by tapemark count. The TAPE.MARKS option allows the operator to specify the total number of tapemarks which will indicate end of file to the utility when listing an unlabelled file. The default value is 2. Each tape mark which is encountered will contribute to this total. Therefore, a standard labelled CMS file will be listed up to, but excluding, the trailing label if NO.LABEL and 2 tapemarks are specified. (A labelled CMS file consists of "Label, Tape mark, data, tape mark, label'). The operator must be aware of the format of any file which is to be listed when using the NO.LABEL option. Uniancelies tapes<br>
Input tapes<br>
Invest having no CMS labels ("unlabelled" lapes)<br>
The NOJLABEL option allows the listing of unlabelled<br>
will print a "DEOLYCE REOURED" message. The operator<br>
put message (see "AD") to ident

If the RECORD size is not 180 bytes, refer to the section on Record/Block modifications.

### Example:

To list the first file of a magnetic tape with non-standard label (the format being: label, tapemark, data, tape- $\text{mark):}$  ) of the set  $\mathbb{R}^n$  . In the set of fit of the set  $\mathbb{R}^n$  , and the set  $\mathbb{R}^n$ 

## LIST TP MTP NO.LABEL TAPE.MARKS 2

Note: MCP will issue a message asking for unlabelled tape TP. Operator must respond with "AD" input. Additionally, the first line of the listing contains a list of the non-standard label.

### Record and block sizes

The listing is record-oriented. The following record sizes are assumed:

 $Disk = (Disk FileHeader)$  from file itself

Labelled tape/cassette  $=$  from tape label

Unlabelled tape  $= 180$  bytes

Cards  $= 80$  or 96 bytes depending on device.

If different values are required Record and Block sizes may be specified.

#### Example:

To list an unlabelled tape containing 10-byte records with 10 records per block: LIST TP MTP NO.LABEL TAPEMARKS 2 RECORD 100 BLOCK 1000

product the state of the control of the state of the state of the

For magnetic tape or cassette files the record size must be specified if it is greater than 1024 characters, otherwise the utility will not be able to read this file and therefore no list will be produced. If the record size is specified and no block size is specified then the block size will be set to the same as the record size. For unlabelled files the default record and block sizes are 180 each. For magnetic tape or cassette files the record size must<br>ise the utility will not be able to read this lie and the<br>secified and no block size is pecified then the block size<br>elled files the default record and block sizes For magnetic tape or cassette files the record size must<br>ise the utility will not be able to read this file and the<br>besided and no block size is specified then the block sizes<br>energied and no block sizes are 180 elected th

Note: Care should be taken. to ensure that the record and block sizes specified are compatible with the physical block size on the tape. The block size specified must be an integer multiple of the record size. The utility will attempt to identify inconsistencies when using labelled CMS files. Any inconsistency not isolated by the LIST will cause MCP to discontinue (DS/DP) the utility.

### Selected file list

More than one selected portion of the input file may be listed. Pairs of numbers may be specified within each pair the first number specifies a relative record number and the second specifies number of records to be listed. If an extra number is specified the last number specifies listing from that record to the end of file.

### Example:

To list records 100 to 149, 300 to 499, and 1000 to end of file. LIST FILE1 100 50 300 200 1000

#### Selected indexed file list

For indexed files, listing of records can be selected based on content of the key. There are 2 options: the number of records can be specified or an ending key value.

#### Examples:

PQR is a keyfile containing personnel records. To list 15 records from the corresponding data file starting from the record with personnel number 01786:

LIST POR 01786 15

Using same keyfile to list all data records from personnel number 01786 to 18000:

#### LIST POR 01786 — 18000

Note: the second option is specified by the hyphen in the LIST statement. Note that at least one space is required before and after all key values (personnel numbers in this case).

### Output messages:

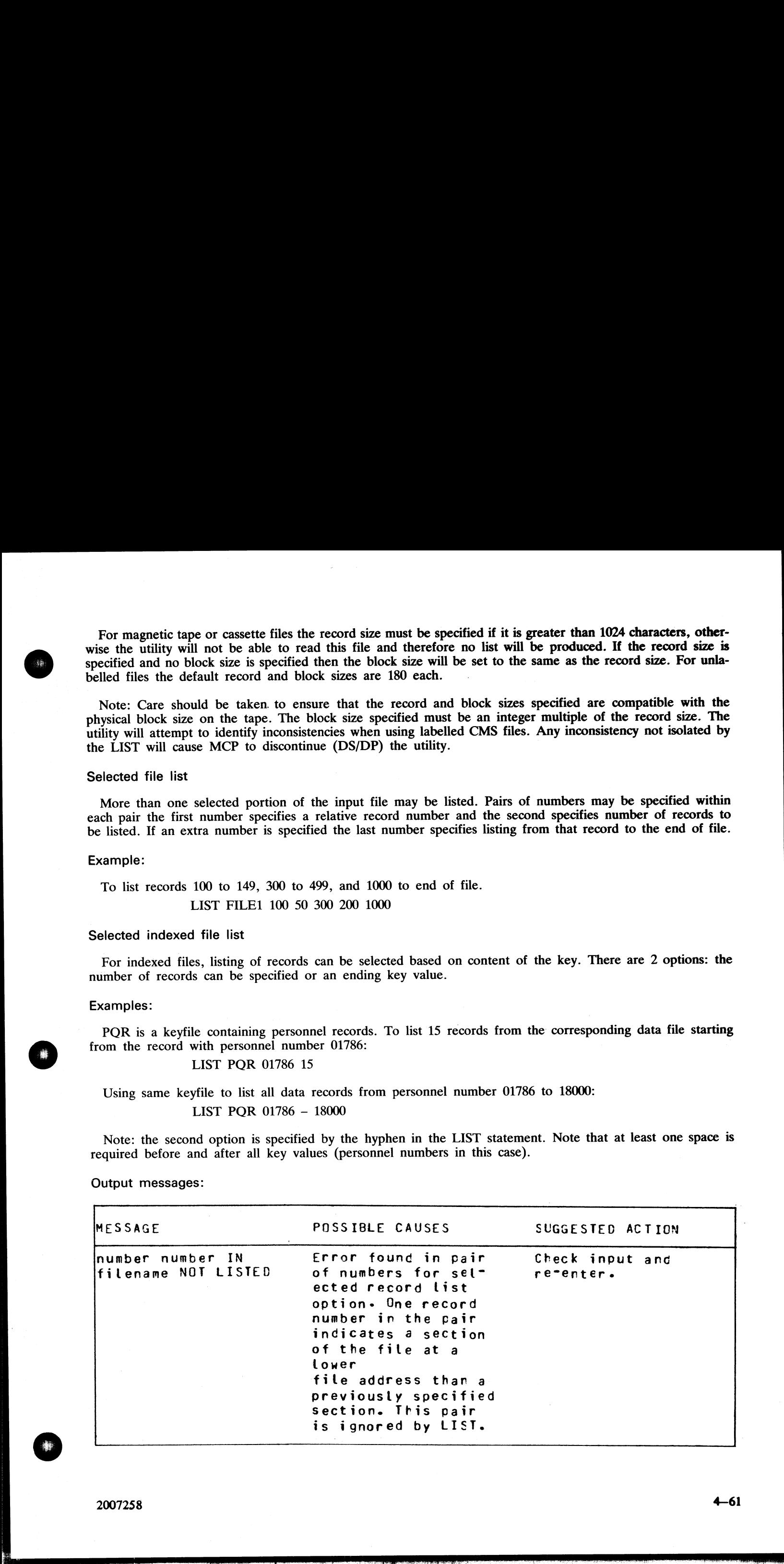

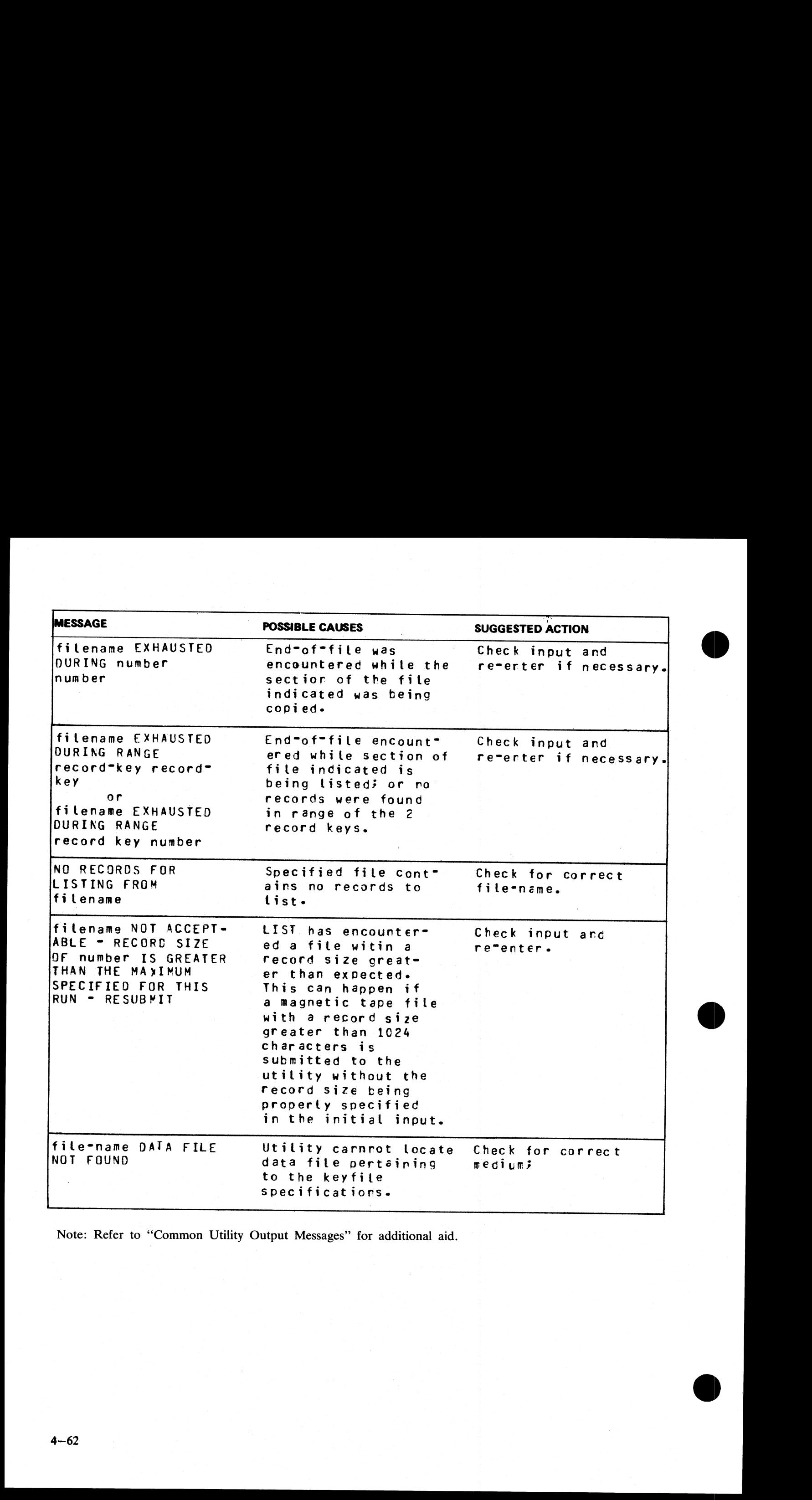

i<br>Li

Note: Refer to "Common Utility Output Messages" for additional aid.

## LOAD (Load Library Tape Files to Disk)

This function, a part of the LD utility, allows the operator to copy files from a library tape to disk. As files are copied to disk, any duplicate files will be automatically removed from disk by the function. to copy files<br>removed from

Format:

| LD LOAD FROM library-tape-name | TO disk-name

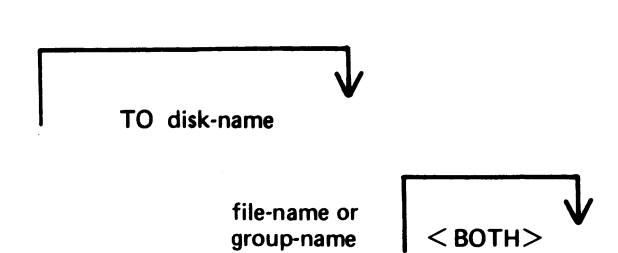

If the <BOTH> option is used immediately after a request to copy a keyfile, the associated data file will also be copied, provided that the data file does not precede the keyfile on the library tape. The keyfile will be al LOAD (Load Library Tape Files to Di<br>This function, a part of the LD utility, allows the operate copied to disk, any duplicate files will be automat<br>Format:<br>The state of the CBOTH> option is used immediately after a<br>stable This function, a part of the LD utility, allows the operator correct correct context.<br>
The state copied to disk, any duplicate files will be automat format:<br>
The  $\sim$  LOAD FROM library-tape-name<br>
LD<br>
LOAD FROM library-tap

Examples:

To copy all files from a tape called PRTAPE to a system disk:

LOAD FROM PRTAPE =

To copy the file called AR300 from a tape called ARTAPE to a disk called ARBU: LOAD FROM ARTAPE TO PRBU AR300

To copy files called DCSTSK, and PRTASK from a tape called PRTAPE LD LOAD FROM PRTAPE DCSTSK PRTASK

To copy from a tape called PRTAPE the keyfile called PR200K and its associated data file to the system disk:

LOAD FROM PRTAPE PR200K <BOTH>

Since "LOAD" is a part of the utility "LD", "LD" is actually what will appear in a mix message. To discontinue the LOAD function, "DS mix number/LD"'.

#### Output messages:

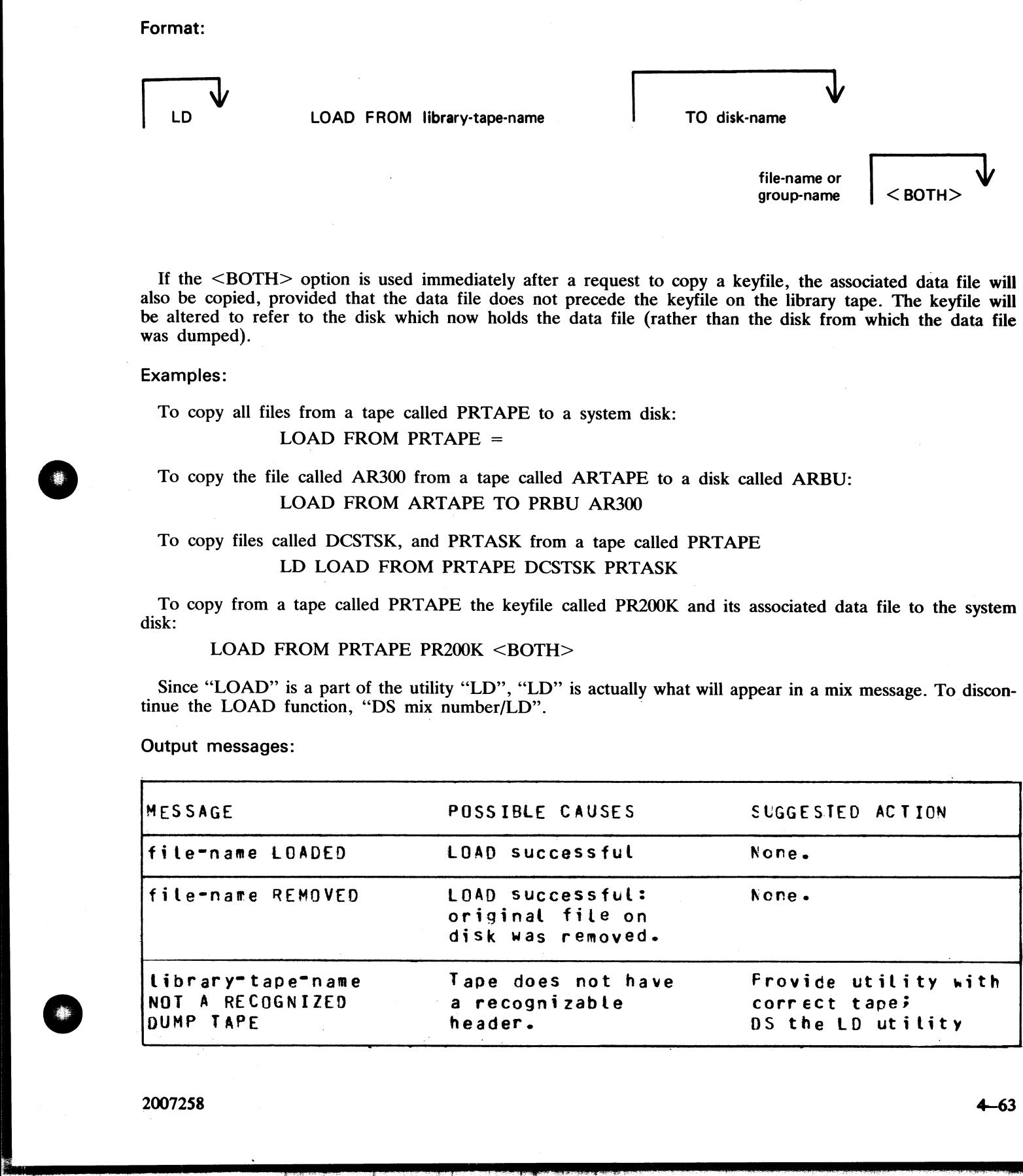

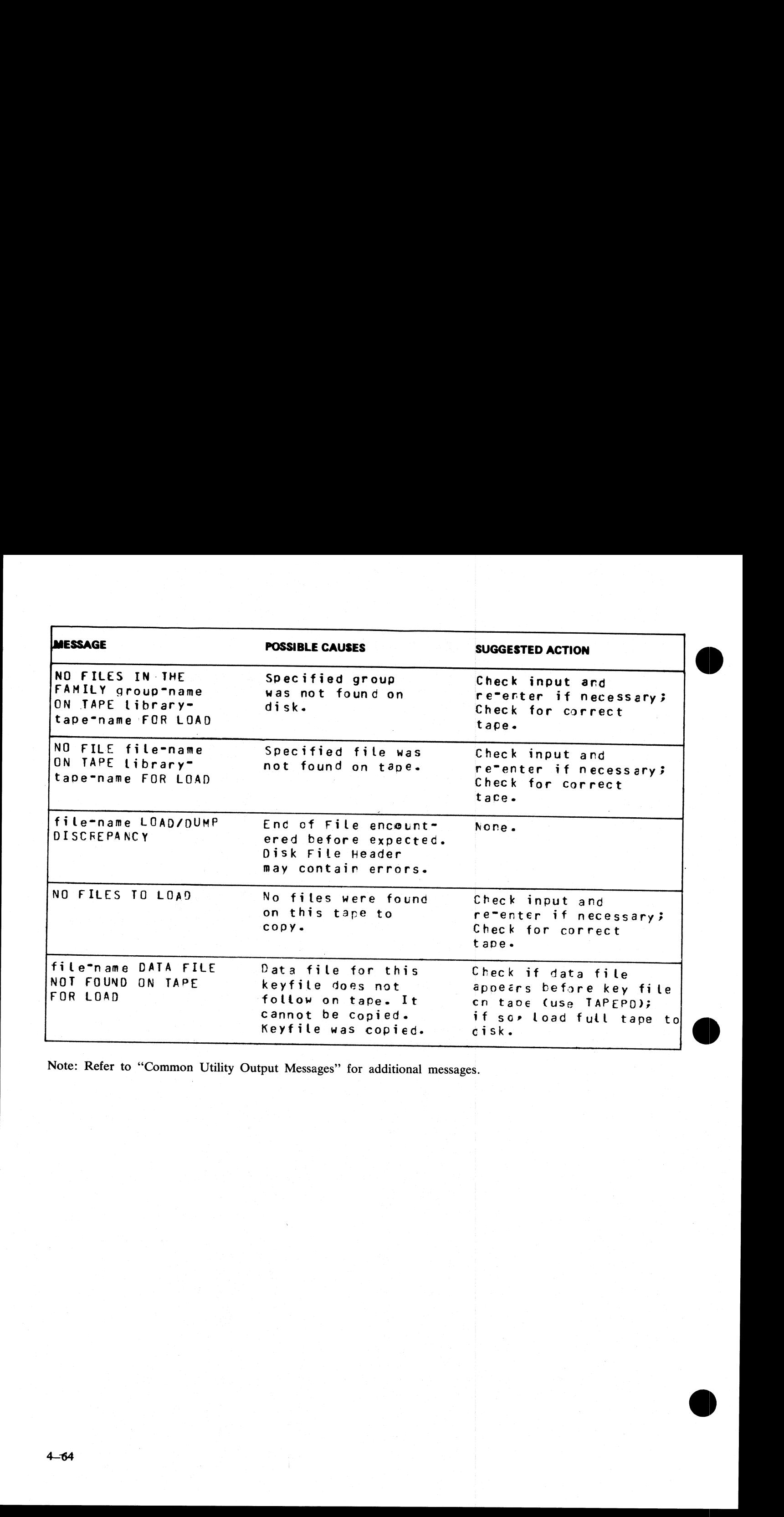

 $\overline{a}$ 

Note: Refer to "Common Utility Output Messages" for additional messages.

## LR (List Directory)

This utility allows the operator to print detailed information about particular files or groups of files on disk.

If a file has areas on an associated overflow disk, then the disk name of the overflow disk is printed beside<br>each relevant area address and size. Note that the addresses for the areas on an overflow disk are not necessari

If a particular file or group is not found on a specified disk, this is indicated on the listing.

If "<ASCENDING>" or "<A>" is selected, the utility will print the information requested in ascending order of file-names.

If "number" is specified after the LR of an entire disk (that is, LR ARDISK2/=), then LR will only print information about those files whose total number of sectors allocated is greater than "number"; this will be followed

An output line concerning a keyfile will normally be followed by a second line showing the name of the data file to which this keyfile points and the key offset and length.<br>The heading lines printed at the top of each page

The heading lines printed at the top of each page will provide a good deal of information about the disk itself.

Format:

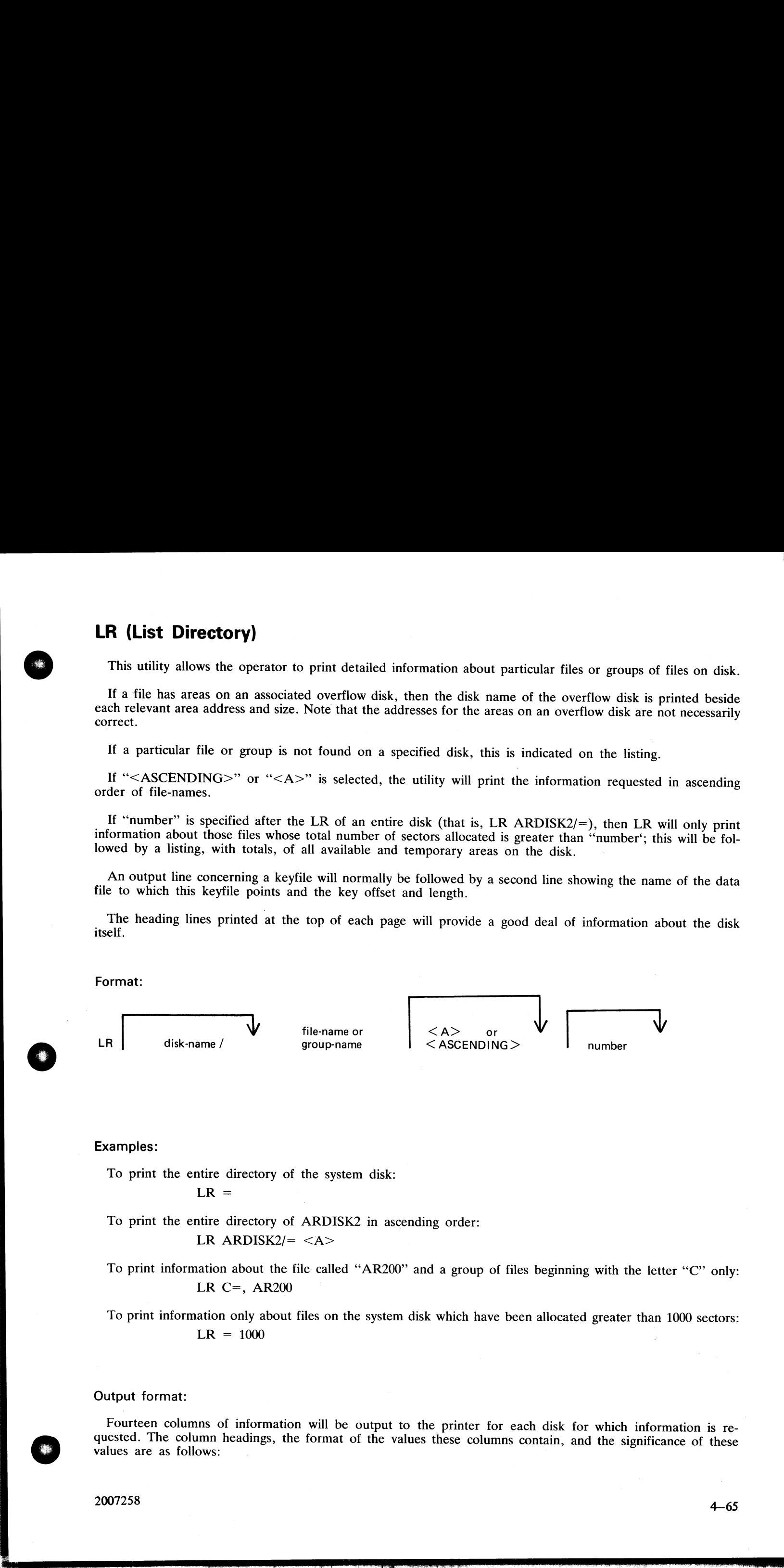

Examples:

the contract of the contract of the contract of the

To print the entire directory of the system disk:

 $LR =$ 

To print the entire directory of ARDISK2 in ascending order: LR ARDISK2 $/ =$ 

To print information about the file called "AR200" and a group of files beginning with the letter "C" only: LR C=, AR200

To print information only about files on the system disk which have been allocated greater than 1000 sectors:  $LR = 1000$ 

### Output format:

Fourteen columns of information will be output to the printer for each disk for which information is re-<br>quested. The column headings, the format of the values these columns contain, and the significance of these<br>values ar

2007258

 $\frac{1}{2}$ 

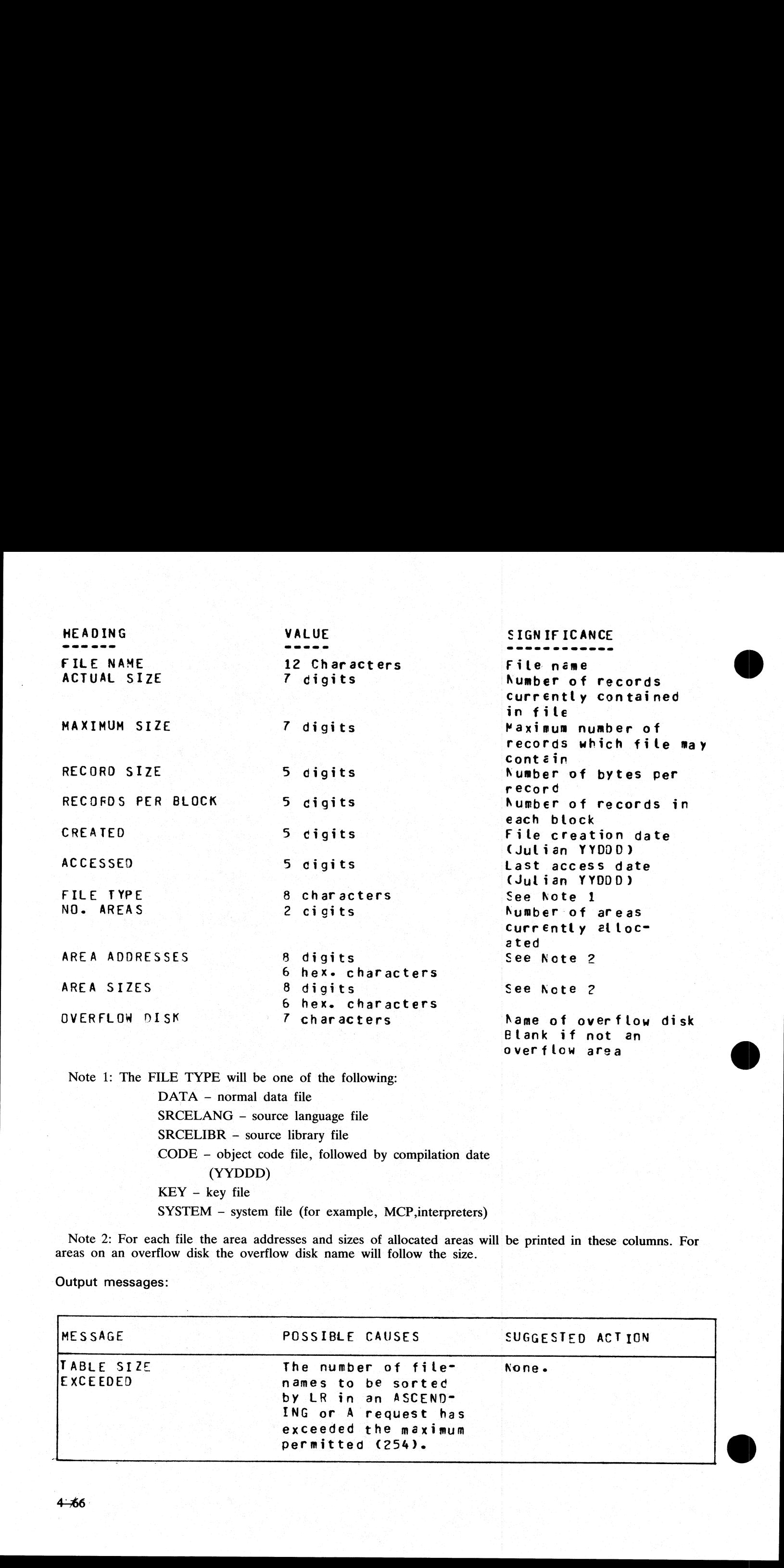

SRCELIBR - source library file CODE - object code file, followed by compilation date (YYDDD) KEY - key file SYSTEM - system file (for example, MCP,interpreters)

Note 2: For each file the area addresses and sizes of allocated areas will be printed in these columns. For areas on an overflow disk the overflow disk name will follow the size.

Output messages:

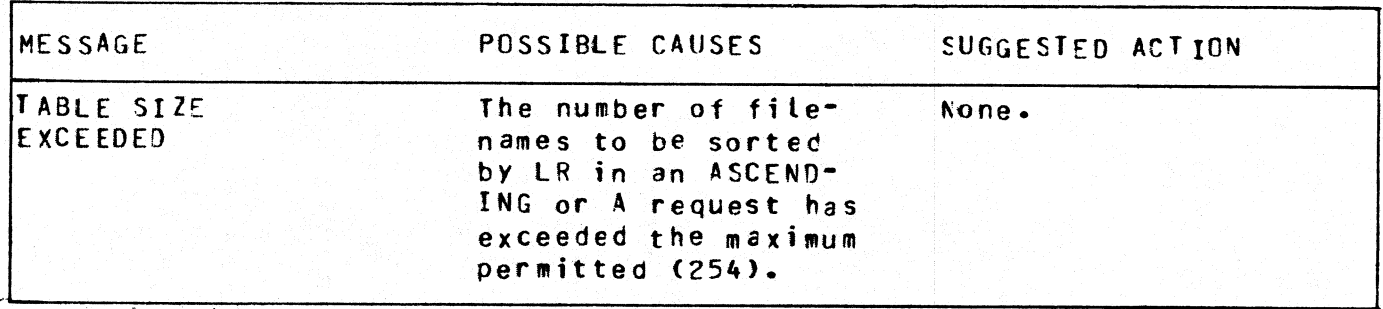

i<br>Roj

esti<br>181

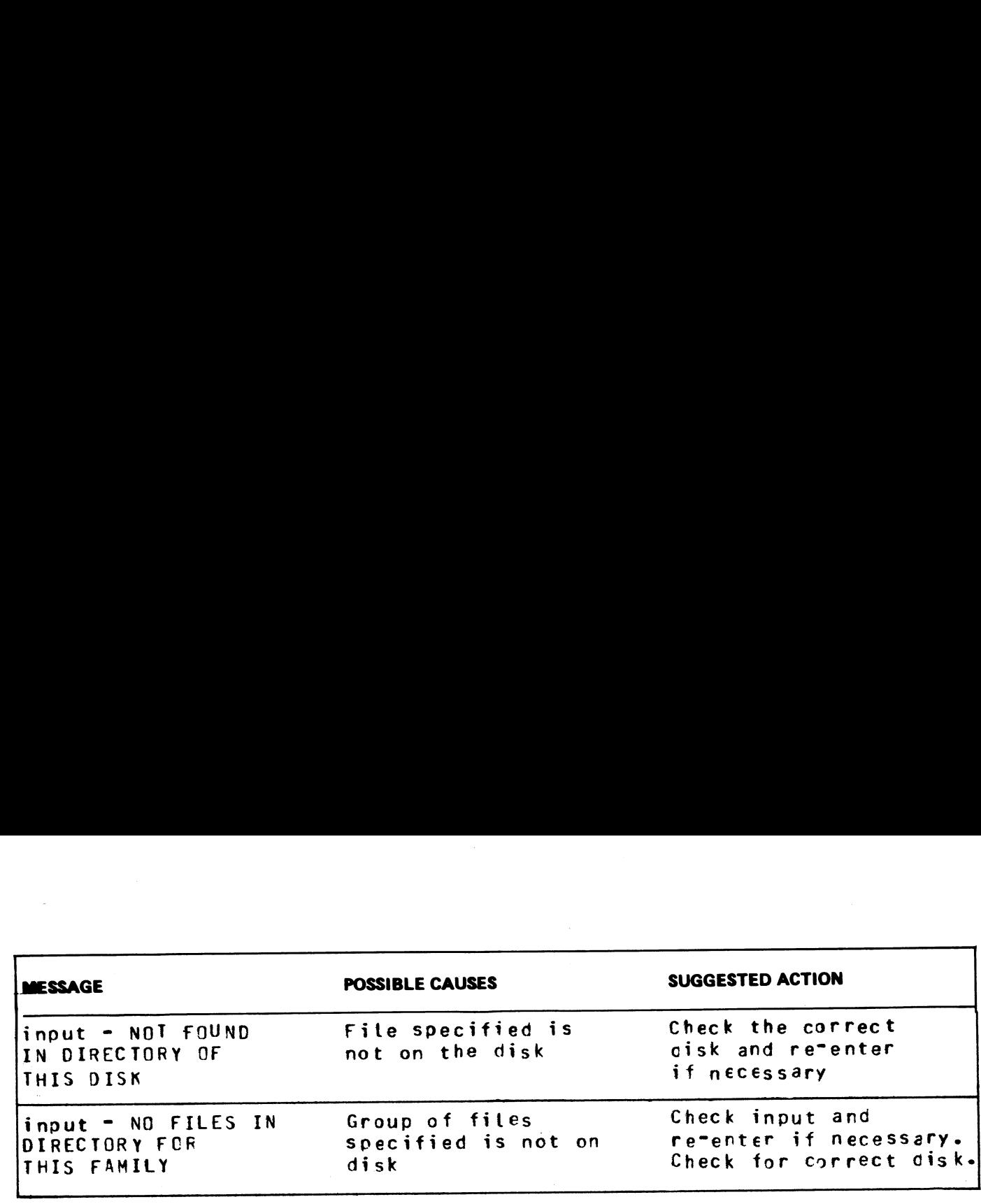

Note: Refer to "Common Utility Output Messages" for additional aid. Note: Refer to "Common Utility Output Messages"<br>2007238

# MODIFY (Program Code File Modification)

This utility allows the changing of a number of file attributes within the file parameter block (FPB) and program attributes within the program parameter block (PPB) of a code file. It should not be used unless the meaning

The utility operates in an interactive manner using a console file if no further information is provided when initating the utility, thus:

### MODIFY

For details of the interactive mode, see later. Specifications can be entered when starting the utility. The name<br>of the code file to be modified is preceded by the optional keyword "CODE.FILE". Following the code file<br>nam keywords are "PRINT.FPB" and "PRINT.PPB" to print the complete FPB and PPB respectively. The complete

Format:

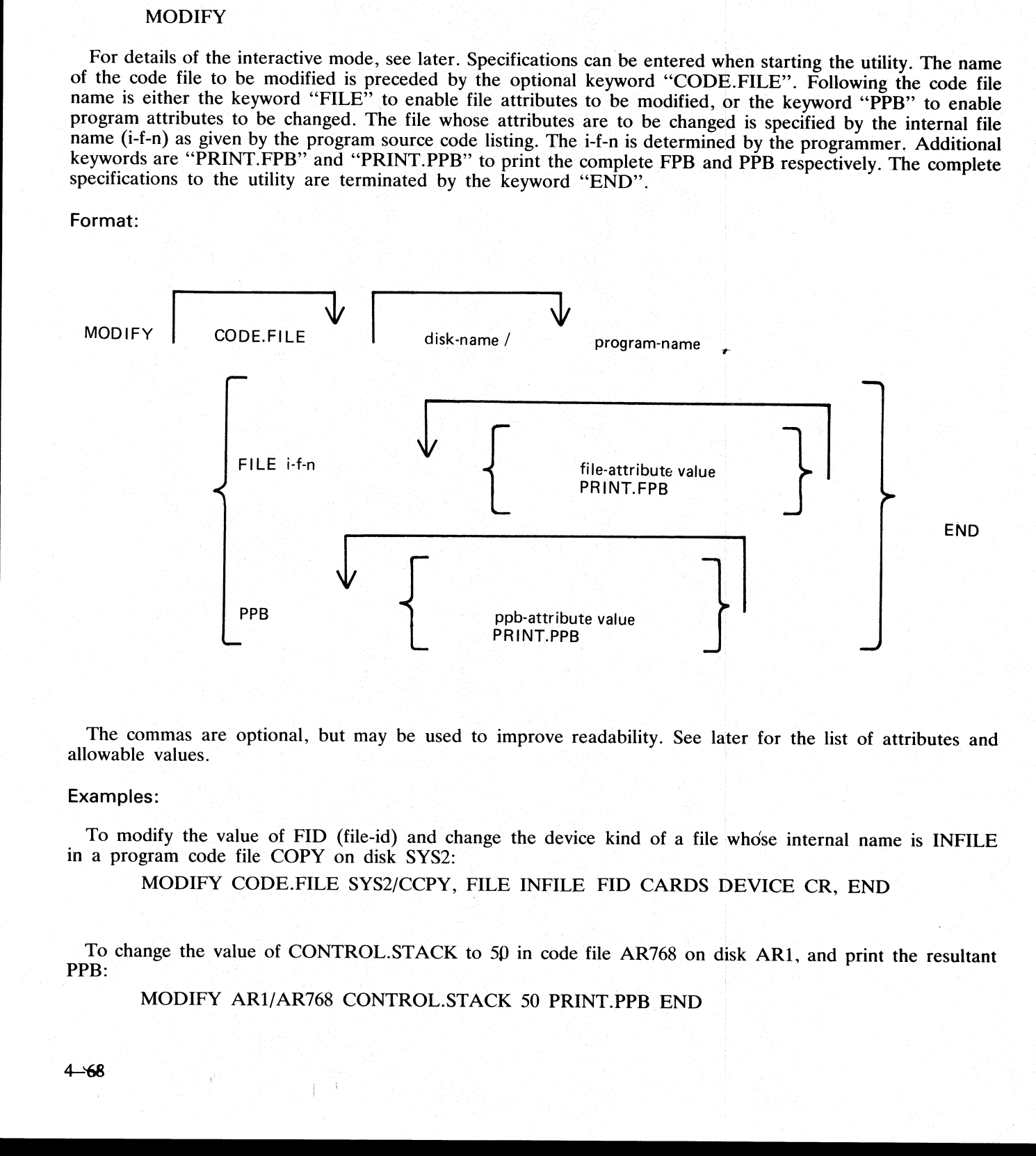

The commas are optional, but may be used to improve readability. See later for the list of attributes and allowable values.

### Examples:

To modify the value of FID (file-id) and change the device kind of a file whose internal name is INFILE in a program code file COPY on disk SYS2:

MODIFY CODE.FILE SYS2/CCPY, FILE INFILE FID CARDS DEVICE CR, END

To change the value of CONTROL.STACK to 50 in code file AR768 on disk AR1, and print the resultant PPB:

MODIFY AR1/AR768 CONTROL.STACK 50 PRINT.PPB END

## Interactive Mode

teractive Mode<br>If no initiating specifications are given, PKs 1 to 6 are lit for various functions. If no initiating specifications are given, PKs 1 to 6 are lit for various functions.

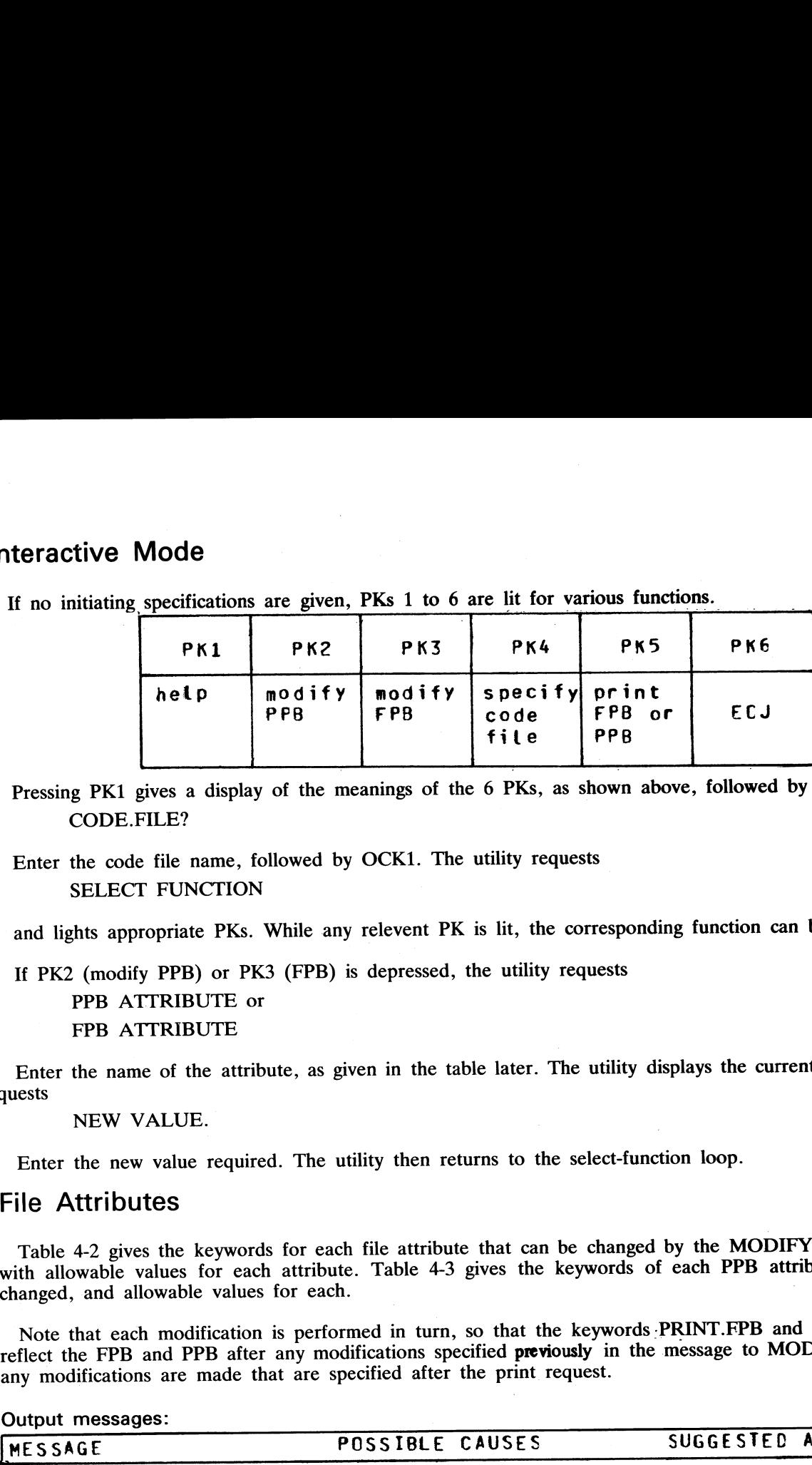

Pressing PK1 gives a display of the meanings of the 6 PKs, as shown above, followed by the request CODE.FILE?

Enter the code file name, followed by OCK1. The utility requests SELECT FUNCTION

and lights appropriate PKs. While any relevent PK is lit, the corresponding function can be started.

If PK2 (modify PPB) or PK3 (FPB) is depressed, the utility requests

PPB ATTRIBUTE or FPB ATTRIBUTE

\_\_\_\_

Enter the name of the attribute, as given in the table later. The utility displays the current value, then requests

NEW VALUE.

Enter the new value required. The utility then returns to the select-function loop.

## File Attributes

Table 4-2 gives the keywords for each file attribute that can be changed by the MODIFY utility, together Table 4-2 gives the keywords for each the attribute that can be enanged by the model in the model of each particle that can be with allowable values for each attribute. Table 4-3 gives the keywords of each PPB attribute th with allowable values for each attribute. Table  $+5$  gives the keywords of each  $112$  and  $20$  and  $20$  changed, and allowable values for each.

Note that each modification is performed in turn, so that the keywords -PRINT.FPB and PRINT.PPB will reflect the FPB and PPB after any modifications specified previously in the message to MODIFY, but before any modifications are made that are specified after the print request.

Output messages:

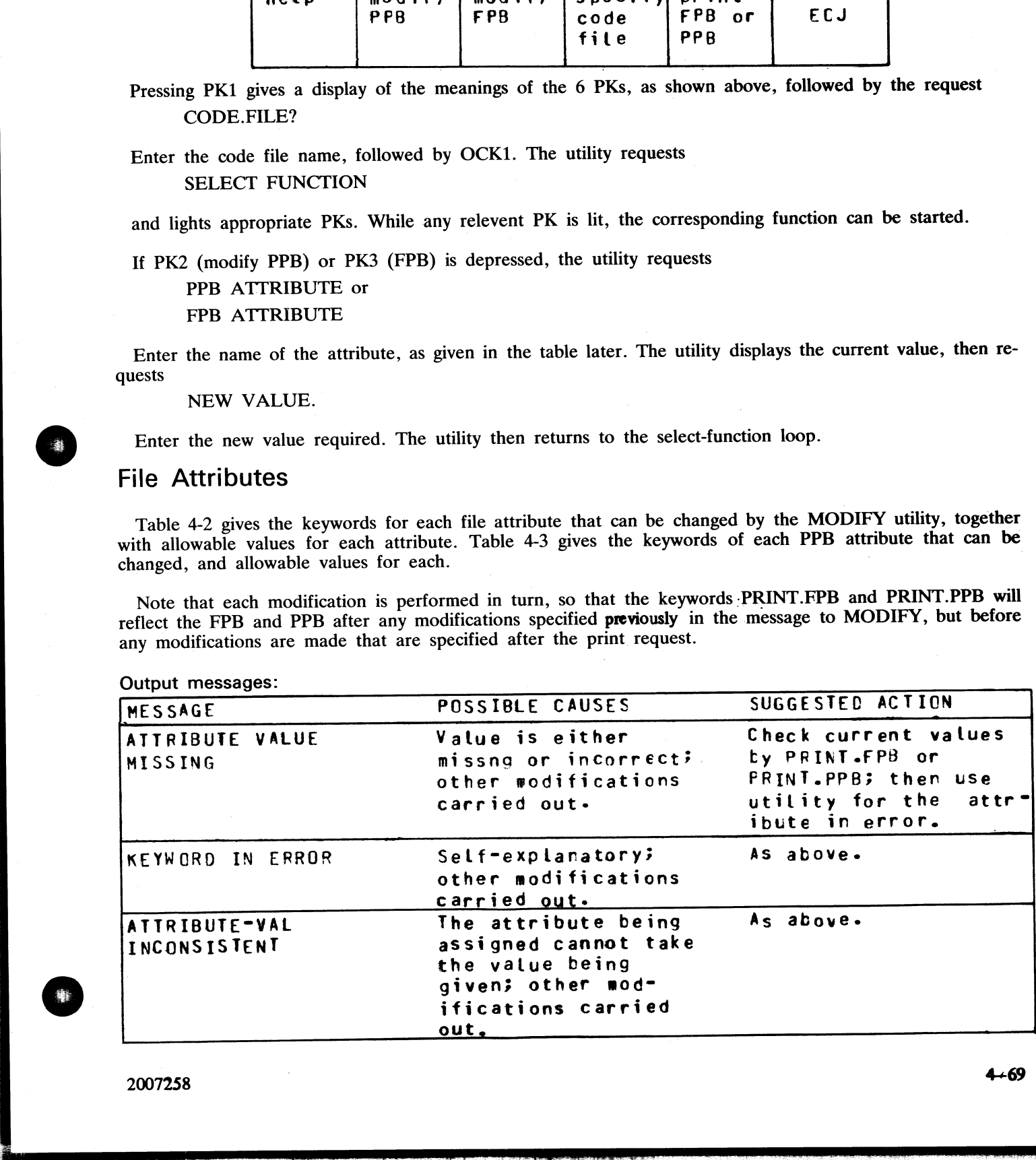

2007258

 $\overline{\phantom{a}}$ 

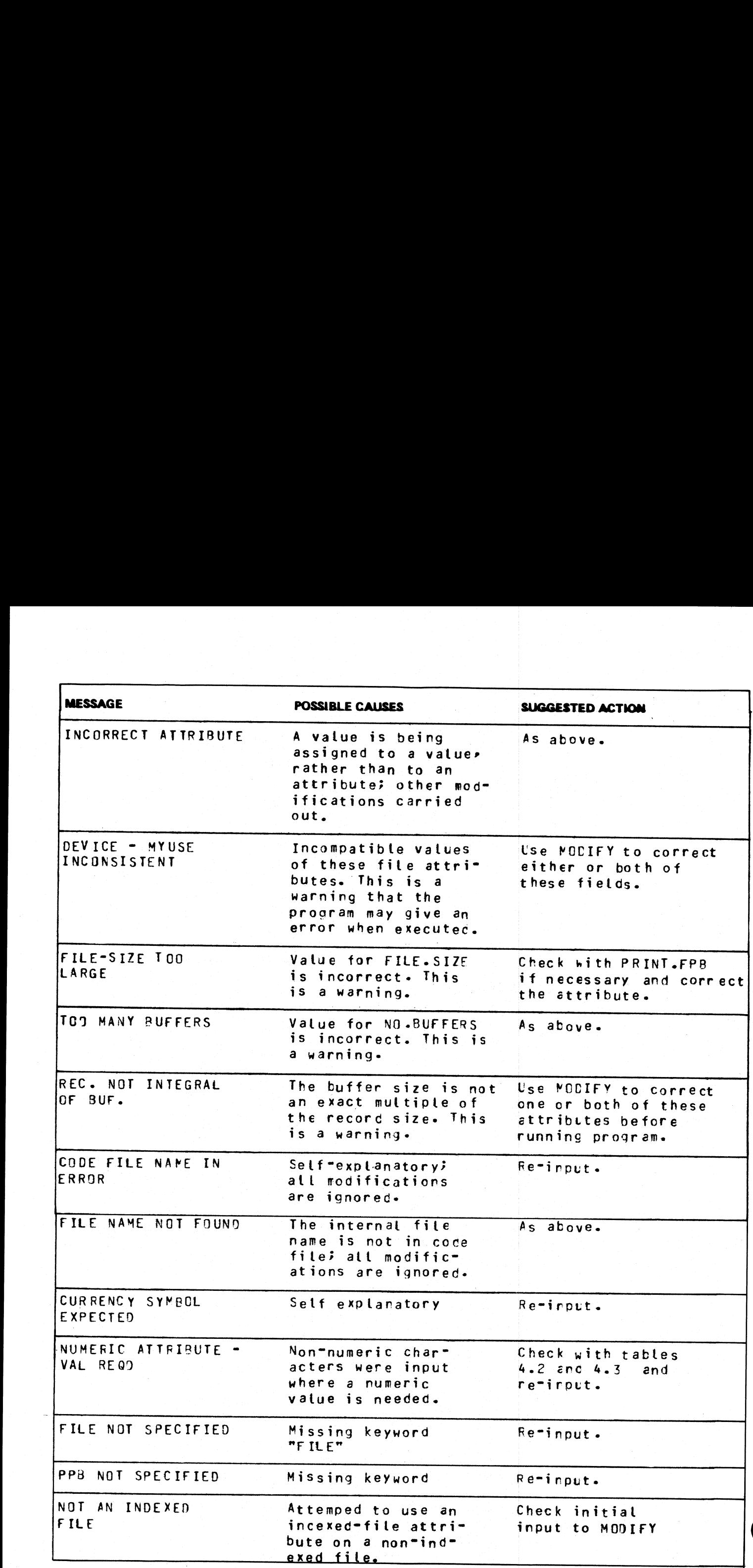

j.

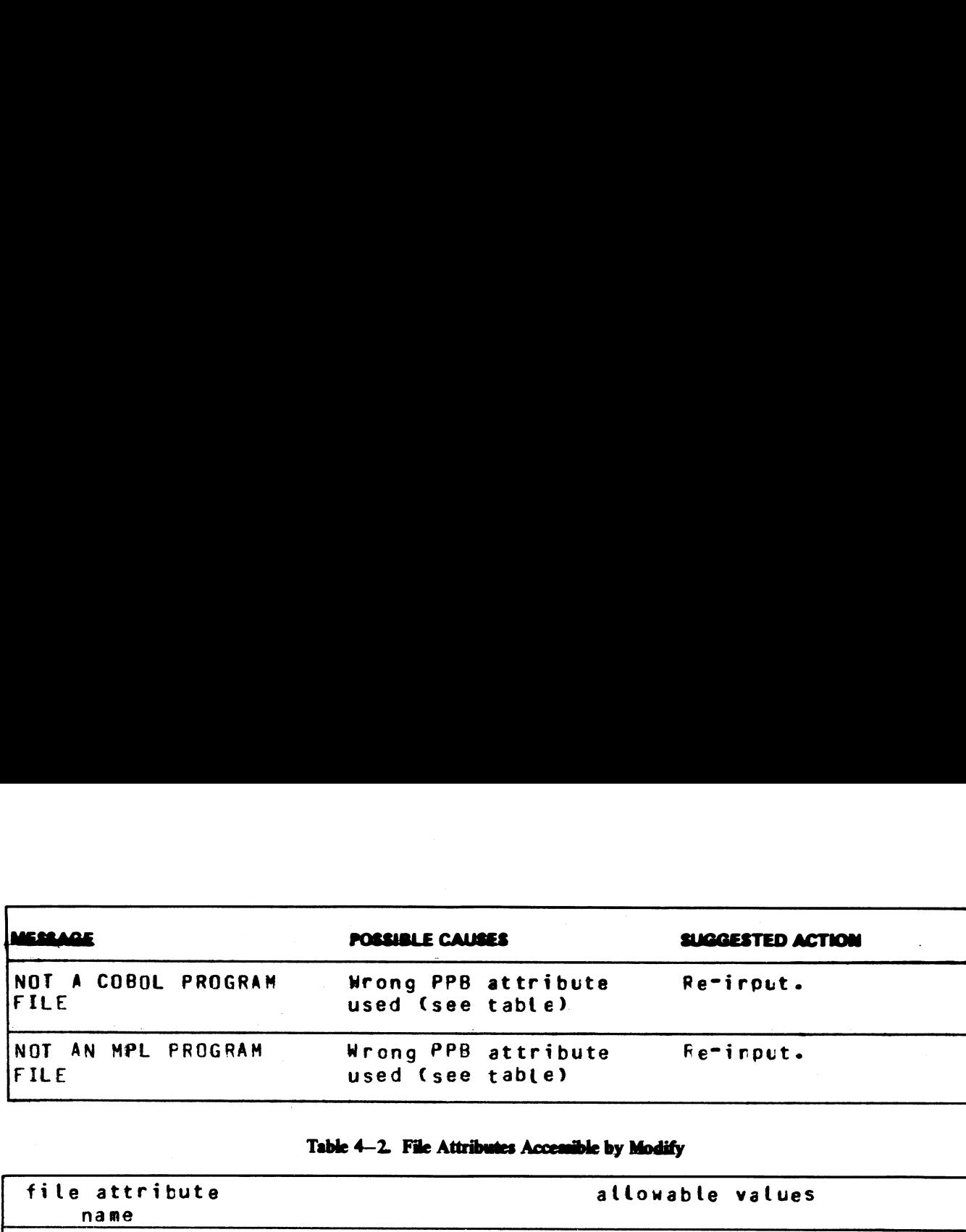

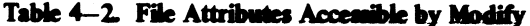

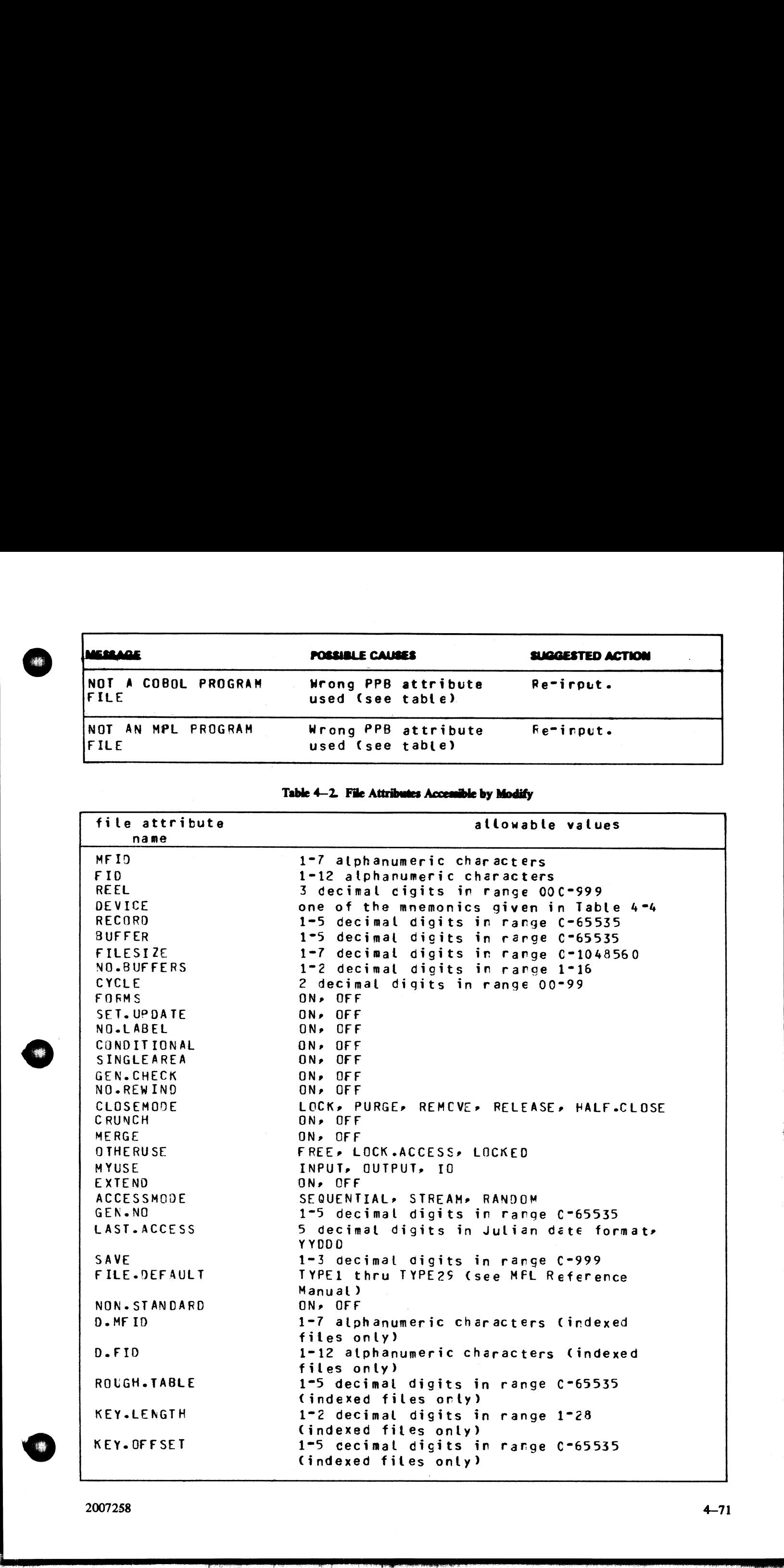

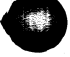

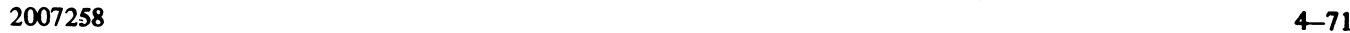

**CONTRACTOR** CONTRACTOR CONTRACTOR CONTRACTOR CONTRACTOR CONTRACTOR CONTRACTOR

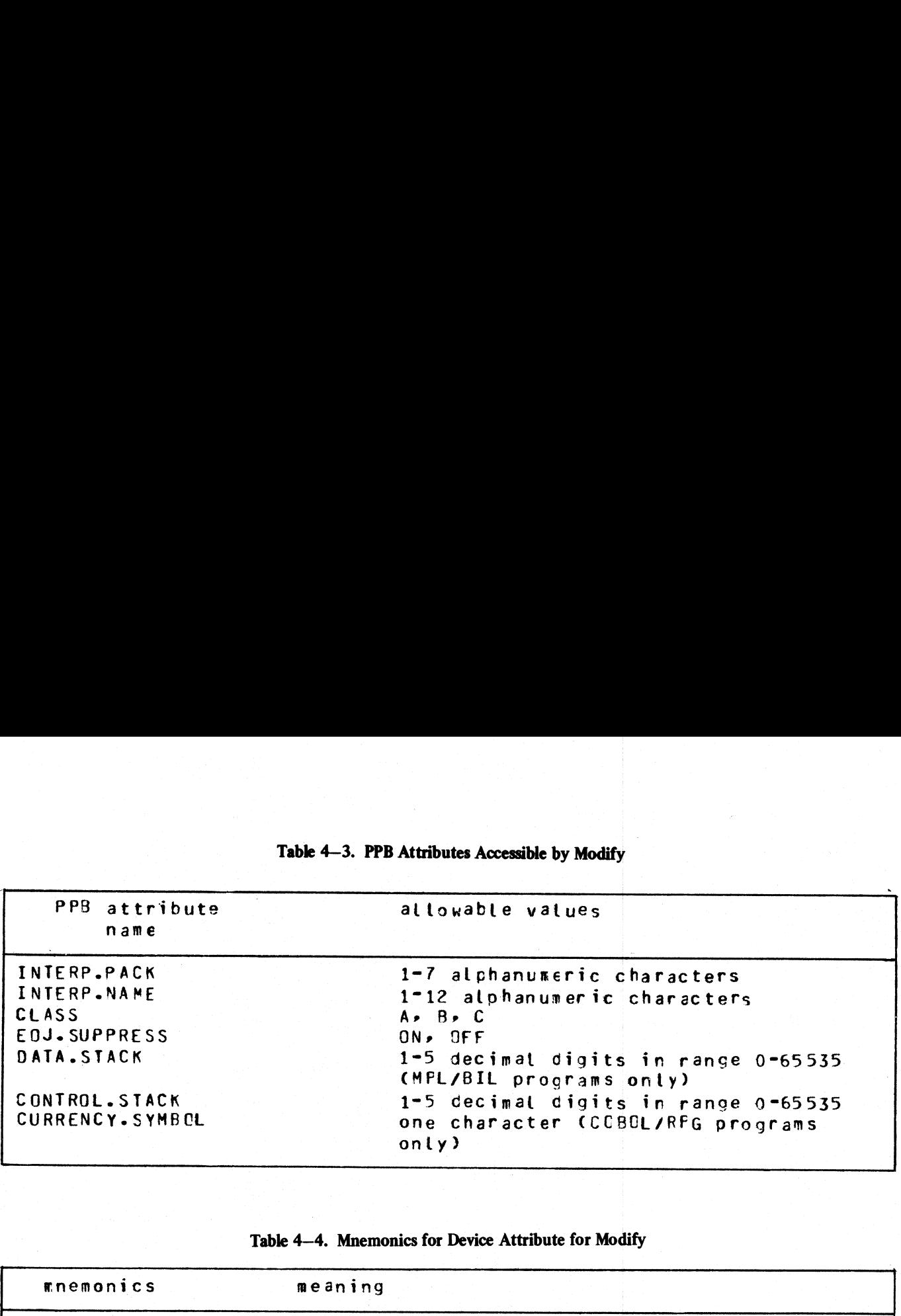

Table 4-3. PPB Attributes Accessible by Modify

Table 4—4. Mnemonics for Device Attribute for Modify

 $\blacksquare$  . The contract of the contract of the contract of the contract of the contract of the contract of the contract of the contract of the contract of the contract of the contract of the contract of the contract of the

 $\overline{\phantom{a}}$ 

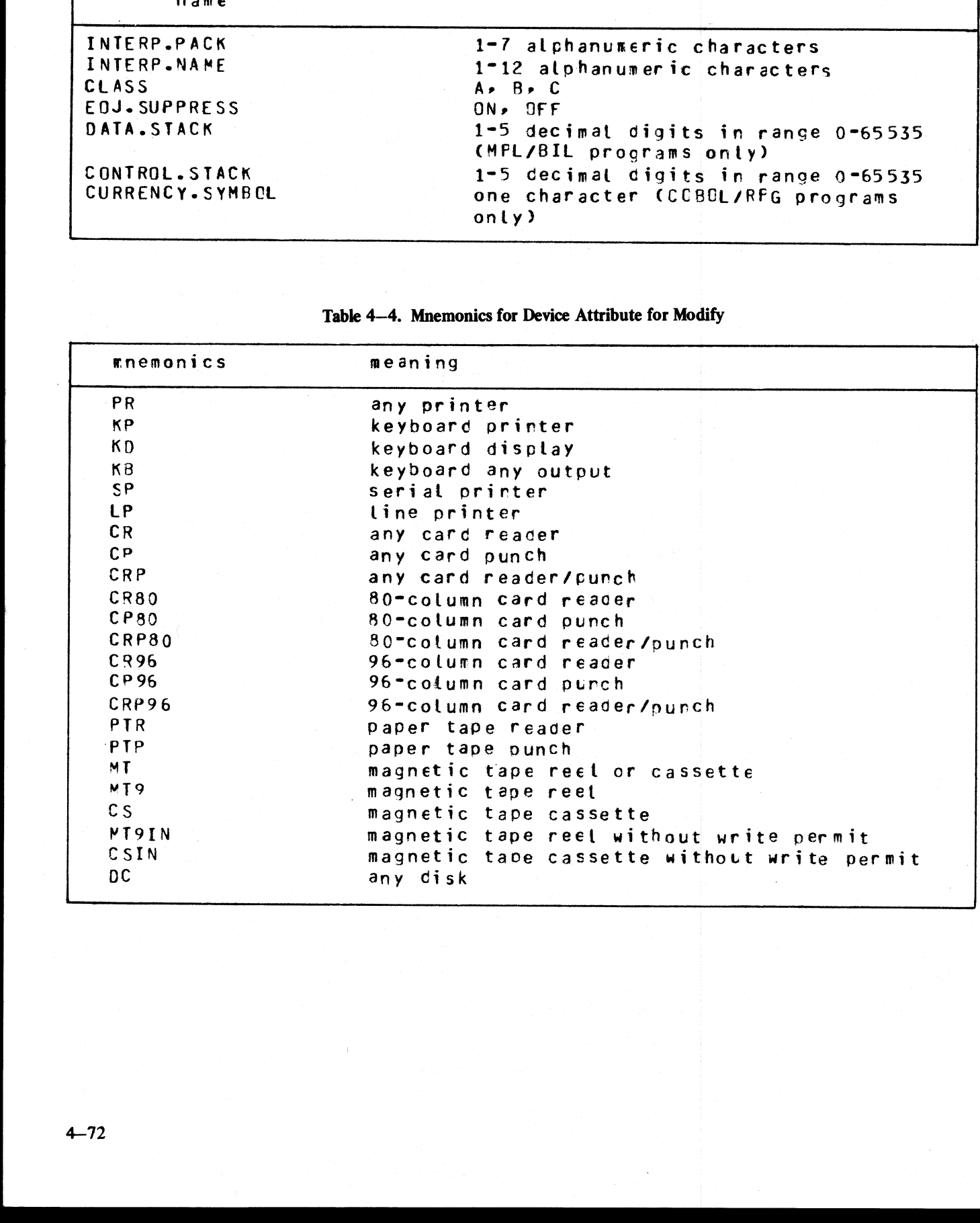

# PD (Print Disk Directory)

(a function of SYS-SUPERUTL)

This utility allows the operator to verify the presence on disk of a particular file or a group of files.

## Format:

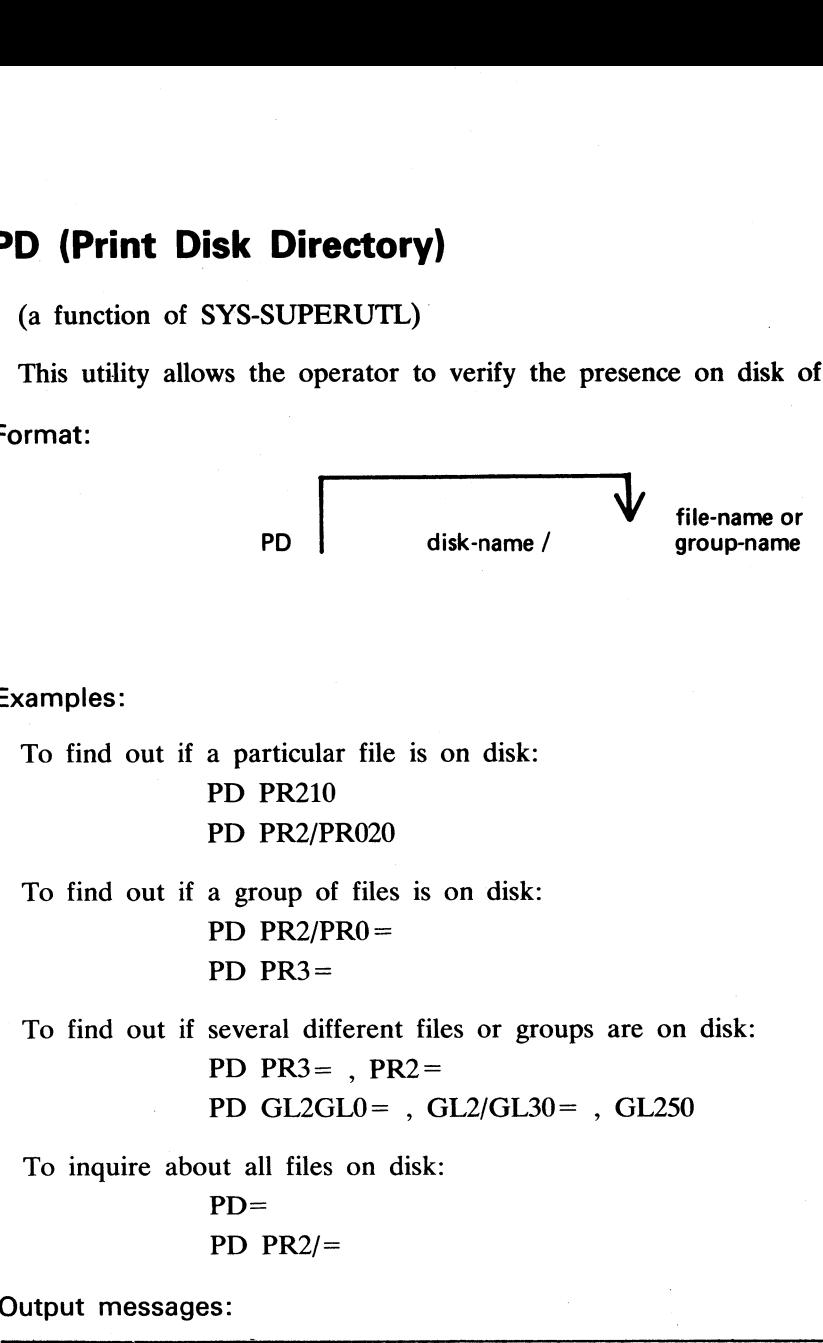

Examples:

To find out if a particular file is on disk:

PD PR210 PD PR2/PR020

To find out if a group of files is on disk: PD PR2/PRO=

PD PR3=

To find out if several different files or groups are on disk:

PD  $PR3 =$ ,  $PR2 =$ PD GL2GLO= , GL2/GL30= , GL250

To inquire about all files on disk:

 $PD=$ PD PR2/=

Output messages:

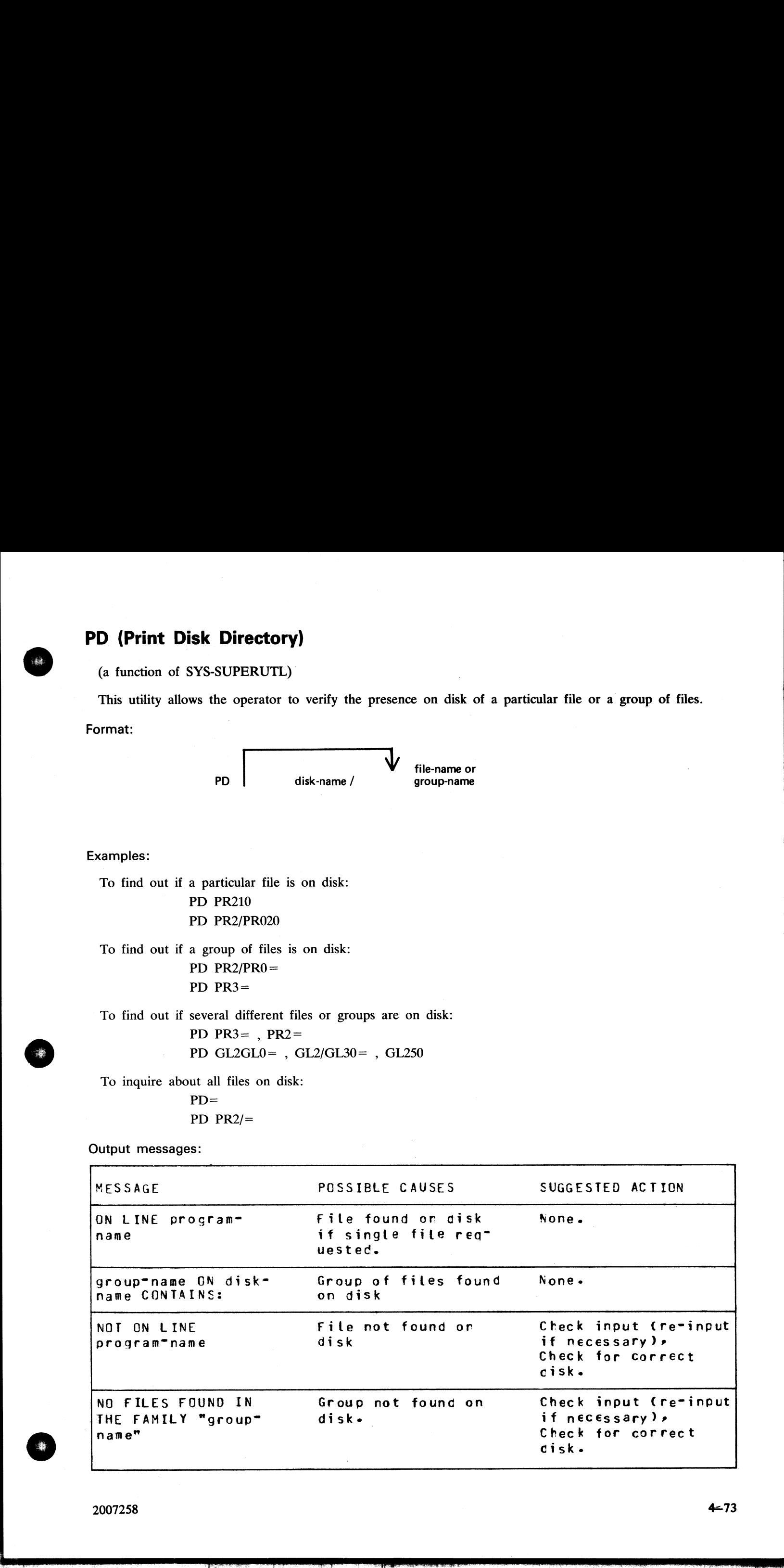

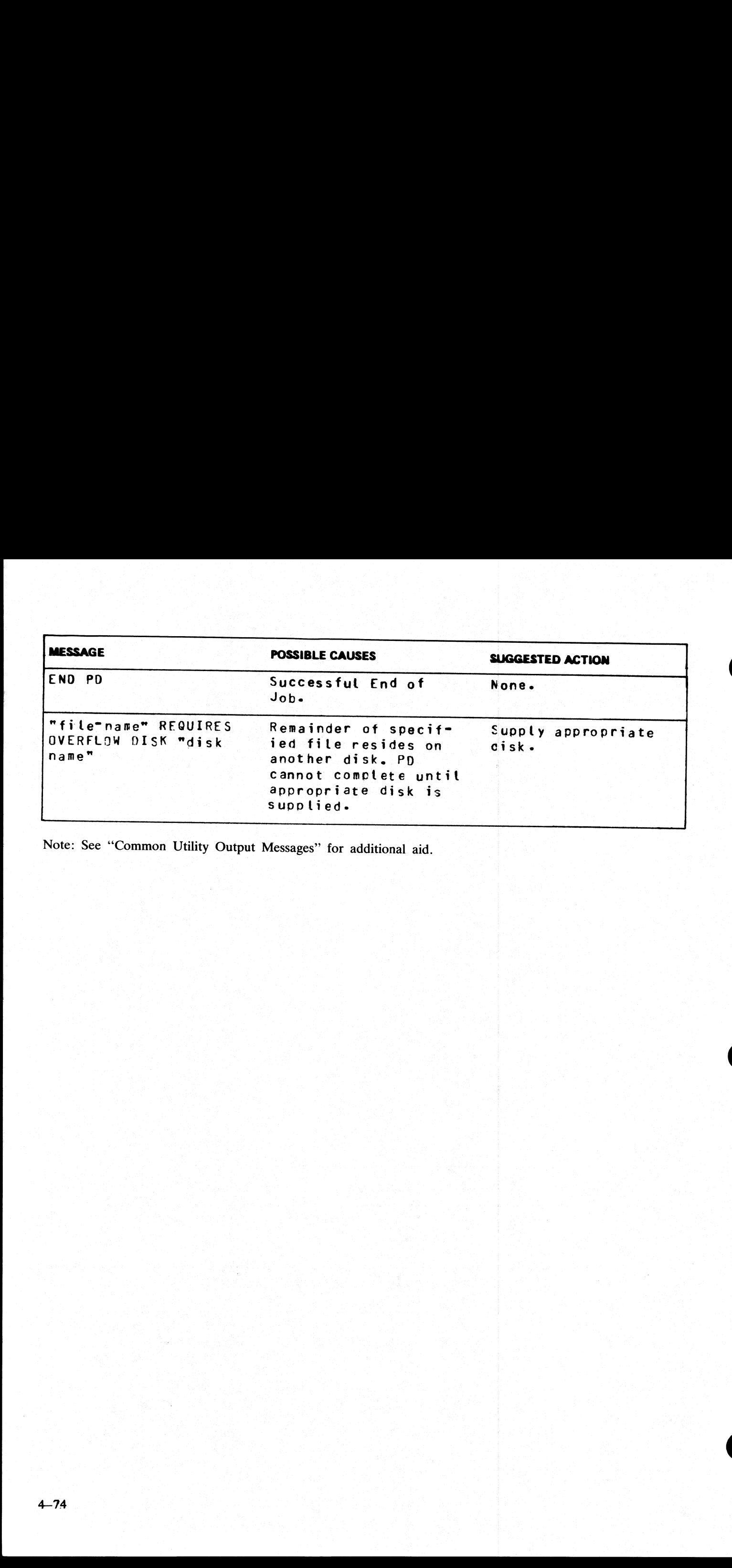

Note: See "Common Utility Output Messages" for additional aid.

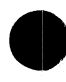

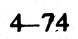

# PL (Print Log Files):

This utility allows the operator to list the contents of log-files present during any one particular session. Format:

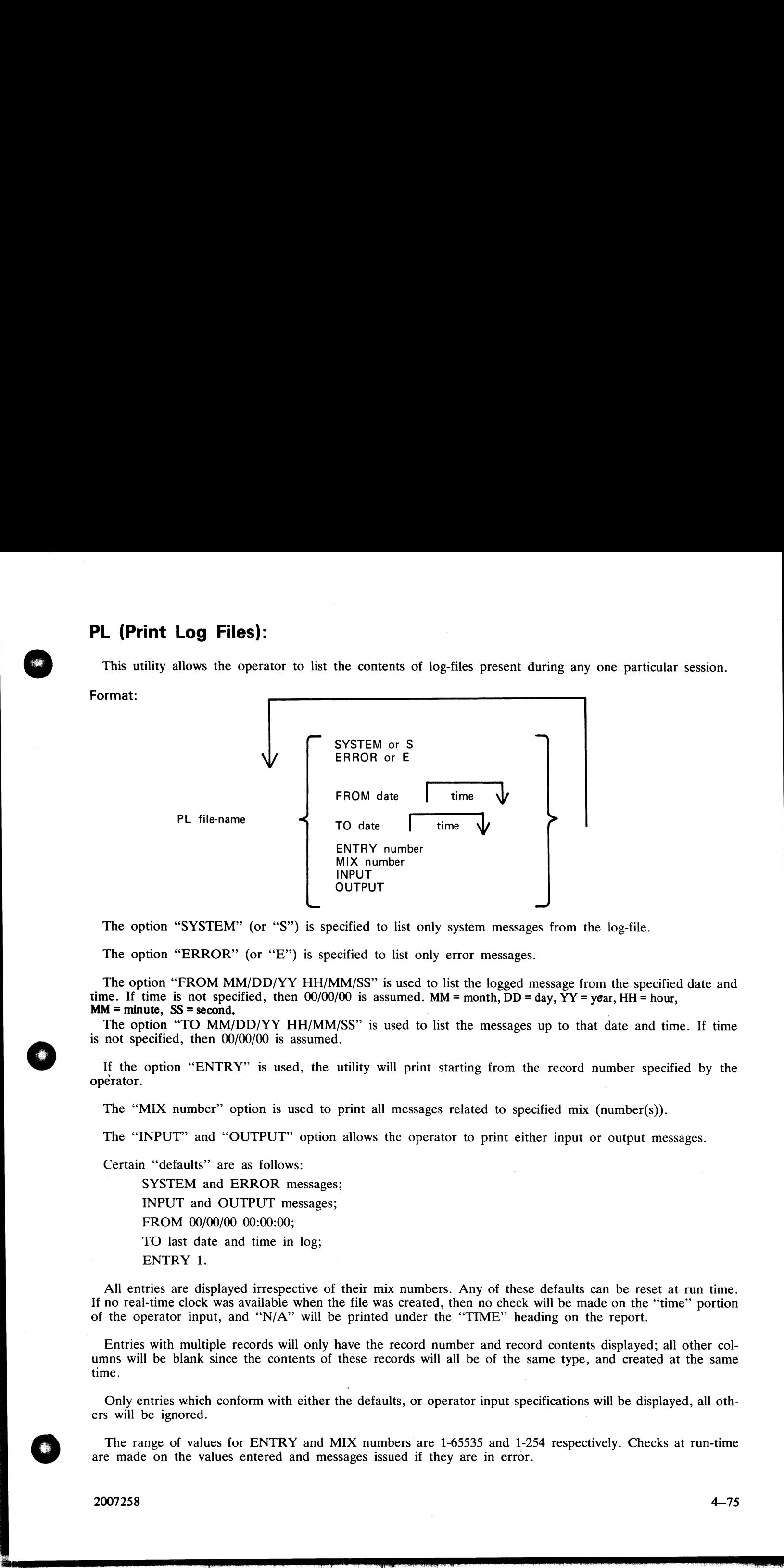

The option "SYSTEM" (or "S") is specified to list only system messages from the log-file.

The option "ERROR" (or "E") is specified to list only error messages.

The option "FROM MM/DD/YY HH/MM/SS" is used to list the logged message from the specified date and time. If time is not specified, then 00/00/00 is assumed. MM = month, DD = day, YY = year, HH = hour. time. If time is not specified, then  $00/00/00$  is assumed. MM = month,  $\overline{D}D = \text{day}$ ,  $\overline{YY} = \text{year}$ ,  $HH = \text{hour}$ , MM = minute, SS = second.

The option "TO MM/DD/YY HH/MM/SS"' is used to list the messages up to that date and time. If time is not specified, then 00/00/00 is assumed.

If the option "ENTRY" is used, the utility will print starting from the record number specified by the operator.

The "MIX number" option is used to print all messages related to specified mix (number(s)).

The "INPUT" and "OUTPUT" option allows the operator to print either input or output messages.

Certain "defaults" are as follows:

SYSTEM and ERROR messages;

INPUT and OUTPUT messages;

FROM 00/00/00 00:00:00;

TO last date and time in log;

ENTRY 1.

All entries are displayed irrespective of their mix numbers. Any of these defaults can be reset at run time. If no real-time clock was available when the file was created, then no check will be made on the "'time"' portion of the operator input, and "N/A" will be printed under the "TIME" heading on the report.

Entries with multiple records will only have the record number and record contents displayed; all other columns will be blank since the contents of these records will all be of the same type, and created at the same time.

Only entries which conform with either the defaults, or operator input specifications will be displayed, all others will be ignored.

The range of values for ENTRY and MIX numbers are 1-65535 and 1-254 respectively. Checks at run-time are made on the values entered and messages issued if they are in error.

2007258 4-75

the contract of the contract of the

## Examples:

To print the contents of the log-file called SYS-LOG-HOLD: PL SYS-LOG-HOLD

To print the error messages logged in the log-file called SYS-LOG-01: PL SYS-LOG-01 ERROR Examples:<br>
To print the contents of the log-file called SYS-LOG-<br>
PL SYS-LOG-HOLD<br>
To print the error messages logged in the log-file call<br>
PL SYS-LOG-01 ERROR<br>
To print entries in SYS-LOG-HOLD file from record<br>
until late

To print entries in SYS-LOG-HOLD file from record 100, related to mix number 12 from January 1, 1979 until latest date:

PL SYS-LOG-HOLD ENTRY 100 MIX 12 FROM 01/01/79

Output messages:

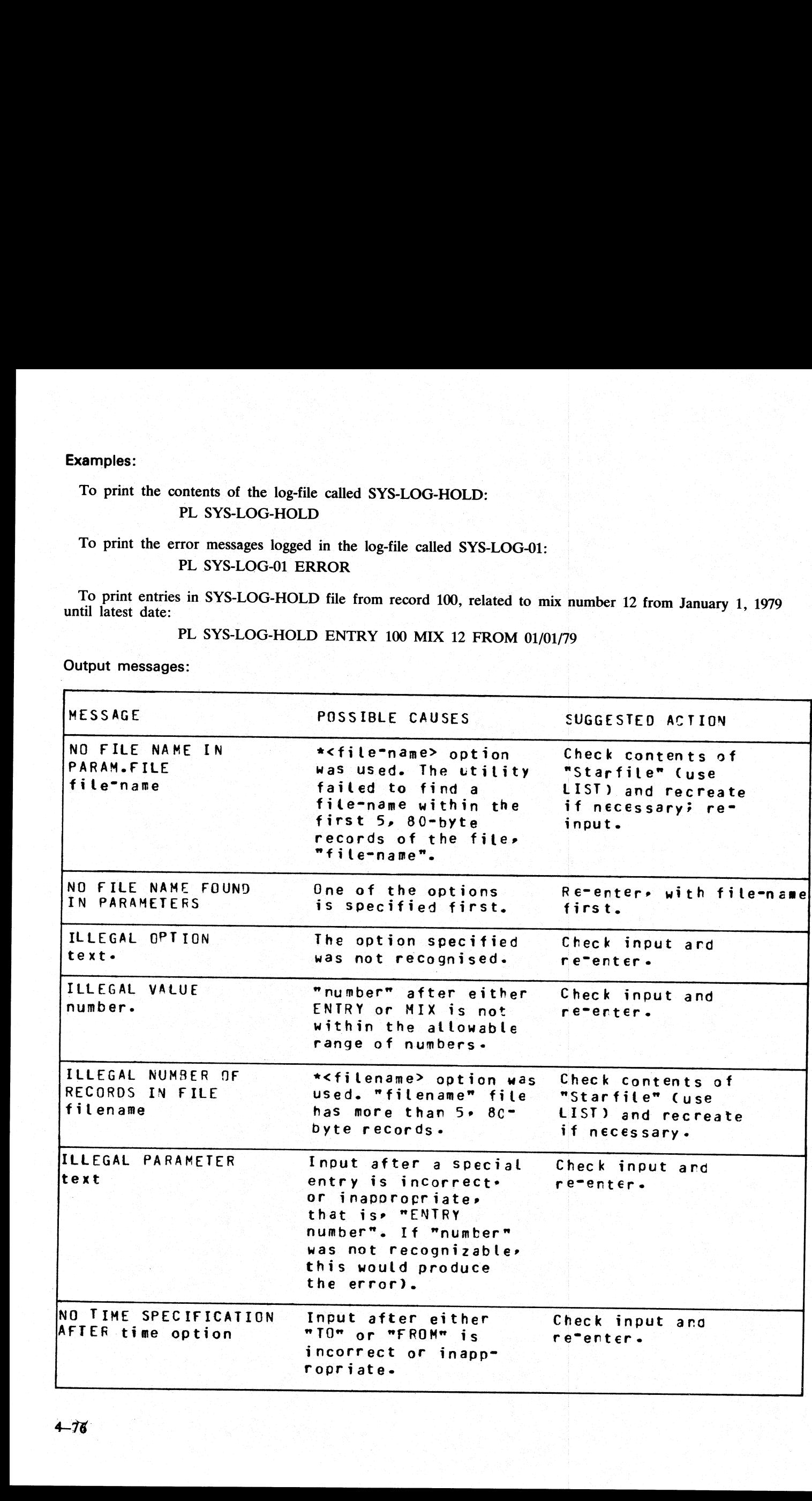

i<br>Li

4-78

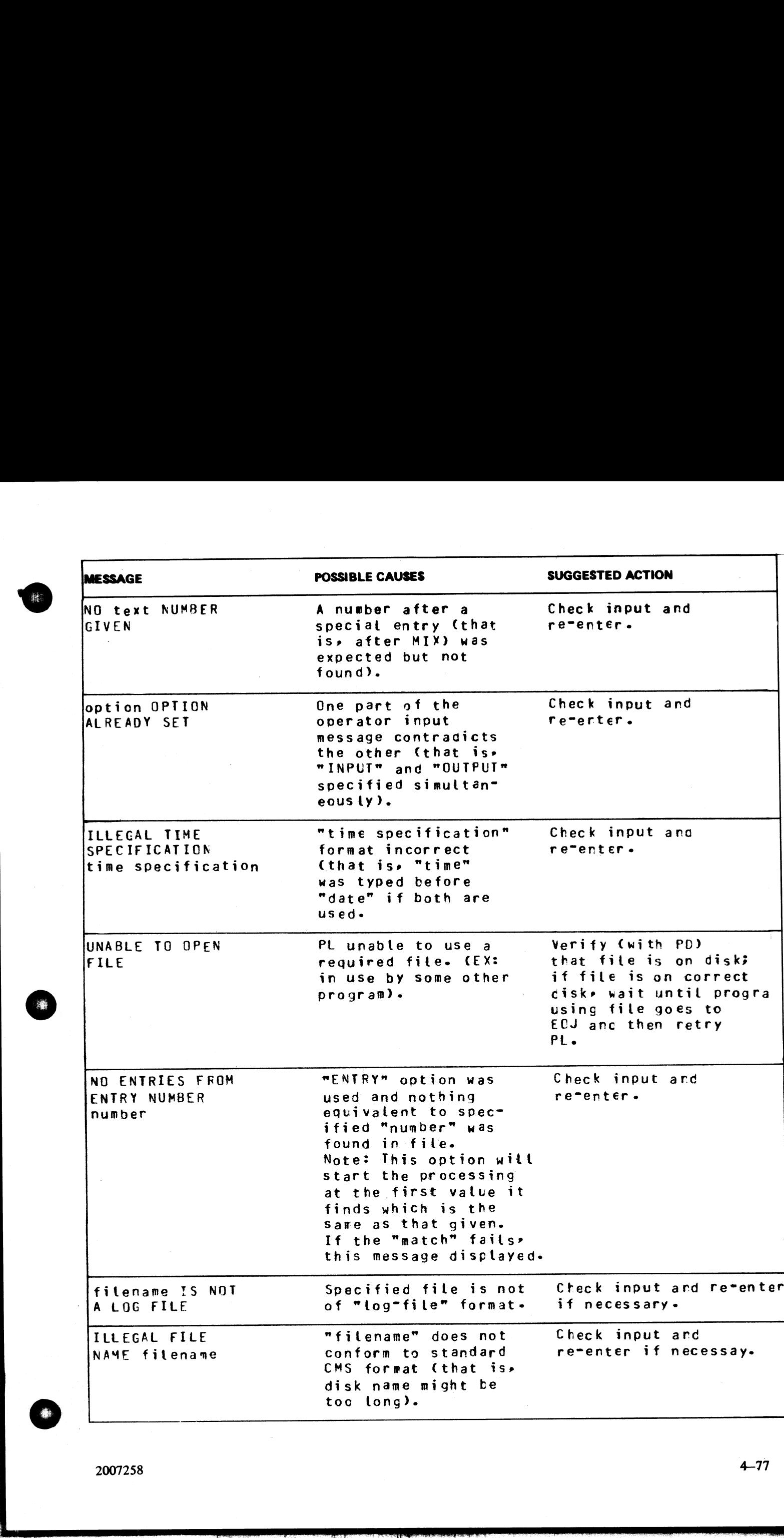

2007258

j.

滌

ą.

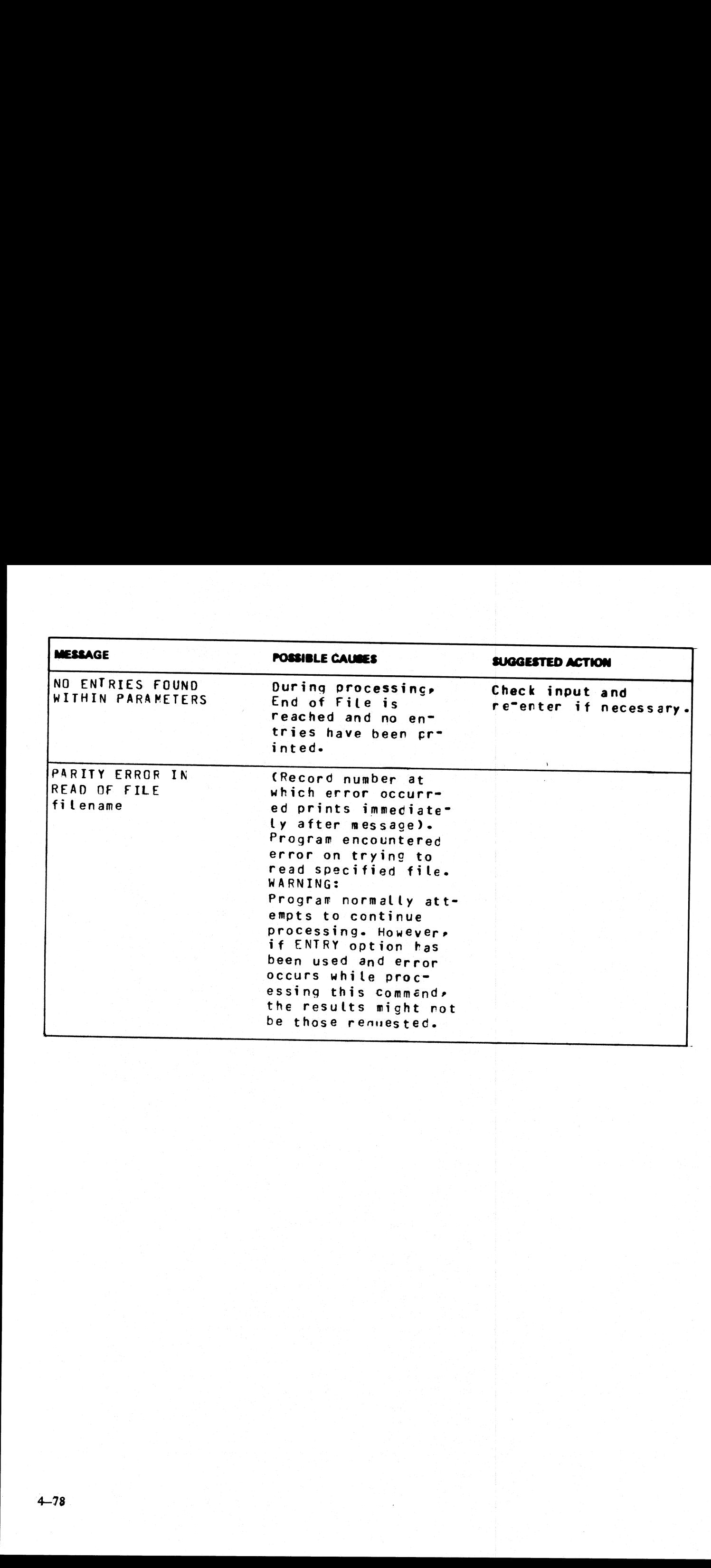

 $\mathbb{R}$ 

La contra de la contra de

 $\label{eq:2.1} \begin{split} \mathcal{L}_{\text{max}}(\mathcal{L}_{\text{max}}) = \mathcal{L}_{\text{max}}(\mathcal{L}_{\text{max}}) \mathcal{L}_{\text{max}}(\mathcal{L}_{\text{max}}) \mathcal{L}_{\text{max}}(\mathcal{L}_{\text{max}}) \mathcal{L}_{\text{max}}(\mathcal{L}_{\text{max}}) \mathcal{L}_{\text{max}}(\mathcal{L}_{\text{max}}) \mathcal{L}_{\text{max}}(\mathcal{L}_{\text{max}}) \mathcal{L}_{\text{max}}(\mathcal{L}_{\text{max}}) \mathcal{L}_{\text{max}}(\mathcal{L}_{\text{max$ 

# RM (Remove Files from Disk)

### (a function of SYS-SUPERUTL)

This utility allows the removal of individual files and groups of files from disk. The disk areas associated with those files are returned to the available table.

If the utility detects that a keyfile is to be removed and the <BOTH> option has been specified, then it will remove both the keyfile and the associated data file if both are on disk. If <BOTH> is not specified then only the keyfile will be removed. extracted to the<br>letects that a<br>will be rem 

Format:

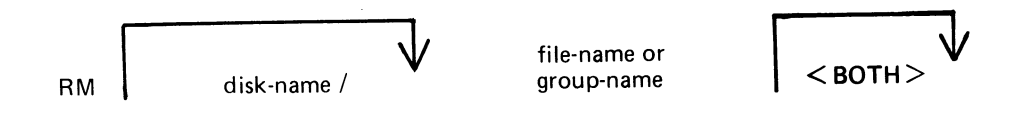

### Examples:

RM AR300

To remove a group of files:

RM AR= RM INDISK2/IN3=

remove a single file:<br>
RM AR300<br>
RM PR1/PR300 Weans refeat the entry

To remove several different groups and/or individual files: RM 1C230, IN076, INDISK1/IN2=

To remove a keyfile and associated data file: RM PR200K <BOTH>

<sup>A</sup>request for the removal of a system file will cause the utility to output the following: file-name IS A SYSTEM FILE

AX "mix number"/RM ACPT

Then, to remove a system file:

AX mix-number/RM file-name OK (mix-number is the mix number of RM).

If the operator types any other sequence the system file will not be removed.

### Example:

RM NDL= NDL.INTERP IS A SYSTEM FILE 12/RM ACPT AX 12/RM NDL.INTERP OK

Output messages:

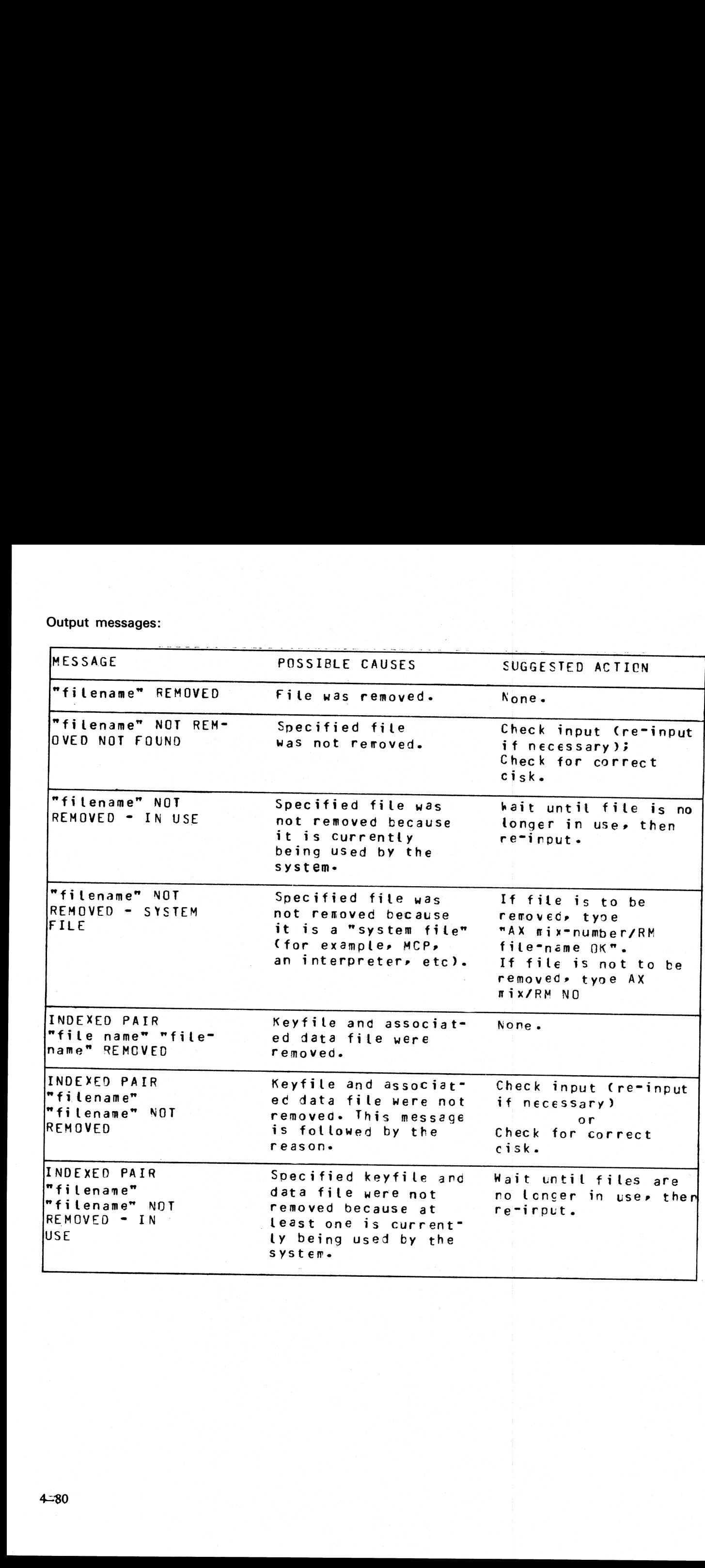

**Construction Construction** 

a<br>S

 $\overline{\phantom{a}}$ 

## SO (Squash Disk)

When a disk unit is used extensively with a high degree of file activity involving creation and removal of files then it is possible for the available space on the disk to become so fragmented that it is increasingly difficult to find enough space in one single area to satisfy requests for disk space. This results in a degradation of system throughput with an increasing incidence of "NO USER DISK'"' failures and extra time needed to search through available areas. This situation is known as "checkerboarding" of the disk. In the extreme case each area of disk in use is separated by an available area, as shown in the diagram below:<br>  $\frac{data \text{ area # 1}}{available}$ <br>  $\frac{data \text{ area # 2}}{0$ disk in use is separated by an available area, as shown in the diagram below: y with a high<br>pace on the<br>a to satisfy r<br>be of "NO U<br>wn as "chec<br>ble area, as y with a high<br>pace on the<br>a to satisfy r<br>e of "NO U<br>wn as "chec<br>ble area, as<br>data a **50. (Squash Disk)**<br> **30.** (Squash Disk)<br>
When it was not the constrained with a sight depend this active involving environmental of the<br>
United in which will mean the state of the state in the mean of the state of the st

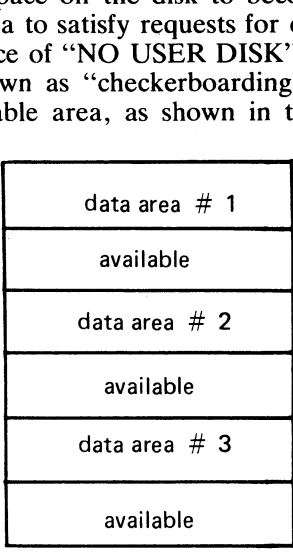

The SQ utility is designed to eliminate checkerboarding of disk, either for the whole disk or part of the disk. This process is called ''squashing" disk and is accomplished by moving each data area in turn to the first available area at a lower address. If an entire disk is squashed then all available areas are merged into one area at high-address end of the disk, as in the next diagram: avail<br>atte checkerb<br>t and is accompared is a the next<br>t in the next of the checkert<br>
and is accounting disk is<br>
a the next<br>
data are<br>
data are<br>
data are<br>
data are<br>
data are<br>
data are<br>
data are<br>
data are<br>
data are<br>
data are<br>
data are<br>
data are<br>
data are<br>
data are<br>
data are<br>
data are<br>
data are

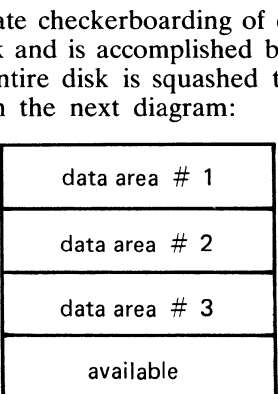

The options available within the SQ utility are:

#### Squash of a complete disk.

All data areas are moved to successively lower addresses until only one available area is left (as in diagram above).

#### Partial squash

Only data areas within a default section of the disk are moved to lower addresses within the section.

#### Fast squash

The aim of a fast squash is to create an available area of disk of a requested size. Only those data areas are moved which will allow an available area of a sufficient size to be created.

#### Economic squash

In this case, data areas are only moved if the gain in terms of available space justifies the time spent in movement of the data area. As an example, consider the following case:

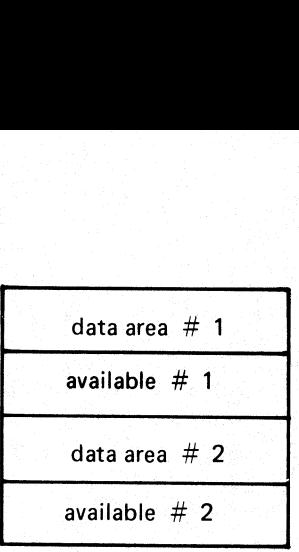

where data area #1 is 100 units, data area #2 is 200 units and both available areas are 1 unit each. If available areas are merged the available area gained would be 2 units. However, to acquire these 2 units, the 200 uni data area #<br>available # 1<br>available # 2<br>data area #<br>available # 2<br>available # 2<br>available # 2<br>available # 2<br>available # 2<br>available # 2<br>available # 2<br>available # 2<br>available 2<br>available 2<br>avail ignore sm<br>ever, in some case

With all options of SQ a further option is available to print a map of the entire disk in disk-address order both before and after squashing action.

Input is as follows:

Format:

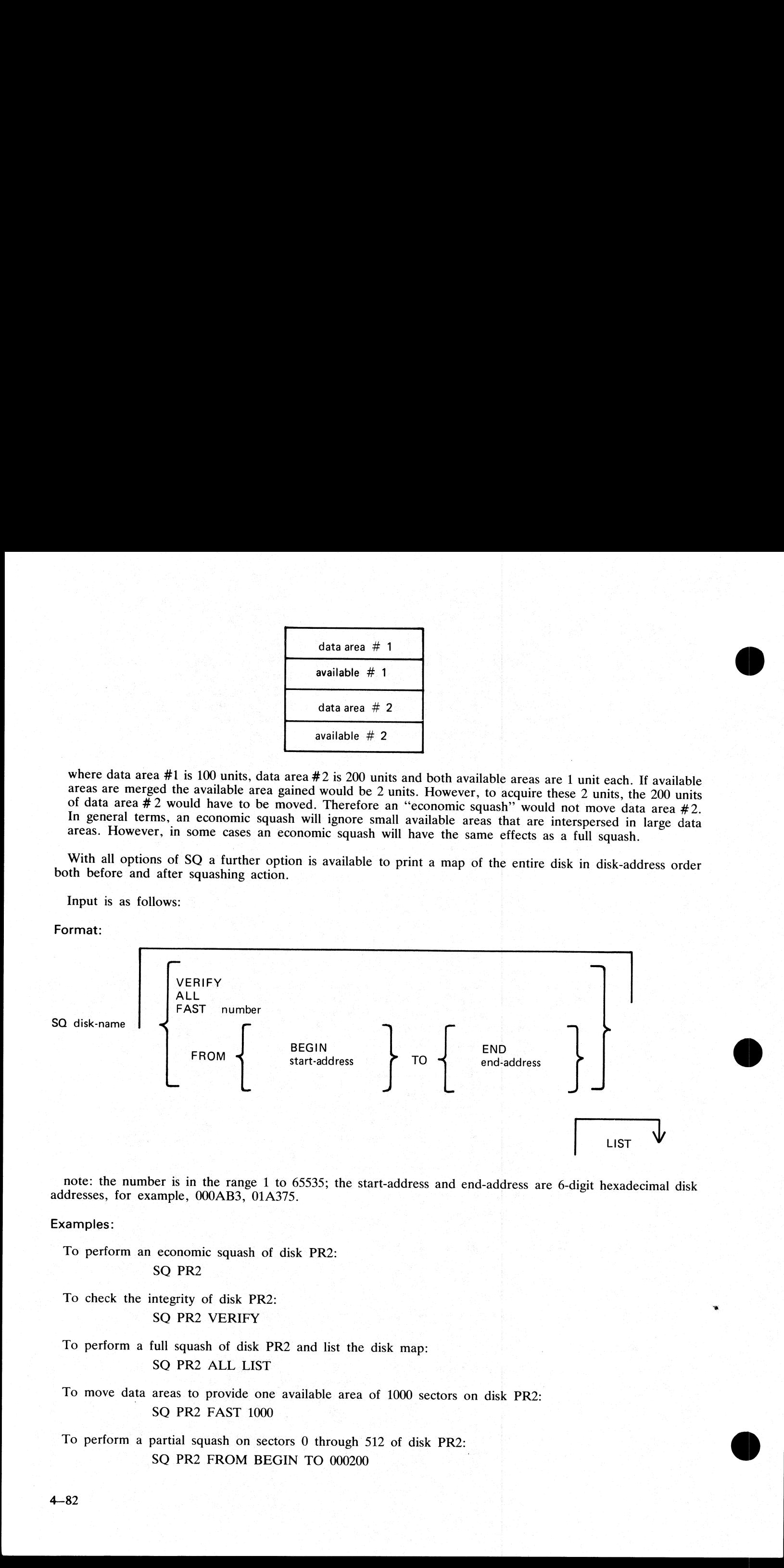

note: the number is in the range 1 to 65535; the start-address and end-address are 6-digit hexadecimal disk addresses, for example, 000AB3, 01A375.

### Examples:

- To perform an economic squash of disk PR2: SO PR2
- To check the integrity of disk PR2: SQ PR2 VERIFY
- To perform a full squash of disk PR2 and list the disk map: SQ PR2 ALL LIST
- To move data areas to provide one available area of 1000 sectors on disk PR2: SQ PR2 FAST 1000
- To perform a partial squash on sectors 0 through 512 of disk PR2: SQ PR2 FROM BEGIN TO 000200

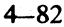

## To perform a partial squash on sectors 512 through 4096 of disk PR2: AQ PR2 FROM 000200 to 001000

## To perform a partial squash on sectors 4096 to the last addressable sector of disk PR2: SQ PR2 FROM 001000 TO END

Before performing any function which involves physically moving data areas, the integrity of the disk is checked. Integrity checking involves analyzing disk assignment to verify that the entire area of the disk is described in the file directories and available table, checking the directories themselves and attempting to resolve anomalies (for example, missing areas or overlapping areas). Only after the integrity ts verified are areas of disk physically moved. To perform a partial squash on sectors 512 through 4<br>
AQ PR2 FROM 000200 to 001000<br>
To perform a partial squash on sectors 4096 to the las<br>
SQ PR2 FROM 001000 TO END<br>
Before performing any function which involves physic:<br> To perform a partial squash on sectors 512 through 4<br>
AQ PR2 FROM 000200 to 001000<br>
To perform a partial squash on sectors 4096 to the las<br>
SQ PR2 FROM 001000 TO END<br>
Before performing any function which involves physic<br>
c

Certain areas of disk will not be moved in any circumstance. These are areas of disk currently marked as in use, and any system log files. In addition,  $S\acute{Q}$  can only be run in a suitable mix, as defined by the MCP to safeguard the integrity of the disk. No user program can be run with SQ. During execution of SQ the MCP will reject any attempt to execute any utility or user program.

Output messages:

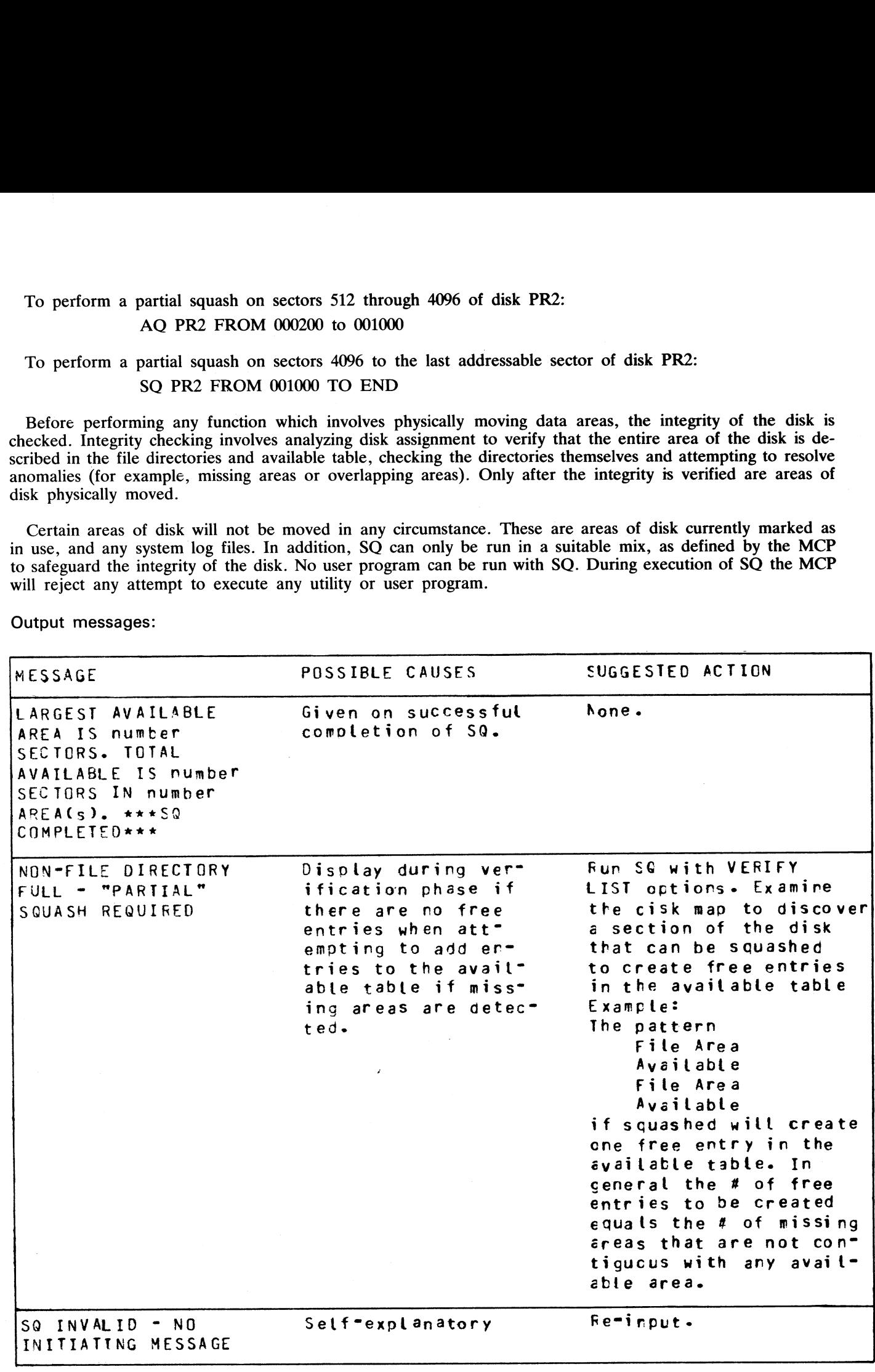

2007258 4-83

 $\overline{\phantom{a}}$ 

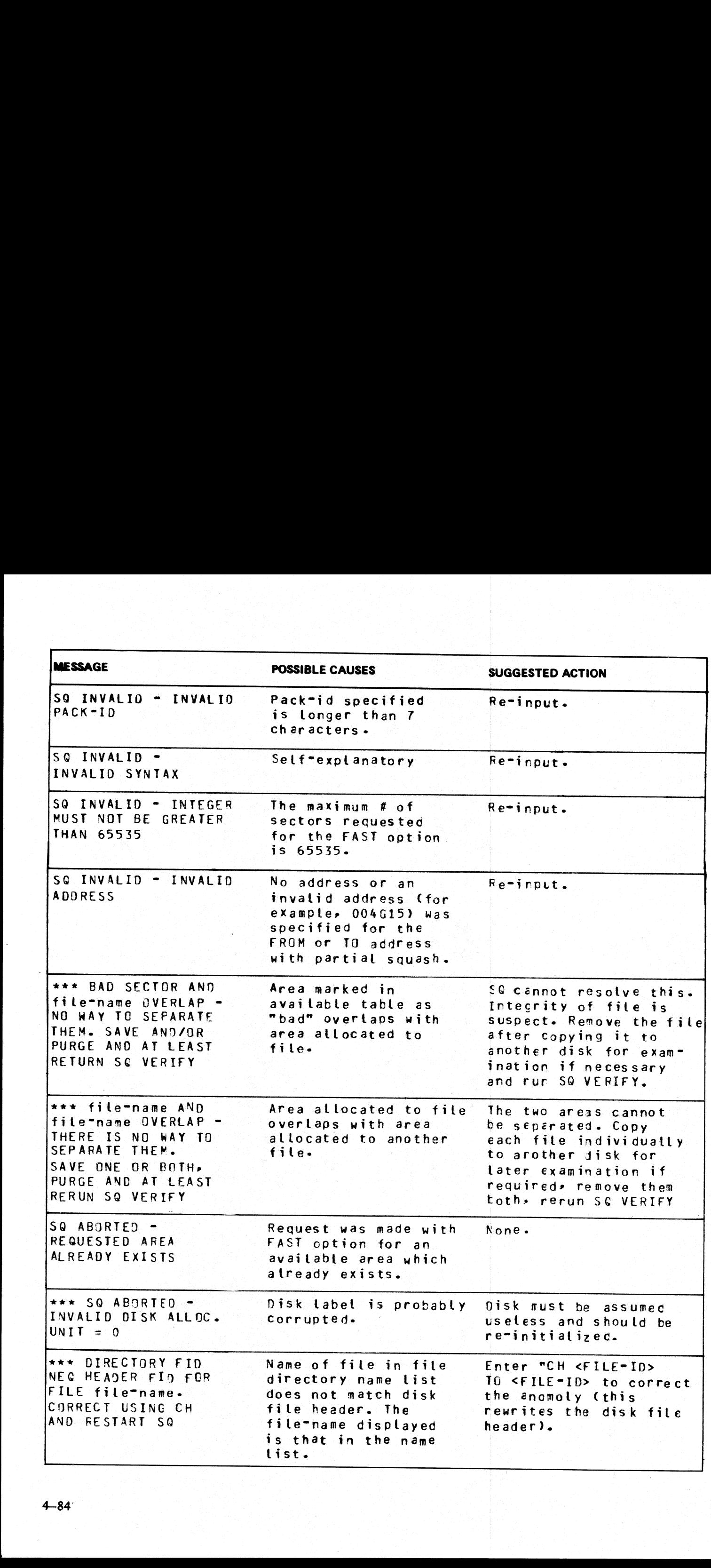

ti<br>1

4-84:

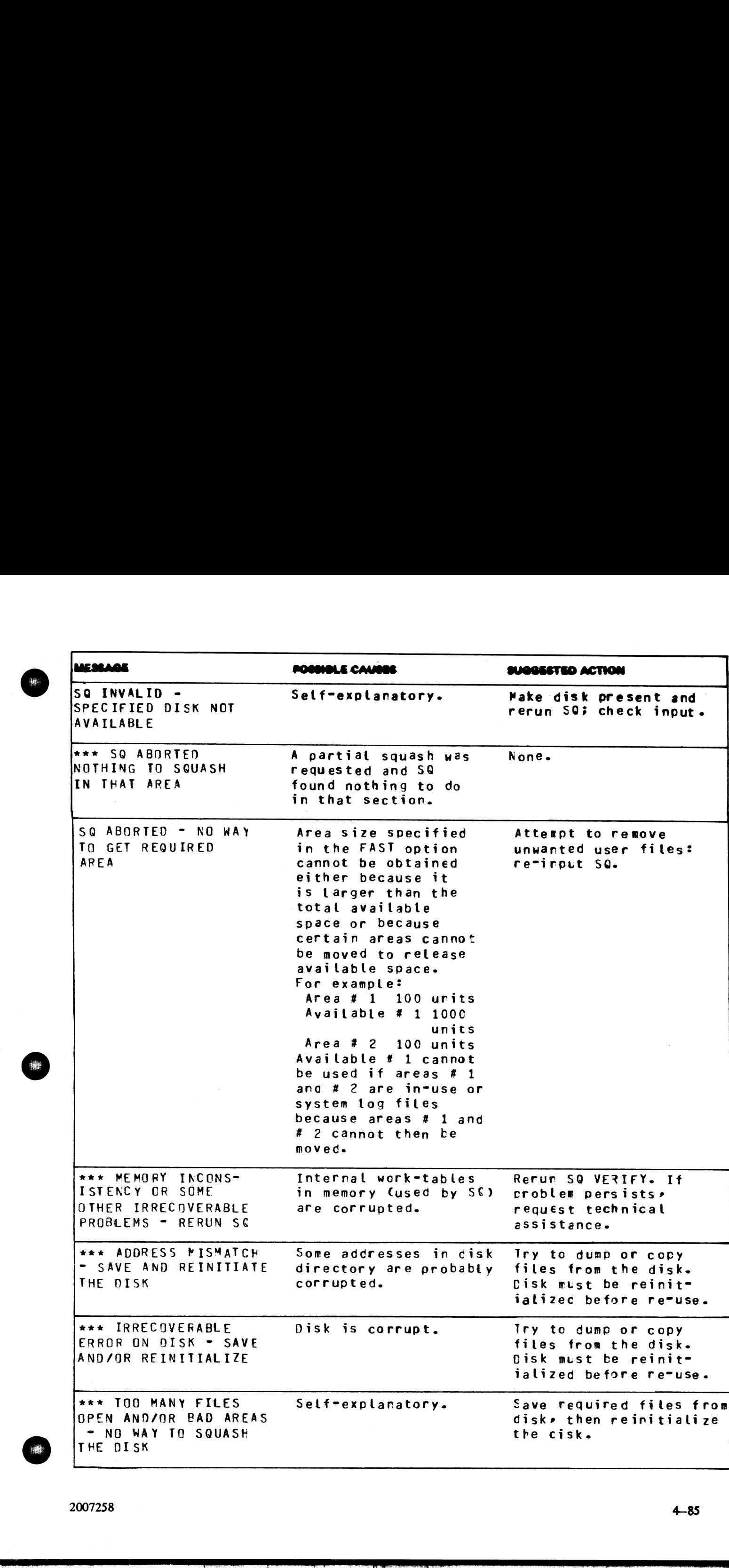

2007258

4-85

J

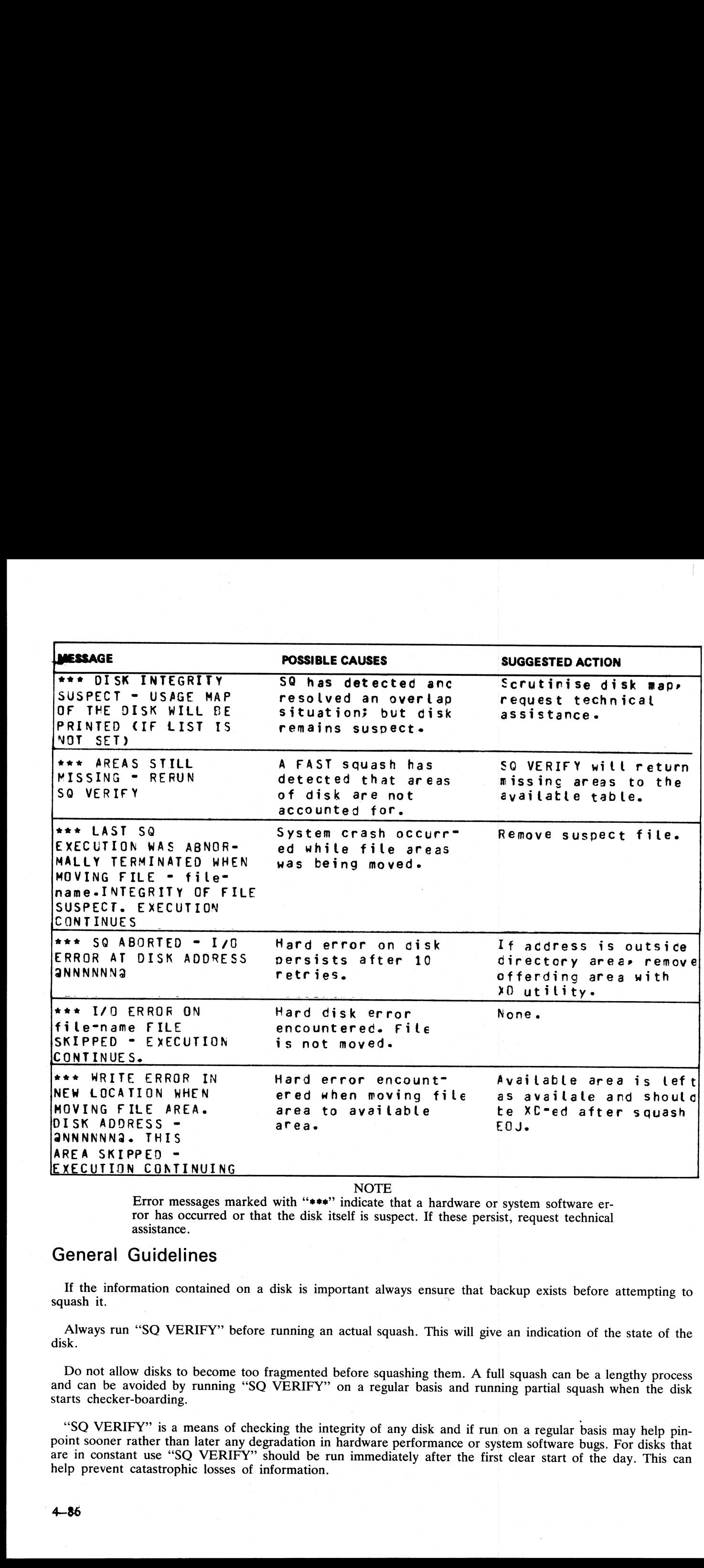

**NOTE** 

Error messages marked with "\*\*\*" indicate that a hardware or system software error has occurred or that the disk itself is suspect. If these persist, request technical assistance.

## General Guidelines

If the information contained on a disk is important always ensure that backup exists before attempting to squash it.

Always run "SQ VERIFY" before running an actual squash. This will give an indication of the state of the disk.

Do not allow disks to become too fragmented before squashing them. A full squash can be a lengthy process and can be avoided by running "SQ VERIFY" on a regular basis and running partial squash when the disk starts checker

"SQ VERIFY" is a means of checking the integrity of any disk and if run on a regular basis may help pin-<br>point sooner rather than later any degradation in hardware performance or system software bugs. For disks that<br>are in

 $\mathbf{r}$ 

## TAPELR (List Library Tape Directory)

This utility allows the operator to print detailed information about the library tape files. Output will appear either on the line printer or the console printer.

Tapes about which information is required are identified by "library-tape-name". More than one tape name may be requested during a single run of TAPELR.

Format:

#### TAPELR library-tape-name

### Examples:

To print detailed information about the files on a tape called PRTAPE: TAPELR PRTAPE

To print detailed information about the files on tapes called PRTAPE and ICTAPE: TAPELR PRTAPE ICTAPE

### Output format:

Eight columns of information will appear for each library tape indicated. The column headings, the format of the "values" these columns contain, and the significance of these "values" is as follows:

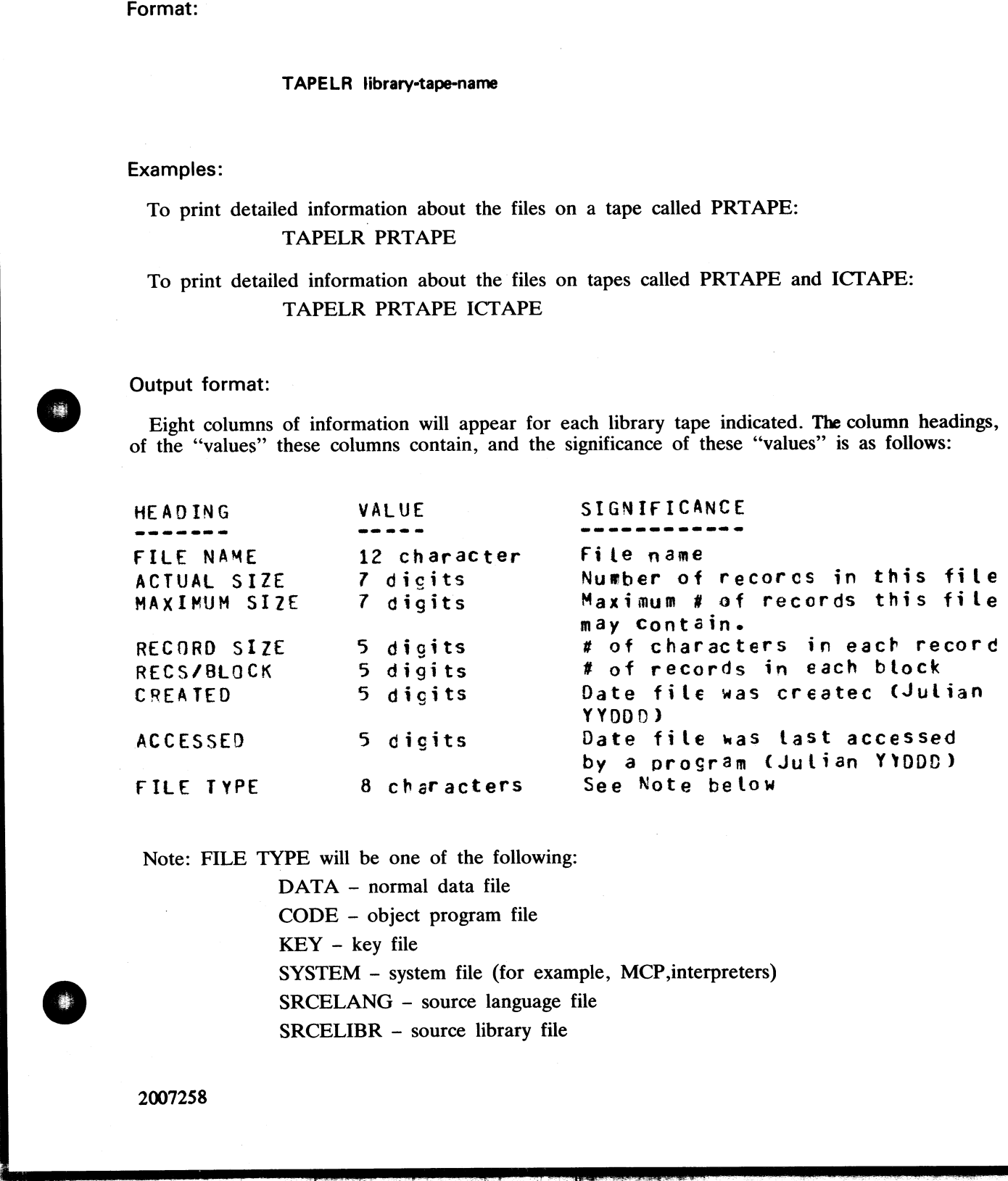

Note: FILE TYPE will be one of the following:

DATA - normal data file CODE - object program file KEY - key file SYSTEM - system file (for example, MCP,interpreters) SRCELANG - source language file SRCELIBR - source library file

i<br>Li

 $\overline{\phantom{a}}$ 

## Output messages:

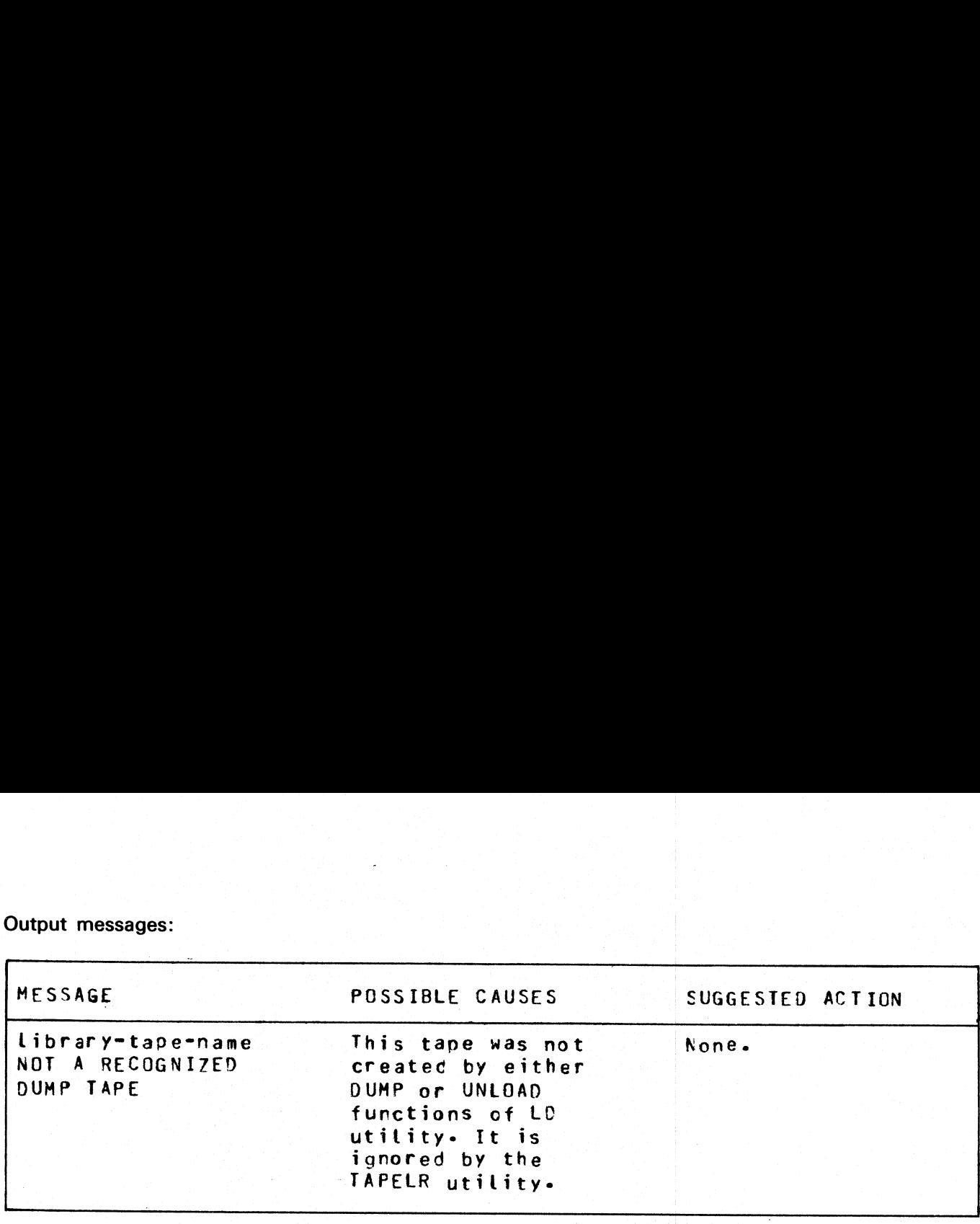

J.

 $\frac{1}{2}$ 

Note: Refer to "Common Utility Output Messages" for additional messages.

and the contract of the contract of the contract of

# TAPEPD (Print Name of a Library Tape)

This utility allows the operator to print the names of files found on a library-tape. More than one tape name may be requested during a single run of TAPEPD.

Format:

### TAPEPD iibrary-tape-name.

Examples:

To print the names of files found on a tape called PRTAPE: TAPEPD PRTAPE

To print the names of the files found on tapes called PRTAPE, ICTAPE, and GLTAPE: TAPEPD PRTAPE ICTAPE GLTAPE TAPEPD (Print Name of a Library Ta<br>
This utility allows the operator to print the names of<br>
may be requested during a single run of TAPEPD.<br>
Format:<br>
TAPEPD library-tape-name.<br>
Examples:<br>
To print the names of files found

Output format:

For each tape requested, the following information is displayed: MT library-tape-name DUMPED ON day of week DD month YY contains:

This message precedes the names of files found on each tape. The list itself contains 3 files per line.

Output messages:

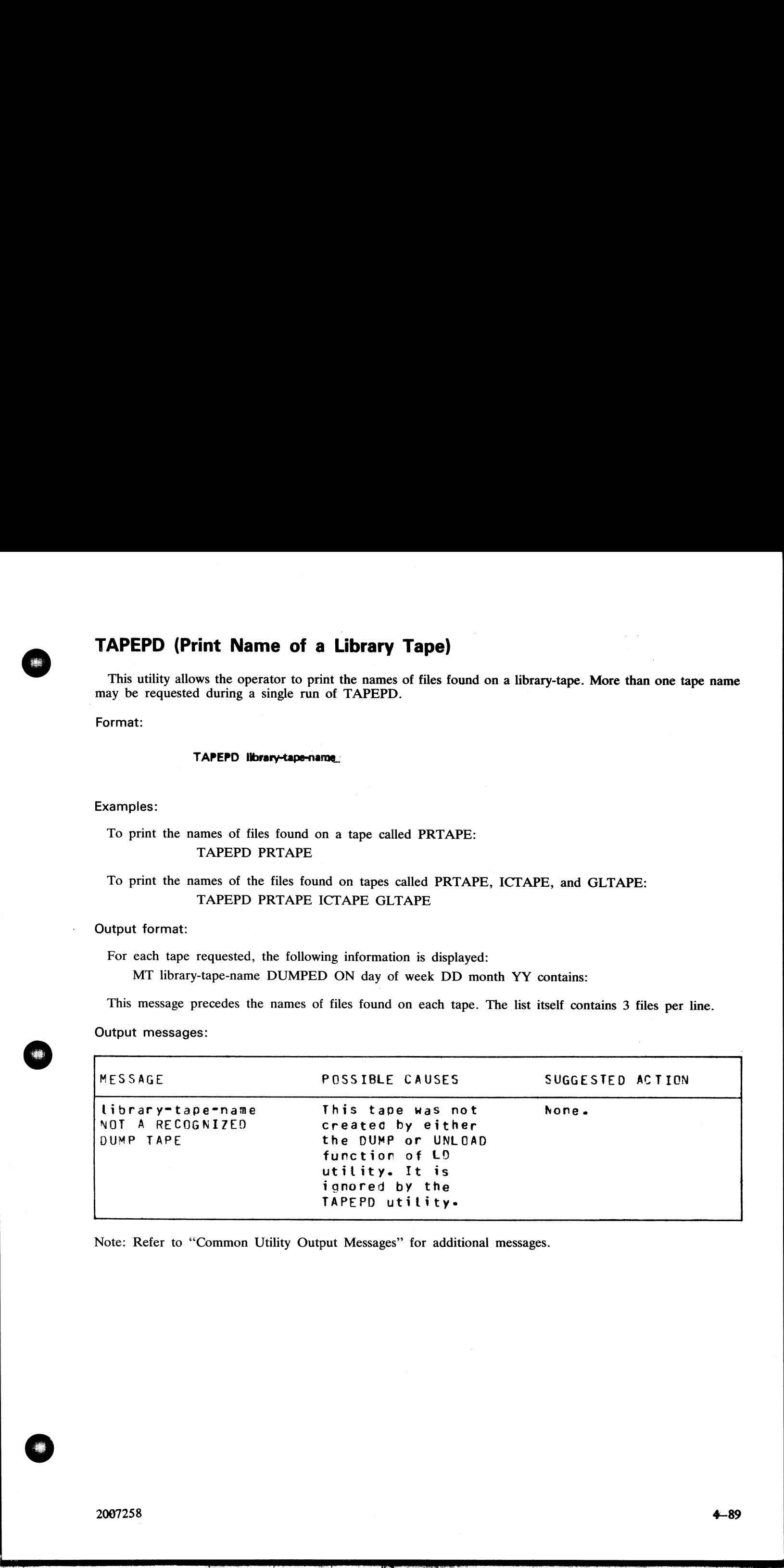

Note: Refer to "Common Utility Output Messages" for additional messages.

# TL (Transfer Log Files)

If logging 1s enabled following any warmstart, a number of "'log-files'' are in use. The purpose of these files is to maintain a record of all input/output messages that appear on the SPO within this given period of time. g is enabled following any warmstart, a number of "log-files" are in usin a record of all input/output messages that appear on the SPO wito produce easy access to all the files, they are consolidated into one in the TL uti

In order to produce easy access to all the files, they are consolidated into one large file. This is done through the use of the TL utility.

Format:

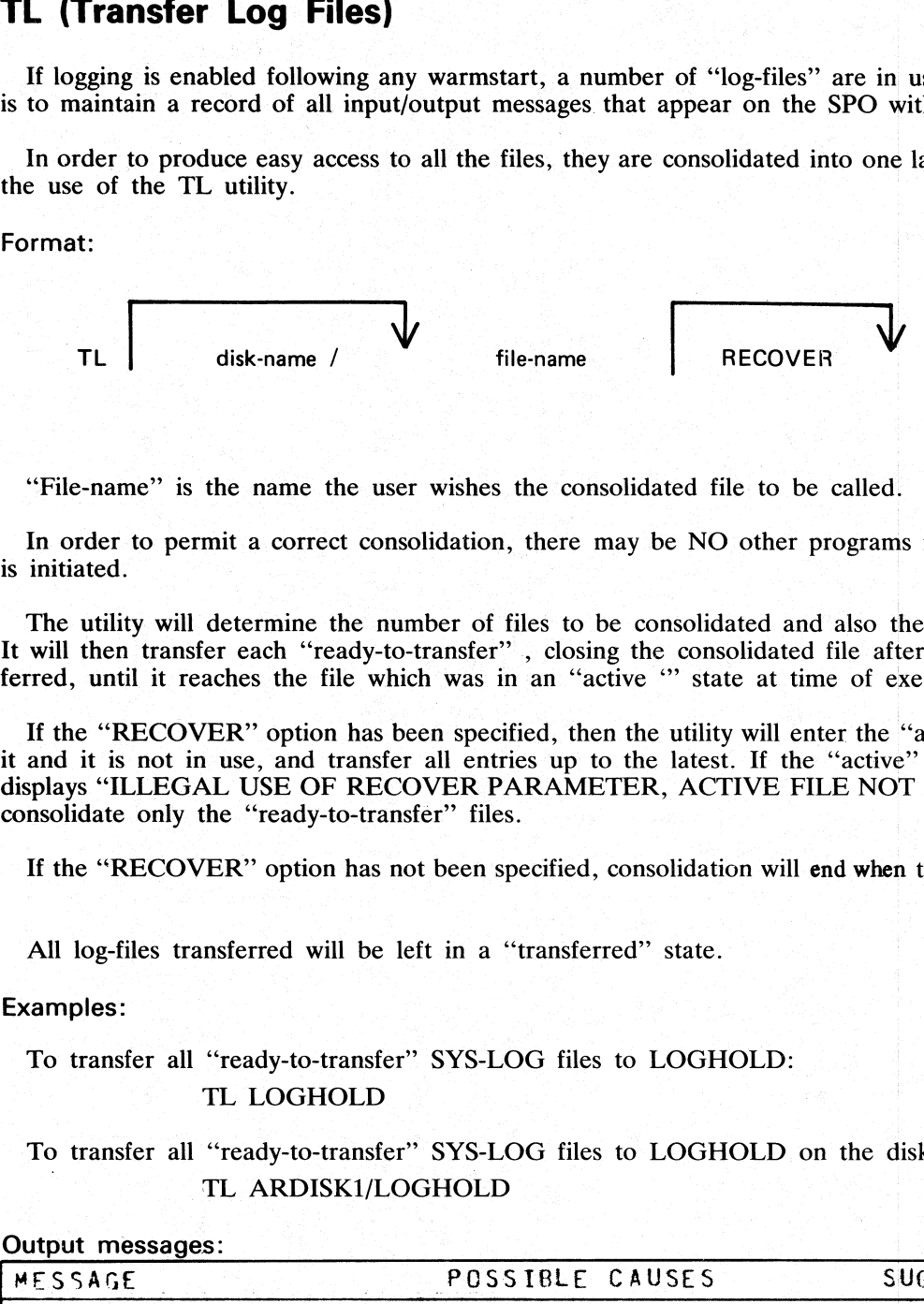

''File-name"' is the name the user wishes the consolidated file to be called.

In order to permit a correct consolidation, there may be NO other programs running at the time when TL is initiated.

The utility will determine the number of files to be consolidated and also the size of the consolidated file. It will then transfer each "ready-to-transfer", closing the consolidated file after each log-file has been transferred, until it reaches the file which was in an "active " state at time of execution of TL.

If the "RECOVER" option has been specified, then the utility will enter the "active" log file when it reaches it and it is not in use, and transfer all entries up to the latest. If the "active" file is in use then the utility displays "ILLEGAL USE OF RECOVER PARAMETER, ACTIVE FILE NOT CONSOLIDATED", and will consolidate only the ''ready-to-transfer'' files.

If the "RECOVER" option has not been specified, consolidation will end when the "active" file is reached.

All log-files transferred will be left in a "'transferred"' state.

### Examples:

To transfer all "'ready-to-transfer'" SYS-LOG files to LOGHOLD:

TL LOGHOLD

To transfer all "ready-to-transfer'"" SYS-LOG files to LOGHOLD on the disk called ARDISK1: TL ARDISK1/LOGHOLD

#### Output messages:

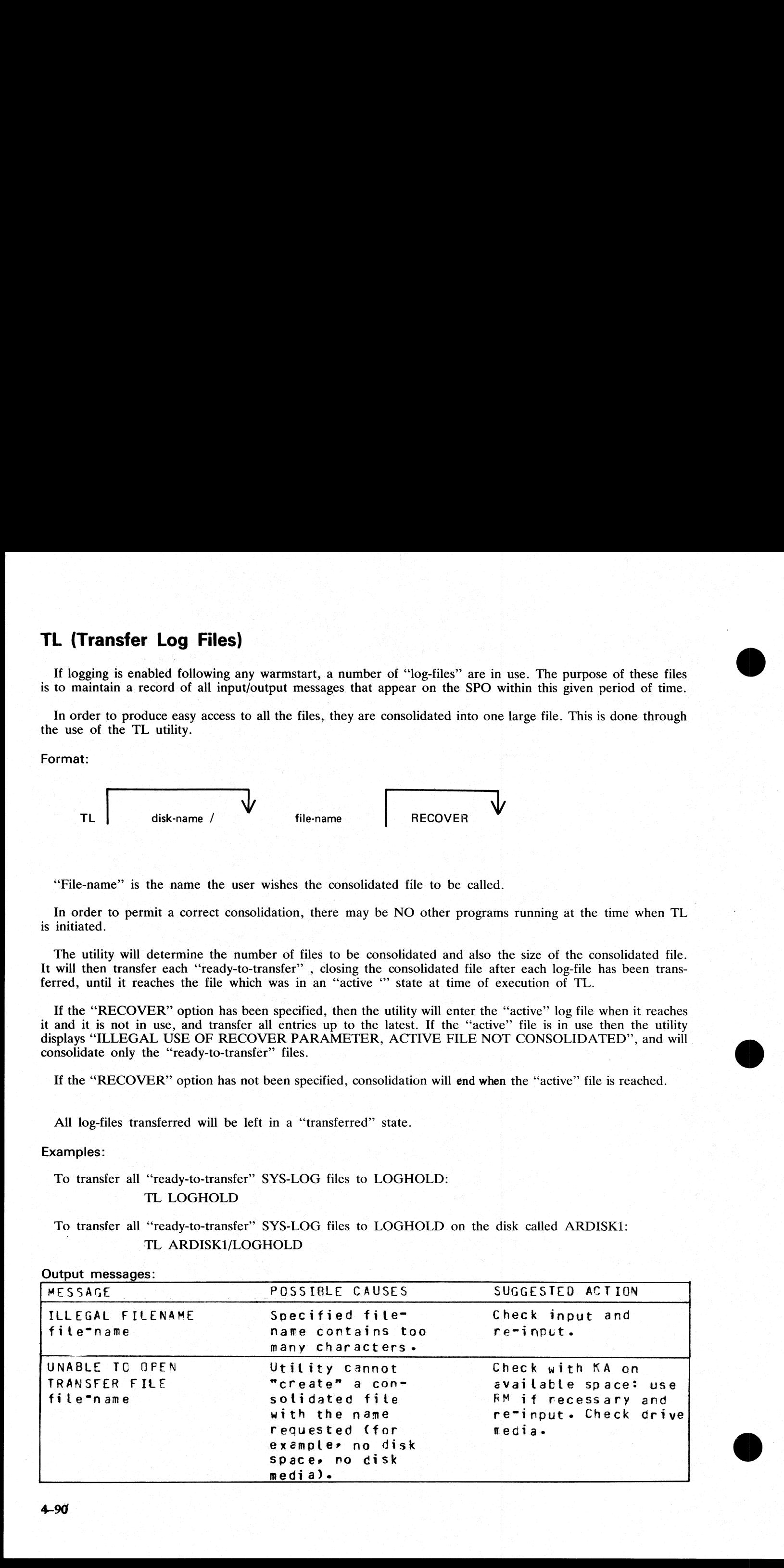

イントラン しょうしょう かんしょう あんしゅん かいなかし

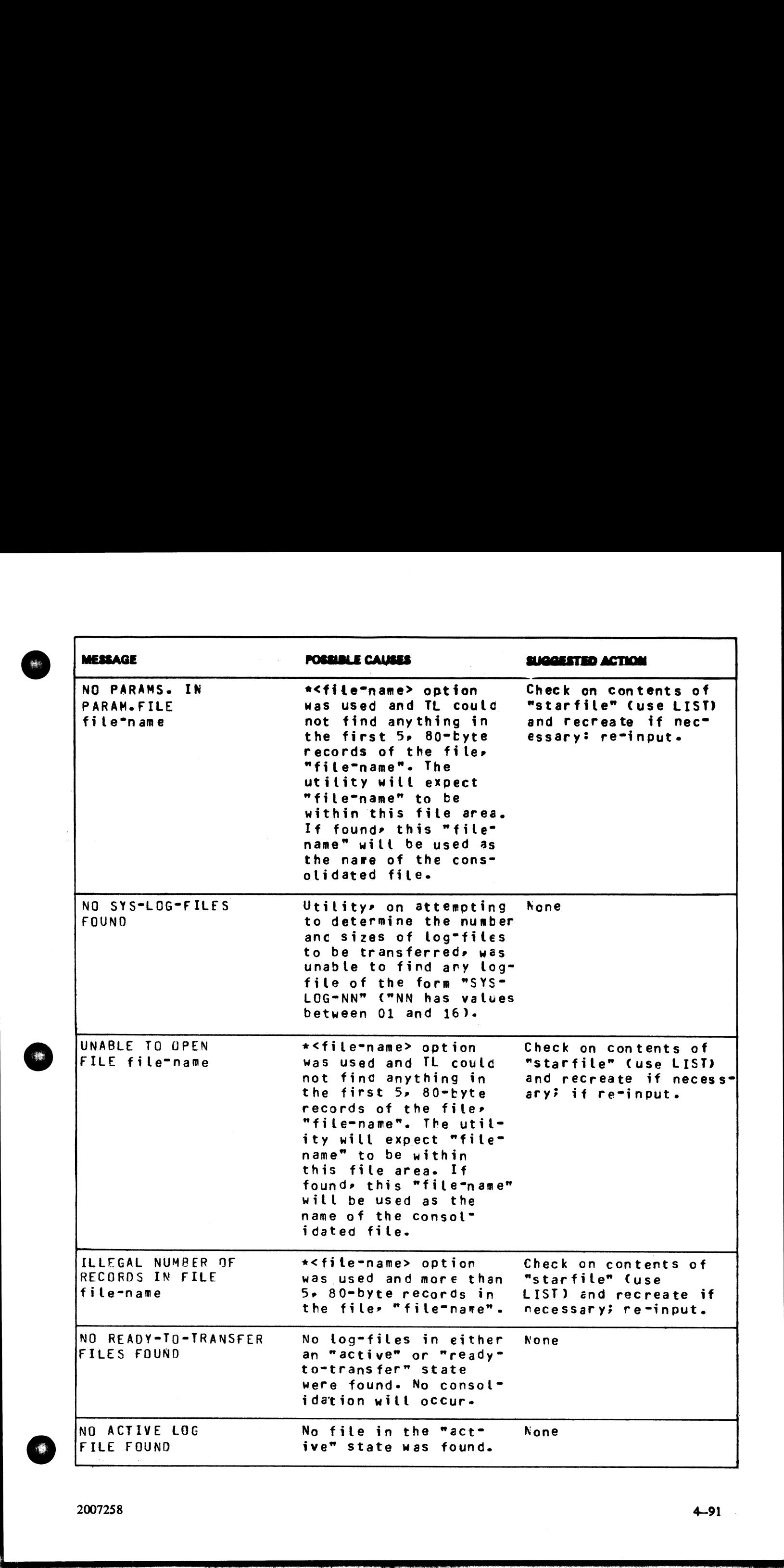

2007258 4-91

as

j.

j.
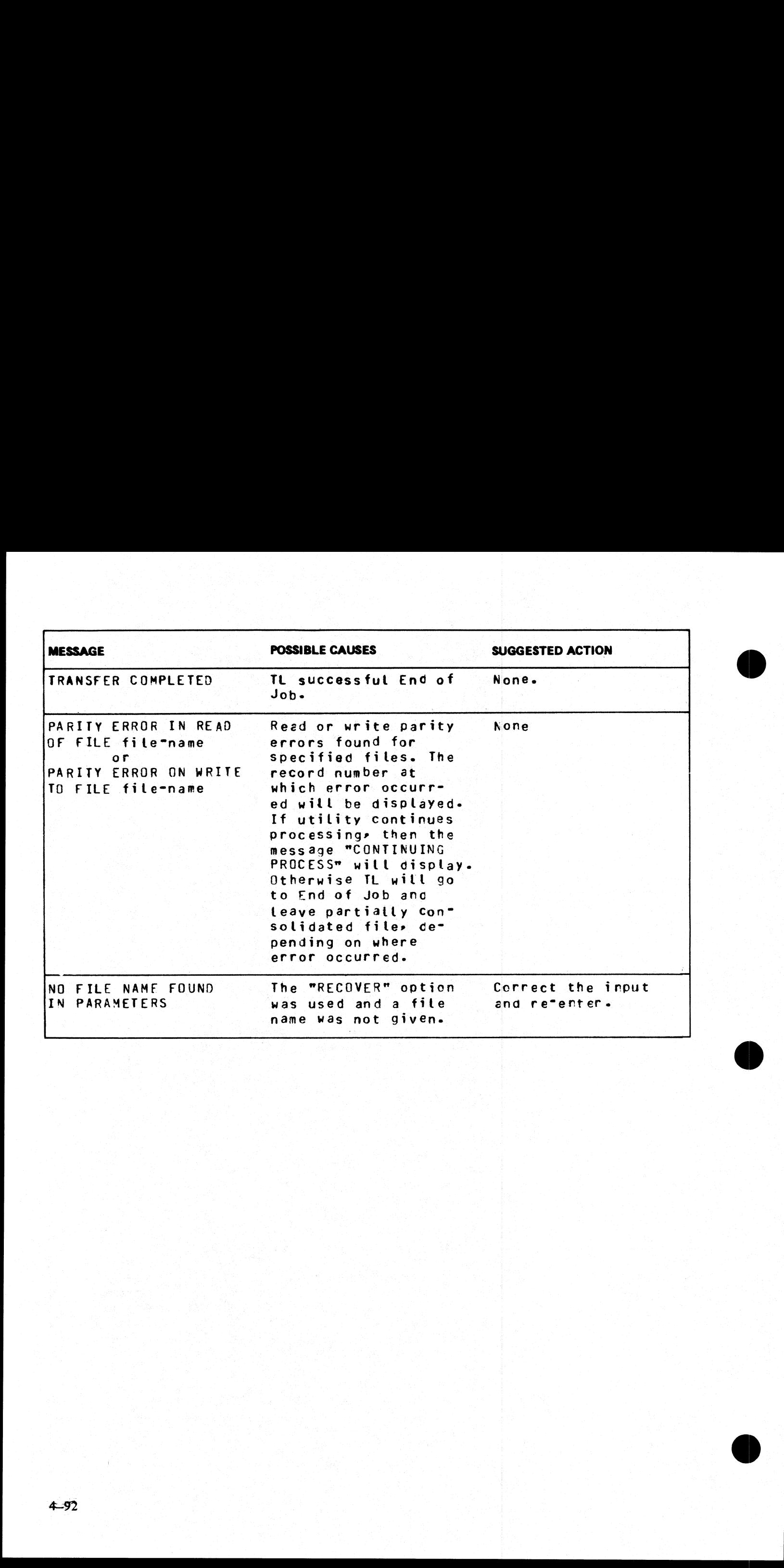

i

# 'UNLOAD (Unload Files from Disk to Library Tape)

This function, a part of the utility LD, allows the operator to copy files from disk to a library tape. The files will be deleted from the disk after they have been copied to the tape. **Subvary Tangle 18**<br>Trator to copy 1<br>
copied to the

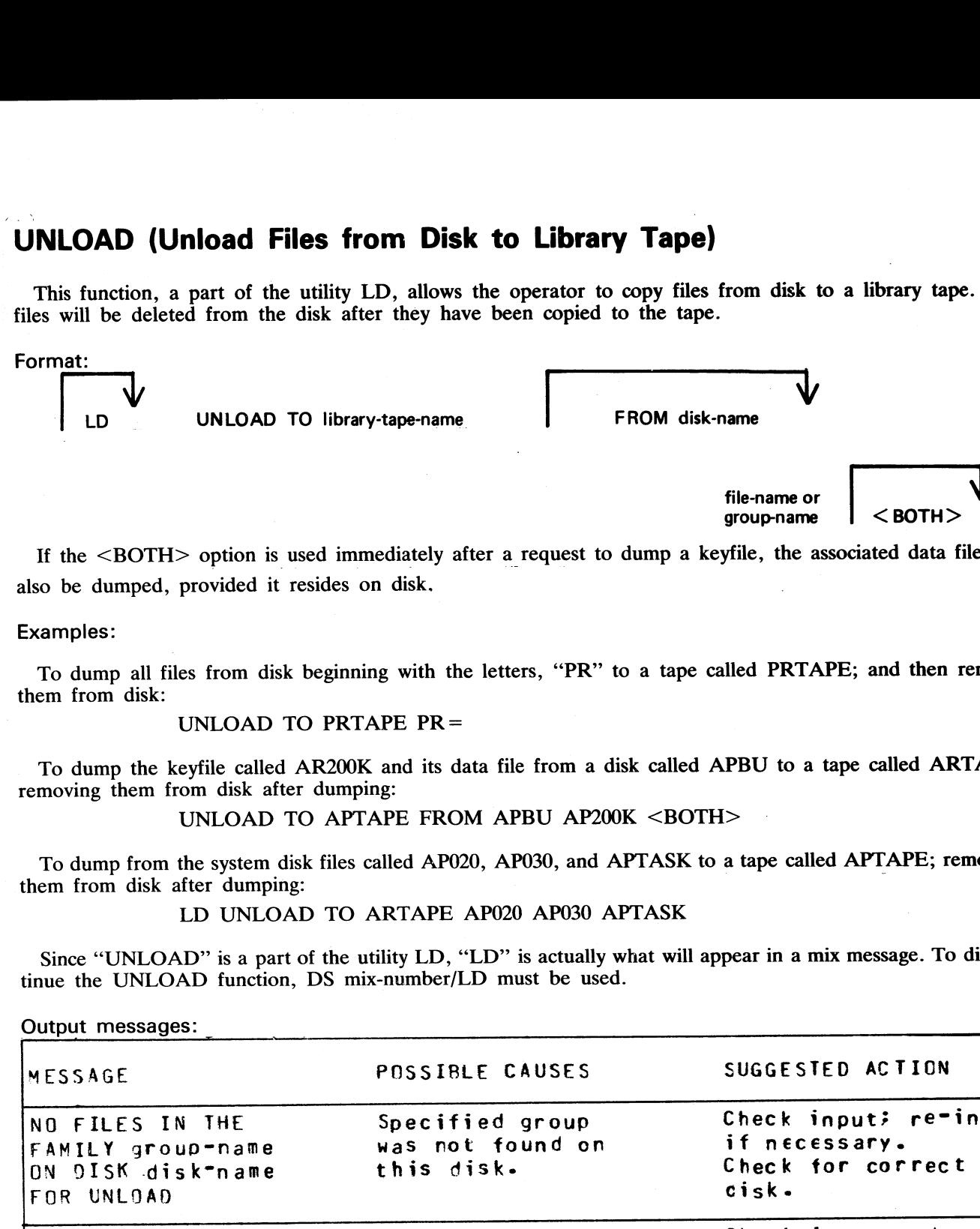

If the <BOTH> option is used immediately after a request to dump a keyfile, the associated data file will also be dumped, provided it resides on disk.

#### Examples:

To dump all files from disk beginning with the letters, "PR" to a tape called PRTAPE; and then remove them from disk:

#### UNLOAD TO PRTAPE PR=

To dump the keyfile called AR200K and its data file from a disk called APBU to a tape called ARTAPE, removing them from disk after dumping:

UNLOAD TO APTAPE FROM APBU AP200K <BOTH>

To dump from the system disk files called AP020, AP030, and APTASK to a tape called APTAPE; removing them from disk after dumping:<br>them from disk after dumping:

LD UNLOAD TO ARTAPE AP020 AP030 APTASK

Since "UNLOAD" is a part of the utility LD, "LD" is actually what will appear in a mix message. To discontinue the UNLOAD function, DS mix-number/LD must be used.

#### Output messages:

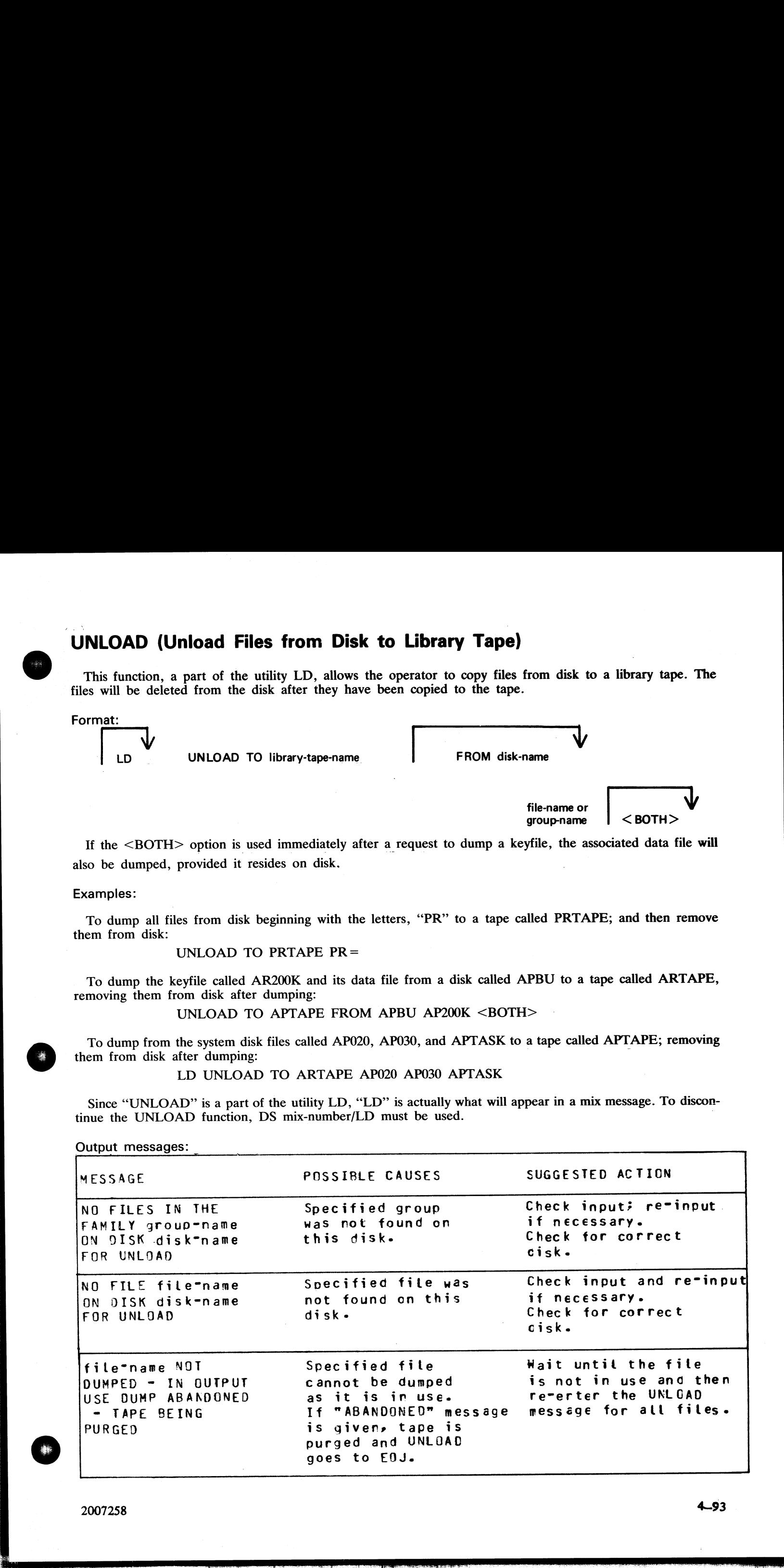

a<br>B

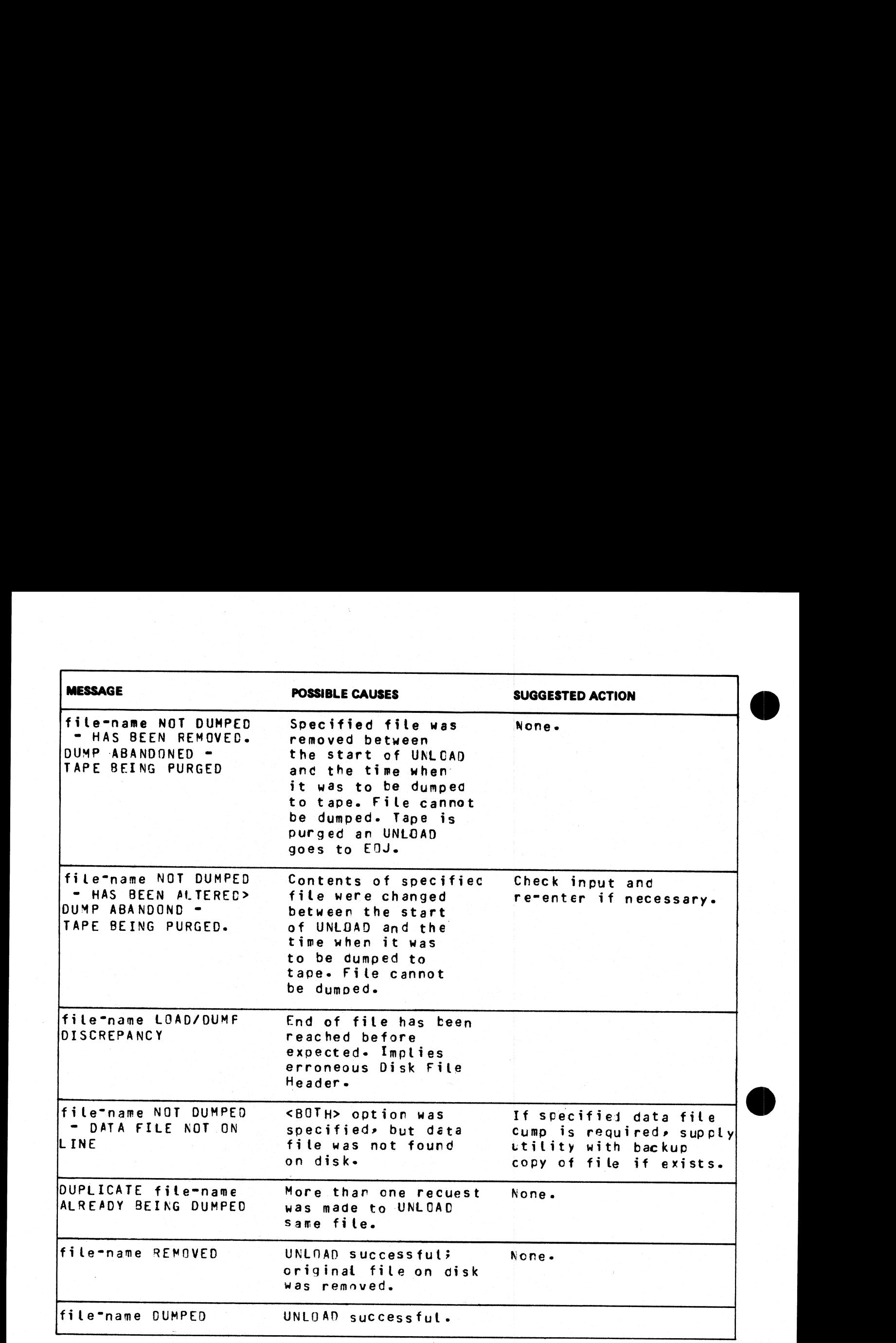

L

 $\label{eq:2} \frac{1}{\sqrt{2\pi}}\int_0^1\frac{1}{\sqrt{2\pi}}\,d\mu$ 

Note: Refer to "Common Utility Output Messages" for additional messages.

# UPDATE (Disk File Update)

This utility allows the operator to construct new disk files from existing files. "CREATE" and "AMEND" use many similar features.  $(Disk \tImes)$ <br>allows the milar featur

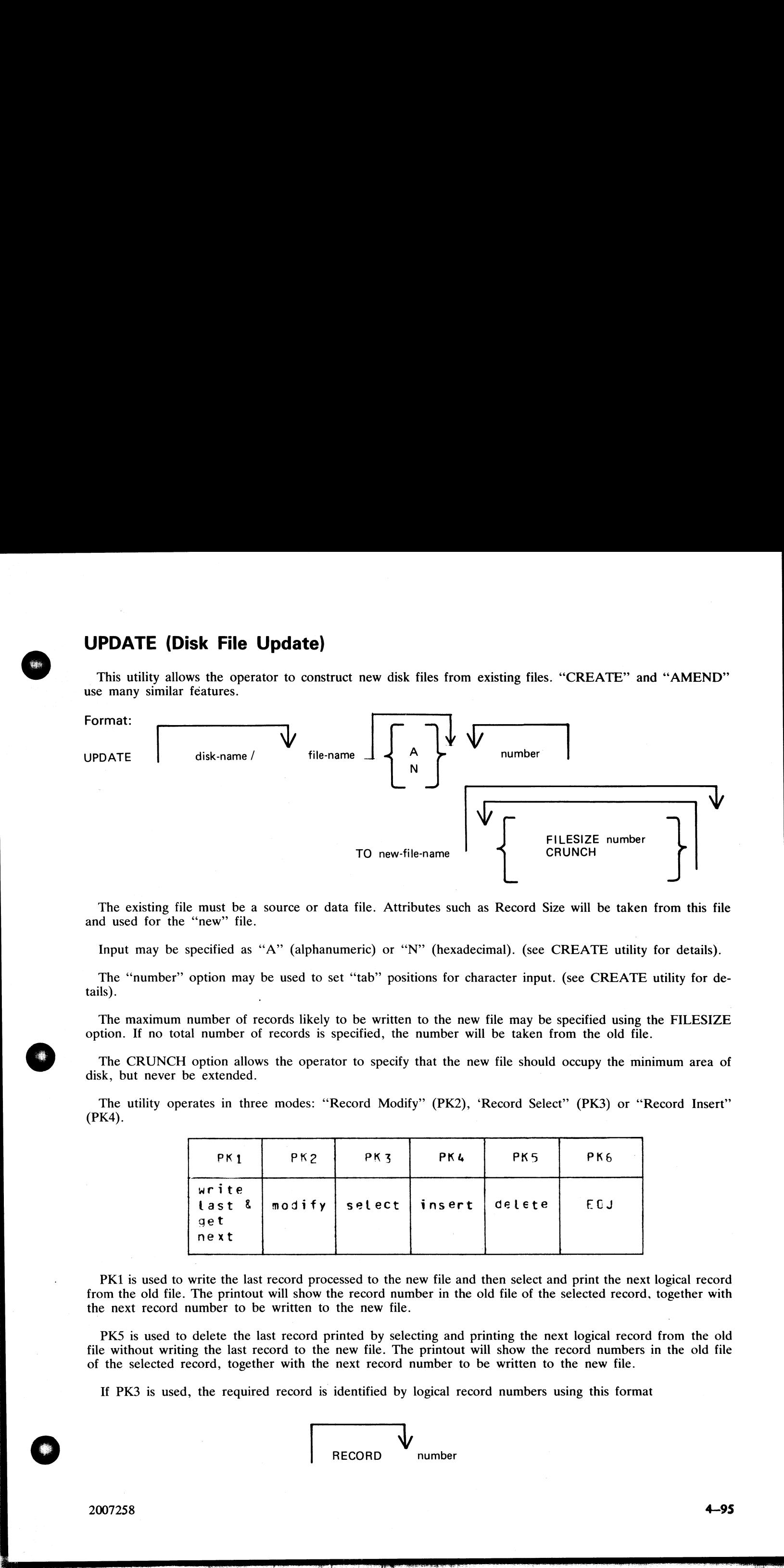

The existing file must be a source or data file. Attributes such as Record Size will be taken from this file and used for the "new" file.

Input may be specified as "A" (alphanumeric) or "N" (hexadecimal). (see CREATE utility for details).

The "number" option may be used to set "tab" positions for character input. (see CREATE utility for details).

The maximum number of records likely to be written to the new file may be specified using the FILESIZE option. If no total number of records is specified, the number will be taken from the old file.

The CRUNCH option allows the operator to specify that the new file should occupy the minimum area of disk, but never be extended.

The utility operates in three modes: "Record Modify" (PK2), 'Record Select" (PK3) or 'Record Insert" (PK4).

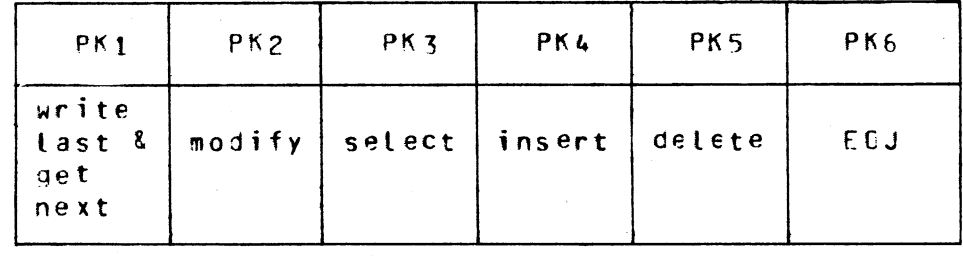

PK1 is used to write the last record processed to the new file and then select and print the next logical record from the old file. The printout will show the record number in the old file of the selected record, together with the next record number to be written to the new file.

PKS is used to delete the last record printed by selecting and printing the next logical record from the old file without writing the last record to the new file. The printout will show the record numbers in the old file of the selected record, together with the next record number to be written to the new file. d printe<br>the new<br>the next<br>l is iden

If PK3 is used, the required record is identified by logical record numbers using this format

RECORD number

the contract of the contract of the contract of

The "number" cannot be less than the last record obtained from the old file, or greater than the number<br>of records in the file. During the process of locating the required record, all records from and including the<br>last re The "massive" manner by later that the said count of visitod (reso the skill file, in greater than the number of the said of the said state of the said state of the said state of the said state of the said state of the sa

PK2 is used to make alterations to existing records. This PK operates as PK2 in the CREATE utility (see CREATE for details).

PK4 allows the operator to insert additional records in the new file after the last selected record of the old<br>file. Input may be made in accordance with the specified tab stops. The utility prints the record number in the

#### Examples:

To update a source file called "APFILE" of record size 40 bytes into a file called "APFILE2". UPDATE APFILE 5 10 15 20 TO APFILE2

The utility will illuminate PK1 and PK6. By pressing PK1, next sequental record will be selected and printed.

As the utility is already in the Record Select Mode, by typing a record number, the specified record number and its contents are printed.

4 4 ABCDEFGHIJKLMNOPORST

Note that the first "4" is the sequence number in the old "APFLE" and the second "4" is the sequence number in the "APFILE2" file.

J.

At this point the following PKs are available for selection:

PK1 - select next sequential record and print

PK2 - modify the selected record

 $PK4$  – insert new record after selected record (that is, "4")

PKS — delete the last selected record by selecting next record

PK6 – terminate the utility

To replace characters within a selected record, press PK2 and type the replacement D:ZZZZ: OCK1

resulting in

4 4 ABCD ZZZZIJKLMNOPQRST

To insert characters within a selected record, type Z:XXXXXX: OCK2

resulting in

4 4 ABCDZXXXXXXZZZOPQRST

To insert a record after record 7 of the existing file, press PK3 (Record Select Mode) and type a record num- ber.

#### 7 OCKI1

Note: At this point the record selection number given cannot be less than the last selected record, for exam-<br>ple, records from 1 through 3 cannot be selected).

Press PK4 (Record Insert Mode) and utility will print last selected record number on left and next record number after that and allows operator to key in record to be inserted.

7 8 AAAAAA

The record inserted will have a sequence number of "8" in the file "APFILE" and will contain "AAAAAA".

#### Output messages:

Refer to the section on the "CREATE" utility for output messages.

**Contract Contract Contract Contract** 

j.

j.

# XD (Delete Bad Disk Sectors)

This utility allows the disk directory to be marked such that selected portions of the disk will not be used. The utility will normally be used after recurrent errors of the message

DK...ERROR

where the dots indicate further information. Refer to section 7, MCP output messages, for the following num-<br>bered messages: The utility will normally be used after recurrent errors<br>
DK...ERROR<br>
where the dots indicate further information. Refer to s<br>
bered messages:<br>
2 PARITY ERROR<br>
4 ADDRESS ERROR<br>
45 TIMEOUT ERROR (fatal to program)<br>
46 TIMEO

2 PARITY ERROR

3 TIMEOUT ERROR

4 ADDRESS ERROR

45 PARITY ERROR (fatal to program)

- 46 TIMEOUT ERROR (fatal to program)
- 47 ADDRESS ERROR (fatal to program)

The further information will indicate the disk address at which the failure occurred

The utility is initiated as follows:

Format:

XD disk-name. address length

The disk-name is the disk-id of the disk from which sectors are to be deleted. The area to be deleted is given in hexadecimal by the starting address and length.

Example:

To delete sixty-four sectors starting from hex 395F from disk PR2B:

XD PR2B 395F 40

NOTE<br>The specified sectors must not be in use as part of a file. The area must be made<br>available by first removing any file if necessary.

#### Warnings:

Once sectors are deleted via XD from a disk, they can be restored to use only by a disk initialization. Do not therefore XD a larger area than required.

As XD alters the disk directory, do not run any other programs with it.

Do not execute XD from the same disk as the one from which sectors are to be deleted: for example, it is recommended that XD is always executed from the system disk and always deletes sectors from a user disk.

#### Output messages:

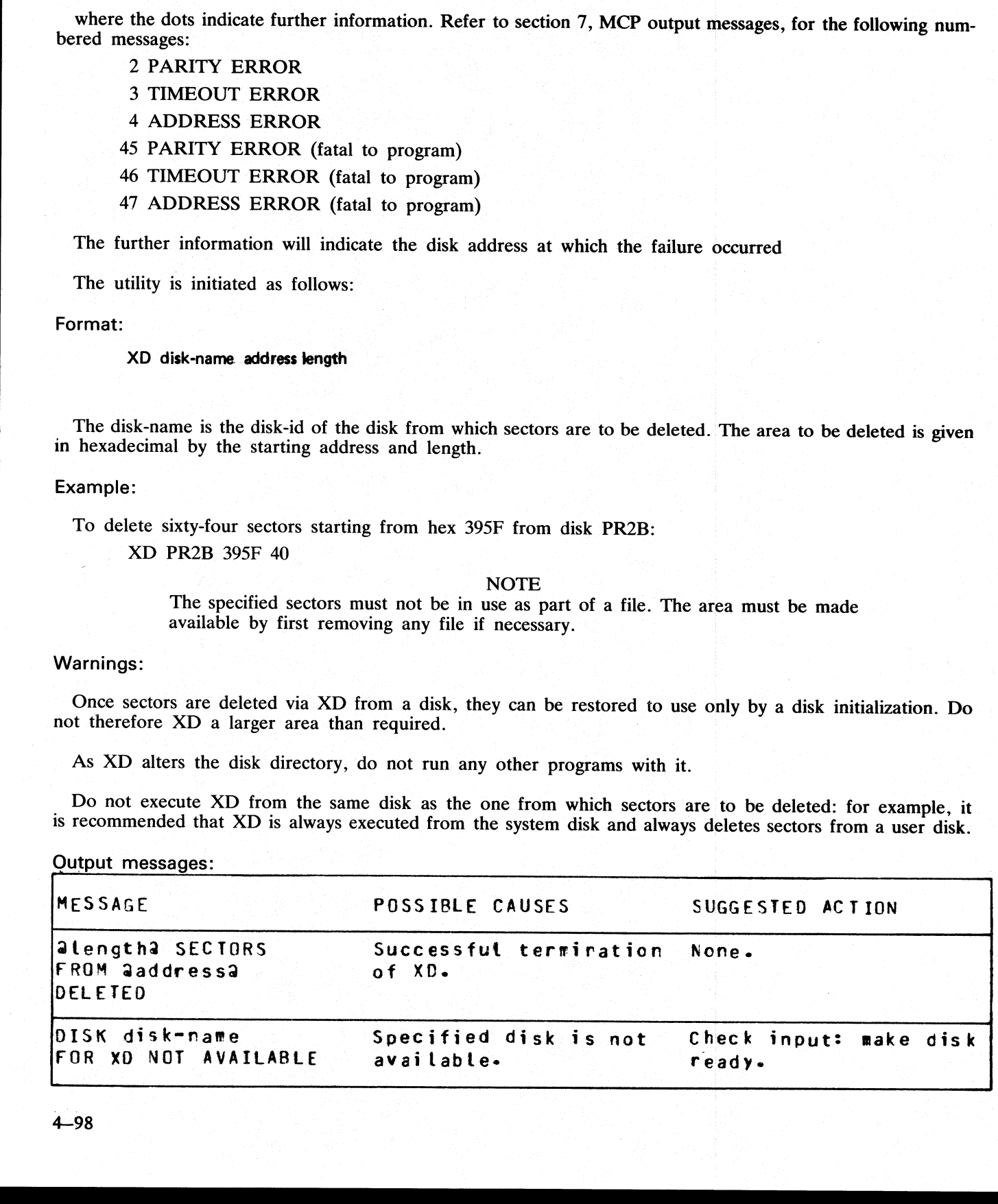

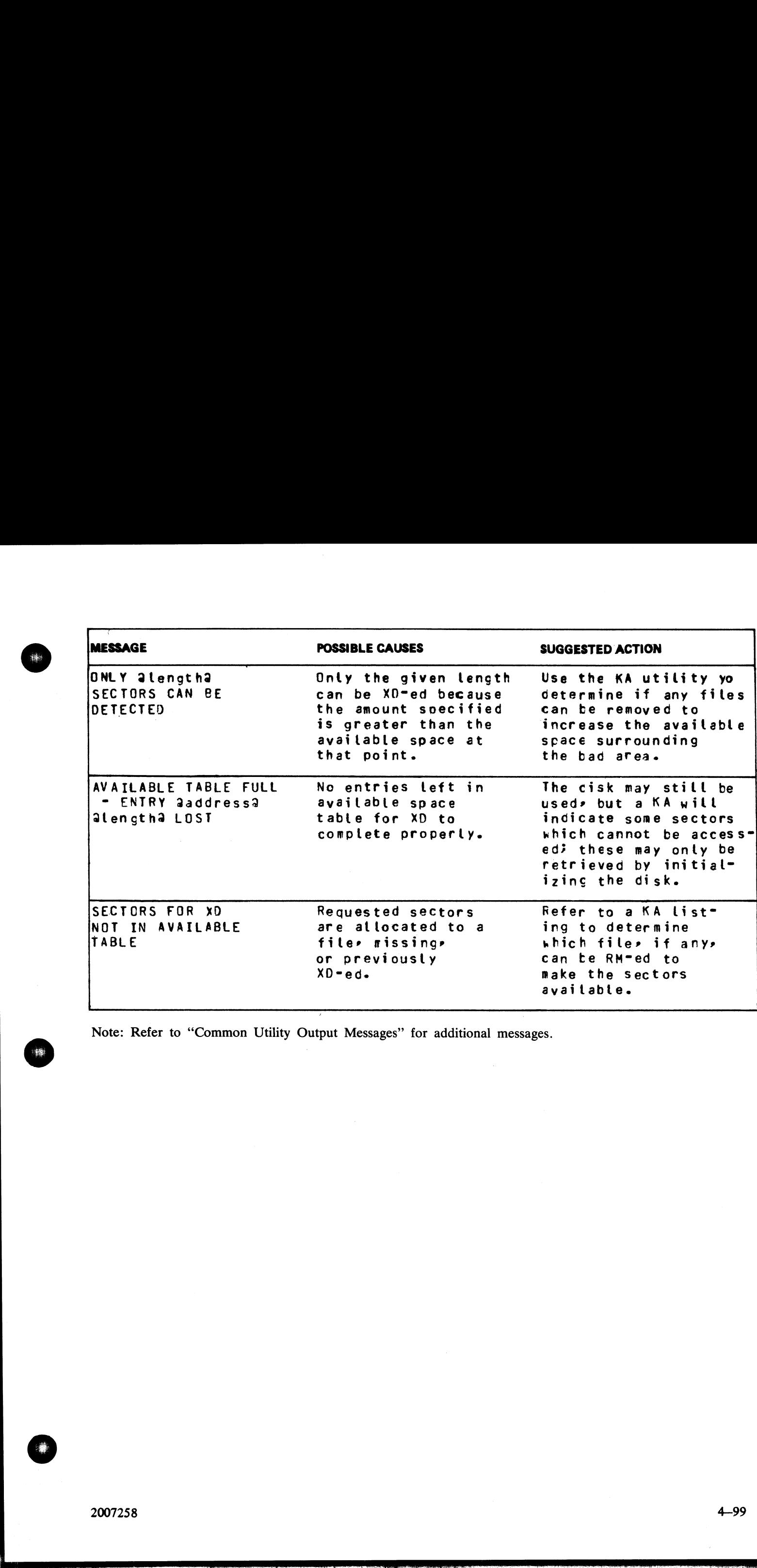

Note: Refer to "Common Utility Output Messages' for additional messages.

o

2007258 4—99

de la companya de la companya de la companya de la companya de la companya de la companya de la companya de la

ı

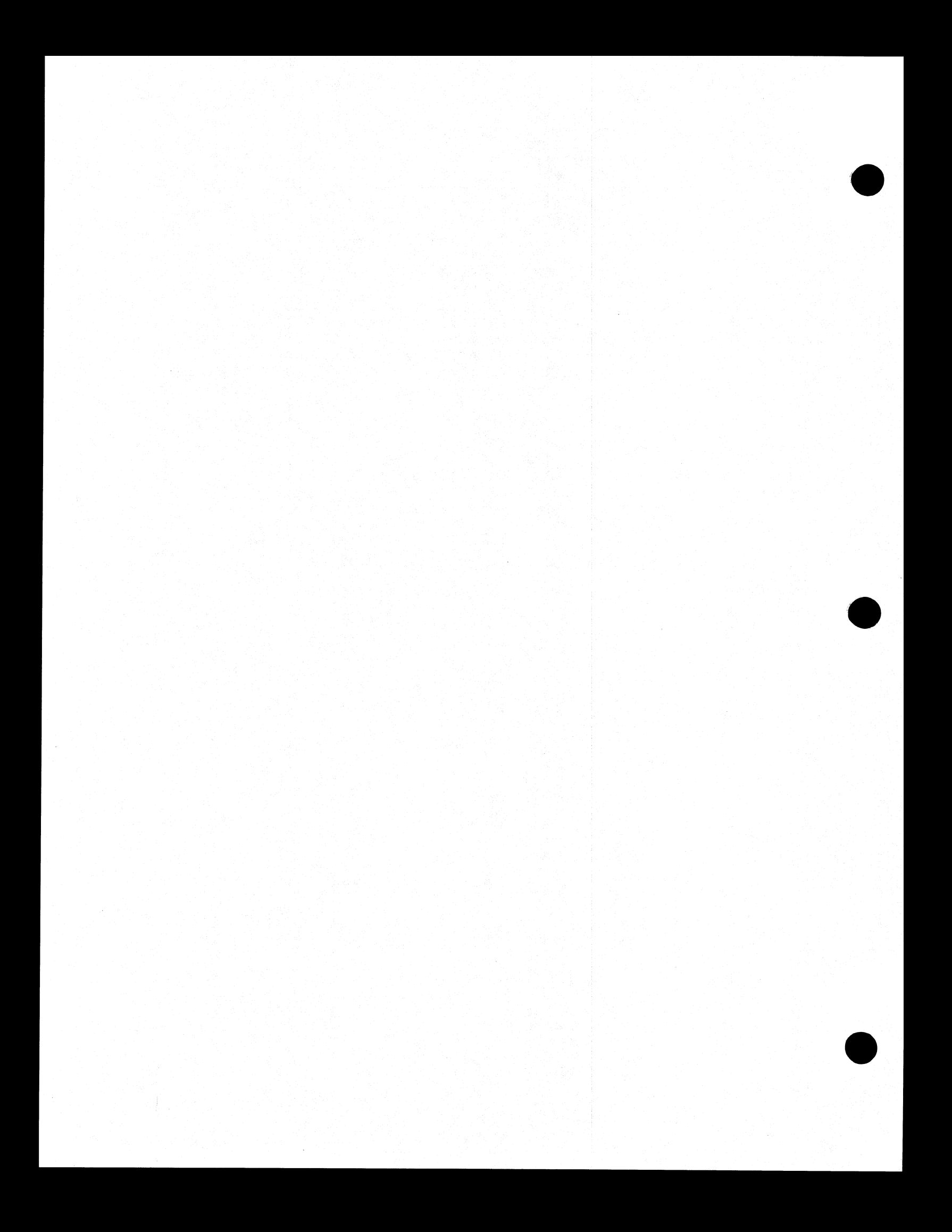

# SECTION 5<br>THE SORT/MERGE

# **INTRODUCTION**

This section describes the capabilities of the SORT facility. There are two modules: the sort itself, known as the "sort intrinsic" (file-name SORTINTRINS), and an interface to this intrinsic which allows the user to specify particular sorts and merges. The latter module is sometimes called "the sort', but is more properly called the ''sort language processor" (file name SORT). The sort intrinsic is implementation-dependent, as it uses specific hardware features where possible (although output messages are standardized), while the sort language processor is a CMS common item. **SECTION 5**<br>
THE SORT/MERGE<br>
INTRODUCTION<br>
THE SORT/MERGE<br>
INTRODUCTION<br>
THE SORT CONTAINS TRIES TO THE SORT AND TRIES TO THE CONTAINS TRIES TO THE CONTAINS TRIES TO THE CONTAINS TRIES TO THE CONTAINS TRIES TO THE CONTAIN

This section first describes the user interface to the sort, and then covers the various facilities in some detail.

The interface to the sort from COBOL programs is described in the COBOL language reference manual.

# GENERAL FEATURES

The following capabilities are provided :

The records within a file may be sorted on a series of specified keys, each key ascending or descending, using a regular sort or an in-place sort.

A tagfile (suitable for use as an ADDROUT file in RPG or for limited access in COBOL) may be created from a file using a series of keys, each ascending or descending.

A key file (suitable for full indexed access) may be created using a specified unsigned key (ascending only), with an optional check for duplicate keys.

A number of files may be merged using a series of keys, each ascending or descending.

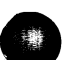

# INVOKING THE SORT

The sort is executed by entering the name SORT preceded by disk-name if not on the system disk, and followed by the sort language specifications or an asterisk plus "star-file" name. The "star-file" contains the sort-<br>lang **INVOKING THE SORT**<br>The contract is young the mass SORT probability this mass are as the system this, and the system of the system is a system of the system of the system of the system of the system of the system of the s

#### Examples:

## To invoke the sort using a star-file named SRTLANG on the system disk:

#### SORT SRTLANG

#### To execute the sort from disk PB4 using a star-file SORTSPEC on the same disk: PB4/SORT PB4/SORTSPEC

Note that the star-file must have a record size of not more than 90 bytes. If the sort specification is given<br>in the initiating message it cannot be longer than 255 characters. If the sort statement is zipped from a use<br>pr

For a one-part star-file name of 7 characters or less, the file will be searched for first on cards, then on cassette, then on the system disk. For a two-part name the file will be searched for on a user disk. For a one-pa

If the required file is not found, the sort displays

FILE filename UNAVAILABLE FIX AND REPLY "OK" ELSE <NULL>

and waits on an ACCEPT.

There are two alternative responses:

make the file present and enter OK to the ACCEPT, to resume execution, or enter a null response (terminator only) to the ACCEPT, to cause EO].

If the specification statements are provided in the initating message, control characters such as carriage return and line feed are treated as space characters.

A star-file on cassette must be created by the COPY utility, not the LD utility.

A Star-file on disk must be of type data or source, and should not be in use by other programs.

Input statements may be printed on the printer, unless inhibited by a user option (see later), or if provided in the initiating message.

# THE SORT LANGUAGE

The specification for a sort consists of three statements:

the FILE statement the KEY statement the USER-OPTION statement

There must be one file statement, one key statement, and, optionally, one or more user-option statements, in any particular sort invocation. All keywords are reserved: that is, they can only be used in the place specified below and cannot be used for other purposes such as filename.

#### The File Statement

This consists of two parts; the first describes the input file(s) and the second describes the output file. Multiple input files are used only for the merge, which is specified as a user-option (see later). A sort must have only one input file; a merge may have up to 16 input files.

Format:

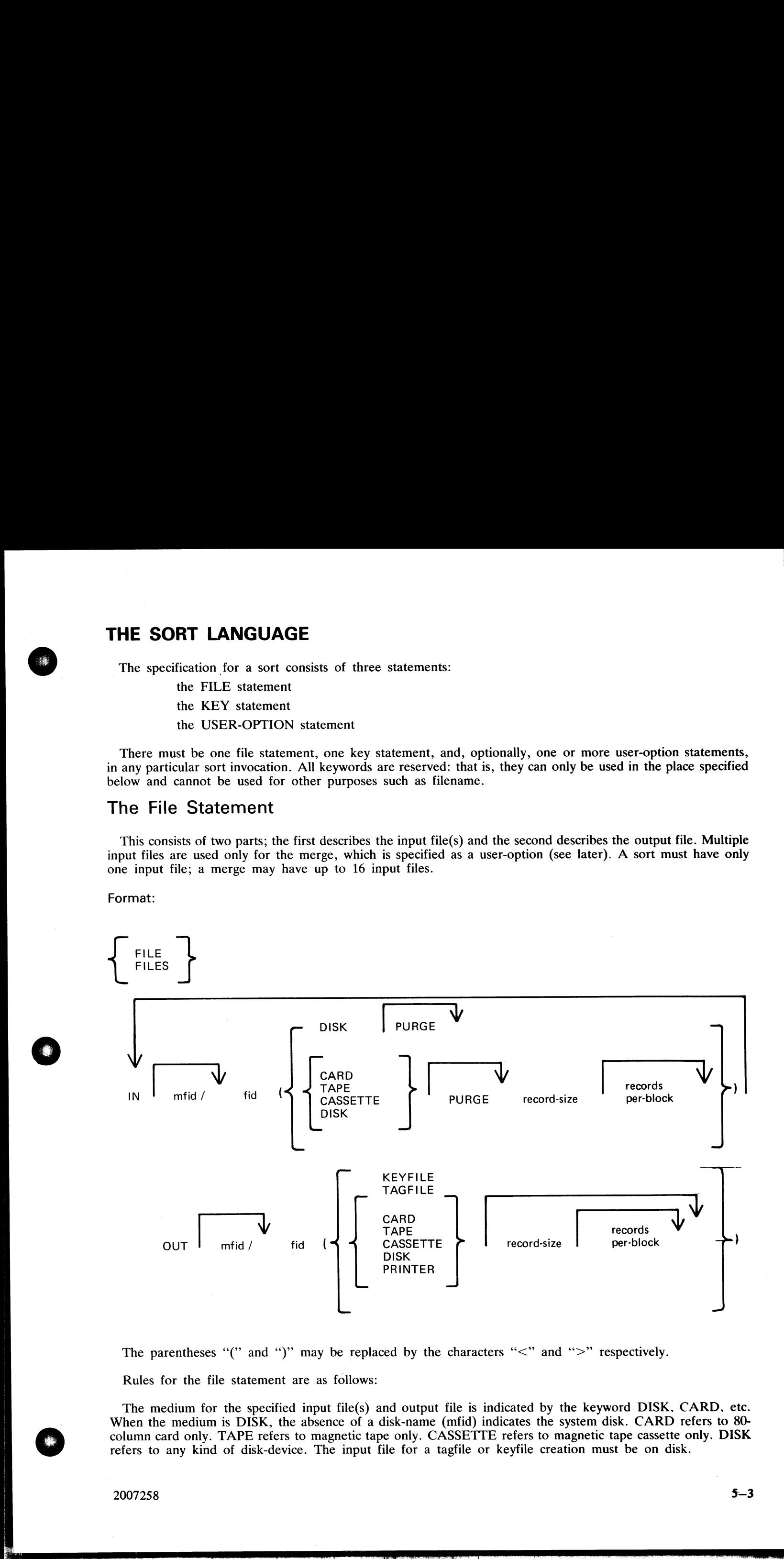

The parentheses "(" and ")" may be replaced by the characters " $\lt$ " and " $>$ " respectively. Rules for the file statement are as follows:

The medium for the specified input file(s) and output file is indicated by the keyword DISK. CARD. etc. When the medium is DISK, the absence of a disk-name (mfid) indicates the system disk. CARD refers to 80 column card only. TAPE refers to magnetic tape only. CASSETTE refers to magnetic tape cassette only. DISK refers to any kind of disk-device. The input file for a tagfile or keyfile creation must be on disk.

 $\frac{1}{\sqrt{2}}$ 

The PURGE option indicates that the input file(s) are to be purged after use.

The record size and records-per-block values are numeric values. When the input medium is DISK, the record size and records-per-block may be omitted. For a merge specification, input disk file descriptions with record size PURGE option indicates that the input file(s) are<br>record size and records-per-block values are numeric<br>nd records-per-block may be omitted. For a mergic<br>pecifications may be interspersed with descriptions<br>he records-per-bl

If the records-per-block is omitted and record size is given, a blocking factor of 1 is assumed.

In all cases (except an index sort), input and output files must have the same record sizes.

The values of record size and records-per-block may be omitted for output files. For a sort, the values assumed are those of the first specified input file. For a merge, the values assumed are those of the first specified

For a keyfile creation sort, the output specification enclosed in parentheses must be the single word KEY- FILE. The output will be on disk and record and block sizes are not user definable.

For a tagfile creation sort, the output specification enclosed in parentheses must be the single word TAG-<br>FILE. The output will be disk and record and block sizes are not user definable.

#### The Key Statement

This statement defines the record key(s) that are used for the sort or merge.

A number of keys may be specified, each key description being enclosed in parentheses. The first key will be the major key and additional keys will be minor key of degreesing similar the the theory of the theory of the the be the major key and additional keys will be minor keys of decreasing significance.

Format:

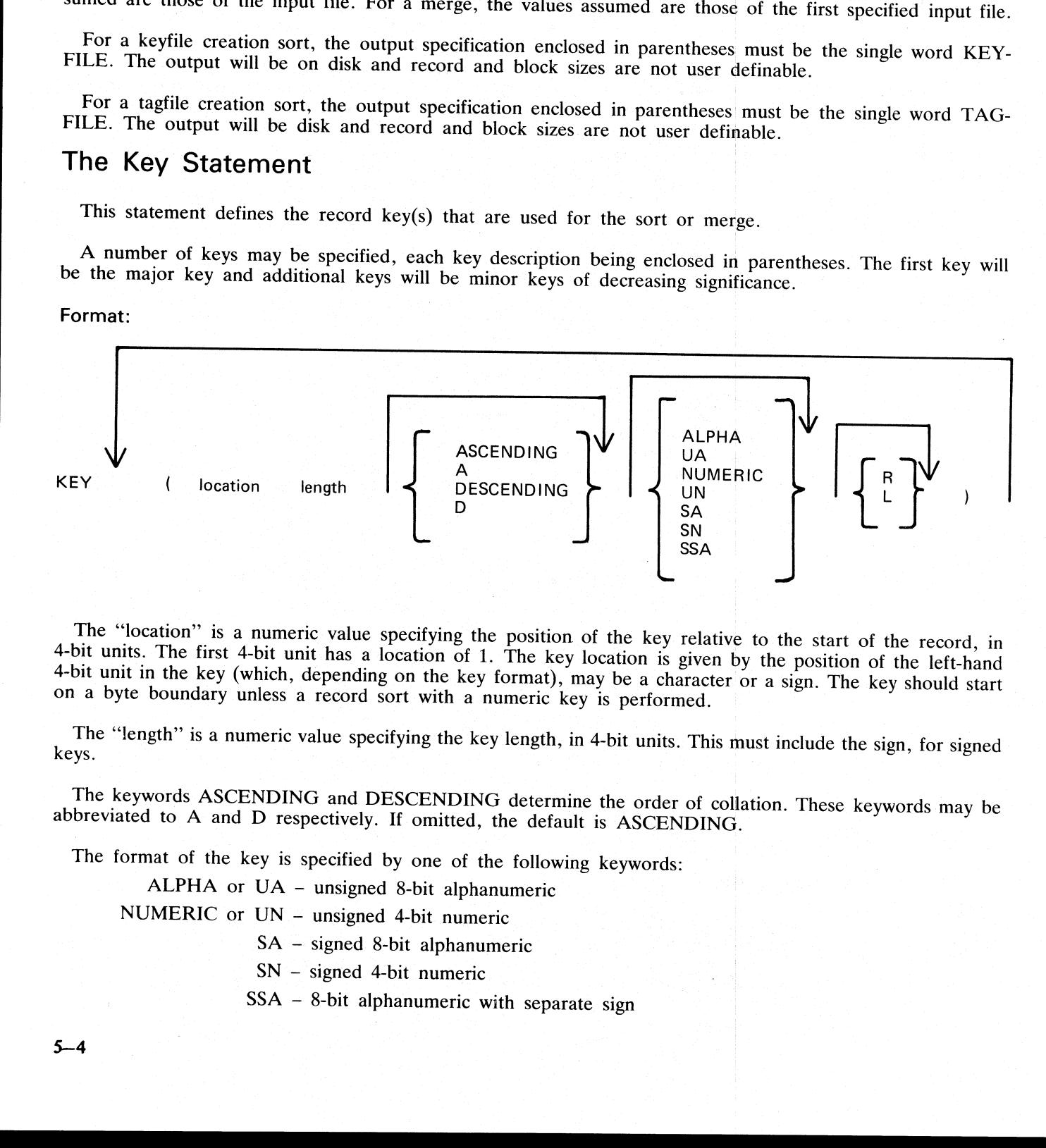

The "location" is a numeric value specifying the position of the key relative to the start of the record, in 4-bit units. The first 4-bit unit has a location of 1. The key location is given by the position of the left-hand

The "length" is a numeric value specifying the key length, in 4-bit units. This must include the sign, for signed keys.

The keywords ASCENDING and DESCENDING determine the order of collation. These keywords may be abbreviated to A and D respectively. If omitted, the default is ASCENDING.

ı

ł

The format of the key is specified by one of the following keywords:

ALPHA or UA - unsigned 8-bit alphanumeric

NUMERIC or UN - unsigned 4-bit numeric

SA — signed 8-bit alphanumeric

SN — signed 4-bit numeric

SSA — 8-bit alphanumeric with separate sign

The default is ALPHA.

For a signed key, the position of the sign is specified by one of the following keywords

 $R$  – right-hand (least significant) end of key

 $L$  – left-hand (most significant) end of key

The default in L.

For a description of key types and sign zone interpretation, see later under "KEYS".

#### The User-Option Statement

These statements have three functions:

to specify which function is required

to tailor a sort or merge to the particular machine configuration (memory, printer availability, etc).

to add comments

The user-option statements are optional; if more than one are used they may appear in any order relative to each other or to the file and key statements. ALPHA.<br>
Rey, the position of the sign is s<br>
R – right-hand (least signific<br>
L – left-hand (most signific<br>
L.<br>
ion of key types and sign zone<br> **Dption Statement**<br>
Ints have three functions:<br>
ch function is required<br>
t or me

Format:

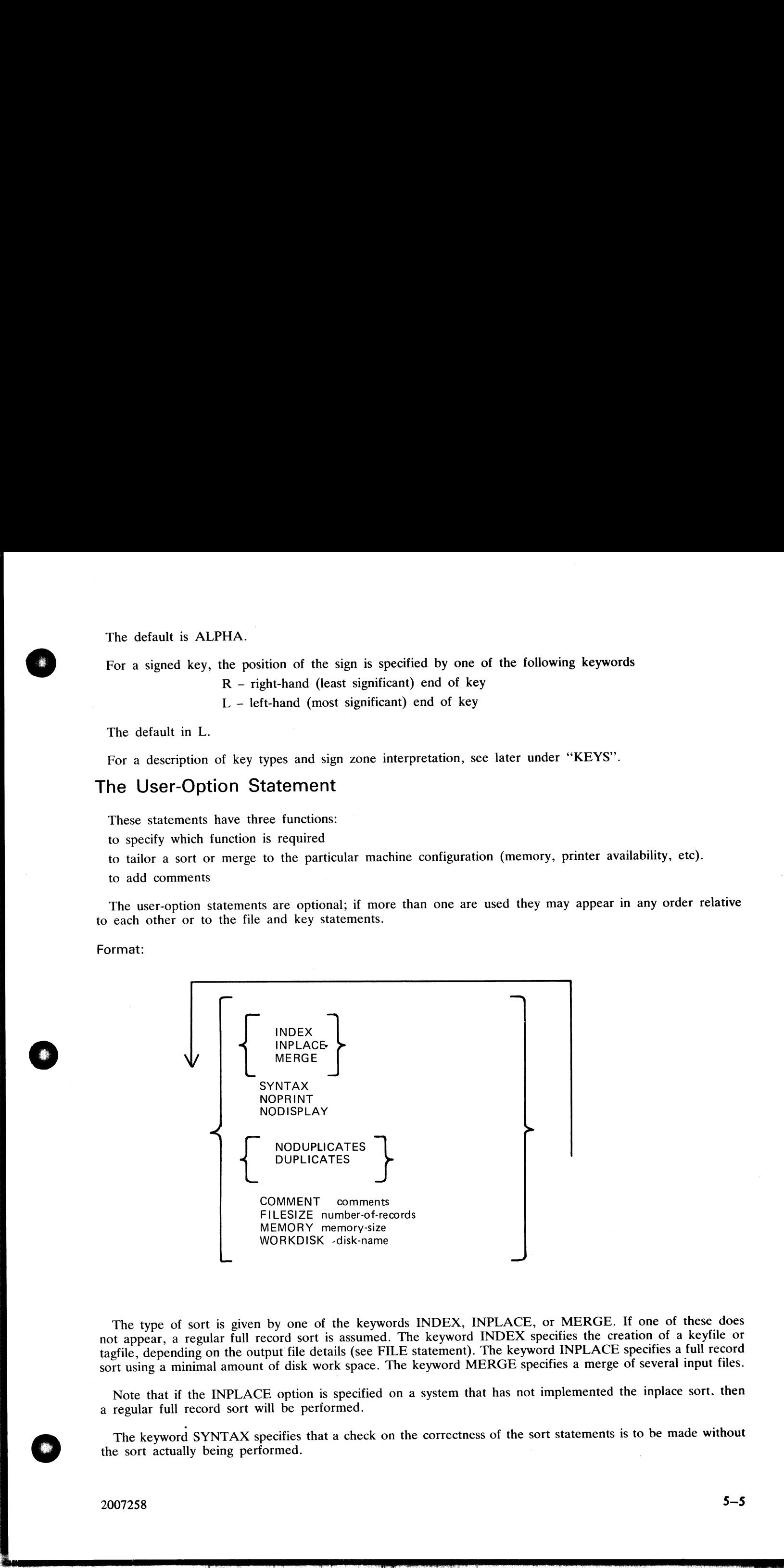

The type of sort is given by one of the keywords INDEX, INPLACE, or MERGE. If one of these does not appear, a regular full record sort is assumed. The keyword INDEX specifies the creation of a keyfile or tagfile, depending on the output file details (see FILE statement). The keyword INPLACE specifies a full record sort using a minimal amount of disk work space. The keyword MERGE specifies a merge of several input files.

Note that if the INPLACE option is specified on a system that has not implemented the inplace sort. then a regular full record sort will be performed.

The keyword SYNTAX specifies that a check on the correctness of the sort statements is to be made without the sort actually being performed.

The keyword NOPRINT stops the listing of the sort statements on the printer. If used, this keyword should<br>be the first entry. If the statements are input via the SPO they are not printed and so this keyword is not re-<br>quir

The keyword NODISPLAY controls the display of messages on the SPO during the sort. This option can<br>be used both in initiating messages and from file-oriented statements. It suppresses startup and termination mes-<br>sages. It

The keyword NODUPLICATES specifies that duplicate keys are not allowed in a keyfile creation. The keyword DUPLICATES specifies that duplicate keys are allowed in a keyfile creation. Both options are valid only when creatin

The keyword COMMENT introduces comment text. The end of the comment text is either the end of the input or the end of a record if the input comes from a starfile. Comments may appear between user-option statements and betw

The keyword FILESIZE provides the following capabilities:

specification of sort disk work space where the input file is not on disk (this use is not required if the input is from disk).

specification of maximum size of the output file if on disk.

allowance for future expansion of the output disk file where the sort/merge will not by default create a large enough file.

This keyword should be followed by a number giving the specified maximum number of records. For non-<br>disk output files, the value is used for optimization purposes. If not used, default values are assumed where<br>necessary.

The keyword MEMORY specifies the amount of non-overlayable work area to be used by the sort. This option is not applicable to the merge or to the inplace sort. If this is not enough for a successful sort, then this option

The keyword WORKDISK enables the regular sort to utilize disk space in an efficient manner. It is not applicable to the merge or inplace sort. When the work-disk is specified, the sort locates up to half the work space on when creating a keyfile. If neither is specified, the defaultion of COMMENT introduces comment text. The keyword COMMENT conduct the system of the control of the system of the control interaction of the specification of s

#### Examples

To sort the system disk file INP.FILE using the key starting at character 5 of length 3 characters, creating a system disk file OUT.FILE:

SORT FILE IN INP.FILE (DISK) OUT OUT.FILE (DISK)<br>KEY (9.6)

To create a keyfile OUTKEY.FILE on disk PR2 from a data file INP.FILE1 on disk PR2, using a 5-byte key starting at the first byte:

SORT FILE IN PR2/INP.FILE1 (DISK)

OUT PR2/OUTKEY.FILE (KEYFILE) KEY (1 10) INDEX COMMENT DUPLICATES NOT ALLOWED To merge the three system disk files FILE1, FILE2 and FILE3 into an output file MERGE.OUT: SORT FILE IN FILE1 (DISK) FILE2 (DISK) FILE3 (DISK) OUT MERGE.OUT (DISK) KEY (5 10) MERGE

 $\mathcal{L}_{\mathbf{z}}$ 

# FUNCTIONAL DESCRIPTION

The five functions of the sort are described here:

Regular record sort. Inplace record sort. Keyfile creation. Tagfile creation. File merge.

# Regular Record Sort

All the records contained within the specified input file are ordered using one or more keys. Deleted records (see later) are not included in the output file. See later for details of the keys. Refer to figure 5-1 for an e **Regular Record Sort**<br>
All the records contained within the specified input file and<br>
(see later) are not moduled in the output file. See later for definite<br>
of a regular record sort, where the key is starting in byte 3<br>

The input file must be wholly contained on one hardware type, although it may be a multi-reel or dual-disk file. No other programs may write to this file during the execution of the sort.

The sort uses non-overlayable memory during execution. The amount is calculated according to the input file and key sizes. The amount may be specified as a user option, in which case the specified amount is used unless it

The sort uses disk work space, of up to 2.2 times the size of the specified input file. For the location of the work disk space, refer to the WORKDISK user option (see earlier). This work space is returned to the system at

# Inplace Record Sort

This is the same as the regular record sort, except that the records are sorted within the input file. No new output file is created. The time taken is substantially greater than a regular sort, for the same input specific

The inplace sort uses non-overlayable memory during execution. The size of this area cannot be specified at initiation.

The input file must be on disk. No other programs may access this file during execution of the inplace sort. The output file must be the same as the file specified for input.

If a particular system does not implement an in-place sort, a regular sort will be performed instead.

The inplace sort uses disk work space, of 0.2 to 0.3 times the size of the input file. When the input file is resident on a user disk, up to one-half of the work space is located on that disk, otherwise all work space is l

 $\overline{\phantom{a}}$ 

# Keyfile Creation

A new file (the "keyfile") will be created containing one record for each record of the input file (the "data file"). The keyfile is sorted in order of the specified keys, and each keyfile record contains the key and a poi

Duplicate keys are not allowed unless specified (see the user-option statements DUPLICATES and NODUP-LICATES). If they occur, then the record number is displayed on the SPO for each such occurrence, and the sort will conti

The keyfile creation uses disk work space, of up to 2.2 times the size of temporary file created by the sort in this case. This file is large enough to contain one record with the key value and record number for each recor

Certain key values are not allowed during a keyfile creation. The key must not consist of all binary zeroes, or must not contain any byte whose value is hex FF. If such a key is encountered, the record number is displayed

## Tagfile Creation

A tagfile creation is similar to a keyfile creation, except that the output file contains only the record pointers, and not any key values. The tagfile records, however, are ordered in key value order, as specified by the sort. Any deleted records are not referenced in the tagfile. Refer to figure 5-3 for an example of a tagfile creation, corresponding to the keyfile creation in figure 5—2.

A tagfile is a null keyfile. It is suitable for use as an ADDROUT file in RPG, and for limited indexed access in COBOL (the tagfile is read sequentially).

Disk space requirements are the same as for keyfile creation.

#### Merge

The merge merges up to 16 input files, using one or more specified keys, producing one output file. Deleted records in the input files are not included in the output file. If there are duplicate keys values, the order in w

Each input file must be wholly contained on one hardware type, although it may be a multi-reel or dual- disk file. No other programs may write to these files during the execution of the merge.

Each input file must have the same record size and the same position and length for each key. Each file must be already correctly ordered on the specified keys. If this is not the case, the merge will terminate prematurely

Refer to figure 5-4 for an example of a merge of two files, with a key starting at byte 3 which is 5 characters long. The X's and Y's refer to any character.

The merge uses non-overlayable memory during execution. The size of this area cannot be specified at initia- tion: it will be approximately equal to the sum of the block sizes of the input files and the output file.

The merge does not use any disk work space.

 $\frac{1}{2}$ 

# Details Of Sort Keys

A "key" is the field within each record that is used for sorting or merging. If several distinct field within a record are specified, then each field is a separate key. The relative order of importance of the keys is deter

#### KEY (5 6 ALPHA) (15 2 DESCENDING ALPHA)

The X's indicate any character. In this example the three-byte field is the major key, sorted in ascending order: the one-byte key is a minor key sorted in descending order within the order of the major key.

For a keyfile creation, only one key may be used. This key must be a maximum of 28 bytes long, must be a whole number of bytes in length, and must start on a byte boundary.

For all sorts except keyfile and tagfile creation, there can be up to 10 keys. The sum of the length of all keys (including signs) must be a maximum of 29 bytes.

The available key types are discussed here, under the keyword specified in the KEY statement (see earlier):

#### ALPHA (or UA)

Unsigned 8-bit alphanumeric field, conaining ordinary ASCII characters. Note that this may consist of the 8-bit ASCII digits "0" to "9" but still be termed alphanumeric. This key type is the default.

#### NUMERIC (or UN) |

Unsigned 4-bit numeric field, where each 4-bit unit is a binary coded decimal digit, 0000 to 1001 (0 to 9).

#### SA

Signed 8-bit alphanumeric field. Each byte is an ordinary ASCII character (including the digits 0-9), except that either the first or the last character indicates the sign. Whether the sign is the first or last character For a keyfile creation, only one key may be used. This<br>a whole number of bytes in length, and mast start on a<br>since for all sorts except keyfile and ragitle creation, there c<br>keys (including signs) must be a maximum of 29

#### **SN**

Signed 4-bit numeric field. Each 4-bit unit is a binary-coded decimal digit, 0000 to 1001 (0 to 9), except that either the first or the last 4-bit unit indicates the sign. Whether the sign is the first or last 4-bit unit

#### **SSA**

8-bit alphanumeric field with separate sign. Each byte is an ordinary ASCII character (including the digits 0 to 9), with the sign given by an ASCII character in either the first or last character. Whether the sign is giv

The position of a sign within a signed key (left or right) must be the same throughout all occurrences of the key. Signed keys are ordered so that negative values come before zero and positive values

8-bit keys may start on 4-bit unit boundaries, unless the separate sign type (SSA) is used, or the key is to be used in keyfile or tagfile creation.

#### Deleted Records

A deleted record is denoted by every byte in the record (including the key) containing the value hex FF.<br>The action taken by the various sort options is discussed earlier. Deleted records may be physically removed<br>by the F

 $\mathcal{O}(\mathcal{O}_\mathcal{O})$  . The contract of the contract of the contract of the contract of the contract of the contract of the contract of the contract of the contract of the contract of the contract of the contract of the co

# Output Messages

Output messages cover warnings and errors. Messages are generated by both the sort intrinsic and the sort language processor. The intrinsic messages are numbered by event numbers in the same way as MCP output messages (see section ). The sort language processor messages are numbered in a similar way.

Messages can be divided by number as follows:

0-99

Sort language processor messages, displayed on the printer. Such messages appearing in the list below that are followed by a series of dots (...) should be read with the phrase NEAR COL XXX (with XXX replaced by an appropriate column number) in place of the dots.

0-34

Warnings, where corrective action is attempted.

35-39 |

Warnings, where no corrective action is attempted.

40-59

Errors in syntax (that is, the format of the sort statements is incorrect).

60-99

Errors in semantics (that is, an inconsistency has been detected in the statements, such as a key position greater than the record size).

#### 170-200

Sort intrinsic messages, displayed on the SPO.

Certain messages may be suppressed by the NOPRINT and NODISPLAY keywords in the sort statements.

The NOPRINT option suppresses listing of the sort statements on the printer by the sort language processor. If this option is set, a maximum of five errors and four warning messages are directed to the SPO, with only the error or warning number being given (no explanatory text). The NOPRRNT option has no affect on sortintrinsic-generated messages.

The NODISPLAY option suppresses display on the SPO of start-up and termination messages by the sort intrinsic. Messages in the list below that are marked with an asterisk (\*) are those that are suppressed when this option is set. Note that it is not possible to suppress individual messages; every applicable message is suppressed if the option is set. The NODISPLAY option has no affect on sort language processor messages. **Dutput Messages**<br>
Output messages cover warnings and errors. Messages<br>
maguage processor. The intimisic messages are number<br>
messages (see section ). The sort language processor m<br>
Messages can be divided by number as fol **Output Messages**<br>
Output messages cover warnings and errors. Messages<br>
anguage processor. The intrinsic messages are numberencssages (see section ). The sort language processor m<br>
Messages can be divided by number as foll

am.

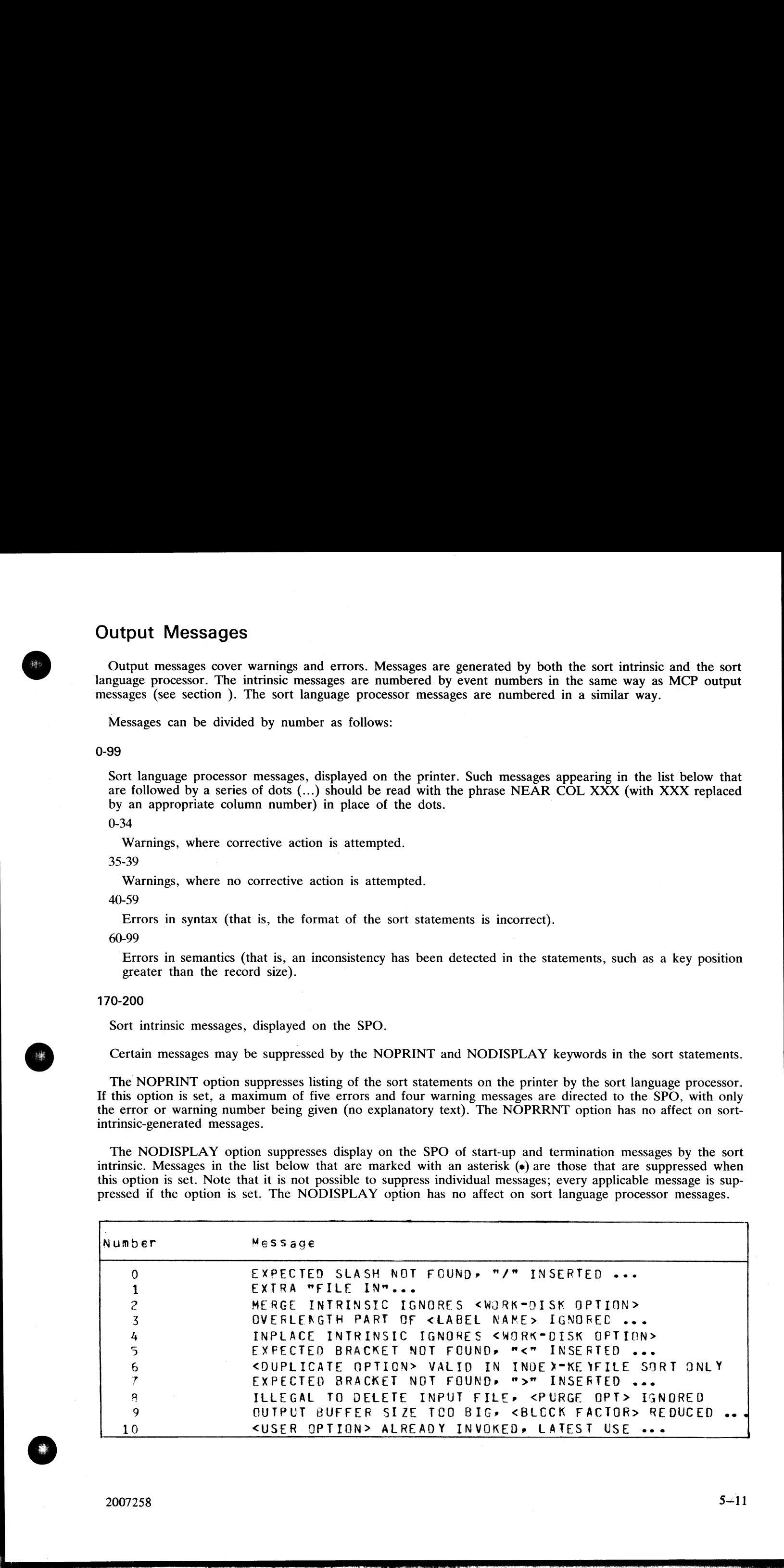

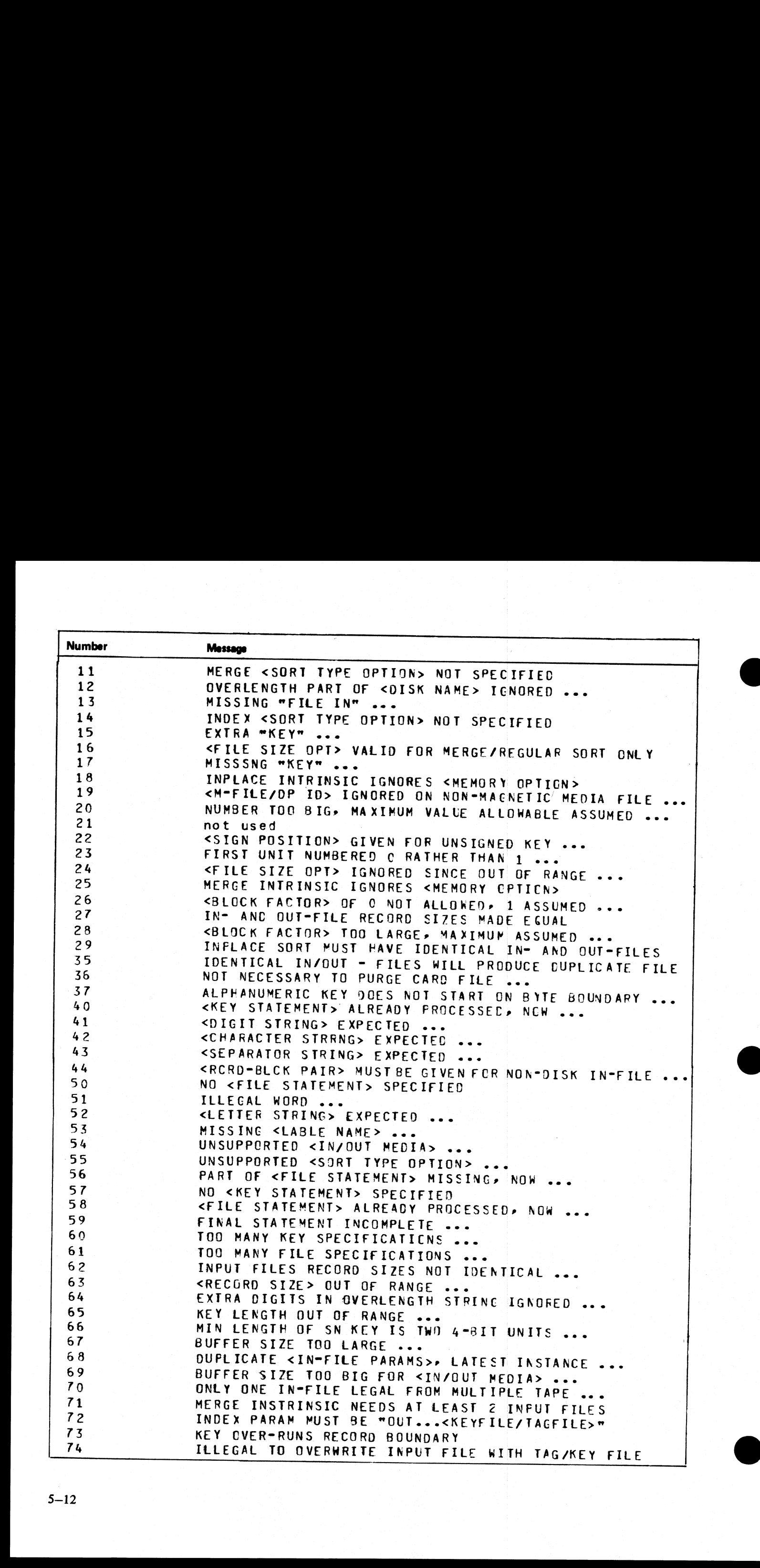

 $5 - 12$ 

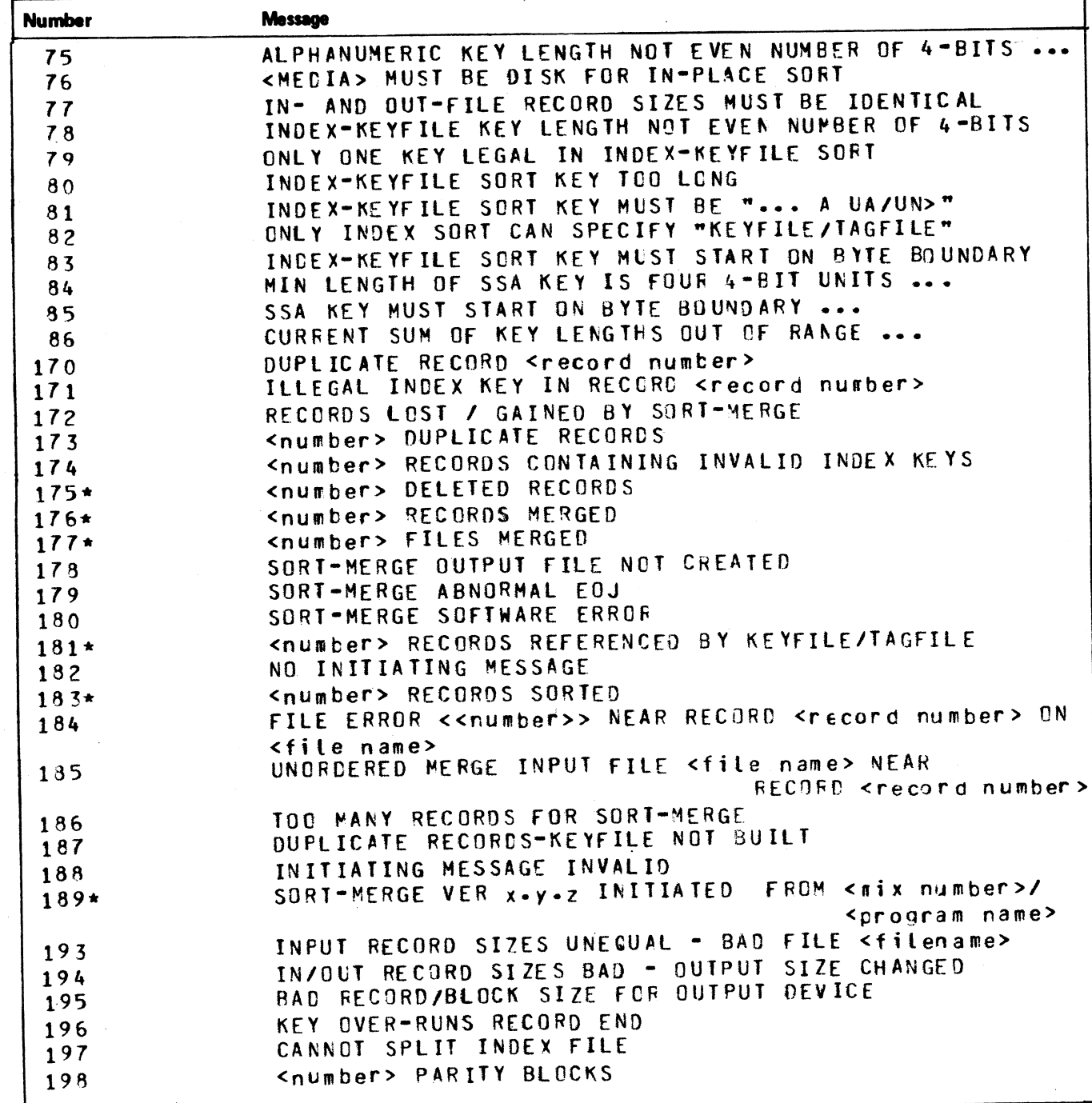

Message 184 represents differing file errors depending upon the value of <number>. Defined meanings are as follows:

- 1 EOF on output file
- 7 output file error

9 - parity on input file (block ignored)

- 2 parity on input file
- 8 parity on sort workfile
- 
- 3 EOF on sort workfile
- 4 parity on output file
- 5 sort workfile error
- $6$  input file error

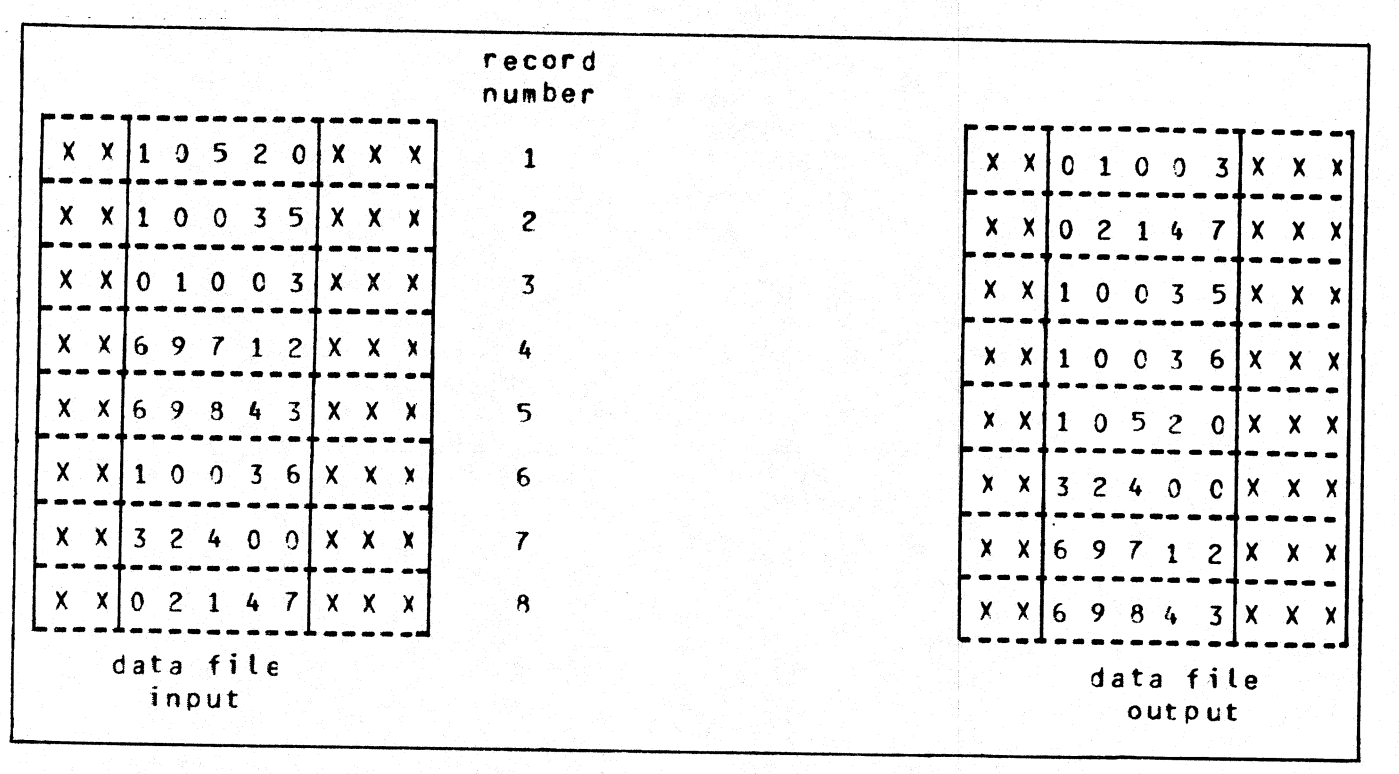

Figure 5-1. Regular Record Sort

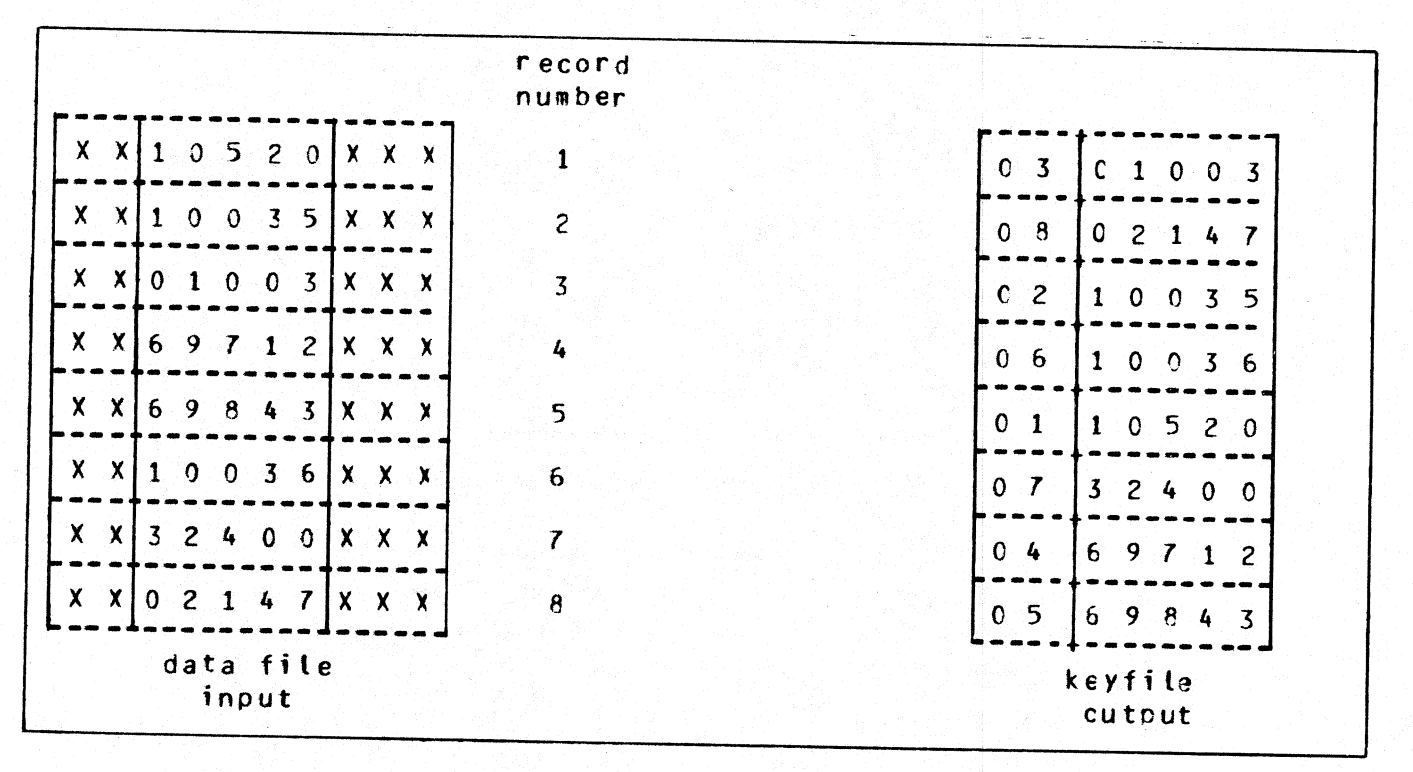

Figure 5-2. Keyfile Creation

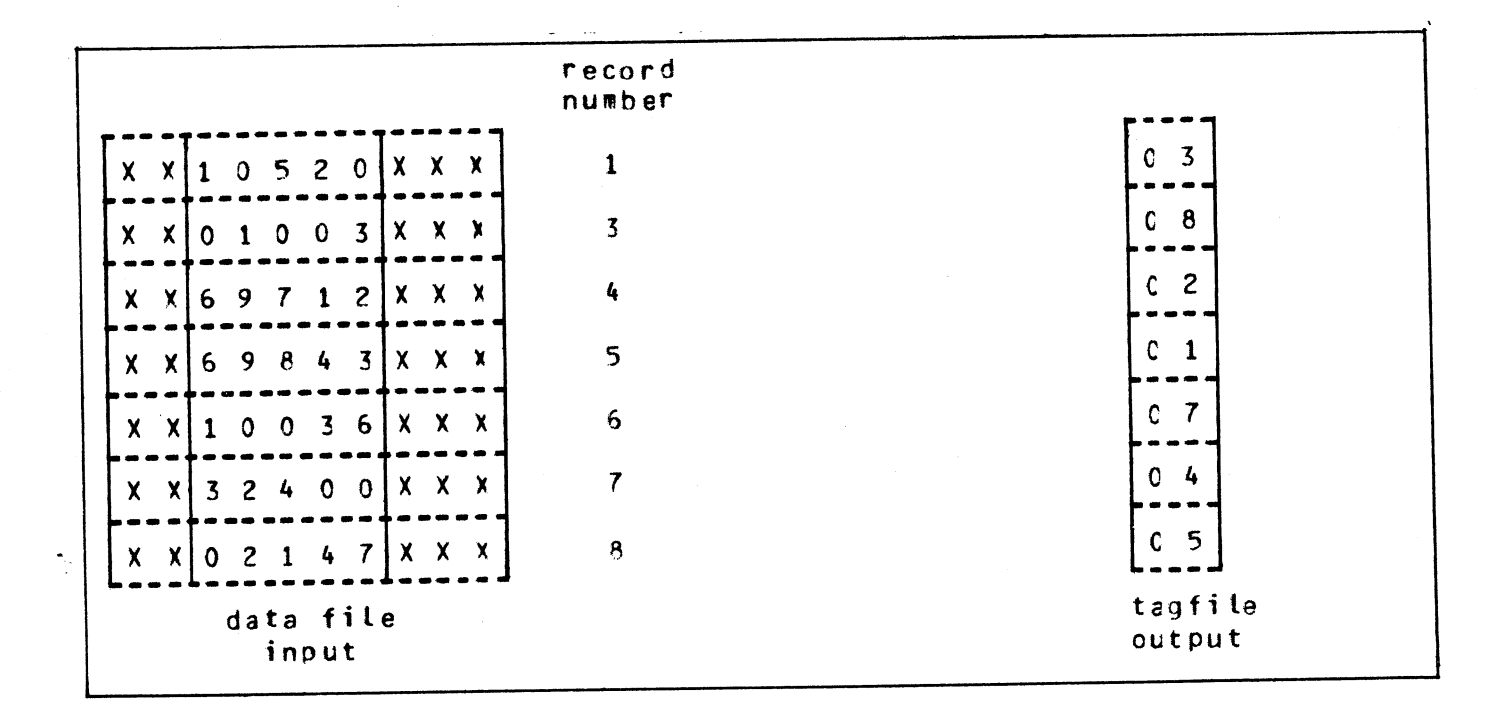

Figure 5-3. Tagfile Creation

 $\mathbf{r}$ 

 $5 - 15$ 

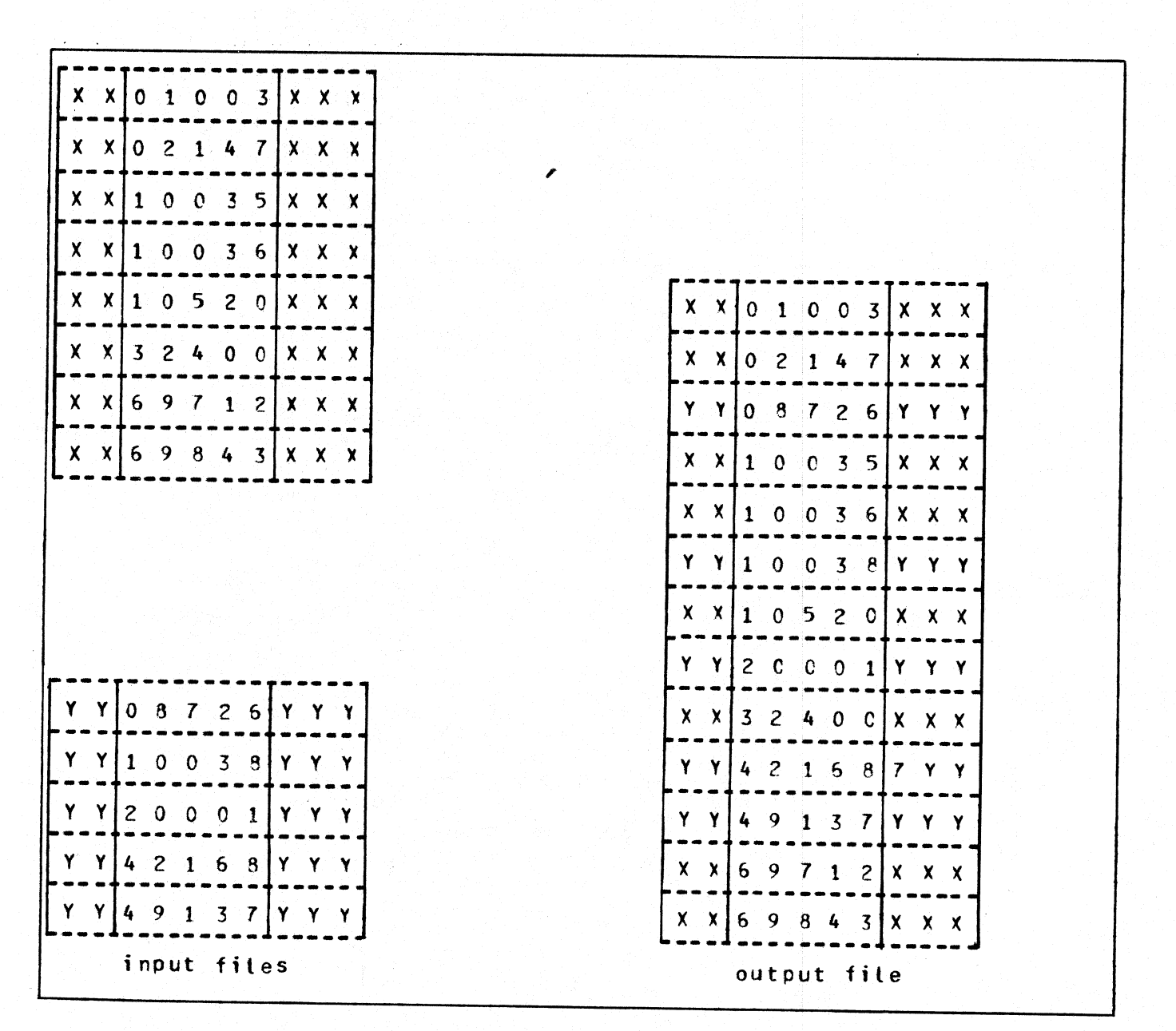

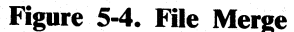

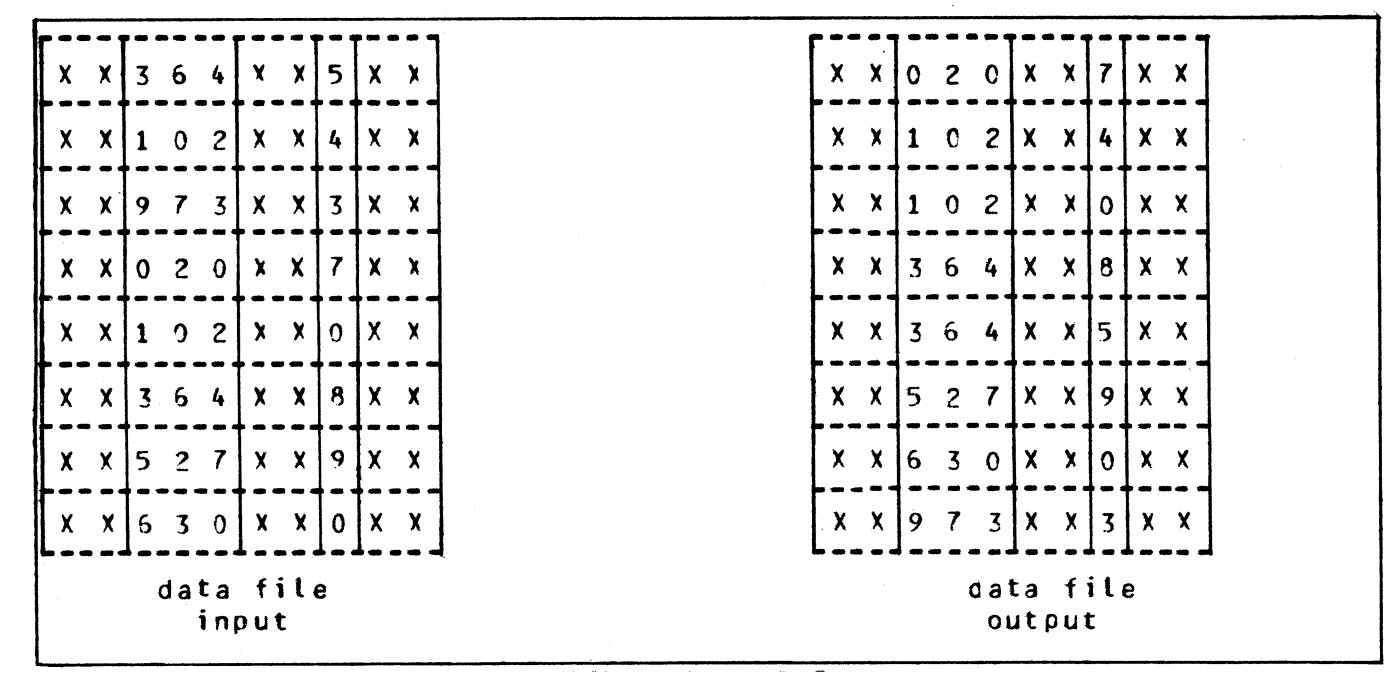

Figure 5-5. Multiple Key Sort

| Key Value | Hex Code | ASCII Character          |
|-----------|----------|--------------------------|
| $-0$      | 2D       |                          |
| $-c$      | 70       |                          |
| $+0$      | 30       | O                        |
| $+0$      | 7 B      |                          |
| $-1$      | 4 A      | J                        |
| $-2$      | 4B       | K                        |
| $-3$      | 4 C      |                          |
| $-4$      | 4D       | M                        |
| $-5$      | 4E       | N                        |
| $-6$      | 4F       | $\Omega$                 |
| $-7$      | 5C       | P                        |
| $-8$      | 51       | g                        |
| $-9$      | 52       | R                        |
| $+1$      | 31       | 1                        |
| $+2$      | 32       | $\overline{\mathcal{E}}$ |
| $+3$      | 33       | 3                        |
| $+4$      | 34       | 4                        |
| $+5$      | 35       | 5                        |
| $+6$      | 36       | 6                        |
| $+7$      | 37       |                          |
| $+8$      | 38       | 3                        |
| $+9$      | 39       | 9                        |

Table 5-1. Sign Convention For Signed 8-Bit Alphanumeric Fields

 $5 - 17$ 

Table 5-2. Sign Convention Table 5-2. Sign Convention For Signed 4-Bit Numeric Fields

```
 
Table 5-2. Sign Convention<br>
Key value<br>
The same Binary Code<br>
negative<br>
positive<br>
Note: any value other than<br>
interpreted as positive.<br>
Table 5-3. Sign Convention for Separate S
                Key value Binary Code (BCD character)
                                                                                    -----
                negative 0101 (5)<br>positive 0011 (3)
                                                                                    ......
                Note? any vatue other than 0101 (5) is interpreted as positive.
```
Table 5-3. Sign Convention for Separate Sign Character with 8-bit Alphanumeric Fields

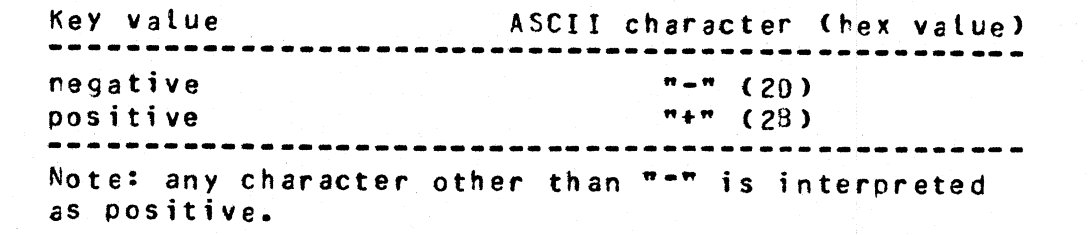

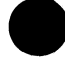

j.

and the contract of the contract of the contract of

# SECTION 6 COMPILATION FACILITIES

# INTRODUCTION

Compilation of programs written in CMS COBOL, RPG and MPL can be performed with the CO (compile) utility. CO is a normal utility program residing on disk. It is used to co-ordinate the various parts of the CMS COBOL, RPG and MPL compilers. Each compiler consists of several object code files (called "passes") and produces a number of workfiles to pass information between each pass. The CO utility allows initial input to be made to the compiler by specifying such things as input and output file names.

Additionally, CO allows multiple executions of each compiler by storing compiler workfile information in a master file called CO.MASTER on the system disk. The compiler passes have access to the information in this disk file. Information in this file also allows the CO utility to perform restarts if the system halts during a compilatin. This restart facility eliminates the need to rerun a compilation from pass one if one or more passes have already completed successfully. **INTRODUCTION**<br>Compilation of programs written in CMS COBOL<br>utility. CO is a normal utility program residing on d<br>COBOL, RPG and MPL compilers. Each compiler<br>produces a number of workfiles to pass information<br>be made to th

CO uses some standard names for input and output files, which can be changed by the inital CO message. The basic CO operation is given in Figure 6-1.

Initial input to CO is either from the initiating SPO message or through macro (star) files or through a disk file called 'CO.STARTUP" on the system disk. CO generates the CO.MASTER file used to co-ordinate the compiler passes. There is an option to produce a CO listing. Information provided to CO enables the user to describe the following:

> input patch file input source file output source file output object program output compilation listing compiler workfiles

the contract of the contract of

i<br>L

 $\overline{\phantom{a}}$ 

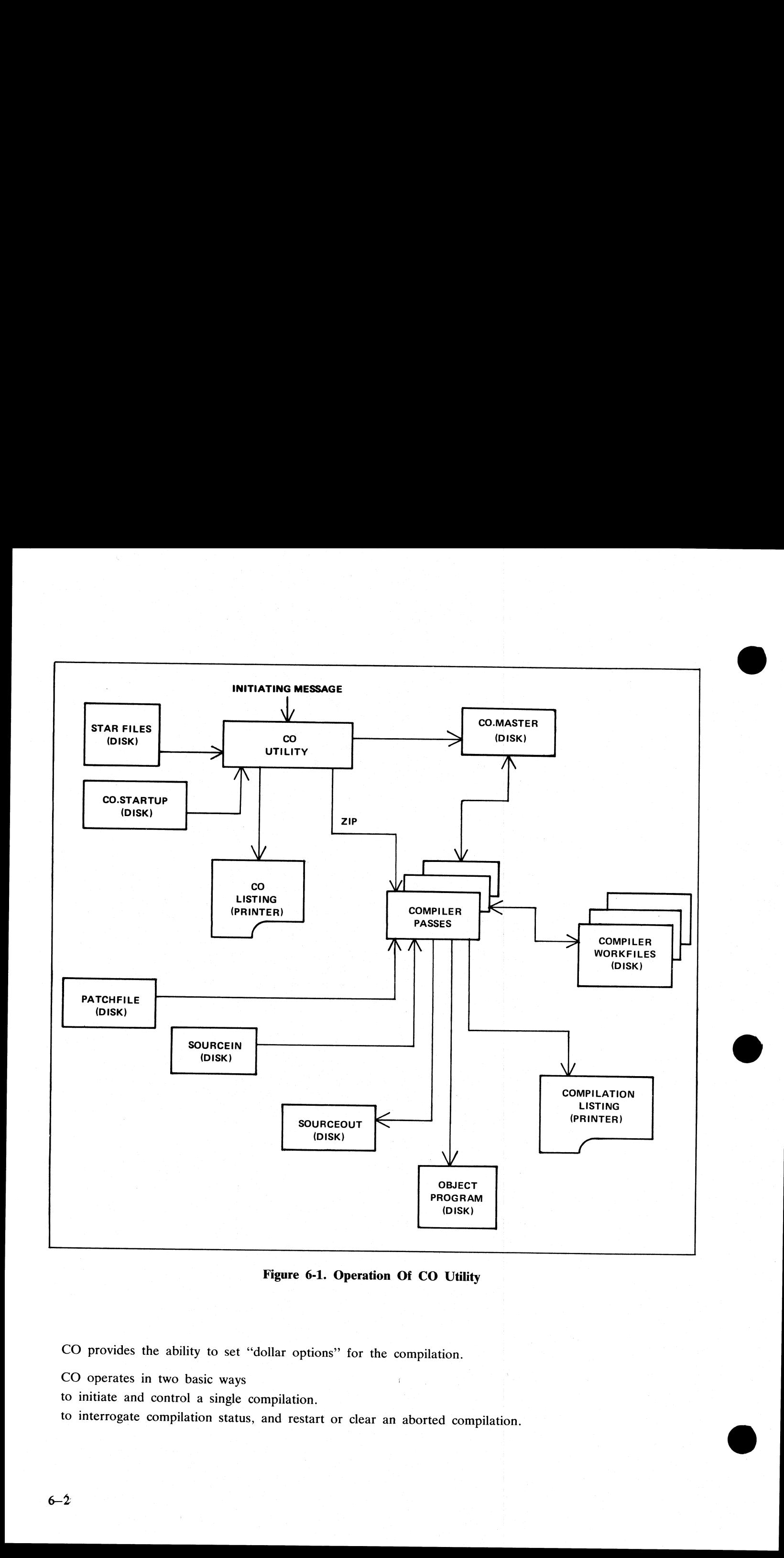

Figure 6-1. Operation Of CO Utility

ı

 $\ddot{\phantom{a}}$ 

CO provides the ability to set "dollar options" for the compilation.

CO operates in two basic ways

to initiate and control a single compilation.

to interrogate compilation status, and restart or clear an aborted compilation.

# TO INITIATE A SINGLE COMPILATION

Format:

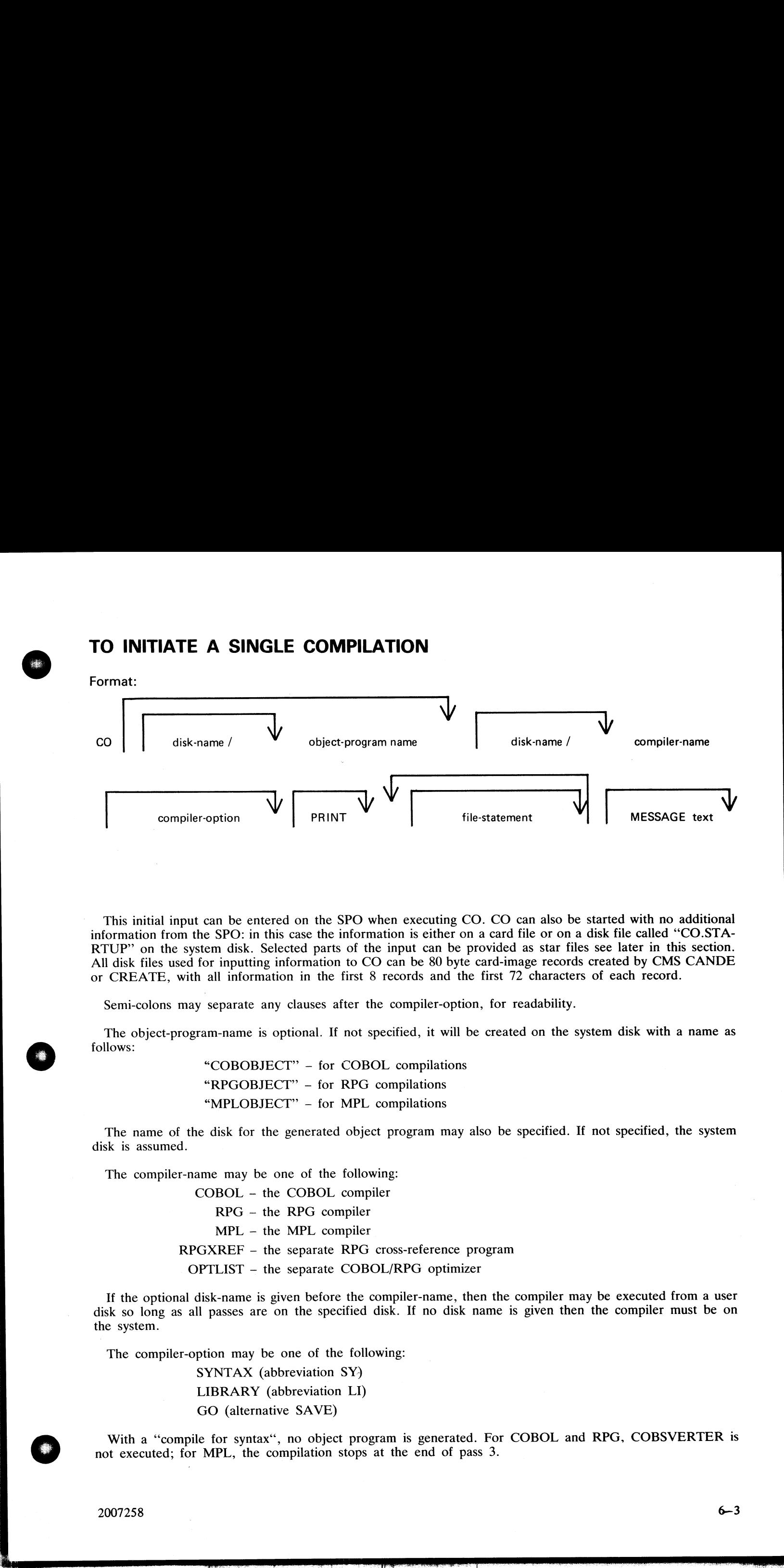

This initial input can be entered on the SPO when executing CO. CO can also be started with no additional information from the SPO: in this case the information is either on a card file or on a disk file called "CO.STA-RTUP" on the system disk. Selected parts of the input can be provided as star files see later in this section. All disk files used for inputting information to CO can be 80 byte card-image records created by CMS CANDE or CREATE, with all information in the first 8 records and the first 72 characters of each record.

Semi-colons may separate any clauses after the compiler-option, for readability.

The object-program-name is optional. If not specified, it will be created on the system disk with a name as follows:

> "COBOBJECT" — for COBOL compilations "RPGOBJECT" — for RPG compilations "MPLOBJECT" — for MPL compilations

The name of the disk for the generated object program may also be specified. If not specified, the system disk is assumed.

The compiler-name may be one of the following:

COBOL - the COBOL compiler RPG — the RPG compiler MPL — the MPL compiler  $RPGXREF$  – the separate RPG cross-reference program OPTLIST — the separate COBOL/RPG optimizer

the contract of the contract of the contract of If the optional disk-name is given before the compiler-name, then the compiler may be executed from a user disk so long as all passes are on the specified disk. If no disk name is given then the compiler must be on the system.

The compiler-option may be one of the following:

SYNTAX (abbreviation SY) LIBRARY (abbreviation LI) GO (alternative SAVE)

With a "compile for syntax", no object program is generated. For COBOL and RPG, COBSVERTER is not executed; for MPL, the compilation stops at the end of pass 3.

j.

6—3

With a "compile to library", an executable object program is created if there are no syntax errors, and saved<br>on disk with the object-name as specified in the CO statement. A compile to library is the default compiler-<br>opt

<sup>A</sup>"compile and go" is the same as a compile to library, with the additional feature that the object program is executed. The CO utility goes to EOJ after zipping the object program.

If the PRINT option is specified, an edited listing of the startup message is output, along with a list of settings for all the file parameters which are modifiable through CO. A list of default dollar card settings for th t program is created if then<br>CO statement. A compile t<br>library, with the additiona<br>ping the object program.<br>of the startup message is o<br>wugh CO. A list of default d<br>red via the CO message. T<br>butes to be set for the com<br>ut

The file statements allow names and other attributes to be set for the compiler input and output files. The general form of these statements are given here, but not all attributes may be set for all files these will be dis

Format:

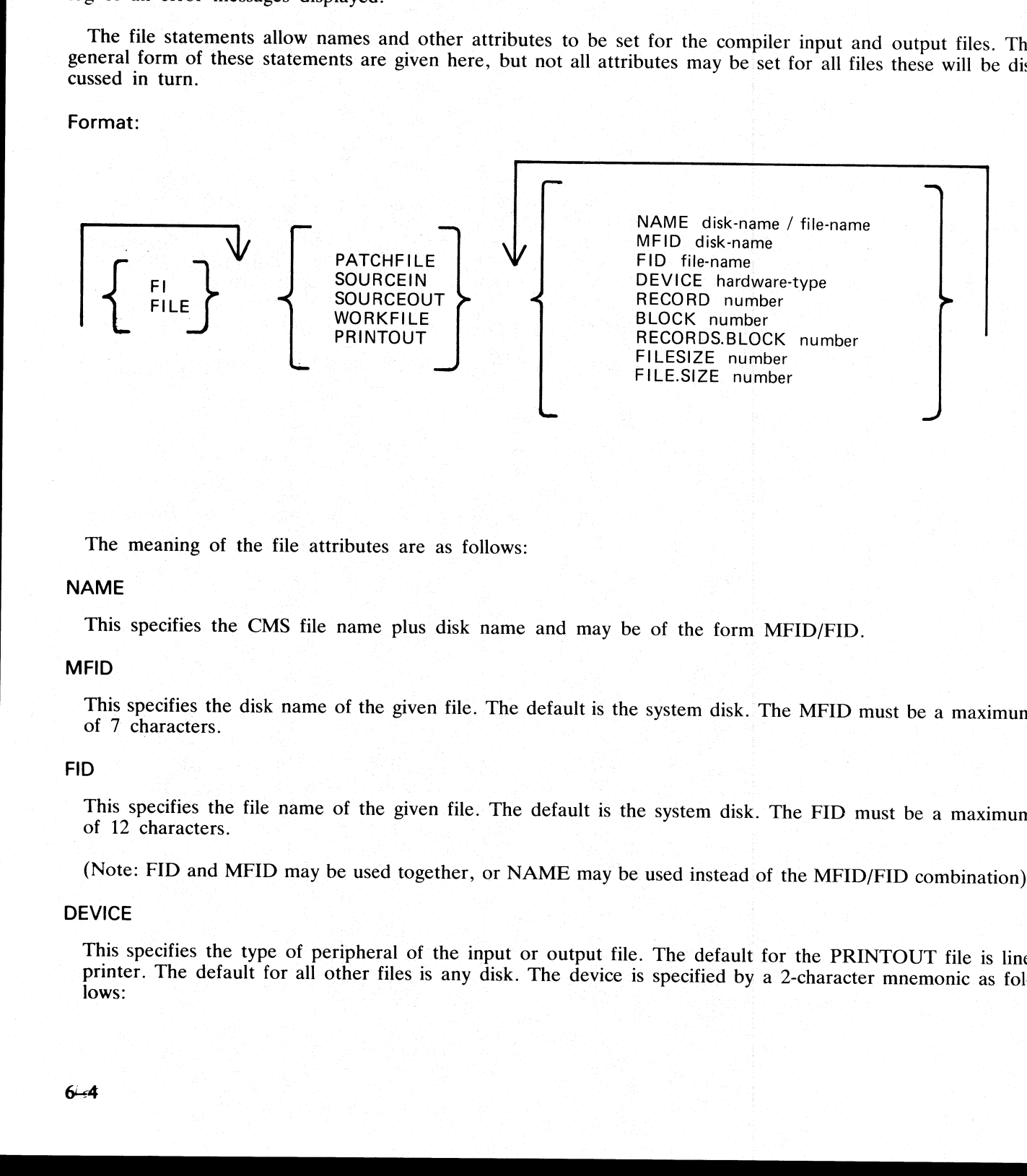

The meaning of the file attributes are as follows:

# **NAME**

This specifies the CMS file name plus disk name and may be of the form MFID/FID.

#### MFID

This specifies the disk name of the given file. The default is the system disk. The MFID must be a maximum of 7 characters.

#### FID

This specifies the file name of the given file. The default is the system disk. The FID must be a maximum of 12 characters.

(Note: FID and MFID may be used together, or NAME may be used instead of the MFID/FID combination).

#### DEVICE

This specifies the type of peripheral of the input or output file. The default for the PRINTOUT file is line printer. The default for all other files is any disk. The device is specified by a 2-character mnemonic as follow

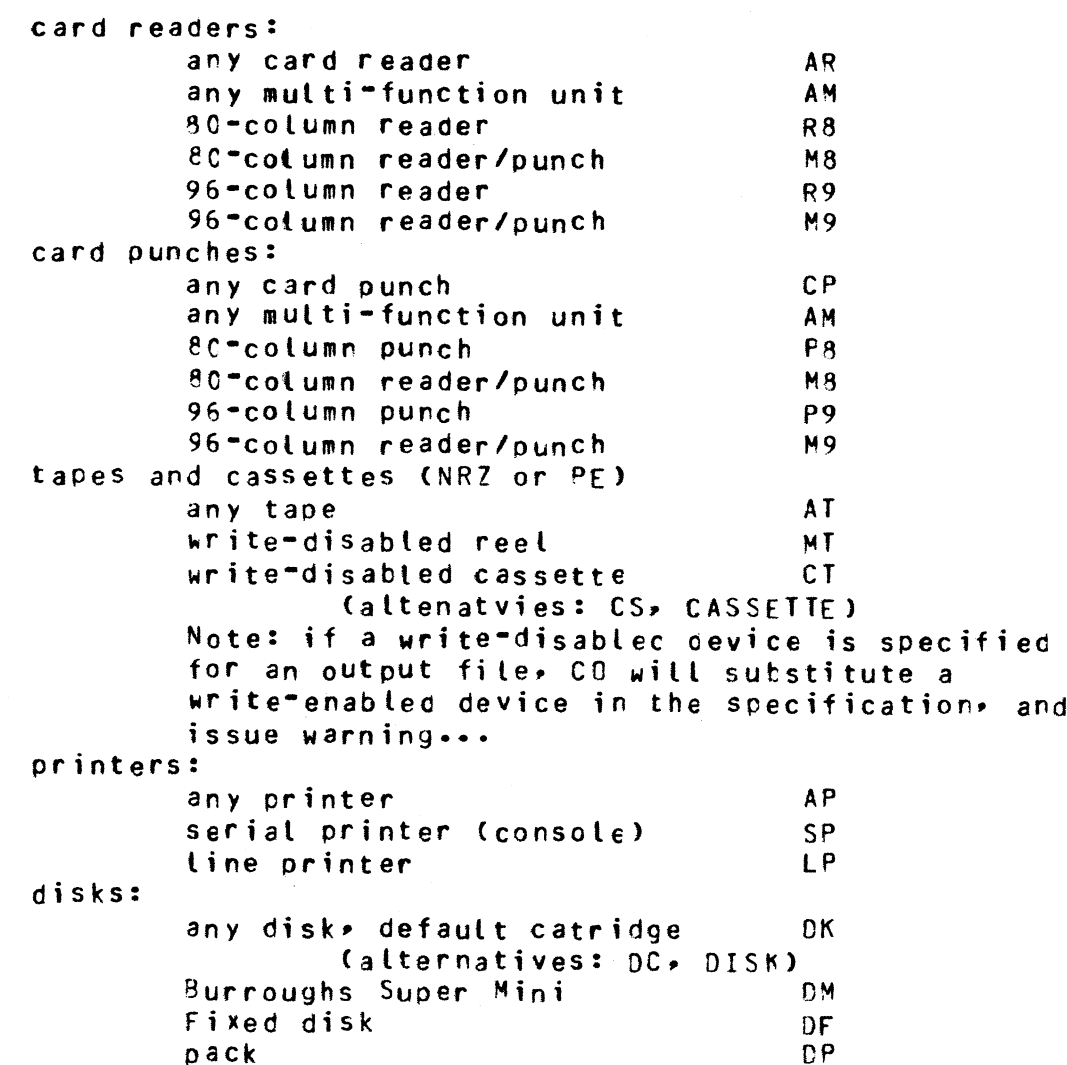

#### FILESIZE

the contract of the contract of the contract of the contract of the contract of

This attribute specifies the maximum number of records in the output file. If used with PATCHFILE, the number specifies the total number of source lines to be compiled, including dollar cards and "'COPY statements" in the case of COBOL compilation. The number may be followed by the letter K to denote thousands. For example, the statement

#### FI SOURCEOUT FILESIZE 4 K

specifies a filesize of 4000 records. A space must separate the "K" from the number.

An alternative spelling of the keyword is "FILE.SIZE".

The files are as follows:

#### **PATCHFILE**

This is the primary source input file, and contains dollar records and source records which may optionally be merged with a secondary input file to produce an output source file. Attributes which may be set, and their default values are:

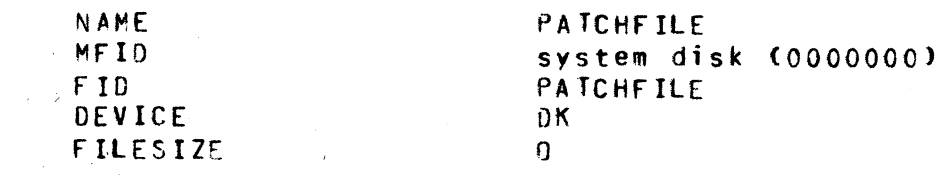

 $\frac{1}{2}$ 

- 50

美洲

 $\overline{\phantom{a}}$ 

#### **SOURCEIN**

This is the optional secondary input file. Attributes which may be set, and their default values, are:

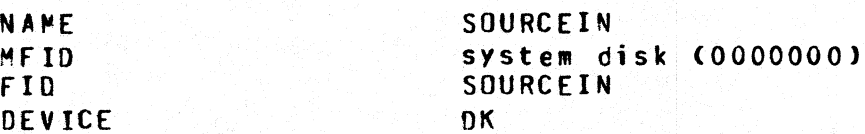

#### **SOURCEOUT**

This is the optional source output file produced by merging PATCHFILE and SOURCEIN. Attributes which may be set, and their default values, are:

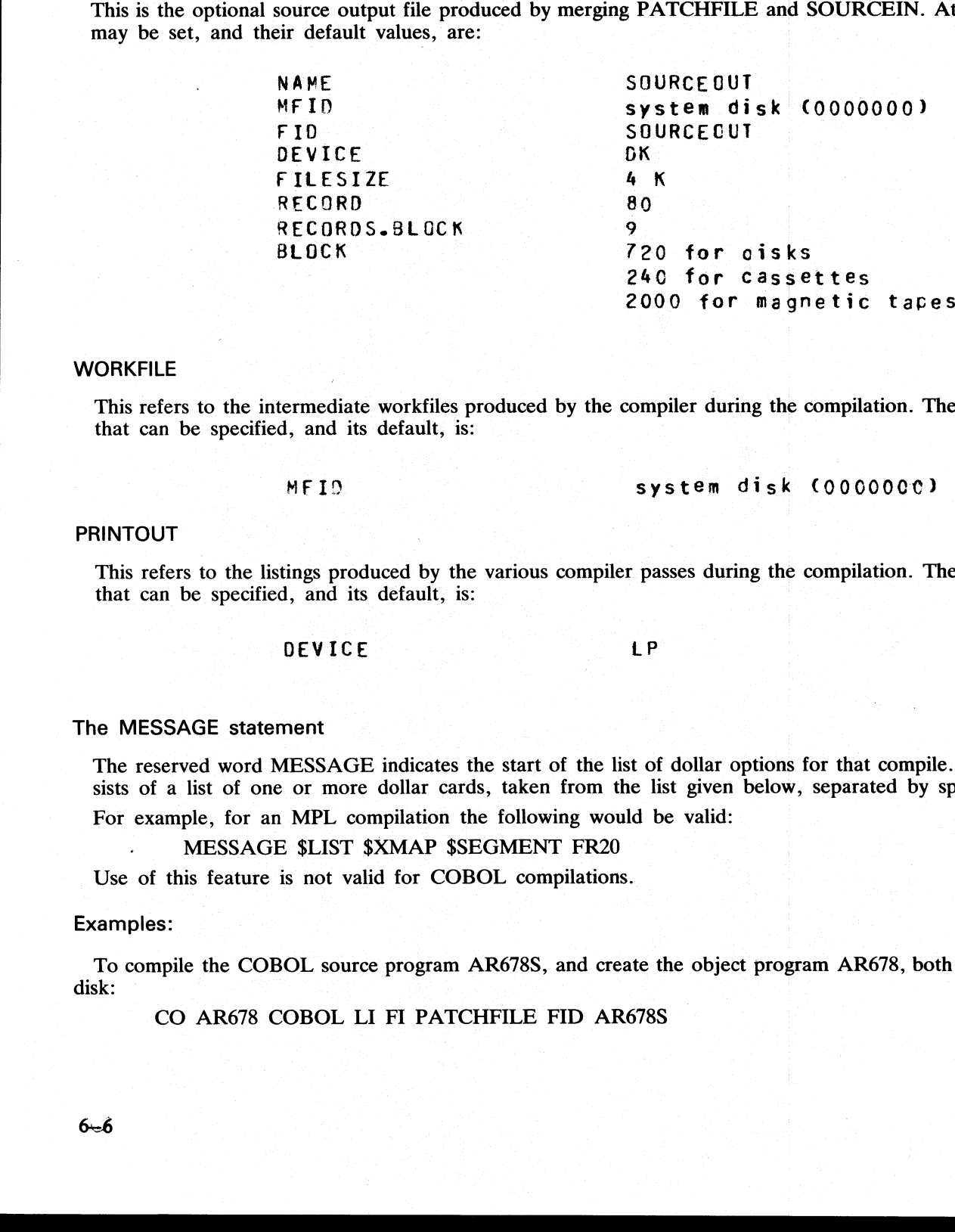

#### **WORKFILE**

This refers to the intermediate workfiles produced by the compiler during the compilation. The only attribute that can be specified, and its default, is:

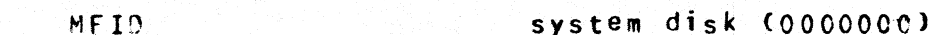

#### PRINTOUT

This refers to the listings produced by the various compiler passes during the compilation. The only attribute that can be specified, and its default, is:

DEVICE **in the second of the second second in the second second in the second in the second in the second in the** 

#### The MESSAGE statement

The reserved word MESSAGE indicates the start of the list of dollar options for that compile. The text consists of a list of one or more dollar cards, taken from the list given below, separated by spaces.

For example, for an MPL compilation the following would be valid:

MESSAGE \$LIST \$XMAP \$SEGMENT FR20

Use of this feature is not valid for COBOL compilations.

#### Examples:

To compile the COBOL source program AR678S, and create the object program AR678, both on the system  ${\rm disk}:$  In the US probability function of a physicial probability function of the US construction of the US construction  $\mu$ 

CO AR678 COBOL LI FI PATCHFILE FID AR678S

To merge the RPG patch file RQ20P with the source file RQ20S, and create a new source RQ20SN and object RQ20NEW, all on disk RDEV:

CO RDEV RQ20NEW RPG LI; FI PATCHFILE NAME RDEV/RQ20P; FI SOURCEIN NAME RDEV/RQ20S; FI SOURCEOUT NAME RDEV/RQ20SN; MESSAGE \$MERGE The mirror substitution of the Matter with the bound BB RG200, and occurs a may looke RG200, and the DATECH (NAME WEVEN LATERTIES COUNCIL WATER THE DATE TO THE TAXE THE MATTER IS THE MATTER OF THE MATTER COUNCIL TO PRESSU

To compile the MPL source program MTEST.S from the disk USR1 to produce object MTEST on disk USR1, with CO listing, and compiler listing on the console:

CO USR1 MTEST MPL LI; FI PATCHFILE NAME USR1/MTEST.S; PRINT; FI PRINTOUT DEVICE SPA; MESSAGE \$LIST

To compile source PATCHFILE with COBOL and create object COBOBJECT on the system disk: CO COBOL

To patch COBOL source CS500 (found on tape) with cardfile CRDPATCH and produce an object program CNEW on disk F1, putting compiler workfiles on disk FSCRATCH:

CO FI/CNEW COBOL LI;

FI PATCHFILE FID CRDPATCH DEVICE AR;

FI SOURCEIN FID CS500 DEVICE AT;

FI WORKFILE MFID FSCRATCH;

 $\overline{\phantom{a}}$ 

the contract of the contract of the contract of the contract of the contract of the contract of the contract of

# USE OF MACRO CALLS

All or part of the initiating message to CO may be provided as data in disk files. This is indicated by an asterisk (star) in the message.

Following the asterisk must be a valid file name, including the disk-name if not on the system disk. When the initiating message is scanned, the contents of a star-file are included in the scan. At the end of the star-file **E OF MACRO CA**<br>or part of the initiating<br>sk (star) in the message.<br>lowing the asterisk must<br>initiating message is scanne<br>ontents, scanning continues, may be included in the<br>e a star-file may be used:<br>at: ing the asterisk must be a valid life hame, including the disk-hasting message is scanned, the contents of a star-file are included<br>ents, scanning continues with the primary message. The comp<br>may be included in the star-fi

Format:

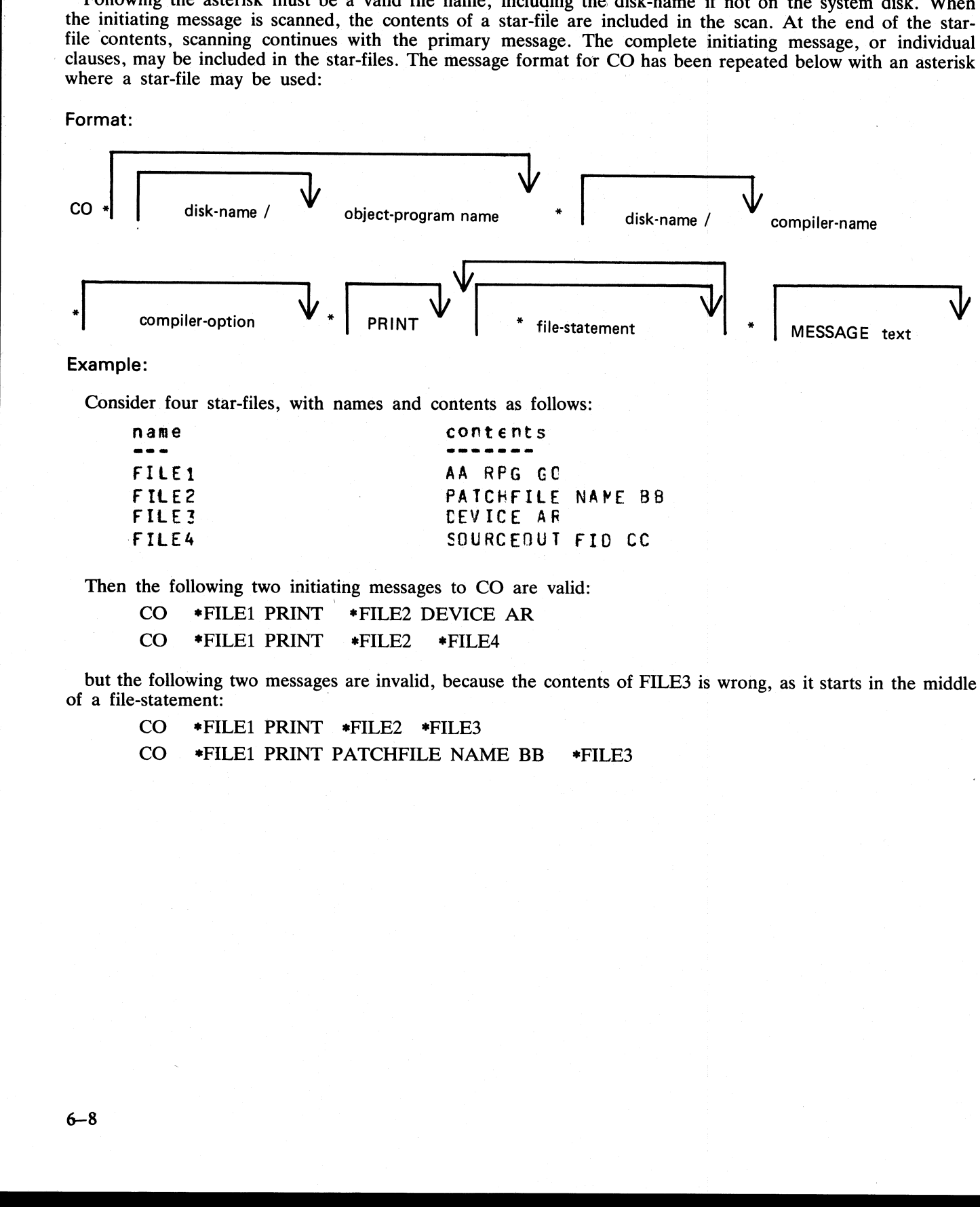

Example:

Consider four star-files, with names and contents as follows:

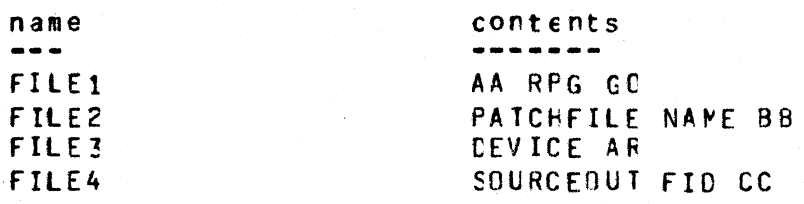

Then the following two initiating messages to CO are valid:

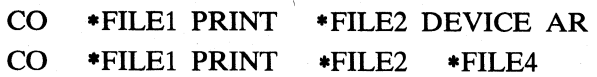

but the following two messages are invalid, because the contents of FILE3 is wrong, as it starts in the middle of a file-statement:

CO \*FILE] PRINT \*FILE2 \*FILE3

CO \*FILE1 PRINT PATCHFILE NAME BB #FILE3

# COMPILER DOLLAR OPTIONS

In the following list, (D) indicates the options which are set by default. This notation is also used in the output listing from CO, to distinguish default settings from deliberate dollar card settings.

For COBOL, no dollar options may be set or reset by CO. For a fuller description of the available RPG and MPL options, consult the relevent compiler manual.

RPG

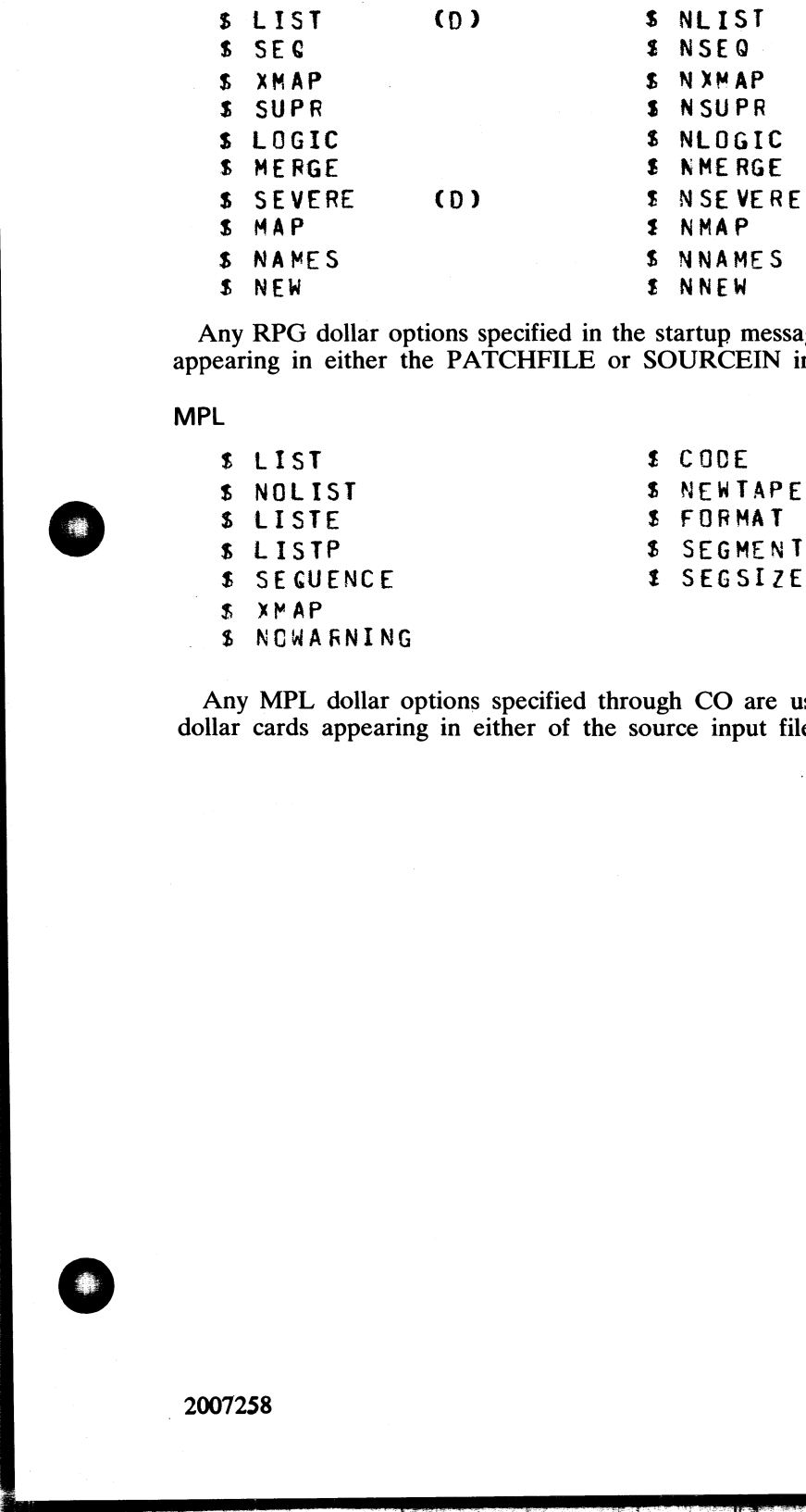

Any RPG dollar options specified in the startup message for CO will override any occurrences of that option appearing in either the PATCHFILE or SOURCEIN input files.

MPL

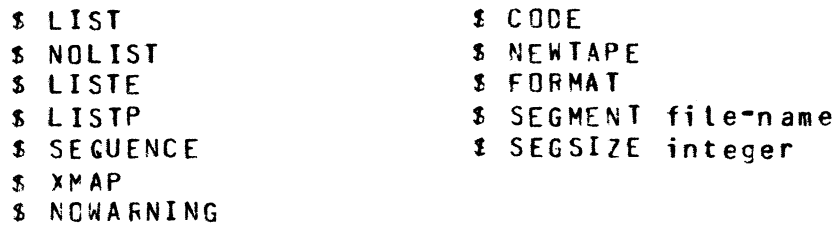

Any MPL dollar options specified through CO are used only as initial settings, and may be overridden by dollar cards appearing in either of the source input files.

J.

 $\mathbb{R}$ 

I
# TO INTERROGATE THE STATUS OF COMPILATIONS

CO may be used to determine the status of any compilations. This is done by interrogating the CO.MASTER file. The message is:

CO MX

This function may be used at any time, provided that the mix is not already full. It yields information in the following form:

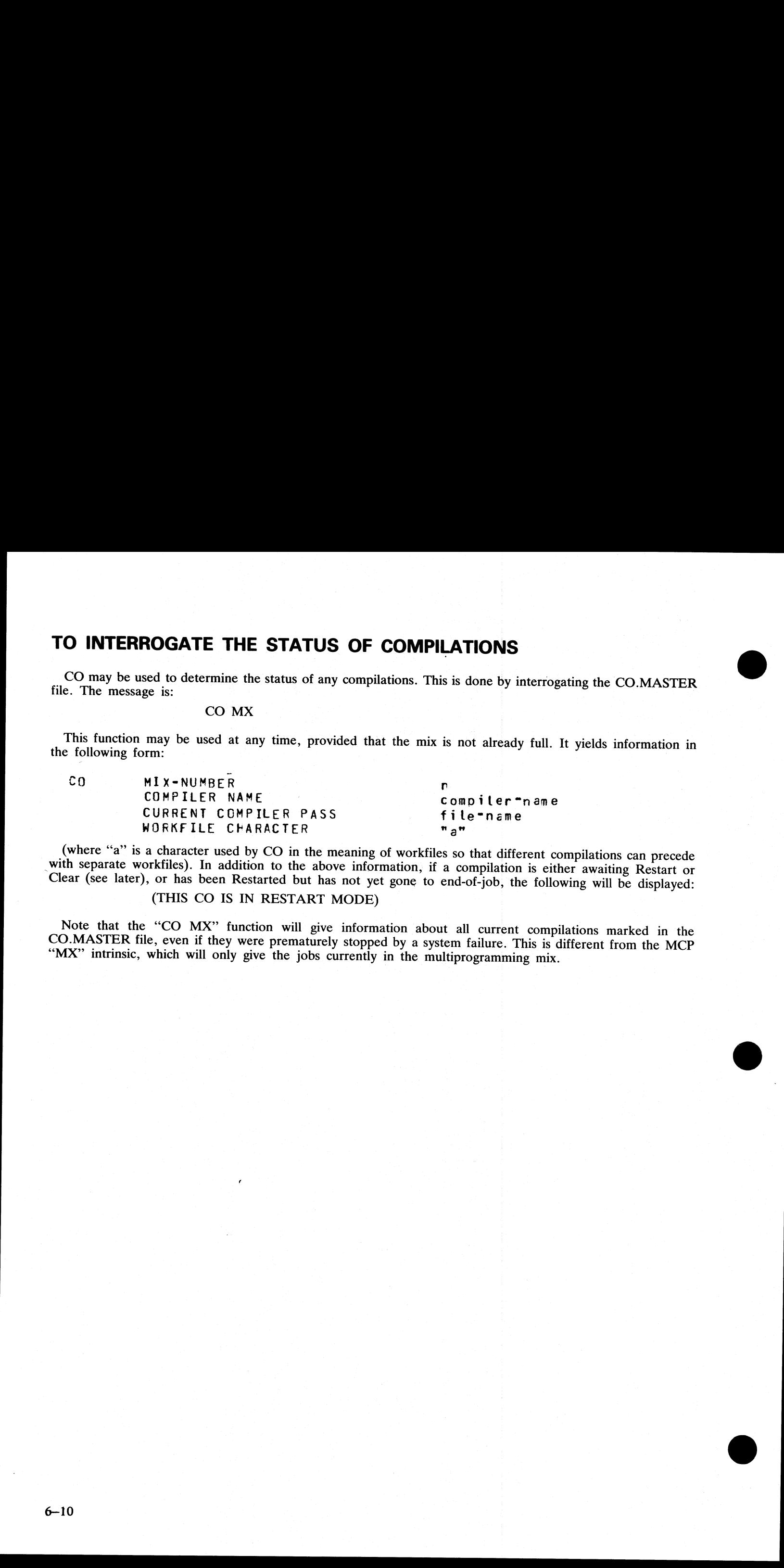

(where "a" is a character used by CO in the meaning of workfiles so that different compilations can precede with separate workfiles). In addition to the above information, if a compilation is either awaiting Restart or Cle

(THIS CO IS IN RESTART MODE)

Note that the "CO MX" function will give information about all current compilations marked in the CO.MASTER file, even if they were prematurely stopped by a system failure. This is different from the MCP "MX" intrinsic, wh

 $\overline{\phantom{a}}$ 

j.

# TO RESTART AN ABORTED COMPILATION

This function may be used to restart a compilation which has been terminated prematurely due to a system failure such as a clear start or ZIP failure. The message is: **AN ABORTED (**<br>be used to restart a cor<br>ar start or ZIP failure.

Format:

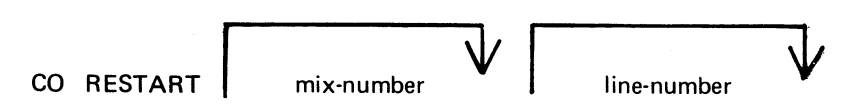

### If only one compilation was being done, then the simple message CO RESTART

is sufficient. The compilation is resumed at the beginning of the pass in which the failure occurred. If more<br>than one compilation was being done, the mix-number must be supplied, which is the mix-number of the<br>particular TO RESTART AN ABORTED COMPILATION<br>
The material care of the seal of matter a computation which has been terminated presentated due to a system<br>
format:<br>
care with the seal of the seal of the seal of the seal of the seal o

If the failure occurred during the printing phase of a COBOL compilation (pass COBOL7), then this pass<br>can be restarted at a specified line-number. The line number must be in the range 000000 to 065535. For exam-<br>ple, the

### CO RESTART 2 010000

will cause the CO with mix-number 2 to be restarted, which will cause COBOL7 to start printing at line 010000.

Once a RESTART has been initiated, no new compilations can be started until the restarted compilation has gone to normal EOJ. If that is not possible, for instance because a file is not present, then the restarted job shou

Other CO versions executing are undisturbed by a RESTART operation.

When a restarted job terminates, whether naturally or as a result of a CLEAR (see later), the message "RESTART COMPLETED"

is displayed on the SPO. If a new CO, having the same mix-number as the one that failed, is started up<br>before the failed CO can be restarted or cleared, then the block of information in CO.MASTER for the failed<br>CO is lost

"CO MIX-NUMBER n CANNOT NOW BE RESTARTED COMPILATION BLOCK RE-USED".

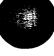

the contract of the contract of the contract of the contract of the contract of

j.

ξ.

# TO CLEAR AN ABORTED COMPILATION

If a clear start or other failure has occurred, and it is decided not to Restart compilations, then on or all of the compilations may be cleared. References to one or all of the compilations are deleted from the CO.MASTER file, and workfiles belonging to the compilation are removed unless the compiler requested that they be saved. The message is: 

### Format:

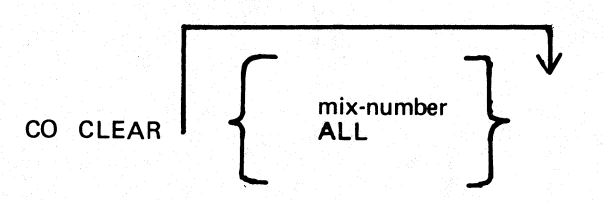

Providing a mix-number clears only the compilation whose controlling CO had the specified mix-number. The keyword ALL clears ail compilations known to CO. If only one compilation was being done, then the simple message

### CO CLEAR

is sufficient.

Other CO versions executing are undisturbed by a CLEAR operation.

Any CO can be CLEARed at any time whether or not a restart is in operation or pending.

### Example of aborted compilation:

Assume that a system failure occurred while doing a COBOL compilation. The controlling CO had a mixnumber of 6 and the compiler was in the OPTLIST pass. Assume also that, since the failure, an RPG compilation had been initiated.

The message

CO Mx

may result in the following information:

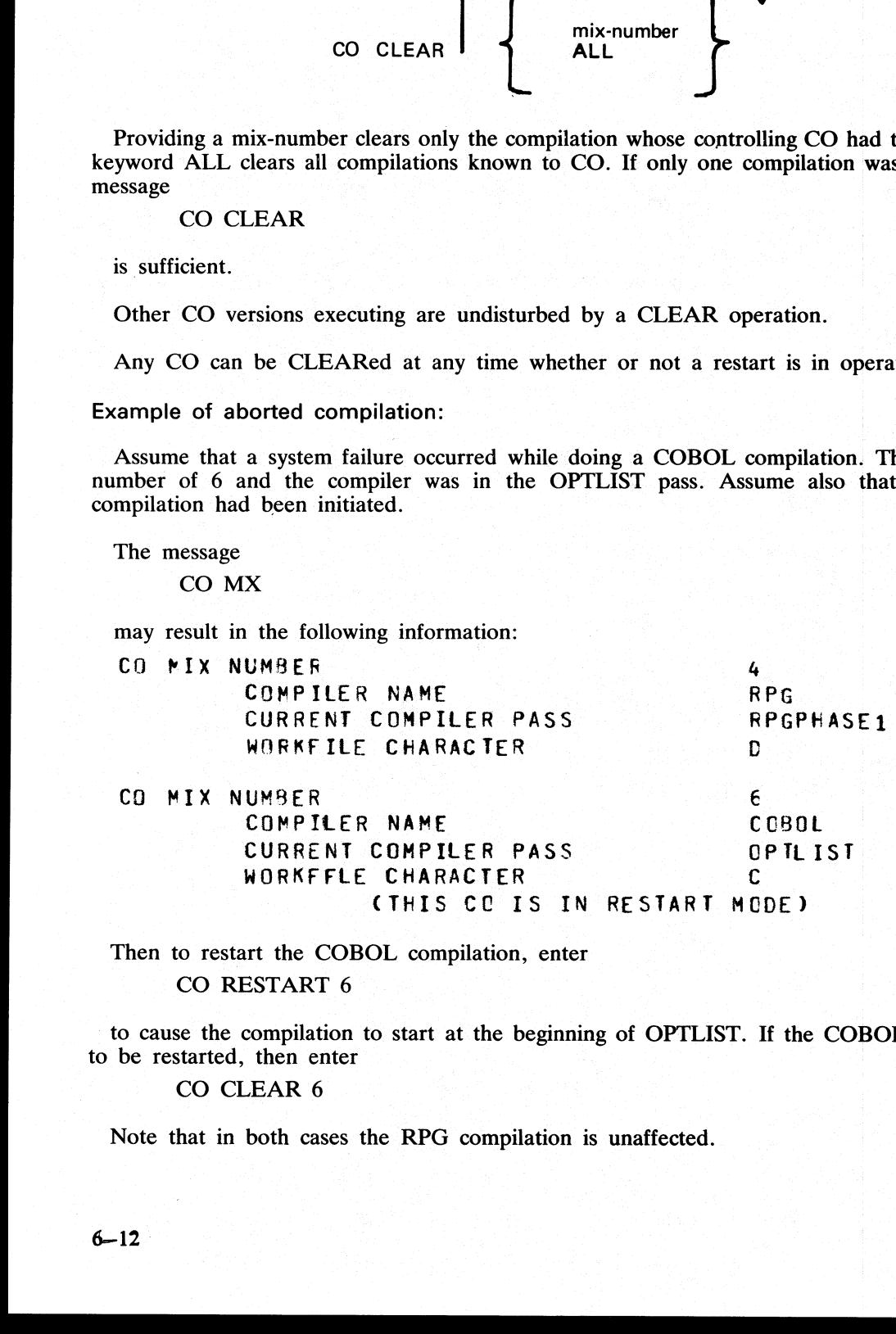

Then to restart the COBOL compilation, enter

CO RESTART 6

to cause the compilation to start at the beginning of OPTLIST. If the COBOL compilation is not required to be restarted, then enter

CO CLEAR 6

Note that in both cases the RPG compilation is unaffected.

# ZIP FAILURES

If a zip failure occurs, or a particular compiler pass is DS'ed or DP'ed, CO displays one of the messages in table 6-1 indicating the reason for the failure, then takes one of the following two actions: **ZIP FAILURES**<br>
If a zip failure occurs, or a particular compiler pass<br>
in table 6-1 indicating the reason for the failure, then<br>
If no Restart is in operation or pending.<br>
One of the following messages is displayed:<br>
"CO

If no Restart is in operation or pending.

One of the following messages is displayed:

'CO SHOULD BE RESTARTED OR CLEARED".

'CO MIX-NUMBER n MUST BE RESTARTED OR CLEARED".

The CO utility is forced into "Restart mode" which prevents any new COs or any other RESTARTS being performed until the CO in question has been either restarted and completed, or cleared.

If a Restart is in operation or pending.

One of the following messages is displayed:

"CO SHOULD BE RESTARTED OR CLEARED"

"CO MIX-NUMBER SHOULD BE RESTARTED WHEN

EXISTING RESTART COMPLETE".

The CO utility is not forced into "Restart mode" in this case. It is required to RESTART the job as soon as possible after the existing restart is complete.

### Table 6—1. Zip Failure Messages

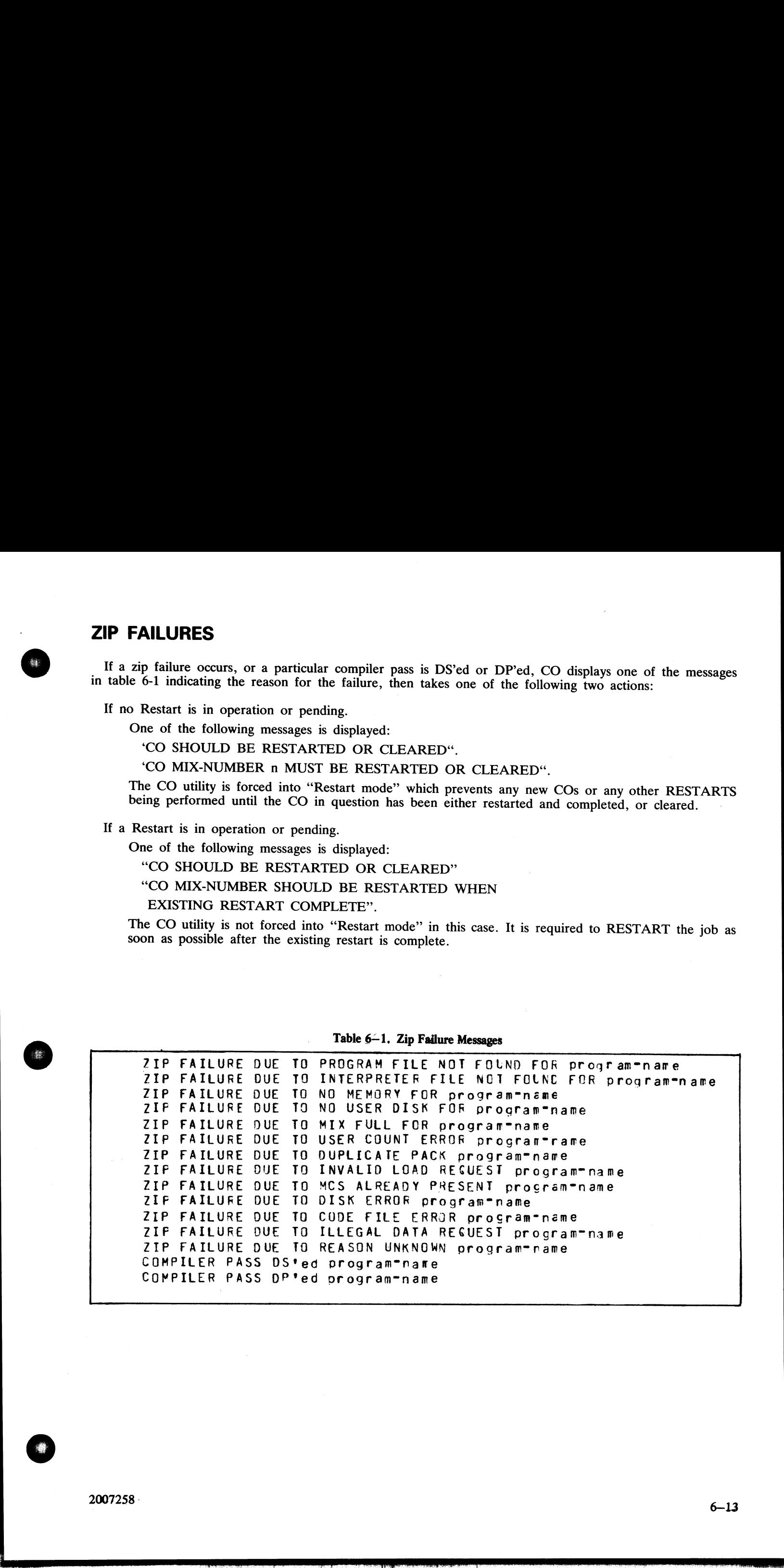

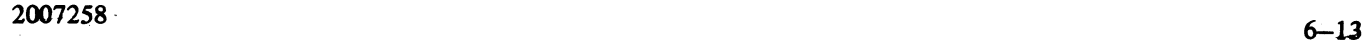

# RESERVED WORDS

All keywords used in initiating messages to CO are reserved words; that is, they cannot be used for file names<br>or other user-defined parts of the initiating message. A complete list of the reserved words is given in table<br> RESERVED WORDS<br>All keywords used in initiating messages to CO are re<br>or other user-defined parts of the initiating message. 1<br>6-2.

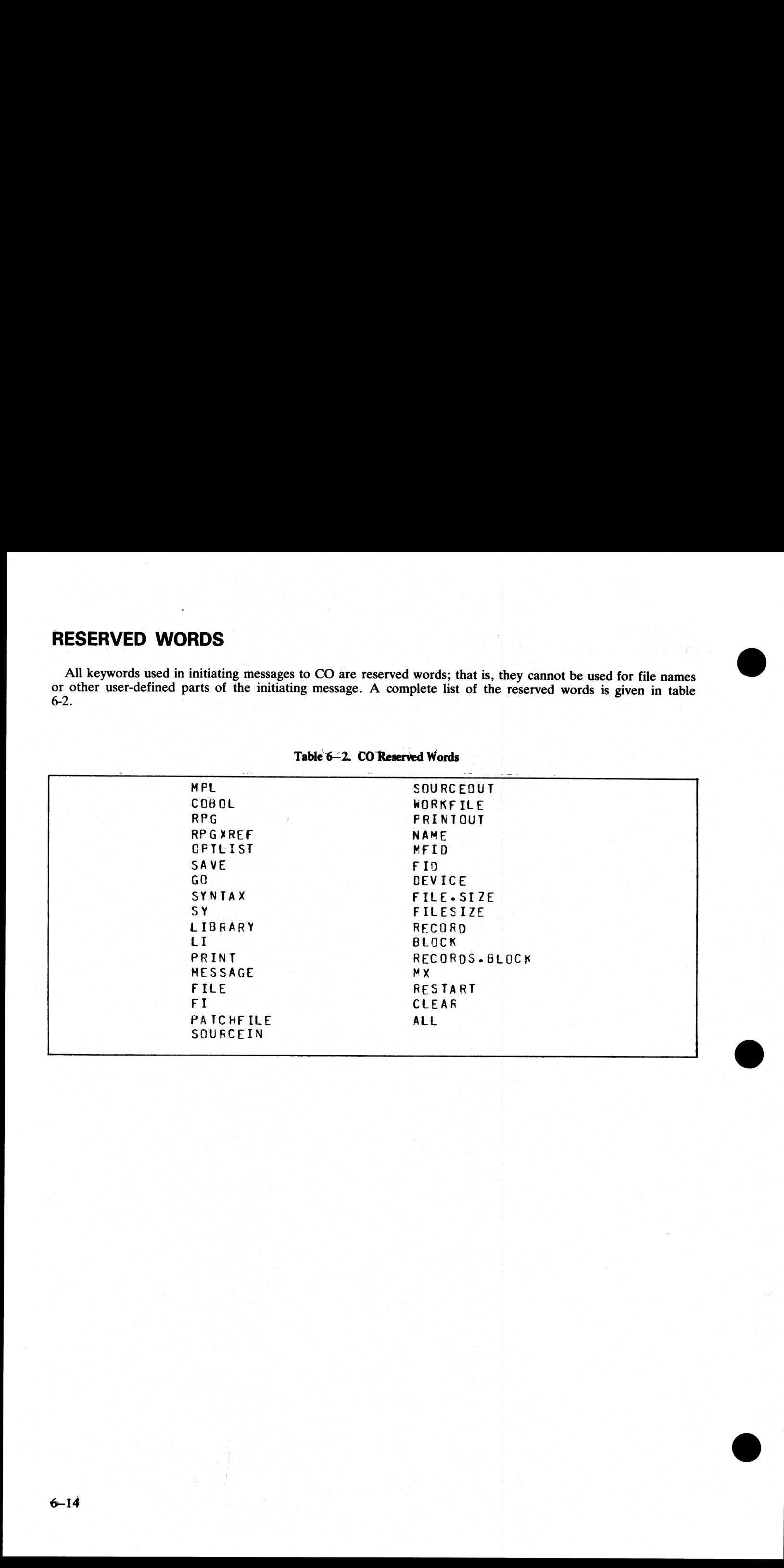

Table 6-2. CO Reserved Words

the contract of the contract of the contract of the contract of the contract of the contract of

# ERROR MESSAGES

The printout file for CO may contain error messages from the CO utility itself. These are listed in table 6- 3, and are largely self-explanatory. | ERROR MESSAGES<br>The printout file for CO may contain error messages<br>3, and are largely self-explanatory.<br>Table.6–3. Error

### Table. 6-3. Error Messages from CO

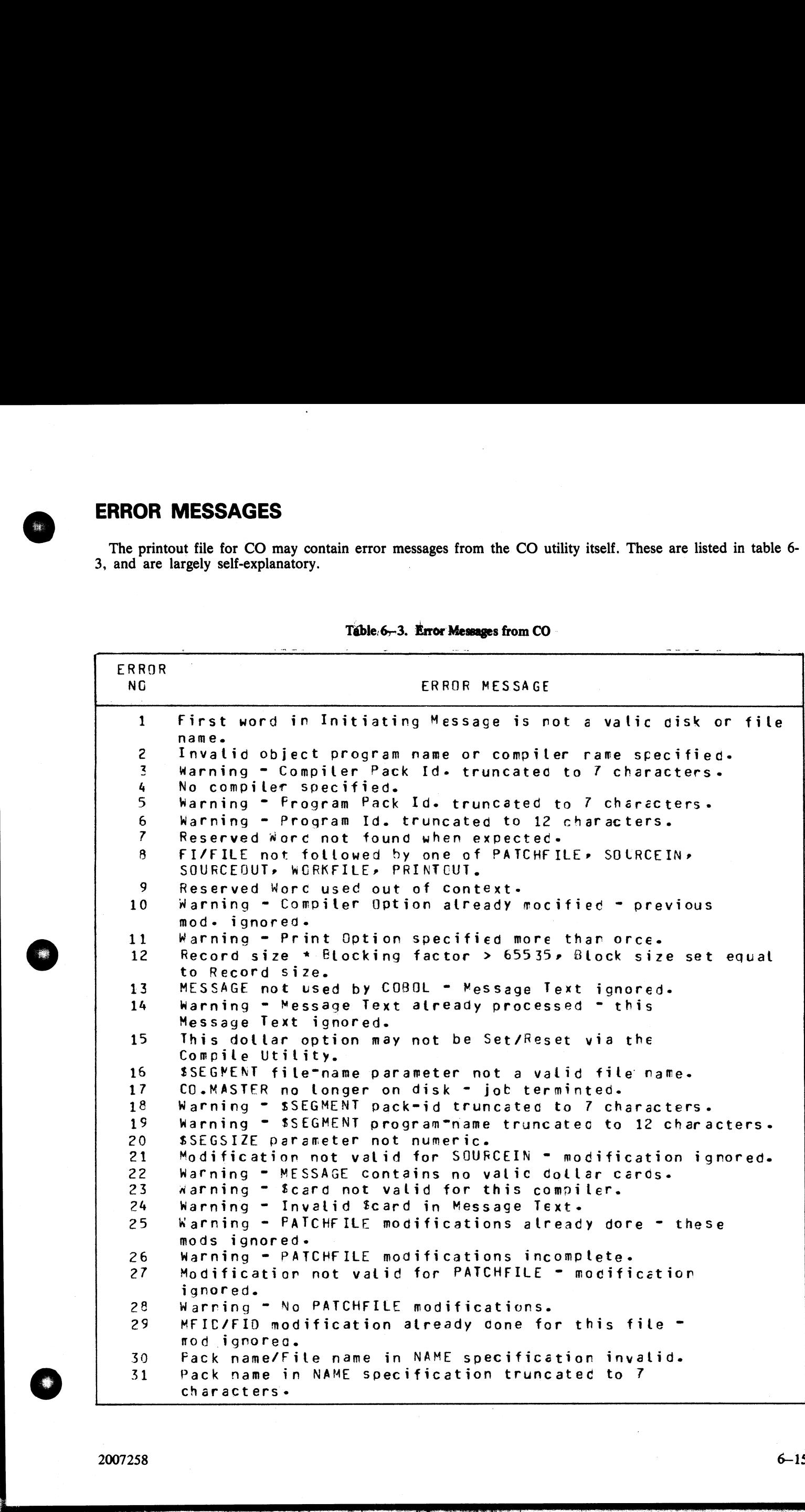

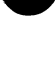

∰.

the contract of the contract of the contract of

i.

 $\overline{\phantom{a}}$ 

The Cannot continue compilation - Compilation Block 32 323 34 35 36 37 38 39 40 41 42 42 44 4&5 4&6 47 4 & 4&9 50 51 52 52 54 55 56 57 58 59 60 61 62 63 64 65 66 67 68 69  $70$ 71 72 13 74 75 76 77 ve File name in NAME specification truncatec to 12. characters. | Pack name in MFID clause invalid. Pack name in MFID clause truncated to 7 characters. File name in FID clause invalid. File name in FID clause truncated to 12 characters. RECORD size of zero specifiec = mod ignored = cefault used. DEVICE modification already done for this file - this modification ignored. Specified Device Type invalid - default device type used. FILESIZE atreacy modified for this file - this mod ignored. FILESIZE parameter not numeric. BLOCK size already modified - this mod. ignored. RECCRDS.~BLOCK/BLOCK parameter not nuferic-RECQRD parameter not numeric. SOURCEIN modification atready dore = these mods ignorea. Warning - SOURCEIN modification incomplete. No SOURCEIN modifications. SOURCEQUT modifications already done = these mods ignored. Warning = SOURCEOUT modifications incomplete.<br>Warning = No SOURCEOUT modifications. Specified RESTART mix\*number not numeric. specified mix-number out of range. Cannot initiate another RESTART = previous RESTART incomplete. No CO with specified mix=number available for RESTART. Nutt Initiating Message = no file CO.STARTUP = job terrinated. Nested Macro Catt found. Invalid file name in Macro Cail. Pack name in Macro Catl truncated to 7 characters. File name in Macro Calt truncatec to 12 characters. Record size for card device > 96» RECORD and BLOCK size Set to 96. File CO.STARTUP empty - No Initiating Message - job terminated. Cannot run CO on this system, SYSTEM STATUS Communicate not supportea. | CO.MASTER not found ~~ job terminated. Compiler not zipped - errors in Initiating Message. Specified CLEAR mix"number not numeric. Specified CLEAR mix-number out of range. No CO's to RESTART/CLEAR - job terminated. No CO with specified mix"number avaitable for Clearing. SYSTEM STATUS Communicate failure - job terminated. WORKFILE modification already done = this moc ignored. WORKFILE not followed by MFID = mod ignored. Specified RESTART line-number for listing not rumeric. Specified Restart Line"nmber > 65535 - Line"number Set to 0. RESTART mix\*number not specified. No parameter specified for CLEAR functior. Line"number parameter only valid for COBOL - icnored. lilegal character encountered tn Initiating Message. 39 Specified Device Type invalid (and the state of the 171LESIZE parameter not numeric 42 BLOCK Size already modified for a parameter not numeric 42 BLOCK Darameter not numeric 44 RECORD parameter not numeric 44 RECORD par 41 FILESIZE parameter not numerally<br>43 RECORDS.BLOCK/BLOCK parameter not numeral<br>43 RECORDS.BLOCK/BLOCK parameter not numeral<br>44 RECORDS.BLOCK/BLOCK parameter<br>45 SOURCEIN modifications alter<br>45 SOURCEIN modifications alter

 $6 - 16$ 

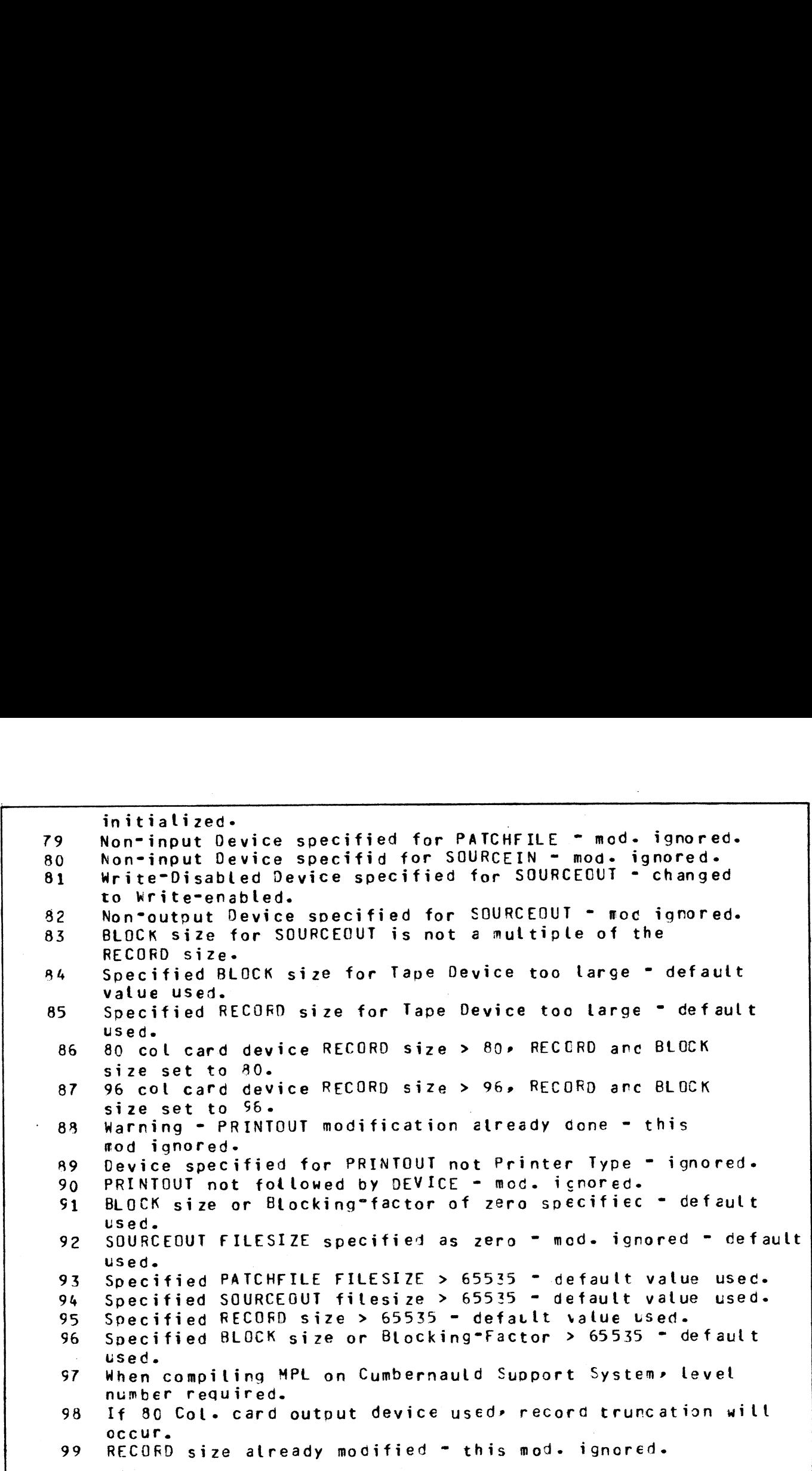

<u> La componente de la componente de la componente de la componente de la componente de la componente de la compo</u>

 $\mathbb{R}$ 

a<br>Bara

O

# RESTARTING EXECUTING CO VERSIONS

Note that CO does not prevent restarting or clearing a currently-executing compilation. However, when the original version of the compiler pass, that was executing when the RESTART was done, terminates and returns to CO, C **RESTARTING EXECUTING CO VERSIONS<br>
We have the company of distinguishing completion, However, when the<br>
stress that the company of distinguishing completion. The company of the<br>
memory control of the company of the compan** 

### "CANNOT CONTINUE COMPILATION-COMPILATION BLOCK INITIALIZED"

is displayed and the job is terminated. This may result in problems such as the occurrence of duplicate files.<br>If an executing compilation is CLEARed, there is an added complication that any workfiles for that compilation<br>

Restarting or clearing any currently-executing compilation is therefore not advised.

# SECTION 7 NUMBERED SYSTEM SOFTWARE OUTPUT MESSAGES SECTION 7<br>
NUMBERED SYSTEM SOFTWARE<br>
OUTPUT MESSAGES<br>
NTRODUCTION<br>
NEWSLAPS CONTRACT CONTRACT OF THE SAME RESERVED OF THE SAME RESERVED OF THE SAME RESERVED OF THE SAME RESERVED OF THE SAME RESERVED OF THE SAME RESERVED OF

# **INTRODUCTION**

The CMS software maintains a table of output messages used by the MCP, the interpreters, and other items like the SORT intrinsic. Each of these messages is given a number called the "event number". The event number is always displayed, enclosed in brackets, as part of the message.

This section lists each message in event number order.

the contract of the contract of the contract of the contract of the contract of the contract of the contract of

# EVENTS  $#$  1-9

# Software Information

These are information indicating error conditions. If any action is required, other message(s) will follow imme diately.

### Message format:

mix number/program-name <EVENT #> file-name peripheral function message ERROR WHILE IN verb status.

The peripheral is given by the mnemonic for example, DK for disk. The function is INPUT or OUTPUT.<br>The message is given in the table below. The verb is OPEN, CLOSE, READ, WRITE, etc. The status gives additional information **EVENTS # 1-9**<br>
Software Information<br>
These are information<br>
These are information<br>
indiately.<br>
Message format:<br>
mix number/program-name <EVENT # > file-name pe<br>
status.<br>
The peripheral is given by the mnemonic for exampl

Examples:

12/PD < 46> MYDISK/SYSMEM DM OUTPUT TIMEOUT ERROR ... WHILE IN OPEN 0033

### 10/MYPROG <2> FR203D DM READ PARITY ERROR ... WHILE IN READ 14A5

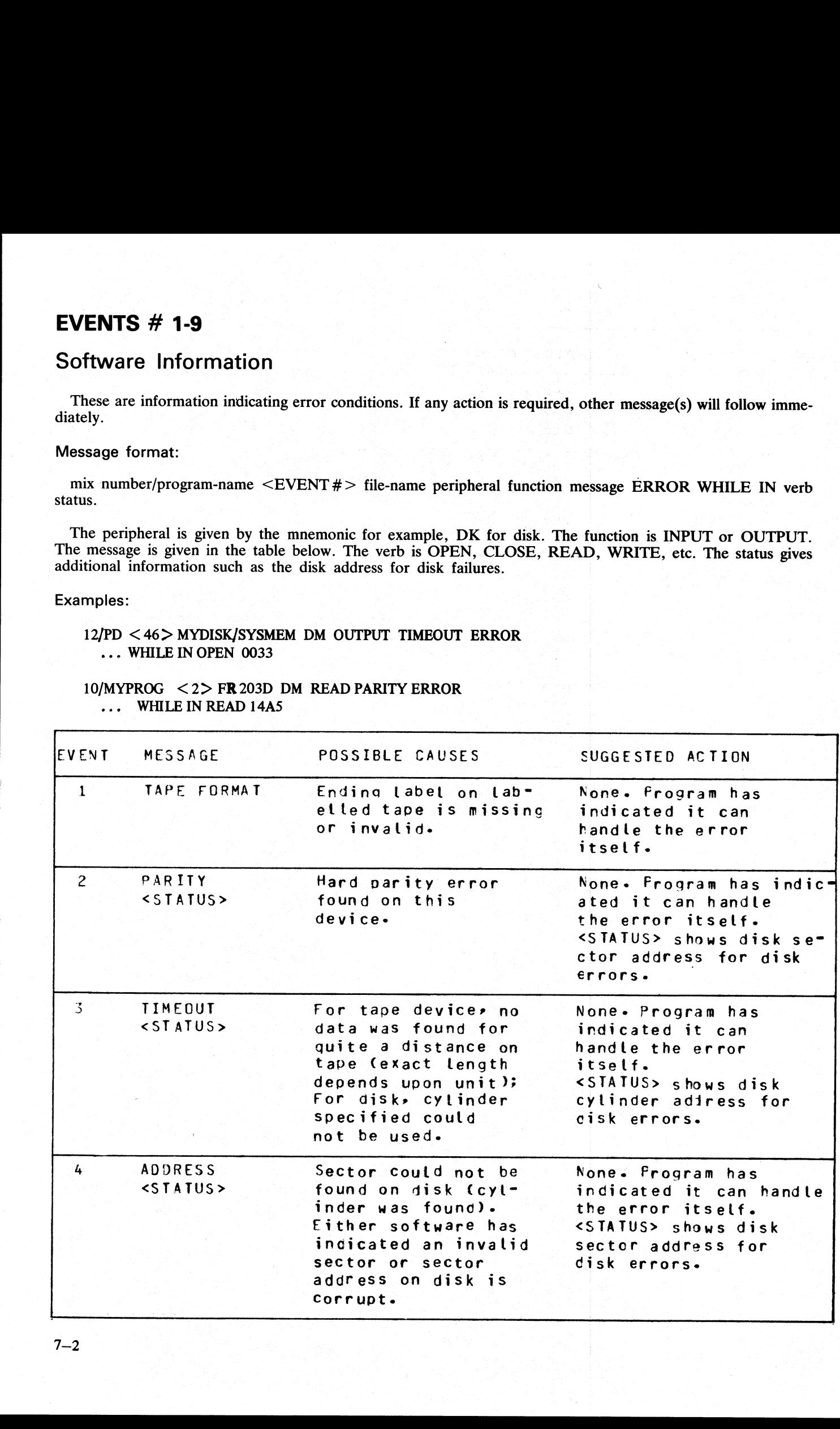

 $\begin{array}{c} \frac{1}{2} \left( \frac{1}{2} \right) \left( \frac{1}{2} \right) \left( \frac{1}{2} \$ 

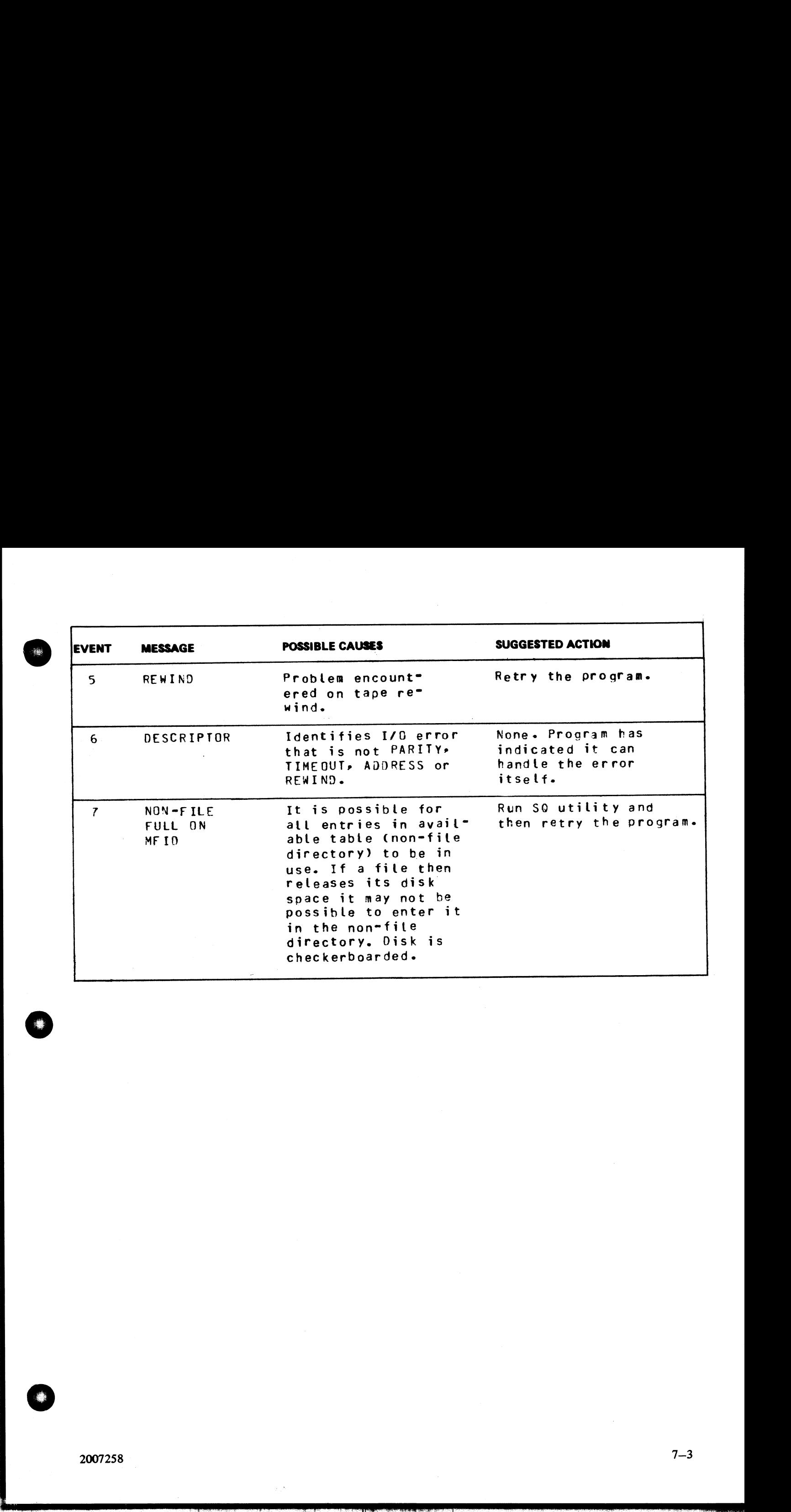

# EVENTS  $#$  10-19

# Software Suspensions

When a program that is running encounters a condition that prevents it from continuing, MCP will suspend<br>the program and inform the operator as to the reason for the suspension. When the condition is cleared, MCP<br>will norm

### Message formats:

mix number/program-name <EVENT #> WAITING file-name device message

### Examples:

10/LIST <17> WAITING UNLAB LISTPRT AP NO FILE 10/COPY <17> WAITING TL REEL 001 AT NO FILE 02/NGD03 <12> WAITING FILE 255 NO USER DISK **EVENTS # 10-19**<br>
Software Suspensions<br>
When a program that is running encounters a condition-<br>
the program and inform the operator as to the reason for<br>
will normally allow program to continue running. If projected<br>
shou **EVENTS # 10-19**<br>
Software Suspensions<br>
When a program that is running encounters a condition<br>
the program and inform the operator as to the reason for<br>
will normally allow program to continue running. If projected<br>
shoul 05/MPL.SEG <10> WAITING CARDFL DF NO FILE

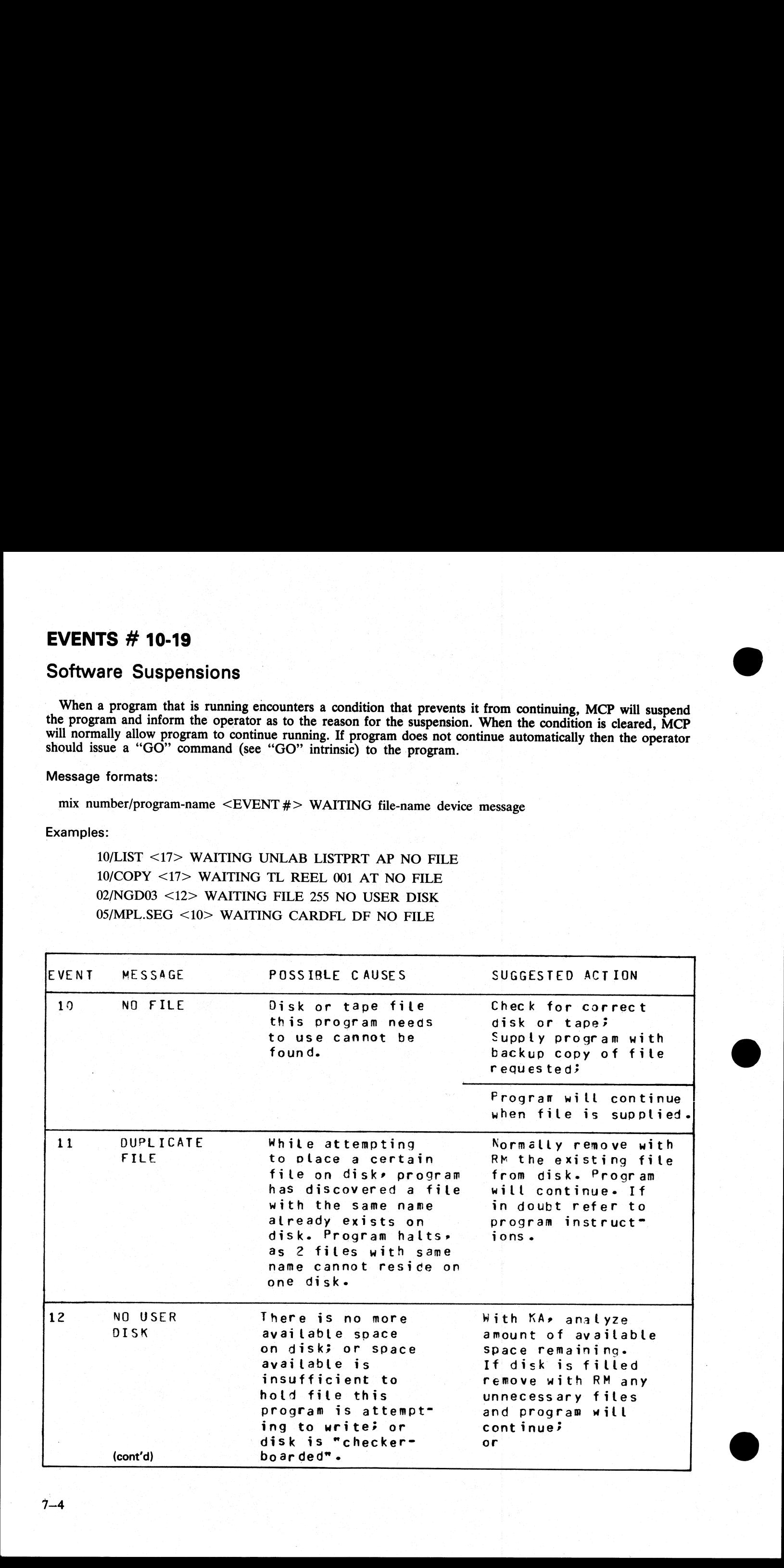

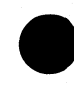

i<br>L

i<br>L

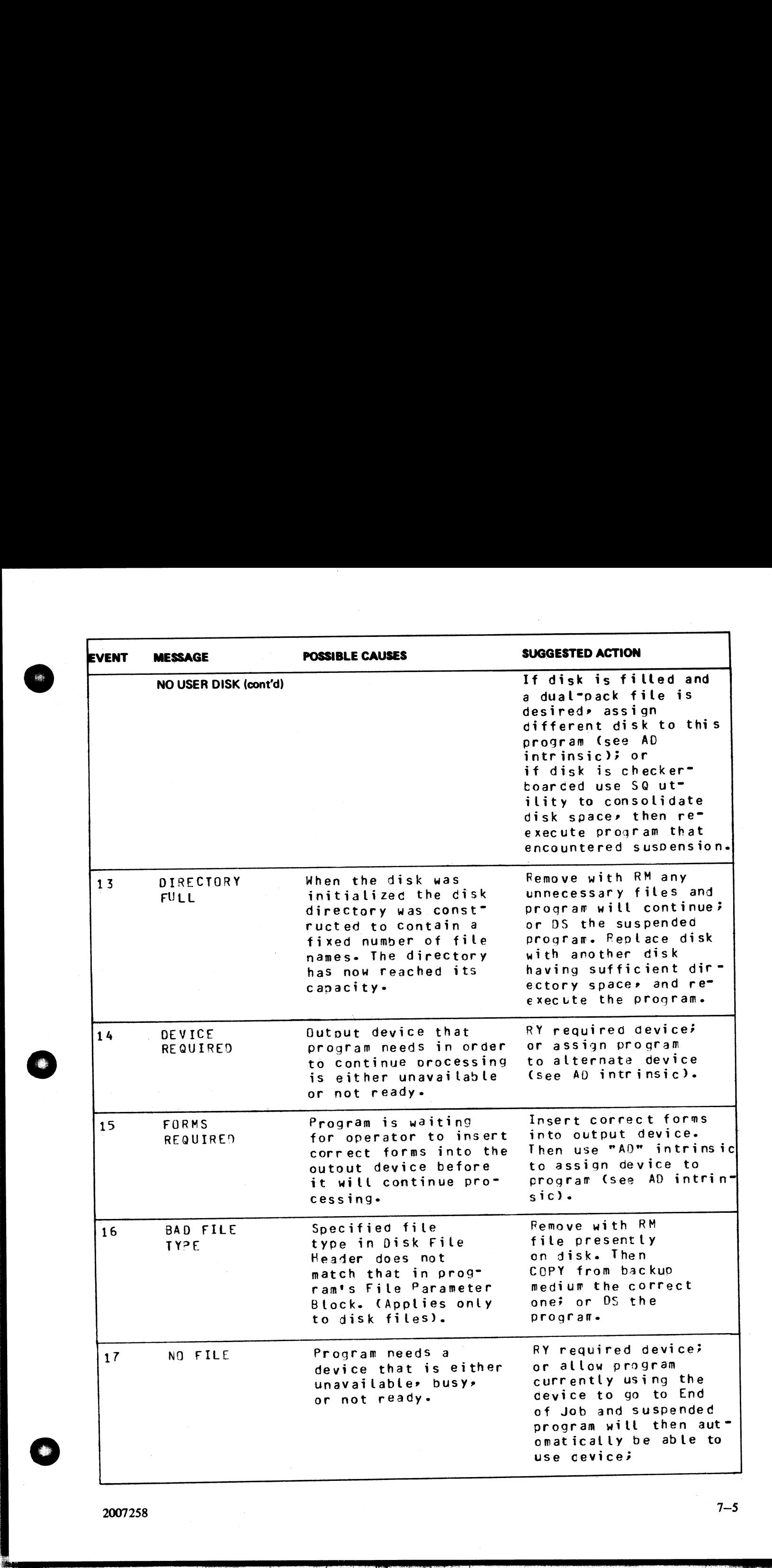

2007258

j.

洋州王

i<br>L

 $7-5$ 

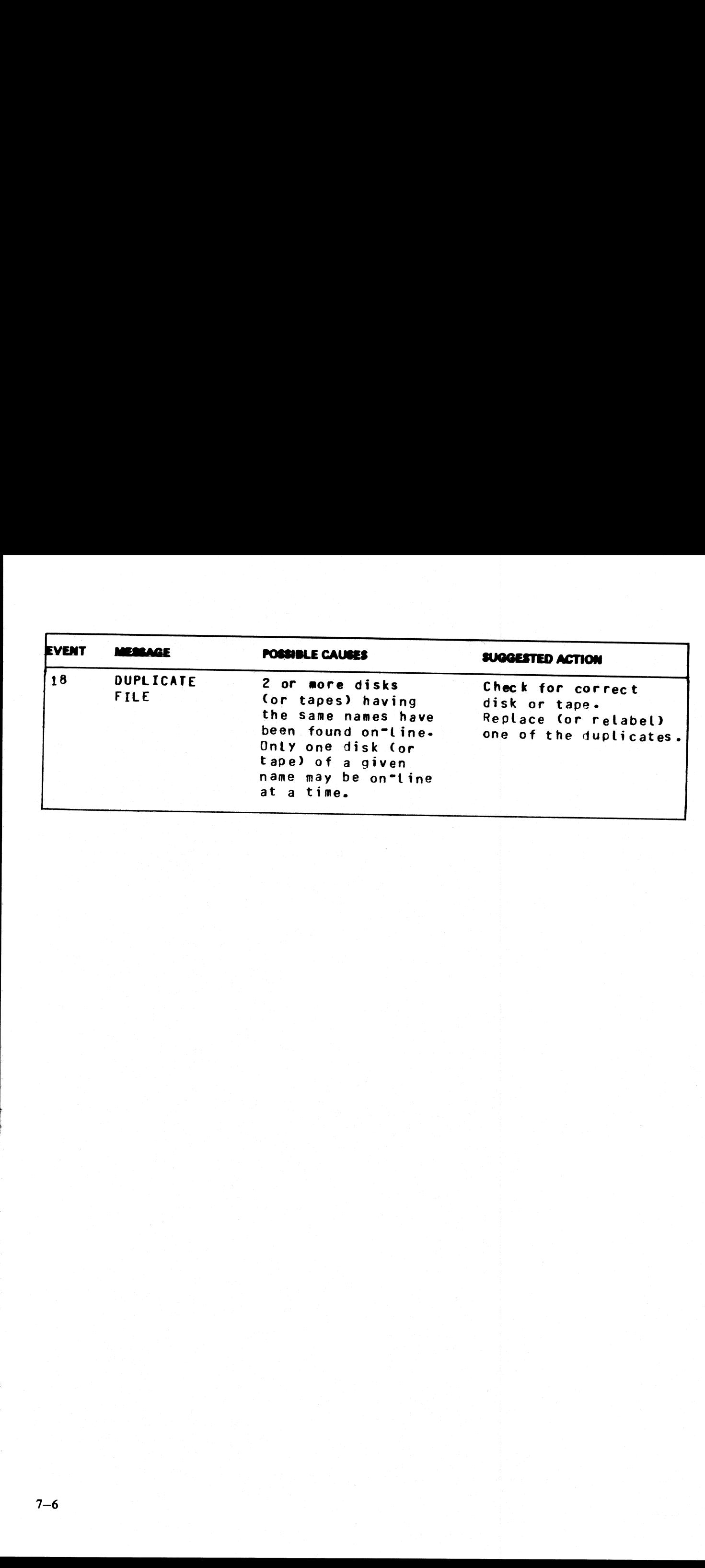

the contract of the contract of

i<br>I

the contract of the contract of the contract of the contract of

# EVENTS # 20-40

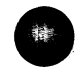

# INVALID REQUEST ON CLASS A OR B-COMMUNICATE TO MCP

These messages normally indicate program errors. Program in error should be DS'ed or DP'ed (see DS and DP intrinsics), if necessary. Then operator should attempt to run the program again. If the same error is encoun tered, request technical assistance. **EVENTS # 20-40**<br>
INVALID REQUEST ON CLASS A OR<br>
These messages normally indicate program errors. Pro<br>
DP intrinsics), if necessary. Then operator should attemp<br>
tered, request technical assistance.<br>
Message format:<br>
mix EVENTS # 20-40<br>
INVALID REQUEST ON CLASS A OR<br>
These messages normally indicate program errors. Pro<br>
DP intrinsics), if necessary. Then operator should attempted, request technical assistance.<br>
Message format:<br>
mix number/

### Message format:

mix number/program-name <EVENT#> CANNOT verb text parameter

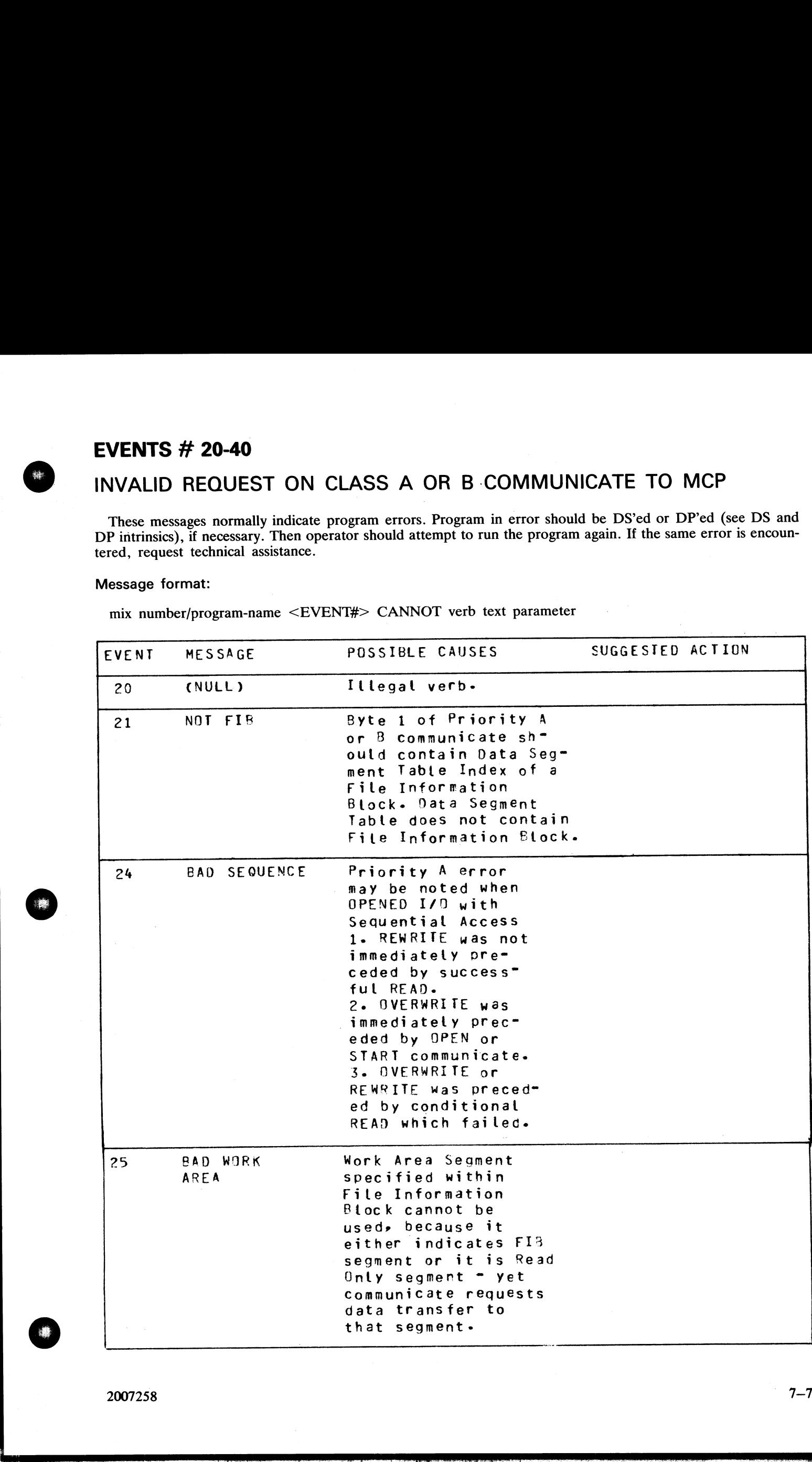

2007258

3

÷

÷

 $\overline{\phantom{a}}$ 

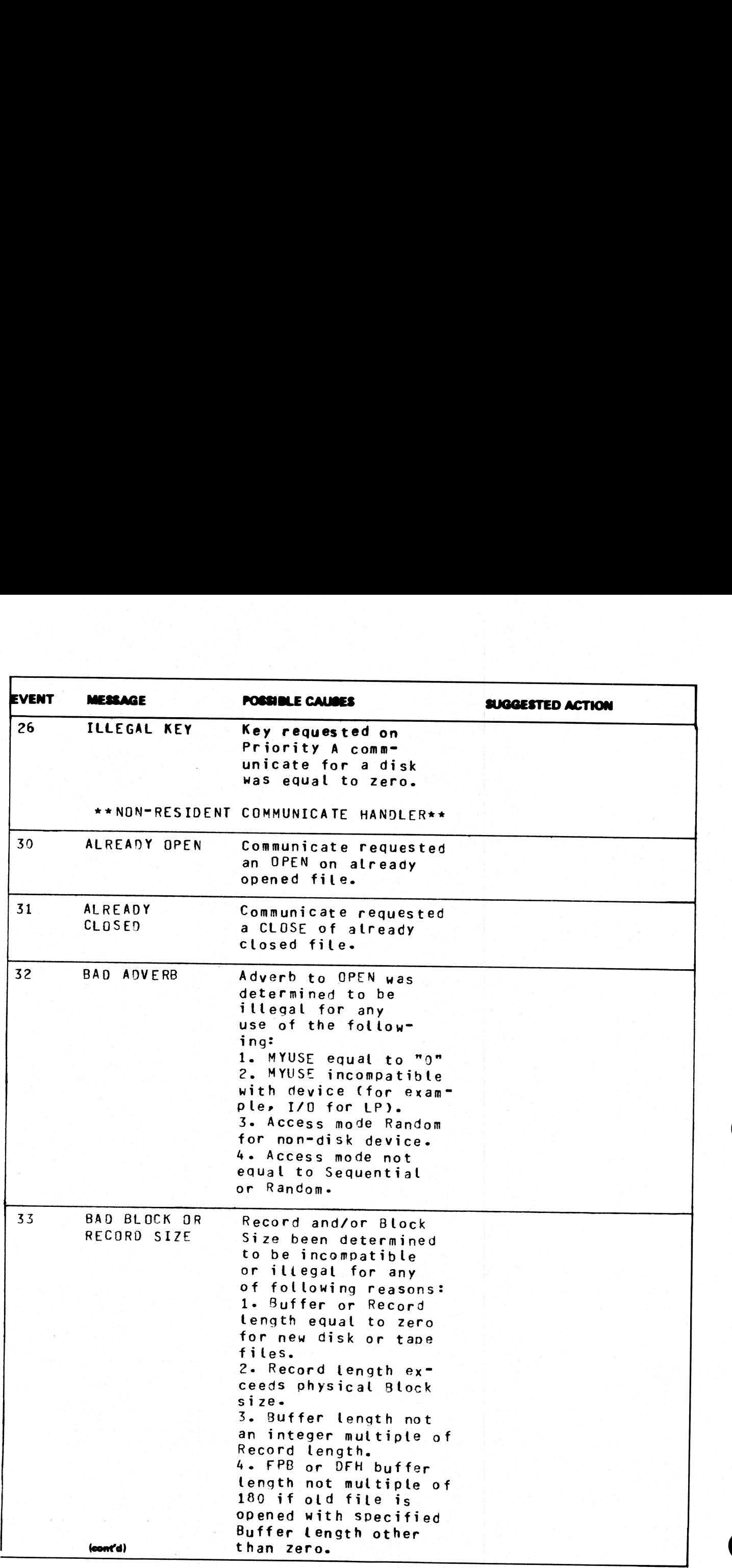

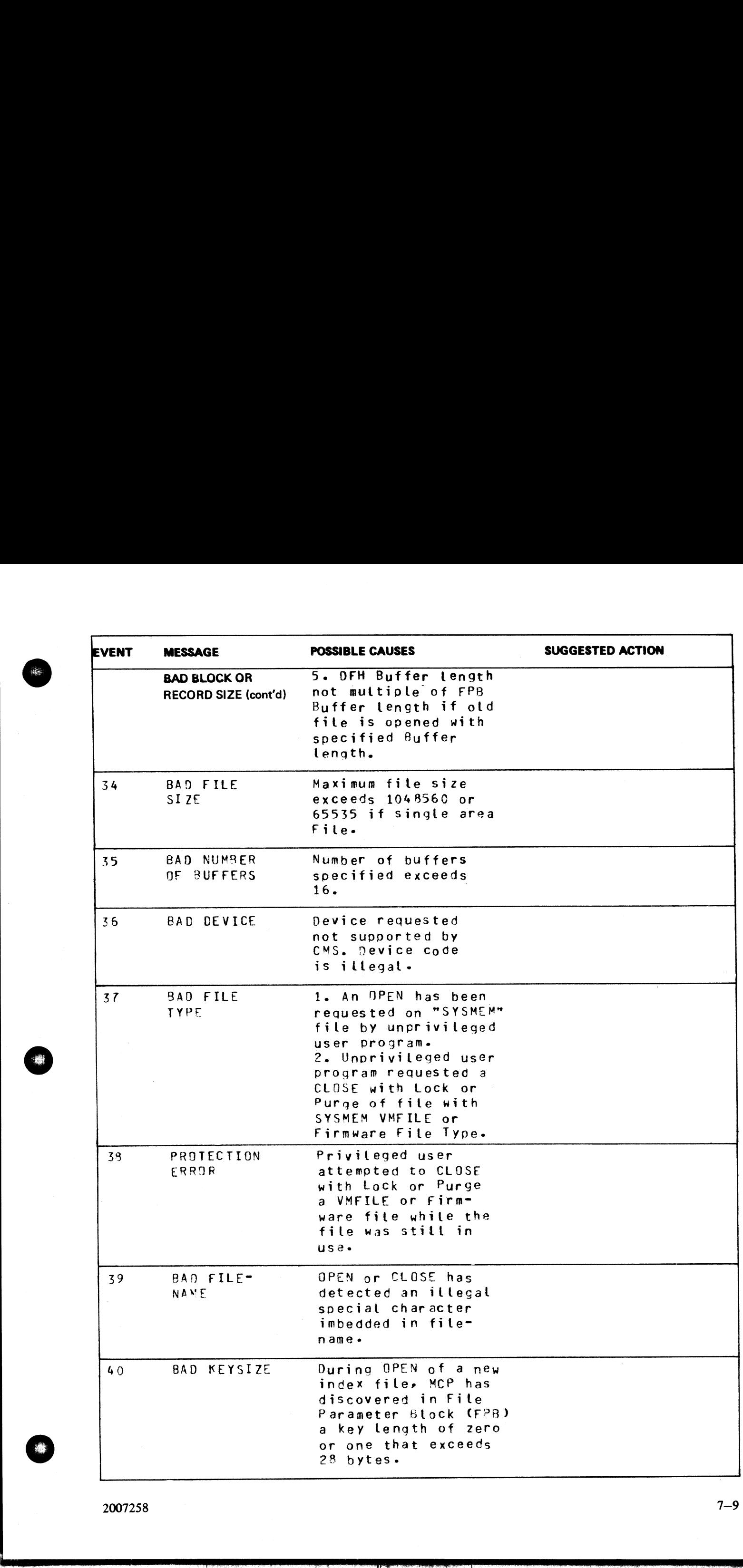

2007258

 $\frac{1}{2}$ 

# EVENTS  $#$  41-49

# Fatal Device Errors

These messages indicate fatal hardware errors. The program encountering the error should be DS'ed or DP'ed (see DS and DP intrinsics) if necessary. Then the operator should attempt to run program again. If the same error i **EVENTS # 41-49**<br>
Fatal Device Errors<br>
These messages indicate fatal hardware errors. The presence messages indicate fatal hardware errors. The presence of the comment of the media (disks, tapes, etc) involves<br>
has been n **EVENTS # 41-49**<br>
Fatal Device Errors<br>
These messages indicate fatal hardware errors. The propose of Sand DP intrinsics) if necessary. Then the operator is encountered the media (disks, tapes, etc) invo<br>
has been notified

### Message format:

mix number/program-name <EVENT#> file-name peripheral function message ERROR WHILE IN verb sta- tus

The format of these messages is the same as the format for event numbers 1-9.

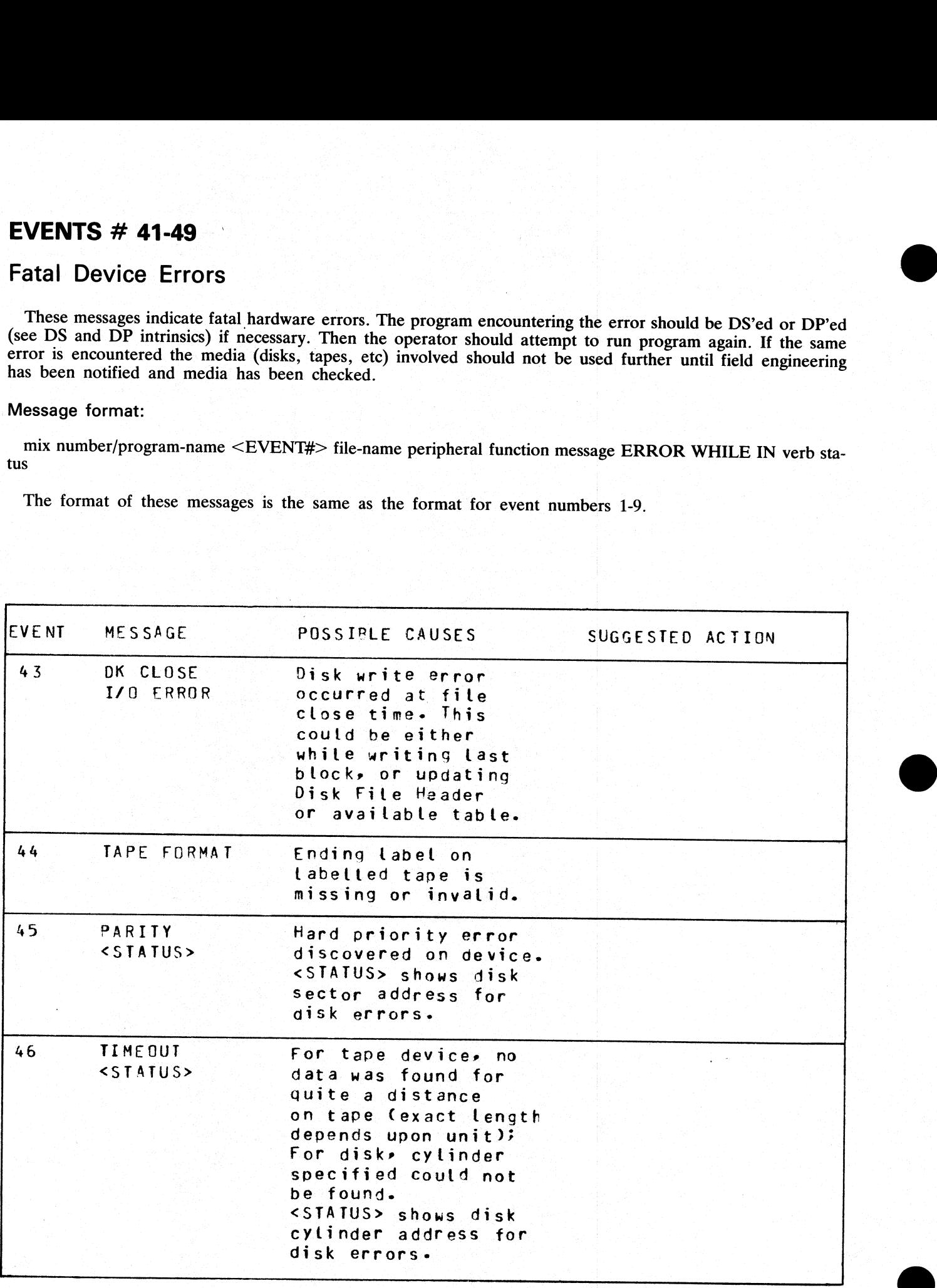

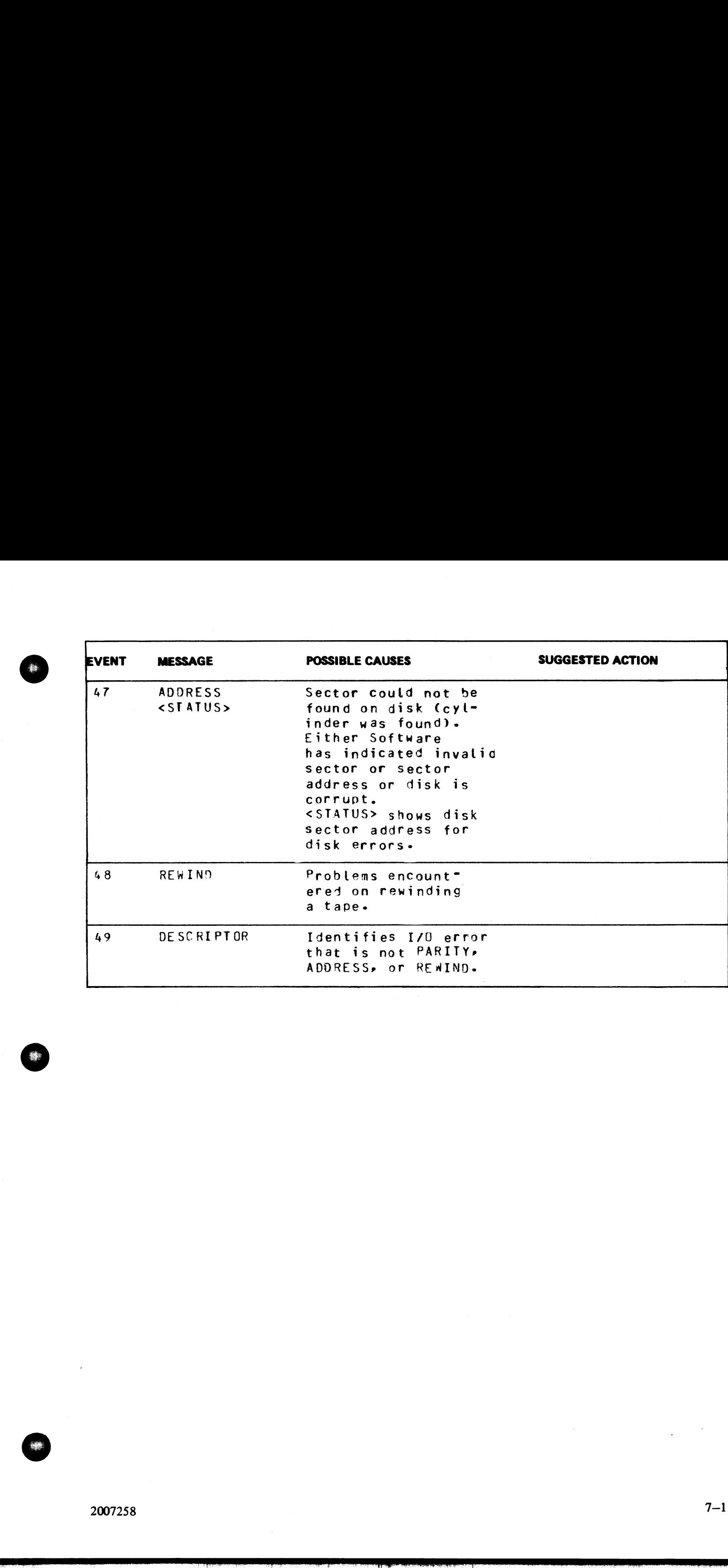

 $\frac{1}{2}$ 

藤

# EVENTS # 50-69

# Load Failures

These messages indicate that the MCP failed to begin the processing of a particular program for some reason. Operator should correct the condition that caused the load failure and then try running the program again.

### Message format:

[EVENT#] LOAD FAILURE message

Examples:

[53] LOAD FAILURE NO USER DISK EVENTS # 50-69<br>
Load Failures<br>
These messages indicate that the MCP failed to begin the<br>
Operator should correct the condition that caused the le<br>
Message format:<br>
[EVENT#] LOAD FAILURE message<br>
Examples:<br>
[53] LOAD FAILUR [51] LOAD FAILURE PROGRAM NOT FOUND

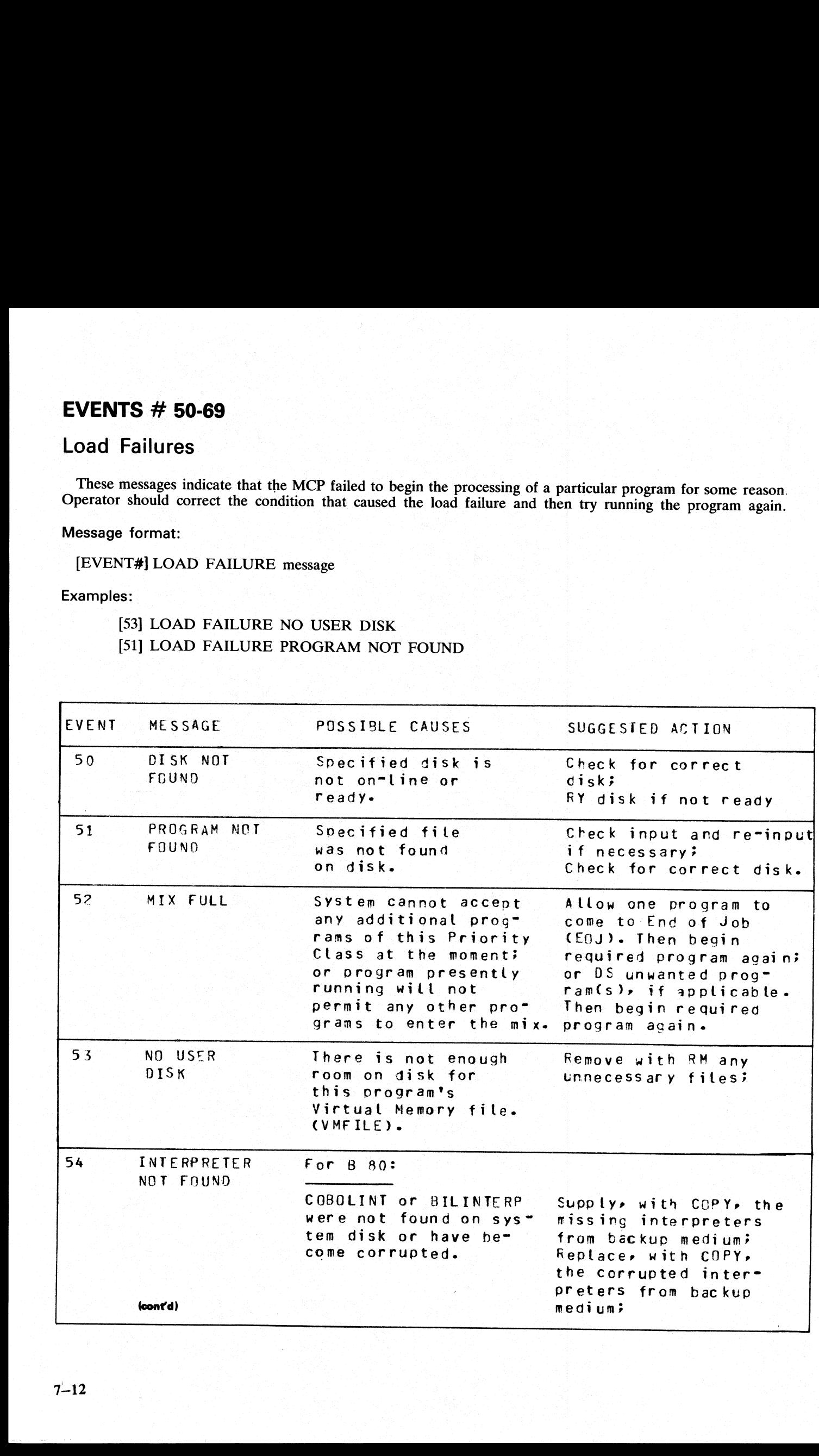

 $7 - 12$ 

÷

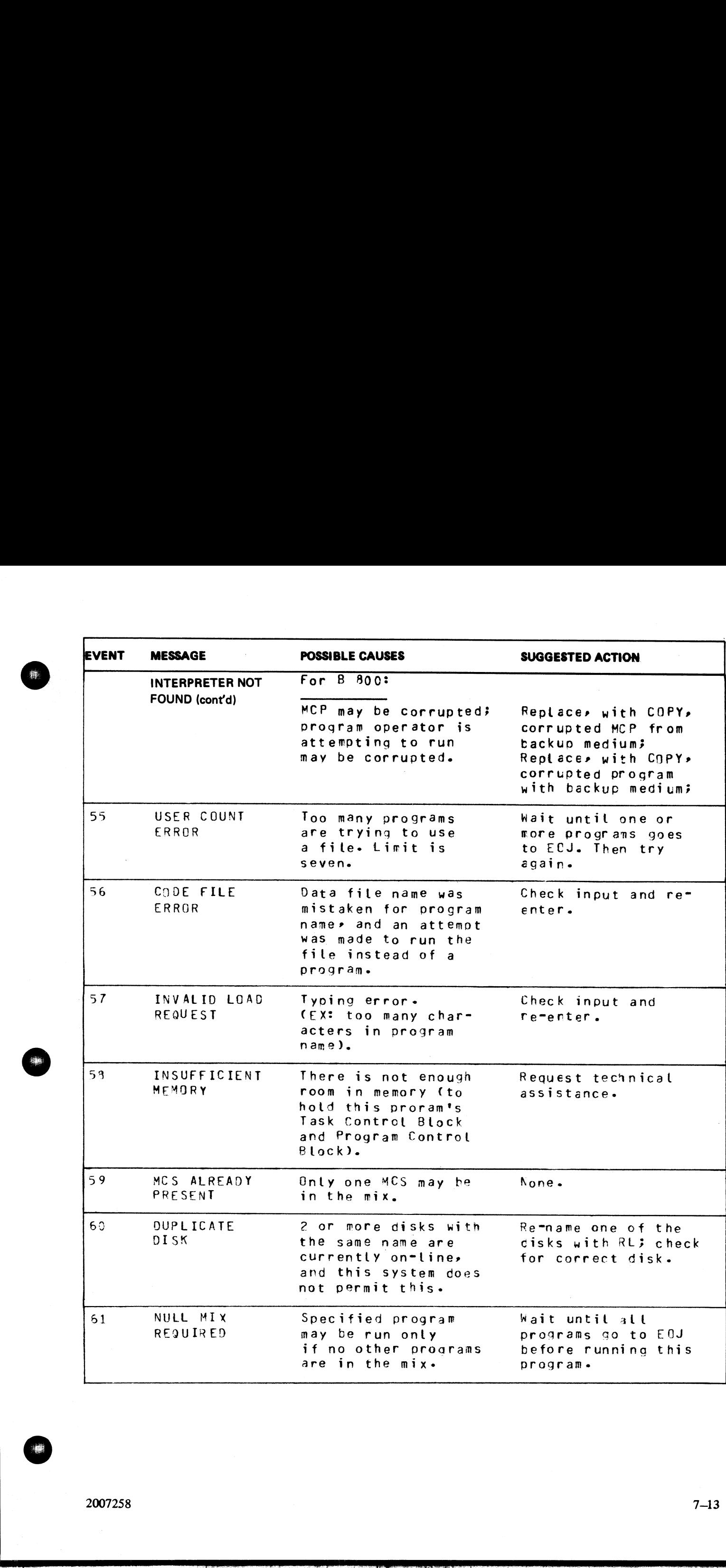

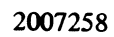

.<br>.<br>.<br>.

艂

# **EVENTS # 70-99**

# System Errors

These messages indicate system errors. The program encountering the error should be DS'ed or DP'ed (see DS and DP intrinsics) if necessary. Then the operator should attempt to run the program again. If the same error is en **EVENTS # 70-99**<br>
System Errors<br>
These messages indicate system errors. The program<br>
DS and DP intrinsics) if necessary. Then the operator<br>
error is encountered, technical assistance should be ree<br>
Message format:<br>
mix nu

### Message format:

mix number/program-name <EVENT#> SLICE# message

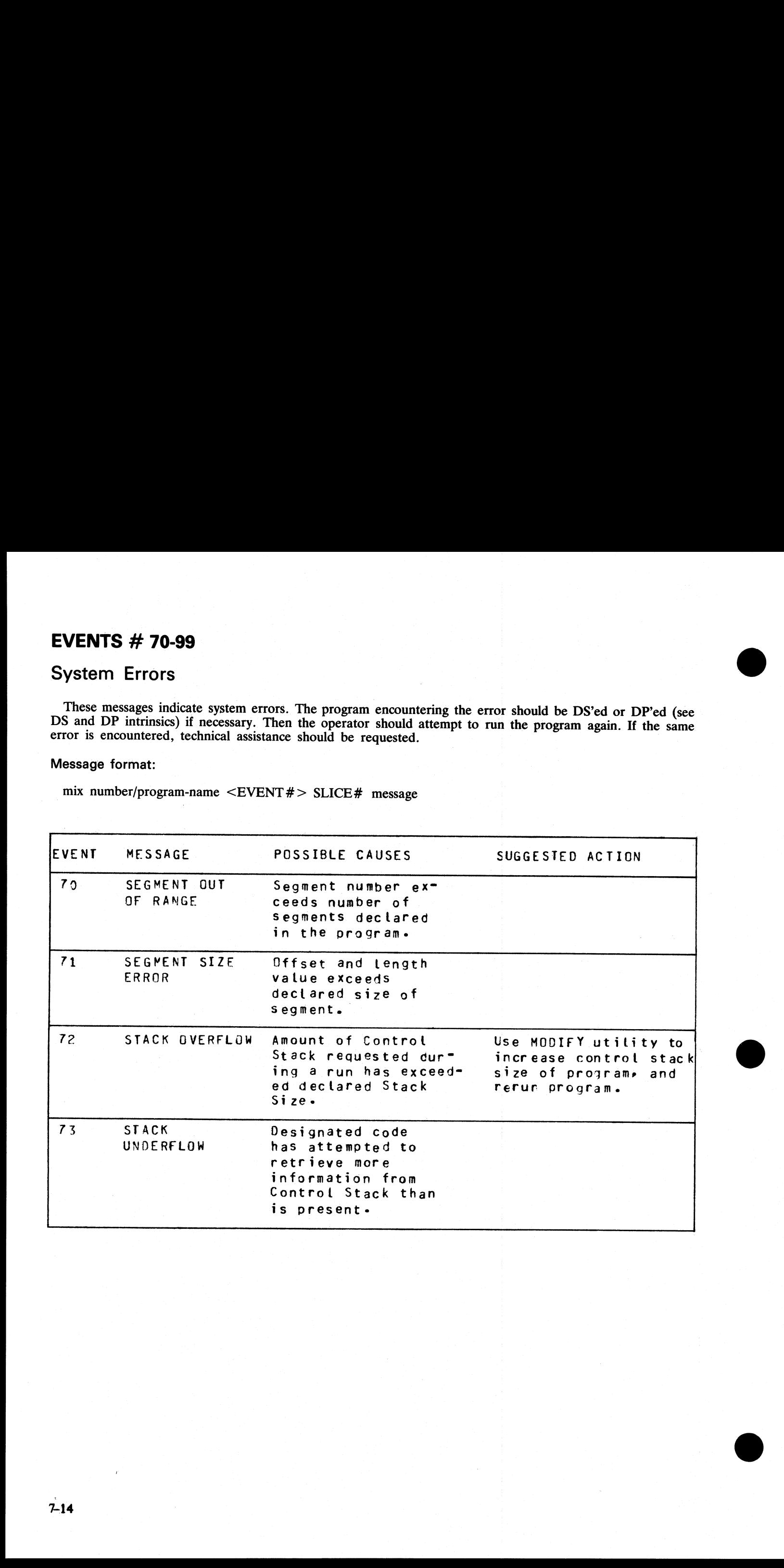

ı

### **EVENTS # 100-169**

# Program Errors

These messages indicate program errors. The program in error should be DP'ed (see DP intrinsics) if necessary. The source program, object program, dumpfile produced by DP, and any data files used by this program should be saved. The operator should try to run the program again. If the same error is encountered, request technical assistance, and supply all relevant data saved to the technician. **EVENTS # 100-169**<br>
Program Errors<br>
These messages indicate program errors. The program<br>
The source program, object program, dumpfile produl<br>
obthold be saved. The operator should try to run the producted<br>
interdiction as **EVENTS # 100-169**<br>
Program Errors<br>
These messages indicate program errors. The program<br>
The source program, object program, dumpfile production<br>
should be saved. The operator should try to run the production<br>
should be s

### Message format:

mix number/program-name <EVENT> SOURCE REFERENCING program segment # segment address program counter address message

Examples:

### 03/MYPROG <121> 0 SEGMENT 0 ADDRESS ... 15 SUBSTRING ERROR

### 04/PROGB <140> 2639 SEGMENT 18 ADDRESS ... 436 CODE FILE ERROR

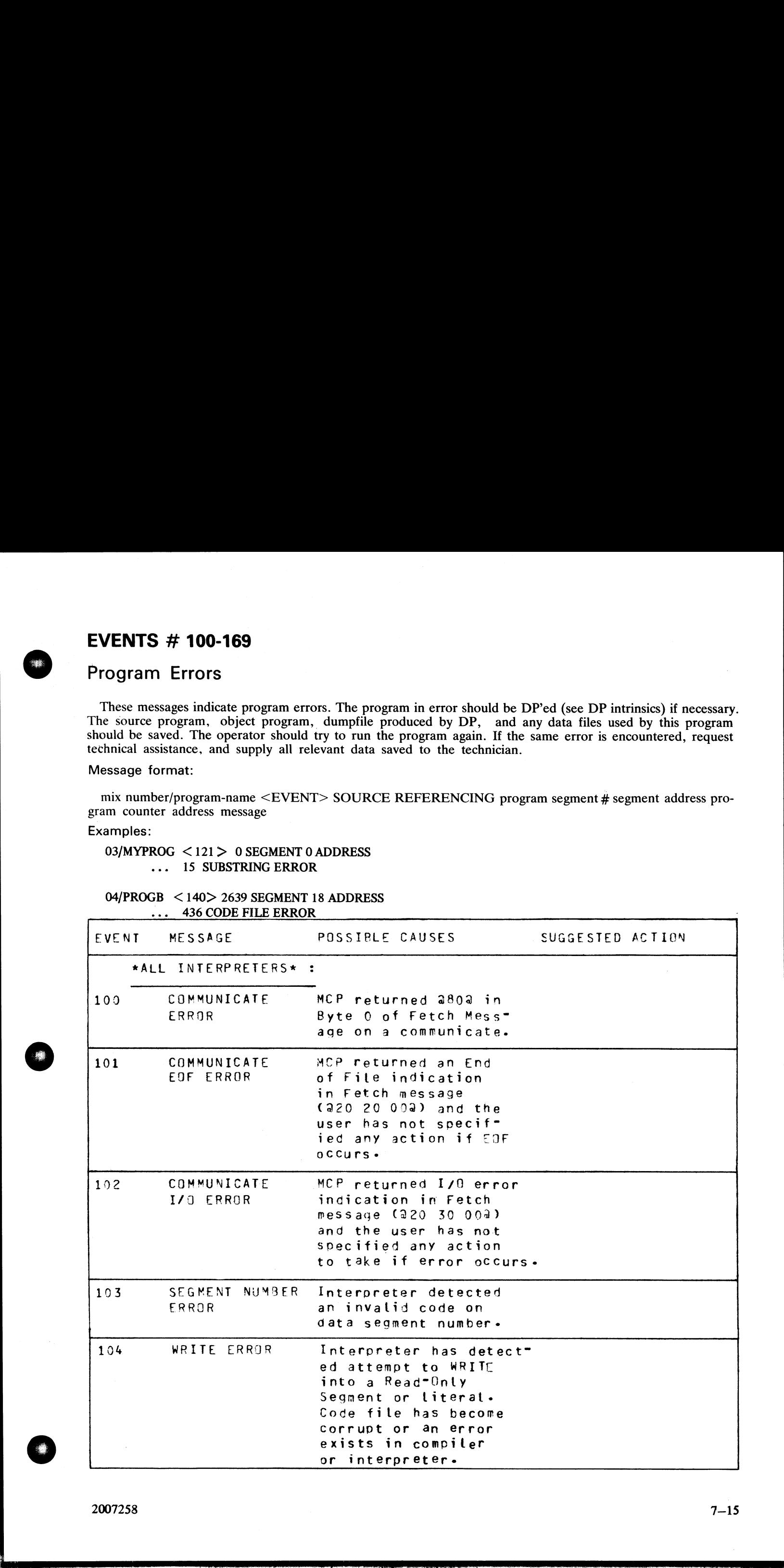

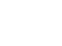

 $\mathbf{a}$  and  $\mathbf{a}$  are all  $\mathbf{a}$  and  $\mathbf{a}$  are all  $\mathbf{a}$  and  $\mathbf{a}$  are all  $\mathbf{a}$ 

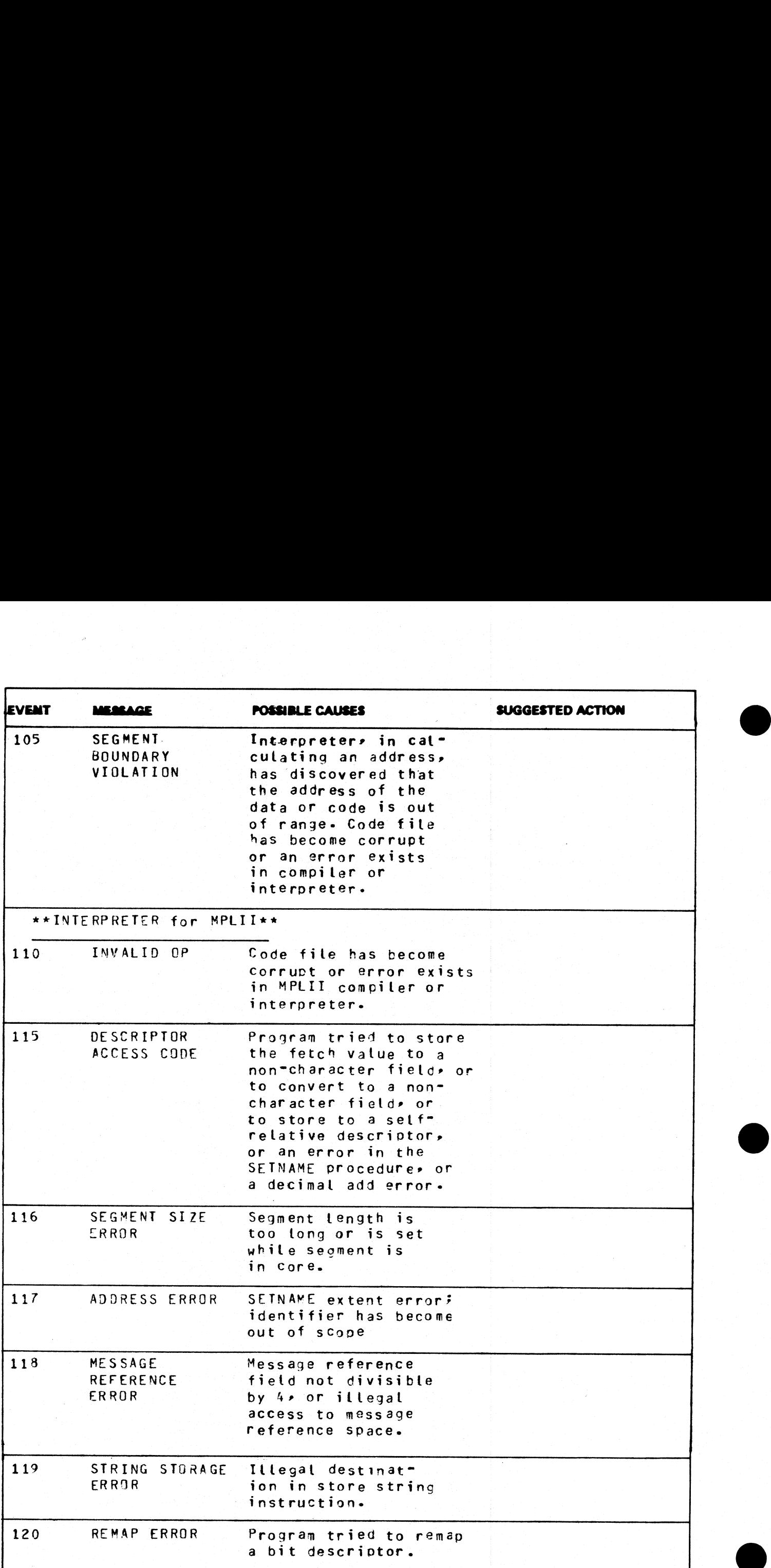

i<br>L

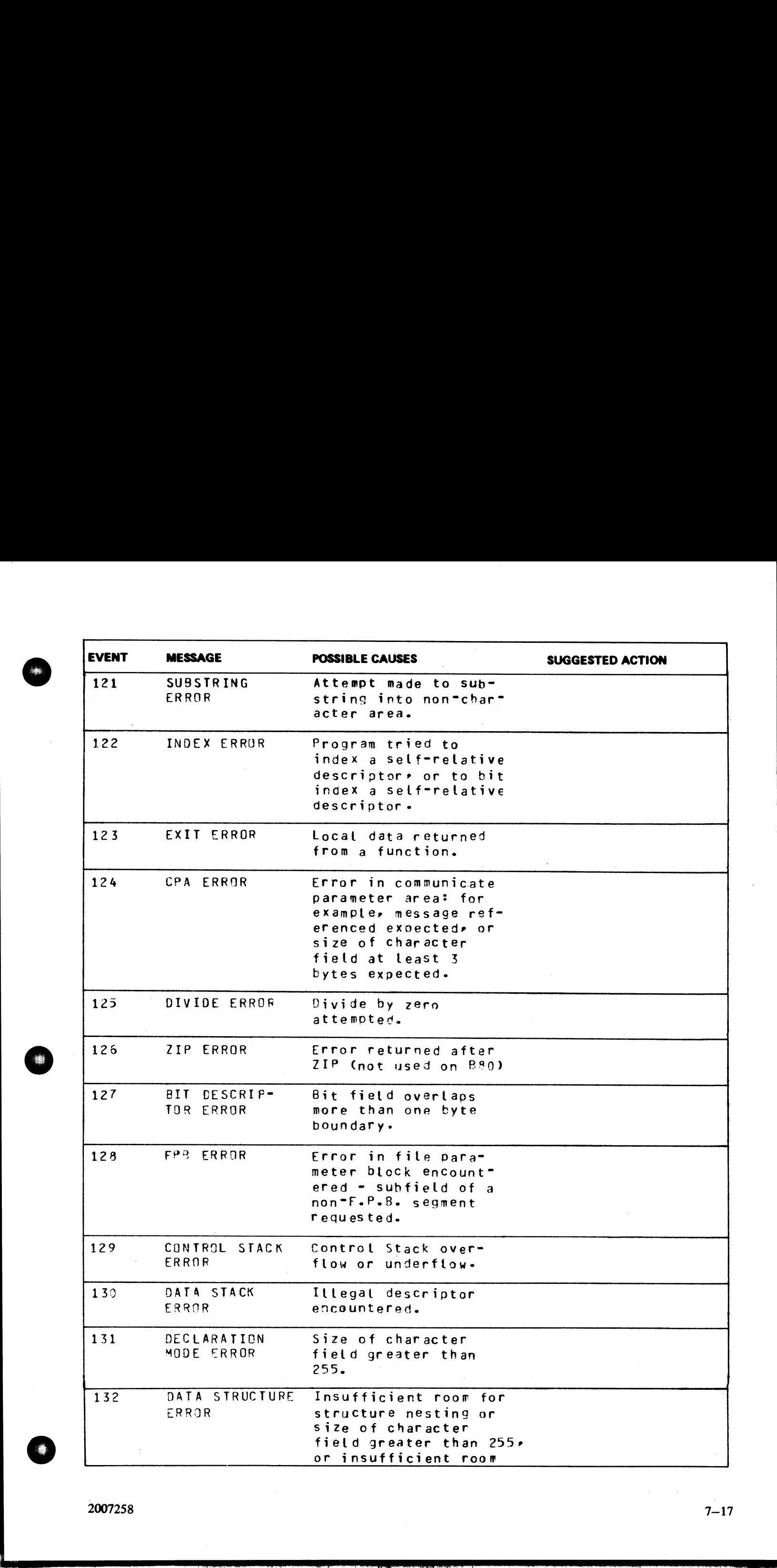

 $2007258$   $7-17$ 

e<br>...

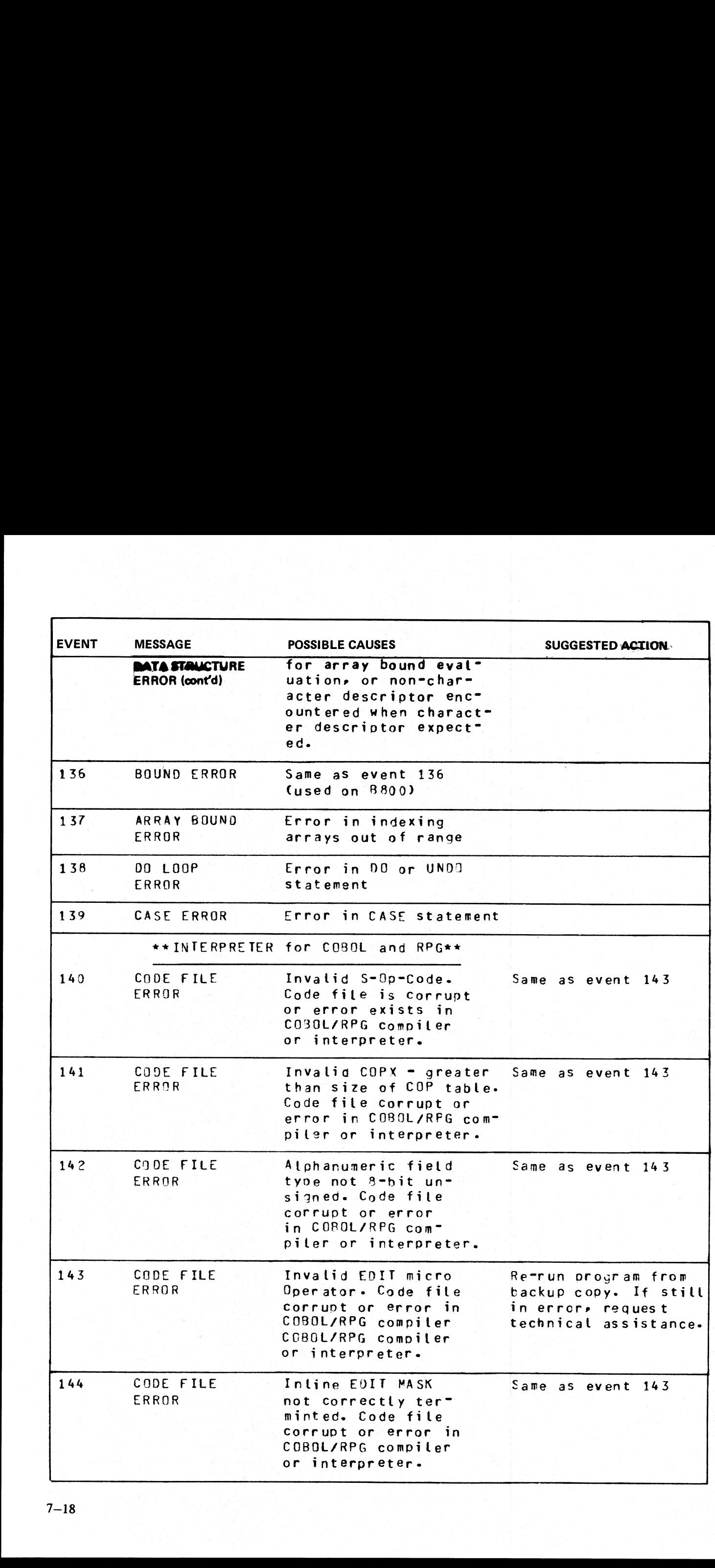

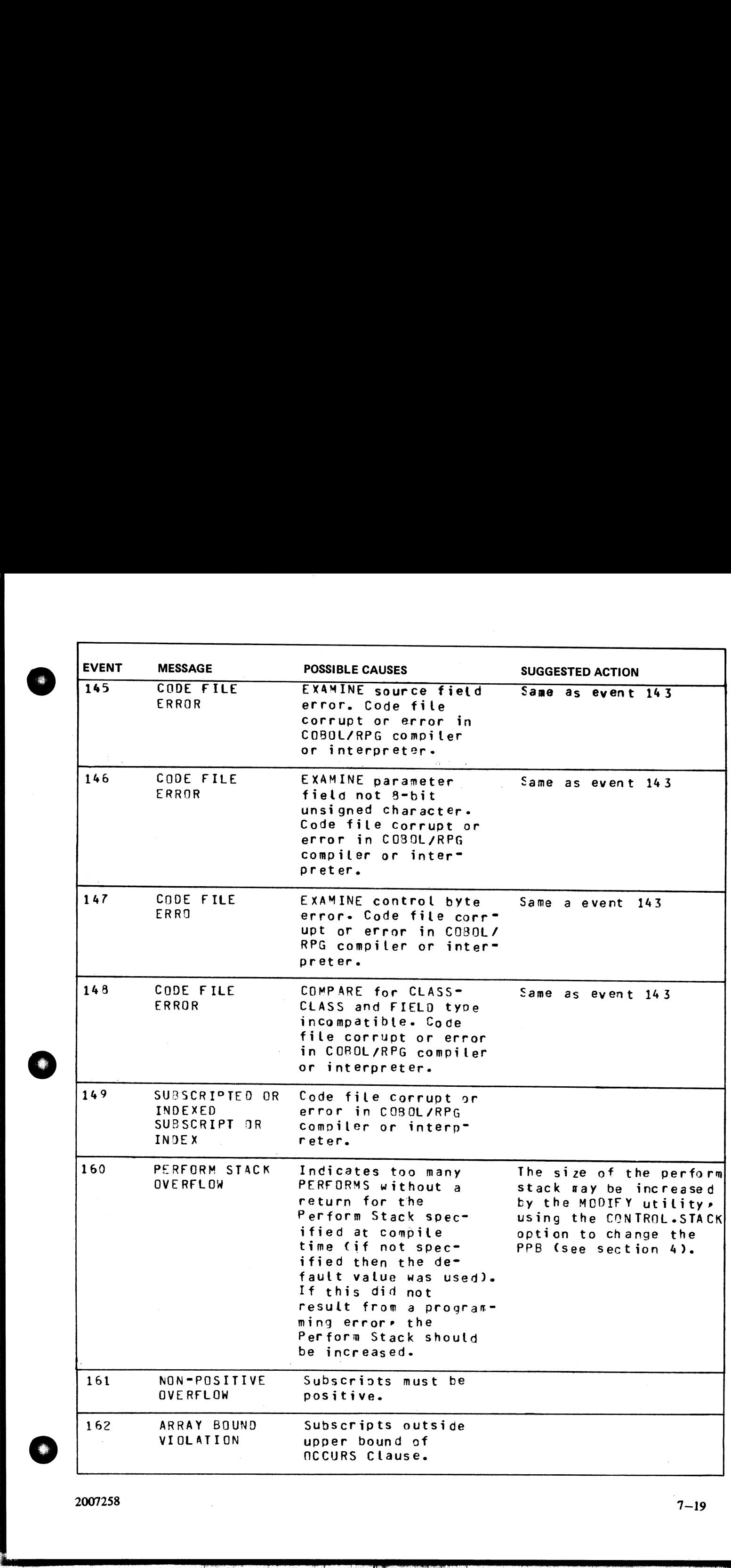

1

2007258

 $\overline{\phantom{a}}$ 

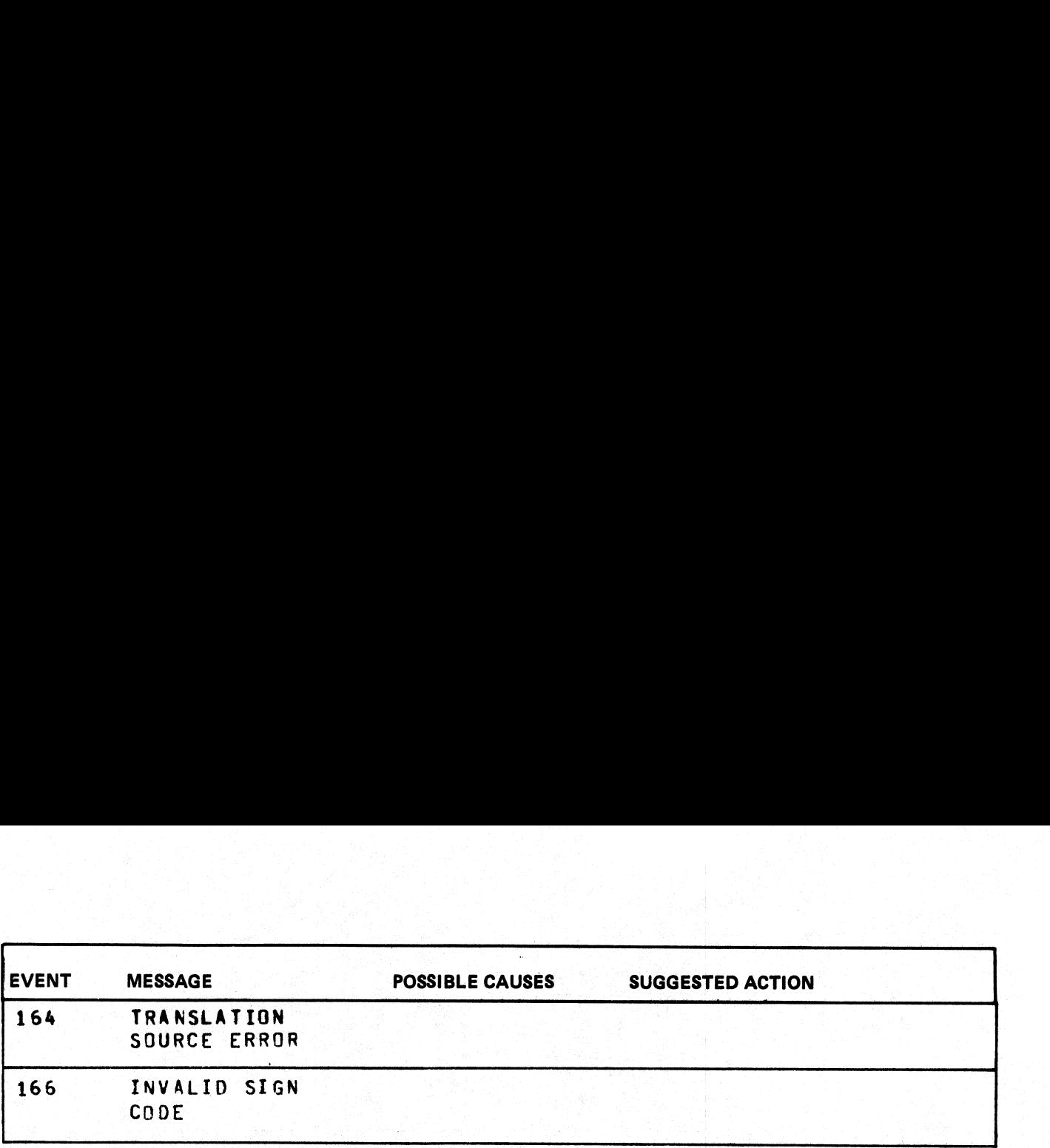

ı

# EVENTS # 170-199

# SORT Exception Events

Any of these output messages may be displayed while SORT and SORTINTRINS are running. For reporting SORT: errors: all SORT errors should be accompanied by either the Sort Spec or the COBOL program that Any of these output messages may be displayed while SORT and SORTINTRINS are running. For reporting SORT errors: all SORT errors should be accompanied by either the Sort Spec or the COBOL program that requested SORTINTRINS is a machine-dependent program, the method of getting a dump may vary. To get a program dump on the B 80: rerun the program with "GT" **EVENTS # 170-199**<br>
SORT Exception Events<br>
Any of these output messages may be displayed while<br>
SORT errors: all SORT errors should be accompanied<br>
requested SORTINTRINS, as well as the input file(s). S<br>
the method of get on. This will cause SORTINTRINS to dump its run structure on the console printer. **EVENTS # 170-199**<br>
SORT Exception Events<br>
Any of these output messages may be displayed while<br>
SORT errors: all SORT errors should be accomparied<br>
requested SORTINTRINS, as well as the input file(s). S<br>
the method of get

### Message format:

mix number/program-name  $\leq$ EVENT# $>$  message

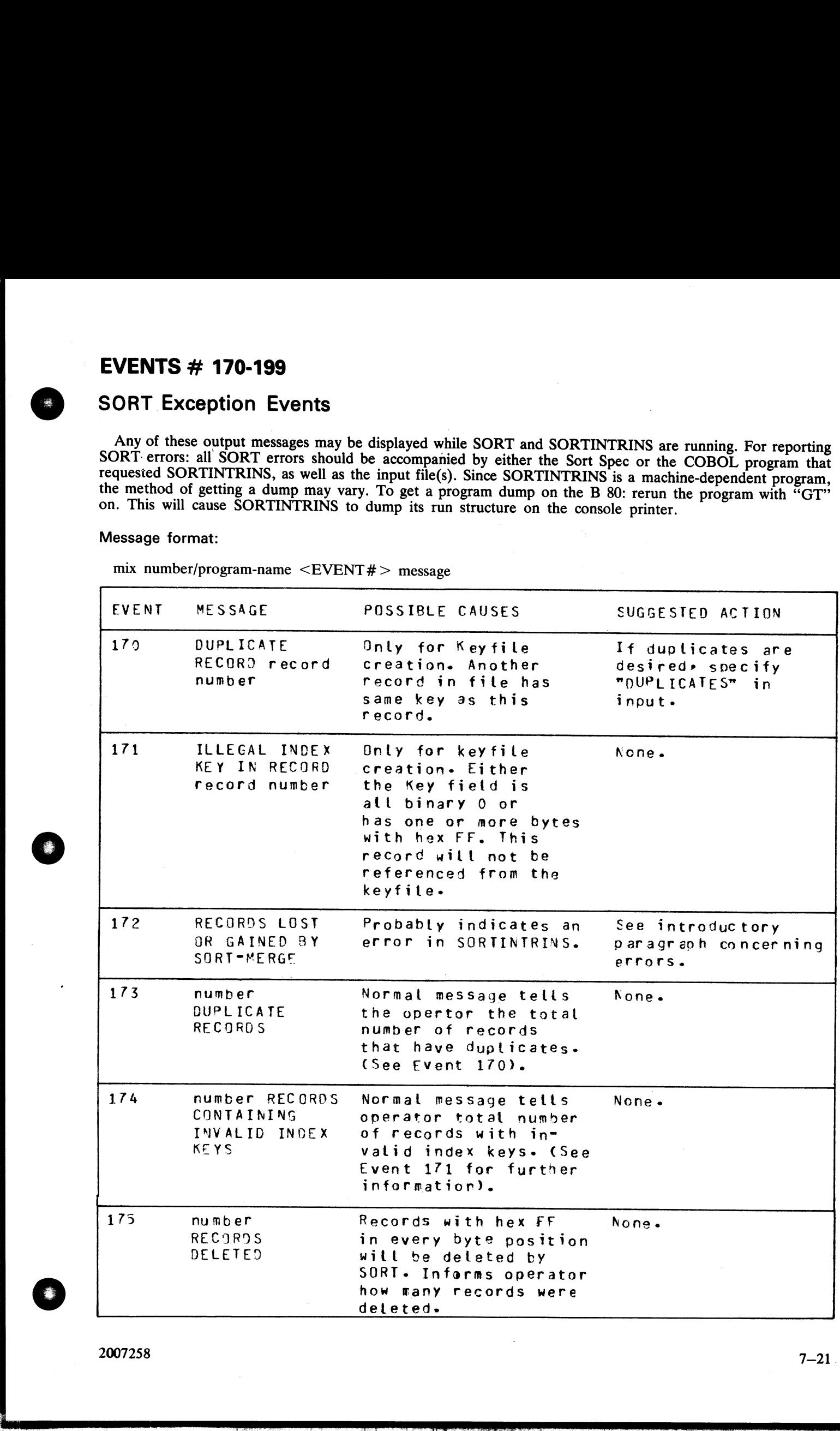

2007258

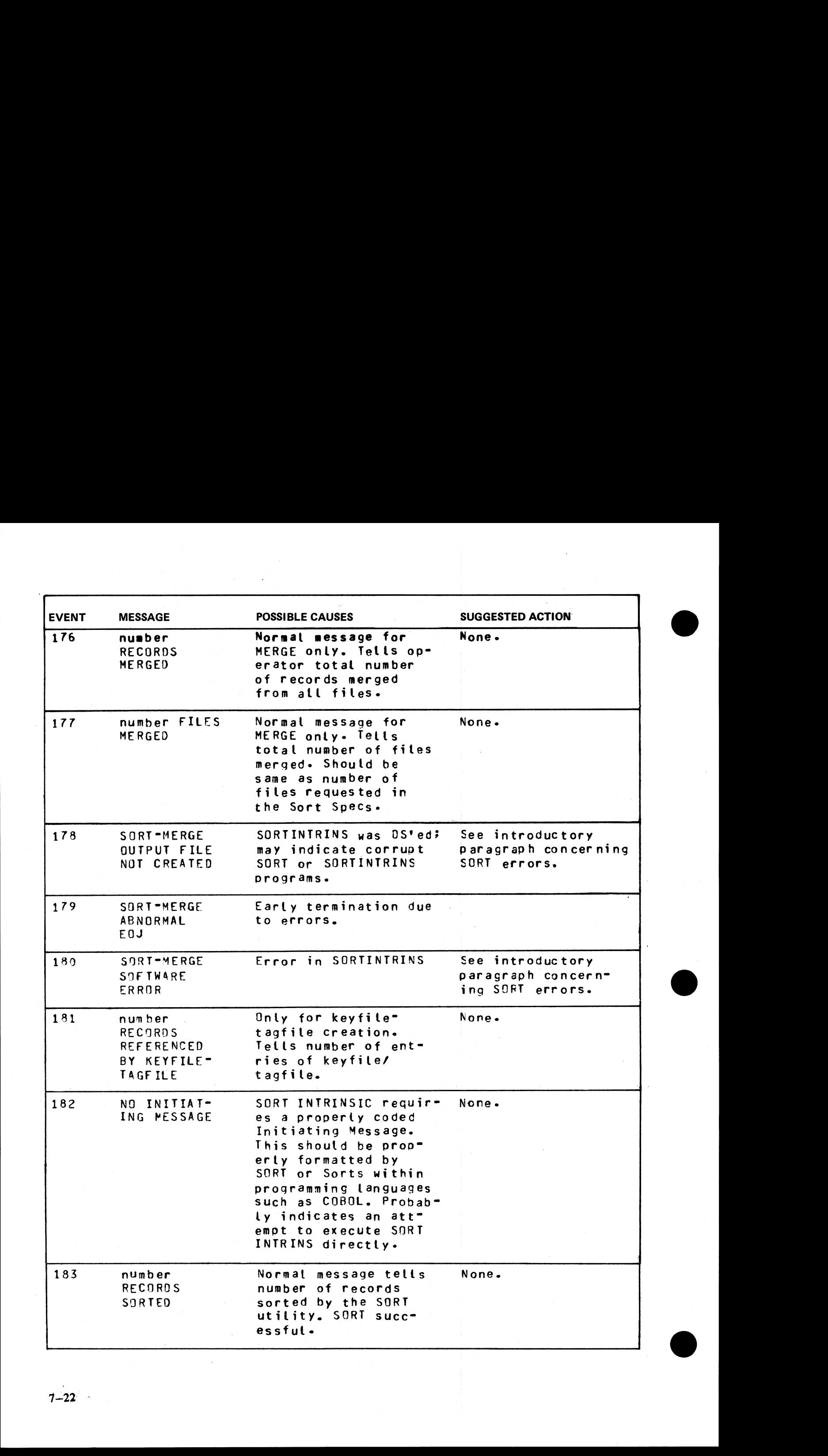

 $\overline{\phantom{a}}$ 

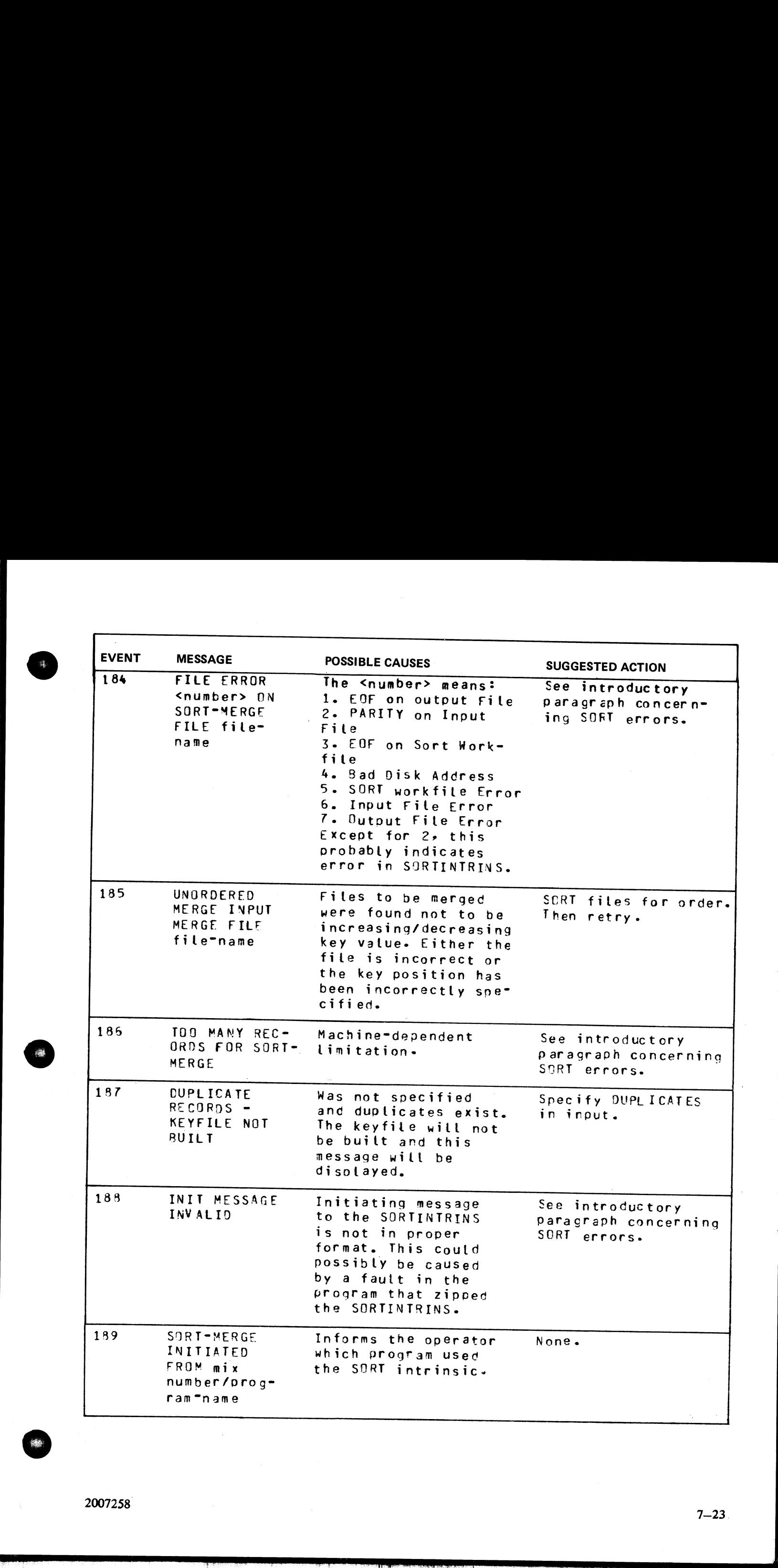

 $2007258$ <sup>7-23</sup>

.<br>Minis

.<br>Indo

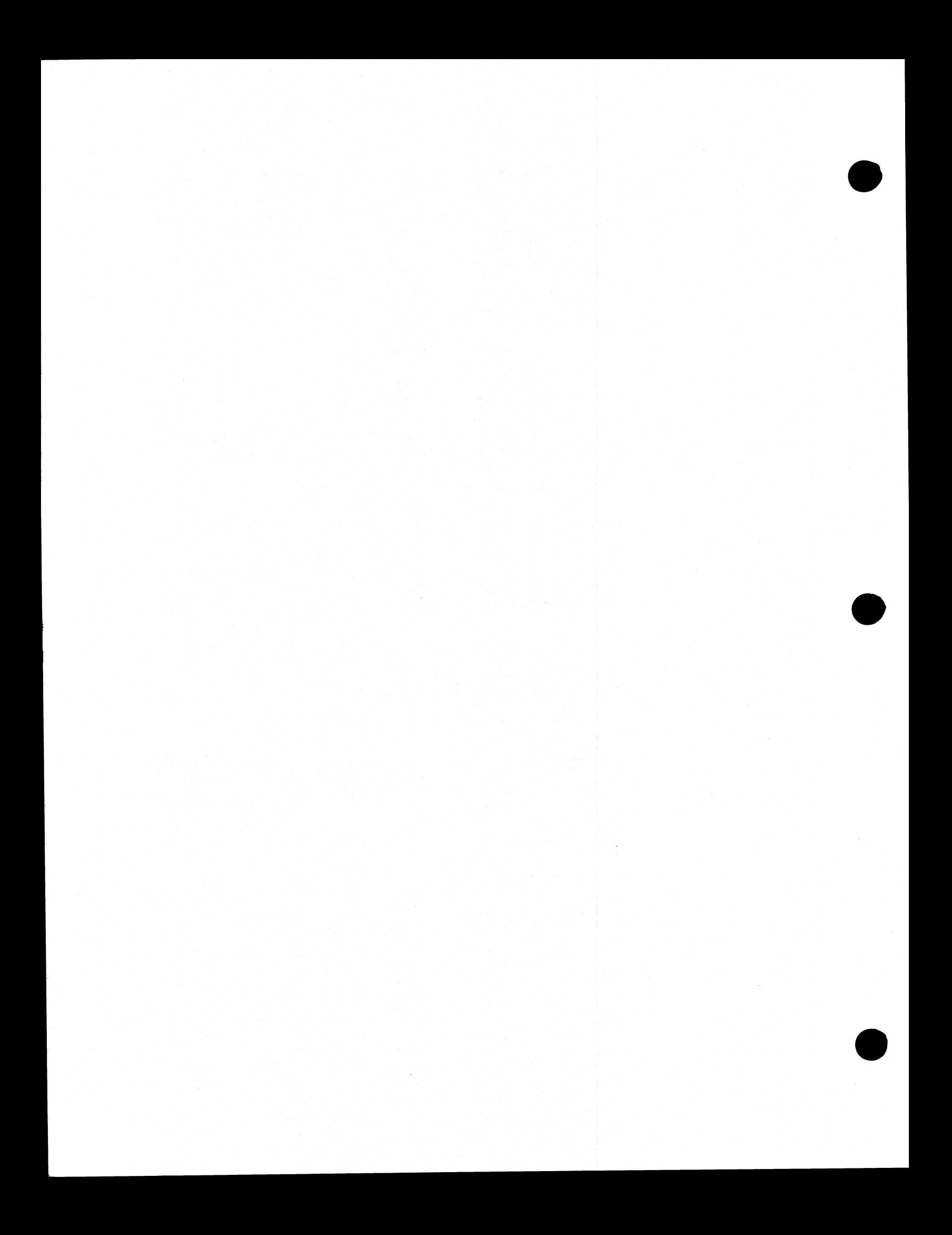

# SECTION 8 B 80 DEPENDENT SYSTEM SOFTWARE

# INTRODUCTION

This section covers those items in the CMS software which are operationally different on the B 80 from other CMS implementations. These differences are mainly a result of the different hardware features involved. The softw **INTRODUCTION**<br>
This section covers those items in the CMS software<br>
CMS implementations. These differences are minited<br>
software covered includes:<br>
Powering the B0 on and off.<br>
The B 80 CMS disk "boostrap" feature.<br>
Stand

Powering the B80 on and off.

The B 80 CMS disk "bootstrap" feature.

Stand-alone utilities, operating without MCP control.

Loading the MCP.

Particular features of the B 80 MCP.

Taking memory (system) dumps.

Utilities released only for B 80 systems.

B 80 system errors and symptoms.

# POWER ON

Assure no disks or cassettes are in the system (failure to do this may result in subsequent media corruption).

Turn the system power on. It is then under the control of ROM which performs a mini-test of critical machine components to verify it is capable of starting. The successful completion of this test is verified by the PK ligh

PK1 permits the loading of a cassette into the system. Some examples of cassettes to load would be (1) AE 500 firmware to cause the B 80 to perform as an AE 500, or (2) ACSYS SL5 emulator firmware cassettes to cause the B

PK2 permits the loading of information from a disk into the system. Some examples of disks to load would be (1) ACSYS (SLS emulator) firmware disks, or (2) CMS disks to cause the B 80 to load CMS firmware.

Load the CMS disk in any available disk drive.

<sup>A</sup>mini-disk is considered loaded immediately the drive unit door is closed, and the blue indicator is lit (disk properly inserted and up to speed). For MCP control the disk must be write-enabled (red indicator lit).

For cartridge disk, wait about 20 seconds for the cartridge to come up to speed (you hear a click as the heads access the disk). Ideally they should be run initially for a few minutes before use to achieve correct running dicator is lit (disk<br>indicator lit).<br>click as the heads<br>e correct running<br>al State and Boot-<br>8-1

Depress PK2 to enter CMS Bootstrap Mode (see below). The various states, including Initial State and Bootstrap Mode, are shown in Figure 8-1.

Possible errors in power-on sequence are given below, System Load Errors.

2007258

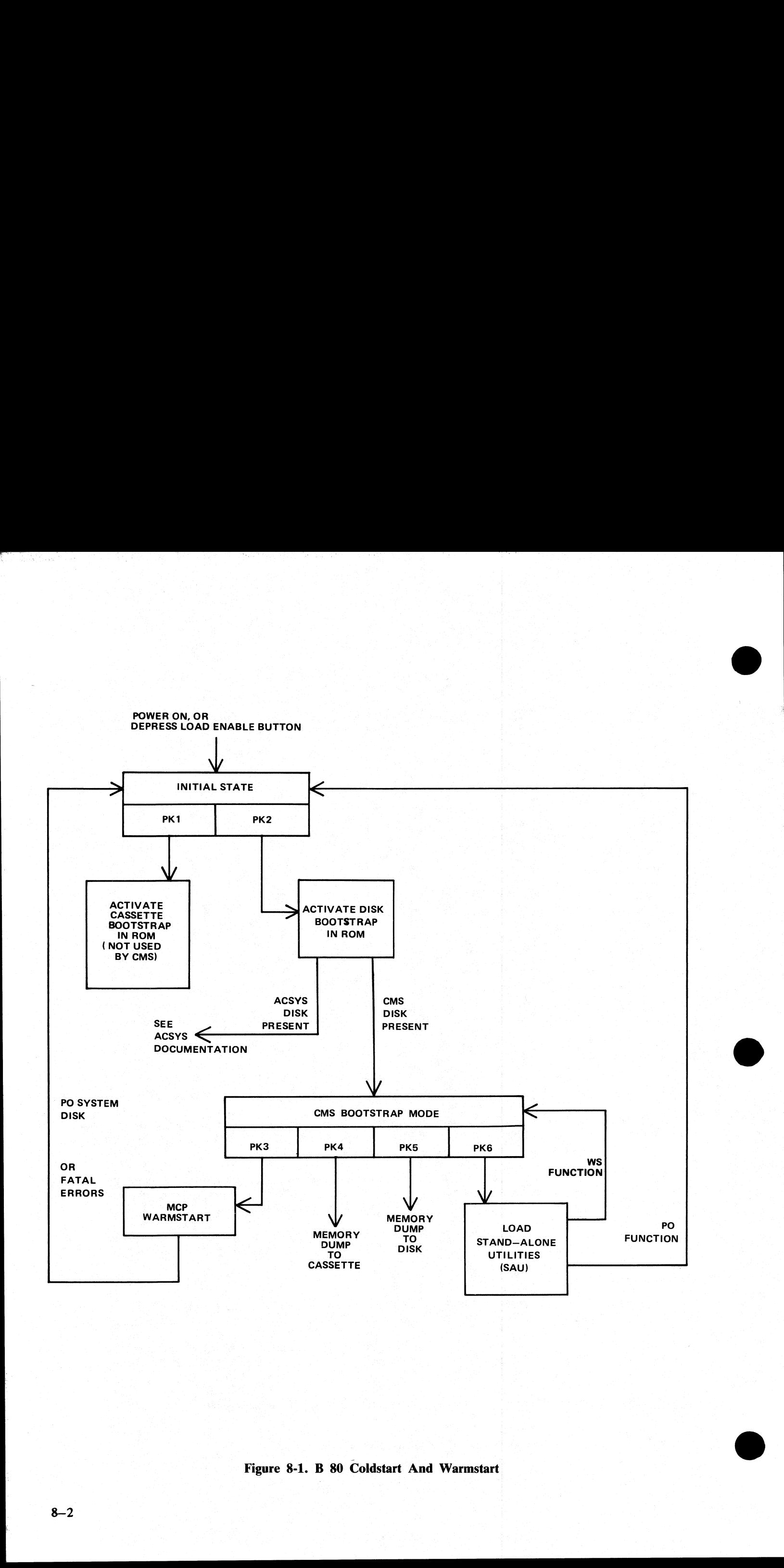

Figure 8-1. B 80 Coldstart And Warmstart

J.

# CMS BOOTSTRAP MODE

From the Initial State, depression of PK2 initiates a ROM load routine which searches through all present disks until it finds the bootstrap code.

Successful load of CMS bootstrap: PK3 through PK6 will be lit, to provide the following facilities:

PK3 — warmstart the MCP.

PK4 — dump contents of memory to cassette.

PK5 — dump contents of memory to disk.

PK6 - enter stand-alone utilities (SAU).

Note:

The search for a bootstrap code precedes as follows:

bottom drive of highest-channel disk unit

top drive of highest-channel disk unit

bottom drive of lowest-channel disk unit top drive of lowest-channel disk unit

and stops at the first bootstrap, whether a CMS bootstrap or ACSYS bootstrap. For example, if there is one cabinet with two cartridges, DKA and DKB, then DKB will be searched first. If there is more than one disk cabinet, you can find the channel address from the field engineer. PK6 – enter stand-alone utilities (Note:<br>
The search for a bootstrap code precedes as followed by the bottom drive of highest-channel disk unit<br>
to phrive of highest-channel disk unit<br>
...<br>
...<br>
...<br>
totom drive of lowest-

# A Note on Forcing System Initialization

When the system hangs (that is, it is not performing any functions or responding to any input from an operator, but has not returned to the initial state), it is necessary to force the system to initialize.

This is done by depressing the Load Enable button in the main cabinet. Never switch the cabinet off, or unload disks or cassettes in use, as this can cause media corruption of various kinds.

If the correct procedure is followed, then although disk or cassette files may be only partially created or updated, the system when recovered should be still able to access the media.

**The Common State** 

×

 $\overline{\phantom{a}}$
## STAND ALONE UTILITIES

The S.A.U process has the necessary functions to prepare a disk for use on the B 80. This process is used<br>to initially transfer system software (MCP, interpreters, compilers and utilities) to a new disk at a new installa-<br>

The S.A.U functions are brought into memory from disk and operate independent of the MCP.

# Loading Stand-Alone Utilities

The system must be in the CMS Bootstrap state. If the system is in the initial state, depress PK2 to get to CMS Bootstrap State (PKs 3 through 6 lit).

Depress PK6. System will search disk (from which bootstrap was loaded) for a file called SAU.

If this disk does not contain SAU, then any disks (containing bootstrap files) located on a lower channel will also be searched. For each disk you must depress PK6 until search is complete.

(For failures in search see below System Load Errors).

Verify by a printed message that the S.A.U has been loaded into memory from disk. STAND-ALONE UTLITY

VERSION n.nn.nn REQUEST "HELP" FOR FUNCTION SUMMARY FUNCTION

### Functions Available

initialize a disk: IN

reformat a disk to the initial state: RF disk-name

load files to disk from cassette: LD disk-name FROM

cassette-name

copy files from disk to disk: COPY disk-name/file-name

TO disk-name/file-name

remove disk files: RM disk-name/file-name

list the disk files and their sizes: LS disk-name

relabel a disk: RL disk-name

list status of drives: OL

warmstart the MCP: WS

initialize a disk for MTR use: FE (field engineers' use)

terminate stand-alone utility execution: PO

clean BSM disk drive read/write heads: CLEAN

When the Stand-Alone Utilities are running, only the ON light is lit. Each of the utilities is initiated by a command on the Alpha Keyboard. Only one utility may run at a time and keyboard input is valid only when no utili The system must be in the CMS Bootstrap state. If the CMS Bootstrap State. (PKS 3 through 6 iit).<br>
Depress PK6. System will search disk (from which both this disk does not contain SAU, then any disks (contains SAU and the

 $\overline{a}$ 

**Contract Contract** 

# Common S.A.U. Output Messages Common S.A.U.. Output Messages

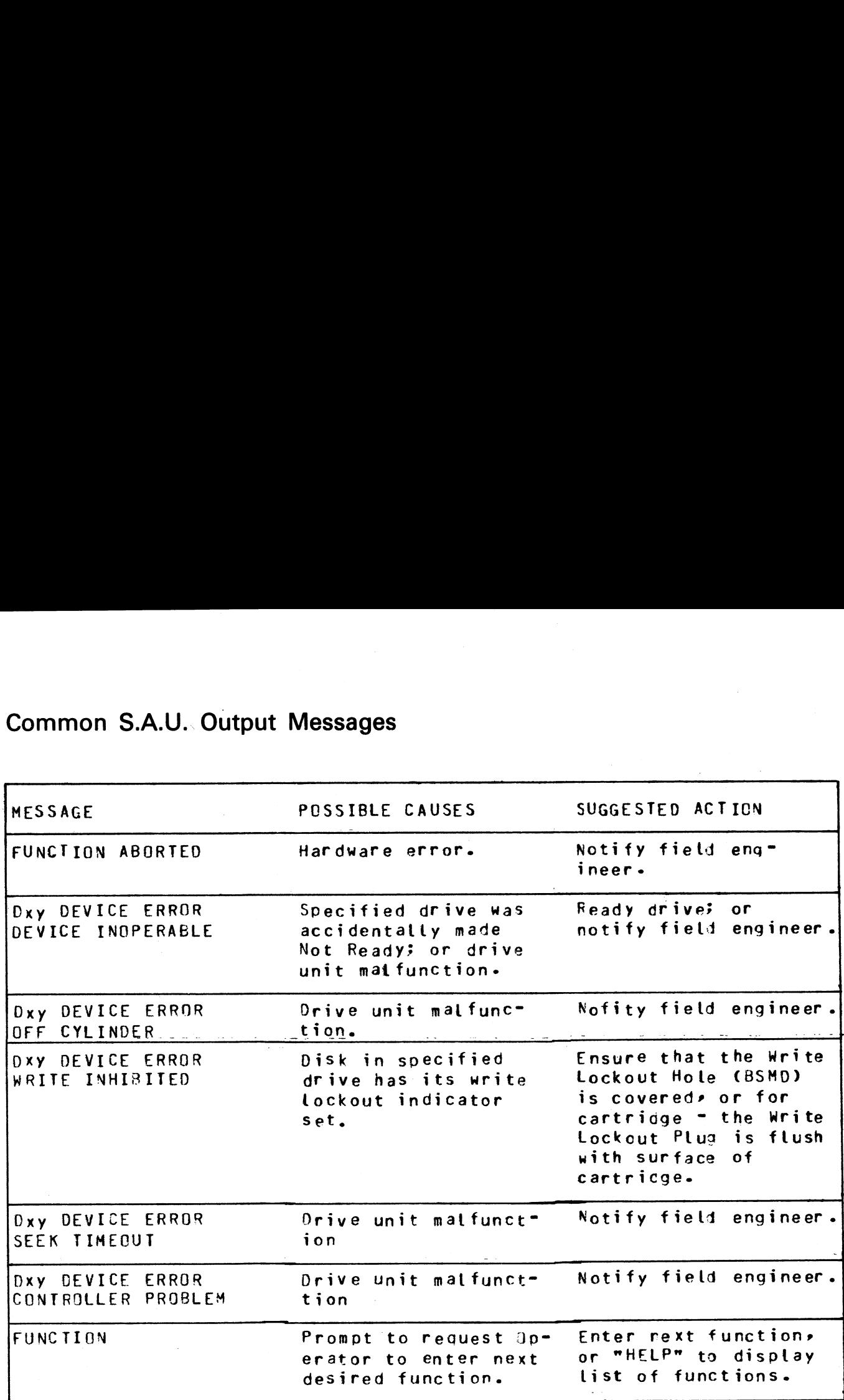

Note:

the contract of the contract of the contract of the

x identifies type of disk

 $(M = BSMD, F = FIXED, K = CARTRIDGE),$ 

y identifies unit

(A, B, C, etc.)

## Disk I/O Errors During S.A.U.

These errors are identified by the messages: O/P ERROR, I/P ERROR, <unit> DIRECTORY I/O ERROR, <unit> DEVICE ERROR

which may be encountered while running the Stand Alone Utilities.

Disk I/O errors indicate a failure to read from (I/P error) or write to (O/P error) disk. Such problems should not be allowed to persist on a disk which is to be used to store important information, especially where the disk is to be used as a systems disk. Therefore an explanation or fix is required before the drive and disk can be considered acceptable for live use. Even if the Stand Alone Utility continues to run satisfactorily, there may

i<br>L

e<br>L

be some form of disk corruption. After any of these errors, the media involved should be checked for any corruption which might cause future system problems (for example, the CHECK.DISK, KA, or DA utilities under MCP contr

### A Note On Dual Pack Files

<sup>A</sup>"dual pack file" is a file which resides on two separate disks or logically identified disks (for example, DFA and DFB).

A dual pack file consists of:

A disk file header on each of the two disks.

At least one and at most sixteen file areas, each of which may be allocated on either disk.

Both parts have the same file name.

Under MCP control, the file may be opened only if both parts are present.

Fach file header contains a reference (the pack-id) to the other disk.

Therefore if for any reason one part of the dual pack file is lost, or if the pack-id of one of the disk volumes is changed, the file will be inaccessible under MCP control.

Therefore caution must be exercised when using SAU to initialize, reformat, or relabel any disk containing part of a dual pack file. Dual pack files may be located with the LS function.

In addition to the file-name and area occupied, the LS function will give, for each dual pack file, and overflow pack-id and the total overflow area.

If one part of a dual pack file is lost for any reason, the S.A.U. RM function may be used to remove the remaining part.

The terms "master file" and "overflow file" are sometimes used to distinguish the two parts of a dual pack<br>file, however it should be borne in mind that either part of the file may be regarded as the master file. In<br>this s At least one and at most victor file ranes, each case of the same file name.<br>
At least one and at most sixten file ranes, each c<br>
Both parts have the same file name.<br>
Under MCP control, the file may be opened only if be<br>

 $\mathcal{L} = \mathcal{L} \left( \mathcal{L} \right)$  , where  $\mathcal{L} = \mathcal{L} \left( \mathcal{L} \right)$  , where  $\mathcal{L} \left( \mathcal{L} \right)$ 

# CLEAN (Clean BSM Drive Read/Write Heads}

The read/write heads of the one megabyte mini drive are cleaned by this function. This cannot be used on any other type of drive. Each head is cleaned in turn by the Burroughs head cleaning diskette. **CLEAN (Clean BSM Drive Read/Writ**<br>The read/write heads of the one megabyte mini drive<br>any other type of drive. Each head is cleaned in turn<br>The procedure the system follows to clean one head<br>Load head onto cleaning surfac

The 'procedure the system follows to clean one head is as follows:

Load head onto cleaning surface.

Sequentially access the disk from the outermost track to the innermost.

Sweep heads from the outer to the inner-track and back, ten times.

Unload head.

The current position of the head on the disk is visually displayed by illuminated PK lights.

Example:

**CLEAN** 

Output messages:

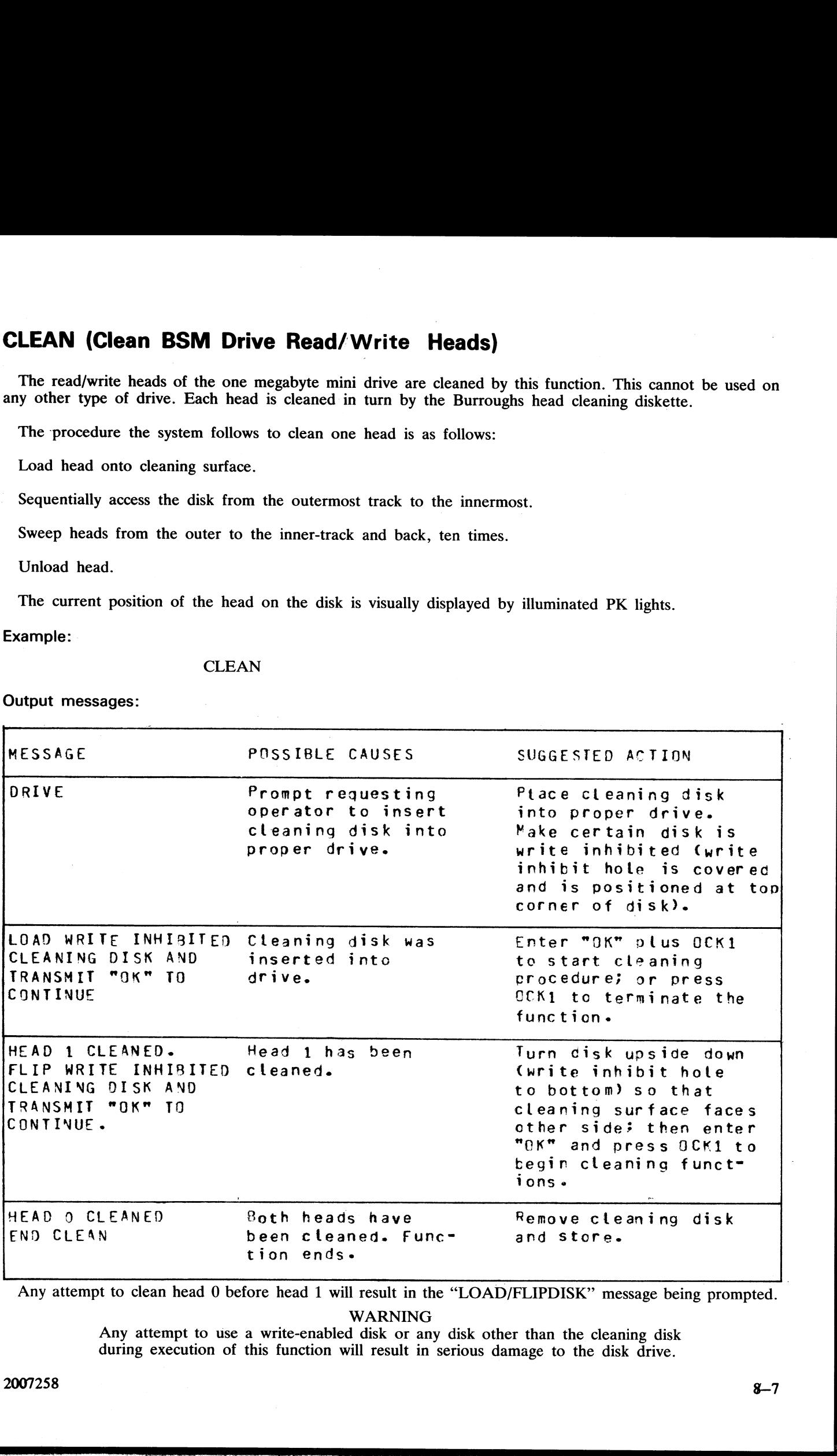

Any attempt to clean head 0 before head 1 will result in the "LOAD/FLIPDISK" message being prompted.

WARNING

Any attempt to use a write-enabled disk or any disk other than the cleaning disk during execution of this function will result in serious damage to the disk drive.

# COPY (Copy files disk to disk)

This function allows the operator to copy files from one disk to another. Overflow files will not be copied.

Format:

COPY disk-name . / group-name TO disk-name

file-name or

file-name or / — group-name

Examples:

To copy a single file: COPY PR1/PR200 TO PRBU/PR200

To copy a group of files: COPY PR1/PR= TO PRBU/PR=

To copy all files on one disk to another: COPY  $PR1/= TO PRBU/=$ 

To copy a file and change its name: COPY PR1/PR200 TO PRBU/PR200B **COPY (Copy files disk to disk)**<br>
This function allows the operator to copy files from a<br>
Format:<br>
COPY disk-name  $\begin{array}{c} \text{file-name or} \\ \text{group-name} \end{array}$  TO<br>
Examples:<br>
To copy a single file:<br>
COPY PR1/PR200 TO PRBU/PR200<br>
To copy a

Output messages:

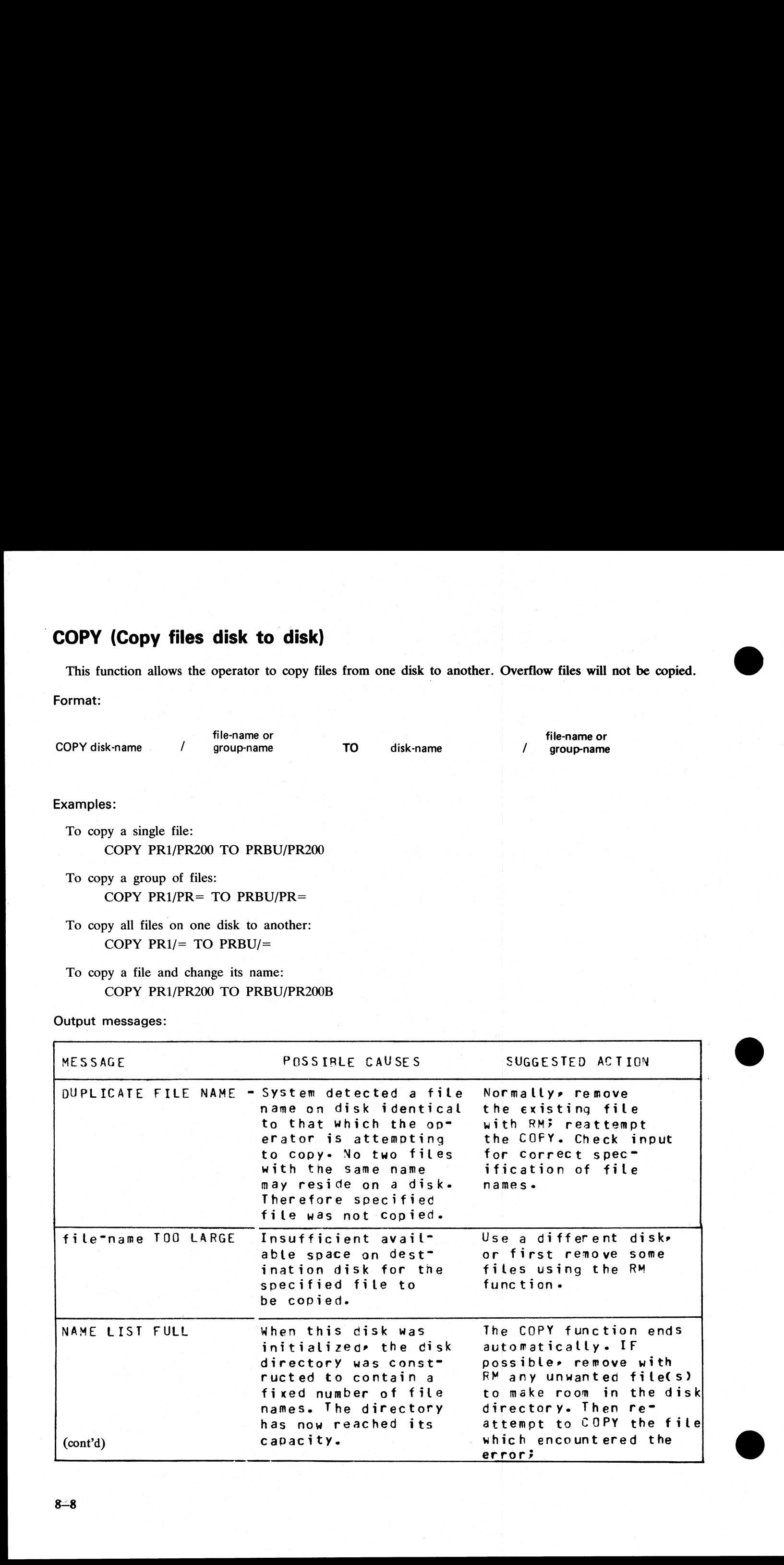

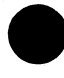

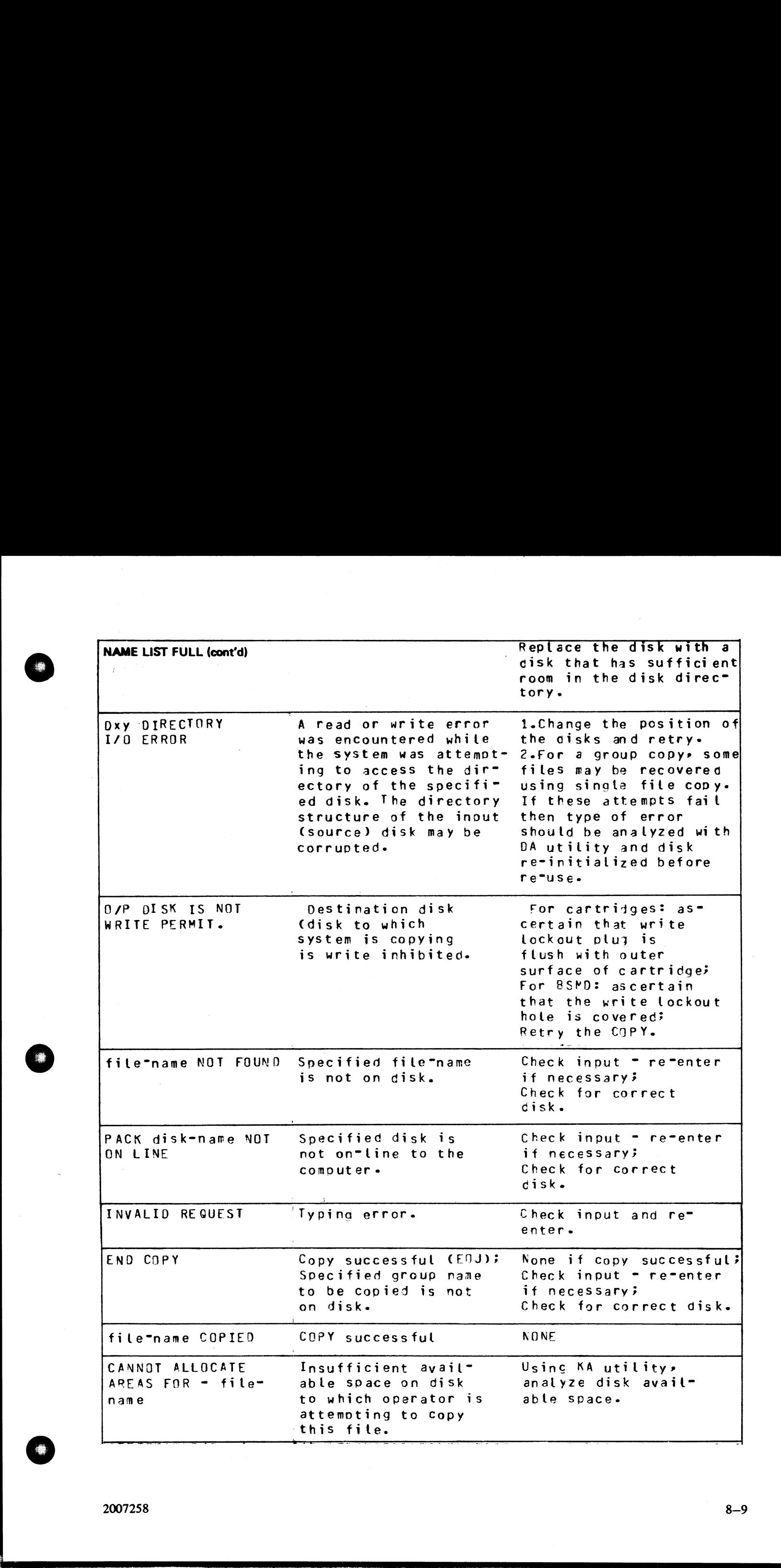

j.

j.

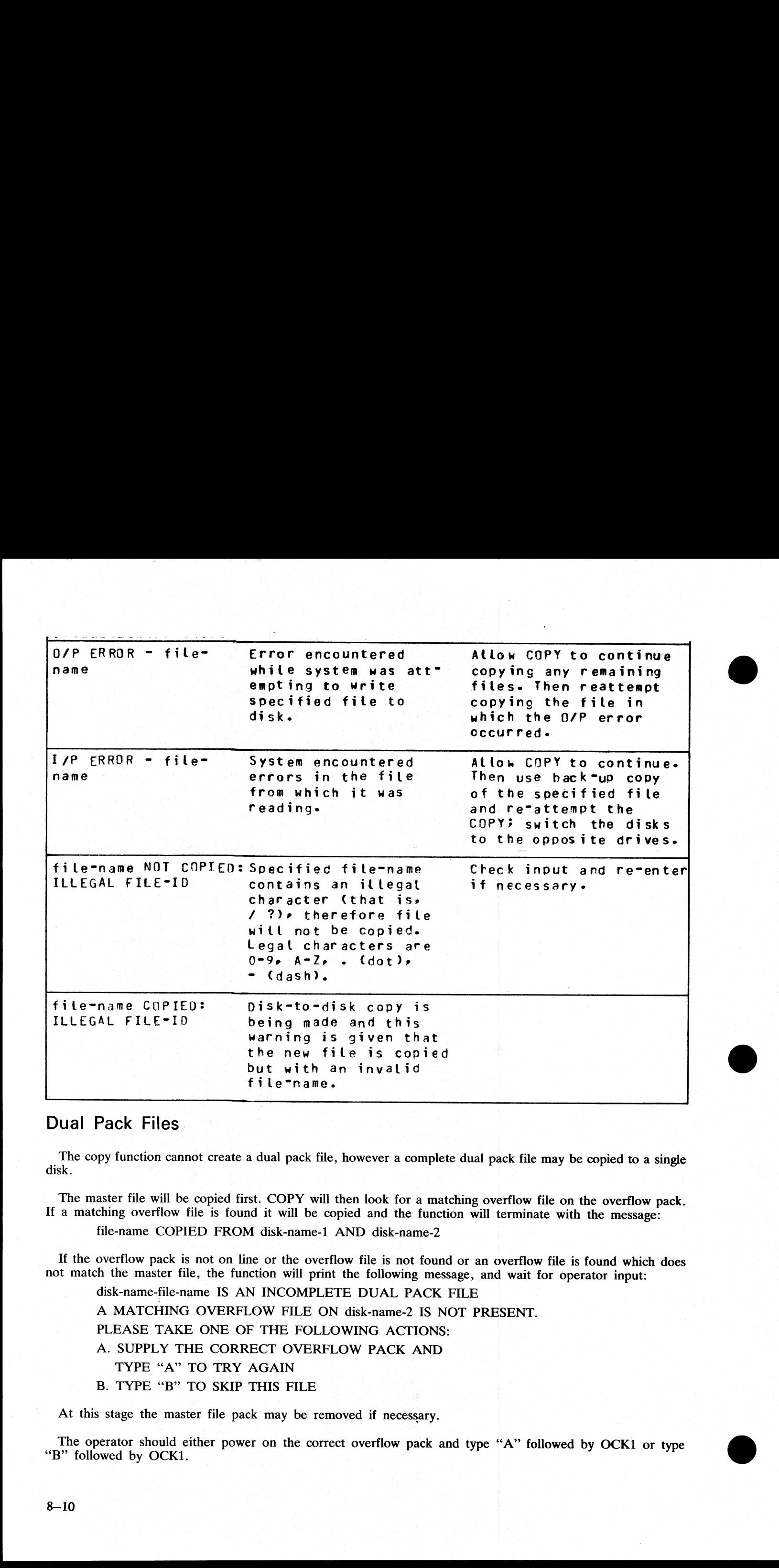

## Dual Pack Files.

The copy function cannot create a dual pack file, however a complete dual pack file may be copied to a single disk.

The master file will be copied first. COPY will then look for a matching overflow file on the overflow pack. If a matching overflow file is found it will be copied and the function will terminate with the message:

file-name COPIED FROM disk-name-1 AND disk-name-2

If the overflow pack is not on line or the overflow file is not found or an overflow file is found which does not match the master file, the function will print the following message, and wait for operator input:

disk-name-file-name IS AN INCOMPLETE DUAL PACK FILE A MATCHING OVERFLOW FILE ON disk-name-2 IS NOT PRESENT. PLEASE TAKE ONE OF THE FOLLOWING ACTIONS: A. SUPPLY THE CORRECT OVERFLOW PACK AND TYPE "A" TO TRY AGAIN B. TYPE "B" TO SKIP THIS FILE

At this stage the master file pack may be removed if necessary.

The operator should either power on the correct overflow pack and type "A" followed by OCK1 or type "B" followed by OCK1.

If the "A" option is selected the function will repeat its search for the overflow file as above and either ter-<br>minate normally or repeat the prompt to the operator.

If option "B" is selected the output file will be purged and the function will terminate with the message: file-name NOT COPIED, PART OF A DUAL PACK FILE

#### WARNING

If a level of SAU earlier than 3.00 is used to copy a dual pack file or a family con- taining a dual pack file, the output disk is liable to be seriously corrupted and to require re-initializing. (a)  $\mu$  the  $\mu$  -  $\mu$  -  $\mu$  -  $\mu$  -  $\mu$  -  $\mu$  -  $\mu$  -  $\mu$  -  $\mu$  -  $\mu$  -  $\mu$  -  $\mu$  -  $\mu$  -  $\mu$  -  $\mu$  -  $\mu$  -  $\mu$  -  $\mu$  -  $\mu$  -  $\mu$  -  $\mu$  -  $\mu$  -  $\mu$  -  $\mu$  -  $\mu$  -  $\mu$  -  $\mu$  -  $\mu$  -  $\mu$  -  $\mu$ 

 $\frac{1}{2}$ 

 $\frac{1}{2}$ 

## FE (Initialize MTR Disk)

A virgin or a formatted disk is initialized to CMS format with suitable sectors reserved for MTR test routines.<br>(These sectors will be denoted as BAD sectors on a KA map of the disk). The surface is checked by writing<br>and **FE (Initialize MTR Disk)**<br>
A virgin or a formatted disk is initialized to CMS for<br>
(These sectors will be denoted as BAD sectors on a K<br>
and reading test patterns to each sector. Bad sectors a<br>
is written and the file dir **FE (Initialize MTR Disk)**<br>
A virgin or a formatted disk is initialized to CMS for<br>
(These sectors will be denoted as BAD sectors on a K<br>
and reading test patterns to each sector. Bad sectors as is written and the file dir

The "xxxxx'' characters are ignored by the utility; only the seven leading characters are compared when the on-line disks are searched (that is, the file specifications searched for is equivalent to CMSBOOT=).

In the case of fixed disk, the CMS bootstrap will be loaded from CMSBOOTxxxxx. All other disks initialized by FE will extract the MTR bootstrap.

The MTR tracks will not be included in the number of bad sectors, but if the disk is reformatted (see RF), the total number of sectors removed from the available table will be referred to as BAD.

Example:

FE

#### Output messages:

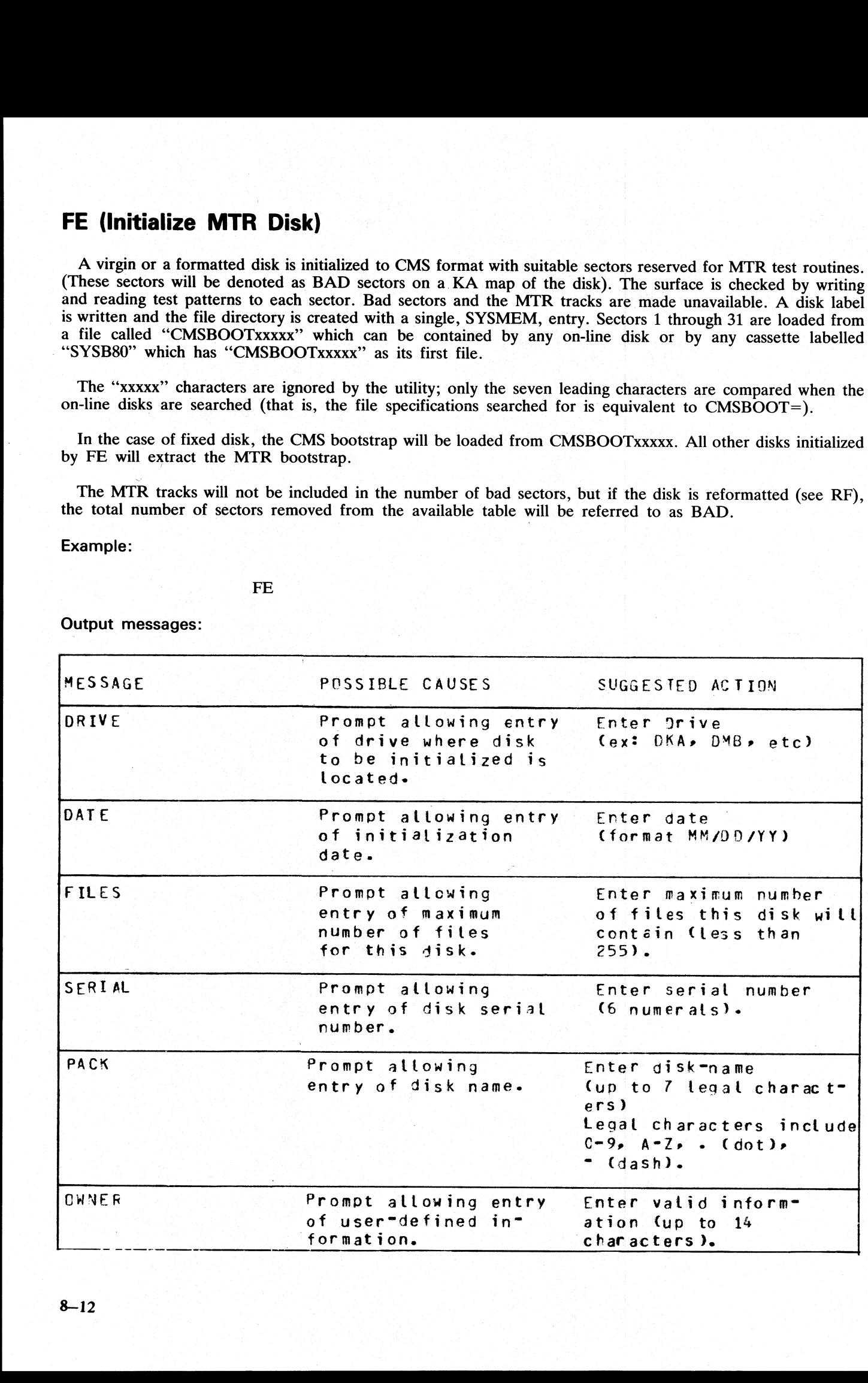

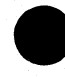

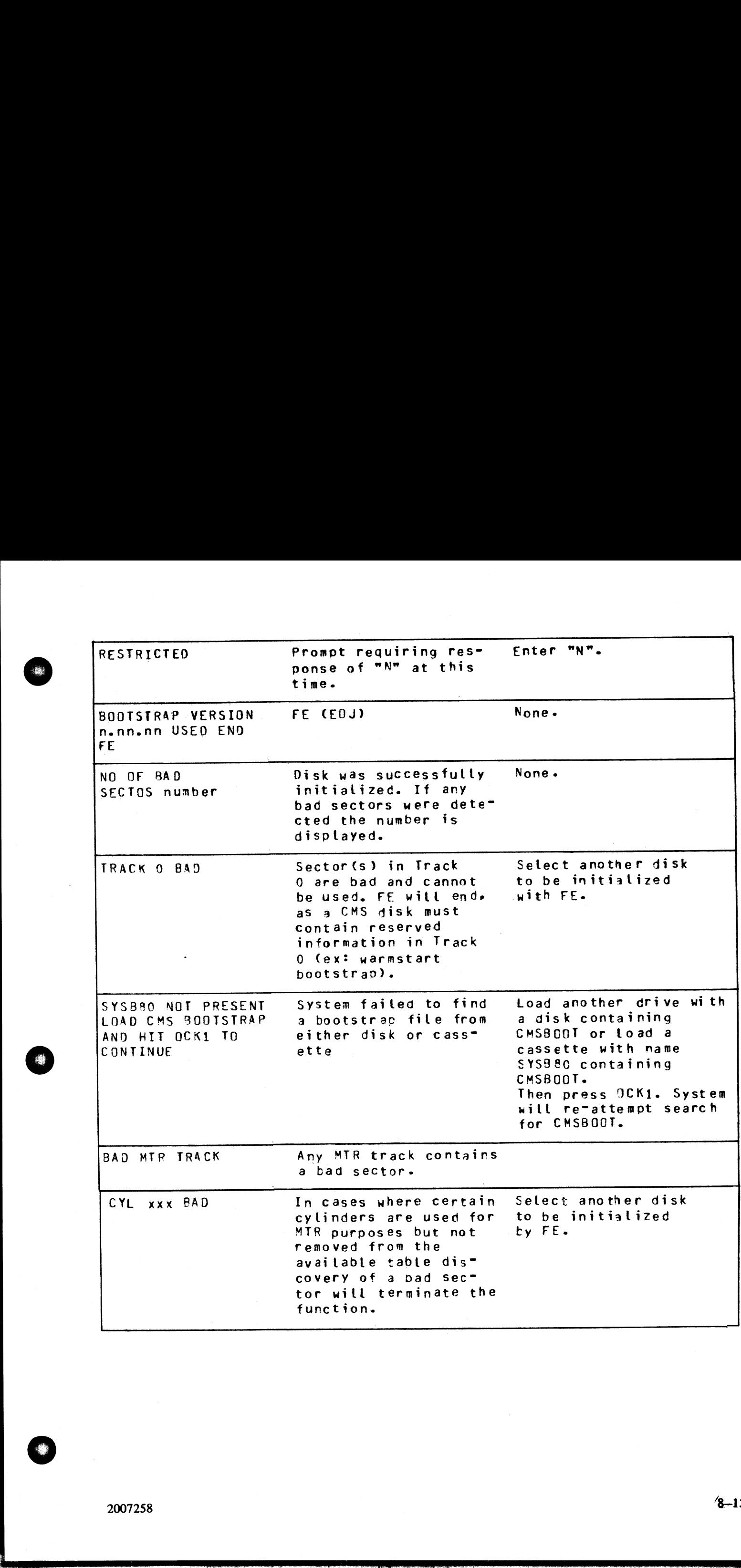

 $4 - 13$ 

# IN (Initialize a Disk)

The MCP (Master Control Program) requires that any disk to be used on the system have a valid CMS disk label, disk directory, and available area table. In addition, each sector of the disk must be initialized with its addr

The IN function performs this disk initialization. It will check the recording surface of each disk by writing<br>and reading test patterns to each sector of the disk. Any "bad sectors" (unusable or unreadable) will be re-<br>mo

The function will also write a disk label containing information supplied by the operator to the appropriate<br>prompts, below, and create a disk directory of the appropriate size required for the number of files specified,<br>p **IN (Initialize a Disk)**<br>The MCP (Master Control Program) requires that an<br>label, disk directory, and available area table. In addit<br>address.<br>The IN function performs this disk initialization. It is<br>and reading test patter **IN (Initialize a Disk)**<br>
The MCP (Master Control Program) requires that an<br>
addets, disk directory, and available area table. In addit<br>
address.<br>
The IN function performs this disk initialization. It<br>
and reading test pat

Since all fixed disks must be suitable for MTR purposes, the functions IN and FE are identical in this particular case. The relevent MTR tracks will be checked and/or removed and the CMS bootstrap is written.

Example:

#### IN

Output messages:

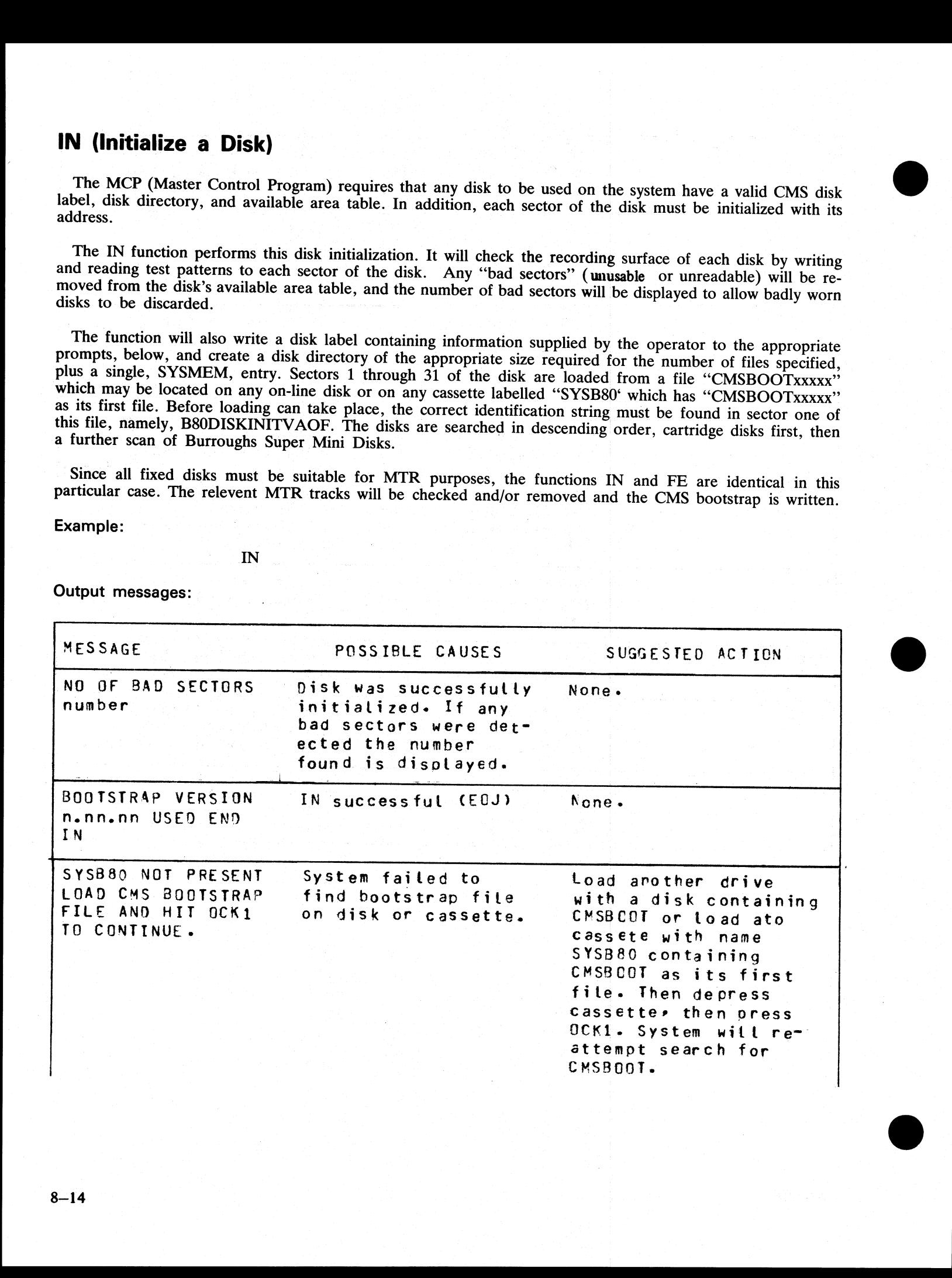

ı

 $\label{eq:2.1} \frac{1}{\sqrt{2}}\left(\frac{1}{\sqrt{2}}\right)^2\left(\frac{1}{\sqrt{2}}\right)^2\left(\frac{1}{\sqrt{2}}\right)^2\left(\frac{1}{\sqrt{2}}\right)^2\left(\frac{1}{\sqrt{2}}\right)^2\left(\frac{1}{\sqrt{2}}\right)^2\left(\frac{1}{\sqrt{2}}\right)^2\left(\frac{1}{\sqrt{2}}\right)^2\left(\frac{1}{\sqrt{2}}\right)^2\left(\frac{1}{\sqrt{2}}\right)^2\left(\frac{1}{\sqrt{2}}\right)^2\left(\frac{1}{\sqrt{2}}\right)^2\left(\frac{1}{\sqrt$ 

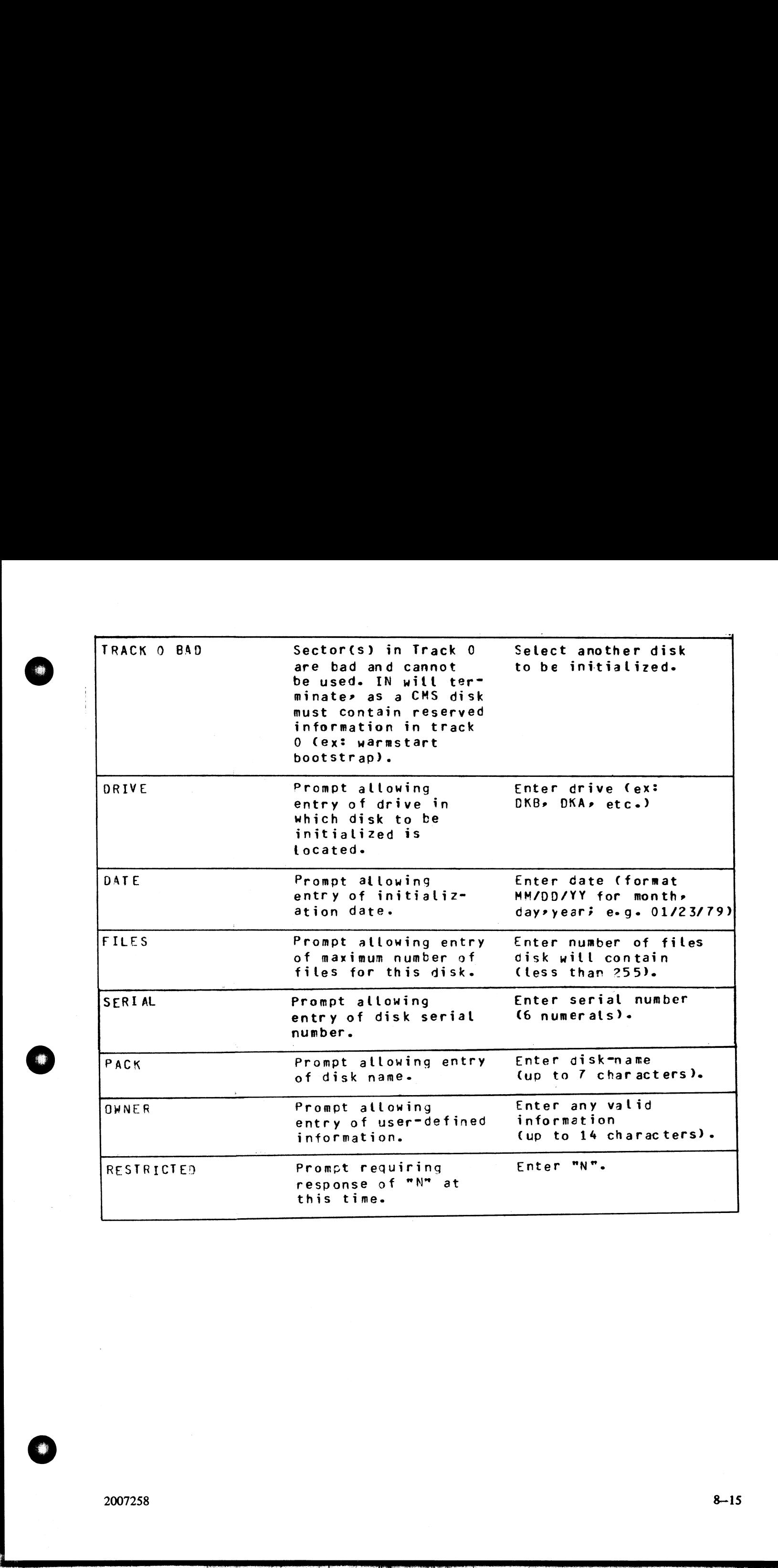

을 하는 것이 아니라 그는 사람들이 아니라 아니라 그는 사람들이 아니라 그는 사람들이 아니라 그는 사람들이 아니라 그는 사람들이 아니라 그는 사람들이 아니라 그는 사람들이 아니라 그는 사람들이 아니라

# LD (Load Disk)

This function allows the operator to load all files from a dump tape to a disk. A dump tape is one produced<br>by the DUMP or UNLOAD functions of the utility "LD". (which run under MCP control). Each sector of<br>data written to LD (Load Disk)<br>
This function allows the operator to load all files from<br>
by the DUMP or UNLOAD functions of the utility "<br>
data written to disk is verified. The S.A.U LD functi<br>
Format:<br>
LD disk-name FROM library-tape-n.<br>

Format:

LD disk-name FROM library-tape-name

Example:

LD ARDISK2 FROM ARTAPE

Output messages:

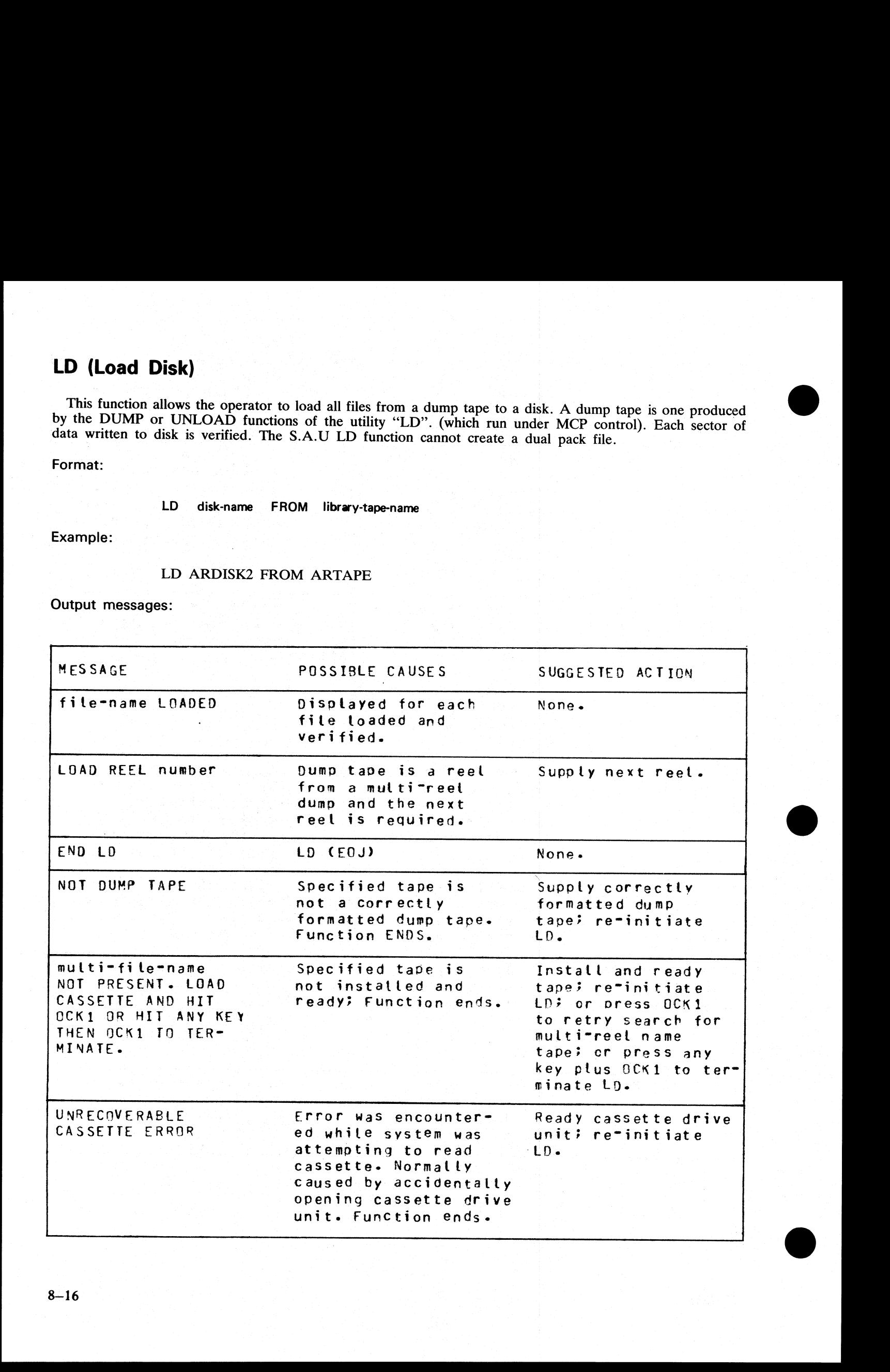

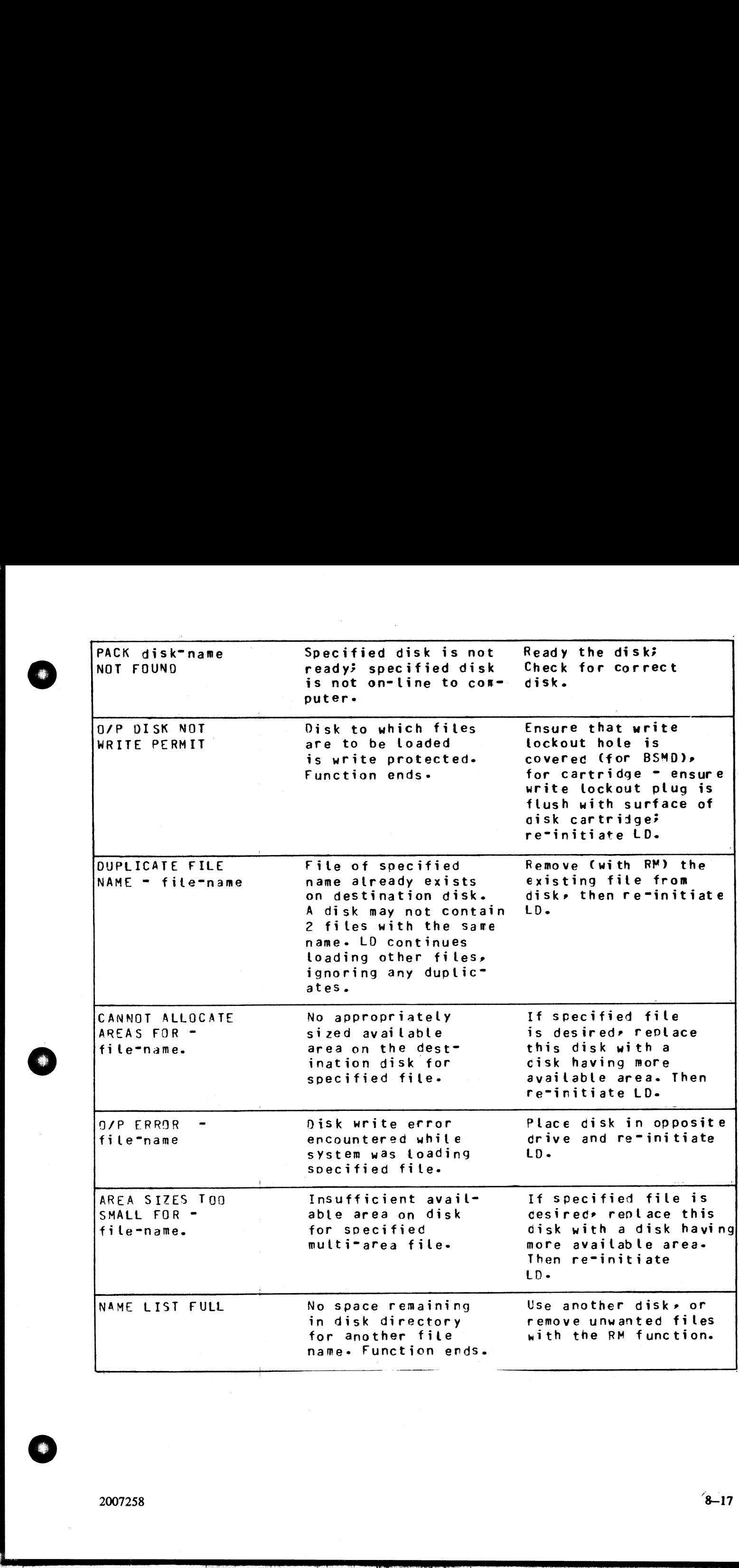

j.

 $8 - 17$ 

# LS (List File Sizes)

This function allows the operator to print name and sizes in sectors of each file on a specified disk. For dual pack files, both portions of the files and their sizes are printed. **LS (List File Sizes)**<br>This function allows the operator to print name and<br>pack files, both portions of the files and their sizes a<br>Format:<br>LS disk-name<br>Example:<br>LS ARDISK2<br>Output messages:

Format:

LS disk-name

Example:

LS ARDISK2

Output messages:

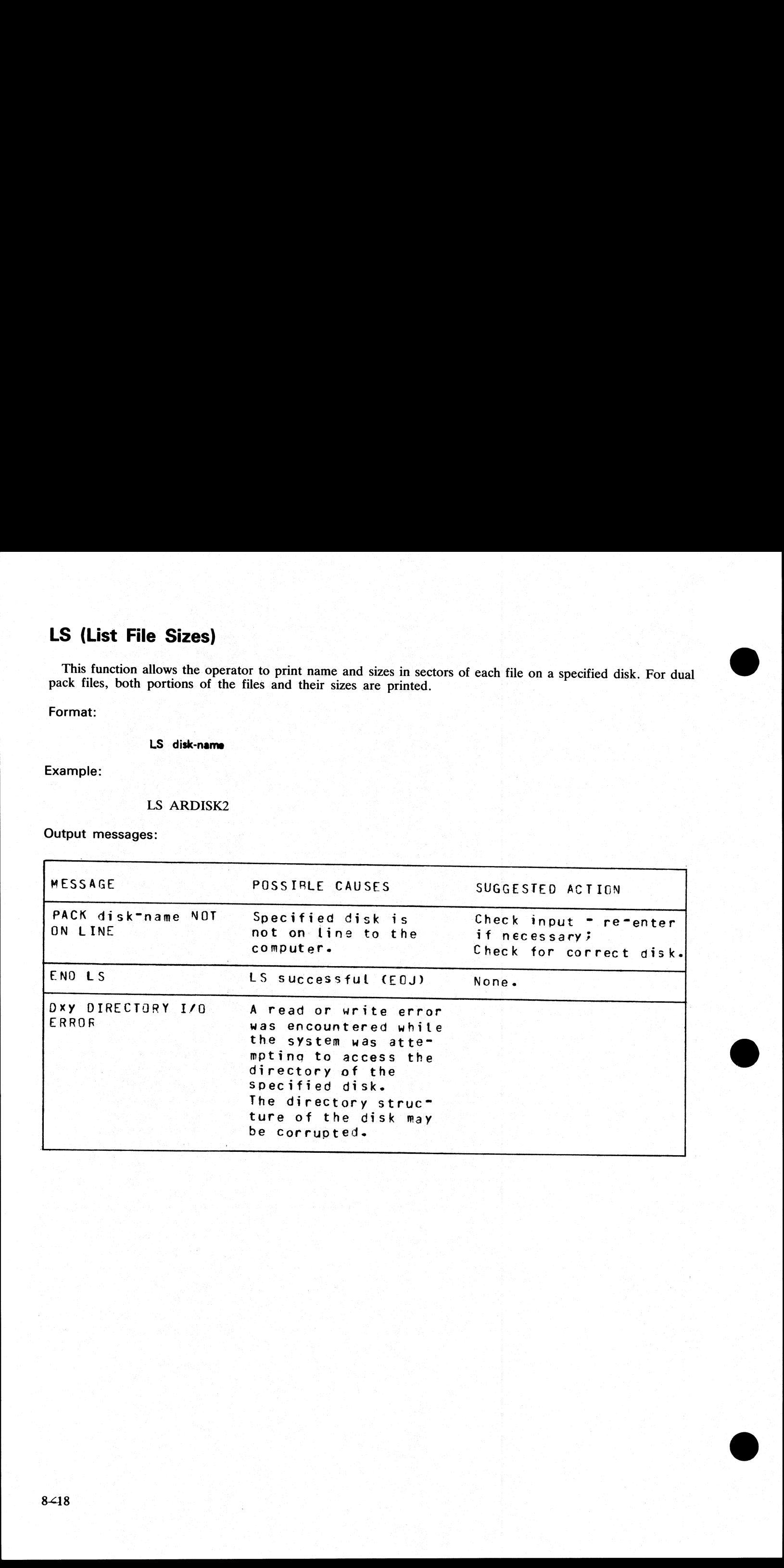

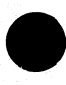

 $\ddot{\phantom{a}}$ 

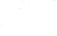

# OL (Print Status of Drives) OL (Print Status of Drives)<br>
This function allows the operator to print the status<br>
Example:<br>
OL<br>
Output messages:

This function allows the operator to print the status of all cassette and disk drives.

OL

Output messages:

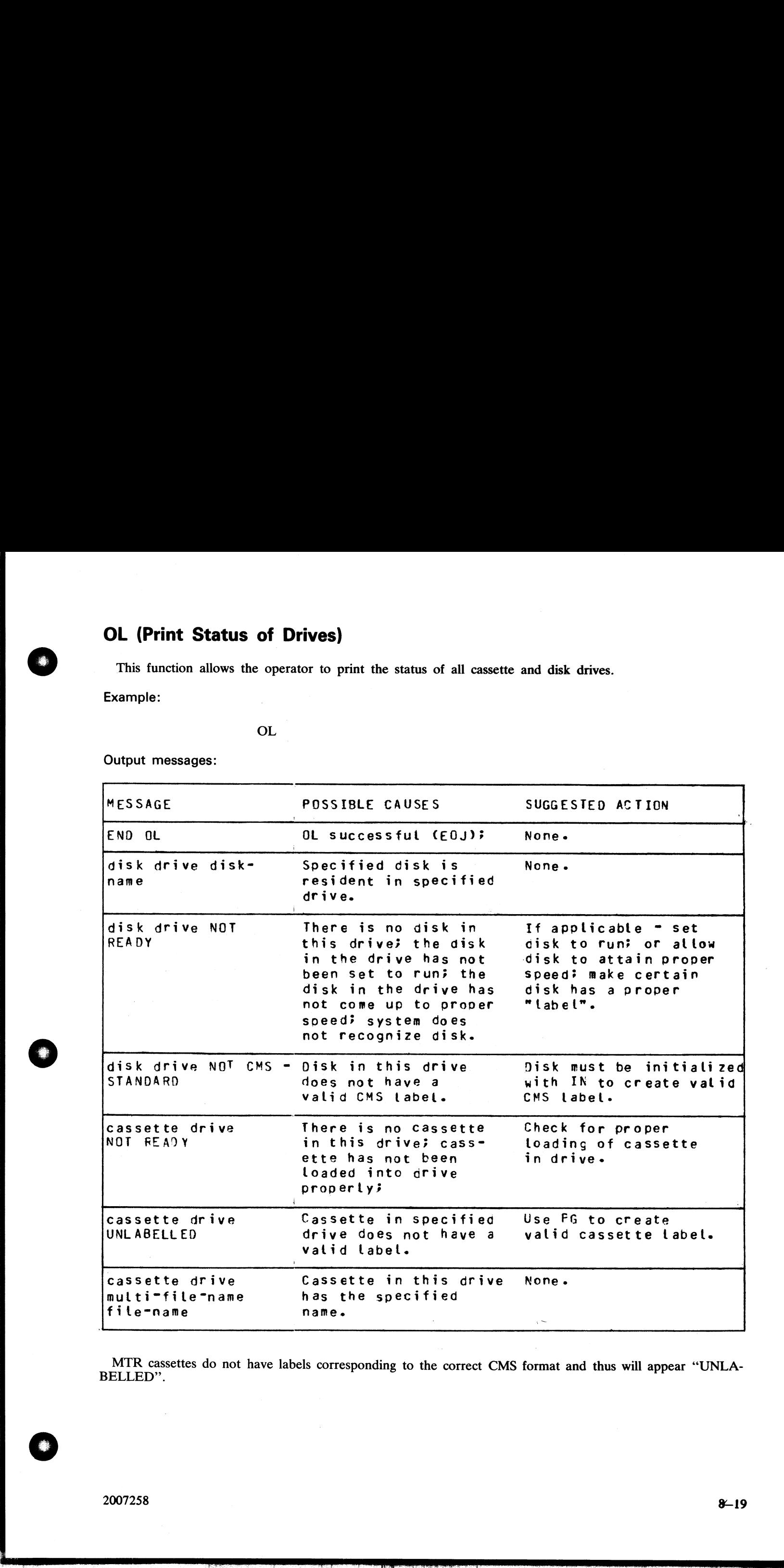

MTR cassettes do not have labels corresponding to the correct CMS format and thus will appear "UNLA- BELLED"'.

 $\frac{1}{2}$ 

<u>man and an international community</u>

# PO (Power Off)

This function allows the operator to terminate the execution of the Stand-Alone Utilities. Example:

PO

The utility displays the message

\* \* \* END STAND ALONE UTILITY\* \* \*

i.

and causes the B 80 to return to the initial state (PK1 and PK2 lit, see Figure 6-1).

## RF (Reformat Disk)

This function provides all the capabilities of IN (initialize), except the disk recording surface test. A CMS<br>label and a CMS disk directory are written to the disk. Any information previously contained on the disk will<br>be **RF (Reformat Disk)**<br>
This function provides all the capabilities of IN (initiated and a CMS disk directory are written to the disk.<br>
Delow, and the directory will contain information supplied<br>
Delow, and the directory wil **RF (Reformat Disk)**<br>
This function provides all the capabilities of IN (initiabel and a CMS disk directory are written to the disk.<br>
be lost. The disk label will contain information supplied low, and the directory will be

Format:

RF disk-name

Example:

#### RF ARDISK2

Output messages:

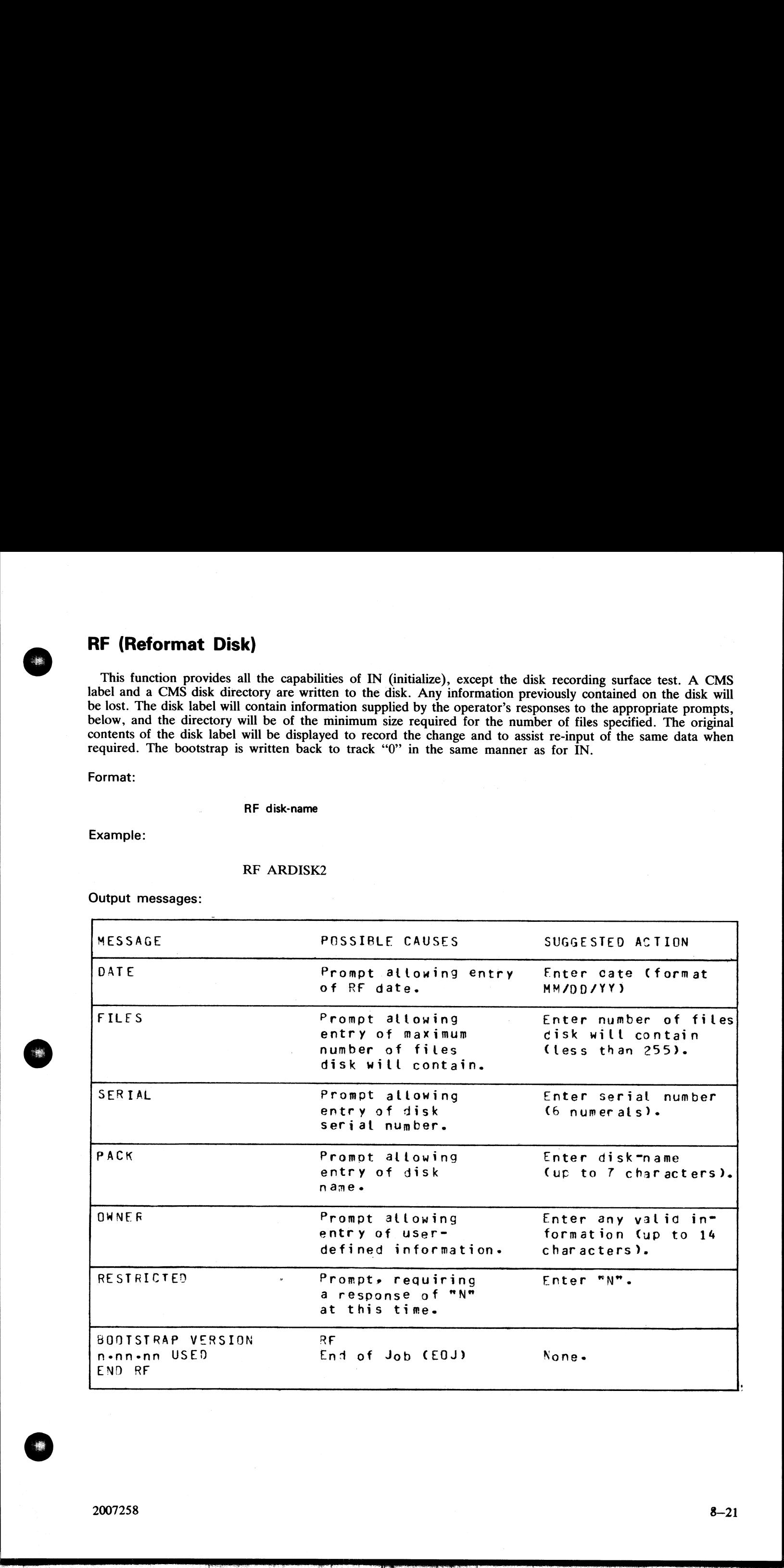

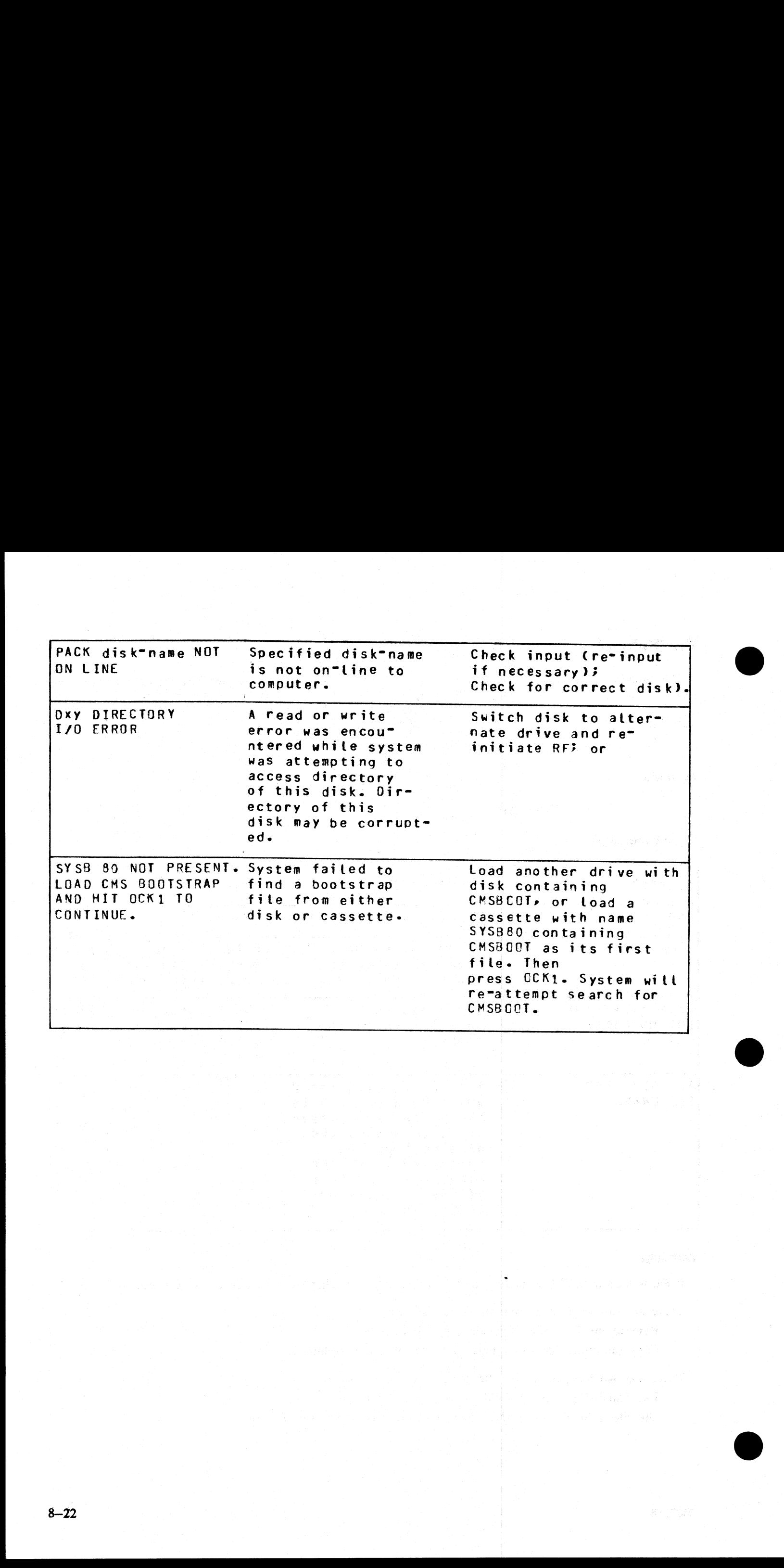

# RL (Relabel a disk)

This function allows the operator to change a disk's name without affecting the remaining contents of the disk. **RL (Relabel a disk)**<br>This function allows the operator to change a disk<sup>1</sup><br>disk.<br>Format:<br>RL disk-name<br>Example:<br>RL AP2<br>Output messages:

Format:

RL disk-name

Example:

RL AP2

Output messages:

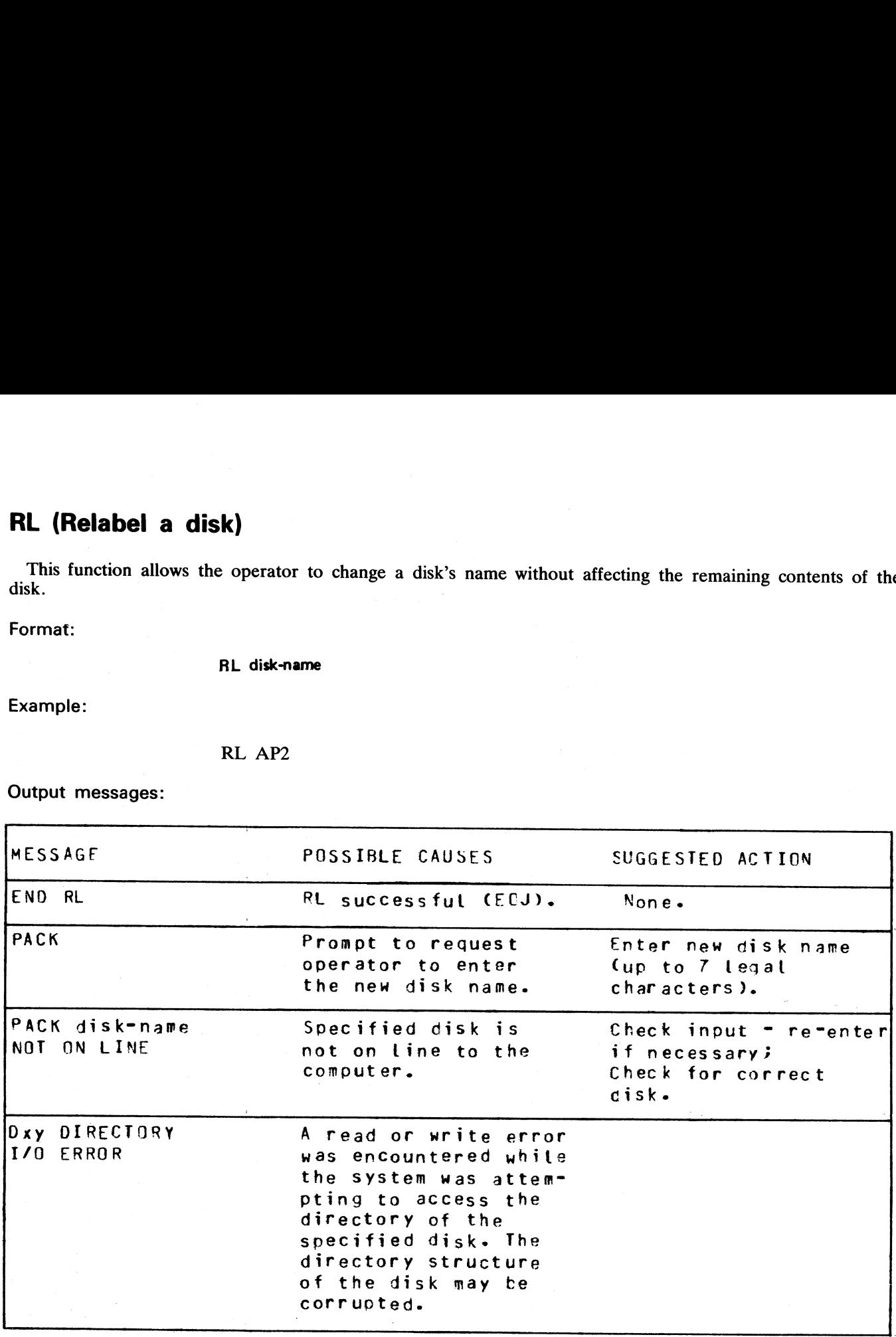

Warning:

If RL is used on a disk containing part of a dual pack file, that file will be inaccessible under MCP control.

There are two ways to prevent this from occurring:

Remove the file before relabelling the disk, or

Copy the entire file to a single pack file before relabelling.

There are two ways to resolve the problem if it does occur:

Use Stand-Alone Utility (RM) to remove the file, or

Use Stand-Alone Utility (RL) to relabel the disk to its original name.

# RM (Remove Disk Files)

This function allows the operator to remove files from disk.

Format:

RM disk-name/ file-name or

Examples:

To remove a single file

RM PR1/PR200

To remove a group of files:

RM PR1/PR=

To remove all files from disk:

RM PR1/=

Unlike the RM utility that runs under MCP control, the Stand-Alone RM will remove system software (MCP, COBOLINT, BILINTERP, etc.) without a warning message, the same as it removes other programs. **RM (Remove Disk Files)**<br>
This function allows the operator to remove files fi<br>
Format:<br> **RM disk-name/file-name or**<br>
Examples:<br>
To remove a single file<br>
RM PR1/PR200<br>
To remove a group of files:<br>
RM PR1/PR=<br>
To remove al

Output messages:

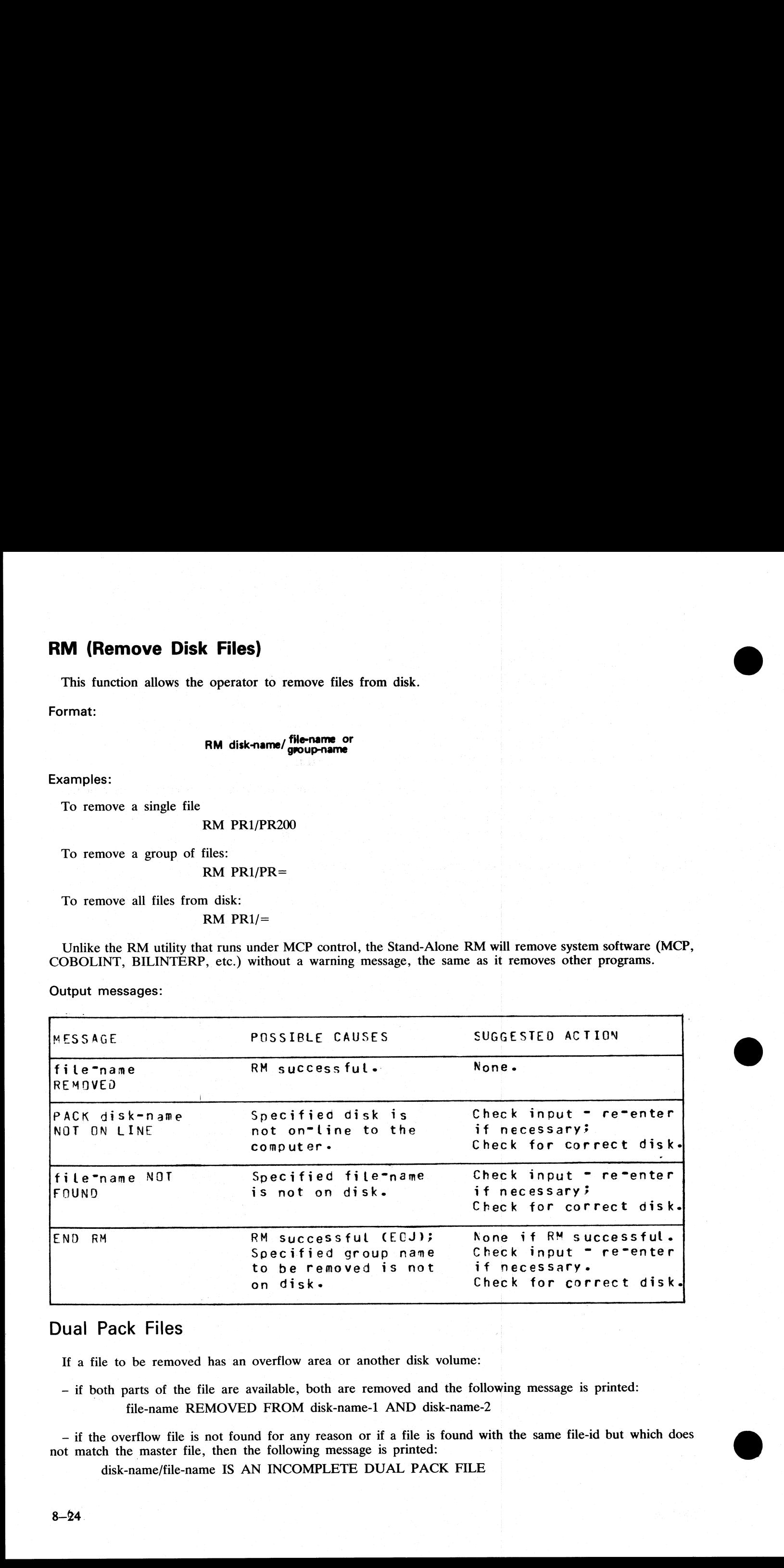

# Dual Pack Files

If a file to be removed has an overflow area or another disk volume:

— if both parts of the file are available, both are removed and the following message is printed: filename REMOVED FROM disk-name-1 AND disk-name-2

— if the overflow file is not found for any reason or if a file is found with the same file-id but which does not match the master file, then the following message is printed:

disk-name/file-name IS AN INCOMPLETE DUAL PACK FILE

A MATCHING OVERFLOW FILE ON disk-name-2 IS NOT PRESENT. PLEASE TAKE ONE OF THE FOLLOWING ACTIONS:

#### A) SUPPLY THE CORRECT OVERFLOW PACK AND TYPE "A" TO TRY AGAIN

- B) TYPE "B" TO SKIP THIS FILE
- C) TYPE "C" TO REMOVE THE INCOMPLETE FILE

If option "A" is selected then either the complete file will be removed or the above prompt will be repeated.

If option "B" is selected then the following message is printed: file-name NOT REMOVED, PART OF DUAL PACK FILE

If option "C" is selected then the following message is printed. file-name REMOVED ONLY FROM disk-name-1

<u>and a r</u>

.<br>.<br>.

# WS (Warm Start)

This function causes a "branch" to the warmstart routine stored in the Read Only Memory (ROM) of the machine. It will cause the CMS operating system (MCP) to be loaded from disk into memory. WS (Warren Start)<br>
This initial mass a "English" to the contention is since in the Read Coby Moncore (ROM) of the<br>
mass can be the CMC specifically speed (VCV) to its linded from data and may means<br>
Try or WC.<br>
Dens NCC,

#### Operating Procedure:

Type "WS". then press OCK1. Wait for PKs 3,4,5, and 6 to be illuminated.

Press PK3.

Enter today's date in the format: MM/DD/YY when prompted to do so.

For further information, refer to the section headed "Loading the MCP".

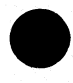

## LOADING THE MCP

(This process is also called the "warmstart procedure").

From the CMS Bootstrap Mode (PK3 to PK6 lit), depress PK3.

The bootstrap will search for a disk file called "MCP". The search for the MCP procedes as follows: bottom drive of highest-channel disk unit

top drive of highest-channel disk unit

bottom drive of lowest-channel disk unit

top drive of lowest-channel disk unit

For failures in the search, see below, System Load Errors.

If the MCP search is successful, the MCP is loaded to memory and MCP initialization takes place. The activity during this process can be distinguished on the D-lights.

The initial part of the MCP is loaded (D2 light flickers).

The console printer is initialized (if one exists).

AVR (Automatic Volume Recognition, see below) is performed on all peripherals (D2 flickering with D4 and D7 on). a

For mini-disks, you will hear the disk start to click. The AVR procedure takes a few seconds to check the mini-disk.

For cartridge disks, AVR procedures are very quick.

Extended memory is loaded if applicable (D2, D3, D4, D5, D6, and D7 on). For this to occur, a file SYS-CONFIG must be present on the system disk and this must specify the use of extended memory (see B 80 system utility CON

The system will print on the SPO (console or self-scan, according to data in the SYSCONFIG file) an MCP version message, followed by a list of on-line peripherals that are powered up.

NOTE<br>the version of the MCP is identified by mark/level/patch numbers. For example, ver-<br>sion 3.00.17 is mark 3, level 3.00, patch 3.00.17. A new software release is denoted<br>by a higher level number (for example, 3.01). Wi **COADING THE MOP**<br>
This passa is also called the "securities" procedure"),<br>
From the COS Bossen passage of the Co E (BS BR), depths FR,<br>
The boostney will start for 0.68 The colled "MCP", The same for the MCP procedure we

The system will request the date. Depress the Ready Request button and verify that the ON, READY and ALPHA lights are lit.

Enter the date as requested, followed by OCK1. (Leading zeros are optional). The system prints a date message.

The MCP automatically loads the program SYS-SUPERUTL (D2, D3, D4, D5, D6 and D7 on).

If logging is specified in the SYSCONFIG file, the message "LOG TRANSFER INITIATED"

is given, and the TL utility is loaded (D2, D3, D4, D5, D6 and D7 on) and executed (D2 flickering with D4 and D6 on). At end of TL execution, the message "TRANSFER COMPLETED"

 $2007258$  8-27

is given, and SYS-SUPERUTL creates new log files (D2, D3, D4 and D5 on).

Optionally, (depending on SYSCONFIG), a user program is loaded and executed (D2, D3, D4, DS, D6, and D7 on). s given, and SYS-SUPERUTL creation.<br>
Optionally, (depending on SYSCOI<br>
' on).<br>
The warmstart is complete, and the varmstart is complete, and the lit is advisable not to enter system<br>
ion can result. Also, such input is<br>
Ex

The warmstart is complete, and the MCP enters idle state (see below).

It is advisable not to enter system commands until the complete warmstart procedure is over, otherwise confusion can result. Also, such input is not entered in the system log.

Example:

 $\mathbf{v}$  and  $\mathbf{v}$ I " ; Pe ad \* \* 2 SP NEG Tet Bae Te Meee obo Tene Fa Soe BR Me abe BR eee Snes 80 DOMCP VERSION O3.01.85 79148 =f DEB FBZ 0 FILES OPEN DFA FAZ SYS DISK O FILES OPEN LPa ENTER DATE AS MM/DD/YY 07/31/79 = il df ft) SUS SE oa UPR aed oud h.. ros fF 8a de See Poh... COMMENCING LOG FILE CONSOLIDATION<br>TRANSFER COMPLETED<br>COMMENCING LOG FILE REALLOCATION<br>LOGGING IS INITIATED ON 07/31/79  $\blacksquare$  . The set of  $\blacksquare$ 9-00 DRACP UERSION 03.01.25 7<br>
DEB FO/ 0 FILES OPEN<br>
DEB FO/ 0 FILES OPEN<br>
CANTER DATE AS HH/DD/YY<br>
07/31/79<br>
COMERCEING LOG FILE CONSOLIDAT<br>
COMERCENCING LOG FILE REALLDCATI<br>
COMERCEING CONFIETED<br>
COMERCEING CONTINUED ON

For possible errors, see System Load Errors, later.

# BASIC OPERATION UNDER MCP CONTROL

#### D-lights

During MCP execution D lights D1 to D8 give an indication of system activity, as follows:

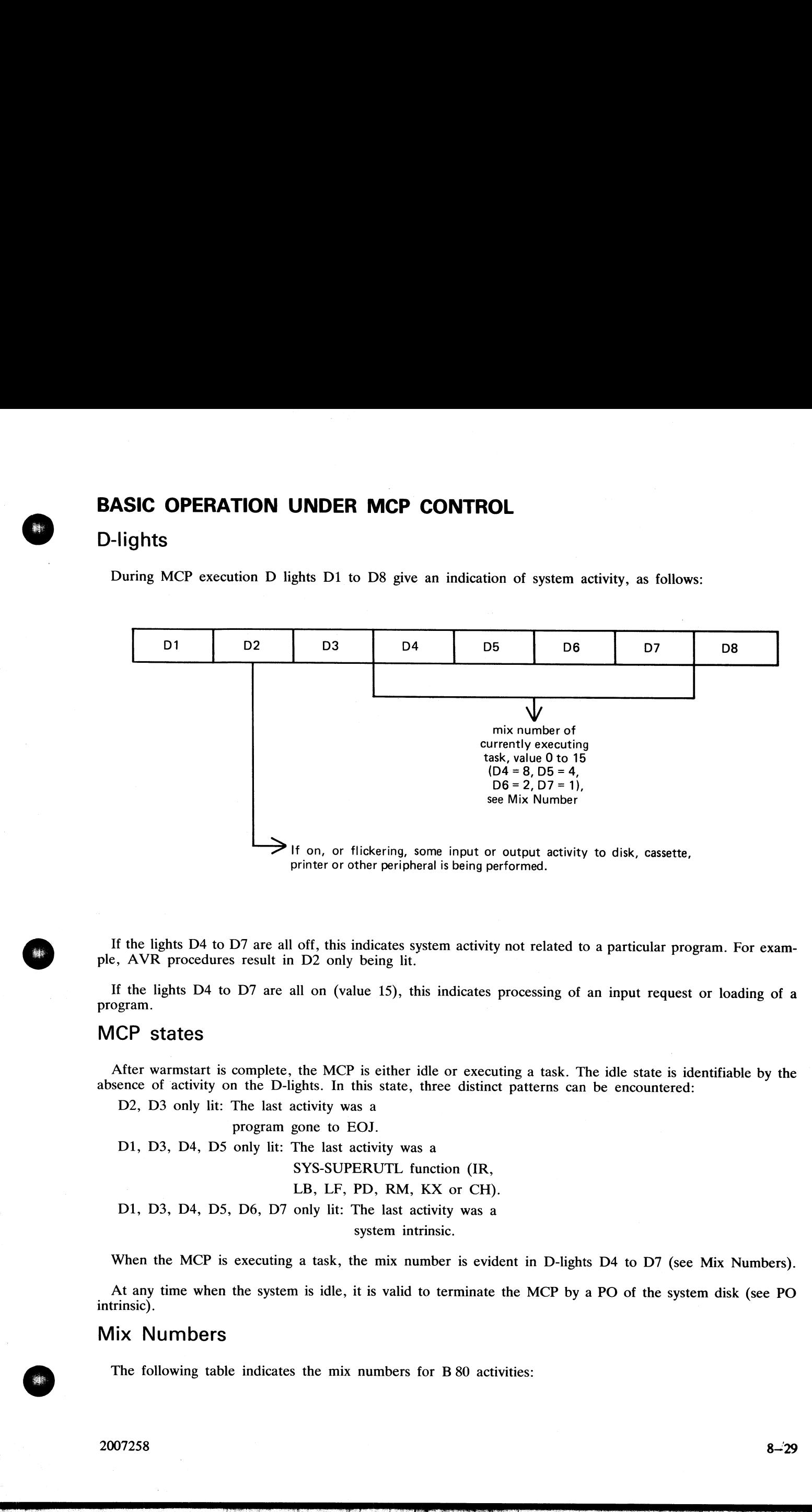

If the lights D4 to D7 are all off, this indicates system activity not related to a particular program. For exam- ple, AVR procedures result in D2 only being lit.

If the lights D4 to D7 are all on (value 15), this indicates processing of an input request or loading of a program.

#### MCP states

After warmstart is complete, the MCP is either idle or executing a task. The idle state is identifiable by the absence of activity on the D-lights. In this state, three distinct patterns can be encountered:

D2, D3 only lit: The last activity was a

program gone to EOJ.

D1, D3, D4, DS only lit: The last activity was a SYS-SUPERUTL function (IR, LB, LF, PD, RM, KX or CH). D1, D3, D4, D5, D6, D7 only lit: The last activity was a

system intrinsic.

When the MCP is executing a task, the mix number is evident in D-lights D4 to D7 (see Mix Numbers).

At any time when the system is idle, it is valid to terminate the MCP by a PO of the system disk (see PO intrinsic).

#### Mix Numbers

The following table indicates the mix numbers for B 80 activities:

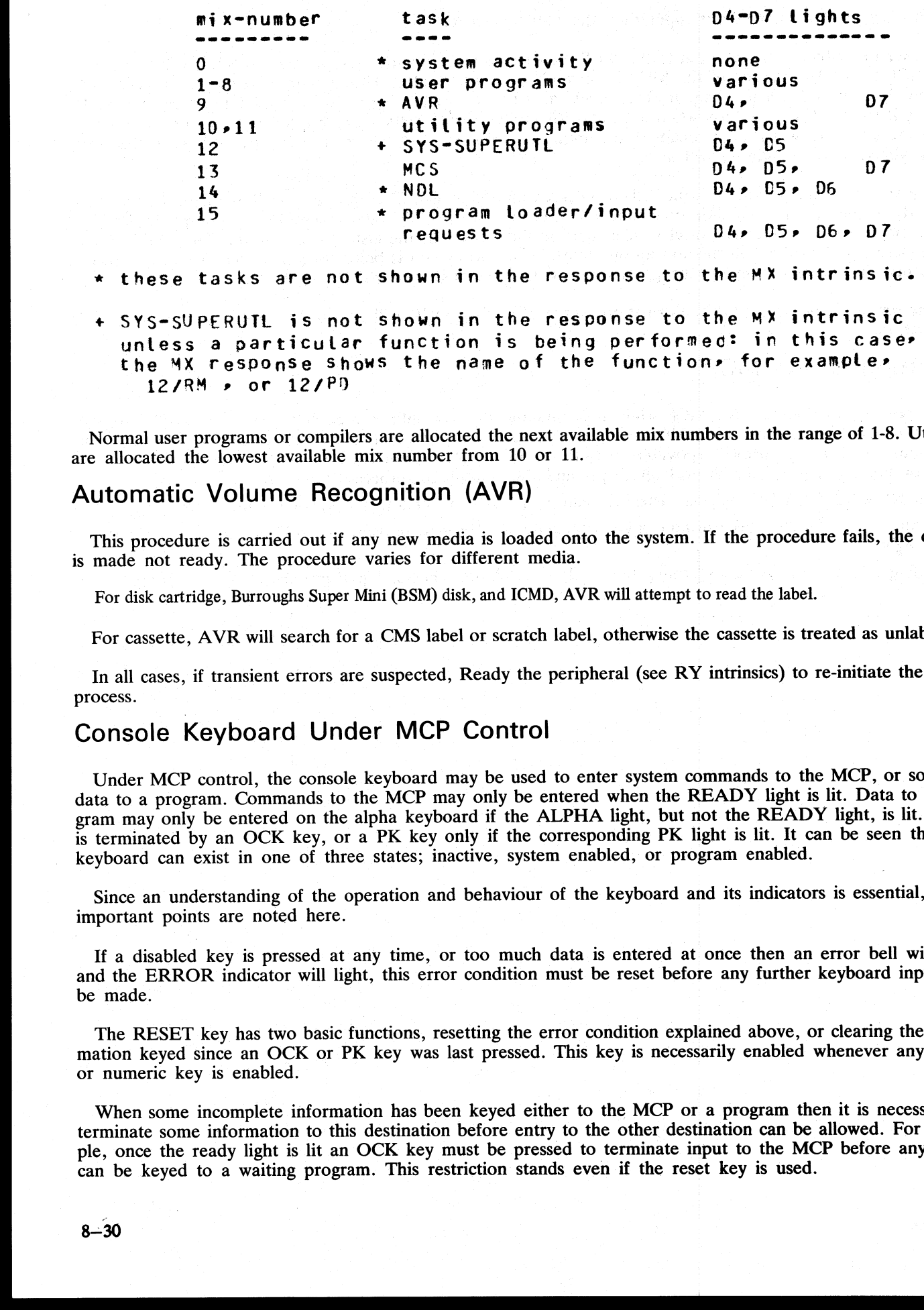

Normal user programs or compilers are allocated the next available mix numbers in the range of 1-8. Utilities are allocated the lowest available mix number from 10 or 11.

# Automatic Volume Recognition (AVR)

This procedure is carried out if any new media is loaded onto the system. If the procedure fails, the device is made not ready. The procedure varies for different media.

For disk cartridge, Burroughs Super Mini (BSM) disk, and ICMD, AVR will attempt to read the label.

For cassette, AVR will search for a CMS label or scratch label, otherwise the cassette is treated as unlabelled.

In all cases, if transient errors are suspected, Ready the peripheral (see RY intrinsics) to re-initiate the AVR process.

### Console Keyboard Under MCP Control

Under MCP control, the console keyboard may be used to enter system commands to the MCP, or solicited data to a program. Commands to the MCP may only be entered when the READY light is lit. Data to a program may only be entered on the alpha keyboard if the ALPHA light, but not the READY light, is lit. Input is terminated by an OCK key, or a PK key only if the corresponding PK light is lit. It can be seen that the keyboard can exist in one of three states; inactive, system enabled, or program enabled.

Since an understanding of the operation and behaviour of the keyboard and its indicators is essential, some important points are noted here.

If a disabled key is pressed at any time, or too much data is entered at once then an error bell will ring and the ERROR indicator will light, this error condition must be reset before any further keyboard input can be made.

The RESET key has two basic functions, resetting the error condition explained above, or clearing the information keyed since an OCK or PK key was last pressed. This key is necessarily enabled whenever any alpha or numeric key is enabled. |

When some incomplete information has been keyed either to the MCP or a program then it is necessary to terminate some information to this destination before entry to the other destination can be allowed. For example, once the ready light is lit an OCK key must be pressed to terminate input to the MCP before any input can be keyed to a waiting program. This restriction stands even if the reset key is used.

l

If the keyboard is enabled for input then the D-lights are not lit.

In order to enable keyboard input to the MCP the ready enable key must be pressed. This key will be ignored<br>if the SCL/LOADER routine of the MCP is currently executing a system command or loading a program (D4,<br>D5, D6, D7 If the keyboard is enabled for equal than the D-lights are not it.<br> **C** in the tractical particular large to the light of the such respective point is ensured. This large will be increased in the C-L C-C-C-C-C-C-C-C-C-C-C

If the system is being used with the self-scan screen operating as a SPO device as well as a console file, then<br>the ready enable key has an additional function. This key must be depressed in order to prompt the MCP to<br>disp

If the screen is displaying SPO information, depression of an OCK will return the display to the console file information.

#### Interrupting The MCP

It is possible to interrupt the MCP while it is running, this will inform the MCP that some action must be taken. The ability to interrupt the MCP is a good indication that the system is running satisfactorily. The only co

Press READY ENABLE button. This will cause the MCP to enable the keyboard for input.

Opening or closing the serial printer cover will cause the MCP to prevent or allow output to the printer ac- cordingly.

Loading a disk or cassette will cause the MCP to read the label and perform the AVR procedure.

the contract of the contract of the contract of the contract of the contract of the contract of the contract of

 $\frac{1}{2}$ 

8—31

### MEMORY DUMP TO CASSETTE

The system must be in the CMS Bootstrap state. If the system had clear-started, depress PK2 to get to the CMS Bootstrap state (PK3 to PK6 lit).

Depress PK4. The numeric light will be lit.

Insert a write-enabled cassette in any cassette drive unit, and wait until fully rewound.

Depress the numeric key  $(1 \text{ to } 4)$  corresponding to the drive unit containing the cassette. (CTA=1 etc.)

The contents of RAM will be written to the cassette. During the dump, an indication of the memory address being dumped is displayed on the PK lights. At the end of the dump, PK17 to PK24 lights are lit. The cassette will be labelled ""MEMDUMP/MEMORY"'. The system will return to the bootstrap state (PK3 to PK6 lit). The contents of RAM will be written to the cassette. During the contents of RAM will be written to the cassette. During will be labelled "MEMDUMP/MEMORY.". The system will be labelled "MEMDUMP/MEMORY.". The system will sup

Remove the cassette, clearly mark it with the date and time, and submit it with details of the fault to your support personnel.

J.

For possible errors, see System Load Errors, below.

### MEMORY DUMP TO DISK

The system must be in the CMS Bootstrap state. If the system had clear-started, depress PK2 to get to the CMS Bootstrap state (PK3 to PK6 lit).

Depress PK5. The system will search the disk (from which the bootstrap was loaded) for a file called MEM-DUMP.

The utility GEN.DUMPFL may be used to create a suitable file on the system disk. This must have been done before a dump to disk is attempted. It is recommended that for minidisk-based systems a spare minidisk is kept with a MEMDUMP file on, and this disk is the only disk loaded when the memory dump to disk is taken. This will avoid any possible confusion between MEMDUMP files on different disks.

The contents of RAM will be written to the MEMDUMP file. At the end of the dump, the CMS Bootstrap state will be entered (PK3 to PK6 lit).

For possible errors, see System Load Errors, below.

#### **NOTE**

Valid memory dumps will be produced only if the pertinent error condition was the last event on the system. Invalid memory dumps will occur if the machine main cabinet has just been switched on, or the error condition did not occur under MCP control, or PK1 was depressed while in initial state (PK1 and 2 lit).

the contract of the contract of the contract of the contract of the contract of

÷,

a<br>Sama

# SYSTEM LOAD ERRORS

The following table of errors cover all symptoms found during start-up of the B  $80$ , warmstart, memory dump to disk or cassette, or entry to Stand-alone utilities. **SYSTEM LOAD ERRORS**<br>The following table of errors cover all symptoms foun<br>to disk or cassette, or entry to Stand-alone utilities.

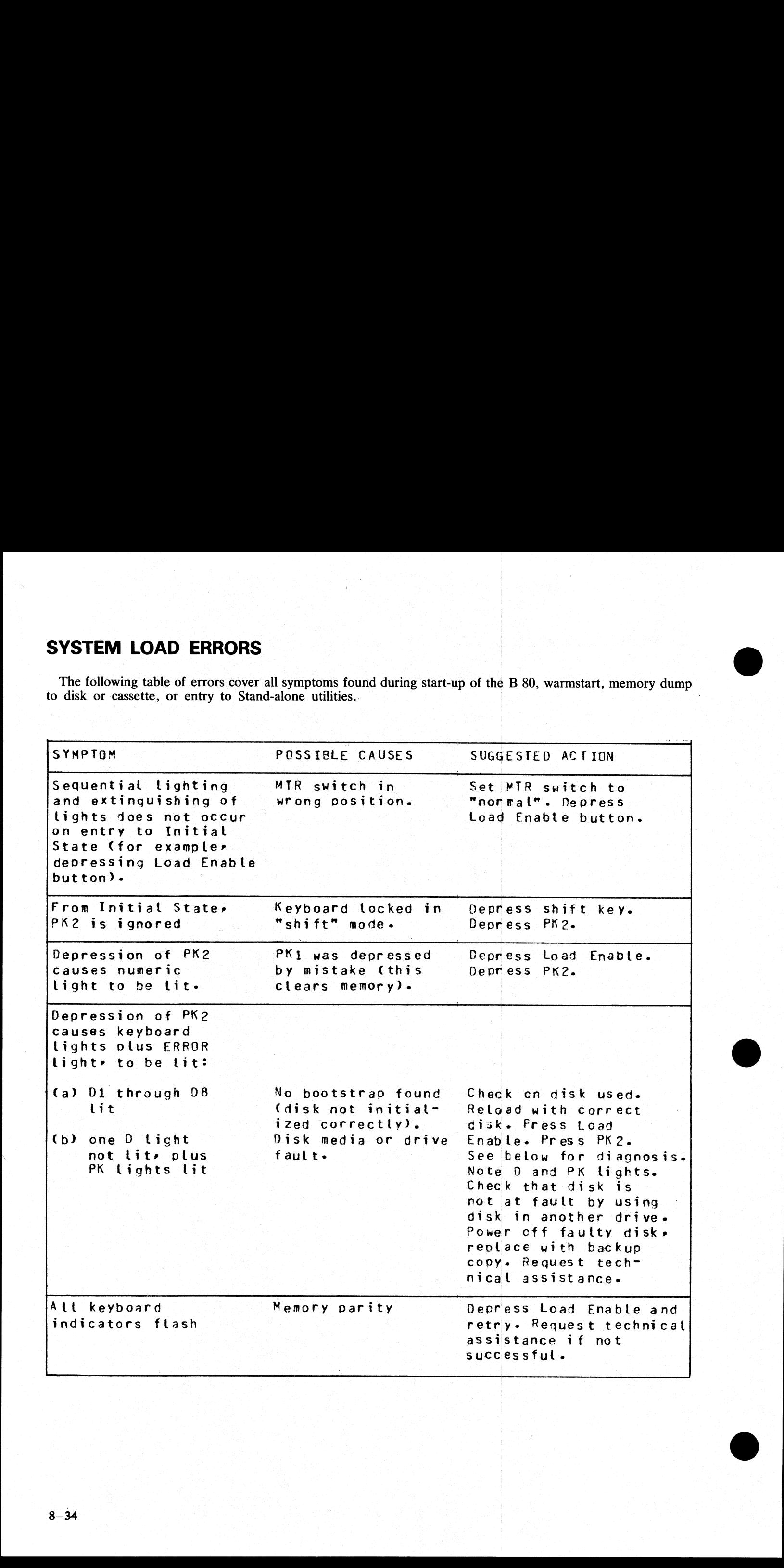

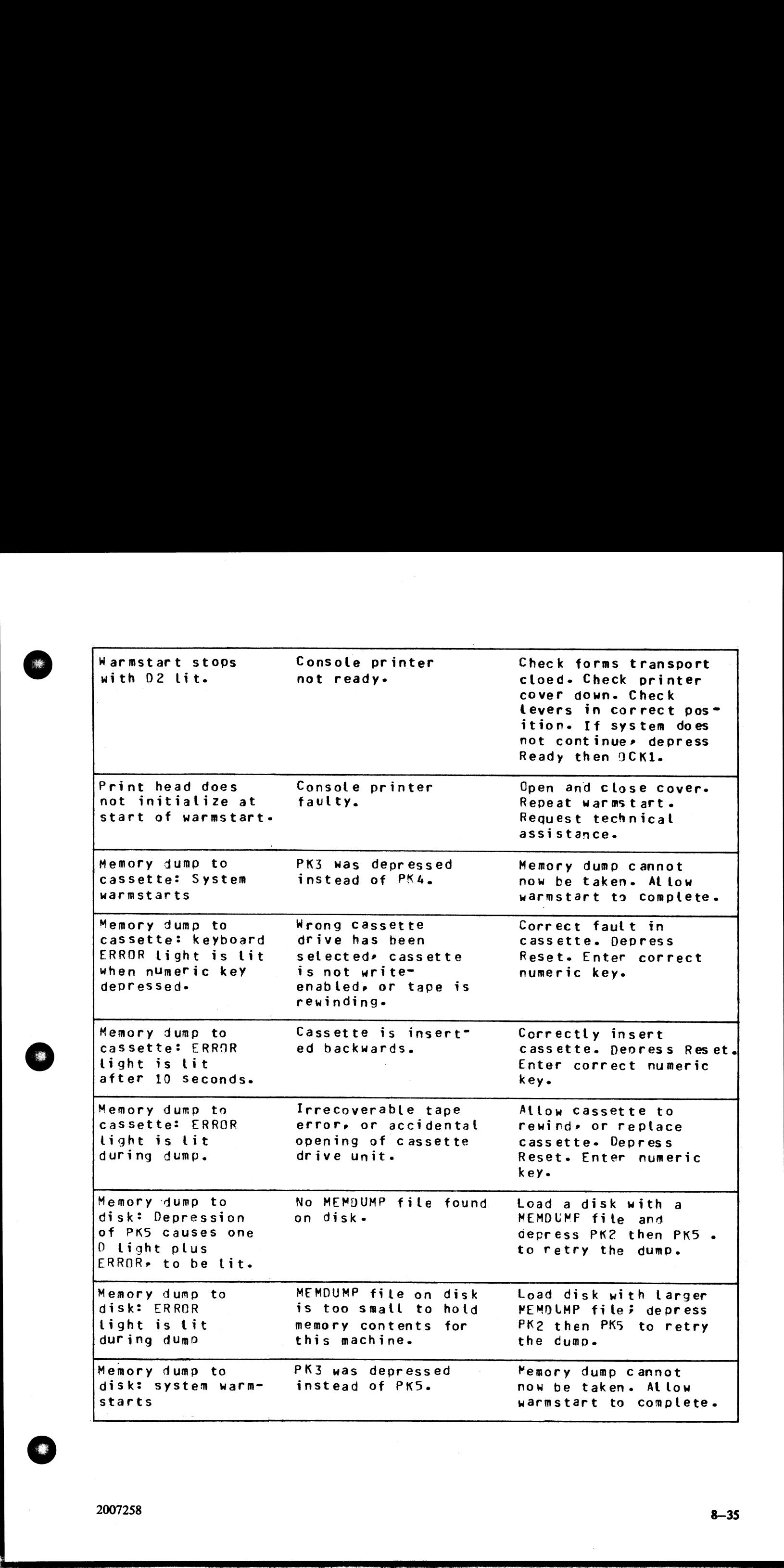

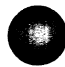

j.

j.

```
Entry to S.A.U: SAU could not be . Note D and PK lights.
             Entry to S.A.U: SAU could not<br>Depression of PK6 loaded from d<br>causes one D light, disk error.<br>plus ERROR, to be<br>lit.
              Nepression of PK6 loaded from disk: Remove disk replace<br>
causes one D light, disk error. with backup copy.<br>
plus ERROR» to be Press Load Enable, PK2<br>
Lit. and FKS. See below for
                                                                                                                               diagnosis. 
              Entry to S.A.U: Console printer Check forms transport<br>load stops with all not ready. closed. Check printer<br>keyboard lights lit. cover down. Check Levers
                                                                                                                               in correct position. 
             Entry to S.A.U: SAU could not<br>Depression of PK6 loaded from d<br>causes one D light, disk error.<br>plus ERROR, to be<br>lit.<br>Entry to S.A.U: Console print<br>load stops with all not ready.<br>keyboard lights lit.
                                                                                                                              Urility should continue. CALLY AS S.A.U.D.<br>
Seconds of P. P.K. (2008) Consideration in the second of the second of the second of P. P. (2008) Consideration of the second of the second of the second of the second of the second of the second of t
```
#### Diagnosis of Disk Errors at System Load Time

The disk load routines may fail for two distinct reasons, both indicated by the D lights.

If all D lights D1 to D8 are lit, then the required information (bootstrap, SAU, MEMDUMP) was not on disk.

If not all D lights are lit, then information found on disk was not reliable due to disk or disk drive errors.

If all D lights D1 to D8 are lit except one, then the failure occurred during bootstrap load and the exting-<br>uished D-light indicates the disk unit at fault.

If only one D light is lit, then the failure occurred during other disk activity (MCP load, SAU load, memory dump to disk), and the illuminated D light indicates the faulty disk unit.

In addition, the PK lights indicate the nature of the fault.

Make a note of each D light and PK light setting and take action as in the tables above. The meanings are as follows:

```
Di channet 0 
D? channel 1 
598 channel 7 
PK1 off = top drive; on = bottom drive<br>PK2 off = seek complete
PK3 off = end of cylinder
PK4 off = search complete 
PK5 off = more details in PK9 to PK16<br>PK6 on = operational
PK7 off = Seek incomplete 
PK8 on = good status 
P K9 on = equat
PK10 on = on cytinder 
PK11 off = illegal seek 
PK12 on = write inhibit PK13 off = sector not found PK14 off = LRC error (parity) 
PK15 off = tltegal command sequence PK16 off = device error
```
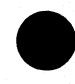

*<u>Property Communication</u>* 

CPK9 to PK16 are significant onty if PKS is off)-

PK17 = PK24 indicate number of attempted retries before error is declared. (PKS to PKSG are significant orly if PKS (6 off),<br>PKI? - PR24 indicate multar of attending forrigs balance<br>orror is declared.<br>
Which is a control of the state of attending balance.

ı

ı

# ERRORS UNDER MCP CONTROL

The following table of errors covers many symptoms found while using the B 80 under normal control of the MCP, with suggested causes and actions to take. **ERRORS UNDER MCP CONTROL**<br>The following table of errors covers many symptoms<br>the MCP, with suggested causes and actions to take.

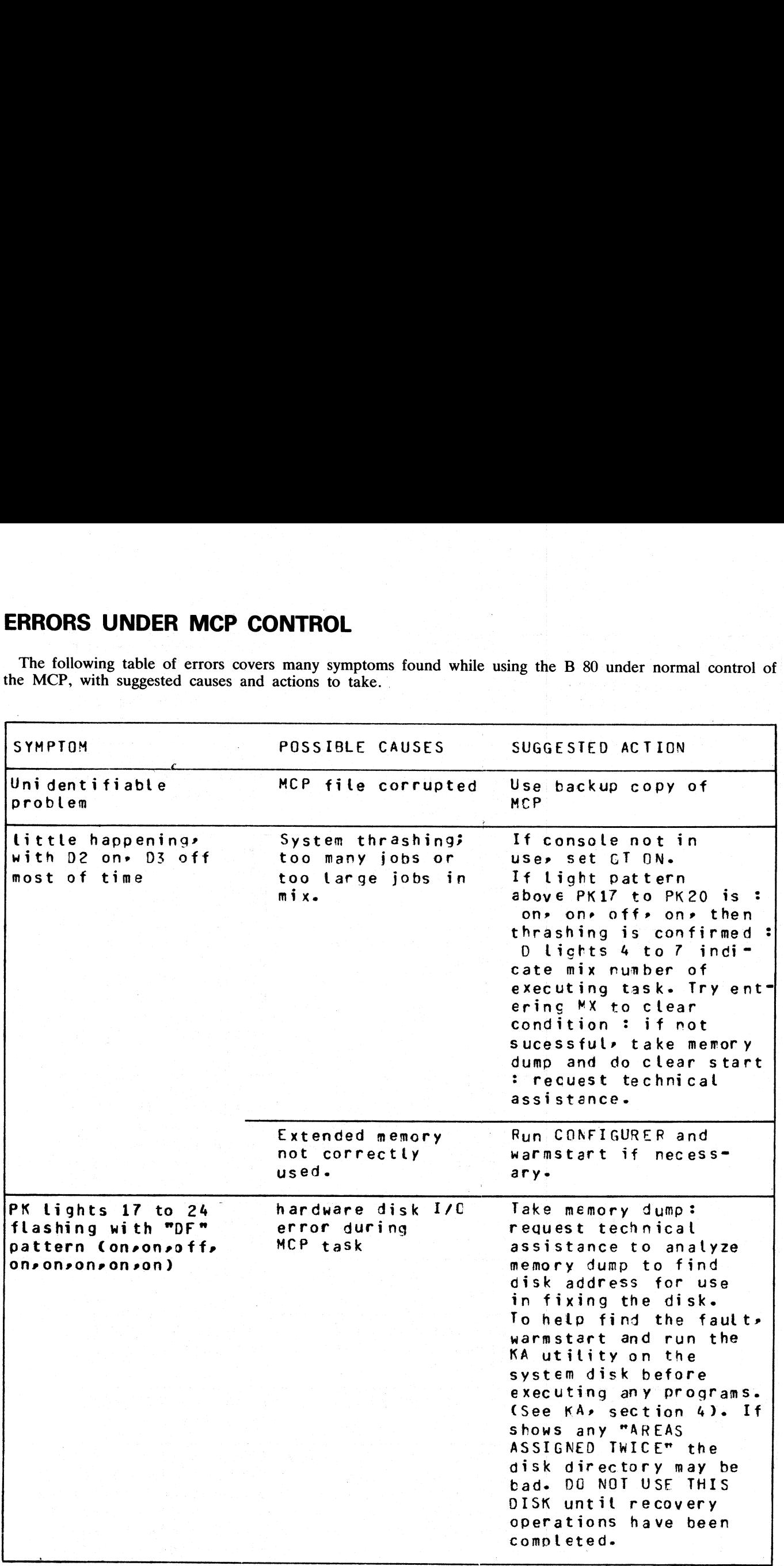

 $\overline{a}$ 

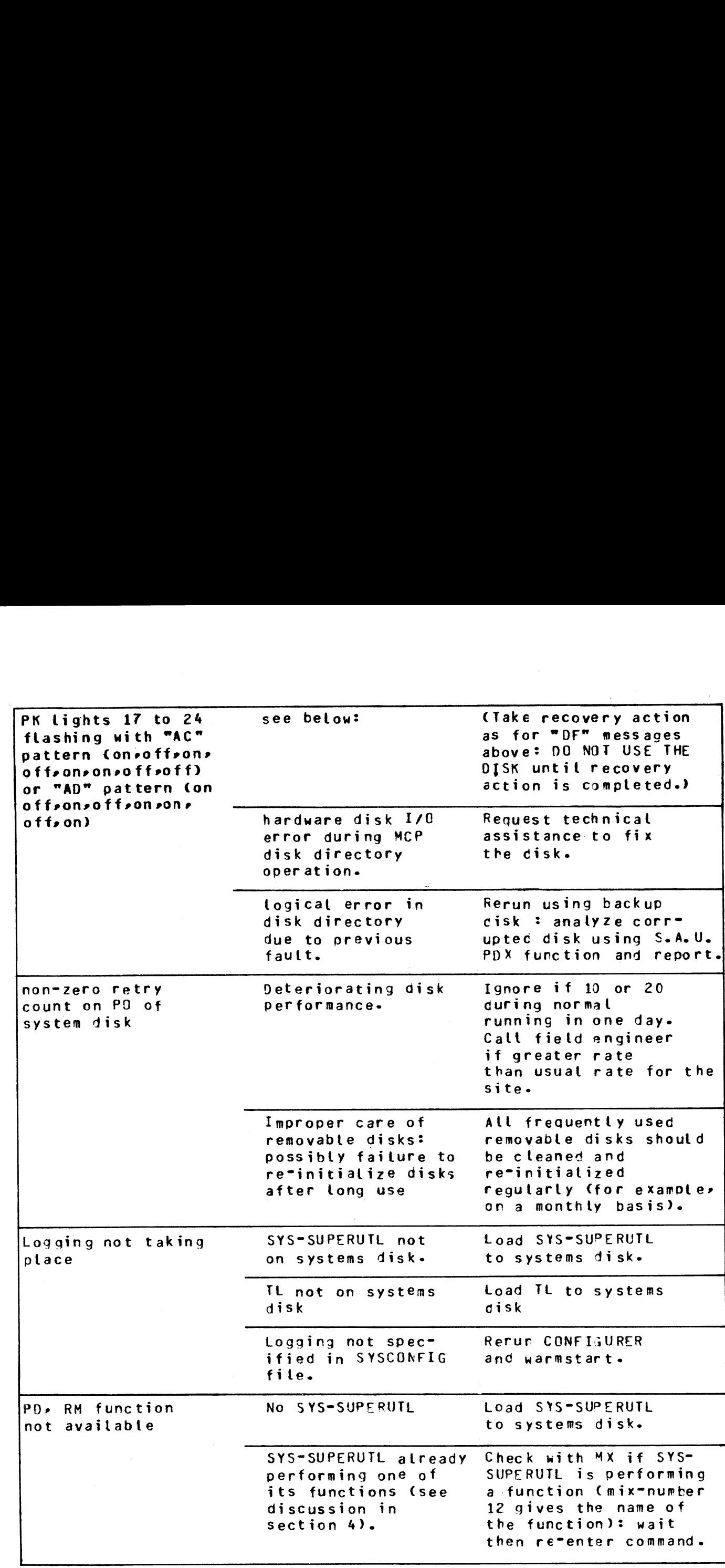

2007258

.<br>1945년 10월 10일 - 대한민국의 대한민국의 대한민국의 대한민국의 대한민국의 대한민국의 대한민국의 대한민국의 대한민국의 대한민국의 대한민국의 대한민국의 대한민국의 대한민국의 대한민국의 대한민<br>1940년 10월 10일 - 대한민국의 대한민국의 대한민국의 대한민국의 대한민국의 대한민국의 대한민국의 대한민국의 대한민국의 대한민국의 대한민국의 대한민국의 대한민국의 대한민국의 대한민국의 대한민

a<br>B

a<br>B

a<br>Barat

轢

 $8 - 39$
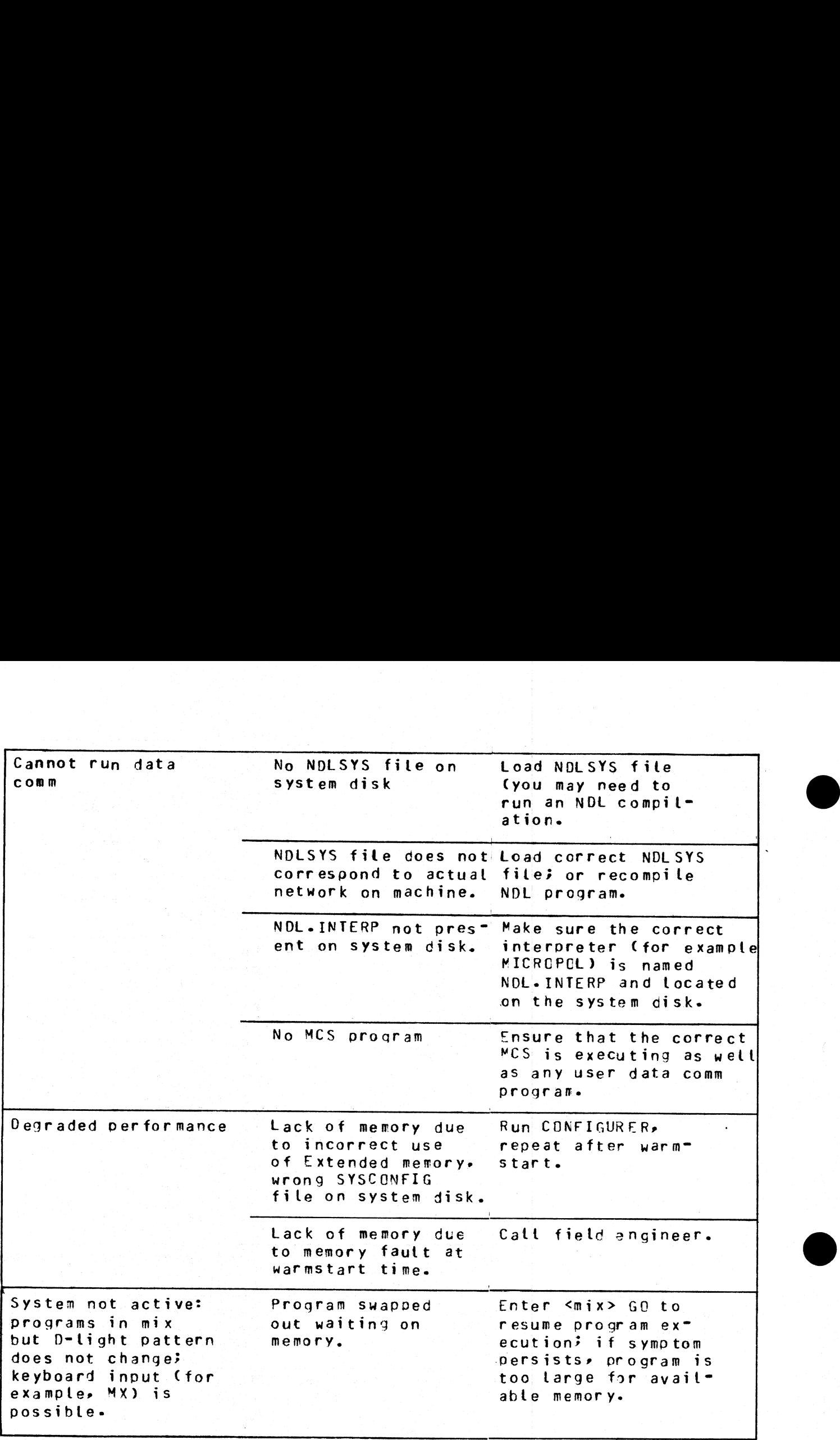

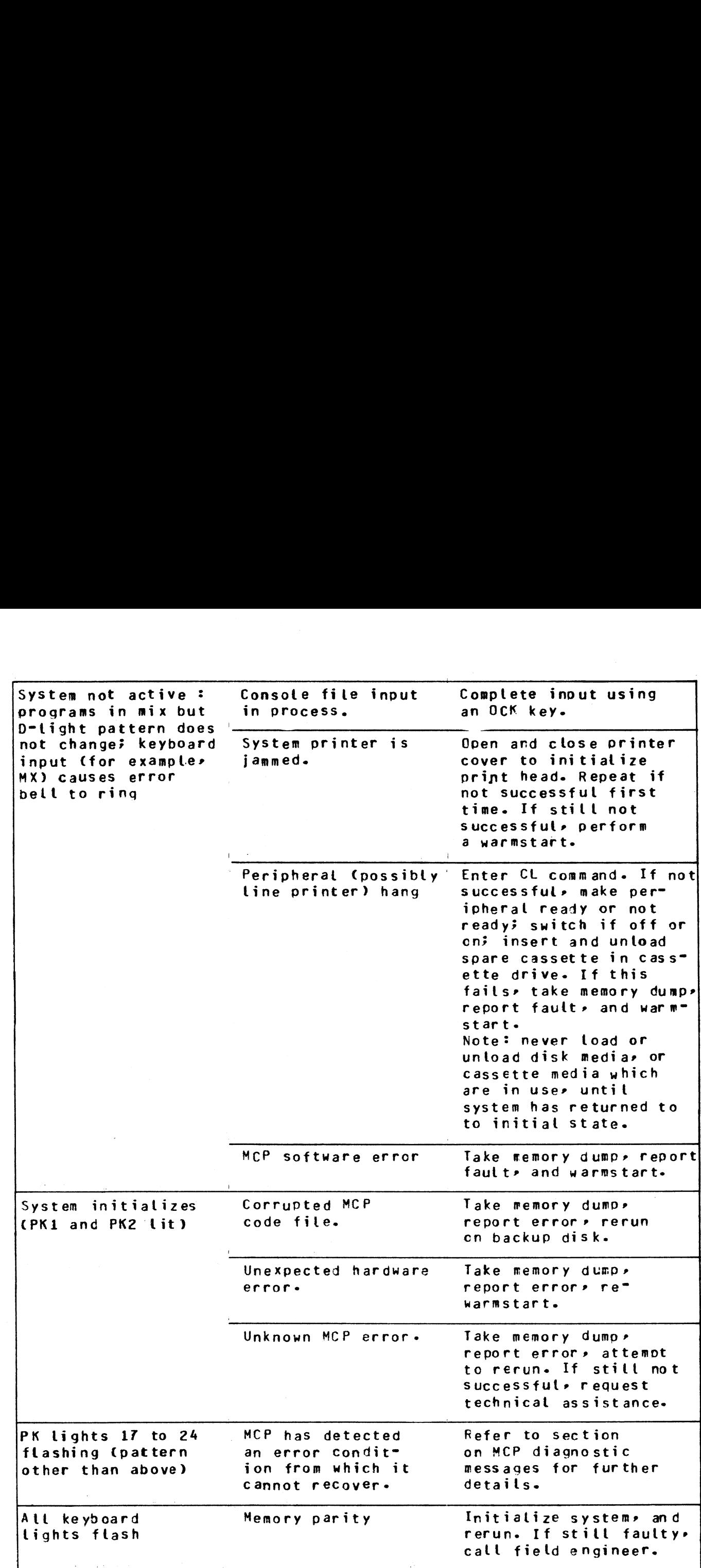

 $2007258$  B—41

C

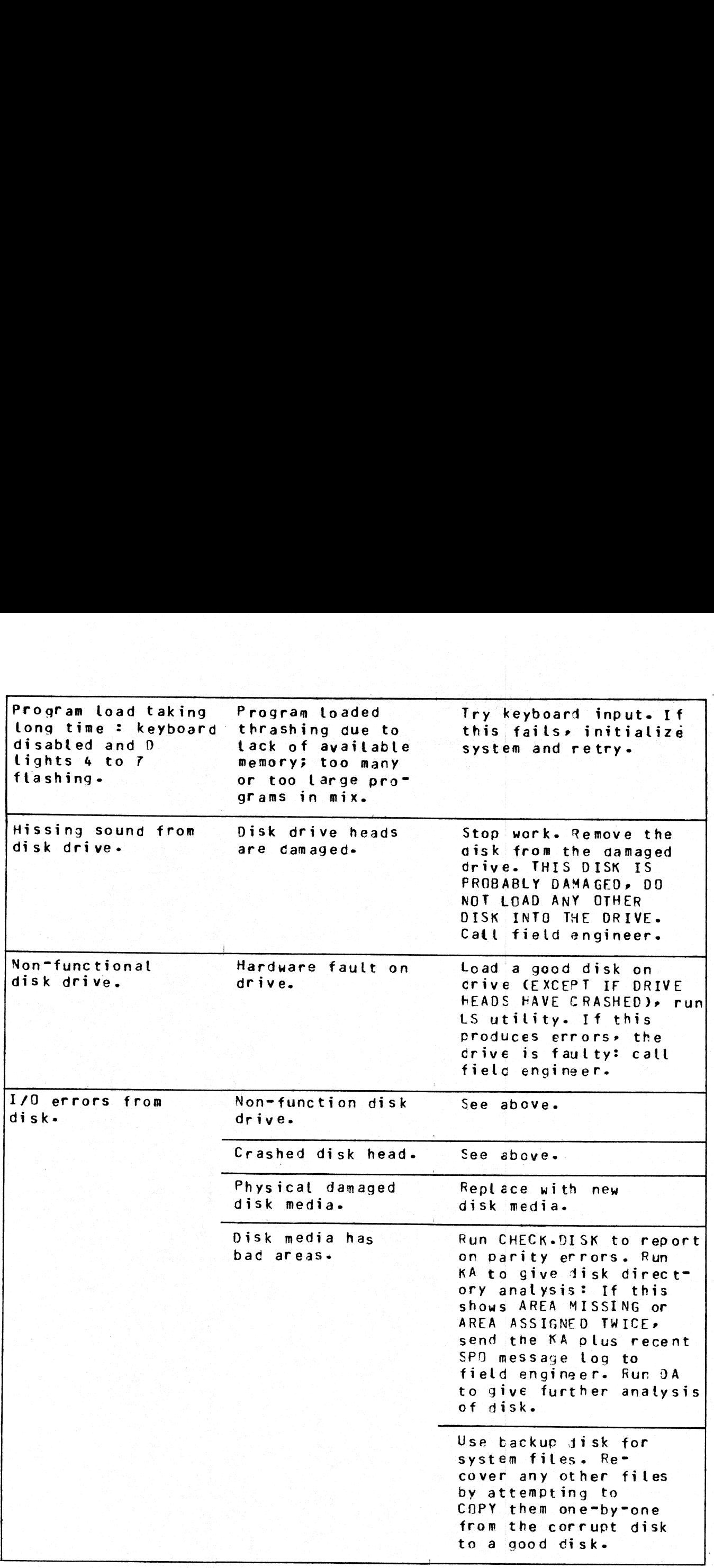

# B 80 DEPENDENT UTILITIES

The following pages describe those system utilities which run under MCP control but which are relevent only to the B 80 CMS software.

 $2007258$   $8-43$ 

# CONFIGURER (Configure B 80 Software System)

This utility sets up data in a disk file called "SYSCONFIG" to determine how the B 80 is to be used. Th SYSCONFIG file must be present on the system disk if any of the software options are to be used, other than the defaul

To execute, enter

# **CONFIGURER**

The utility runs in an interactive mode using the console as input.

"SPO LOGGING REQUIRED Y OR N". Enter "Y" if a log of SPO messages is to be kept on disk. This will normally be required if the SPO messages are sent to the self-scan display where there is no hard-copy. If no SPO logging i

"ENTER NUMBER OF LOG FILES". Enter a number between 3 and 16. At warmstart this number of files will be created on the system disk to hold the logs. The names of the files are "SYS-LOG-01" to "SYS-LOG-nn" where "n" is the

"ENTER LOG FILE SIZE IN SECTORS". Enter a number, which will be the size of each of the log files, between 32 and 16383. The minimum log file size is 32 sectors. Therefore the minimum disk space for log files is  $(32 \times 3)$ 

"INFORMATION FOR WARM START: ENTER ID OF FILE TO BE ZIPPED". If it is desired to execute a program at the beginning of each warm-start, enter the name of the program code file (including disk-id if not on the system disk)

"ENTER STARTUP MESSAGE". Enter up to 80 characters, terminated by OCK1, as a warmstart message. This message will be displayed at the beginning of each warmstart. If no message is required, just depress OCK1.

"ENTER POWER OFF MESSAGE". Enter up to 80 characters, terminated by OCK1, as a message to be displayed when the system disk is powered off. If no message is required, just depress OCK1.

"SPO OPTION SSA OR SPA". Enter "SSA" if it is desired to display SPO messages on the self-scan display.<br>This will free the console printer to be used entirely by programs with console files. The self-scan can also be<br>used

Enter "SPA" if it desired to write SPO messages to the serial printer. This is especially useful if the console printer is equipped with more than one tractor, in which case only the bottom left-hand tractor will be used b

"CHOICE OF EXTENDED MEMORY ITEMS BILINTERP A COBOLINT B NDLINTERP C INDEX COMMS D ENTER PREFERRED ORDER".

Enter the letters "A". "B". "C". or "D" to determine which items are to be placed in extended memory (above 64K bytes). The order of letters determines the order in which these items are placed in extended memory. If there The utility runs in an interactive mode using the consol<br>
"SPO LOGGINGPR BOOTINEP YOU R. Entry "A"<br>
if no SPO logging is required, inter "N", "Entry "<br>
If no SPO logging is required, inter "N".<br>
"ENTER NUMBER OF LOG FILES

the complete item is placed below 64K, that is, no item is split between non-extended and extended memory (even if written as more than one segment of code). Refer to release notes for exact memory sizes. the complete item is placed below 64K, that is, no ite<br>
(even if written as more than one segment of code).<br>
"JOB COMPLETED". This is displayed when the i<br>
Defaults:<br>
If the SYSCONFIG file is not present on the system<br>
SPO

"JOB COMPLETED". This is displayed when the utility terminates.

Defaults:

If the SYSCONFIG file is not present on the system disk, the following options are assumed:

SPO logging is enabled.

The number of log files is 3.

The size of each log file is 32 sectors.

No message is displayed at startup.

The SPO option is SPA.

No items are placed in extended memory, not even data comm buffers.

# Output messages:

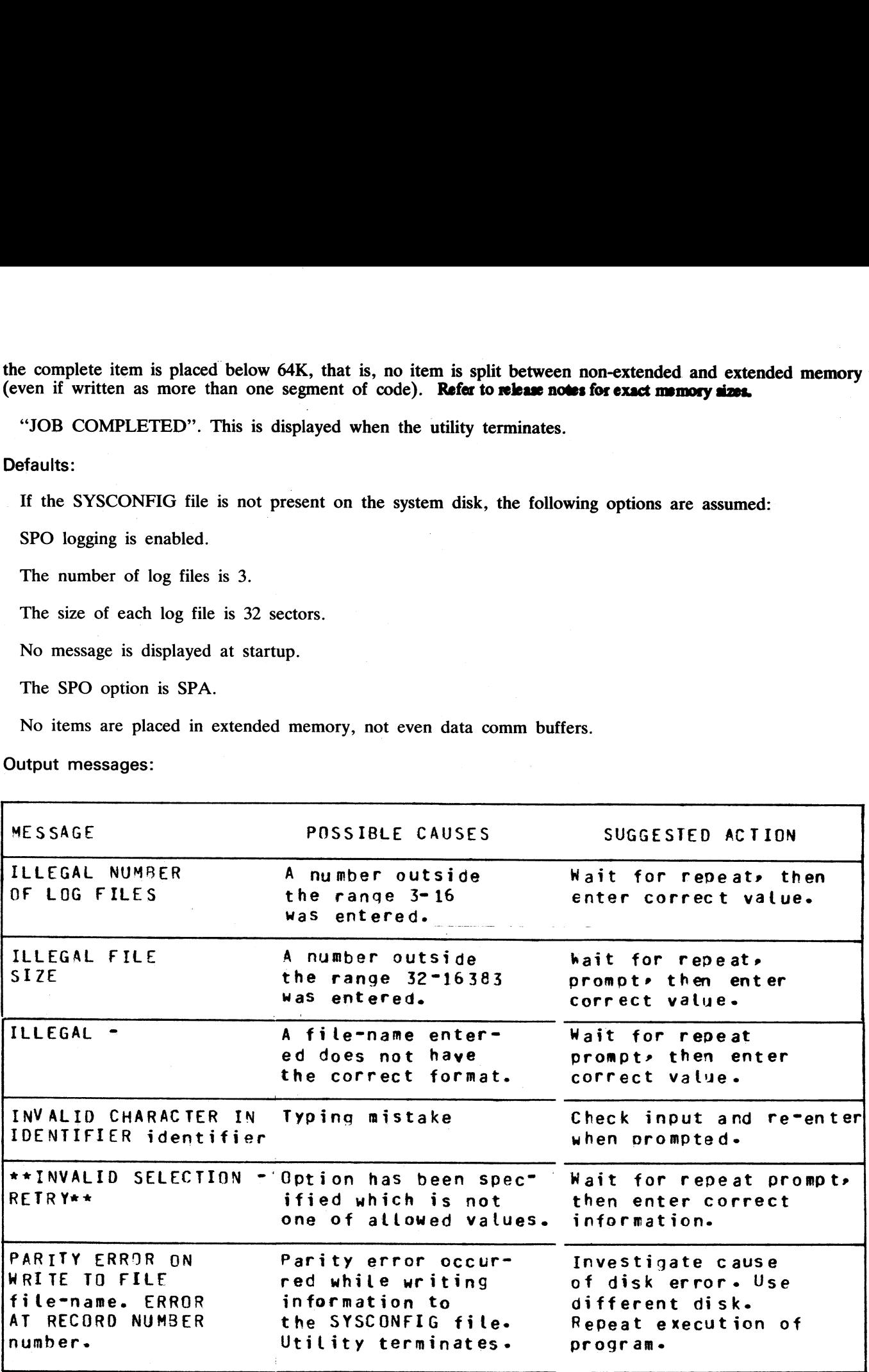

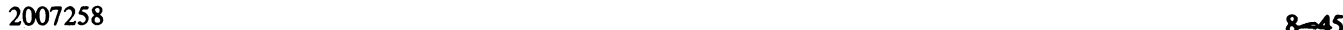

i<br>Li

 $\frac{1}{2}$ 

# DUMPANALYSE (Analyze B 80 Program Dump Files}

When a program is DP'ed (see DP intrinsic) a file on the system disk is created with a name DMFILnn where nn is the mix number of the program dumped. This utility provides an analysis of this file, for use by technical ana

ysis. If the dumped program was written in COBOL or RPG (used COBOLINT), a fuller analysis can be provided by specifying the program code file as well. program was<br>program was<br>mg the pro **ump Files)**<br>an disk is created with a<br>des an analysis of this f<br>(a) only the dump-file is<br>ed COBOLINT), a full nly the dump-file is required for a full anal-<br>COBOLINT), a fuller analysis can be pro-

Format:

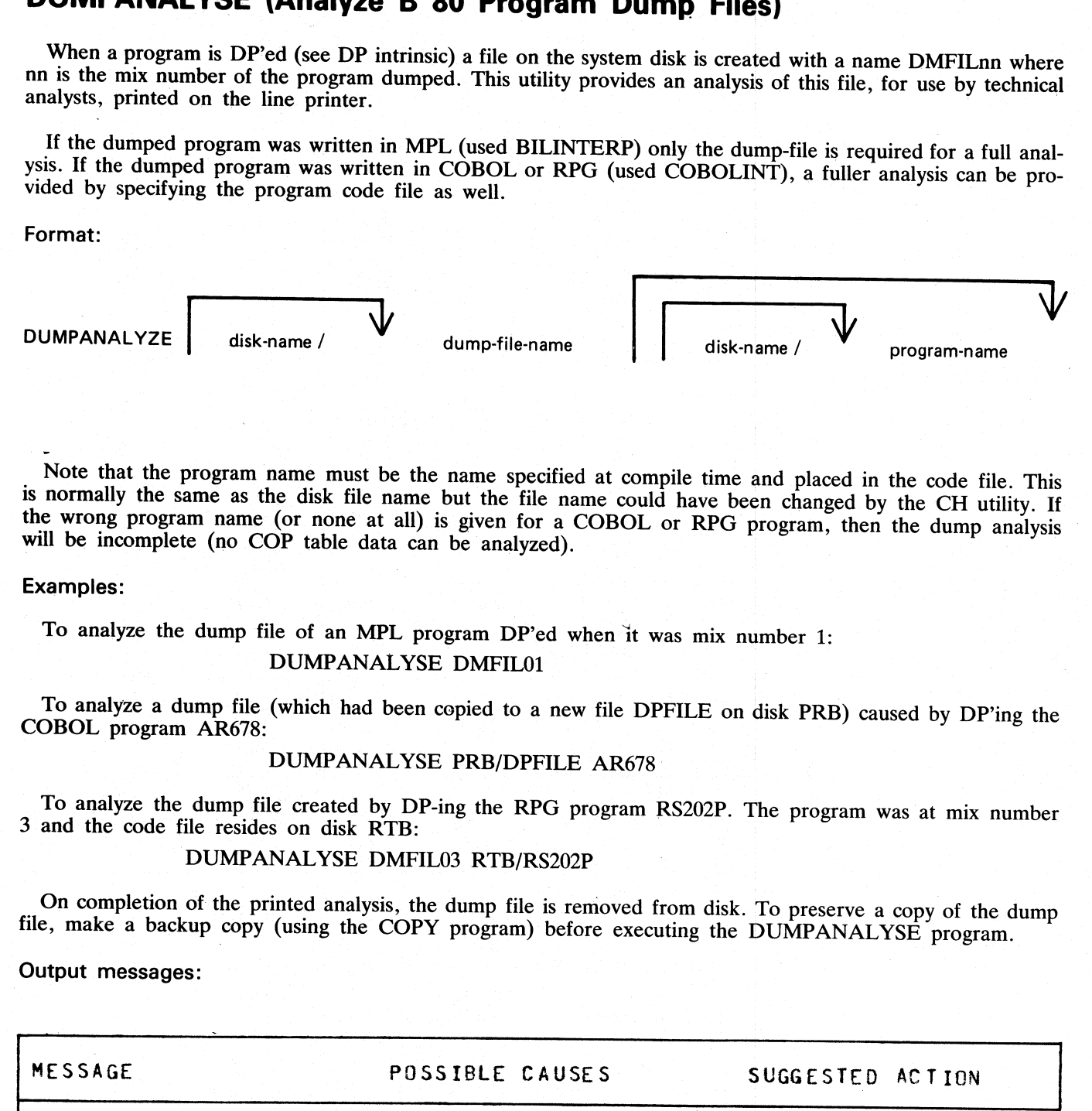

Note that the program name must be the name specified at compile time and placed in the code file. This is normally the same as the disk file name but the file name could have been changed by the CH utility. If the wrong p

# Examples:

To analyze the dump file of an MPL program DP'ed when it was mix number 1: DUMPANALYSE DMFIL01

To analyze a dump file (which had been copied to a new file DPFILE on disk PRB) caused by DP'ing the COBOL program AR678:

# DUMPANALYSE PRB/DPFILE AR678

To analyze the dump file created by DP-ing the RPG program RS202P. The program was at mix number 3 and the code file resides on disk RTB:

# DUMPANALYSE DMFIL03 RTB/RS202P

On completion of the printed analysis, the dump file is removed from disk. To preserve a copy of the dump file, make a backup copy (using the COPY program) before executing the DUMPANALYSE program.

Output messages:

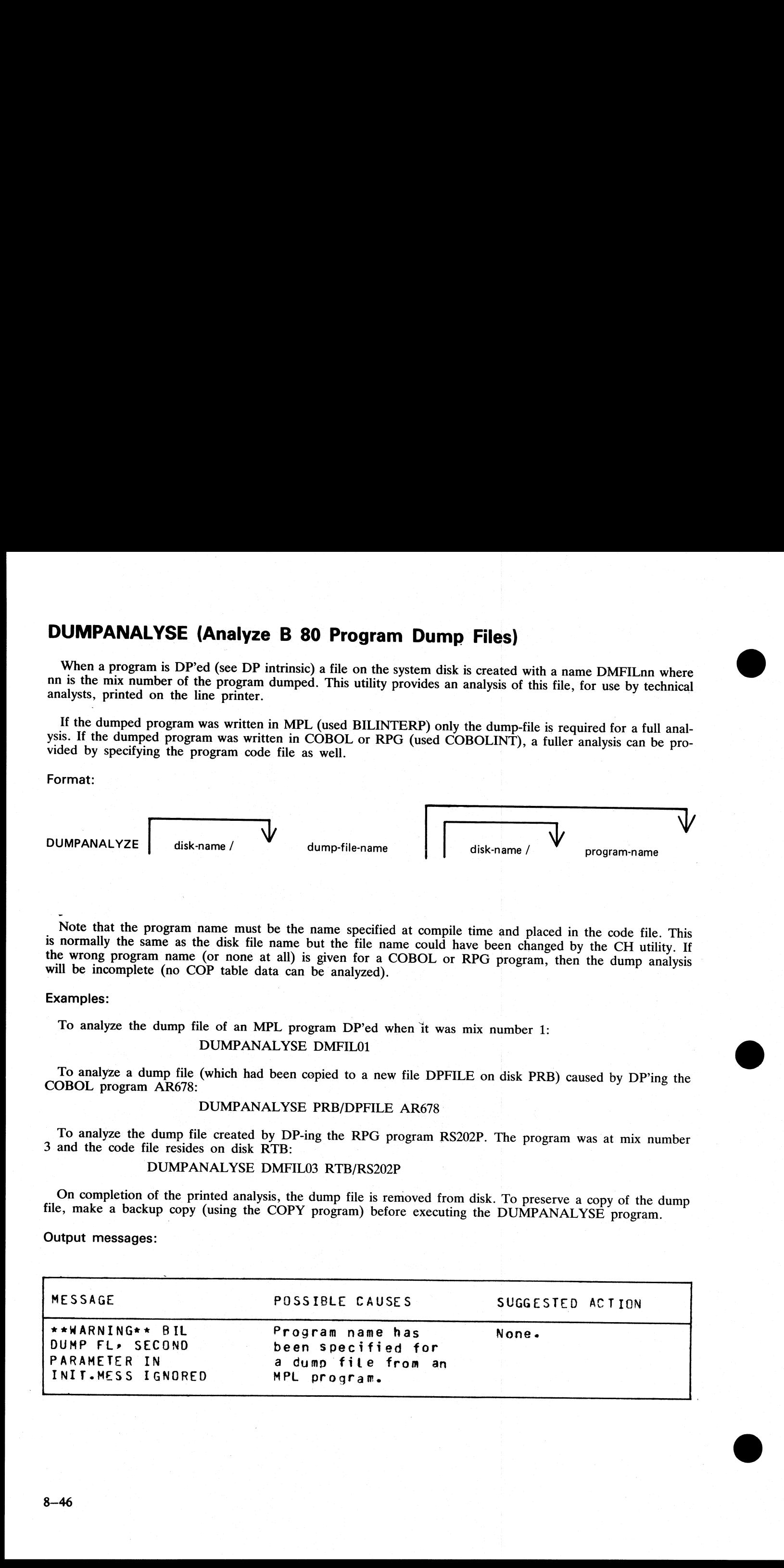

and the state of the state

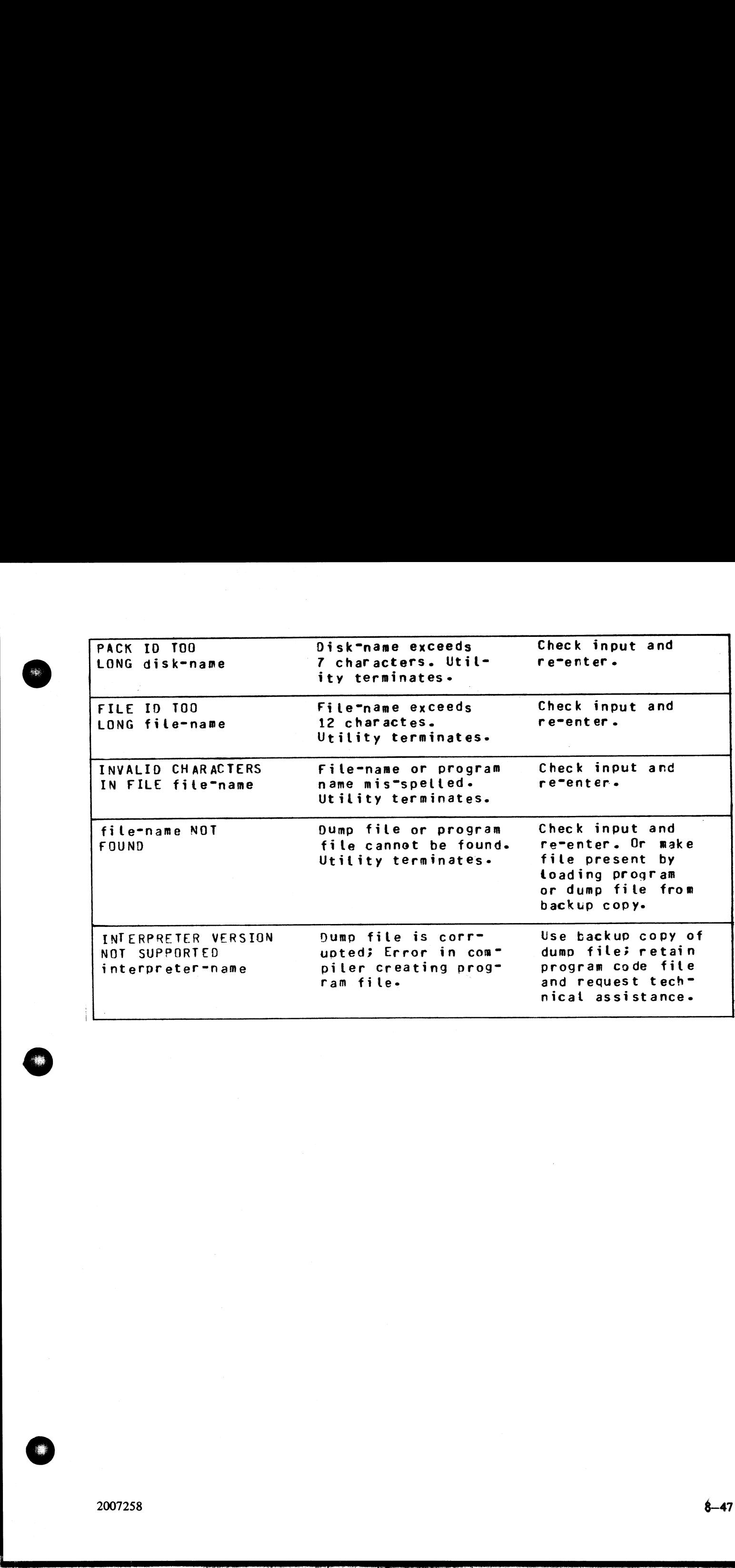

瓅

# GEN.DUMPFL (Create Empty B 80 Memory Dump File)

Before the contents of memory can be dumped to disk, an empty disk file called MEMDUMP must be cre-<br>ated. This file must be large enough to take the contents of all the memory of the system on which the dump<br>is being taken dumped to disk, an empty disk file called<br>take the contents of all the memory of the<br>umber". in the range 64 to 11264. If "nun<br>of "number" is 64).

The size of the file is specified by "number". in the range 64 to 11264. If "number" is not given, the size is for a 64K machine (the default value of "number" is 64).<br>Format:

Format:

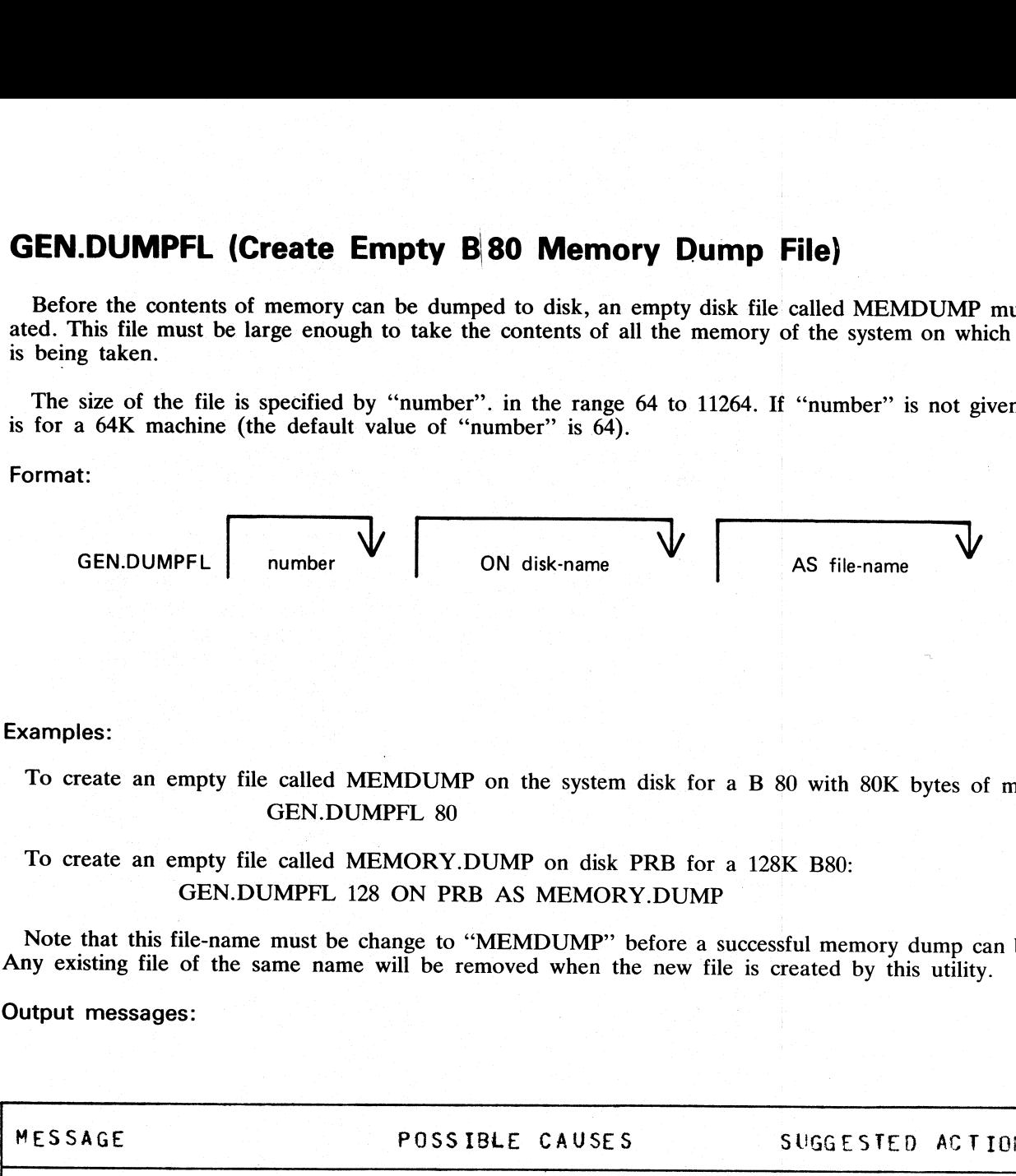

Examples:

To create an empty file called MEMDUMP on the system disk for a B 80 with 80K bytes of memory: GEN.DUMPFL 80

To create an empty file called MEMORY.DUMP on disk PRB for a 128K B80: GEN.DUMPFL 128 ON PRB AS MEMORY.DUMP

Note that this file-name must be change to "MEMDUMP" before a successful memory dump can be taken. Any existing file of the same name will be removed when the new file is created by this utility.

#### Output messages:

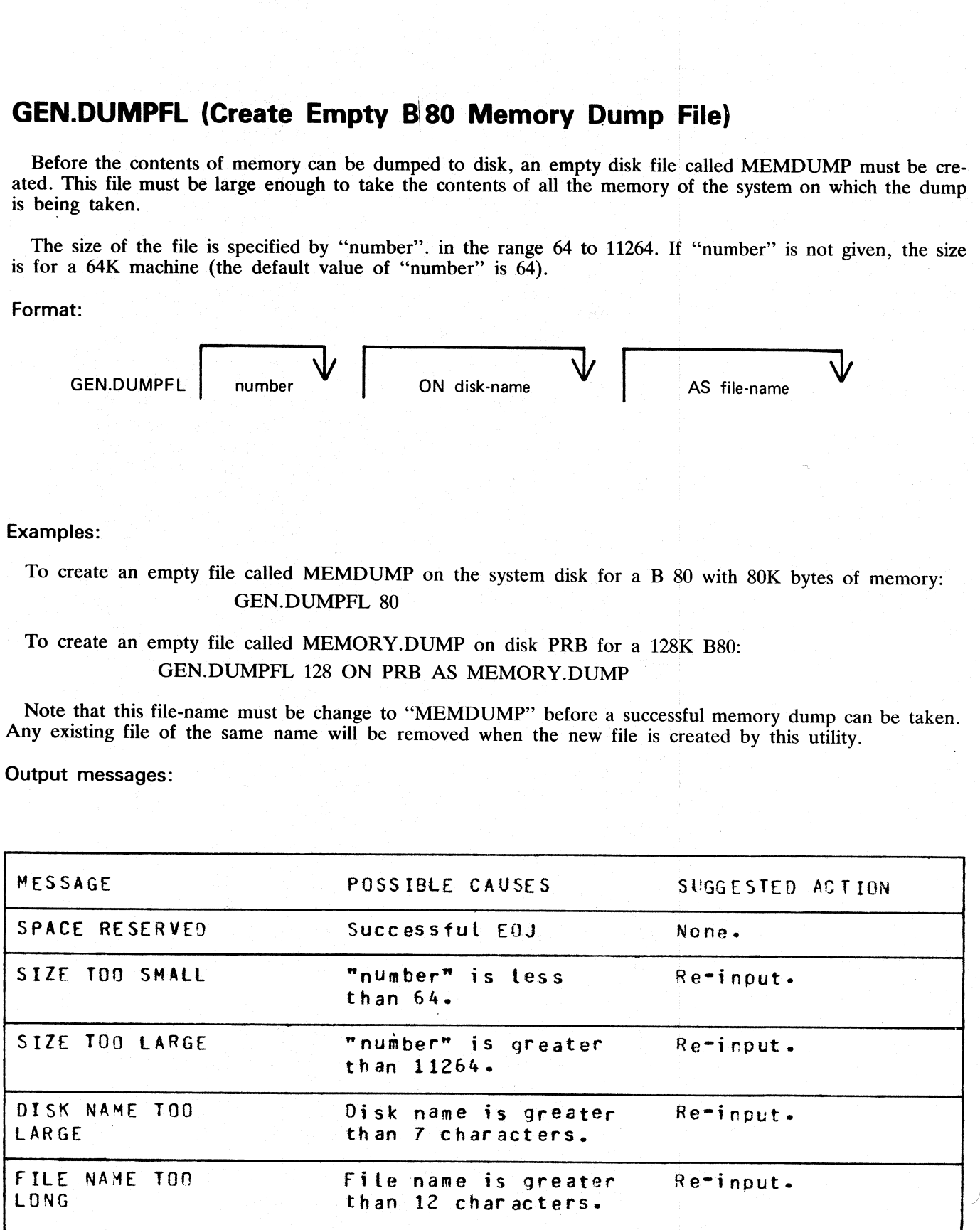

# GT (General Trace)

The general trace command is an MCP intrinsic which displays various diagnostic information either on the system console or on the line printer. The general format is: ace)<br>mmand is an MCP intrinsic which<br>the line printer. The general form

Format:

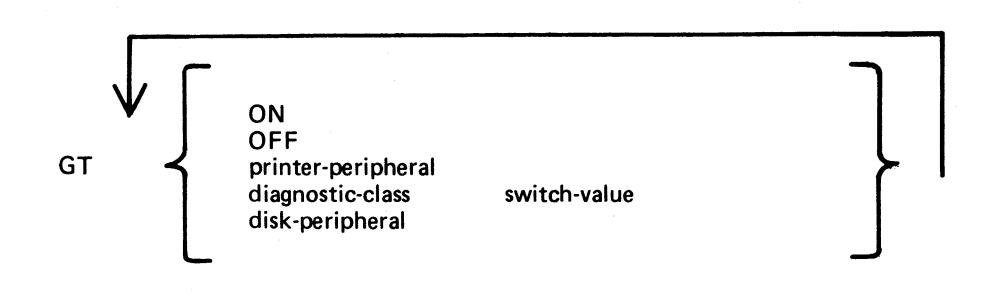

To turn the trace printing on, with printing on the console (SPA) enter GT ON

To direct the diagnostic printing to a line printer, specify the printer peripheral. For example GT LPA

Note that the trace must also be turned ON in this case. The trace will be interleaved with any program printout.

To turn the trace off, enter

GT OFF

To display the cumulative number of retries performed on a disk unit since the last warmstart, specify the desired peripheral. For example,

# GT DMA

The general B80 machine code trace is implemented as follows:

Each trace point is identified by a diagnostic class and a diagnostic value. The class is one of 16, identified by a hex digit (0-F). This identifies the system function being performed, as follows:

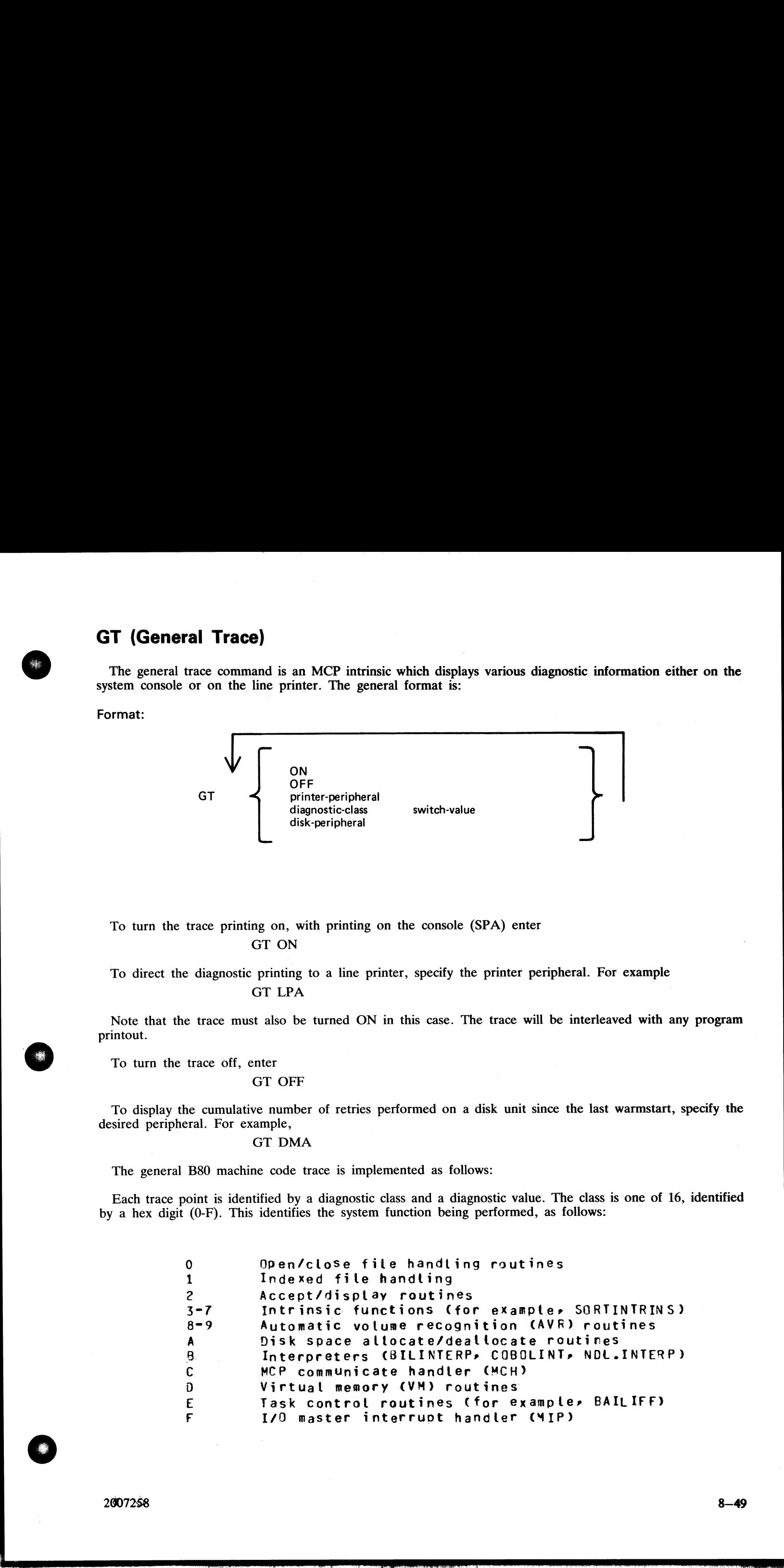

2007258 8—49

**R**eserve the contract of the contract of the contract of the contract of the contract of the contract of the con

The diagnostic value is a hex number (0-F) giving a measure of depth of trace required (0 is least significant, F is critical).

The GT command allows the storage of a switch-value for each diag-nostic class. If the trace has been initiated via the GT ON command, then each time a trace point is encountered in the machine code, a diagnostic printout interior and the PK iights divided the PK lights divided the PK lights of the PK lights of the PK lights of the PK lights divided to SPA and the appropriate class was in the or F, no trace print would occupate the appropri in the is a hex number (0-F) giving a<br>
allows the storage of a switch-value<br>
and, then each time a trace point<br>
fi a particular trace point had a<br>
the appropriate class was in the<br>
or F, no trace print would occ<br>
set at wa

The default values set at warmstart are:

trace option OFF

diagnostic print directed to SPA

all switch-values set to F.

Therefore the only trace prints that will normally occur are the critical ones (diagnostic value F).

Note that if the trace option is ON the PK lights display the current trace point, whether or not the printing takes place, as follows:

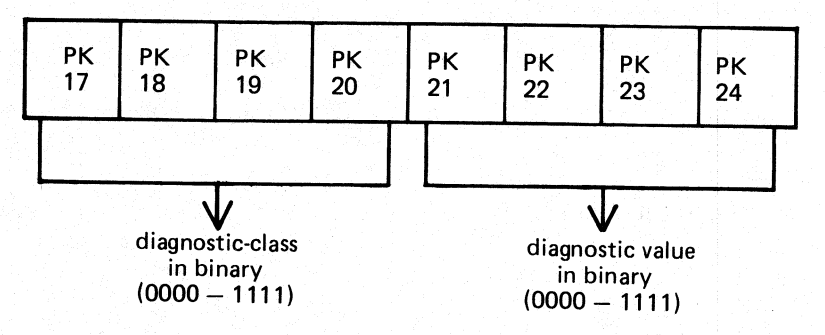

For example, a trace point with class D (binary 1101) and severity 7 (binary 0111) will cause PK lights 17, 18, 20, 22, 23 and 24 to be lit.

The switch-value entered in the GT command must contain two hex digits:

first digit — switch-value for register diagnostics |

second digit — switch-value for memory diagnostics

If no options are specified for the GT command; then the current switch values for each of the 16 diagnostic Classes is displayed.

 $\overline{a}$ 

# Examples:

To find the retry count for DMA and DKA

GT OMA OMA 0 RETRIES GT DKA ST DKA NOT ON SYSTEM

the contract of the contract of the contract of the contract of the contract of

To set the switch-values to CC for interpreters, then interrogate all switch values, then turn on printing to LPA:

(GT B CC GT DIAG SWITCHES FF FF FF FF FF FF FF FF FF FF FF CC FF FF FF FF GT LPA GT ON et the switch-values to CC for int<br>
GT B CC<br>
GT DIAG SWITC<br>
CC<br>
CT LPA<br>
GT LPA<br>
GT ON<br>
e that only the disk-peripheral optic<br>
se to the operator.<br>
At of diagnostic printout:<br>
format of a register diagnostic mes<br>
ex string

Note that only the disk-peripheral option and the GT command with no further options result in an immediate response to the operator.

Format of diagnostic printout:

The format of a register diagnostic message is given here, where each X represents a single hexadecimal digit. The hex string is printed on one 8line.

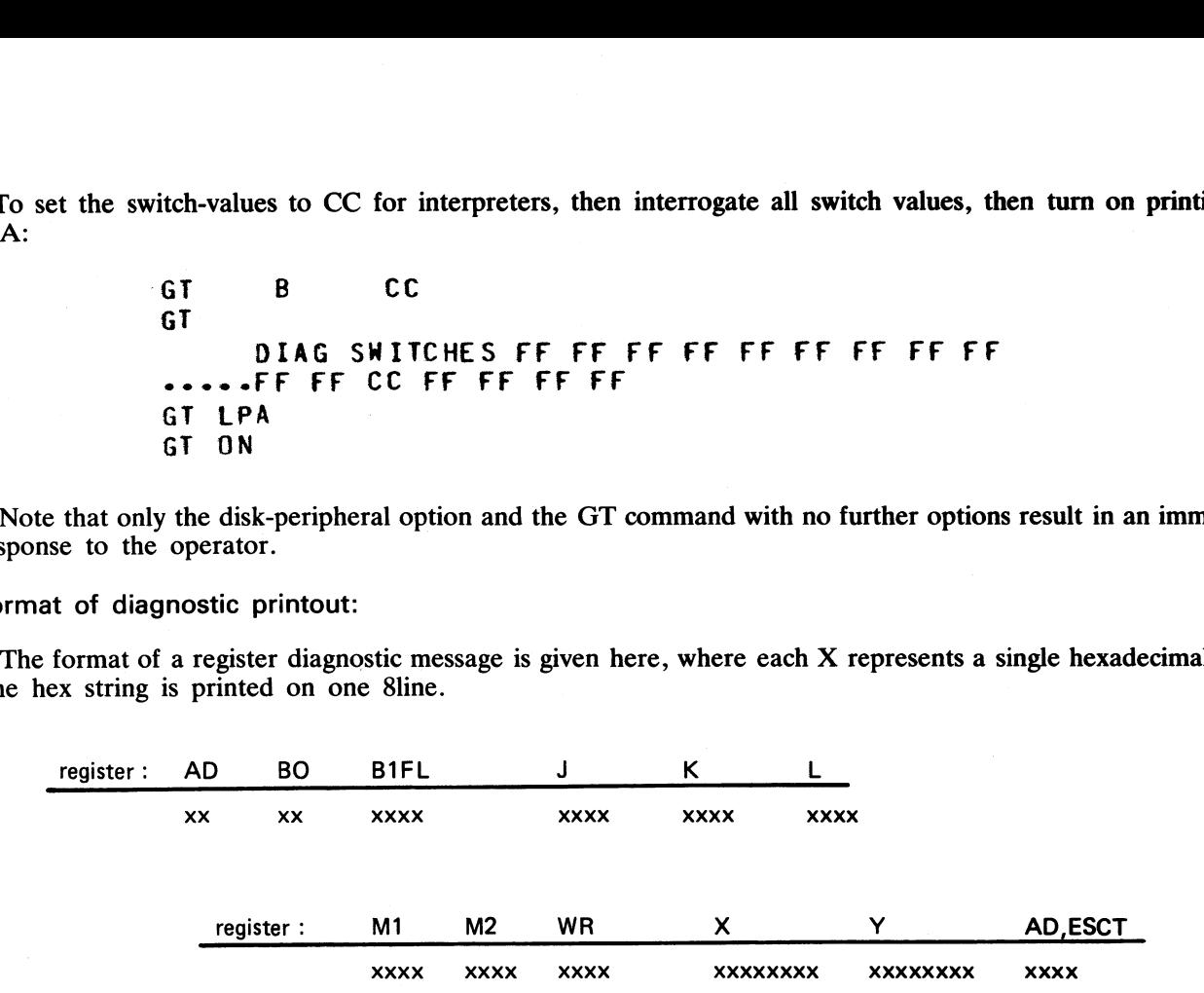

The diagnostic class and value are given by the AD register (first 2 digits, repeated in first pair of last four digits). For example, a DF dignostic with  $M1 = 1111$  would look like:

DF XX XXXX XXXX XXXX XXXXX 1111 xxxx xxxx xxxxxxx xxxxxxxx DF x x

where x indicates any hexadecimal digit.

When GT is switched on, system fatal errors (which would normally result in a set of PK lights 17 to 24 flashing) are reported as a diagnostic printed message followed by initialization to the Initial state. A memory dump should normally be taken to find more information. When GT is switched off, the pattern of PK lights 17 to 24 that are set flashing on a system fatal error correspond to the value of the AD register.

 $\overline{\phantom{a}}$ 

 $\overline{\phantom{a}}$ 

# PATCHMAKER (Patch B 80 Machine-Code Object Program Files)

This utility reads a file of patches from disk or cassette or from console keyboard input and patches a machine-coded system software item. Stringent conditions are enforced to make the patch, including the necessity to ap

Note: it is essential that an unused copy of all micro-coded software items is retained for patching. It is not possible to patch a B 80 MCP that has been used in normal B 80 operation. This is because certain MCP tables i

To execute, enter

PATCHMAKER

The utility runs in an interactive mode.

The utility displays on the SPO: "IS PATCH FILE TO BE ENTERED FROM CONSOLE"

and waits on an ACCEPT.

If the operator enters

AX mix-number YES

then the console file will be opened. Any other response causes the utility to ask, via displays on the SPO, if the file containing patches is on a cassette: if the response is "YES" a tape file named "PATCHES" is required ansace to person an system disk cannot be parentally wave. Files on the system disk cannot be patched: they m<br>To execute, enter<br>The utility runs in an interactive mode.<br>The utility displays on the SPO: "IS PATCH FILE TO<br>an

If a console file is opened the utility displays

"?DATA PATCHES SIGNIFY WHETHER PATCH FILE IS TO BE OUTPUT ON CASSETTE OR DISK "

The operator may enter, via an ACCEPT, either "CASSETTE" or "DISK". Patches entered subsequently on the keyboard will be written to the specified medium.

The utility displays

"ENTER PATCHES NOW"

The patches must be entered via the keyboard from the hard-copy provided. The characters and terminating keys must be entered exactly as supplied, although spaces are not significant and may be entered as found convenient.

If correct, the message

"PATCHES HAVE BEEN ENTERED CORRECTLY "2END PATCHES"

is given.

When the correct patch has been entered, the utility displays on the SPO "IS PATCHING NOW REQUIRED"

and waits on an ACCEPT.

# If the operator enters anything other than

AX mix-number YES

then the utility will go to normal EOJ. If the operator enters "YES". then patching will be carried out.

The -utility displays

"ENTER DISK IDENTITY OF FILES TO BE PATCHED".

and waits on an ACCEPT.

The operator must enter the disk name of the disk on which reside all the software files to be patched. This must not be the system disk.

The utility displays

"FILE file-name BEING PATCHED,

TO BE SAVED AS "

and waits on an ACCEPT.

The file-name is the name of the file to be patched, which is generated from the patch itself. This file must be present on the disk specified earlier. The operator must enter the new name for the file after it has been patched. The patched file will be retained only if the patching is successful. If the operator enters anything other than<br>AX mix-number YES<br>then the utility will go to normal EOJ. If the opera<br>The utility displays<br>"ENTER DISK IDENTITY OF FILES TO I<br>and waits on an ACCEPT.<br>The operator must enter the

Checksums are computed and verified before and after patching. If the utility goes to EOJ without displaying any error messages then the patching has been successful.

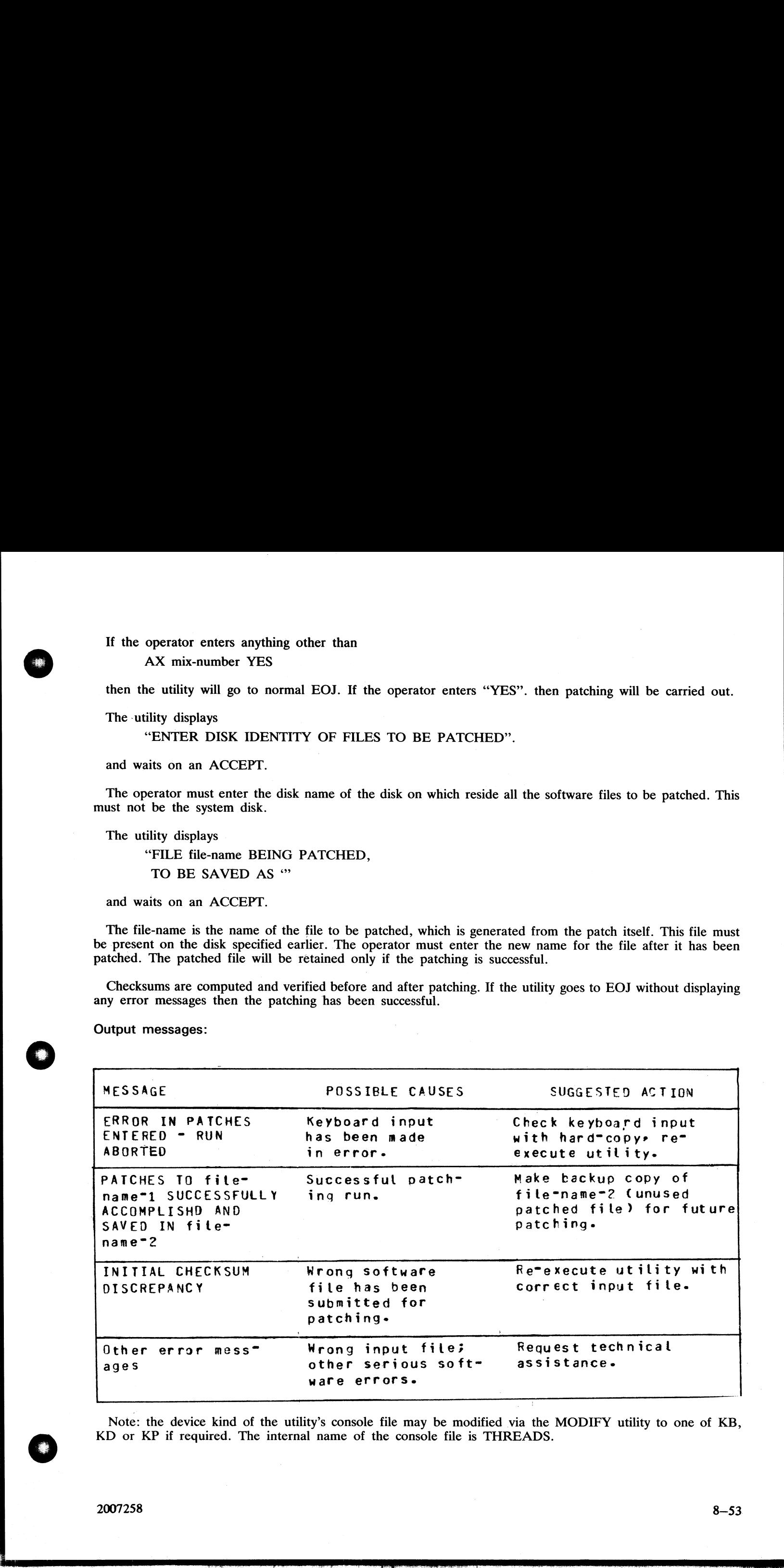

Output messages:

Note: the device kind of the utility's console file may be modified via the MODIFY utility to one of KB, KD or KP if required. The internal name of the console file is THREADS.

다.<br>1980년 - 대한민국의 대한민국의 대한민국의 대한민국의 대한민국의 대한민국의 대한민국의 대한민국의 대한민국의 대한민국의 대한민국의 대한민국의 대한민국의 대한민국의 대한민국의 대한민국의 대한민국의<br>1980년 - 대한민국의 대한민국의 대한민국의 대한민국의 대한민국의 대한민국의 대한민국의 대한민국의 대한민국의 대한민국의 대한민국의 대한민국의 대한민국의 대한민국의 대한민국의 대한민국의 대한민국

# PMB80 (Analyze B 80 Memory Dumps)

This utility is an interactive program which produces a formatted print of the contents of a memory dump tape or disk file produced by the memory dump feature of the B80 bootstrap ROM. The tape must be labelled "MEMDUMP/MEMORY". or the disk file must be named MEMDUMP on the system disk unless otherwise specified to PMB80. **72e B 80 Memory Du**<br>
Interactive program which produced by the memory dump fea<br>
ORY". or the disk file must b<br>
s the following files on the sy-<br>
bject code file<br>
- data file of prompt message<br>
R - data file of error mess

The utility requires the following files on the system disk:

PMB80 – object code file

PMBHELP - data file of prompt messages

PMBERROR - data file of error messages

PMBM.xxxxx - data file for information on MCP xxxxx

PMBO.xxxxx - data file for more information on MCP xxxxx

The x values vary with each release: the files provided with each release must be used with that release, otherwise incorrect analysis may be made.

# Starting the Utility

The utility can be executed with a number of options in the initial message. The format is as follows:

Format:

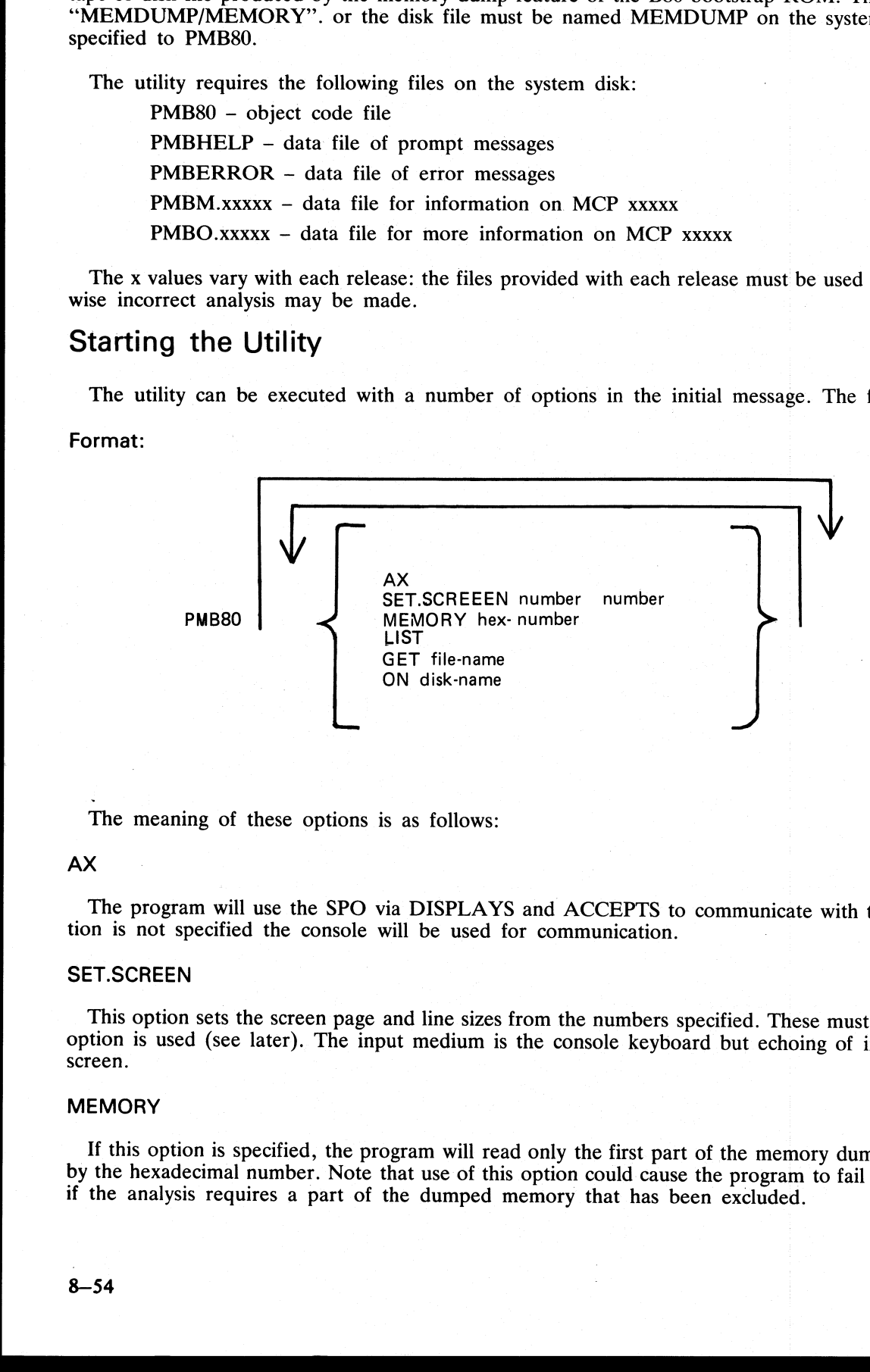

The meaning of these options is as follows:

# AX

The program will use the SPO via DISPLAYS and ACCEPTS to communicate with the operator. If this option is not specified the console will be used for communication.

# SET.SCREEN

This option sets the screen page and line sizes from the numbers specified. These must be set if the DISPLAY option is used (see later). The input medium is the console keyboard but echoing of input is on the self-scan scr

# **MEMORY**

If this option is specified, the program will read only the first part of the memory dump, up to the byte given<br>by the hexadecimal number. Note that use of this option could cause the program to fail on certain print optio

# LIST

This option will list the contents of the unanalyzed memory dump during the initial reading of the dump by the program. The list is in groups of  $4096$   $(4K)$  bytes.

#### GET

This option can be used to specify the name of the memory dump disk file. If not used, the file "MEM-DUMP" on the system disk is opened. If this file is not present, a cassette labelled "MEMDUMP/MEMORY" will be opened.

# ON

This option can be used to specify the disk on which resides the memory dump file, if not the system disk.

# Using the utility

The analysis takes place in an interactive manner. All the available options and instructions on how to use them are provided in response to the input "HELP". Further details on a particular option are provided in response to the input "HELP option'. A knowledge of the MCP is required in order to diagnose the reason for any particular memory dump.

The complete dump options are given here in "railroad diagram" format, with further details later.

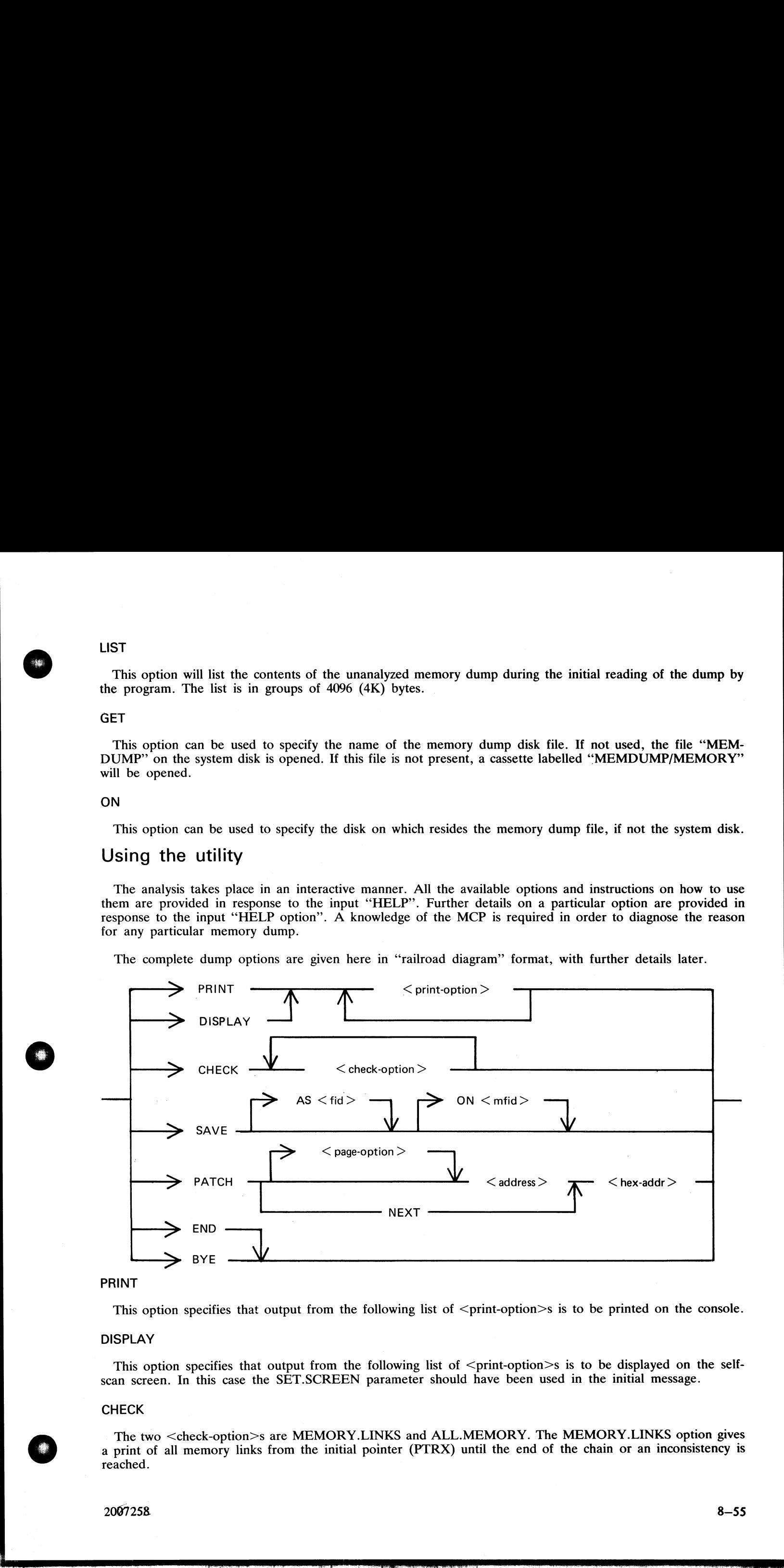

# PRINT

This option specifies that output from the following list of  $\leq$  print-option $\geq$ s is to be printed on the console.

# DISPLAY

This option specifies that output from the following list of  $\leq$  print-option $\geq$ s is to be displayed on the selfscan screen. In this case the SET.SCREEN parameter should have been used in the initial message.

## **CHECK**

The two <check-option>s are MEMORY.LINKS and ALL.MEMORY. The MEMORY.LINKS option gives a print of all memory links from the initial pointer (PTRX) until the end of the chain or an inconsistency is reached.

2067258 8—55

a se a construída de la construída de la construída de la construída de la construída de la construída de la c

# SAVE

This option enables a copy of the dump (patched if required) to be made on the specified disk with the specified file-name. **PATCH** y of the dump (patched if required) to be made<br>d areas of memory to be patched in the dump, t<br>ay only be ONE. The <address> is four he<br>ms cause PMB80 to go to normal EOJ.<br>option> is as follows: e dump (patched if required) to be made on<br>of memory to be patched in the dump, to en<br>of memory to be patched in the dump, to en<br>of memory to be patched in the dump, to en<br>one of the same of the same patched in the same pa

This option enables invalid areas of memory to be patched in the dump, to enable PMB80 to continue its analysis.

The  $\leq$  page-option  $>$  may only be ONE. The  $\leq$  address  $>$  is four hex digits, and the  $\leq$  hex-addr $>$  may be from 1 to 16 hex digits.

# END, BYE

These alternative options cause PMB80 to go to normal EOJ.

The format of  $\leq$ print-option $>$  is as follows:

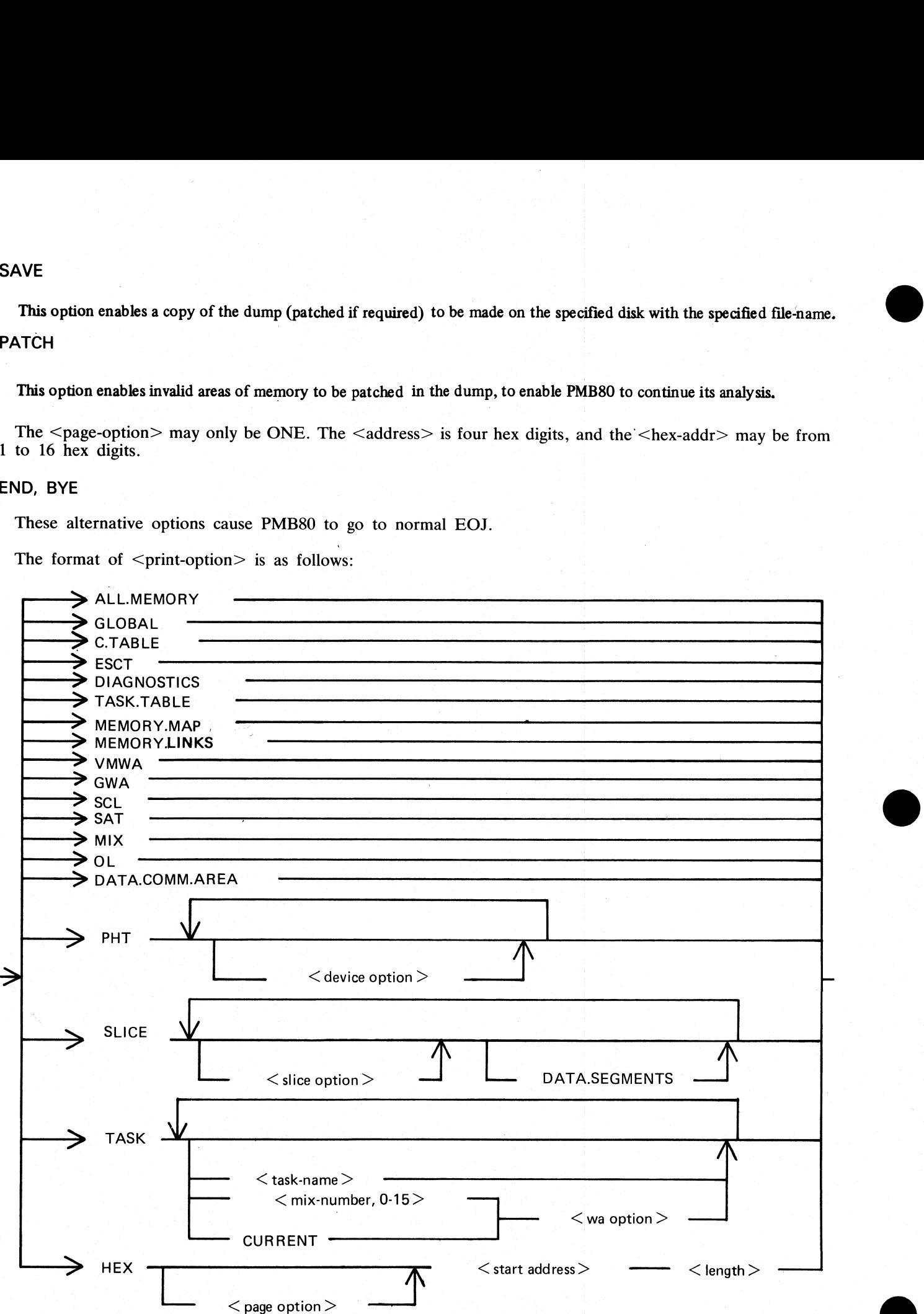

# ALL.MEMORY

This option creates an analysis of fixed MCP data areas, configuration table and task table if present, all peripheral handler tables, memory links and analysis of all locked slices in memory plus all overlayable code and data segments present in memory at the time of the dump. ALLMONONY<br>
This agrees consist as analogies of fixed MCP data rura, configuration tolds and saids but if present, all positions in<br>
the agrees in section case, an except in contrast, at the fixed MCP data rural, when<br>
dat

#### GLOBAL

This option creates an analysis of the fixed MCP data areas only.

# C.TABLE

This option gives a print of the configuration table if it was in memory at the time when the dump was taken.

## **ESCT**

This option gives a print of the mix table (execution scan priority table).

## **DIAGNOSTICS**

This option gives a print of the MCP's diagnostic buffer area.

## TASK.TABLE

This option gives further analysis of the mix, if the overlayable task table was present in memory at the time when the dump was taken.

# MEMORY.MAP

This option provides an analysis of the layout of memory.

## MEMORY.LINKS

This option analyses the layout of the overlayable area of memory.

# VMWA

This option gives a print of the virtual memory work area only.

# GWA

This option gives a print of the Global work area only.

#### **SCL**

This option prints the keyboard buffer only.

# **SAT**

This option gives a print of the Slice Address Table only.

# MIX

This option gives a selective analysis of parts of the dump relating to the tasks running at the time of the dump.

## $\mathsf{OL}$  and  $\mathsf{OL}$  and  $\mathsf{OL}$  and  $\mathsf{OL}$  and  $\mathsf{OL}$  and  $\mathsf{OL}$  and  $\mathsf{OL}$  and  $\mathsf{OL}$

This option provides a selective analysis of peripheral configuration information.

en de la componentación de la componentación de la componentación de la componentación de la componentación de<br>Estados de la componentación de la componentación de la componentación de la componentación de la componentaci

# DATA.COMM.AREA

This option prints the areas of memory relating to data communications.

PHT |

This option gives a print of selected Peripheral Handler Tables. If the  $\leq$  device option $\geq$ s are absent, then all peripherals attached to the system at the time of the memory dump are analyzed. Allowable values for

- LP Line Printers
- SP Serial (console) Printer
- CT Cassettes
- DK Cartridge Disks
- DF Fixed Disks
- DM BSM Disks
- KB Keyboard
- SS Self-Scan

ADC - Asynchronous Data Comm Controllers

- SDC Synchronous Data Comm Controllers
- DI ICMDs

# **SLICE**

This option provides selective printing of locked slices of memory or of data segments. The <slice-option> may be either a "slice number" in the range 0-45 or one of the following names:

DISKDDR © LPDDR DE GEREFYDDIR DE GEREFYDDIR DE GEREFYDDIR DE GEREFYDDIR DE GEREFYDDIR DE GEREFYDDIR DE GEREFYD PANDDR KBDDR CASSDDR SENDDR **CONSOLE** INXS **SCREENSN** SUSN **INITIALIZE** ADCDDR **SDCDDR** OPENCLOSE **DCCH** SPO **CONBUFSN SCLBUFSN** ICMDDDR

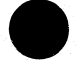

ı

TASK

This option prints the contents of a Task Control Block (TCB).

The <task-name> may be one of

 $NDL$ **MCS** BAILIFF **SCL** LOADER

The <wa-option> may be one of

MPLII BIL **COBOL** RPG SORT NDL

# **HEX**

This option provides a print (or display) in hexadecimal and byte format of selected parts of memory. The  $\le$ start address> is a four-hex-digit number and the  $\le$ length> is also specified as a four-hex digit number. TASK<br>
The option games die continue of a Task Control island (TCB).<br>
The option and the control in the control is a second<br>
MCS<br>
SCALLEY<br>
SCALLEY<br>
SCALLEY<br>
SCALLEY<br>
SCALLEY<br>
THE OFFICIAL TRIP (CONTROL)<br>
SCALLEY<br>
SCALLEY<br>

Example:

To obtain a complete memory dump print on the console printer:

PMB80 (OCK) PRINT ALL.MEMORY (OCK)

To obtain a dump of the data comm buffers, plus the data comm controller device-dependent routines, plus the MCS and NDL task tables:

> PMB80 (OCK) PRINT DATA.COMM.AREA (OCK) PRINT PHT ADC SDC (OCK) PRINT TASK MCS NDL (OCK)

Note:

When submitting memory dumps for analysis, it is helpful if some preliminary analysis has already been performed. The following option is recommended:

PMB80

PRINT MIX OL MEMORY.MAP MEMORY.LINKS GLOBAL PHT

Always provide the MEMDUMF file on magnetic media even if this preliminary analysis has been performed.

the contract of the contract of the contract of the contract of the contract of

J.

j.

i<br>L

# POWER OFF

Logically power off all user disks (see PO command if under MCP control, or S.A.U. PO command if under S.A.U. control).

Logically power off the system disk (see PO command if under MCP control). Wait until the system returns to the initial state, that is PK1 and PK2 are lit.

If the PO command cannot be used, due to some system error, then the system should be halted by pressing the Load Enable button, causing the system to return to the initial state with PK1 and PK2 lit.

Remove all removable disk media.

A mini disk can be removed immediately the unit door is opened.

A disk cartridge can be removed only when the red stop light is lit, assuming that the drive is functioning correctly.

Power off the disk units (failure to remove disk media before this, may result in subsequent media corruption).

Remove all cassettes from the system.

Power off the main cabinet (this must be the LAST action after all peripherals have been switched off).

Note on disk removal:

There are only two situations when it is valid to remove a disk:

where the MCP is not running and the disk is not in use.

where the MCP is running, but the disk is a user disk which is logically powered off after using the PO command: note that the. PO command does not cause a disk to become logically powered off if it is in use, but the PO will be completed only after all activity on the disk is complete. Remove all removable disk media.<br>
A mid idsk can be removed inmediately the unit<br>
A mid idsk carridge can be removed only when the red s<br>
correctly.<br>
Power off the disk units (failure to remove disk media 1<br>
tion).<br>
Remov

Note on power failures:

If the main cabinet is switched off accidentally (for example, by power failure), remove all disks and cassettes before it is switched back on.

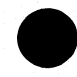

# SECTION 9<br>B 800 DEPENDENT ROUTINES

# **GENERAL**

This section describes the routines that are executed on the B 776/B 800 hardware only. These routines will cold start a CMS system disk for B 776/B 800 systems, will warm start an existing CMS system disk, and are dump an

# CREATE

The CREATE program will load the release tape to create a TOTALDISK. Since the TOTALDISK is also released with the release tape, this routine is only necessary if the release disk (TOTALDISK) can not be used locally due to

# SET-UP PROCEDURE

- 
- Before loading the bootstrap loader, perform the following steps to enable loading CREATE:<br>1. Depress tape unit POWER switch to power up unit.<br>2. Mount release magnetic tape on a tape drive. Bring tape to BOT marker by dep

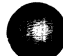

# OPERATING INSTRUCTIONS

To load the bootstrap loader:

- 
- 
- 1. Depress the LOAD/NORMAL pushbutton on the CPU. It should be illuminated red for load.<br>2. Depress the system CLEAR pushbutton.<br>3. Start papertape reading by depressing upper rocker of memory loader switch and inserting p
- 
- 
- 
- gram on papertape is loaded in memory starting at location 0000.<br>
4. After papertape loading is complete, depress the LOAD/NORMAL pushbutton on the CPU to return to<br>
normal mode (it should be illuminated white).<br>
5. Depres

# BOOTSTRAP ERROR HANDLING

- 
- 
- 
- a. If a disk error occurs during execution of the bootstrap, the program waits with the disk status in MIR.<br>
b. If a tape error occurs during execution of the bootstrap, the program waits with the tape status in MIR.<br>
c. I
- 

Operating in CREATE mode, the disk cartridge on unit 1 of drive 1 will first be initialized. If no bad sectors are found, the DSKGEN segments will be read from tape and written to disk, followed by the RELEAS, FIGTRE, NAME This section describes the routines that are exected<br>od start a cMS system disk for B 776/B 800 system dum analyzers for the dump files on disk create<br>dump analyzers for the dump files on disk create<br>relaxed with the rele

2007258

 $\mathcal{L}_{\mathcal{A}}$  and the contract of the contract of the contract of the contract of the contract of the contract of the contract of the contract of the contract of the contract of the contract of the contract of the contra

6 BOI CREME

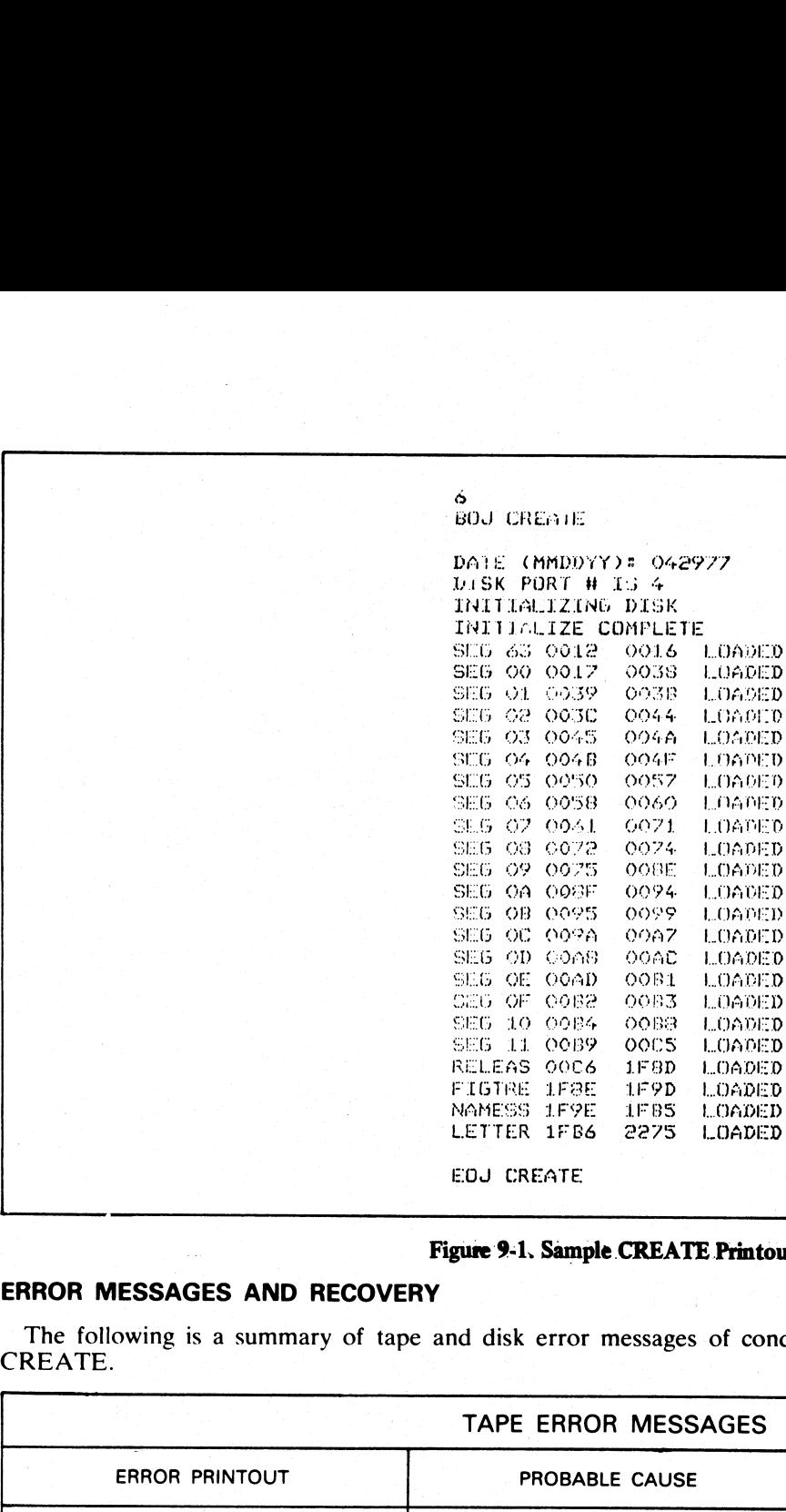

EON CREATE

Figure 9-1. Sample CREATE Printout

j.

# ERROR MESSAGES AND RECOVERY

The following is a summary of tape and disk error messages of conditions which can occur while operating CREATE.

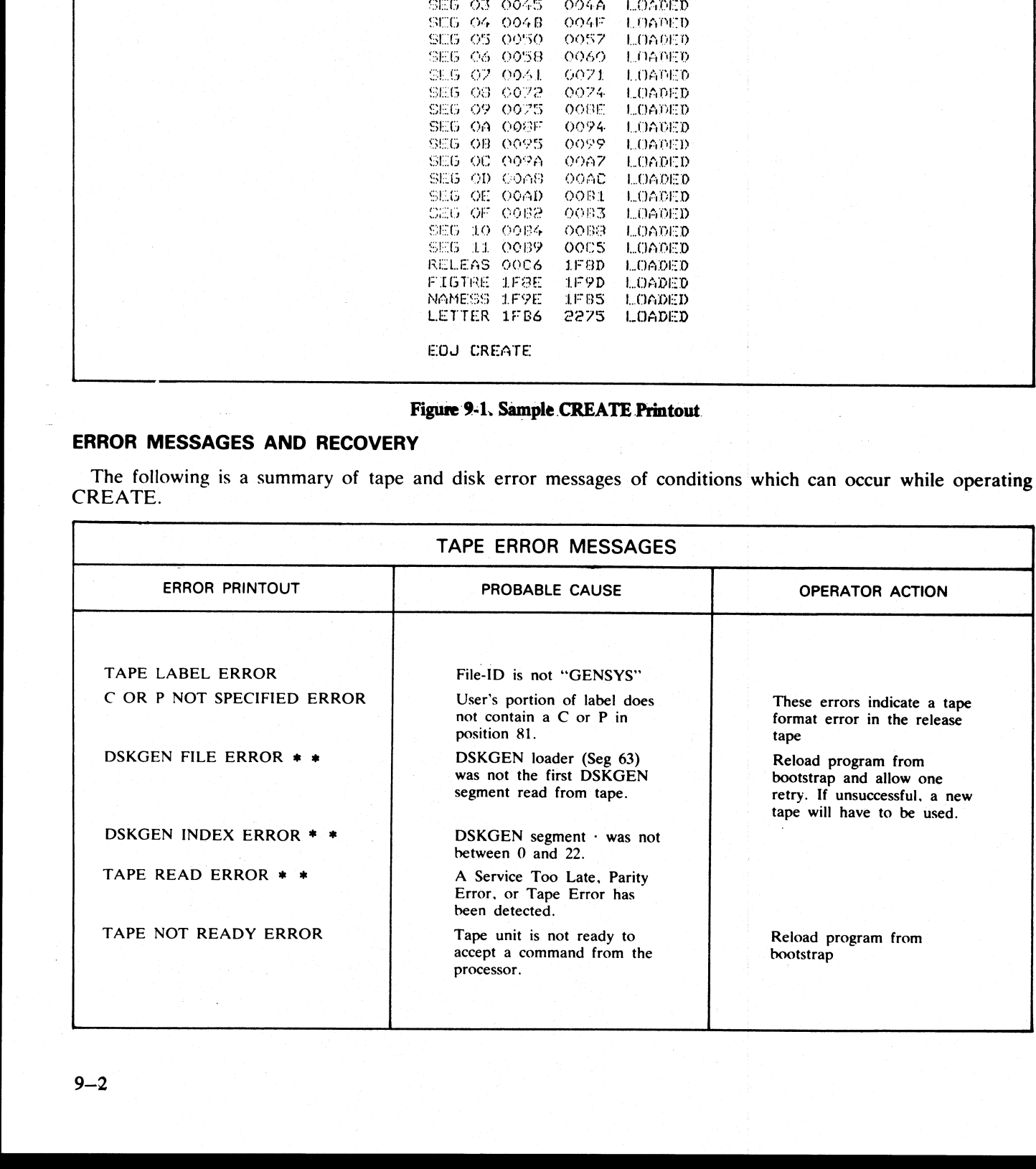

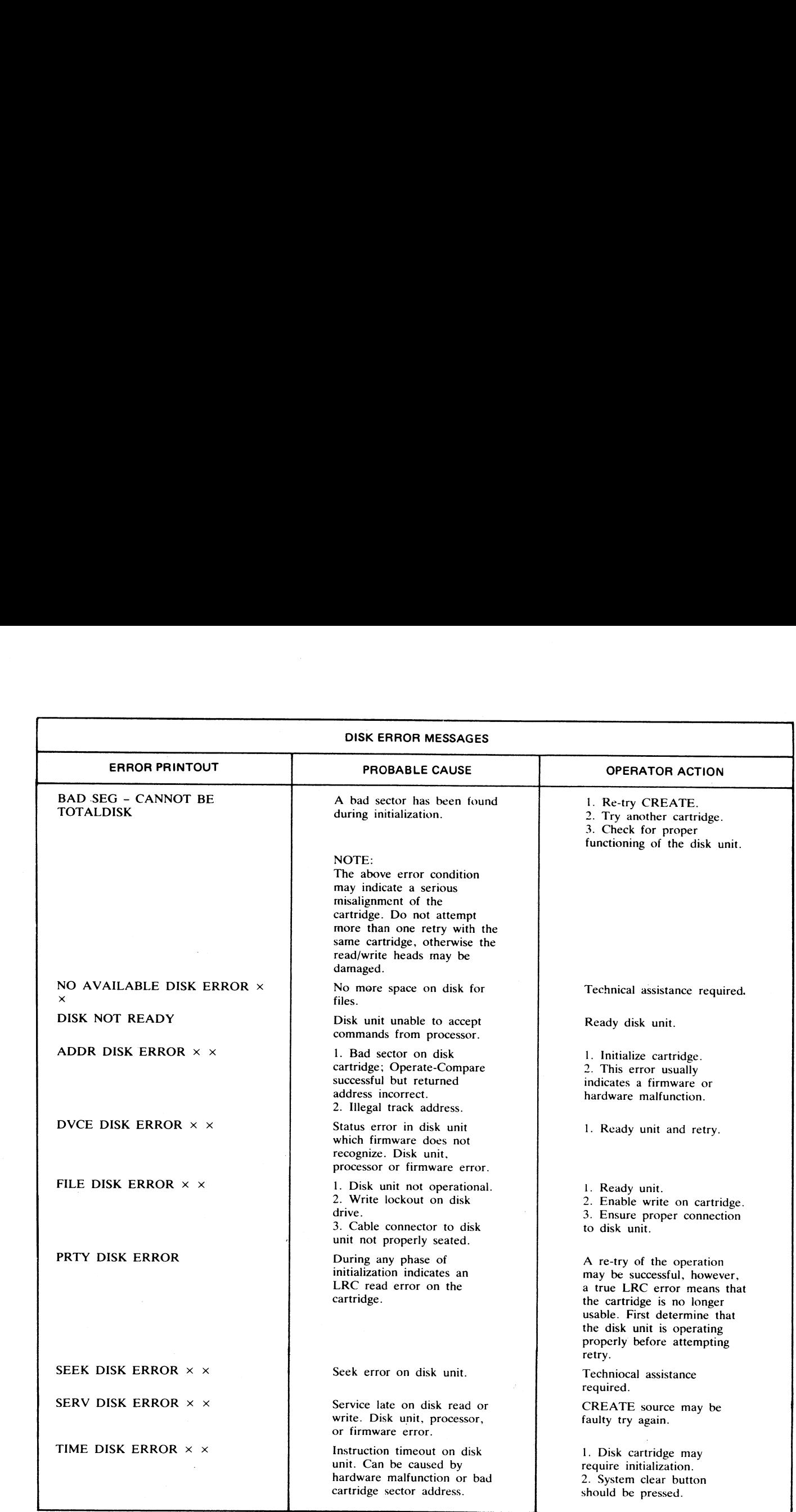

# DISK GENERATOR

# GENERAL DESCRIPTION

The Disk Generator program (DSKGEN) can perform the following functions: a. Initiate unit 1, drive  $\tilde{z}$  and build the initial CMS directory.

- b.Execute a system generation in either prompting or no-prompting mode.
- c. Copy from any drive to any other drive.

- d. Warmstart the user system cartridge.
- e. Print the release letter on the operator console, or line printer.
- f. Replace firmware segments and programs on the user system cartridge.

 $\overline{\phantom{a}}$ 

i.

The individual functions are described in detail in the following sections.

The disk generator program consists of 18 code segments. DSKGEN is microprogrammed for speed and access to all areas of disk. The System Loader resides at track 0, face 1 on TOTALDISK and is read into memory using the bootstrap papertape. After load time, always resident in core are: 256 registers; ACOMMON (which consists of a manager routine, input/output control, read/write routines, accept/display routines, etc.); a disk controller and a SPO or console controller. The overlay region is used for various functions by DSKGEN, including:

. Initial setup procedures.

- 
- a. Initial setup procedures.<br>
b. Disk initialization and build CMS directory code.<br>
c. Disk generation in prompting or no-prompting co<br>
d. Copy disk to disk.<br>
e. Bootstrap to warmstart.<br>
f. Fatal error routines.<br>
g. Printi Disk generation in prompting or no-prompting code.
- . Copy disk to disk.
- . Bootstrap to warmstart.

f. Fatal error routines.

- . Printing the LETTER file.
- 

It is important to realize that disk accesses are necessary to perform the functions of DSKGEN. Only remove TOTALDISK at the appropriate times as specified in the operating instructions.

# OPERATING INSTRUCTIONS

1. Execute the DSKGEN bootstrap loader.

2. Depress the READY button or the INPUT REQUEST key on the operator console to define to the program which device is on the particular system.

3.Index the numeric port number for the disk unit. The bootstrap will now wait if the disk unit is not ready, then proceed to the DISKGEN code segments.

**NOTE** 

If any error occurs in the above sequence, return to Step 1.

4. DSKGEN will print:

B 700/B 800 SYSTEM DISK GENERATION ENTER DATE (MMDDYY)

Enter the six-digit date. DSKGEN will print: ENTER TIME (HHMM)

Enter the time.

#### NOTE

Date will be syntaxed for validity and the message repeated if invalid. Time will be syntaxed. for valid numerics.

5. DSKGEN will print:

1 INIT 2 DSKGEN 3 COPY 4 BOOT | 5 LETTER 6 PATCH

SELECT

Select the option by entering a number 1-6. The message will be repeated for an invalid selection. This is referred to as the SELECT routine throughout the rest of the instructions.

The selected routine Initialize, System Generation, Copy, Bootstrap, Letter, or Patch will now be loaded from disk and begin execution. The routines are described below.

# INITIALIZATION ROUTINE (INIT)

Before selecting Option 1, the user must first install a scratch disk cartridge in unit 1, drive 2. The option will then cause the program to print "INITIALIZING DISK" and begin initializing the cartridge. If a disk cartridge is not present, or is not write enabled, this will result in a disk error message and return to the SELECT routine. After the disk is initialized, CMS directory will be built and then return to the SELECT routine after printing any bad segments found (up to 50 bad segments are allowed for a system disk). Other messages should be handled as previously described under disk error messages. d. Copy das Rs.<br>
E. Fastal cross and<br>
F. Fastal cross and the LETTER file.<br>
I. Fastal cross the LETTER file.<br>
I. Parting the LETTER file.<br>
I. S. Parting the LETTER file.<br>
I. S. Parting the LETTER file.<br>
I. S. Parting the

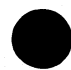

After an CMS disk has been initialized, there will follow a series of displays to the operator for which re- sponses are required to specify disk directory size and cartridge label fields. After an CMS disk has been initialized, there will for<br>sponses are required to specify disk directory size and<br>Operating procedures for the Question-Answer routin<br>phanumeric keyboard if entered on an electronic cons<br>1. "EN

- Operating procedures for the Question-Answer routine are as follows (responses must be directed to the alphanumeric keyboard if entered on an electronic console):<br>1. "ENTER NO OF TRACKS FOR DIR (1-9):" will print. Only a n
	-
	- 3. "ENTER PACK ID" will print. One to seven valid alphanumeric characters must be entered. 4. "ENTER OWNERS ID" will print. One to fourteen valid alphanumeric characters must be entered.
	-

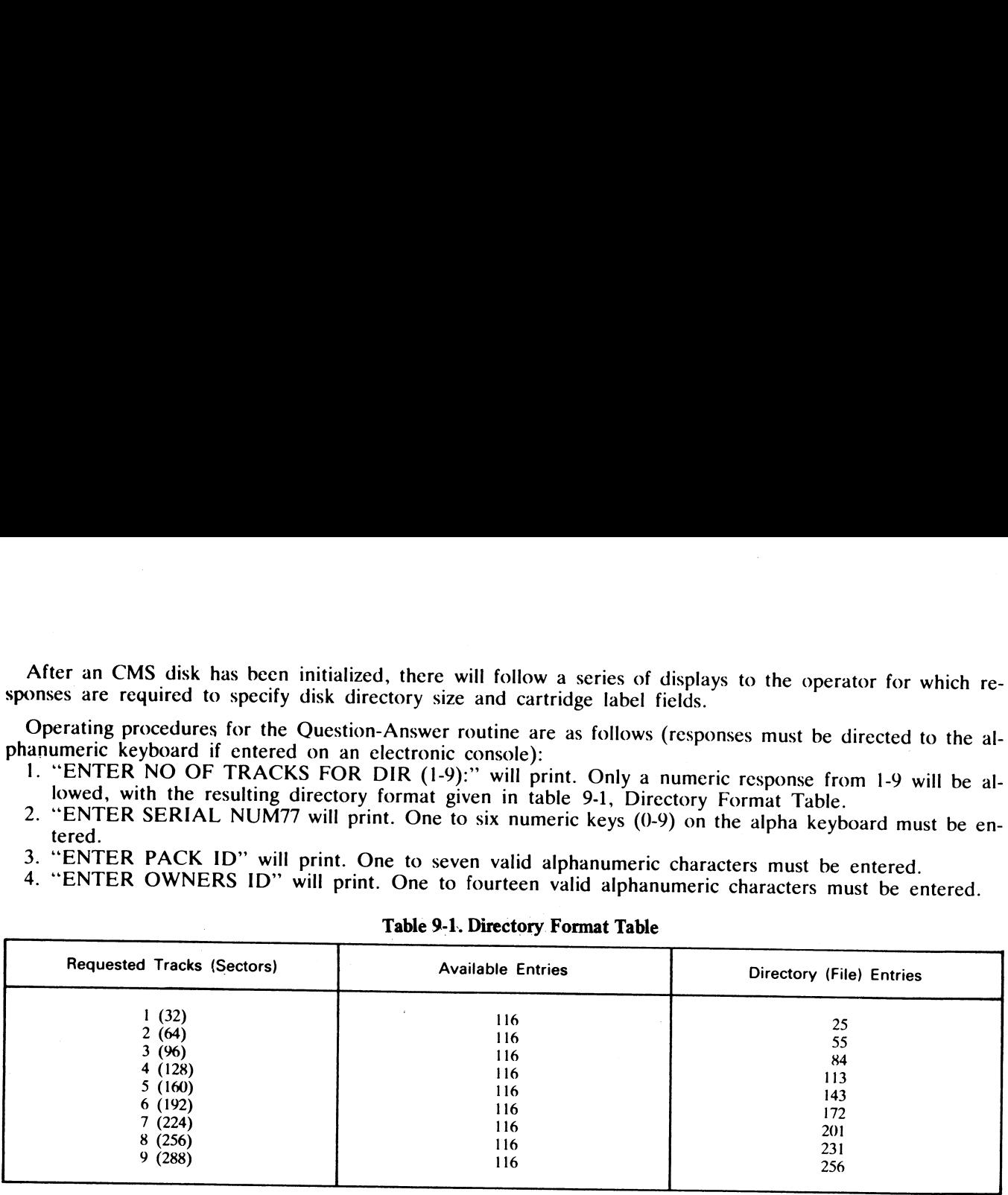

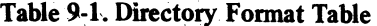

# SYSTEM DISK GENERATION ROUTINE (DSKGEN)

If Option 2 is selected, the system disk generation procedure will be entered, starting with a Question-Answer<br>routine in which the user can specify which operating mode prompting or no-prompting will be used for the<br>disk

As part of the release procedure, the subsystems are assigned into three groups: choices, exclusive options, and options. The number of allowable selections from any one group of subsystems depends on the type of the subsy

# QUESTION-ANSWER ROUTINE

- 
- Operating procedures for the Question-Answer routine are as follows:<br>
1. "RESPOND TO QUESTIONS WITH 1 FOR YES AND 2 FOR NO" will print.<br>
2. "FE MODE" will print. If a user requires a listing of the segment type, segment na
- 
- 

SCRATCH DISK PRESENT

DISK DRIVE ON

DISK WRITE ENABLED

# ARE DISKS READY?

- 
- When all conditions are true, the user should respond 1.<br>
5. If the user responds NO to the Step 3 prompt, then the message "ARE DISKS READY?" will print.<br>
If the scratch disk is present, on, and write enabled, the user sh

 $\frac{1}{2}$ 

# PROMPTING MODE OPERATING INSTRUCTIONS

- |. "SELECTIONS ARE MADE BY ENTERING THE 4-DIGIT SUBSYSTEM NUMBERS" will print.
- 2. System Selection:
	- a. "SELECT SYSTEM:" will print followed by the valid system numbers and system names to be selected.
	- b. "SELECTION OOL" will print. The user should respond by entering one of the system numbers. If an invalid selection is made, an appropriate error message will appear. "SELECTION 001" will print. The user should re-enter a valid system number; the previous selection is ignored.
- 3. Subsystem selection:
	- a. If selection is a choice, "YOU MUST SELECT (ONLY) ONE OF:" will print followed by the group of subsystem numbers and subsystem names to be selected.
	- . If selection is an exclusive option, "YOU MAY SELECT (ONLY) ONE OF:" will print followed by the group of subsystem numbers and subsystem names to be selected. The last selection to print will be "9999 NO SELECTION".
	- . If selection is an option, "YOU MAY SELECT ANY NUMBER OF:" will print followed by the group of subsystem numbers and subsystem names to be selected. The last selections to print will be '9998 ALL SELECTIONS" and "9999 END SELECTION".
	- d. "SELECTION XXX" (where  $\overline{XXX}$  = the number) will print. XXX is incremented by one before display.
	- . {f selection is a choice, the user should enter the subsystem number from the group of choices displayed. If an invalid selection is made, the appropriate error message will appear and "SELECTION XXX" (XXX will not change) will print again. The user should re-enter a valid selection; the previous selection is ignored. When a valid selection is entered, the object code for that subsystem is then loaded to disk.
	- . If selection is an exclusive option, the user should enter a subsystem number from the group of exclusive options displayed or a "9999" if no selection is to be made. If an invalid selection is made the appropriate error message will appear and "SELECTION XXX" (XXX will not increment) will print again. The user should re-enter a valid selection; the previous selection is ignored. When a valid selection is entered, the object code for that subsystem is then loaded to disk.
- . If selection is an option, the user should enter the subsystem number(s) from the group of options displayed, or a ''9999" if no selection is to be made, or a "9998" if all selections are to be made. If an invalid selection is made, the appropriate error message will appear and "SELECTION XXX" (XXX will not increment) will print again. The user should re-enter a valid selection; the previous selection is ignored. When a valid selection is entered, the object code for that subsystem is then loaded to disk. "SELECTION XXX" (XXX has been incremented by 1) will print. If another selection is to be made. enter the next subsystem number. Duplicate selections will be ignored. When all subsystems have been selected from the group, enter a "9999" to end selections for that group. 3. Subsystem selection:<br>
a. If selection is a choice, "YOU MUST SELECT (<br>
d of subsystem numbers and subsystem ages to be<br>
b. If selection is an exclusive option, "YOU MAY SELECT AND<br>
the group of subsystem numbers and su
	- . Procedures for subsystem selection will be repeated until all subsystems have been selected. The message "SYSTEM DISK COMPLETE XX:XX" will print, where XX:XX represents the time. "SELECT" will then print, meaning that the user has been returned to the Select routine.

# PROMPTING ERROR MESSAGES

"ERROR - NOT A SYSTEM"

The first selection is not a system.

"ILLEGAL SELECTION"

The selection made is an invalid selection for that group of systems. The user should make another selection.

B700 SYSTEM DISK GENERATION RELEASE 1276 ENTER DATE CMMDDYY) 122976 HAPPY HOLIDAYS ENTER TIME (HHMM) 1346 2 DSKGEN 3 COPY " BOOT ~ LETTER — & PATCH SELECT 2 SYSTEM DISK GENERATION 13:46 RESPOND TO QUESTIONS WITH 1 FOR YES @ FOR NO FE MODE? 2 DO YOU REQUIRE PROMPTING? 1 SYSTEM WILL BE GENERATED ON DRIVE B PLEASE CHECK DRIVE B FOR "SCRATCH DISK PRESENT "DISK DRIVE ON "DISK WRITE ENABLED ARE DISKS READY? 1 ZNITIALIZING DISK ENTER NO OF TRACKS FOR DIR (1-9) : 5 ENTER SERIAL NUM 133790 ENTER PACK ID PELB776 ENTER OWNERS ID TIODTN SELECTIONS ARE MADE BY ENTERING A 4-DIGIT SYSTEM NUMBERS SELECT SYSTEM: 0037 CMS-SYSTEM SELECTION 001 0057 CMS-SYSTEM YOU MAY SELECT ANY NUMBER OF: OOO1 MPL2-COMPILER 0013 COBOL-COMPILER 0025 RPG-COMPILER 0036 NDL-COMPILER 00490 PSL-~COMPILER 0044 SQMCS- PROGRAM 0046 CMCS-PROGRAM 0048 NDL-SAMPLE 9998 ALL SELECTIONS 9999 END SELECTION SELECTION O02 O001 MPL2--COMPILER SELECTION 003 0013 COBOL-COMPILER SELECTION 904 0023 RPG-COMPILER SELECTION 003 9999 SYSTEM DISK COMPLETE 13:53 **Procedures** point in the state of Multiple 1974<br>
The Content State<br>
The Left (1976)<br>
The state content in the state of Multiple 2007<br>  $\frac{1}{2}$  (1976)<br>
The state of Content in the state of Multiple 2007<br>
The state of Con

Figure 9-2. Sample DSKGEN, Prompting Mode<br>2007258

i.

 $9 - 7$ 

# NO-PROMPTING MODE OPERATING INSTRUCTIONS

- 1. Upon entering no-prompting mode, the following instructions will be displayed:
	- 9999 ENDS SELECTION
	- 9998 INCLUDES ALL OPTIONS
	- 1ST SELECTION MUST BE A SYSTEM
- 2. The above information is followed by a display of the heading format to be used in the selection process: SELECTION - SS-NO DESCRIPTION YES-NO?
- 3. The system selection process will then commence:
	- a. "001" will print under SELECTION.
	- . The user should enter the system number of the system to be coldstarted.
	- c. The system name will print under DESCRIPTION and the printing element will proceed to the YES-NO column.
	- d. If the selection is correct as displayed, enter a '1'? under YES-NO. If the selection must be changed or corrected, enter a '2' under YES-NO; the printing element will proceed to the next line, print 001 (SELECTION  $\cdot$  remains the same), and a new selection can be made (previous selection is ignored).
	- e. Following the entry of a "1" (YES response) the selection will be checked for validity. If an invalid system selection was made, an appropriate error message will be printed and the procedure will return to the "001" selection state. This process will continue until a valid selection is made or the procedure is terminated.
- 4. Following successful system selection, the procedure then proceeds to subsystem selection:
	- a. The print element returns to the SELECTION column, and the selection number is printed incremented by one.
	- b. Select appropriate subsystem(s):
		- 1) Enter "9998" if all options are to be included; or
		- 2) Enter subsystem selections individually.

In either case, the printing element will proceed to the YES-NO column after the selection is made. Enter a '1" if the entry is correct, or a "2" if the subsystem number requires correction. If a "1", the SELEC-TION will be incremented allowing additional subsystem selections to be made; if a "2", the same selection number will be repeated. a. "Oul will print under Select in the system similar of the system to be coldstarted.<br>
C. The system name will print under DESCRIPTION and the printing element will proceed to the YES-NO column.<br>
MO column.<br>
All the selec

c. Terminate the selection routine by entering "9999".

- 5. The object code for all selected subsystems is loaded to disk, providing that the selection is valid.
- 6. If an invalid subsystem number is detected, the subsystem number and appropriate error message will print.
- 7. The message "SYSTEM DISK COMPLETE XX:XX" will print, where XX:XX represents the time in hours and minutes of the day.
- 

# NO-PROMPTING ERROR MESSAGES

"ERROR — NOT A SYSTEM"

The first selection is not a system.

"ILLEGAL SELECTION"

The selection made is an invalid selection for the system being generated.

"AMBIGUOUS SELECTION - IGNORED"

More than one choice or option of the same group was entered. The second one was ignored. "XXXX DUP SELECTION - IGNORED"

Duplicate selection, where XXXX is the subsystem number. Identical selections were made. The second one was ignored.

"ROD CHOICE XXX NOT MADE"

Required choice not made, where XXX is the choice number. A required subsystem was not entered. System disk will not be generated.

"SEL TABLE FULL"

Selection table full (100 selections allowed per system generation).

# **COPY**

If Option 3 is selected, the program will print messages prompting the user for the source and destination drive numbers. To return to the SELECT routine enter zero, (0 from the alpha keyboard) for the source drive.

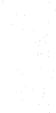

 $\ddot{\phantom{a}}$ 

# DCO SYSTEM DISK GENERATION RELEASE 2276

ENTER DATE CMMDDYY) 120974

PAPPY LOL IDAYS ENTER TIME CHHMM> 1357

> L INIT 2 DSKGEN

w COPY

& BOOT

~ LETTER

e& PATCH SELECT 2

SYSTEM DISK GENERATION 13:57

RESPOND TO GUESTIONS WITH 1 FOR YES 2 FOR NO FE MODE? 2 BQO YOU REQUIRE PROMPTING? @ ARE DISKS READY? 1

INITIALLZING DISK ENTER HO OF TRACKS FOR DIR (1-9): 9 ENTER SERIAL NUM 135790 ERTER PACK ID RELB776 ENTER OWNERS ID TIODTN F999 ENDS SELECTIONS 7998 INCLUDES ALL OPTIONS 197 SELECTION MUST BE A SYSTEM SELECTION # SS-NO DESCRIPTION YES-NO? HAPPY HOLIDAYS<br>
INTER TIME (HHMM) 1357<br>
1 INIT<br>
2 DISKGEN<br>
5 COPY<br>
5 DESCEN<br>
5 COPY<br>
6 HATCH<br>
6 HATCH<br>
6 HATCH<br>
SELECT 2<br>
SYSTEM DISK GENERATION<br>
FE MODE? 2<br>
DO YOU REGUIRE PRONTITION<br>
FE MODE? 2<br>
DO YOU REGUIRE PRONTITION CONTRACTED AT A CONTRACTED AND THE CONTRACTED AND RESERVATION CONTRACTED AND CONTRACTED AND CONTRACTED AND CONTRACTED AND CONTRACTED AND CONTRACTED AND CONTRACTED AND CONTRACTED AND CONTRACTED AND CONTRACTED AND CONTRACTE

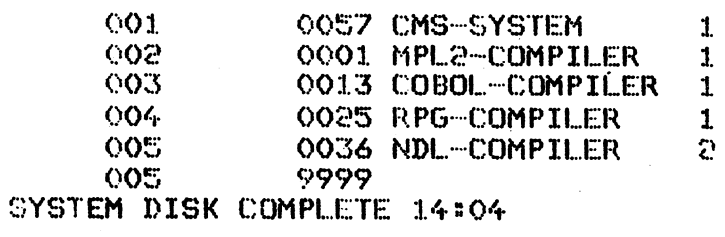

Figure 9-3. Sample DSKGEN, Prompting Mode

2007258

the contract of the contract of the contract of the contract of the contract of

 $\mathbb{R}^2$ 

優撮

In order to prime the CMS destination cartridge label, copy will print the following: a. For Copying TOTALDISK: SOURCE DRIVE A-H (0 TO TERMINATE: A DESTINATION DRIVE A-H: B ARE YOU COPYING TOTALDISK? 1 COPYING SOURCE DRIVE A-H (0 TO TERMINATE): O b. For Copying a CMS System Disk: SOURCE DRIVE A-H (0 TO TERMINATE): A DESTINATION DRIVE A-H: B ARE YOU COPYING TOTALDISK? 2 ENTER PACK ID ABCDEFG ENTER OWNERS ID ABCDEFG12345

COPYING

SOURCE DRIVE A-H (0 TO TERMINATE): O<br>The expected responses to the "ENTER PACK ID" and "ENTER OWNERS ID" displays are as described<br>for those fields in INIT Question-Answer Routine.

TOTALDISK may be removed during this process but must be replaced before entering "0". A disk error message will result if a disk cartridge is not present or if a disk error occurs. A new cartridge must be initialized befo

COPY performs a disk-to-disk copy of the first 203 cylinder of the source disk. A read-after-write check is<br>done for each track. If the validity check fails, a message "COPY ERROR XXXX" will be printed (where<br>XXXX = disk a

**NOTE** 

DSKGEN can be used to create copies between single and double density drives of TOTALDISK and the users system cartridge, but it should be realized it is the directory information of the original disk that will govern the disk.

# BOOTSTRAP WARMSTART

In CMS the system disk may be placed on any unit and drive. When the system disk is ready, the operator will enter the desired drive. The warmstart routine will be read from the specified disk and begin execution. The typi

BOOTSTRAP WARMSTART REMOVE TOTALDISK PLACE SYSTEM DISK ON DESIRED DRIVE

# ENTER DRIVE NUMBER (A-H) WHEN READY

NOTE<br>Unless TOTALDISK is removed before a CMS Warmstart, it will be destroyed.

# RELEASE LETTER

#### GENERAL DESCRIPTION

The release letter which always accompanies a release may be printed for the user's benefit. If the user does<br>not specify a dump to the line printer, the letter is automatically dumped to the console. If the line printer<br>i

J

#### OPERATING INSTRUCTIONS

- 1. "DO YOU REQUIRE A PRINTER LISTING" will print.
- 
- 2. User responds "1" (YES) or "2" (NO).<br>3. If YES, "PRINTER PORT" will print.
- 4. User should enter printer port number. The line printer should be ready.
- 5. If NO, the letter will begin printing on the console.

# PATCH

# GENERAL DESCRIPTION

The function of the patching capability is to replace firmware segments of code files, and programs on a user's system cartridge. The user selects the segments, files, or programs that he wishes to replace. There are two restrictions when patching code segments: (1) The selected segment to be patched must be present on the user's. system cartridge and (2) there must be enough disk area to load the patched segment into the same disk area as the selected segment. When patching programs and files, if the selected program or file is present on disk, that program or file will be purged first and then the patched program or file will be loaded. If the selected program or file is not present on disk, the patched program or file will be loaded to disk. The user should be aware that if the disk space cannot be found for the patched program or file, it will not be loaded and the previous program or file has been purged. This is a very important aspect when patching subsystems pf programs and files; for example a compiler, because some programs and files of that subsystem possibly will not be loaded. In some cases, the selected program or file cannot be purged, therefore the user's disk is left unchanged and a message is displayed to inform the user. **PATCH**<br> **CHOICE AND CONTROL CONTROL** is to eight for the spectra of each of odd field, and properties in a control control of the spectra of the spectra of the spectra of the spectra of the spectra of the spectra of the

There are two modes of patching, prompting and no-prompting. In the prompting mode, a list of segments, subsystems, programs, and file names along with their appropriate subsystem number are displayed for the system to be patched. In the no-prompting mode no list is displayed. Selections are made by entering the 4 digit subsystem number. In both modes the first selection must be a system selection.

#### OPERATING INSTRUCTIONS

1. Upon entering patch the following instructions will be displayed:

RESPOND TO QUESTIONS WITH 1 FOR YES 2 FOR NO SELECTIONS ARE MADE BY ENTERING 4-DIGIT SYSTEM NUMBERS DO YOU REQUIRE PROMPTING?

- 2. Enter a 1 (yes) or 2 (no)  $3.$  If a 1 is entered:
- $3.$  If a 1 is entered:
	- a. The group of system names and their system numbers will be displayed.
	- b. "SELECT SYSTEM:" will print followed by the heading format below which is to be used in the selection process.

# SELECTION - SS-NO DESCRIPTION YES-NO?

- c. "001" will print under selection .
- d. The user should enter the system number of the system to be patched.
- e. The system name will print under DESCRIPTION and the printing element will proceed to the YES-NO column.
- f. If the selection is correct as displayed, enter a "1" under YES-NO. If the selection must be changed or corrected, enter a "2" under YES-NO; the printing element will proceed to the next line, print 001  $(SELECTION \cdot remains the same)$ , and a new selection can be made (previous selection is ignored.
- g. Following the entry of a "1"? (YES response) the selection will be checked for validity. If an invalid system selection was made, an appropriate error message will be printed and the procedure will return to the "001" selection state. This process will continue until a valid selection is made or the procedure is terminated.
- h. All segment, subsystem, program, and file names of the selected system along with their appropriate subsystem number will be displayed followed by the message ''9999 ends selections''.

# 4. If a 2 is entered:

a. The following instructions will be displayed:

IST SELECTION MUST BE A SYSTEM 9999 ENDS SELECTIONS

- b. The above information is followed by a display of the heading format to be used in the selection process: SELECTION · SS-NO DESCRIPTION YES-NO?
- c. "O01" will print under SELECTION .
- d. The user should enter the system number of the system to be patched.
- e. The system name will print under DESCRIPTION and the printing element will proceed to the YES-NO column.

i.

- 
- f. If the selection is correct as displayed, enter a "1" under YES-NO. If the selection must be changed<br>or corrected, enter a "2" under YES-NO; the printing element will proceed to the next line, print 001<br>(SELECTION  $\cdot$
- 
- 5. Following successful system selection, the procedure then proceeds to the selection routine:<br>a. The print element returns to the SELECTION  $\cdot$  column, and the selection number is printed incre-<br>mented by one.
	-
	- b. The user should enter the subsystem number of the program, file, subsystem, or segment to be patched.<br>c. The printing element will proceed to the YES-NO column after the selection is made. Enter a "1" if<br>the entry is c
	-
	- e. Terminate the selection routine by entering "9999". The message "SELECT" will print, notifying the user that control has been returned to the select routine.

#### ERROR MESSAGES AND RECOVERY

# ERROR MESSAGES AND RECOVERY<br>FATAL ERROR MESSAGES

The occurrence of a fatal error condition while operating DSKGEN will cause a branch to the fatal error routine, resulting in an error alarm, an error printout and display, and a program halt.

Recovery may be possible from some fatal error conditions by attempting to re-run the program; however, if recovery fails after repeated re-tries (one re-try for hardware errors), the operator has no recourse other than to a. The print element returns to the SELECTION<br>
to mented by one.<br>
b. The user should enter the subsystem number of<br>
c. The printing element will proceed to the YES-<br>
the entry is correct, or a "2" if the subsystem is<br>
wil 5. Following successful system selection, the procedual member of a The print element returns to the SELECTION<br>mented by one.<br>the member of subsystem number of<br>the enty so there should enter the subsystem number of<br>the en

- 1. The FATAL error routine segment will be loaded from TOTALDISK to program memory if not already resident there.<br>2. The console ERROR indicator will be turned on.
- 2. The console ERROR indicator will be turned on.<br>3. The console audible alarm will be sounded.
- 
- The console audible alarm will be sounded. The "D" indicator bank will display the binary value of the error type.  $\frac{4}{5}$ .
- 5. The appropriate error message will be printed on the console.

#### HARDWARE FATAL ERRORS

The console message format for a hardware fatal error condition is:

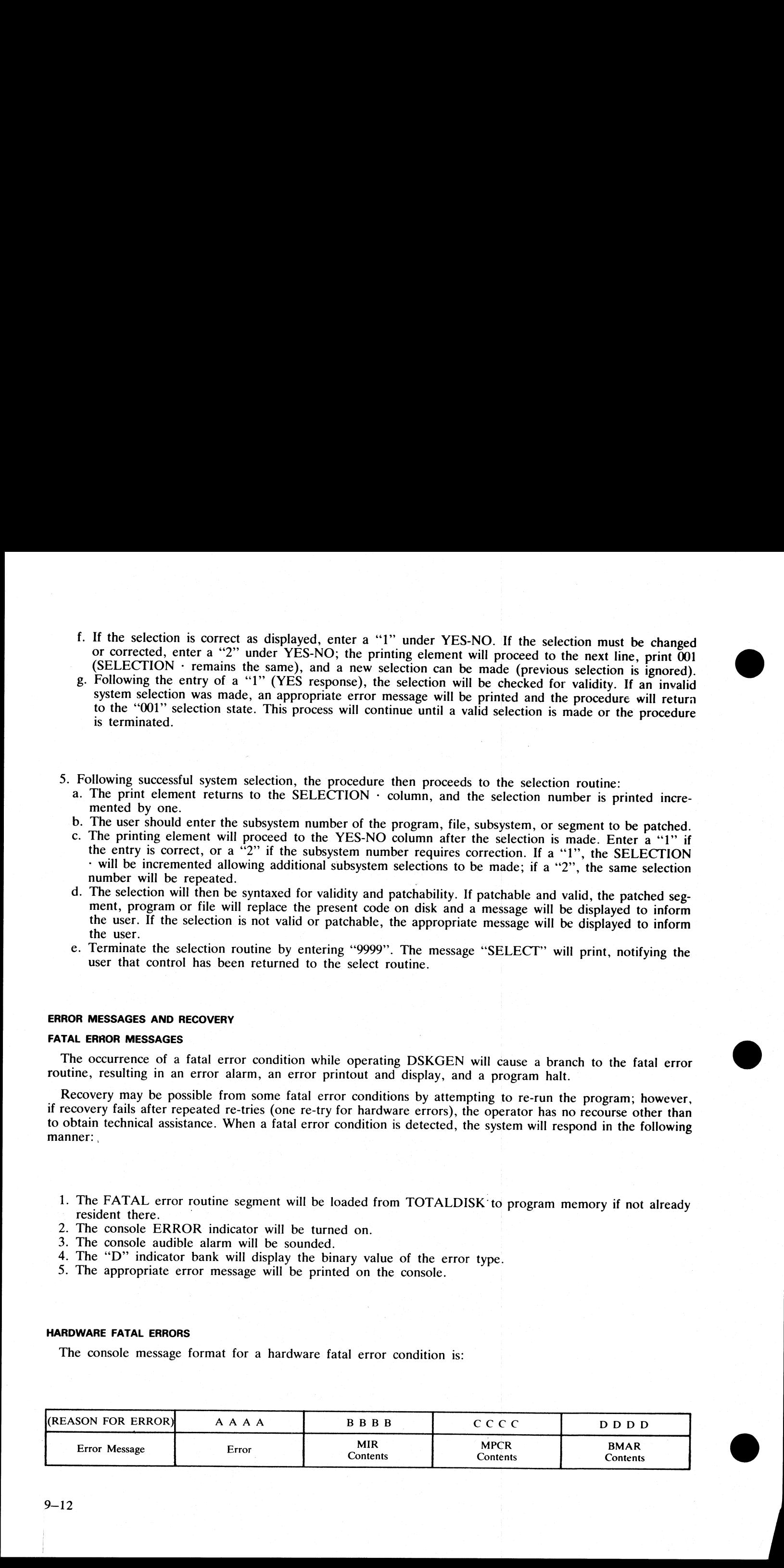

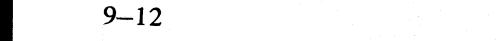

# A typical fatal error message format is as follows: NAND ADDRESS ERR ' 8005 9001 2020 007B A typical fatal error message format is as follows:<br>NAND ADDRESS ERR 8005 9001 2020 007

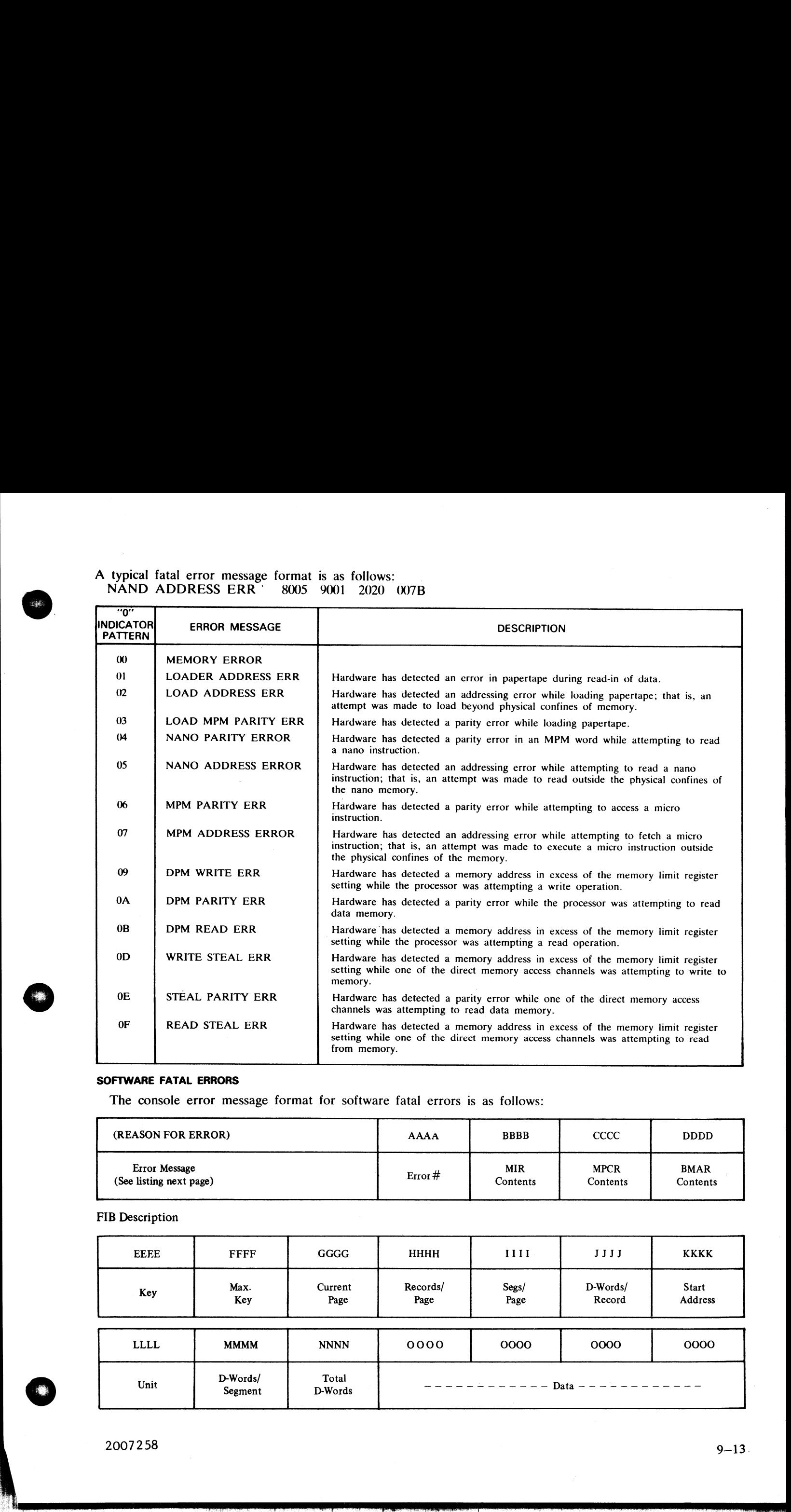

# SOFTWARE FATAL ERRORS

The console error message format for software fatal errors is as follows:

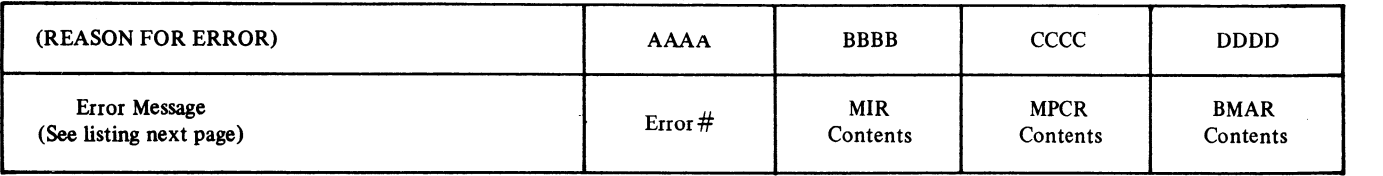

FIB Description

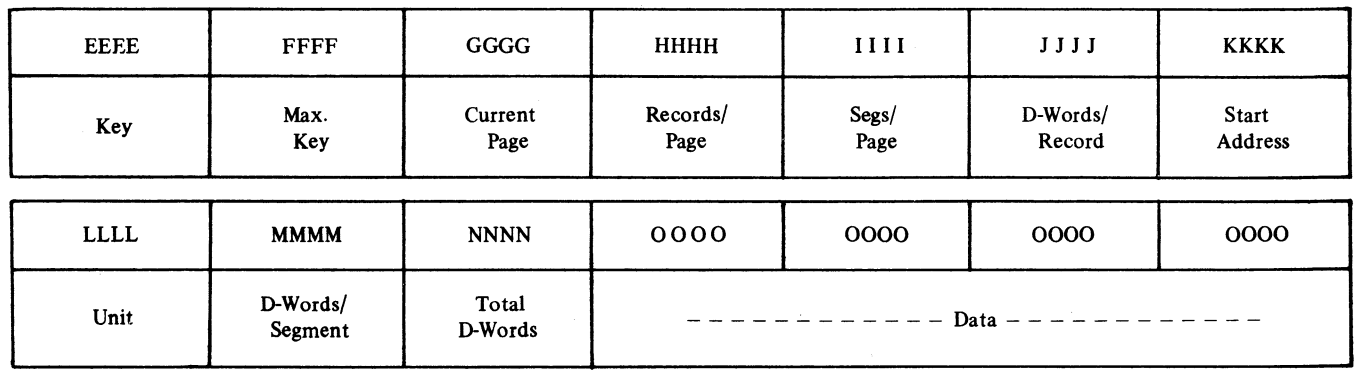

 $\overline{\phantom{a}}$ 

Example:

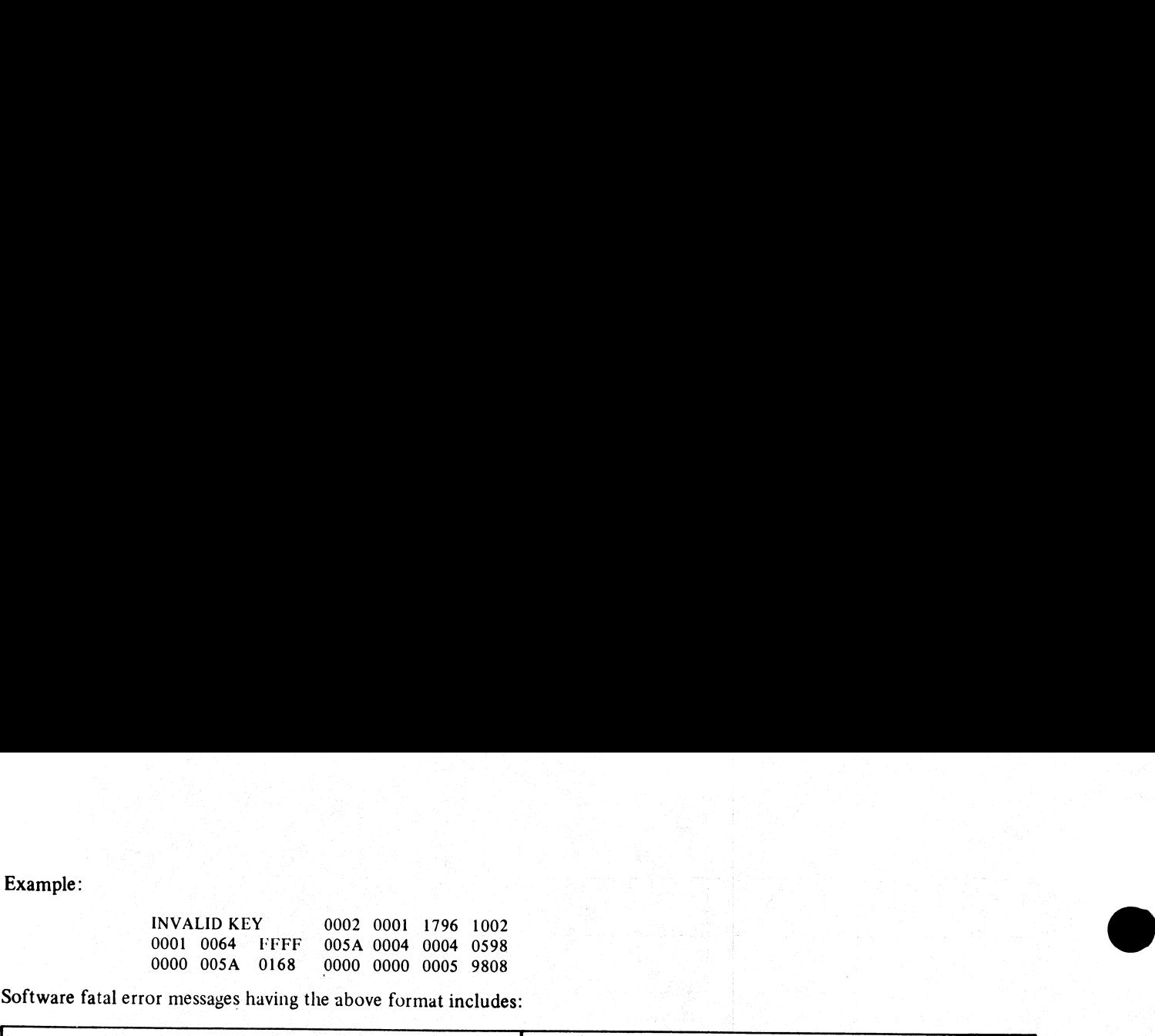

Software fatal error messages having the above format includes:

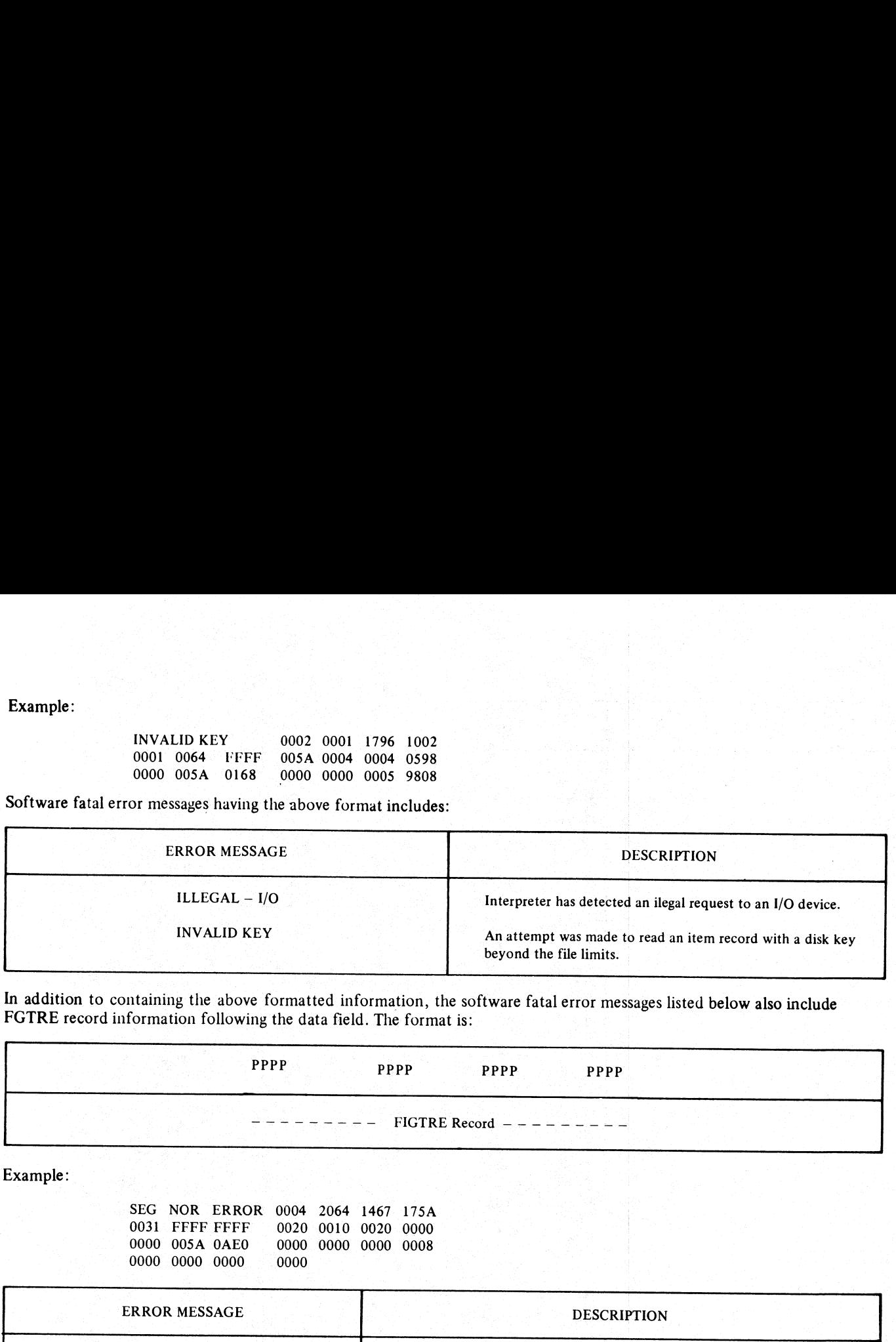

In addition to containing the above formatted information, the software fatal error messages listed below also include<br>FGTRE record information following the data field. The format is:

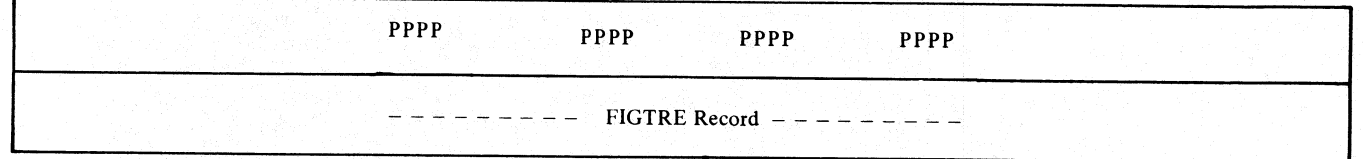

Example:

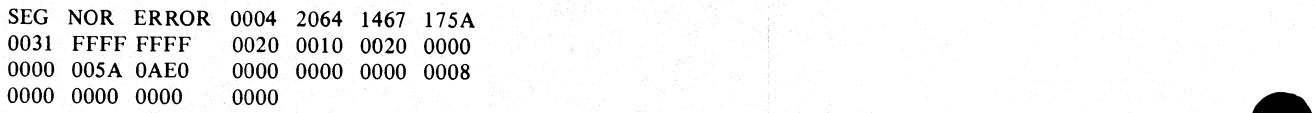

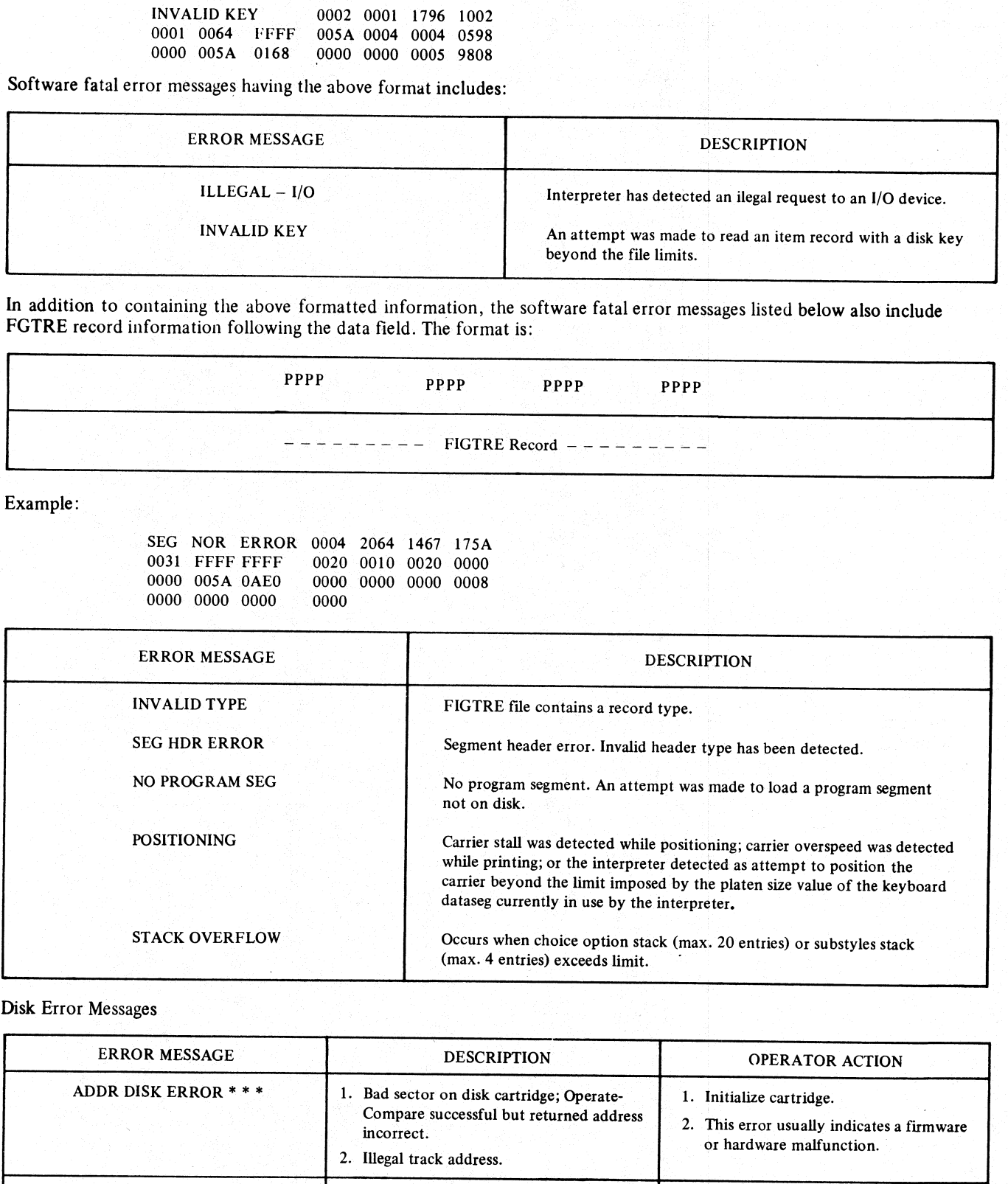

# Disk Error Messages

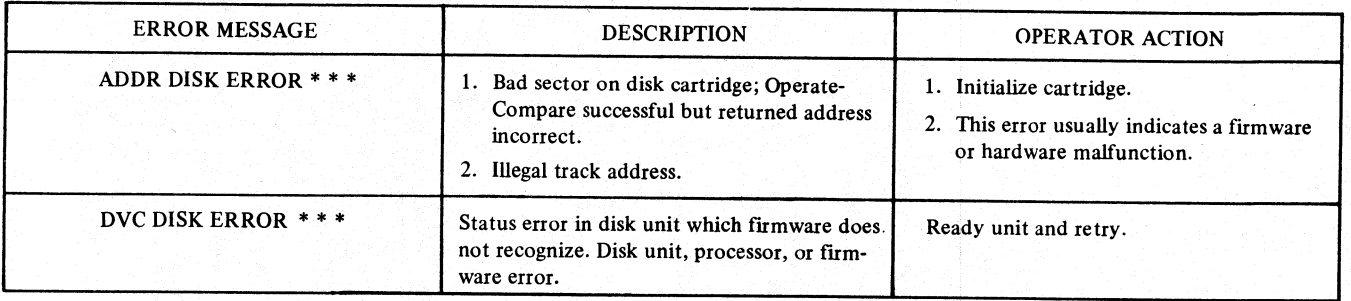

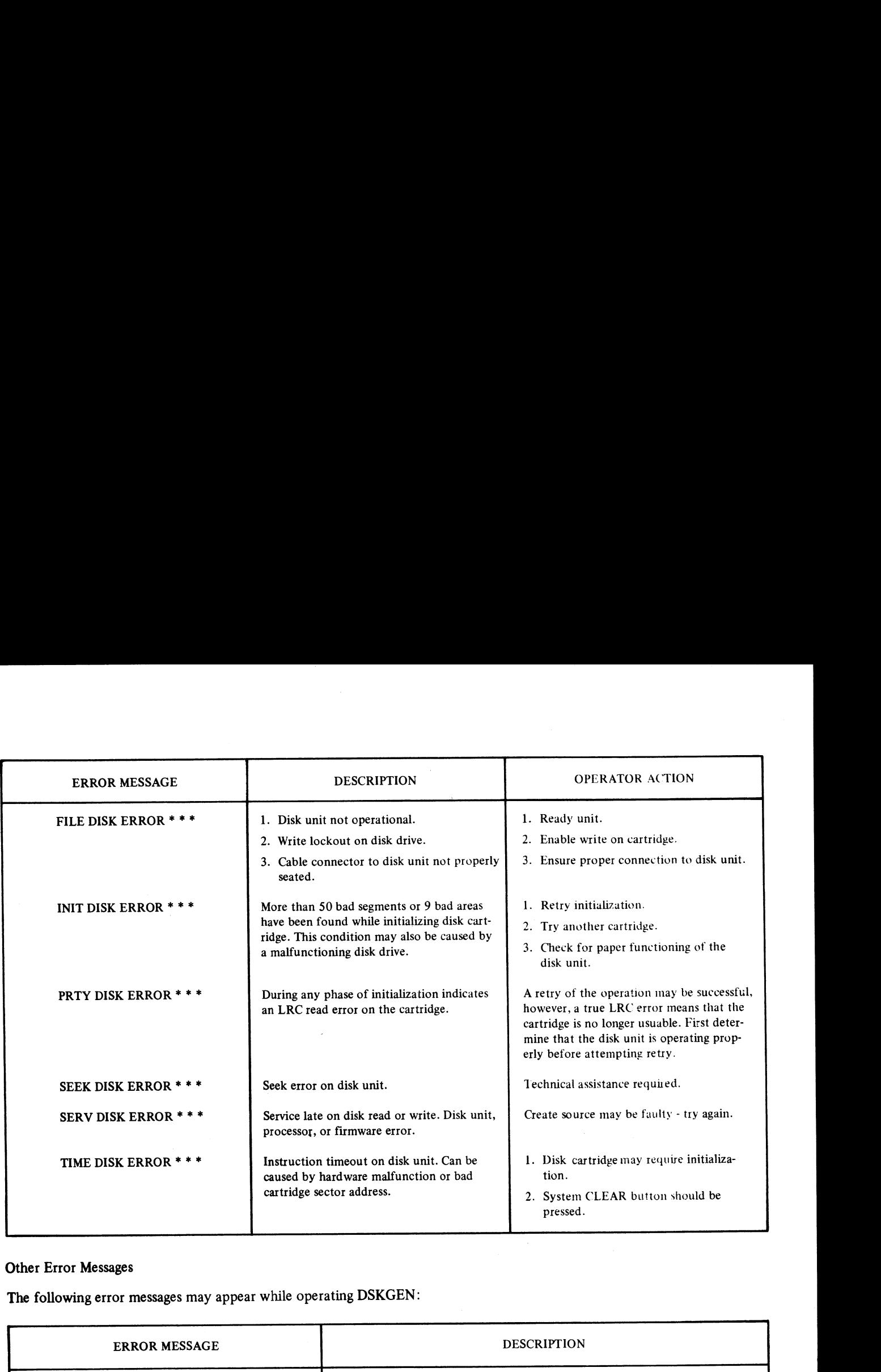

# Other Error Messages

The following error messages may appear while operating DSKGEN:

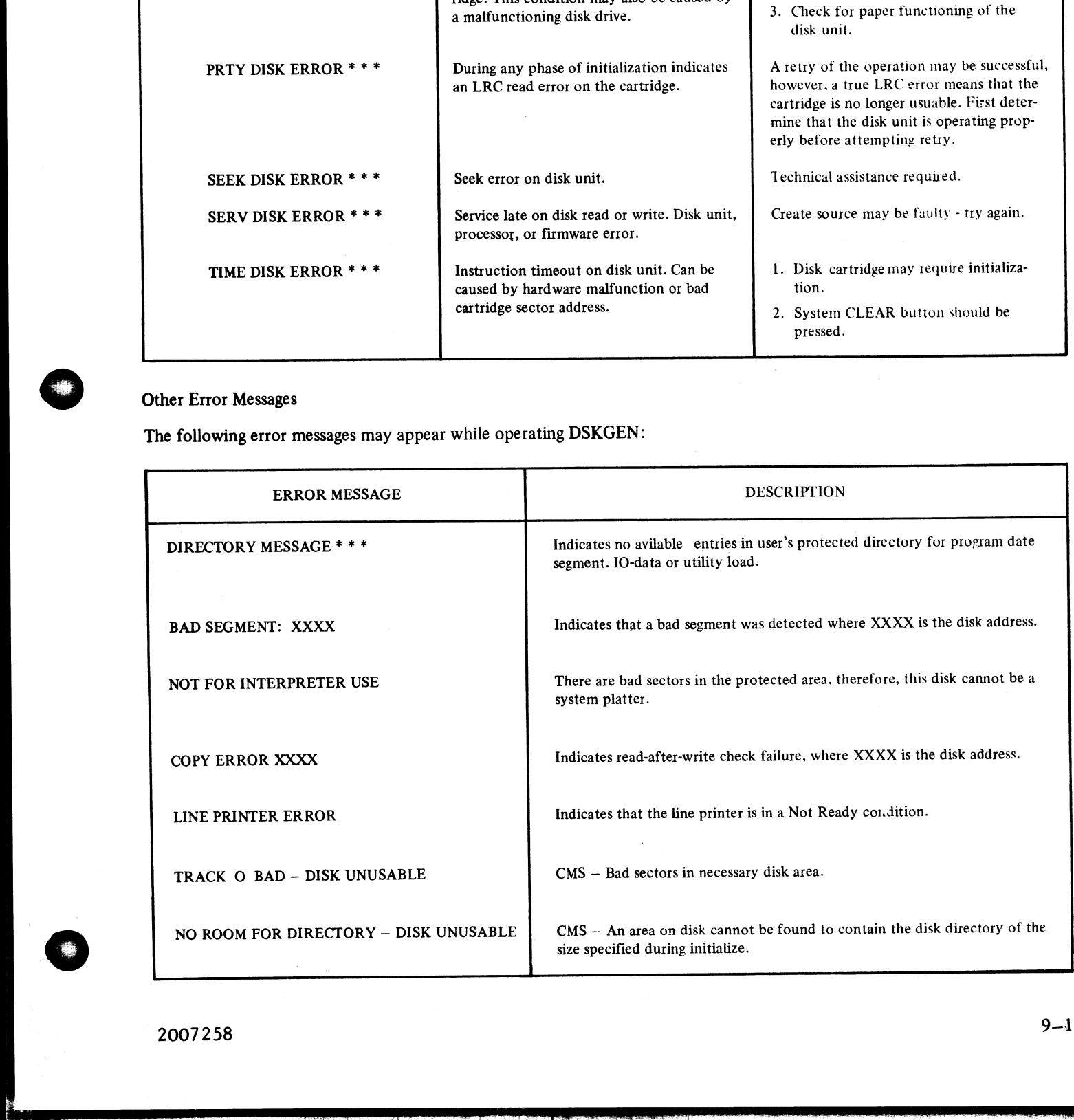

i<br>Li
### CMS System Disk Layout

CMS system disk segments are divided into the following sections: CMS System Disk Layout<br>CMS system disk segments are divided into the following section

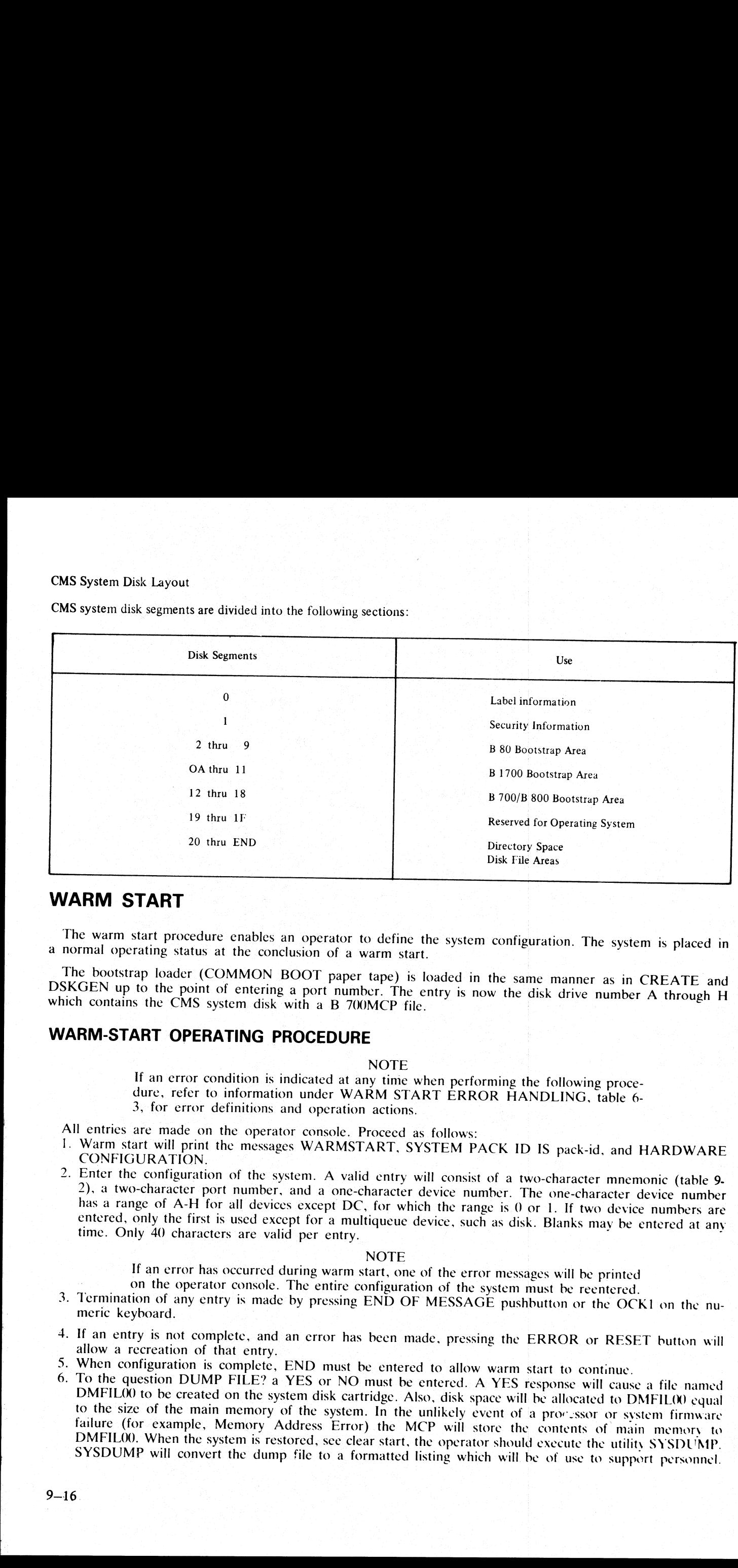

# WARM START

The warm start procedure enables an operator to define the system configuration. The system is placed in a normal operating status at the conclusion of a warm start.

The bootstrap loader (COMMON BOOT paper tape) is loaded in the same manner as in CREATE and DSKGEN up to the point of entering a port number. The entry is now the disk drive number A through H which contains the CMS system

# WARM-START OPERATING PROCEDURE

NOTE<br>If an error condition is indicated at any time when performing the following procedure, refer to information under WARM START ERROR HANDLING, table 6-<br>3, for error definitions and operation actions.

All entries are made on the operator console. Proceed as follows:

- 1. Warm start will print the messages WARMSTART, SYSTEM PACK ID IS pack-id, and HARDWARE<br>CONFIGURATION.
- 2. Enter the configuration of the system. A valid entry will consist of a two-character mnemonic (table 9-CONFIGURATION.<br>Enter the configuration of the system. A valid entry will consist of a two-character mnemonic (table 9-<br>2), a two-character port number, and a one-character device number. The one-character device number<br>has

NOTE<br>If an error has occurred during warm start, one of the error messages will be printed

- wn If an error has occurred during warm start, one of the error messages will be printed<br>on the operator console. The entire configuration of the system must be reentered.<br>Termination of any entry is made by pressing END OF M
- 
- 
- DMFIL00. When the system is restored, see clear start, the operator should execute the utility SYSDUMP.<br>SYSDUMP will convert the dump file to a formatted listing which will be of use to support personnel. 4. If an entry is not complete, and an error has been made, pressing the ERROR or RESET button will<br>allow a recreation of that entry.<br>5. When configuration is complete, END must be entered to allow warm start to continue.<br>

A NO response will remove an existing DMFILOO from the system disk and return the disk space to the available directory.

- 7. Message ENTER DATE: is printed on the system 'console. The expected response is mm/dd/yy, where  $mm = month$ , dd = day, and yy = year. The entry may be preceded or followed by blanks, but may not contain blanks. A NO response will remove an existing DMFIL00<br>available directory.<br>7. Message ENTER DATE: is printed on the system<br>mm = month, dd = day, and  $yy = year$ . The er<br>not contain blanks.<br>8. If the real time clock (RT) has been config A NO response will remove an existing DMFIL00<br>available directory.<br>7. Message ENTER DATE: is printed on the system<br>mm = month, dd = day, and yy = year. The er<br>not contain blanks.<br>8. If the real time clock (RT) has been co
	- 8. If the real time clock (RT) has been configured into the system, the message ENTER TIME: will print on the system console. Warmstart expects a four character response of hhmm (where hh = hour and mm  $=$  minute). The entry may be preceded or followed by blanks, but may not contain blanks.

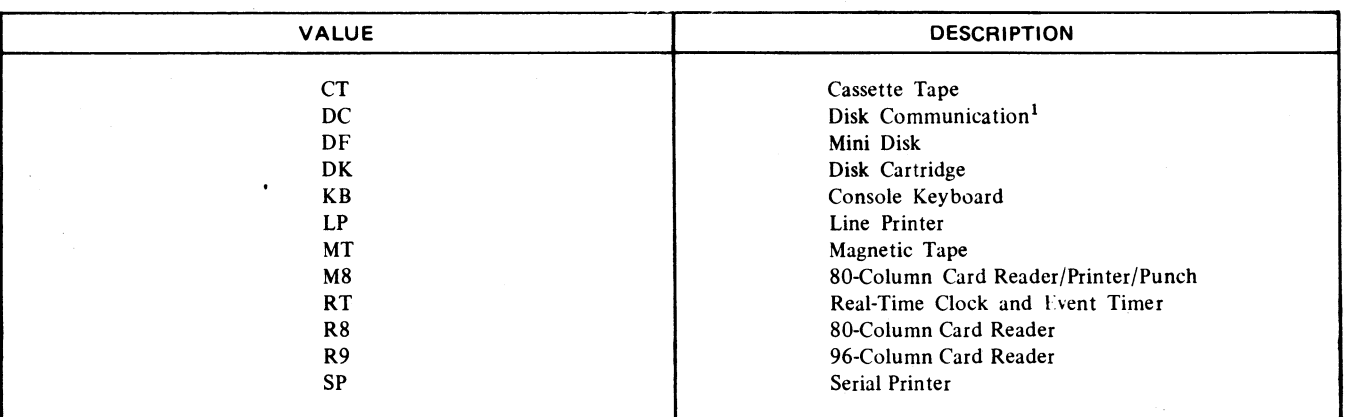

### Table 9-2. Valid Device Mnemonics

<sup>1</sup>The only valid device numbers are 0 or 1 for this mnemonic.

Warm start also contains the following stand-alone functions:

a. IN (INITIALIZE)

DISK CARTRIDGES MAY BE INITIALIZED BY ENTERING "IN" FOR THE HARDWARE CON-FIGURATION DURING A WARMSTART. WARMSTART WILL PRINT:

INIT

ENTER DATE (MMDDYY):

ENTER THE 6-DIGIT DATE AND WARMSTART WILL PRINT:

ENTER DRIVE NO (A-H):

ENTER THE DISK DRIVE NUMBER AND INITIALIZING WILL COMMENCE. AFTER THE EN-TIRE CARTRIDGE IS INITIALIZED THEN THE FOLLOWING WILL PRINT:

ENTER NO OF TRACKS FOR DIR (1-9):

AFTER THE ENTRY THEN THE FOLLOWING WILL PRINT:

ENTER SERIAL NUM

ENTER THE SERIAL NUMBER AND THE NEXT REQUEST IS:

ENTER PACK ID

UP TO 7 CHARACTERS MAY BE ENTERED, THEN THE NEXT REQUEST IS: ENTER OWNERS ID

UP TO 14 CHARACTERS MAY BE ENTERED. THE CMS DIRECTORY IS THEN ESTABLISHED ON THE DISK CARTRIDGE. WARMSTART WILL THEN ASK FOR THE HARDWARE CONFIGURATION.

b. CO (COPY)

CO (COPY)<br>CMS CARTRIDGES MAY BE COPIED BY ENTERING "CO" FOR THE HARDWARE CONFIGURATION DURING A WARMSTART. TOTALDISK MAY NOT BE COPIED BY THIS COPY, ONLY BY THE COPY FUNCTION IN DSKGEN. WARMSTART WILL PRINT: COPY: ENTER SOURCE DRIVE (A-H):

AFTER THIS IS ENTERED THEN THE NEXT LINE IS:

ENTER DESTINATION DRIVE (A-H):

WHEN THIS IS ENTERED IT WILL ASK:

ENTER PACK ID

FINALLY IT WILL REQUEST:

ENTER OWNERS ID

WHEN THE COPY IS COMPLETED, WARMSTART WILL ASK FOR THE HARDWARE CONFIG-URATION.

 $\ddot{ }$ 

 $\begin{array}{c} \begin{array}{c} \begin{array}{c} \begin{array}{c} \begin{array}{c} \end{array} \\ \begin{array}{c} \end{array} \end{array} \end{array} \end{array} \end{array}$ 

 $\overline{\phantom{a}}$ 

# c. PA (PATCH)

A FIRMWARE PATCH FUNCTION IS NOW AVAILABLE THROUGH WARMSTART. THIS IS THE ONLY TIME A PATCH MAY BE ENTERED TO THE SOFTWARE. IT CAN BE USED TO UP-<br>DATE ANY OPERATING SYSTEM OR INTERPRETER SEGMENT VIA THE OPERATOR CONSOLE. HARDWARE THE PATCH FUNCTION IS INVOKED BY ENTERING "PA" AS THE FIRST ENTRY OF THE<br>HARDWARE CONFIGURATION. THE KEYBOARD IS ENABLED FOR THE FIRST ENTRY OF THE<br>A PATCH CONSISTS OF ONE OR MORE LINES OR ENTRIES. EACH ENTRY IS TERMINATED c. PA (PATCH)<br>
A FIRMWARE PATCH FUNCTION IS NOW<br>
THE ONLY TIME A PATCH MAY BE ENTERED<br>
DATE ANY OPERATING SYSTEM OR INTERPRE<br>
THE PATCH FUNCTION IS INVOKED BY E<br>
HARDWARE CONFIGURATION. THE KEYBOAR<br>
A PATCH CONSISTS OF ONE KEYING IN "END" AT WHICH POINT WARMSTART IS RESTARTED.<br>Possible error messages and reasons:

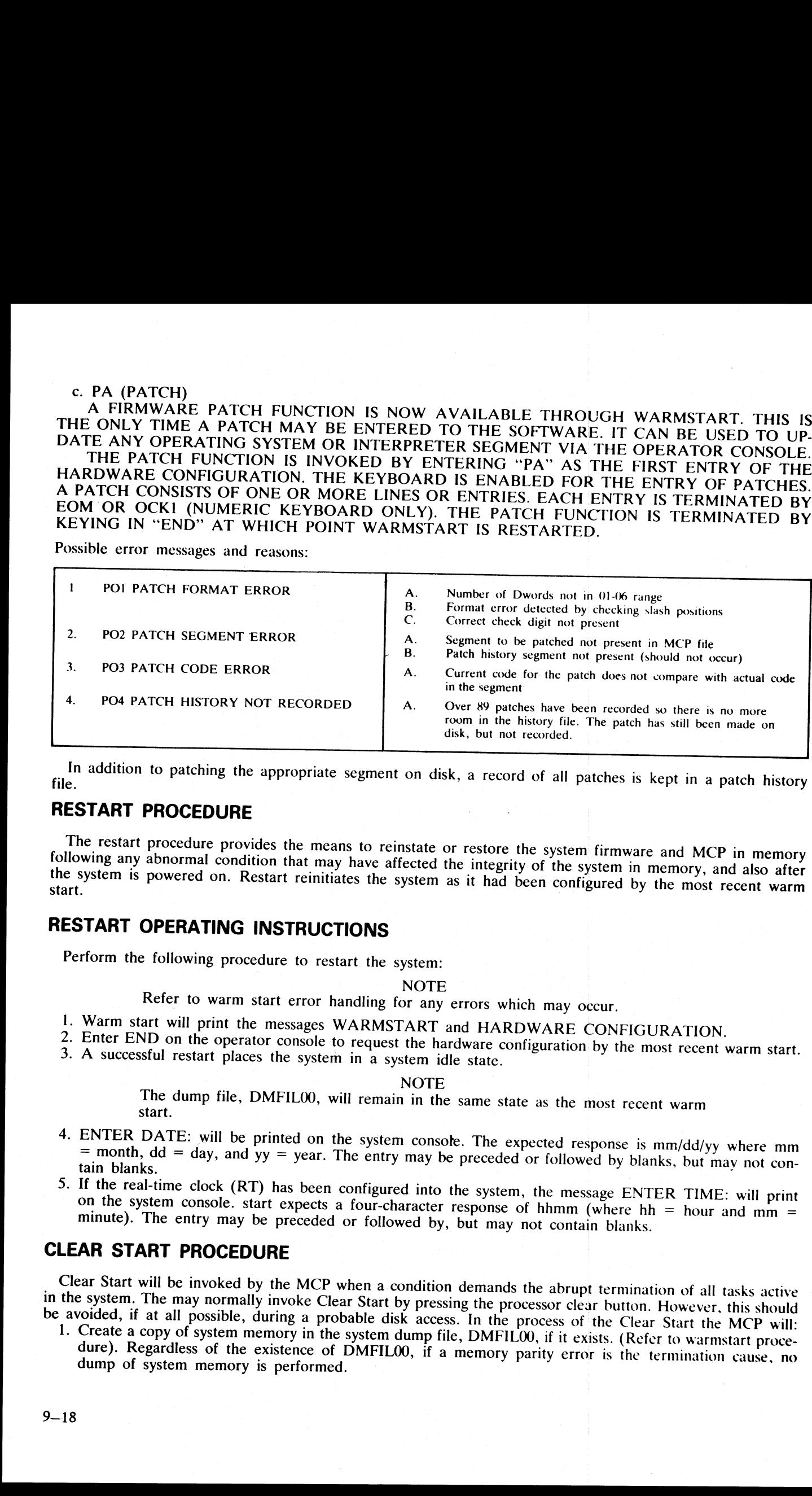

file. In addition to patching the appropriate segment on disk, a record of all patches is kept in a patch history

# RESTART PROCEDURE

The restart procedure provides the means to reinstate or restore the system firmware and MCP in memory following any abnormal condition that may have affected the integrity of the system in memory, and also after the system is powered on. Restart reinitiates the system as it had been configured by the most recent warm

# RESTART OPERATING INSTRUCTIONS

Perform the following procedure to restart the system:

- 1. Warm start will print the messages WARMSTART and HARDWARE CONFIGURATION.
- Refer to warm start error handling for any errors which may occur.<br>
1. Warm start will print the messages WARMSTART and HARDWARE CONFIGURATION.<br>
2. Enter END on the operator console to request the hardware configuration by
- 

NOTE<br>The dump file, DMFIL00, will remain in the same state as the most recent warm<br>start.

- 4. ENTER DATE: will be printed on the system console. The expected response is mm/dd/yy where mm = month, dd = day, and yy = year. The entry may be preceded or followed by blanks, but may not contain blanks.
- 5. If the real-time clock (RT) has been configured into the system, the message ENTER TIME: will print on the system console, start expects a four-character response of hhmm (where  $hh = hour$  and  $mm = minute$ ). The entry may be prece

# CLEAR START PROCEDURE

Clear Start will be invoked by the MCP when a condition demands the abrupt termination of all tasks active<br>in the system. The may normally invoke Clear Start by pressing the processor clear button. However, this should<br>be

 $\overline{a}$ 

 $\label{eq:2.1} \frac{1}{\sqrt{2\pi}}\int_{0}^{\infty}\frac{1}{\sqrt{2\pi}}\left(\frac{1}{\sqrt{2\pi}}\right)^{2\pi} \frac{1}{\sqrt{2\pi}}\int_{0}^{\infty}\frac{1}{\sqrt{2\pi}}\left(\frac{1}{\sqrt{2\pi}}\right)^{2\pi} \frac{1}{\sqrt{2\pi}}\frac{1}{\sqrt{2\pi}}\int_{0}^{\infty}\frac{1}{\sqrt{2\pi}}\frac{1}{\sqrt{2\pi}}\frac{1}{\sqrt{2\pi}}\frac{1}{\sqrt{2\pi}}\frac{1}{\sqrt{2\pi}}\frac{1}{\sqrt{$ 

2. Display to the operator console:

a. A termination cause.

b. A set of MCP registers. current mix No. and current slice.

c. The contents of the processor registers MIR, BMAR, and MPCR.

3. Request the operator to input the date and time (if a clock was identified in warm start).

4. Re-establish the system integrity (for example, load system firmware from disk,disk directories are validated . . .) 2. Display to the operator console:<br>
a. A termination cause.<br>
b. A set of MCP registers, current mix No. and<br>
c. The contents of the processor registers MIR,<br>
3. Request the operator to input the date and tim<br>
4. Re-establ

5. Display the MCP banner and enter system idle.

MCP invoked Clear Starts are of three classes: Central processing Unit failures, virtual memory failures, MCP failures. The CPU failures result in the following termination messages:

MEMORY ERROR There is a borderline error in the memory. The field engineer should be alerted so that he may run the memory test. Being borderline, it may take some time to locate. MPM PARITY There is a memory parity error in the location indicated by the contents of MPCR. DPM PARITY There is a memory parity error in the location indicated by the contents of BMAR. STEAL PARITY There is a memory parity error, location unknown. NANO PARITY There is nano parity error. The exact name can be determined by: 1. Execute the "HEX" option of SYSDUMP. 2. Locate the contents of the word indicated by MPCR. 3. The lower 10 bits indicate address of the nano with bad parity. **MEMORY ERROR**<br>
MINORY ERROR<br>
There is a bunkerline error in<br>
There is a memory partity or<br>
DPM PARITY<br>
There is a memory partity or<br>
STEAL PARITY<br>
There is a memory partity or<br>
STEAL PARITY<br>
There is a memory partity or<br>

Virtual memory failures may be distinguished by the following messages: VIRTUAL MEMORY: INSUFFICIENT LOCK SPACE

The memory required for the system firmware and the resident code and data segments of all the active tasks is greater than the physical memory of the system.

VIRTUAL MEMORY: INSUFFICIENT OVERLAY SPACE

Given this set of tasks the unused memory in the system is less than the memory required by a user's overlayable code or data segment.

VIRTUAL MEMORY: PERMANENT ERROR

The virtual memory routines have encountered a disk error in the process of accessing disk for a segment overlay. An additional display is made to aid in the resolution of the error: VMIO DESCRIPTOR + XO X1 X2... . X23

Xn are hexadecimal digits. The fields within this string which may be of use to the operator are:  $X3:$  = Read,  $1 =$  Write  $3 =$  Write with Read After Write.

 $4 =$  Firmware read.  $6 =$  Directory search

XS: Type of error.

 $(0.001 -$ Parity

 $0010 =$  Timeout/seek

 $6011 = \text{Address}$ 

X6,X7: Lower eight bits of hardware DDP Status

X12...X15: Disk Address in hexadecimal

X16...X19: Length in 16 bit words

# Termination messages which will usually indicate MCP Termination messages which will usually indicate MCP failures are:

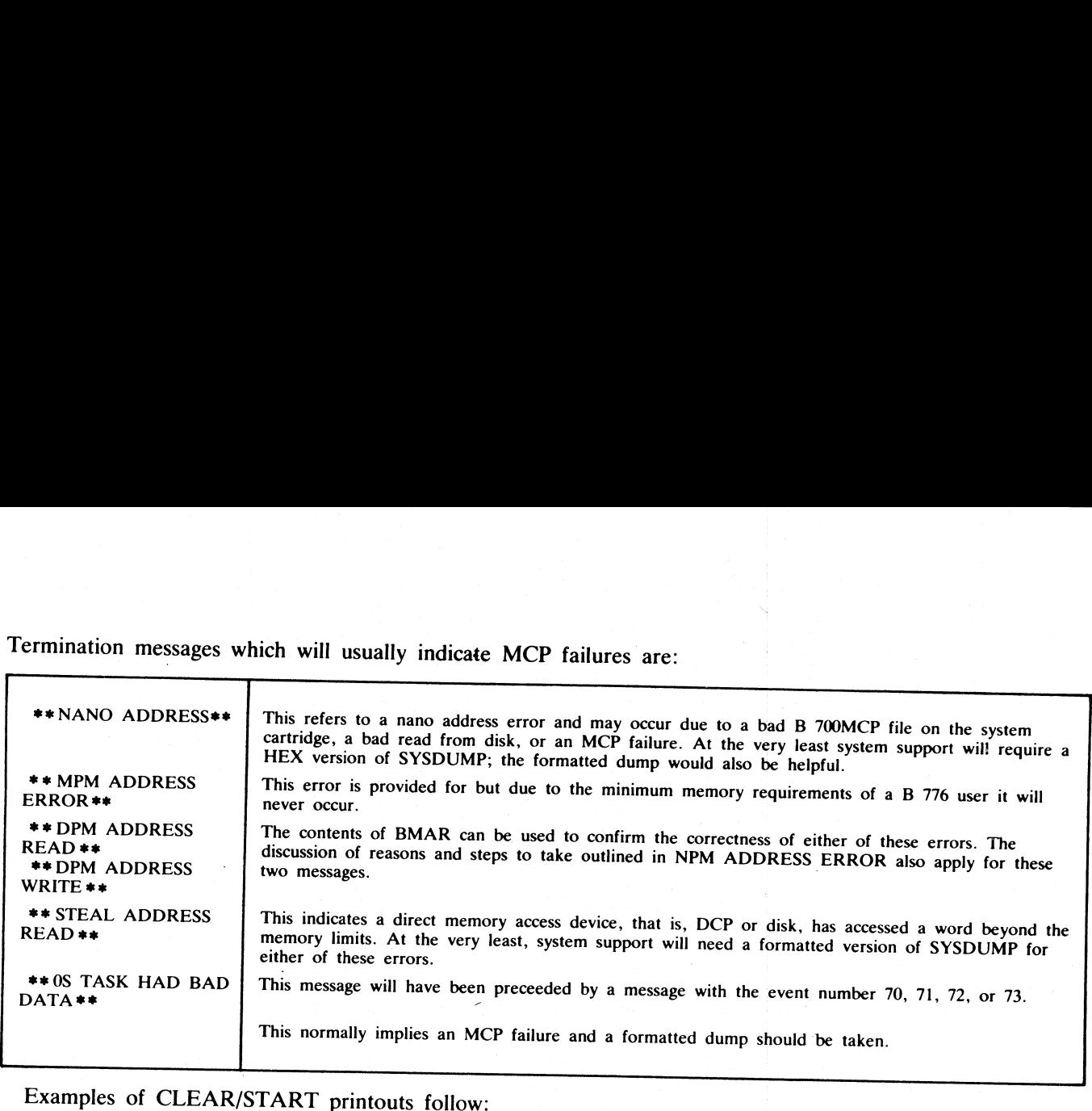

 $\mathbf{I}$  and  $\mathbf{I}$  and  $\mathbf{I}$ 

Examples of CLEAR/START printouts follow:<br>a. CLEAR/START \*\* DPM PARITY ERROR\*\*<br>
DMFIL00 NOT CREATED<br>
CURRENT MIX NO. = 0001<br>
CURRENT SLICE = 001B<br>
MIR = 0005<br>
BMAR = 2D67<br>
MPCR = 0130<br>
ENTER DATE: 11/21/75<br>
ENTER DATE: 1045<br>
MCP2. 0 R  $\# \# \# \# \# \# \# \# \# \# \# \# \# \ 75326$ **EXERTED This indicates direct means a second of the series and the error second means and the error of the error.**<br> **EXADEM:** This means will have been preceded that the series of the series of the series of CLEAR/START

This indicates a memory parity error at location 2D67 while task 1 was executing. As indicated earlier, memory parity errors do not create a DMFILOO. b. CLEAR/START

DMFIL00 CREATED CURRENT MIX NO. = 0010<br>CURRENT SLICE = 0020<br>MIR = 0000<br>BMAR = BE2C<br>MPCR = 0000 ENTER DATE: 11/21/75 ENTER TIME: 1110<br>MCP 2.0 R  $\# \# \# \# \# \# \# \# \# \# \# \# \# \# \# \ 75326$ 

Since both MIR and MPCR =  $0000$  this indicates that the operator probably pressed the clear button on the processor control panel.

NOTE It is strongly recommended that the clear button not be pressed when the system has active tasks since in process disk write operations may be corrupted.

c. CLEAR/START DMFILOO CREATED CURRENT MIX NO. = 0S TASK 000E<br>CURRENT SLICE =  $0040$  $MIR = 4C09$  $BMAR = BDE4$  $MPCR = 0000$ ENTER DATE: 11/21/75 ENTER TIME: 1200<br>MCP 2.0 R ############### 75326

Since MPCR = 0000, this cannot be a hardware trap to location 0. Since MIR =  $0000$  this cannot be a result of the clear button. The conclusion is that there has been an MCP failure. The operator should take a HEX version of SYSDUMP. .

d. CLEAR/START ~\*\* DPM ADDRESS READ \*+# DMFILOO CREATED CURRENT MIX  $NO. = 0001$ CURRENT SLICE = 0022  $MIR = 2030.$ <br>BMAR = F3B5<br>MPCR = 0131 ENTER DATE: 11/21/75 ENTER TIME: 1231 MCP 2.0 R ############### 75326

BMAR is certainly out of range, therefore, it is likely to be an MCP failure. Take a HEX dump. e. CLEAR/START

VIRTUAL MEMORY: PERMANENT ERROR DMFILOO CREATED CURRENT MIX  $NO. = 0001$ CURRENT SLICE = 002C VM10 DESCRIPTOR = 0000014028000272005 A2234 ENTER DATE: 11/21/75 ENTER TIME: 1335 MCP 2.0 R  $\# \# \# \# \# \# \# \# \# \# \# \# \# \ 75326$ 

This indicates that Virtual Memory has encountered a parity error while reading sector -0272-. X5 indicates a parity error for software.

### SYSTEM DUMP ANALYZER (SYSDUMP)

The System Dump Analyzer is a debugging aid for the programmer. In order to operate SYSDUMP the system dump file DMFILOO must be present on the system disk. Space is reserved for it at warm start time if the operator responds yes ("'Y'') to DUMP FILE?. Any system dump file which was previously on disk is removed. During restart the system dump file previously on disk is left unharmed. The dump file is created during the system clear start routine which may be initiated by (1) the operating system when it detects a fatal error, or (2) by the operator who may initiate a hard clear by pushing the Clear button on the processor. SYSDUMP examines this file and arranges it into an easily readable format. onio MPC is a three only in containing in a fundamentary in the fundamentary form of RIC same by a real particular the same of the same of the same of the same of the same of the same of the same of the same of the same o

While the system is operating, the command to execute the dump is given via the system console. If an unformatted dump is desired, HEX is entered with the execute command.

After a formatted dump, SYSDUMP will go to EOJ. After an unformatted dump, the program will display the message FORMATTED DUMP?. If a formatted dump is desired, the alphabetic character Y is entered via an AX command. SYSDUMP will terminate automatically after the formatted dump. If a formatted dump is not desired, the alphabetic character N is entered via the AX command. The character N, in response to FOR-MATTED DUMP?, causes SYSDUMP to go to EOJ.

### OPERATING INSTRUCTIONS

The System Dump Utility may be executed at any time the system is operating by entering via the operator console:

SYSDUMP HEX

HEX is an option that, if entered, will produce an unformatted memory dump. Default is a formatted dump. After an unformatted dump, the program will display: FORMATTED DUMP?

A yes (Y) or no (N) answer is expected. After a formatted dump, the program will go to end-of-job (EOJ).

If, during the execution of the formatted dump, the program detects a virtual memory address error (due usually to the timing of the creation of DMFILOO), the formatted dump will be discontinued .and replaced by an unformatted dump and the message:

PROCEEDING WITH UNFORMATTED DUMP

# Table 9-3. Warm Start Error Messages

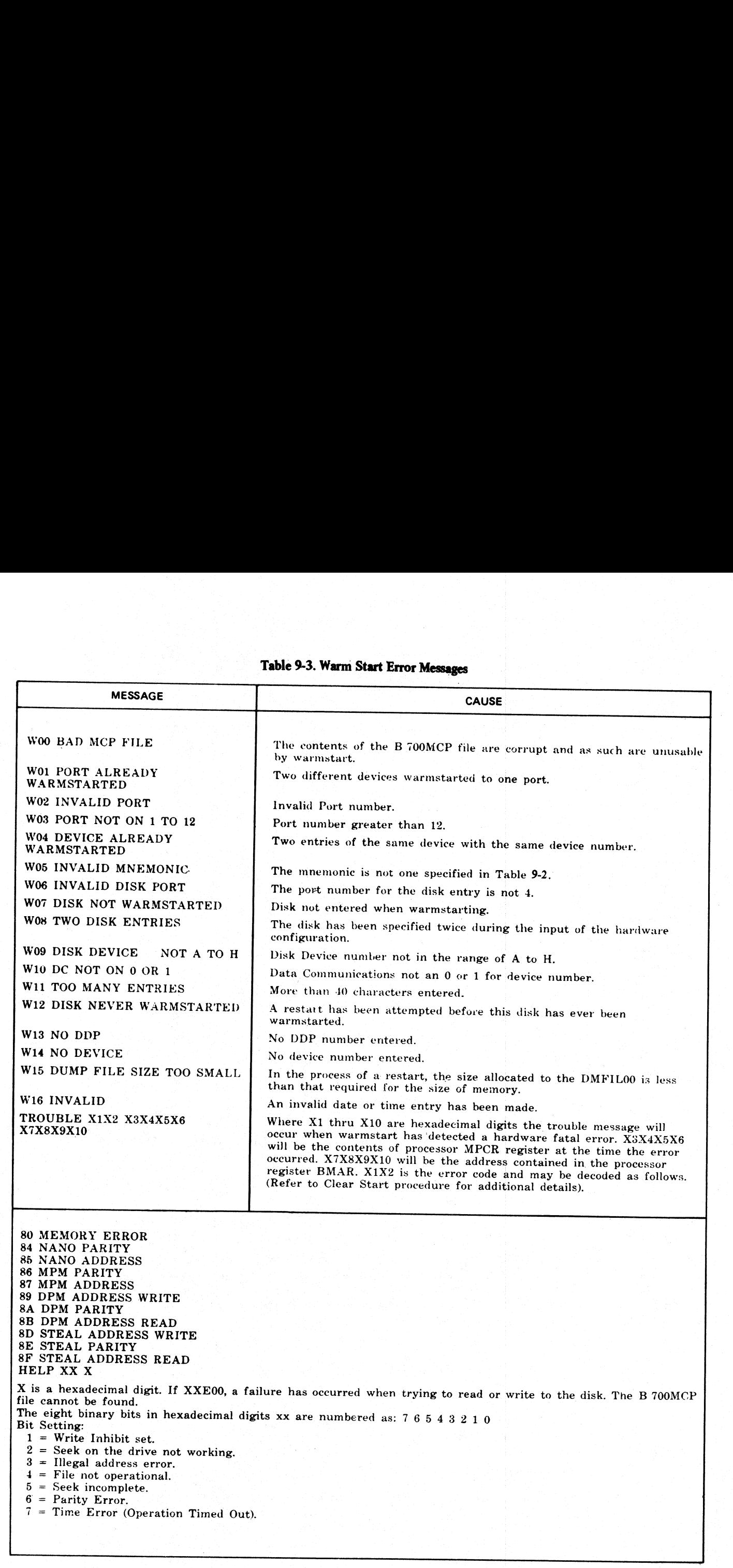

ı

### SYSDUMP ERROR MESSAGES

CANNOT OPEN FILE - SYSDUMP TERMINATING

The operating system detected an error, such as file not present, while trying to open DMFILOO. DMFILOO BAD DUMP FILE OR HAS NOT BEEN CREATED

The flag which specifies that DMFILOO has been created is not set.

CANNOT OPEN FILE B 700MCP - SYSDUMP PROCEEDING WITH UNFORMATTED DUMP

The operating system has detected an error while trying to open the driver'file. An unformatted dump will be produced.

### ERROR DETECTED - FILE B 700MCP

A disk error has been detected during a read of the file B 7OOMCP. If an unformatted dump has already been created during this run of the program, SYSDUMP will terminate. Otherwise an unformatted dump will be produced. **SYSDUMP ERROR MESSAGES**<br>
CANNOT OPEN FILE – SYSDUMP TERMINATIT<br>
The operating system detected an error, such as film<br>
The flag which specifies that DMFILO0 has been cANNOT OPEN FILE DR HAS NOT BEEN<br>
CANNOT OPEN FILE B 70

### ERROR DETECTED - DUMP DRIVER

A disk error has been detected during a read from the driver file. Unless already created, an unformatted dump will be produced.

### EOF DETECTED DUMP DRIVER

End of file has been detected during an attempted read of the dump driver. Unless already created, an unformatted dump will be produced.

ERROR DETECTED - DMFILOO

A disk error has been detected during a read from DMFIL00. SYSDUMP will immediately terminate. EOF DETECTED - DMFILOO |

End of file has been detected during an attempted read of DMFIL00. SYSDUMP will immediately terminate.

PROCEEDING WITH UNFORMATTED DUMP

SYSDUMP has detected a bad operator in the driver table and is unable to complete the formatted dump.

### EXPLANATION: OF FORMATTED DUMPS

This section explains and gives examples of a formatted dump analysis listing in the actual order listed.

The following paragraphs explain the individual sections of the analysis.

### HEADING

The format and content of the first page heading section of the printout will be as follows:

```
B77 6 OPERATING SYSTEM 0 UMP ANALYZER 
                                                                                                     04/29/77 00:00:00 
                                                                                       ANALYZER VERSION: 1-0(10/01/76) 
                                                                           OPERATING SYSTEM VERSION: 02/28 
                                                                            DUMP FILE CREATION DATE: 04/29/77 
                            The flag which specifies that DMFILOO has been cANNOT - SYSDUMP PR<br>CANNOT OFEN FILE B 700MCP - SYSDUMP PR<br>The operating system has detected an error while try<br>be produced.<br>A disk error has been detected during a read of t
SYSOUMP DRIVER MESA CES SYSTEM AT ROOT CONTRACTION<br>CANNOT CUSTOM TEXT AND INTERFERING CONTRACT CONTRACT CONTRACT CONTRACT CONTRACT CONTRACT CONTRACT CONTRACT CONTRACT CONTRACT CONTRACT CONTRACT CONTRACT CONTRACT CONTRAC
```
### PATCH HISTORY

The program lists the patch number and segment number of each patch made to the MCP or Data Comm Firmware files. This section of the printout will be as follows:

PATCH HISTORY

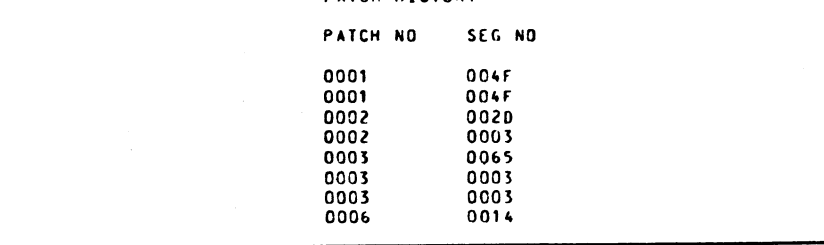

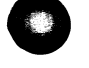

# **HARDWARE REGISTERS**

ι

This section of the printout will be as follows: HARDWARE REGISTERS<br>This section of the printout will be as follows:

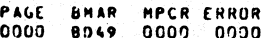

**HARDWARE REGISTERS**<br>This section of the printout will be as follows:<br>The hardware registers are identified as follows: The hardware registers are identified as follows:

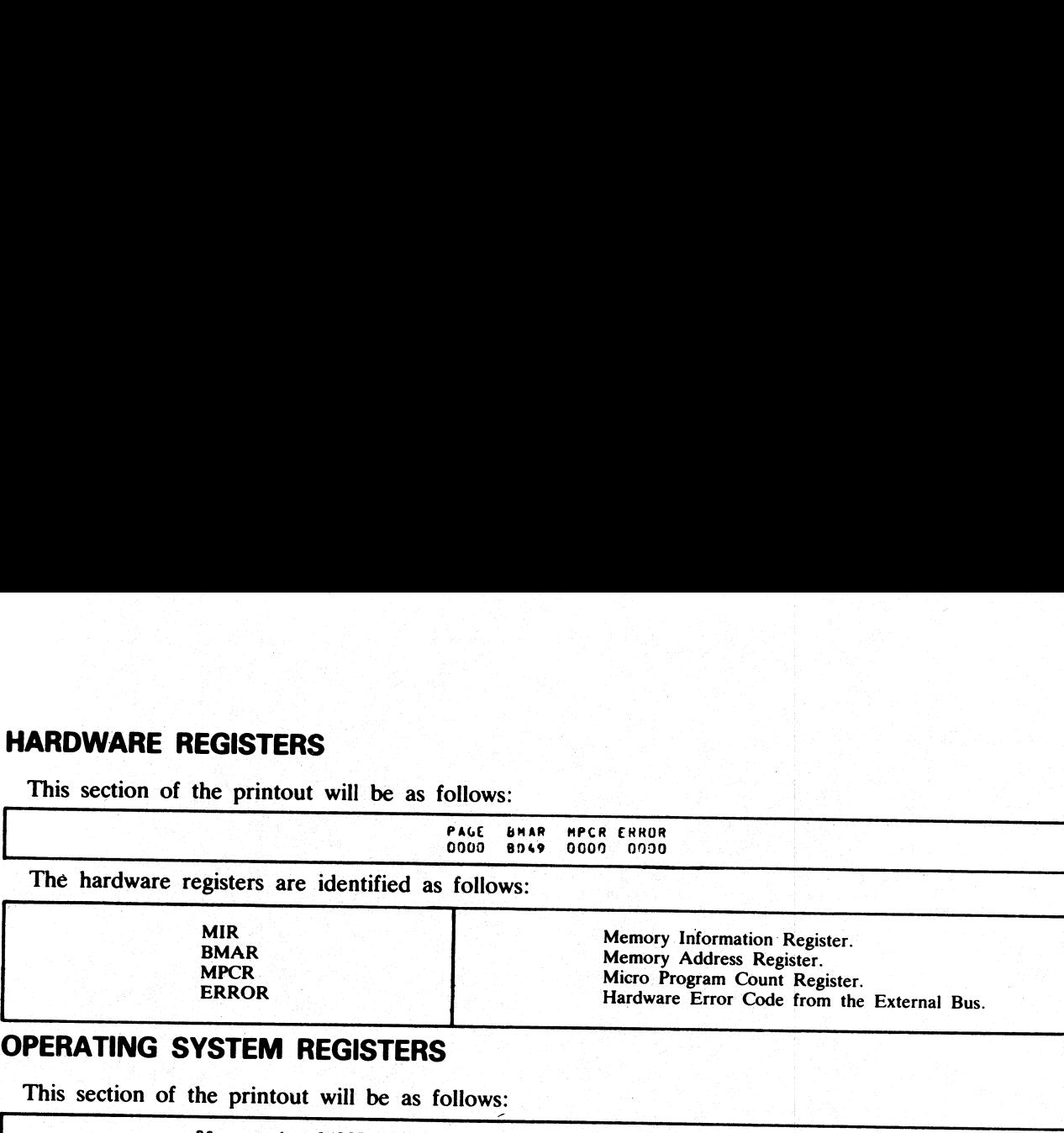

# OPERATING SYSTEM REGISTERS

This section of the printout will be as follows:

0S 4 CURRENT PIRS / LOCKS 4 TASK/ WSB /ERROR FLAGS MAT TID SLICE MAD VM SCL O/C SPO ENQJ TIMER FLAGS COUNT 0080 0000 68049 0000 00460 0140 FFFF FFFF FFFF OFFFF OFFFF 6 68000 0000 oo00 EXTENTS 4 LAST VM HOLE HOLE SLICE SDT BVM PSEUDU MICRO SLICE OC TVM ALLOC OBJECT SIZE ADOR FLAGS BASE 16e8 1888 102F 1644 8005 A440 0000 BE98 0370 102F 0018 8058 LNADER REGISTERS 0co0 6000 0000 0000 0000 0000 0000 o00G0 0000 oc000 0000 0000 0000 0000 0000 0000 IScr **HARDWARE REGISTERS**<br>
This section of the printout will be as follows:<br>
The hardware registers are identified as follows:<br>
The hardware registers are identified as follows:<br>
MRR<br>
MAR BMAR<br>
MAR MAR MAR MAR MAR MAR MARE ERR HARDWARE REGISTERS<br>
This section of the printout will be as follows:<br>
The hardware registers are identified as follows:<br>
The hardware registers are identified as follows:<br>
MIR<br>
BMAR<br>
MIRE BARCR<br>
CPERATING SYSTEM REGISTERS

ı

0000 BFE2 BFCF BFD9 BFA9 0000 BFC2 BFEB BFF3 0000 0000 0000 0000

# The operating system registers are identified as follows:

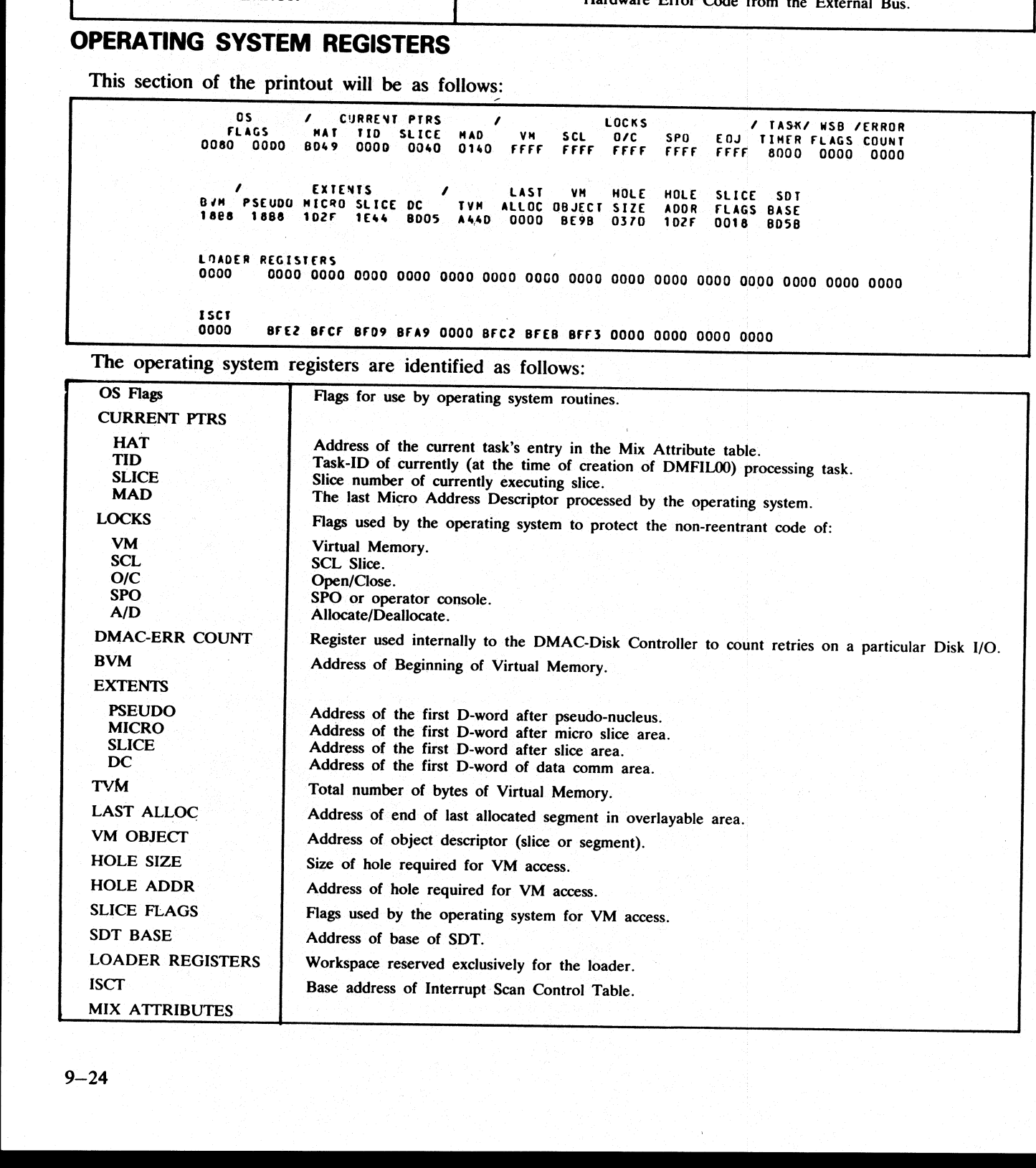

Lists each currently scheduled task by mix number, gives the current state of the task (runnable, short waited, suspended — swappable, suspended — swapped out) and its wait key. If the task is not marked runnable, this column provides the reason for the suspension. This section of the printout will be as follows:

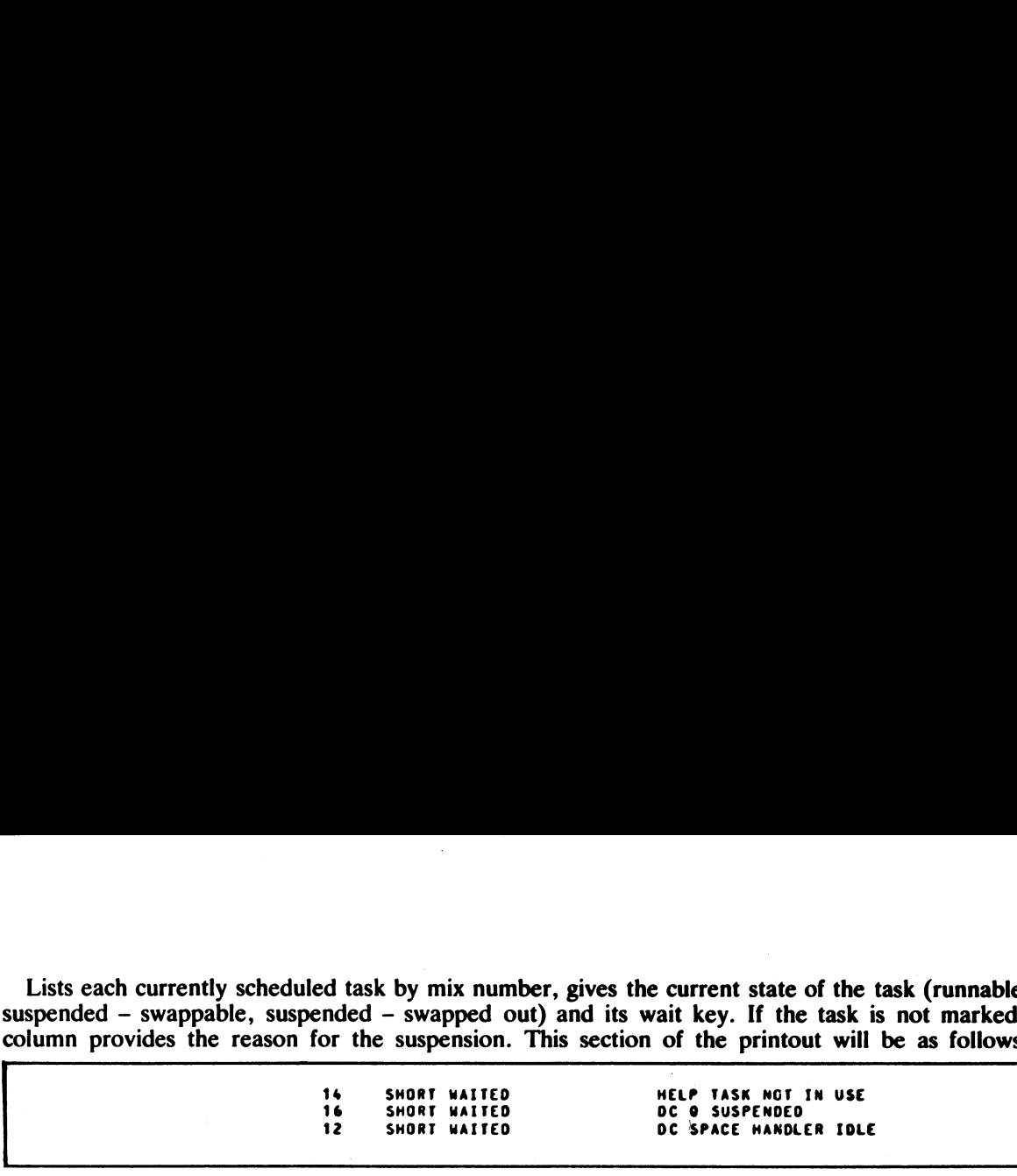

# VIRTUAL MEMORY LINKS

This section of the dump verifies the virtual memory links in each of the four areas of memory: pseudo-nucleus area, micro slice area, TCB/PCB slice area, and the overlayable area. It analyzes the usage of the overlayable area by listing each data segment and available area by length (in D-words). This section of the printout will be as follows: Lists each currently scheduled task by mix number, gives<br>suspended – swappable, suspended – swapped out) and<br>column provides the reason for the suspension. This section<br>is short waited<br>is short waited<br>is short waited<br>is sh Lists each currently scheduled task by mix number, given<br>usual periodic and control of the suspended - swapped out) and<br>column provides the reason for the suspension. This section<br>of the dump verifies the virtual memory<br>cl

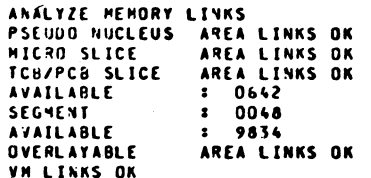

# PERIPHERAL ASSIGNMENTS AND DESCRIPTORS

This section of the printout will be as follows:

```
PERIPHERAL ASSIGNMENTS AND DESCRIPTORS 
                                                                                       PORT # 004<br>
DKA<br>
PACK-ID =<br>
# OPEN FILE 00000<br>
DIRECTURY INFORMATION = 0000 0000 0000 0000 0000 0000<br>
IZO DESCRIPIORS:<br>
BURE 3875EM ROY<br>
PACK-ID = CHS6800<br>
# OPEN FILE 00000
                                                                                                 DIPECTORY INFORMATION = 0020 0004 0024 0008 002F 0071
                                                                                                                  NONE 
                                                                                       PORT # CO6
                                                                                                 ATA NOT ROY 
                                                                                                  .<br>MFID/FID = UNLABELLED<br>ASSIGNED TO TASK UNASSIGNED
                                                                                                 REEL 8 
                                                                                                 I/O DESCRIPTORS:
                                                                                                                   NONE 
                                                                                       PORT # 002 PORT # 002<br>| LPA | MFIO/FIO = UNLABELLED<br>| ASSIGNED TO TASK UNASSIGNED<br>| 1/0 DESCRIPTORS:
                                                                                                                   NONE 
                                                                                       PORT # 003<br>R8A
                                                                                                                          NOT ROY
                                                                                                  .<br>MFIO/FIO = UNLABELLED<br>ASSIGNED TO TASK UNASSIGNED<br>1/0 DESCRIPTJRS:
                                                                                                                   NONE 
                                                                                        PORT # 001 
oco 
                                                                                        PORT # 007 
                                                                                                  RTC 
                                                                                        PORT ¢ 008 
                                                                                                  SPO ROY 
                                                                                                 140 OESCRIPTORS: 
                                                                                                                   NONE 
dels area, myos since area, receptors and a since area, and a since area, and a since area in the since of the since of the since of the since of the since of the since of the since of the since of the since of the since o
```
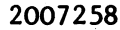

the contract of the contract of the

propi

J

Lists each warmstarted device by port number and the Lists each warmstarted device by port number and then lists:

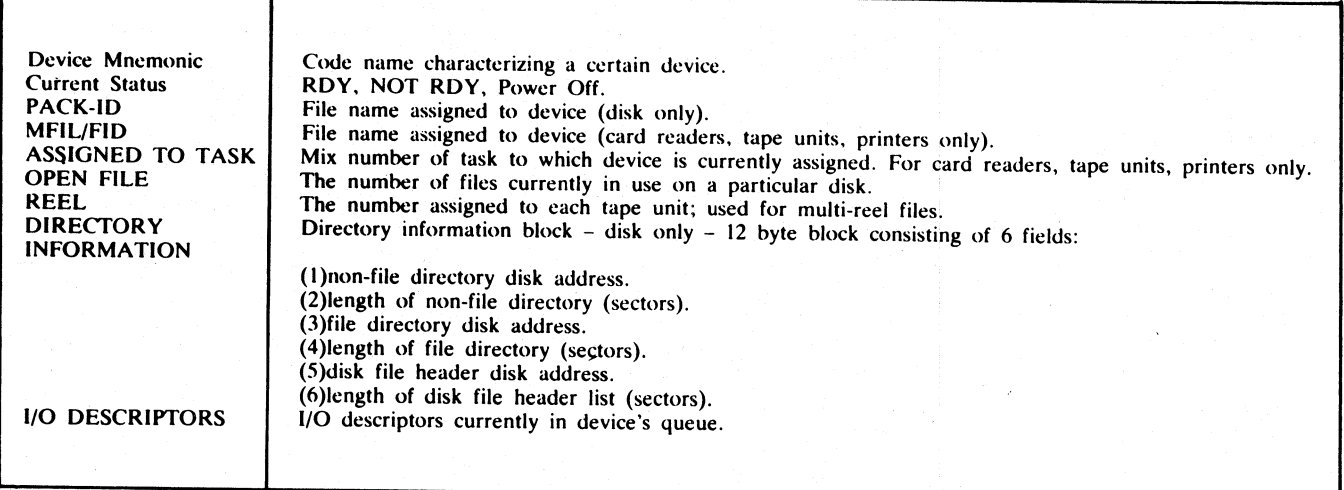

# TASK DETAIL TABLE

This section of SYSDUMP consists of one entry per task and contains task history information.

This area of the printout will be as follows:

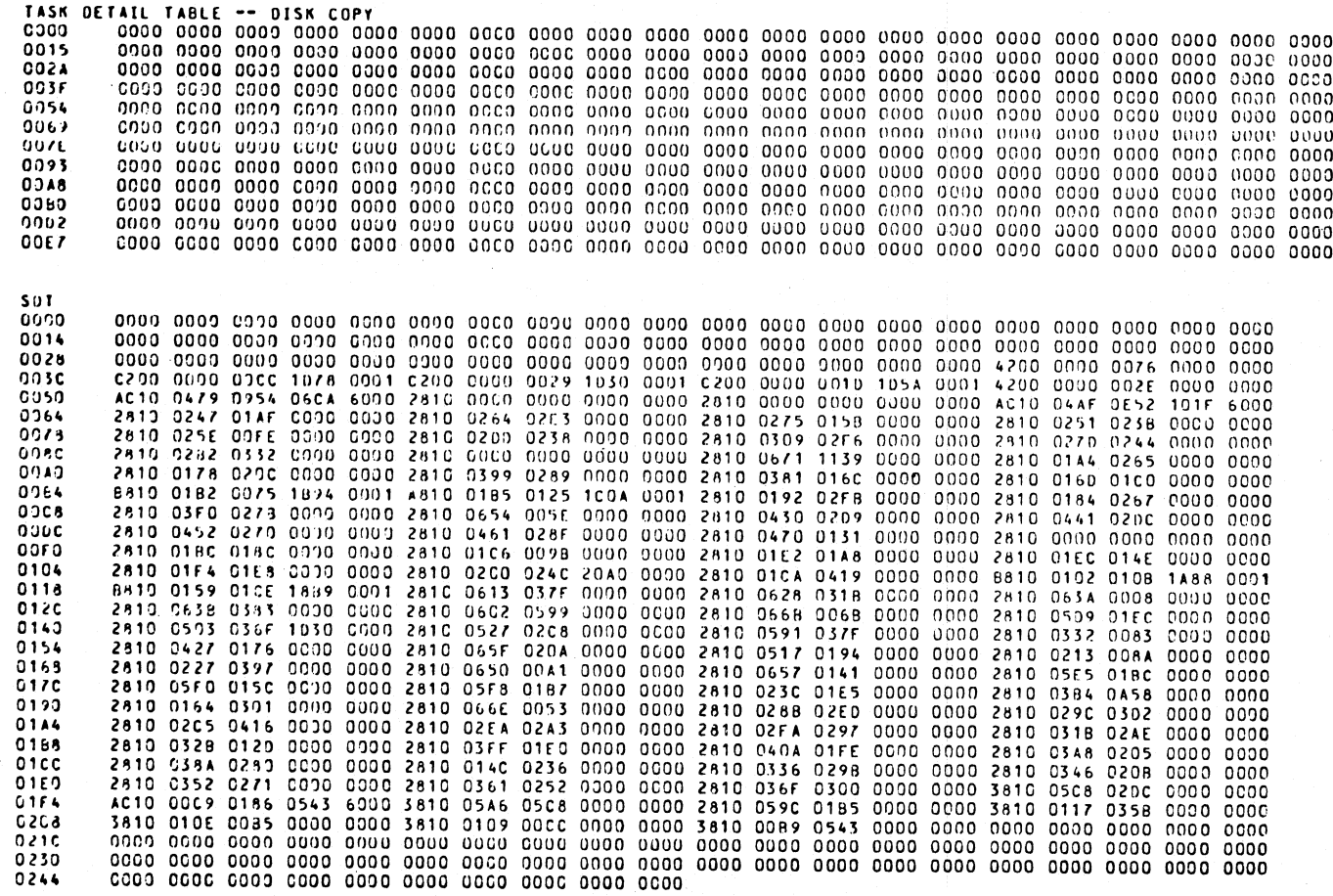

j.

# PRINT TCB

This section of SYSDUMP prints out the contents of the Task Control Block (TCB) of five independent runners and eleven possible user mix numbers. The user task numbers are 1 through 11. The independent runners are the SCL-Loader, the help task, the working set bailiff, the result queue processor, and the data comm space handler (Task 12). This area of the printout will be as follows: **PRINT TCB**<br>This section of SYSDUMP prints out the contents of<br>ners and eleven possible user mix numbers. The user ta<br>are the SCL-Loader, the help task, the working set baili<br>handler (Task 12). This area of the printout wi

```
SEGMENT 031<br>SEGMENT NOT PRESENT
SEGMENT O32 
SEGMENT NOT PRESENT 
HELP TASK TCB 
TC8 
POINTERS 
0000 0000 10350 1045 1047 1058 0000 OGCO OCO00 1030 0000 0000 0000 
CPA 
0000 0000 1030 1045 1047 1058 0000 0000 0000
OST 
0900 0010 0000 0037 0000 0510 0000 OOSA 21FE 
STACK
TOS (9 RELATIVE): 0002 
         0000 0140 6490 4018 4040 0000 O0CO1 ONCO 0000 0000 0000 0000 0000 0000 0000 0000 0000 0000 0000 0000 
SEGMENT O00 
SEGMENT NOT PRESENT 
SEGMENT 001 
SEGMENT NOT PRESENT 
WORKING SET BAILLIF TCB8 
TCB 
POINTERS 
0000 COOO 1067 1067 1068 1077 QO000 0000 0000 1067 0000 0000 0000 
CPA 
0000 COO0 1067 1067 1068 1077 0000 OOCO 0000 
OST 
0069 
STACK 
TOS (O RELATIVE): 0001 
0009 8479 0000 0000 0CO00 0000 0000 0000 0000 0000 0000 0000 0000 0000 0000 0000 0000 
RESULT QUEVE PROCESSOR 
TASK NOT PRESENT 
WORK REGISTERS 
0000 836C 0888 2184 FFFF FFFF FFFF FFFF FFFF 0000 8049 0000 1030 0040 0140 8046 1898
0010 1888 102F 1E44 BD05 BD05 C000 A44D BD5B BFA9 BF72 006B 0002 0000 0000 BE9B 0370
0020 1D02F 00718 OOOC FC9D 0370 2401 2487 0049 0017 4018 FFFF 1804 0000 2810 0200 O24C¢ 
0030 2070 SFA 0100 8000 0000 0440 BOCS OVEA SFFF OOFE O014 FFFF 0005 BFAO 0100 BFF3 
0049 OOOO BFEB BN4F OOOO OOVO BFAY 0100 BD37 0080 0000 0000 0000 0000 0000 0000 0000 
0050 oceo 0000 0000 0000 00U0 0000 0000 0000 0000 0000 0000 0000 0000 0000 0000 #005 
0060 0000 0000 0000 0000 C000 0000 O0CO 0000 0000 0000 0000 0000 C000 0000 0000 00CcOd 
         0c70 0000 O0U0 CO00 0090 0000 0000 0000 0000 0000 2494 2h1F 4448 BFCF BFO9 BFAY ONTO 
0080 BFC2 BFEB O000 RD49 QON00 0000 0000 25N0 0076 2296 2256 BFF3 42FA 0057 OOO2 283E 
0999 BOCS OCOO 0609 8048 0900 0900 O0CO 0000 0000 A000 0000 OvHND OLOO AC0N 0O0CN 0000 
                    OOAD coco 9000 G900 CCOO C000 BFR3 4229 0022 0000 0000 0000 0000 V00D CO0D ON0CO nNn00 
098) bvood 0000 0000 0090 0090 0900 00cN O0C0 0000 OCND 0000 0000 0000 O000 H000 00ND 
0OocO 000) 0000 0000 0000 0000 0000 0000 0000 0000 0000 0000 0000 0000 0000 0000 9000 
         OUv0 0060 0000 0690 C090 COOG 000C OOCO OO0E 0000 0090 0000 0000 OCLO 0000 00ND 0000 
O0E0 0000 0000 0000 0000 0000 0000 00CO O00C 0NGO 0000 0000 0000 0000 0000 on00 0000 OOoFO 0000 co0d0 on0N HO000 0000 0000 ONCO 00NO 0000 0000 O00 0000 0000 0000 0000 0000
```
j.

j.

j.

If a task is present, the Task Control Block is brok If a task is present, the Task Control Block is broken out as follows:

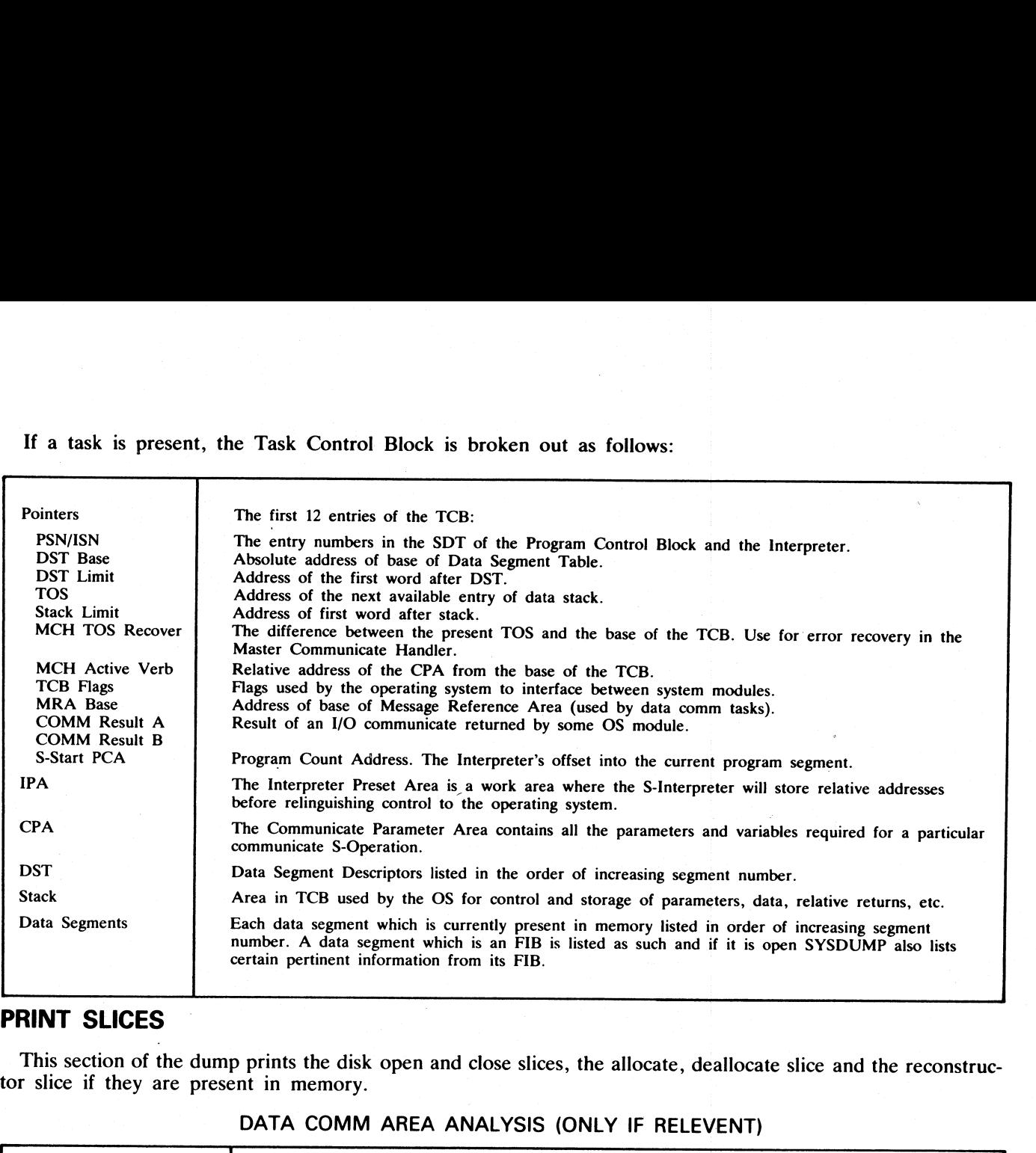

# PRINT SLICES

**CONTRACTOR** CONTRACTOR CONTRACTOR

This section of the dump prints the disk open and close slices, the allocate, deallocate slice and the reconstruc- tor slice if they are present in memory.

# DATA COMM AREA ANALYSIS (ONLY IF RELEVENT)

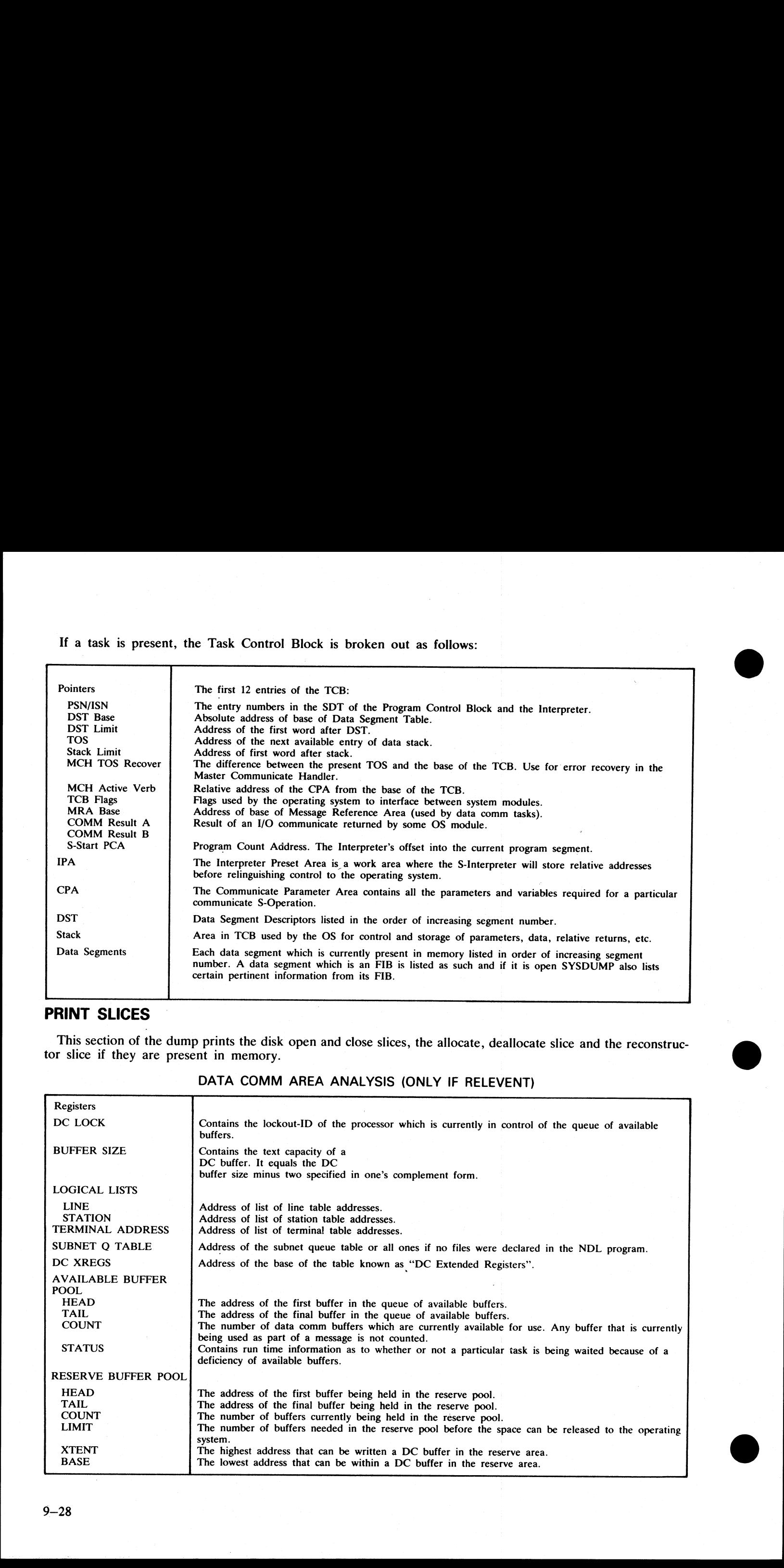

ı

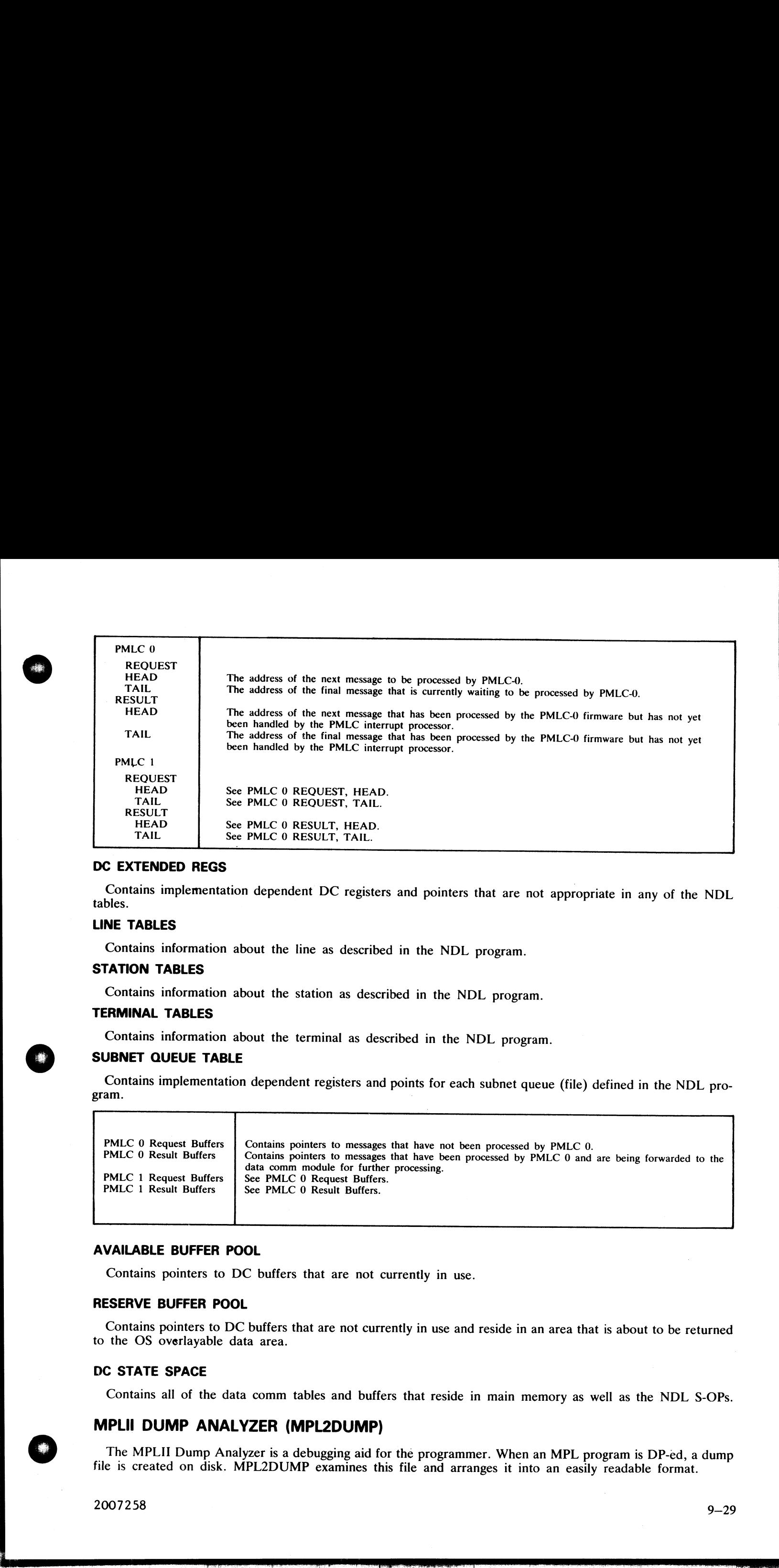

### DC EXTENDED REGS

Contains implementation dependent DC registers and pointers that are not appropriate in any of the NDL tables.

### LINE TABLES

Contains information about the line as described in the NDL program.

### STATION TABLES

Contains information about the station as described in the NDL program.

# TERMINAL TABLES

Contains information about the terminal as described in the NDL program.

### SUBNET QUEUE TABLE

Contains implementation dependent registers and points for each subnet queue (file) defined in the NDL pro-

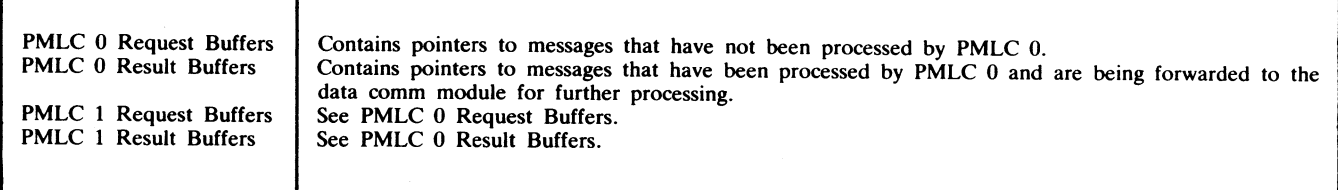

### AVAILABLE BUFFER POOL

Contains pointers to DC buffers that are not currently in use.

### RESERVE BUFFER POOL

Contains pointers to DC buffers that are not currently in use and reside in an area that is about to be returned to the OS overlayable data area.

### DC STATE SPACE

Contains all of the data comm tables and buffers that reside in main memory as well as the NDL S-OPs.

# MPLII DUMP ANALYZER (MPL2DUMP)

The MPLIT Dump Analyzer is a debugging aid for the programmer. When an MPL program is DP-ed, a dump file is created on disk. MPL2DUMP examines this file and arranges it into an easily readable format.

in the contract of the contract of the contract of the contract of the contract of the contract of the contract of

### OPERATING INSTRUCTIONS

MPL2DUMP may be executed any time the system is operating by entering via the system console:<br>
MPL2DUMP filename HEX

"filename" is the name of the dump file created when the MPL program was DP'ed. It will reside on the same disk as the object code file. **OPERATING INSTRUCTIONS**<br>
MPL2DUMP may be executed any time the system<br>
MPL2DUMP filename HEX<br>
"filename" is the name of the dump file created when t<br>
disk as the object code file.<br>
HEX is an option that, if entered, will

HEX is an option that, if entered, will produce an unformatted dump. Default is a formatted dump.

### **ERROR MESSAGES**

If an error is detected in the execute command, MPL2DUMP will display the message:

### #\*\* INVALID UTILITY PARAMETER ##«

Check the execute statement just entered as described in the procedure below:

- I. Check that the file-id of the dump file was entered. If it was not entered, re-enter the execute statement and be sure to include the file-id. "
- 2. If the file-id was entered, count the number of characters in the file-id. There should be 12 characters or less. If the file-id was greater than 12 characters, re-enter the execute statement using the correct file- id. **OPERATING INSTRUCTIONS**<br>
MPL2DUMP may be excetted any time the system<br>
MPL2DUMP may be excetted any time the system<br>
"Helmame" is the name of the dump file created when t<br>
disk as the object code file.<br>
HEX is an option t **OPERATING INSTRUCTIONS**<br>
MPL2DUMP may be executed any time the system<br>
MPL2DUMP if iename HEX<br>
"filename" is the name of the dump file created when t<br>
disk as the object code file.<br>
HEX is an option that, if entered, will **INFIDENTIFY** The name of the dump file state any time the system<br>
"MELZDUMP" filename "HEX"<br>
"The name of the dump file created when the System<br>
disk as the object code file.<br>
HEX is an option that, if entered, will produ **OPERATING INSTITUCTIONS**<br>
MPIOLOGICAL TREATIVE CONTRACT DE CONTRACT DE CONSULTATIVE IN A CONSULTATIVE CONTRACT DE CONTRACT DE CONTRACT DE CONTRACT DE CONTRACT DE CONTRACT DE CONTRACT DE CONTRACT DE CONTRACT DE CONTRACT D
	- 3. If the file-id was entered correctly, check if the dump file is on the disk. If the dump file is not on the disk, then the disk containing the dump file must be installed in a disk drive.
	- 4. If the pack-id was entered, check that is does not contain more than 7 characters. If the pack-id was en tered incorrectly, re-enter the execute statement with the correct pack-id.

If an error is detected in the dump file, MPL2DUMP will display the message

### \*\*\* ERROR DETECTED IN DUMP FILE \*\*\*

If an unformatted dump has not been produced, MPL2DUMP will print one and terminate automatically.

# EXPLANATION OF FORMATTED DUMPS

This section explains and gives examples of a formatted dump analysis listing in the actual order listed.

**NOTE** 

Whenever both the hexadecimal (hex) and decimal values are given, they will appear in the form:

# HHHH/DDDDD

where

HHHH is the hex and DDDDD is the decimal equivalent.

The following paragraphs explain the individual sections of the analysis.

### **HEADING**

The format and content of the first page heading will be as follows:

MPL2 OUMP ANA (629477 PROGRAM ID -ASBBOO/KA DMFILE If 0000000/0MF iL 11 REASON ~ (000! USER REQUESTED

The actual data, program identification, dumpfile identification, and reason for the dump will vary accordingly.

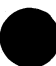

 $\overline{a}$ 

\_\_\_\_\_\_\_

### S-REGISTERS

S-REGISTERS<br>The format and content of the S-Register section we The format and content of the S-Register section will be as follows:

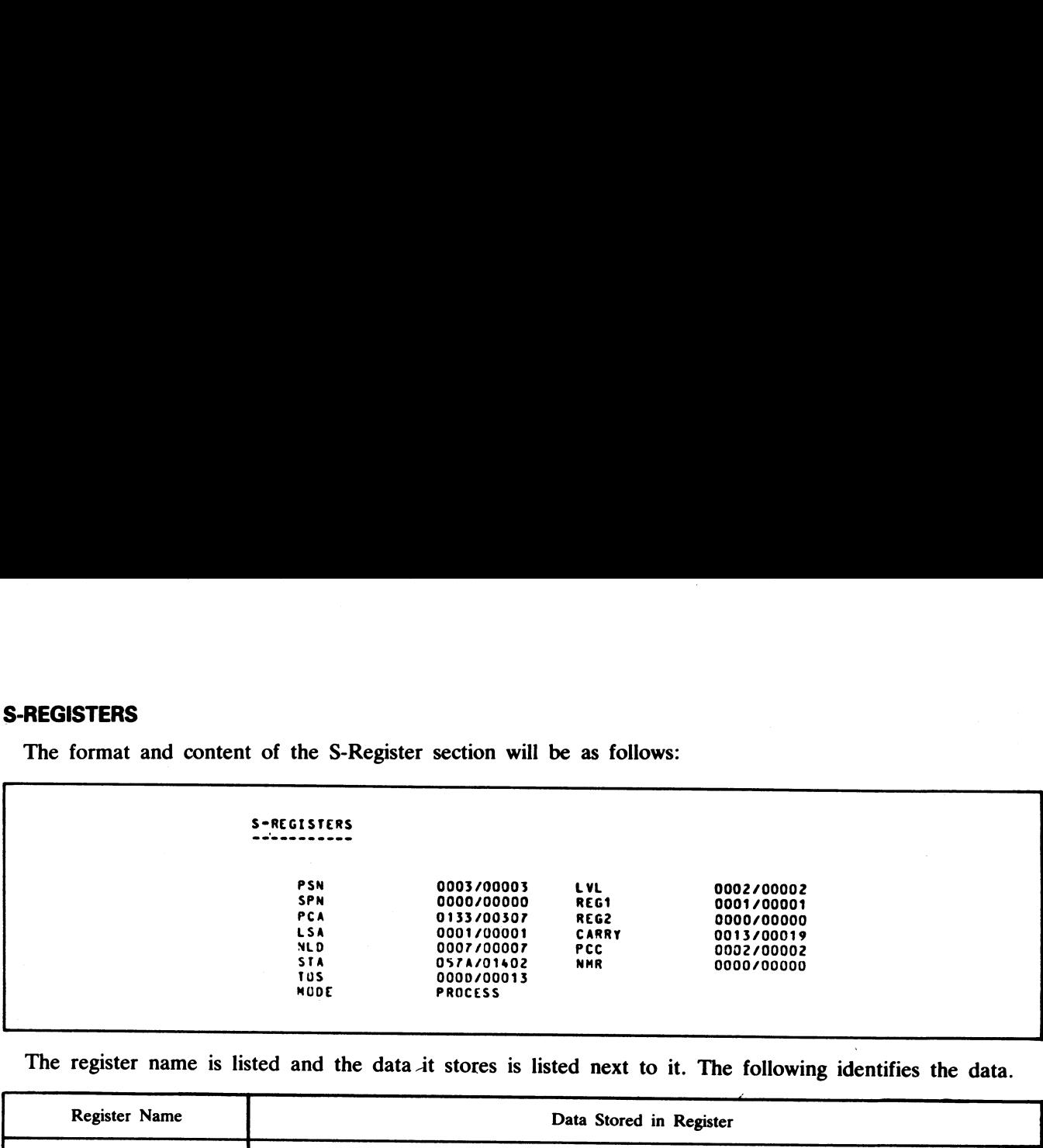

The register name is listed and the data\_it stores is listed next to it. The following identifies the data.

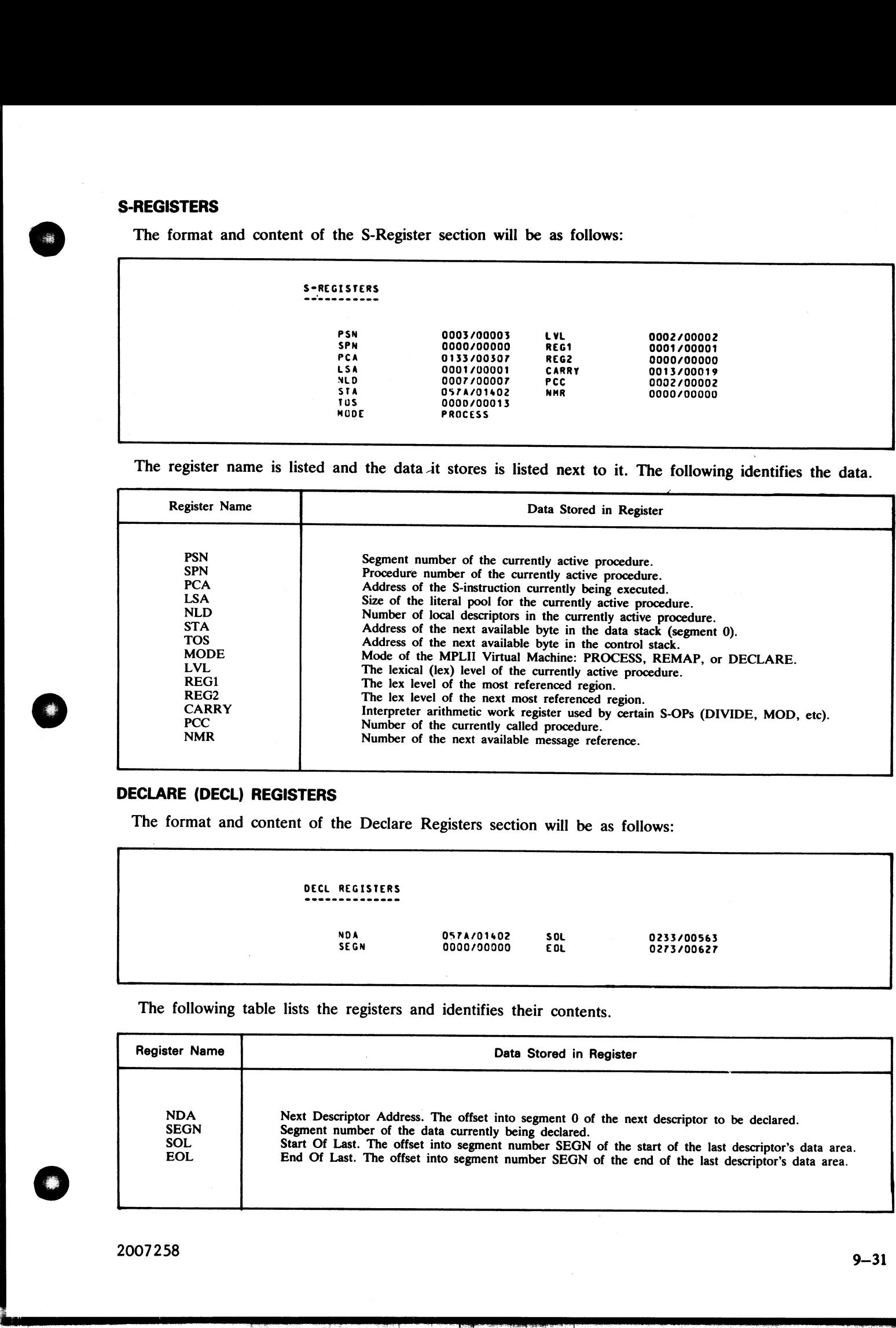

# DECLARE (DECL) REGISTERS

The format and content of the Declare Registers section will be as follows:

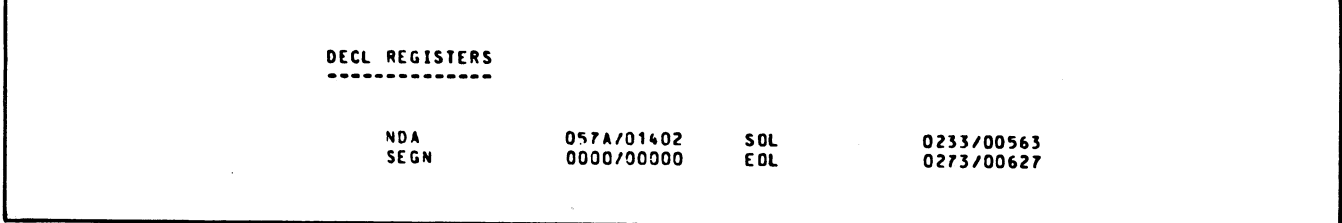

The following table lists the registers and identifies their contents.

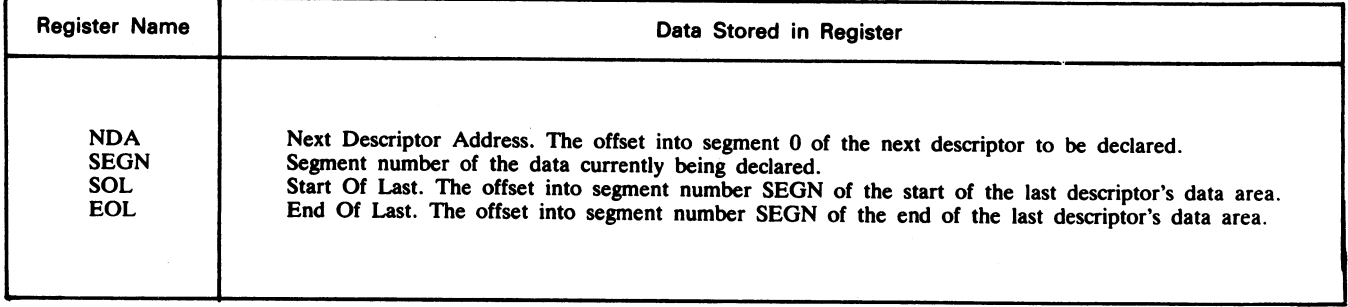

2007258

# **DISPLAY**

The display section contains the lex level and corresponding offset into segment  $0$  of the base of the descriptors for each lex level's most recent procedure invocation. The format and content of the display section will **DISPLAY**<br>The display section contains the lex level and corresponds for each lex level's most recent procedure invocation be as follows: be as follows:

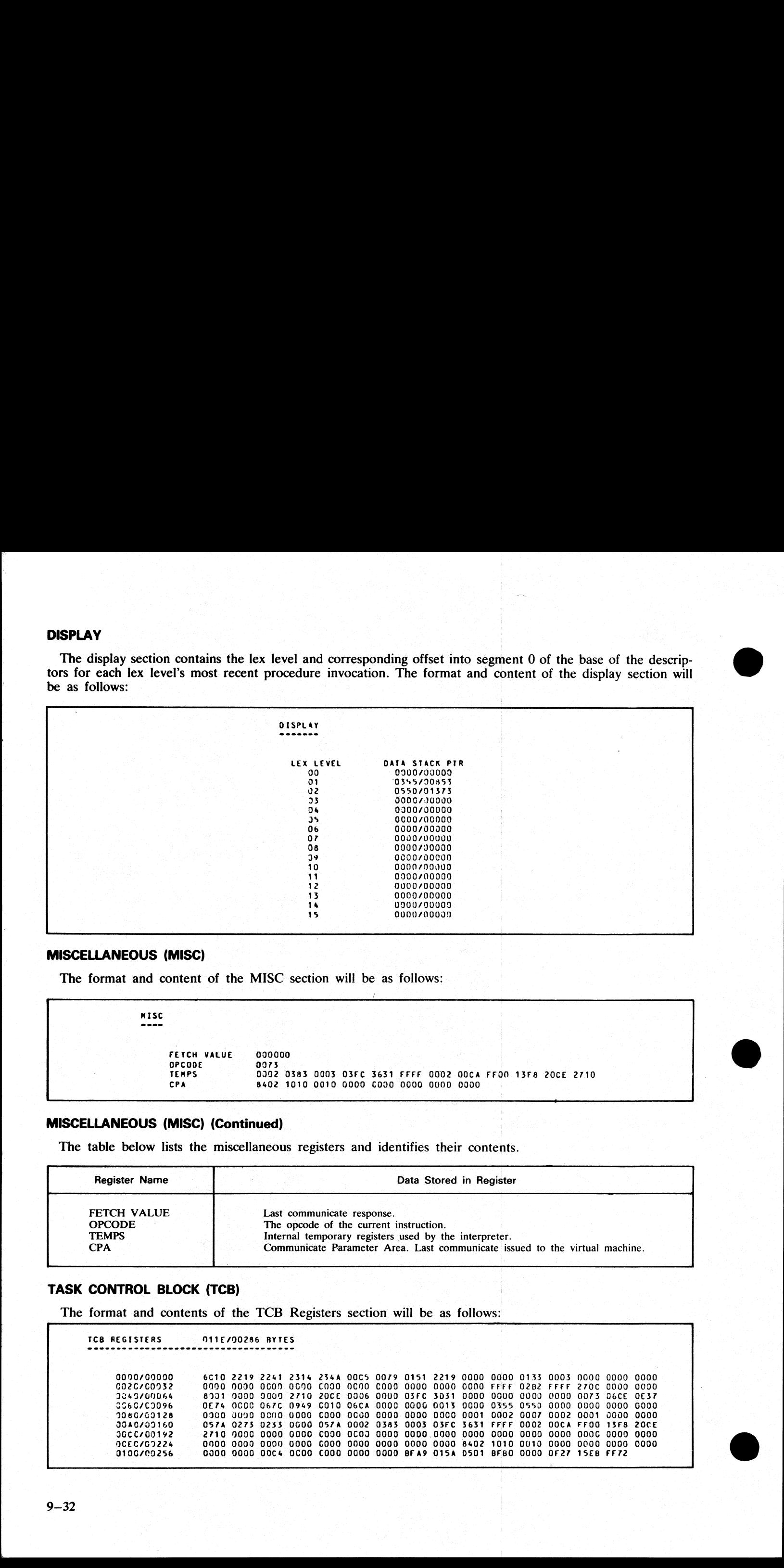

### MISCELLANEOUS (MISC)

The format and content of the MISC section will be as follows:

MISC FETCH VALUE 000000 OPCODE 0073 , TEMPS 0992 0383 0003 O3FC 3631 FFFF O002 OOCA FFON 13F8 20CE 2710 CPA 8402 1010 0010 GO00 COo00 0000 0000 0000

# MISCELLANEOUS (MISC) (Continued)

The table below lists the miscellaneous registers and identifies their contents.

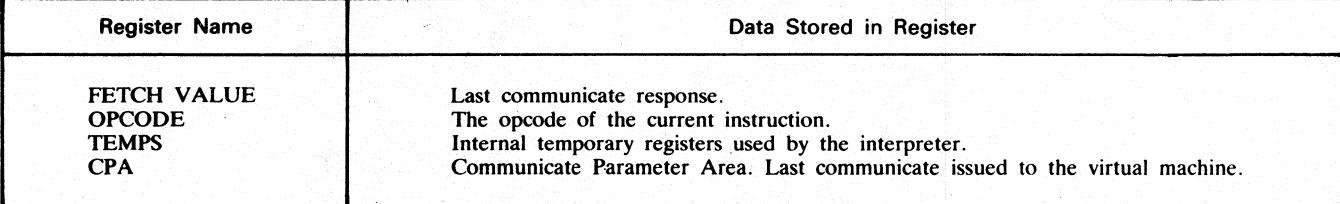

### TASK CONTROL BLOCK (TCB)

The format and contents of the TCB Registers section will be as follows:

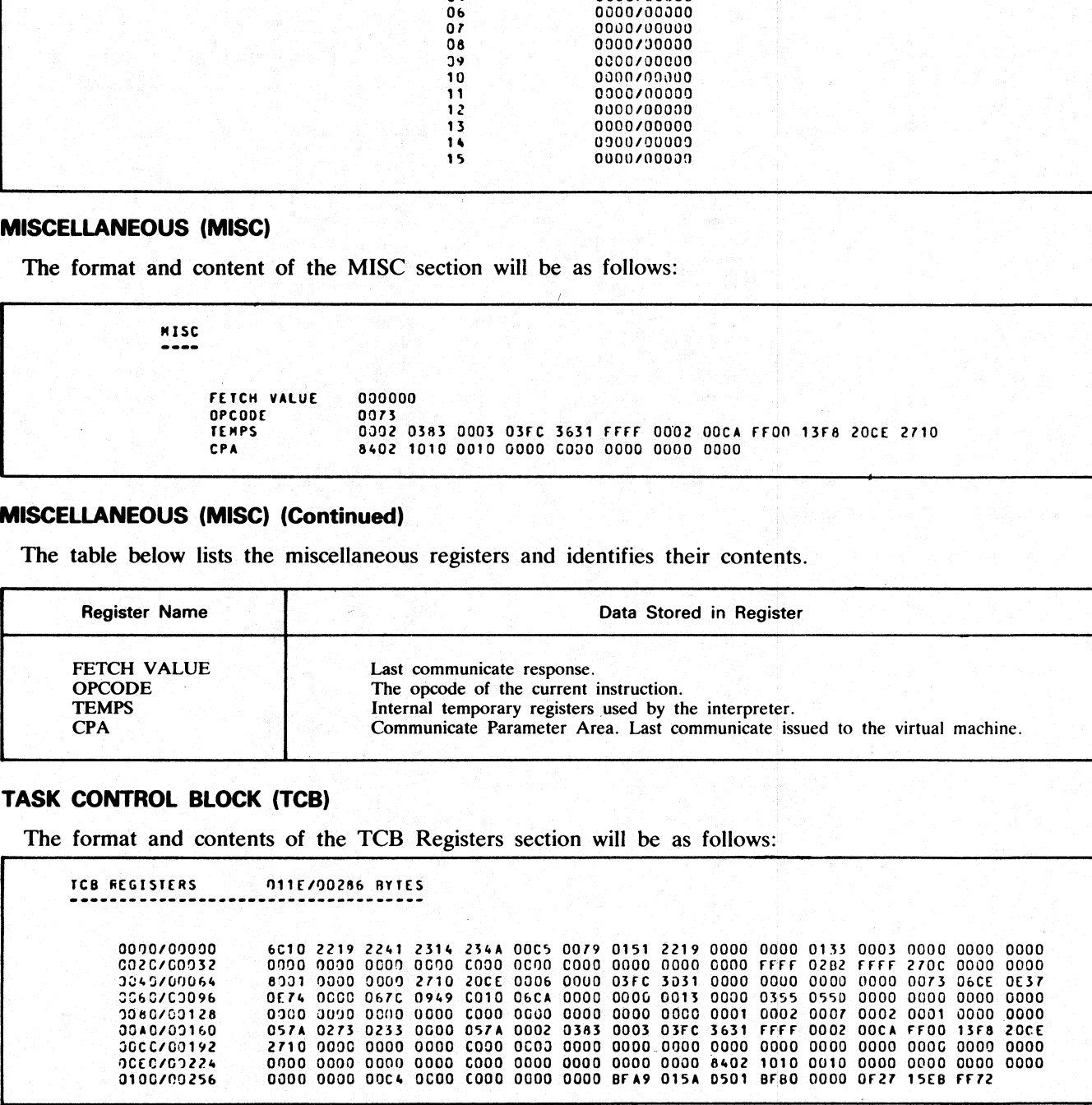

Ξ

ı

Next to the title is the length given in bytes. Below the section title, the relative byte address of the first register of each line is listed. Next to each address is an unedited hexadecimal printout of the contents of t Next to the title is the length given in bytes. Below<br>register of each line is listed. Next to each address is an<br>registers. The contents of the MISC section are includ<br>**MESSAGE (MSG) REFERENCE AREA**<br>The format and content Next to the title is the length given in bytes. Below<br>register of each line is listed. Next to each address is an<br>registers. The contents of the MISC section are includ<br>**MESSAGE (MSG) REFERENCE AREA**<br>The format and content Next to the title is the length given in bytes. Below<br>register of each line is listed. Next to each address is an<br>**ESSAGE (MSG) REFERENCE AREA**<br>The format and contents of this section will be as for<br>the format and contents Next to the title is the length given in bytes. Below<br>registers death line is listed. Next to each address is an<br>registers. The contents of the MISC section are included<br>**MESSAGE (MSG) REFERENCE AREA**<br>The format and conten

### MESSAGE (MSG) REFERENCE AREA

The format and contents of this section will be as follows:

MSG REFERENCE AREA Q000/00000 BYTES

This section contains an unedited hexadecimal printout of the program's message reference area.

### DATA SEGMENT TABLE

the contract of the contract of

The format and contents of this section will be as follows:

```
OATA SEGMENT FABLE 0950700080 BYTES
```
CS9C/00900 JO20/C039932 00490/G0064 8210 0000 1388 234A 8510 0ED5 0DC9 6879 9200 0000 00A3 36D2 1210 0008 0000 0000<br>1200 0009 0000 0000 8710 OED8 0126 408A 8310 OF10 O1FE 3D31 8310 OF24 0020 6C85 871C 0F25 0020 6C43 8710 0F26 0020 6C64

# CONTROL STACK

The format and contents of this section will be as follows:

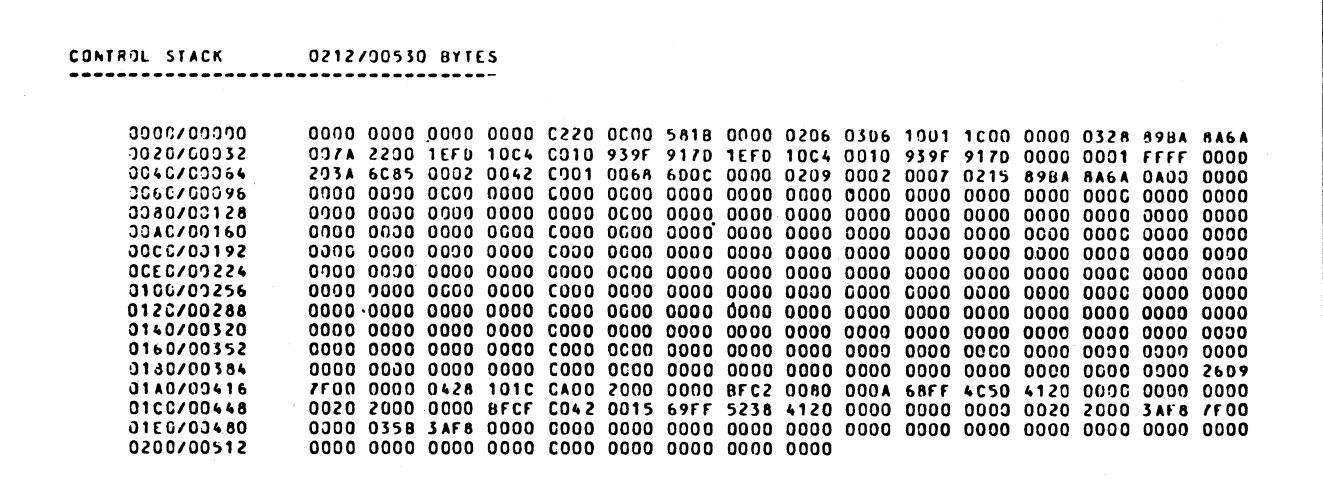

This section of the listing is an unedited printout of the control stack.

2007258 : 9—33

j.

än.

j.

j.

# DATA SEGMENTS

The format and contents of this section will be listed as follows: **DATA SEGMENTS**<br>The format and contents of this section will be liste

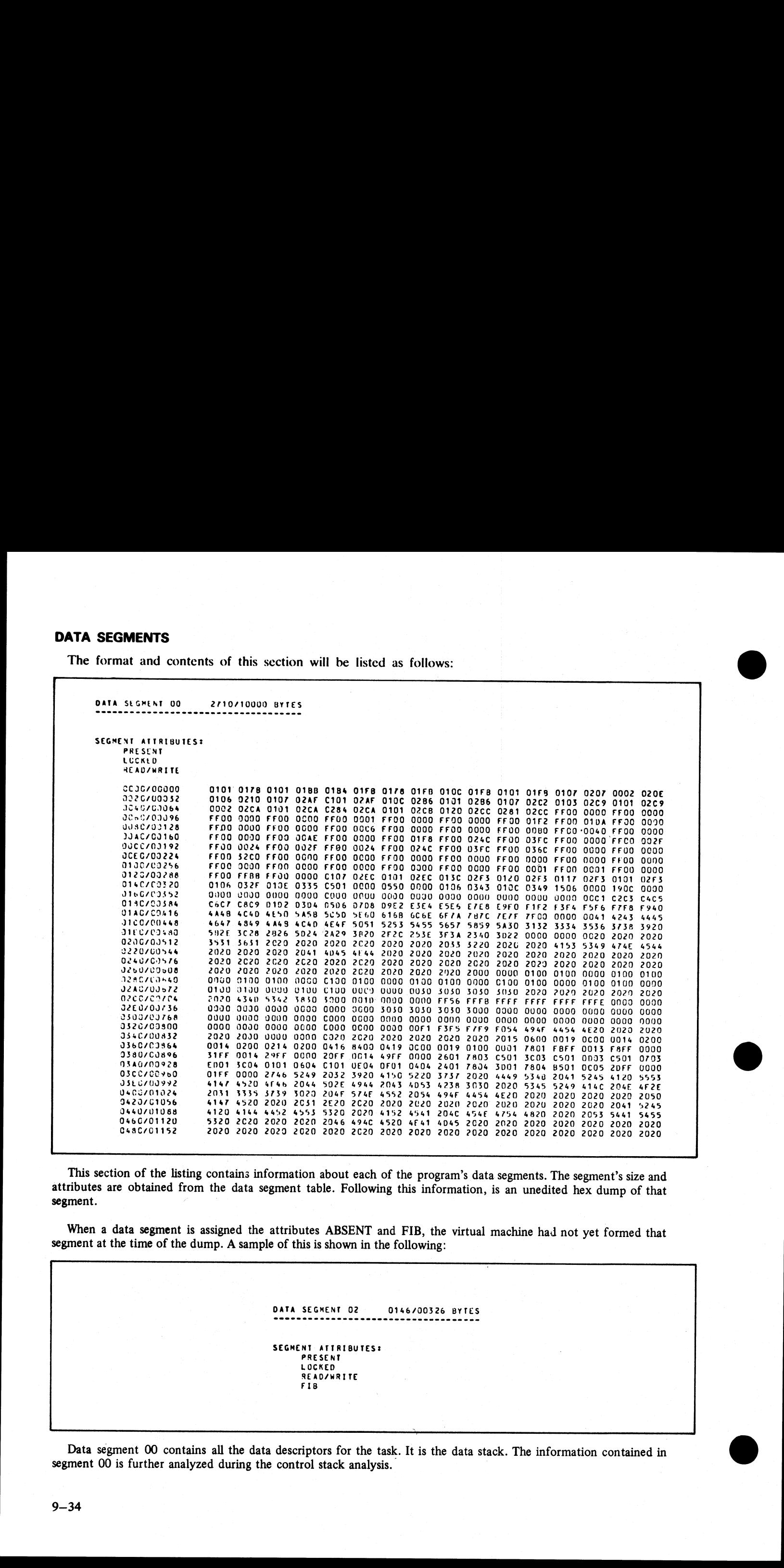

This section of the listing contains information about each of the program's data segments. The segment's size and attributes are obtained from the data segment table. Following this information, is an unedited hex dump of that segment.

When a data segment is assigned the attributes ABSENT and FIB, the virtual machine had not yet formed that segment at the time of the dump. A sample of this is shown in the following:

> DATA SEGMENT 02 0146/00326 BYTES SEGMENT ATTRIBUTES: PRESENT LOCKED READ/WRITE FI8

Data segment 00 contains all the data descriptors for the task. It is the data stack. The information contained in Segment 00 is further analyzed during the control stack analysis.

the contract of the contract of the

ı

ı

# FILE ANALYSIS

This section of the listing contains information about the task's files. A sample analysis is shown in the following for both open and closed files. FILE ANALYSIS<br>This section of the listing contains information about the ta<br>both open and closed files.

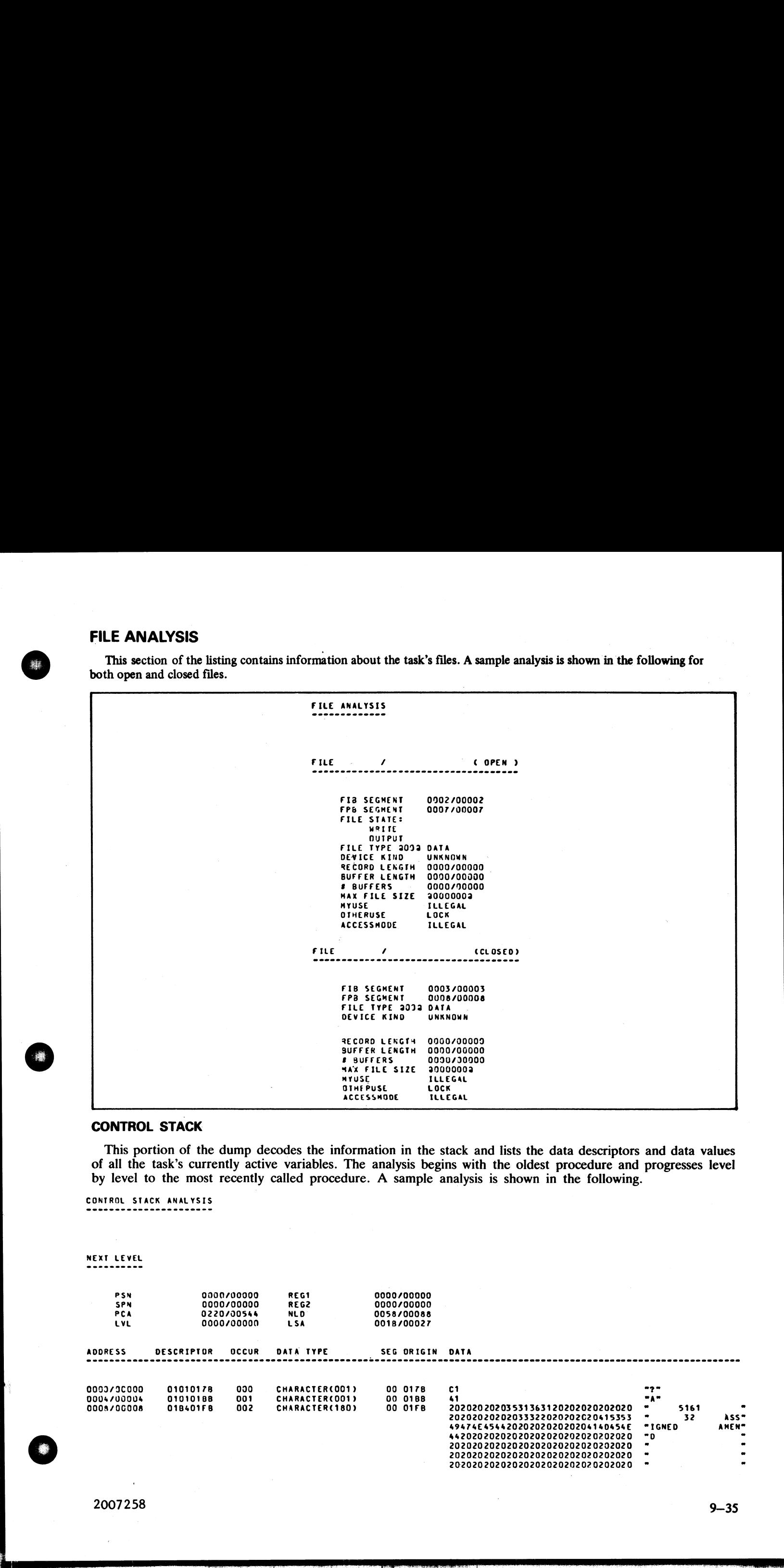

### CONTROL STACK

This portion of the dump decodes the information in the stack and lists the data descriptors and data values of all the task's currently active variables. The analysis begins with the oldest procedure and progresses level by level to the most recently called procedure. A sample analysis is shown in the following.

# CONTROL STACK ANALYSIS

NEXT LEVEL

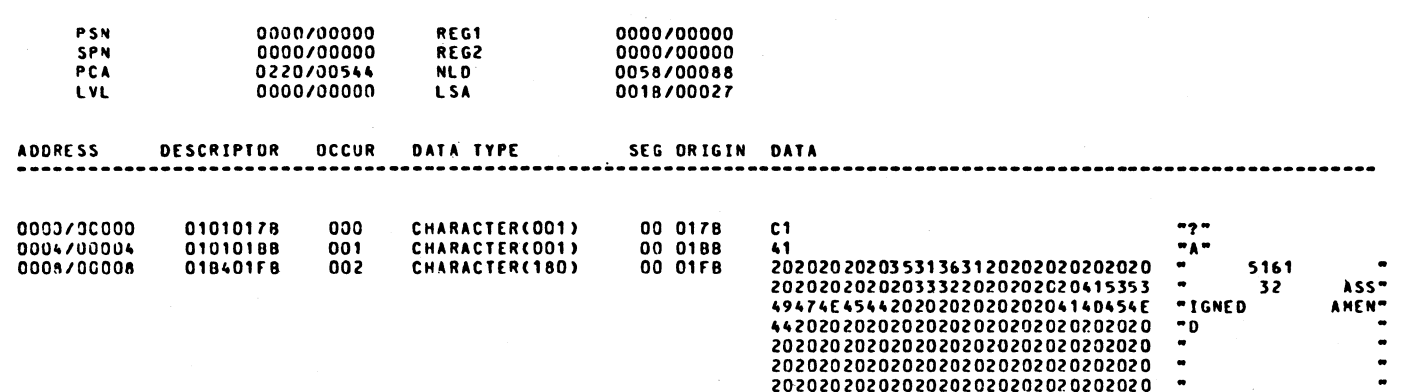

and the control of the control of the control of the control of the control of the control of the control of the control of the control of the control of the control of the control of the control of the control of the cont

j.

### **REGISTERS**

**REGISTERS**<br>The registers and their functions are listed in the form The registers and their functions are listed in the following table.

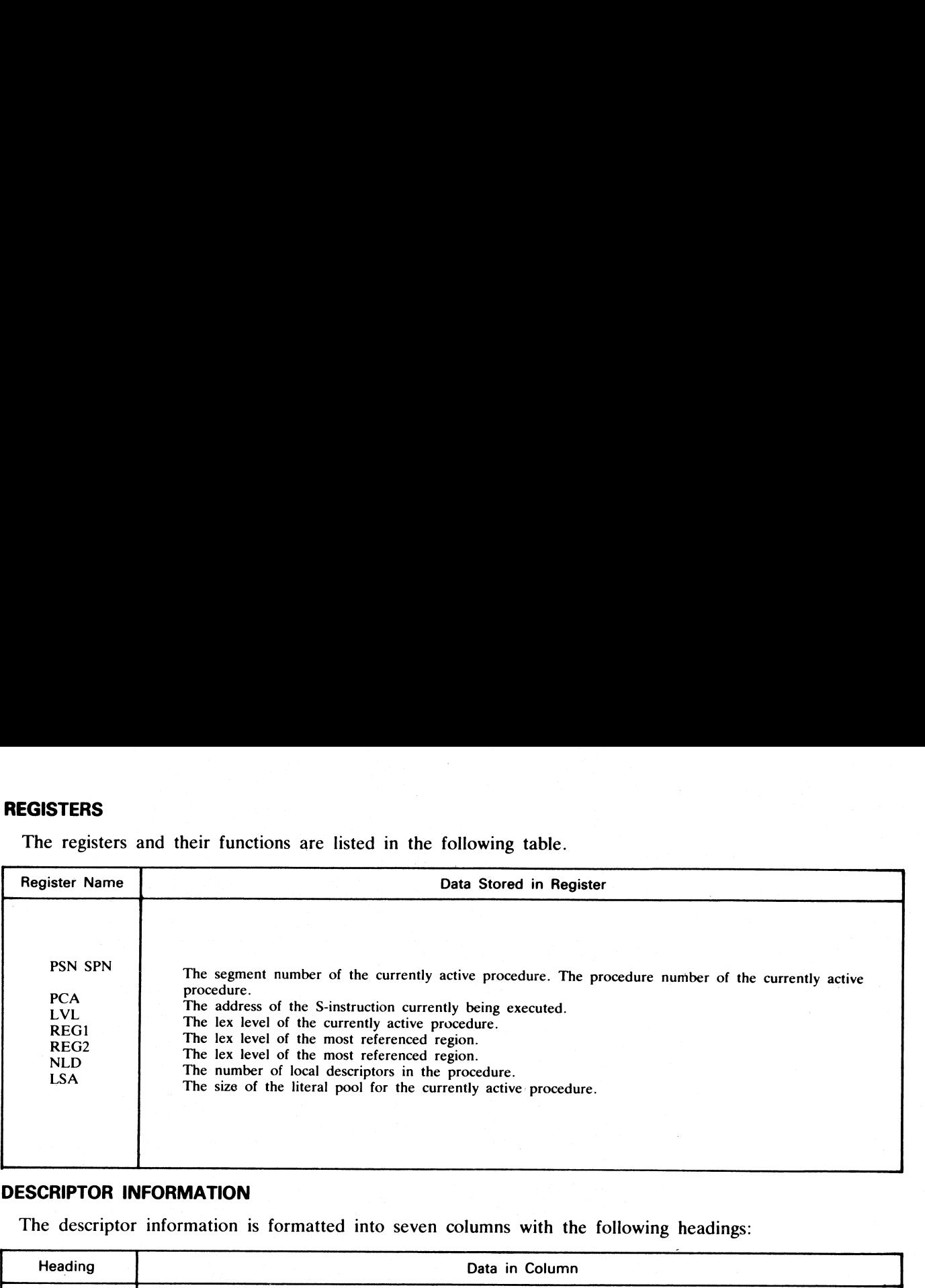

### DESCRIPTOR INFORMATION

The descriptor information is formatted into seven columns with the following headings:

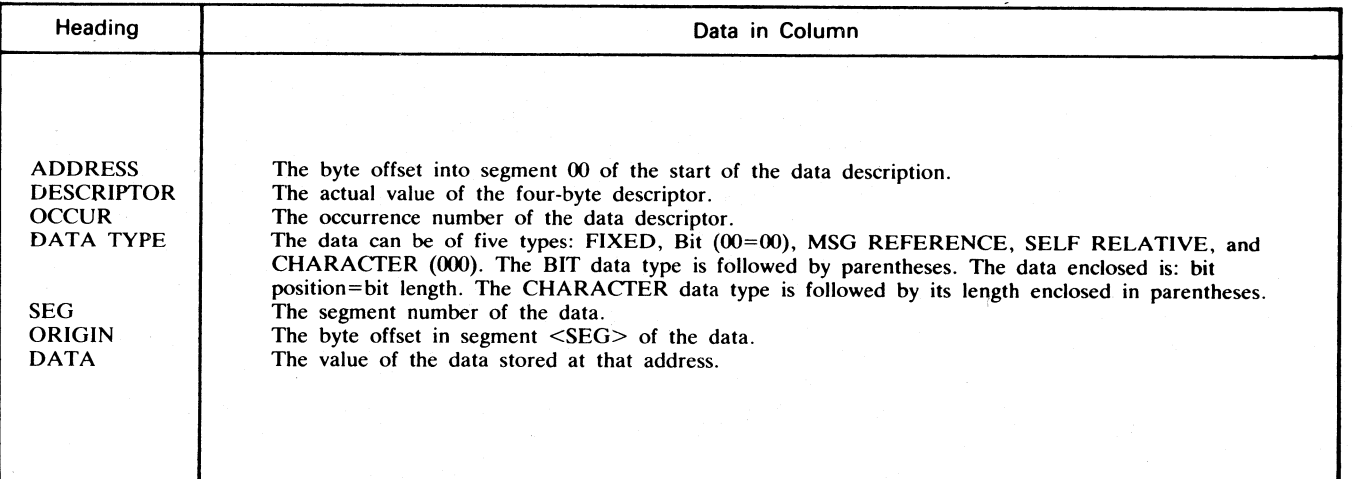

# COBOL DUMP ANALYZER (COBOLDUMP)

The COBOL Dump Analyzer is a debugging aid for the programmer. When a COBOL program is DP-ed, a dump file is created on disk. COBOLDUMP examines this file and arranges it into an easily readable format.

### OPERATING INSTRUCTIONS

COBOLDUMP may be executed any time the system is operating by entering via the system console: COBOLDUMP filename HEX

"filename" is the name of the dump file created when the COBOL program was DP-ed. It will reside on the same disk as the program code file.

HEX is an option that, if entered, will produce an unformatted dump. Default is a formatted dump.

After a formatted dump, COBOLDUMP will go to EOJ. After an unformatted dump, the program will display the message FORMATTED DUMP?. If a formatted dump is desired, the alphabetic character Y is entered via the AX command. COBOLDUMP will terminate automatically after the formatted dump. If the formatted dump is not desired, the alphabetic character N causes COBO .DUMP to go to EOJ.

### ERROR MESSAGES

The same error messages, causes, and corrections apply to COBOLDUMP as was defined for MPL2DUMP.

### EXPLANATION OF FORMATTED DUMPS

This section explains and gives examples of a formatted dump analysis listing in the actual order listed.

NOTE

Whenever both the hexadecimal (hex) and decimal values are given, they will appear in the form: **EXPLANATION OF FORMATTED DUMPS**<br>
This section explains and gives examples of a forma<br>
Whenever both the hexadecimal (hex) an<br>
pear in the form:<br>
HHHH is the hex value and DDDDD is<br>
The following paragraphs explain the ind

# HHHH/DDDDD

where

HHHH is the hex value and DDDDD is the decimal equivalent.

The following paragraphs explain the individual sections of the analysis.

# HEADING

The format and content of the first page heading section of the printout will be as follows:

COBOL DUMP/ANALYZER

DATE : 04/29/77 UATE = Q4729777<br>DUMPFILE NAME = 0000000/DMFILO1<br>CODEFILE NAME = CMS201/TEAM=STATS REASON FOR DUMP : 0 UNKNOWN

The actual data, program identification, dumpfile identification, and reason for the dump will vary accordingly.

# PROGRAM PARAMETER BLOCK (PPB) OF CODE FILE

This section of the printout defines the structure within the code file and provides identifying information concerning the program. EXPLANATION OF FORMATTED DUMPS<br>
This section explains and gives examples of a forma<br>
Whenever both the hexadecimal (hex) an<br>
pear in the form:<br>
HHHH/<br>
HHHH/<br>
HHHH/<br>
HHHH/<br>
HHHH/<br>
HHHH/<br>
HHHH/<br>
HHHH/<br>
HHHH/<br>
HHHH/<br>
HHHH/<br>
H

The format and content of the PPB section of the printout will be as follows:

```
PPB UF COOE FILE 
                                                                            IMPLEMETATION NUMBER : 00<br>PRUGRAM NAME : TEAM-STATS
                                                                            PRUGRAM NAME 2
                                                                            S.LANGUAGE VAME : COBOL<sup>T</sup><br>INTERPRETER PACK : 0000000
                                                                            INTERPRETER PACK
                                                                             INTERPRETER NAME : COBOLINT 
                                                                             CUMPILER NAME s SLO/CCBOL 
COMPILATION DATE : 03/11/77 
                                                                            COMPILER NAME : SL9/COBOL<br>COMPILATION DATE : 03/11/77<br>PRIGRITY CLASS : 0400
                                                                             INIT SESMENT NUMBER : CYCO
                                                                             INTERP ENTRY SEGMENT) 00 
INTERP ENTRY OISP. : 0017 
                                                                            PST LENGTH \qquad \qquad : \quad 0006PST LOCATION : 0007<br>DST LENGTH : 003C
                                                                            OST LENGTH :
                                                                            OST LOCATION : 0008 
                                                                            STACK LENGTH : 003C
                                                                            COP TABLE LENGTH : 0234
                                                                            COP TABLE ADDRESS : 0003
EXPLANATION OF FORMATTED DUMPS<br>
This curtain capture in the consistent of a formulated dump sunders fisting in the second enter times,<br>
year or the fourier text the bonds in the system (b) (Fig. 2017)<br>
HEADING The follo
```
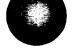

j.

 $\overline{\phantom{0}}$ 

 $\overline{\phantom{a}}$ 

2007258  $2007258$  9-37

The program parameter is listed and the field content it stores is listed next to it. The table below identifies the field content. The program parameter is listed and the field content<br>the field content. The program parameter is listed and the field content<br>the field content.<br>Program Parameter

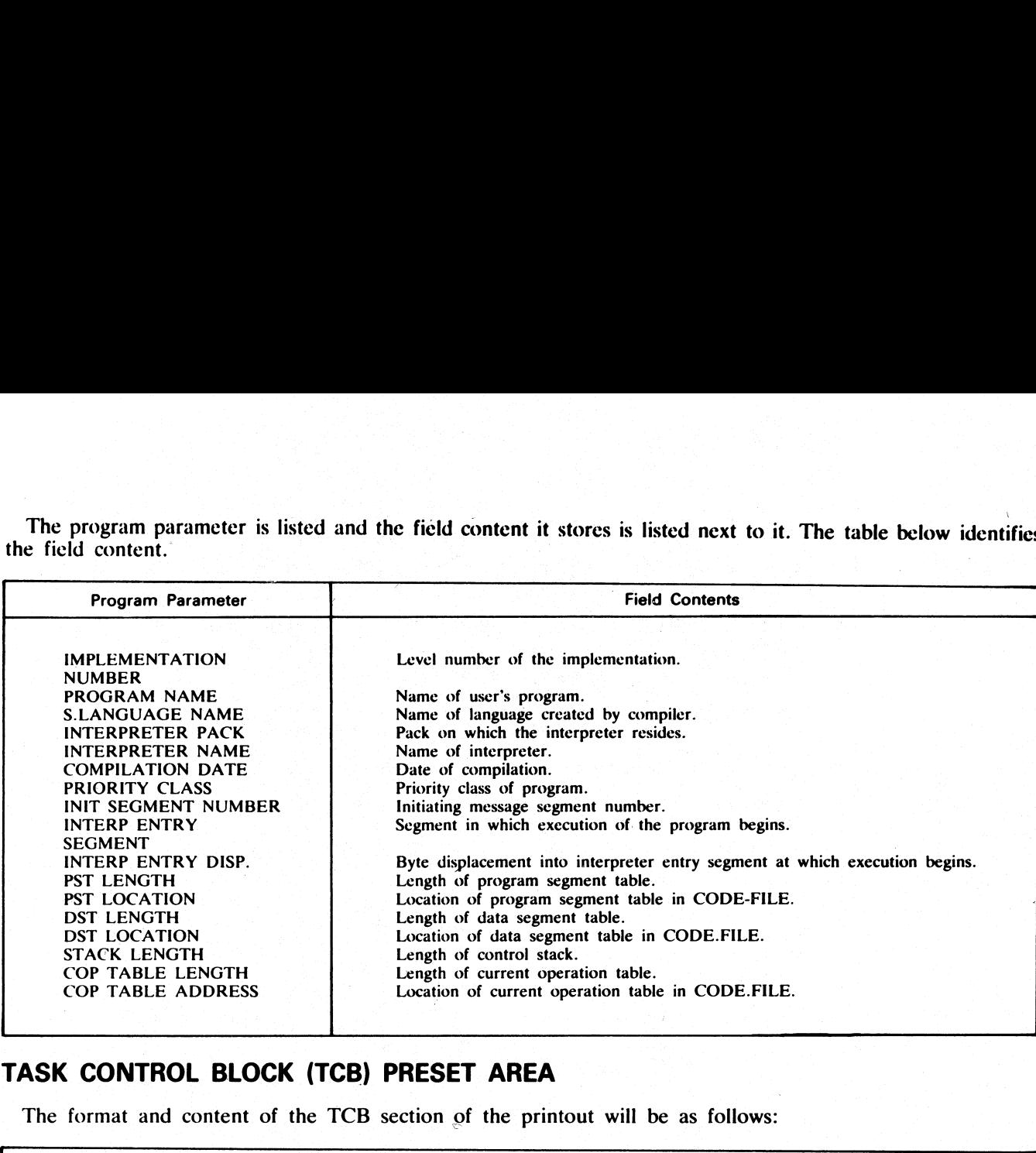

# TASK CONTROL BLOCK (TCB) PRESET AREA

The format and content of the TCB section of the printout will be as follows:

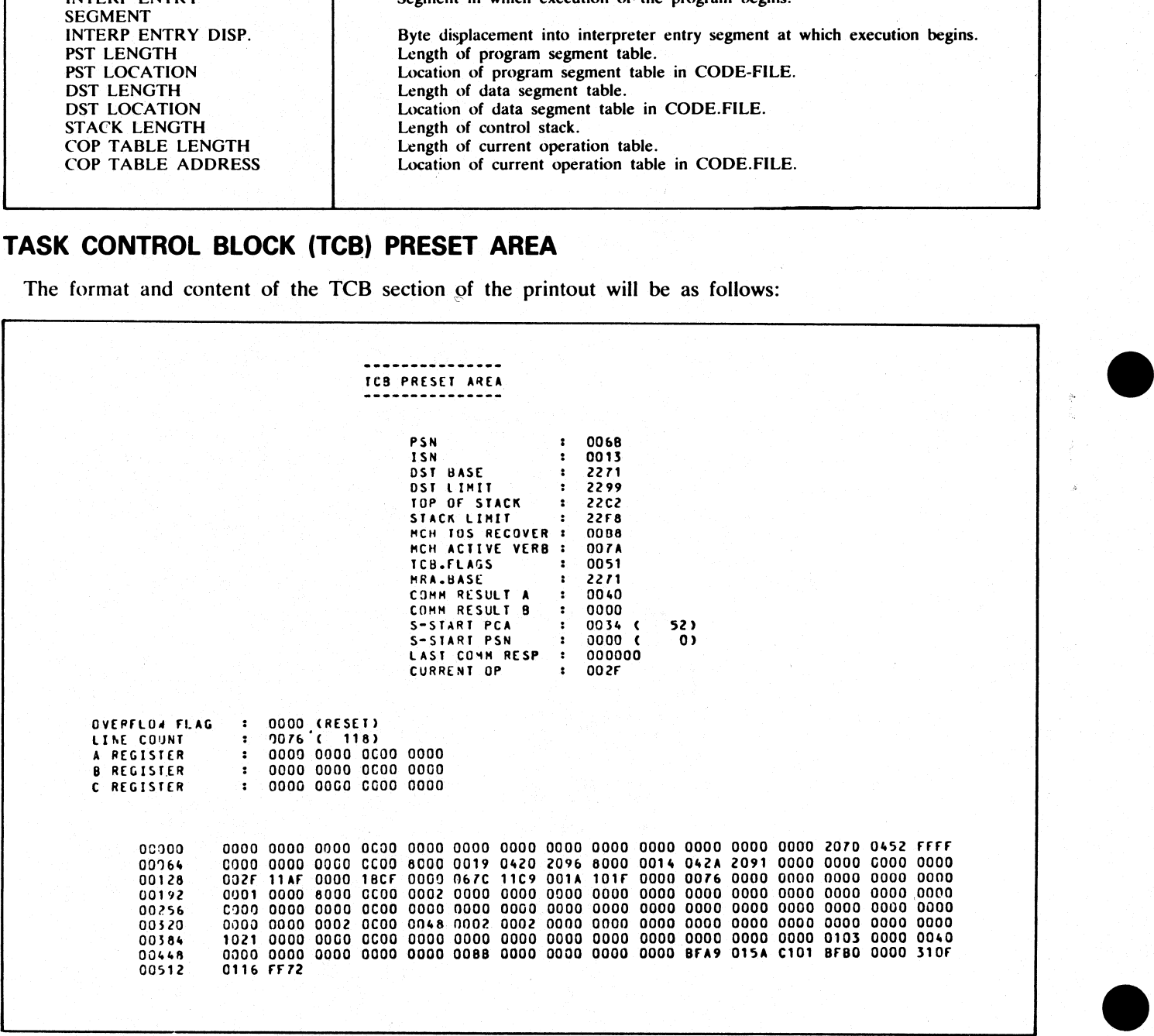

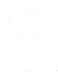

j.

The preset program parameter or register is listed a The preset program parameter or register is listed and the field content it stores is listed next to it.

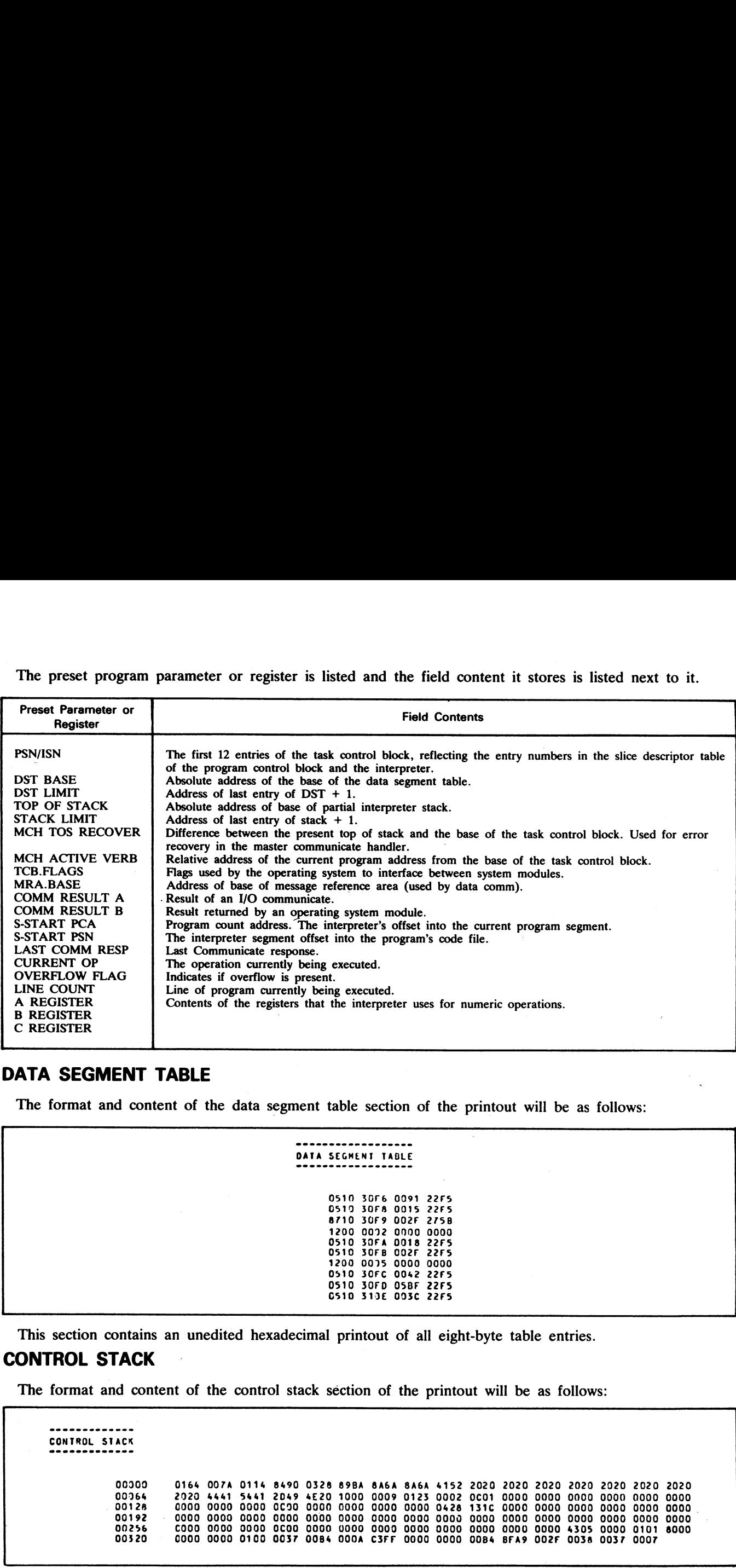

# DATA SEGMENT TABLE

**Construction of the Construction Construction** 

The format and content of the data segment table section of the printout will be as follows:

```
0510 30F6 0025 0000 0000<br>0510 30FA 0018 22F5<br>0510 30FB 002F 22F5<br>1200 0075 0000 0000<br>0510 30FC 0042 22F5<br>0510 30FC 0042 22F5<br>0510 319£ 003C 22F5
                                                                      22F5 
22F5 
8710 30F9 002F 275B
```
This section contains an unedited hexadecimal printout of all eight-byte table entries.

# CONTROL STACK

<u> Antonio e componente de la provincia de la provincia de la provincia de la provincia de la provincia de la p</u>

The format and content of the control stack section of the printout will be as follows:

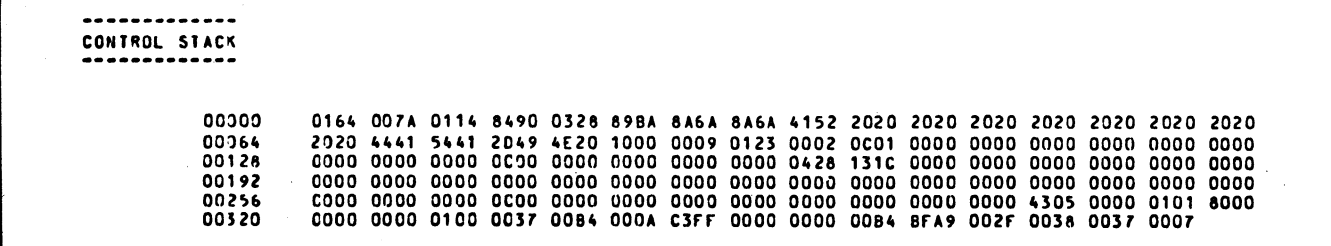

The control stack dump is an unedited hexadecimal printout of the control stack contents. The first column of the printout gives the decimal values of the control stack address of each first hexadecimal character in that row. Each control stack entry consists of three words, the last entry being at the head of the control stack.

 $\frac{1}{2}$ 

 $\frac{1}{2}$ 

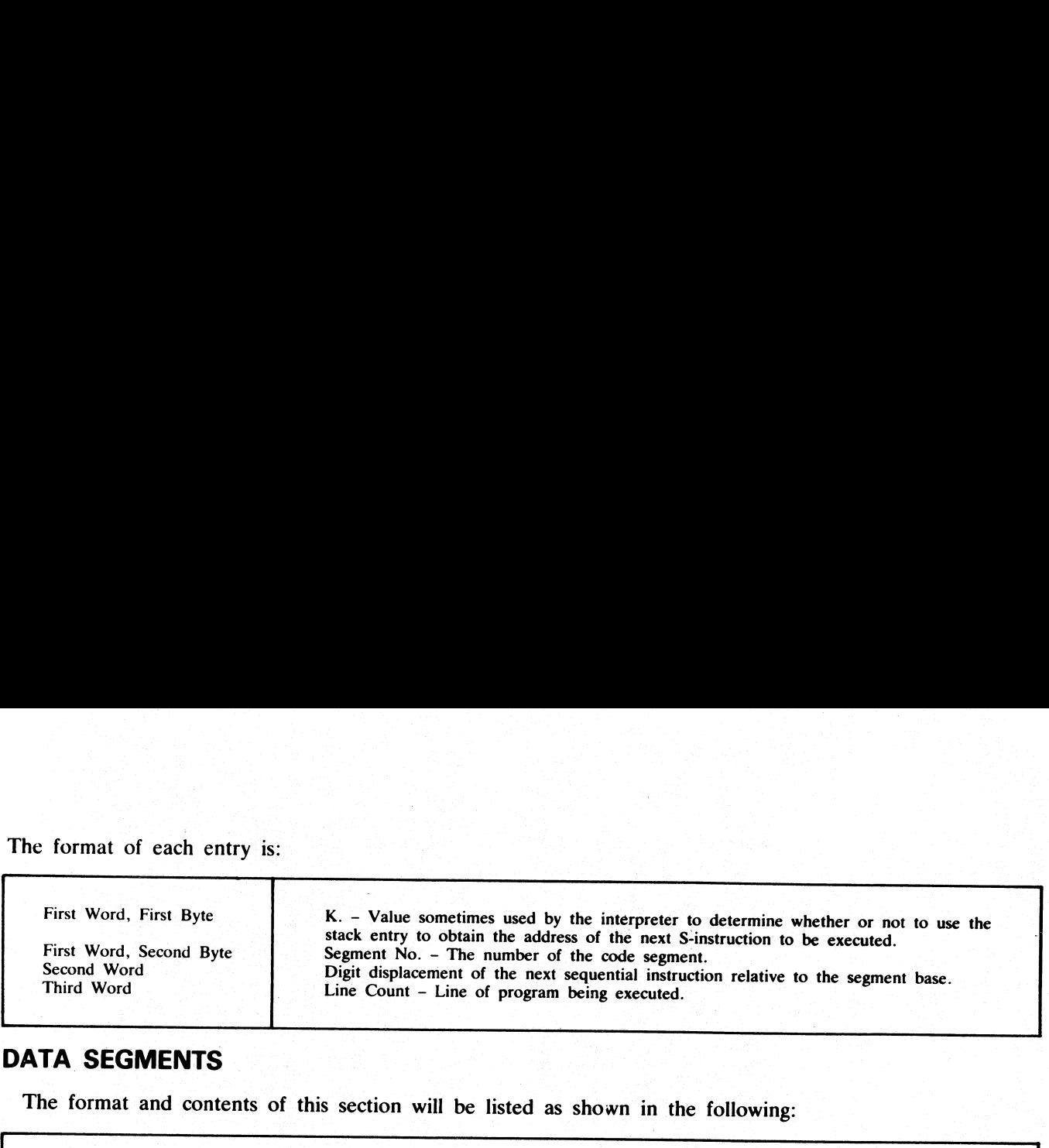

# DATA SEGMENTS

The format and contents of this section will be listed as shown in the following:

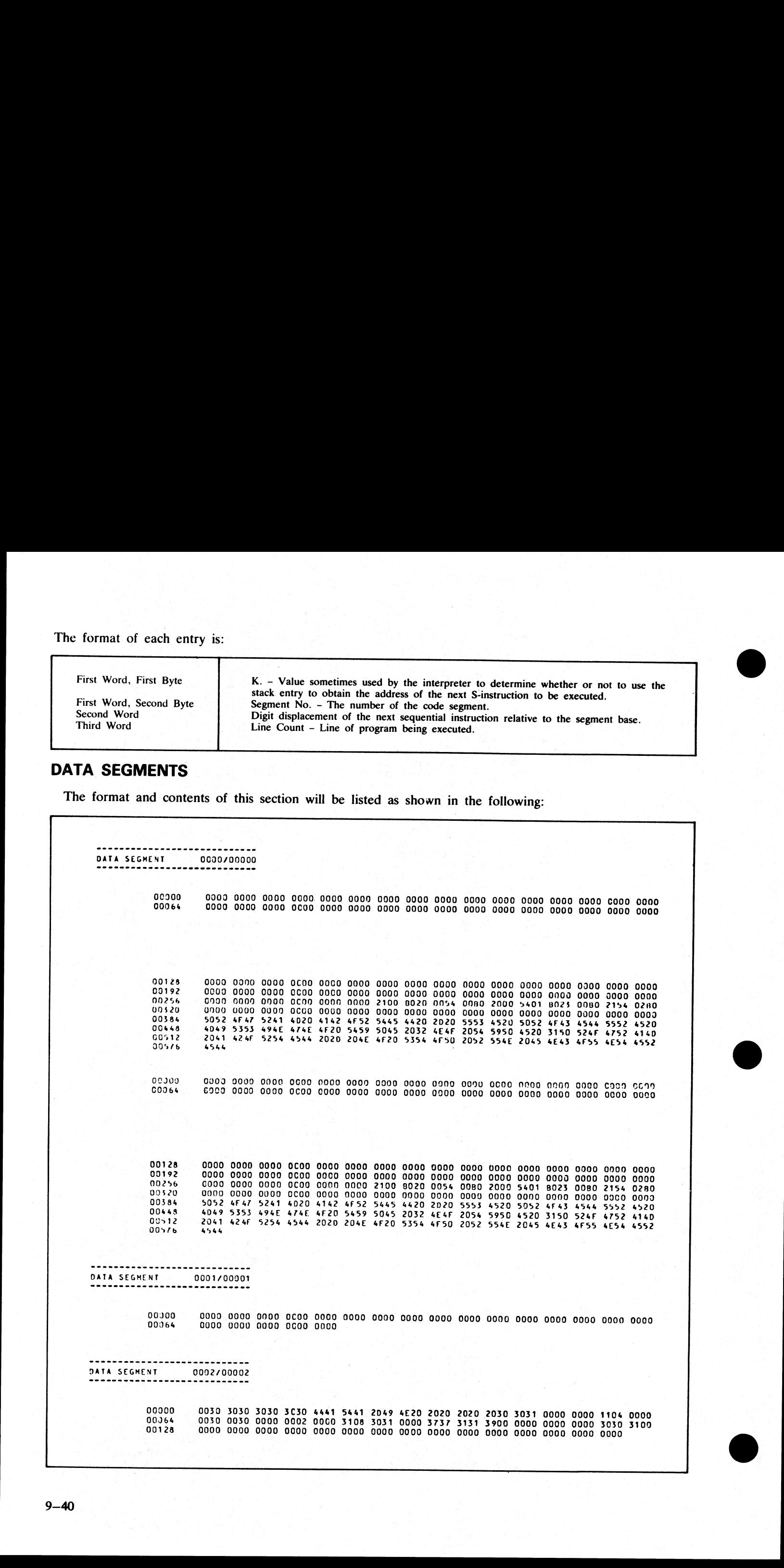

 $\frac{1}{2}$ 

ka sa Tinggar

This section contains a unedited hexadecimal listing of each data segment.

# CURRENT OPERATION (COP) TABLE

The format and content of the COP table section of the printout will be as follows:

# COP TABLE

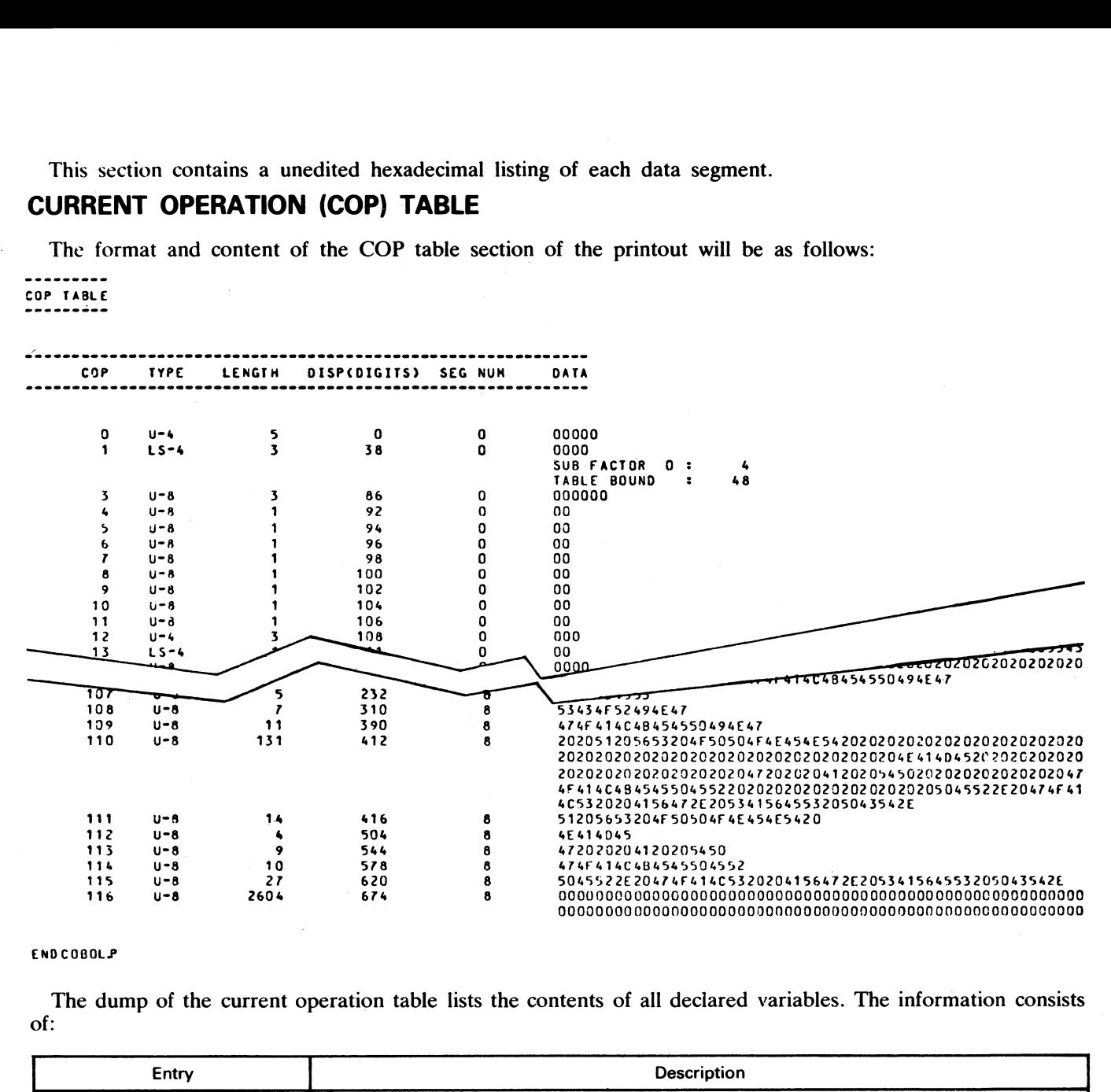

### END COBOLP

The dump of the current operation table lists the contents of all declared variables. The information consists of:

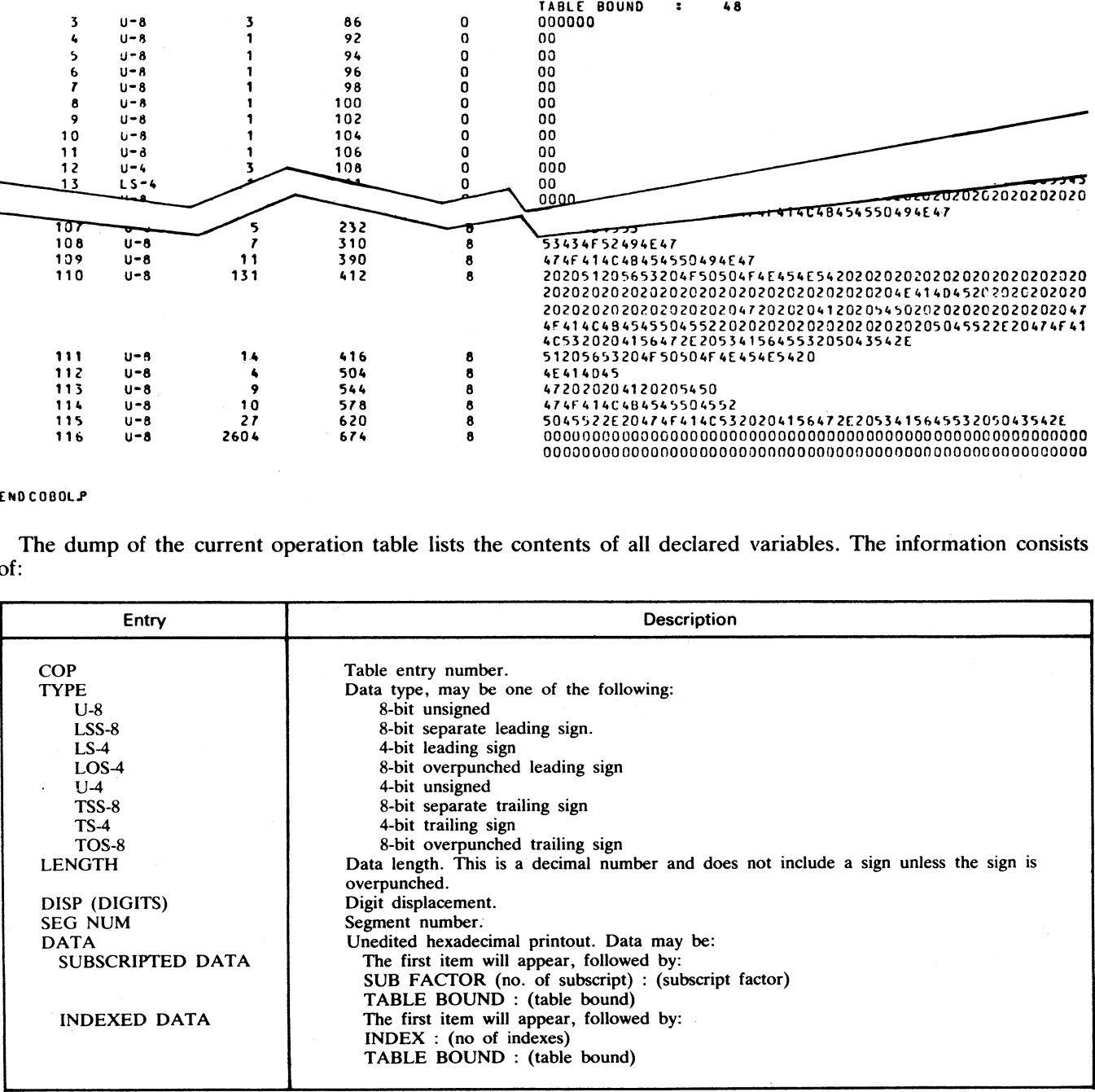

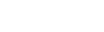

i<br>L

 $\frac{1}{2}$ 

e<br>L

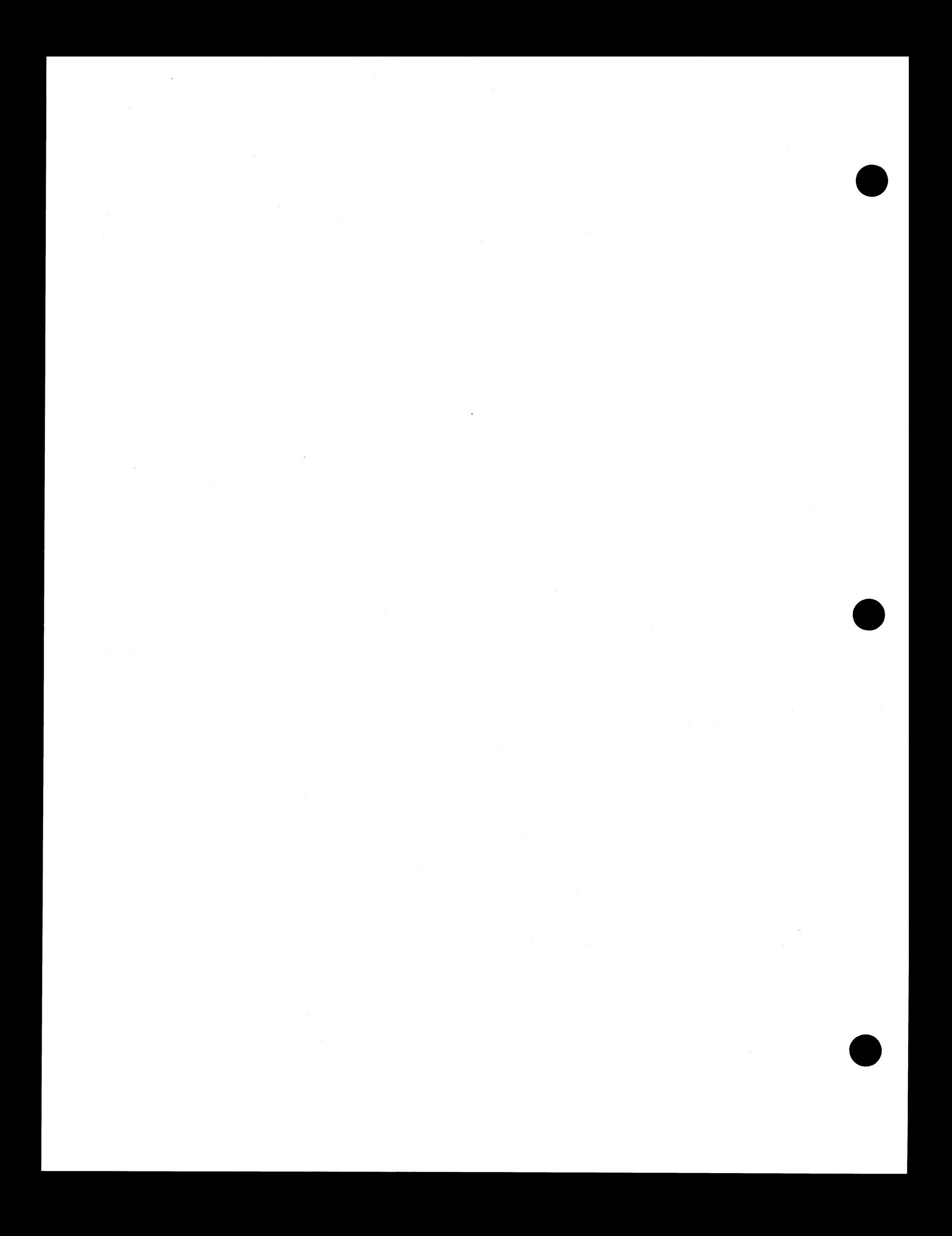

# SECTION 10 B 1800 DEPENDENT ROUTINES

# STAND-ALONE UTILITIES

The stand-alone utilities perform specific functions but not under MCP control. The stand-alone utilities avail able are:

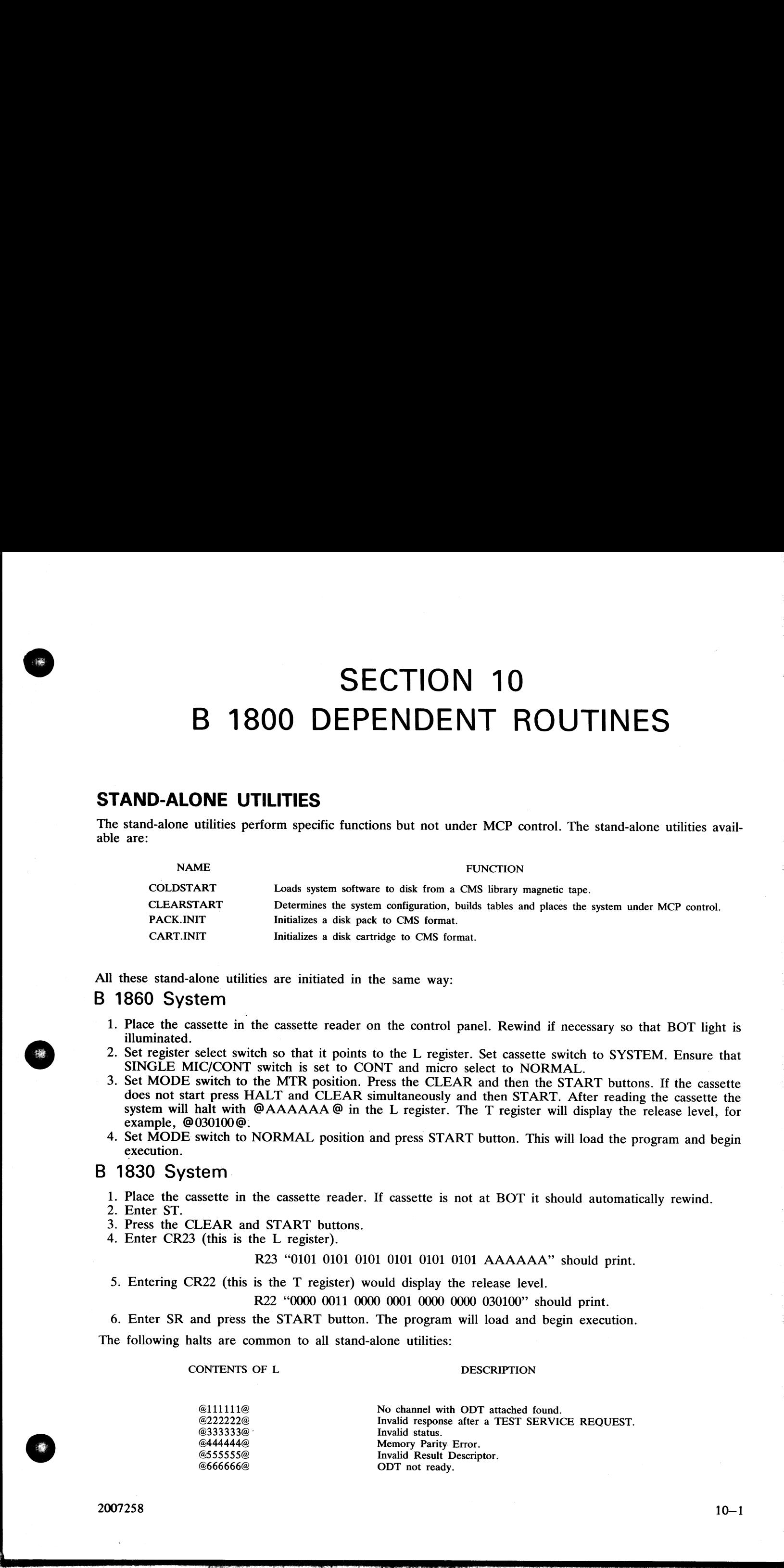

All these stand-alone utilities are initiated in the same way:

# B 1860 System

- 1. Place the cassette in the cassette reader on the control panel. Rewind if necessary so that BOT light is illuminated.
- 
- 2. Set register select switch so that it points to the L register. Set cassette switch to SYSTEM. Ensure that SINGLE MIC/CONT switch is set to CONT and micro select to NORMAL.<br>3. Set MODE switch to the MTR position. Press
- 4. Set MODE switch to NORMAL position and press START button. This will load the program and begin execution.

# B 1830 System

- 1. Place the cassette in the cassette reader. If cassette is not at BOT it should automatically rewind. 2. Enter ST.
- 
- 3. Press the CLEAR and START buttons.
- 4. Enter CR23 (this is the L register).

# R23 "0101 0101 0101 0101 0101 0101 AAAAAA" should print.

5. Entering CR22 (this is the T register) would display the release level.

R22 "0000 0011 0000 0001 0000 0000 030100" should print.

6. Enter SR and press the START button. The program will load and begin execution.

The following halts are common to all stand-alone utilities:

### CONTENTS OF L<br>DESCRIPTION

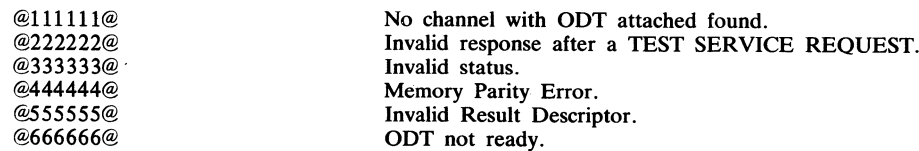

 $2007258$  and  $10-1$ 

# Coldstart

Coldstart will load system software from a single-reel CMS library tape (tape-id CMS) to disk, either disk pack or disk cartridge. The tape can be either 800 BPI NRZ or 1600 BPI PE and any tape unit may be used.

### **Operation**

"B 1700/1800 CMS COLDSTART?" will be displayed and the operator will be asked to provide information:

QUESTION : CMS DISK DRIVE <DPX> OR <DKX> RESPONSE : Enter disk drive on which the system software is to be loaded, for example DKA.

### **NOTE**

This disk must have been initialized previously using the appropriate CMS disk initializer.

QUESTION : CMS MAG TAPE UNIT <MTX> RESPONSE : Enter the mnemonic for the tape unit on which the coldstart tape is loaded.

QUESTION : DISPLAY LOADED FILES ? <YES OR NO>. RESPONSE : Enter "YES" if a list of files loaded is required. or "NO" if no list is required.

The tape label will be read and the following message will be displayed :

CREATION DATE OF TAPE : MM/DD/YY

This information is obtained from the label of the tape.

QUESTION : LOAD ALL FILES ? <YES OR NO>

RESPONSE : Enter YES if the loading of all files is requested, or NO if only some specific files or families of files are only required.

A NO response will generate the following message:

### QUESTION : ENTER FILE NAME <12 CHAR OR ETX> |

RESPONSE : Enter the name of the file or the family of files requested. This message will appear until a blank entry (ETX ONLY) is made or the limit of 20 entries has been reached.

**NOTE** 

Introducing a file name or a family name with no corresponding entry in the directory of the tape will display the error message : ""THIS FILE IS NOT ON TAPE" and the operator will be asked to enter another file or family-name.

Then, if requested, the message : <br>
LOADED FILES :

is displayed followed by the names of the files, maximum five per line, loaded to disk. When the processing of COLDSTART is finished, the message "END OF COLDSTART" is displayed.

### Error Messages

The following error messages may be displayed. The action to take is noted except where the message is selfexplanatory.

1. "TAPE IS NOT A B 1800 CMS COLDSTART TAPE"'.

Attempt to COLDSTART with an incompatible tape. Check that the tape unit was specified correctly and that the tape is a CMS tape that the tape is a CMS library tape. If the tape unit was specified correctly and the tape is a CMS tape<br>but its file-id is other than "CMS", COLDSTART will continue. Coldstart<br>Constraint to some infraence from a unique est CNS liftery targe (tag-aid CNS) in alla, cities also est<br>constraint to some of the case of the species of the rest of the PPS and area area time with the year of<br>De 2. "MAG TAPE NOT AT BOT. CORRECT AND START". "MAG TAPE NOT READY. CORRECT AND START". "MAG TAPE LOCKED. CORRECT AND START".

Problem with the tape unit. When corrected, press the START button on console panel.

3. "NOT A CMS DISK'.

Disk is not CMS format. Initialize the disk and rerun COLDSTART.

4. "PROBLEM WITH MAG TAPE"'. "PROBLEM WITH DISK". "DIRECTORY FULL'. "NOT ENOUGH SPACE ON CMS DISK''. "PROBLEM WHR DISK".<br>
"DIRECTORY FULL"<br>
"NOT ENOUGH SPACE ON CMS DISK".<br>
"NOT ENOUGH SPACE ON CMS DISK".<br>
"NOT ENOUGH SPACE ON CMS DISK".<br>
"NOT ENOUGH SPACE ON CMS DISK".<br>
The disk matrix of the concerned has areas on anoth

All these are fatal errors. The disk must be re-initialized before attempting to coldstart again.

5. "CANNOT REMOVE <file-name> - DUAL PACK FILE"'.

The file concerned has areas on another disk and cannot be removed so the file is not loaded but the process of COLDSTART continues.

# **Clearstart**

### Function

CLEARSTART ascertains the exact configuration of the system, builds various tables for the MCP, initializes memory links, executes the AVR of the system disk, loads MCP and finally passes control to MCP.

### **Operation**

At the start the message "REWIND CASSETTE" will be displayed followed by the message:

'"\*\* B 1800 CMS CLEAR START MARK 3.01.LL \*#\*\* MM/DD/YY COUNT NNNN"

where : LL is the Patch-level maintained in MCP.INIT and updated by PATCH.MAKER. MM/DD/YY is the creation date of the MCP as contained in its DFH. NNNN is a decimal count maintained in the SYSCONFIG file and incremented by one at each

CLEARSTART.

Then the operator will be asked to supply the date by the message:

"DATE PLEASE <MM/DD/YY>".

The date input must conform exactly to the format specified and is checked for validity. If an error is detected, "INVALID DATE" is displayed and operator will again be asked to supply the date.

Then the operator is asked for the time by the message:

"TIME PLEASE <HHMM>".

The time must be entered as four digits and will also be checked for validity. If not valid, then "INVALID TIME" is displayed and the process is repeated.

 $\overline{\phantom{a}}$ 

If a 400/750 LPM line printer is connected to PC-5 then the operator will be asked to enter the type of train by the message:

### \* LT REQUIRED FOR LP <x>

enter  $\text{``}$  LT LP  $\langle X \rangle$   $\langle \text{train-id} \rangle$ "

The final action of clearstart is to display the location of the system disk with the message "<mnemonic>  $\langle$  <unit> ON LINE LAB  $\langle$  disk-id> #  $\langle$  serial-no> (S)", for example :

### DKA ON LINE LAB SYS # 123456 (S)

then control is passed to the MCP.

### Error Messages

The display of "CLEARSTART PROGRAM NOT FOUND" means that no valid system disk (no disk contain- ing MCP) is on-line. So correct and then press the START button.

The CLEARSTART process may also halt with @FFFFFF@ in the L-register (R23 on B 1830). It means that the system disk is locked therefore inhibiting any write on it at AVR time. Switch the disk to WRITE ENABLE and press the

# Disk Initializers (Cart.Init/Pack.Init)

### General Information

All disks must be initialized to the CMS format before they can be used under MCP control. Each initializer comprises six basic passes:

- 1. Write addresses for every sector on the disk.
- 2. Verify all addresses on the disk.
- Write a data pattern of @00@ throughout the disk and verify that the pattern has been written correctly.<br>Write and verify with a pattern of @FF@ 1.<br>
2.<br>
3.<br>
4.<br>
5.<br>
6.
- 4. Write and verify with a pattern of  $\overline{\mathbf{\Phi}}$  FF $\overline{\mathbf{\Phi}}$ .<br>5. Write and verify with a pattern of  $\overline{\mathbf{\Phi}}$  55 $\overline{\mathbf{\Phi}}$ .
- 
- Write and verify with a pattern of @E5@.

For disk pack only the verification in passes 3 through 6 consists of three sub-passes:

- 1. With normal offset.
- 2. With offset in.
- 3. With offset out.

Each I/O operation is retried 5 times and a count is kept of the number of retries (this appears on a KA or LR as the field ERROR COUNT). If an I/O operation is not successful after 5 retries the action taken depends on th

For disk pack an attempt is made to relocate the bad sector (5 spare sectors are available per cylinder for this purpose). If the sector cannot be relocated or 5 sectors have already been relocated the track in which the s If  $s$  (00/20 LPM has pointer is connected to PC-5 then the operator will be stated to other the type of main<br>
by the meaning  $\alpha$ , LP (ECQUIRED TOR LP  $\alpha$ X-<br>
conserved  $\alpha$ , LP (ECQUIRED TOR LP  $\alpha$ X-<br>
The final unitary

For disk cartridge, discovery of a bad sector causes the track to be removed. If during passes 1 or 2 any sector in cylinder zero is discovered to be bad the initializer terminates.

### Error Limits

The disk will be regarded as unusable if:

- 1. The total number of retries exceeds 75.
- 2. The number of removed tracks exceeds 5.

and the state of the state of the state of the state of the state of the state of the state of the state of the<br>The state of the state of the state of the state of the state of the state of the state of the state of the st

After initialization the Disk Label and Disk Directory are built. The Disk Directory will start at the first Track after Track 0 where the total Directory (Available Table  $+$  File-Name List  $+$  Disk File Header) can be l

# Operating Instructions

The operating instructions are similar for both initializers. After the cassette has been loaded, the title will display:

"CMS DISK CARTRIDGE INITIALIZER MARK 3.01.00" for cartridge "CMS DISK PACK INITIALIZER MARK 3.01.00" for pack.

Parameters are entered interactively. As each field is input, it is checked for validity. If not valid, a suitable message is output and the field can be re-entered.

### Cartridge

- Q : WHICH CARTRIDGE <DKX>
- R : Enter DKA, DKB, ..... DKH

### Pack

- Q : WHICH PACK <DPX>
- R : Enter DPA, DPB, ..... DPH

### Both

- Q : ENTER 6 DIGIT SERIAL NUMBER .
- $R:$  Enter a number in the range  $000000 999999$
- Q : ENTER PACK.ID.
- R : Enter a maximum 7 characters (the set of valid characters is "A" through "Z", "0" through 9", "..." or  $"$  – ").
- Q : ENTER CARTRIDGE TYPE <R OR NOTHING> or ENTER PACK TYPE <R OR NOTHING> R : Enter R or leave blank.
- 

### NOTE

R means Restricted disk which is not implemented yet.

- Q : MAX NB OF FILES (UP TO 2803)
- R : Enter any decimal number between 1 and 2803

### NOTE.

The default value is 254 for cartridge and 2803 for pack.

### Both

- Q : ENTER DATE <MM/DD/YY>
- R : MM/DD/YY
- Q : ENTER OWNER'S NAME (UP TO 14 CH)
- R : Enter a maximum of 14 characters

The disk will now be initialized. While initialization is executing, the entry of  $\leq$  ETX $>$  and depression of the "XMT" button will display information concerning the initialize:

- 
- 1. For pass 1 or 2 the message will identify the pass and the current cylinder number. 2. For passes 3-6 the message will identify whether a write or verify operation is in process, the pattern used and the current cylinder.

If the message "DPEC ATTENTION" is displayed it indicates that an Extended Result Descriptor cannot be cleared from the DPEC. Put the DPEC Off-Line and depress "CLR", and "MASTER CLR" buttons at the back of the DPEC, put t After consistences the Dail Justice Dail Decrease are built. The Dail Decrease of the Conservation of the Daily Conservation of the Conservation of the Conservation of the Conservation of the Conservation of the Conservat

 $2007258$  and  $10-5$ 

<u> 이 사람들은 아이들에게 하지 않아 보이지 않아 보이지 않아 보이지 않아 보이지 않아 보이지 않아 보이지 않아 보이지 않아 보이지 않아 보이지 않아 보이지 않아 보이지 않아 보이지 않아 보이지 않아</u>

When initializing a cartridge, and after completion of the sixth pass of the initialization/verification the message:

"ENTER FINAL PATTERN (4 DIGITS) OR <ETX>"

is displayed. This enables a user determined pattern to be used. If this extra pass is not desired simply enter <ETX>.

At the end of initialization, the following information will be displayed:

- —- DRIVE
- SERIAL NUMBER
- PACK-ID
- NUMBER OF REMOVED TRACKS
- NUMBER OF COUNT ERRORS (NUMBER OF RETRIES)
- NUMBER OF RELOCATED SECTORS (PACK only)

If tracks were removed or sectors relocated, the address of each removed track and relocated sector is given. Finally the message "DP<X> INITIALIZED" or "DK<X> INITIALIZED" is printed.

It is now possible to re-initialize another disk (if SPO input was selected) by depressing the START button on the console panel. At the end of initialization, the following information will<br>
- DEVICE<br>
- NEXAL NUMBER<br>
- NEXAL NUMBER OF REMOVED TRACKS<br>
- NUMBER OF REMOVED TRACKS<br>
- NUMBER OF REMOVED TRACKS (NUMBER OF R<br>
- NUMBER OF RELOCATED SECTORS

# SYSTEM OPERATION

# Handling of SPO

1. B 9348-32

The screen is divided into two parts:

- 
- the first 4 lines are dedicated to input data the remaining 20 lines are dedicated to output data

To transmit a message, the operator must enter the data followed by the ETX character and then depress the XMT button.

Any accepted message will be displayed on the screen in the Output section.

When the ODT is receiving information, the data received is displayed on the last line of the screen, pushing up all output lines to the top. So, the last message on the screen is on the lowest line.

Transmitting without ETX character gives:

- 
- on the B 1830 : 4 blank lines in the lower part of the screen.<br>- on the B 1860 : the ODT remains in XMT. The operator must depress the LOCAL button and enter<br>ETX to transmit the message or the LOCAL then RCV buttons to r

l,

### 2. B 9346-4

To transmit a message, the operator must enter the data then depress ETX button.

# DUMP ANALYZERS

# Program Dump Analyzers

When a program is DP'ed, a dump file is created on the same disk as the program file:

For example:

EX USER/MYPROG

02/MYPROG BOJ PR=A TIME = 10:15:34

DP 02/MYPROG

USER/DMFIL02 CREATED

02/MYPROG DP'ED TIME —10:20:35

The file name of the dump file is DMFILnn where nn is the MIX  $#$  of the program. DMFILnn has a filetype of SYSTEM and is closed by the MCP with LOCK. If a file already exists with the same name, the message: **DUMP ANALYZERS**<br>
Program Dump Analyzers<br>
When a program is the reason of the second of the same disk in the program file<br>
the same is the same of the same of the same of the same of the same of the same<br>
candro of the sa

02/MYPROG <018> WAITING USER/DMFIL02 DK DUPLICATE FILE

will be output. The old DMFIL02 must be removed using the RM utility:

RM USER/DMFIL02

USER/DMFIL02 IS A SYSTEM FILE  $03/RM <$ ACPT>

AX 3 USER/DMFIL02 OK

USER/DMFIL02 REMOVED USER/DMFIL02 CREATED 02/MYPROG DP'ED TIME = 10:20:35

<sup>A</sup>dump file can be analyzed by running DP.ANALYZER which will give the following information:

- Program Parameters
- Run Parameters
- ~ Interface Control Block (optional)
- Communicate Parameter Area |
- Control Stack (MPL)/Perform Stack (COBOL/RPG)
- Program Segment Table
- Data Segment Table
- File Information (FPB, FIB, Buffers) (optional)
- Data Stack Analysis (MPL)/COP Table (COBOL/RPG)
- Data Segments
- Current Code Segment
- Locked Slice

The syntax for DP.ANALYZER is:

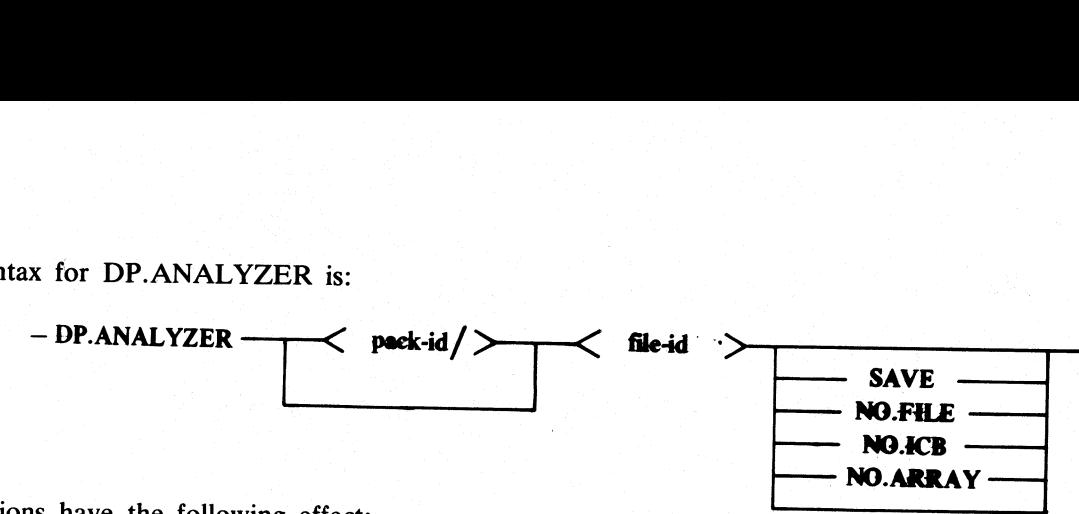

The options have the following effect:

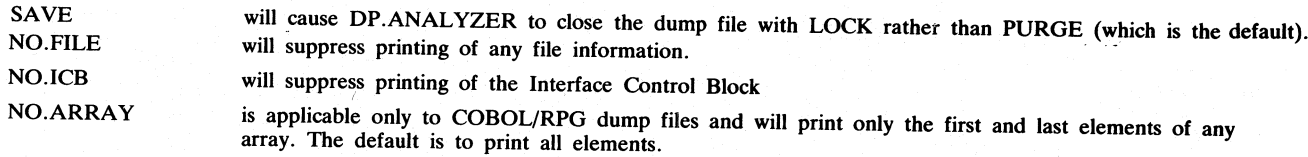

### **Examples**

- 1. DP.ANALYZER DMFIL03 SAVE NO.ICB will expect to find a dump file called "DMFIL03" on the system disk, will print a formatted dump listing omitting the ICB portion and will retain the dump file.
- 2. DP.ANALYZER USER/DMFIL02 NO.FILE<br>will expect to find a dump file called "DMFIL02" on a disk labelled "USER", will print a formatted listing<br>omitting all file information and purge USER/DMFIL02 at the end of job.

3. DP.ANALYZER DMFIL04 NO.ARRAY<br>will expect to find a dump file called "DMFIL04" on the system disk, will print a formatted listing including<br>only the first and the last elements of all arrays and purge DMFIL04 at end of j

# system Dump Analyzers

A Memory Dump listing can be obtained by running the "MEM.DUMP" cassette in stand-alone mode to write<br>the contents of the memory into a new file named "DMFIL00", by restarting the system and executing the "MEM.<br>ANALYZER" p NOTEL THE TRIM SUPPERS of Any the information.<br>
NOTEL SOLOR Will suppress printing of the Interface County<br>
NOTES SOLOR Will experience the space of the strategies County<br>
I. DP.ANALYZER DMFILOS SAVE NOTICB (SUPPERS)<br>
T.

# 1. Cassette MEM.DUMP

Two cassettes are available, one for B 1830 systems and the other for B 1860 systems. This cassette must be executed in stand-alone mode so, if the system is still running at the time a memory dump is desired, it must be s

# NOTE<br>UNDER NO CIRCUMSTANCES PRESS THE CLEAR BUTTON

i<br>I ı The operating instructions to run the cassette are as follows:

- Load value 0 in M register
- Mount the MEM.DUMP cassette
- Switch to TAPE Mode
- Do not depress CLEAR
- Depress START
- When register  $L = \mathbf{\Theta}$  AAAAAA $\mathbf{\Theta}$  switch to RUN Mode and depress START When register  $L = \mathbf{\Theta}$ CCCCCCQ dump is complete
- When register  $L = \mathbf{@CCCCC} \mathbf{@}$  dump is complete
- Rewind cassette
- Perform CLEAR START<br>- Analyze "DMEIL00" by a
	- Analyze "DMFIL00" by executing "MEM.ANALYZER"

List of halts (in L register):

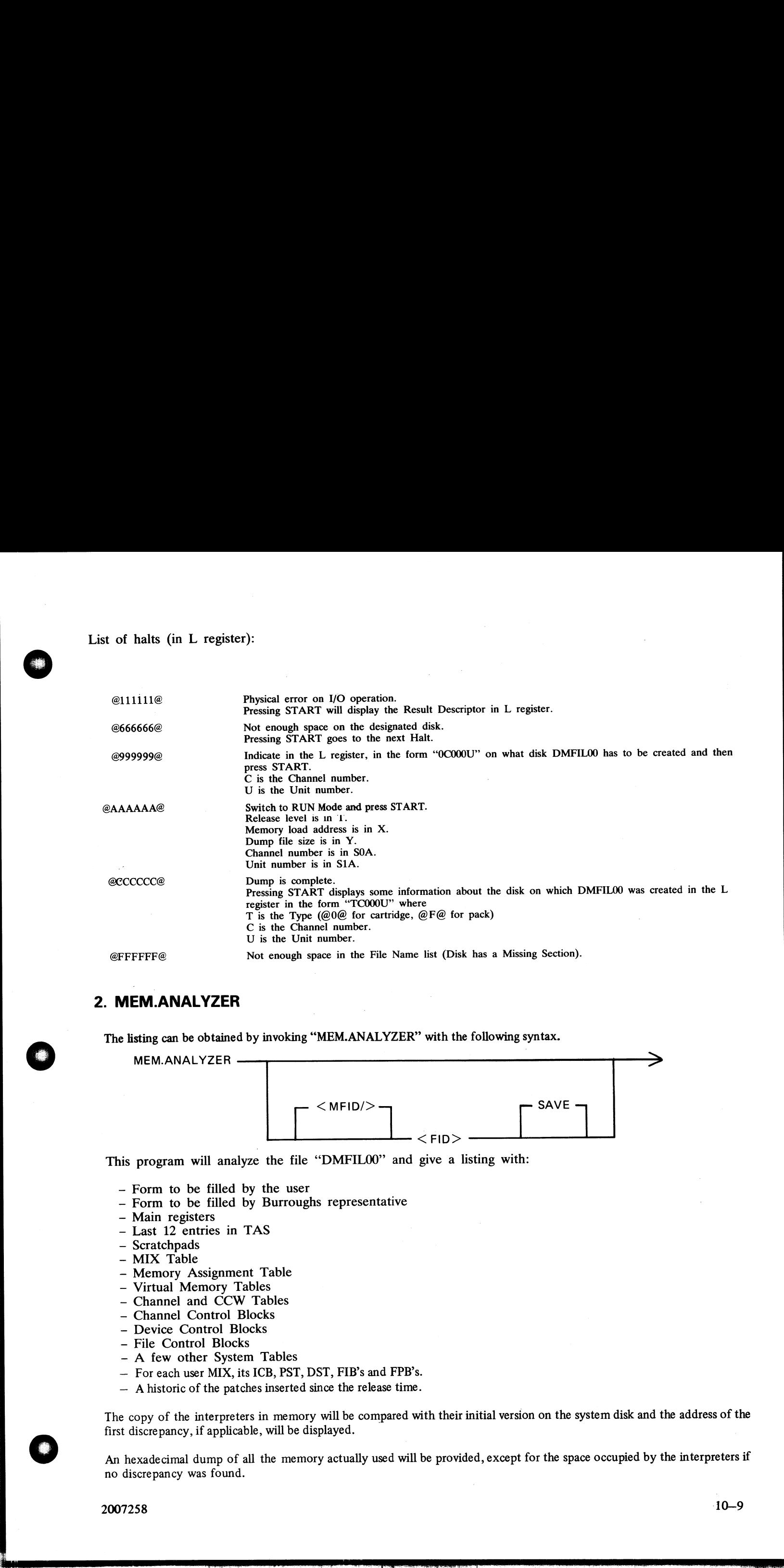

# 2. MEM.ANALYZER

The listing can be obtained by invoking "MEM.ANALYZER" with the following syntax.

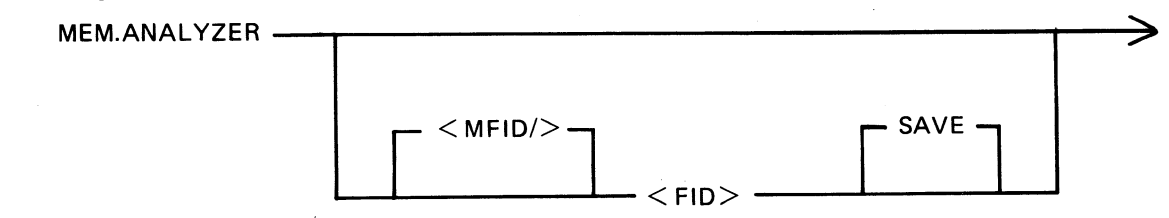

This program will analyze the file "DMFILO0" and give a listing with:

- Form to be filled by the user
- Form to be filled by Burroughs representative
- Main registers
- Last 12 entries in TAS
- Scratchpads
- MIX Table
- Memory Assignment Table
- Virtual Memory Tables
- Channel and CCW Tables
- Channel Control Blocks
- Device Control Blocks
- File Control Blocks
- A few other System Tables
- For each user MIX, its ICB, PST, DST, FIB's and FPB's.
- A historic of the patches inserted since the release time.

The copy of the interpreters in memory will be compared with their initial version on the system disk and the address of the first discrepancy, if applicable, will be displayed.

An hexadecimal dump of all the memory actually used will be provided, except for the space occupied by the interpreters if no discrepancy was found.

2007258 10-9
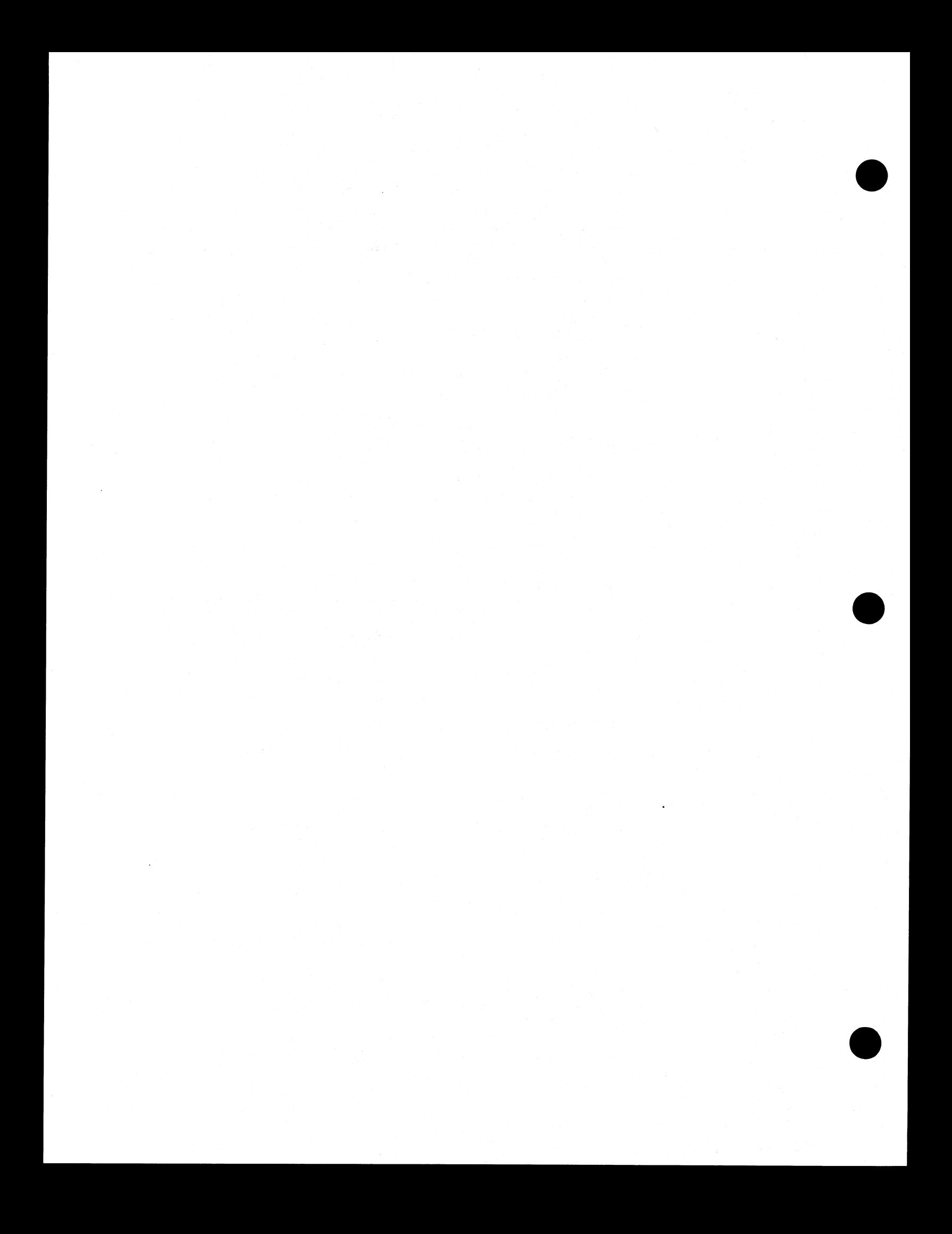

APPENDIX A COMPLETE RAILROAD DIAGRAMS

This appendix gives the railroad diagrams for all the CMS-common intrinsics and utilities, including SORT and CO, in alphabetical order. These diagrams give the complete input message formats, for ease of reference.

For details of the meaning of these messages, refer to the text.

In the following diagrams the  $\leq$  ex-option  $\geq$  is defined as :

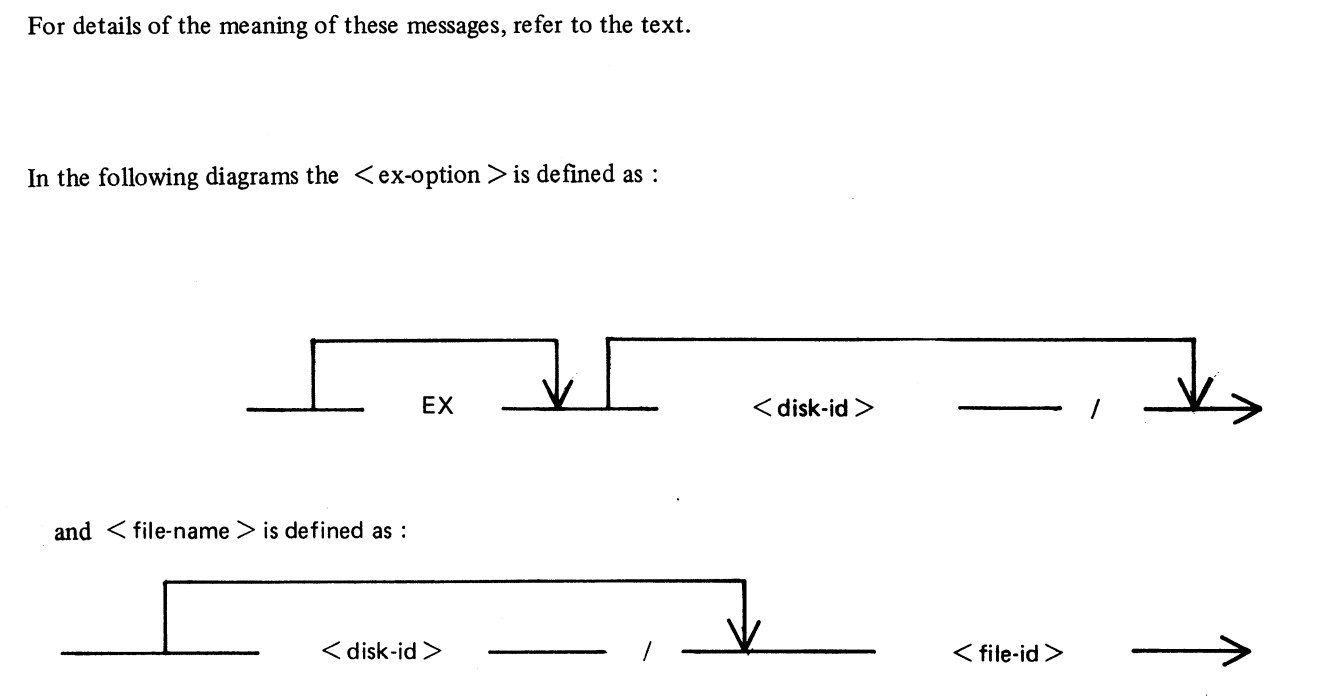

 $\overline{\phantom{a}}$ 

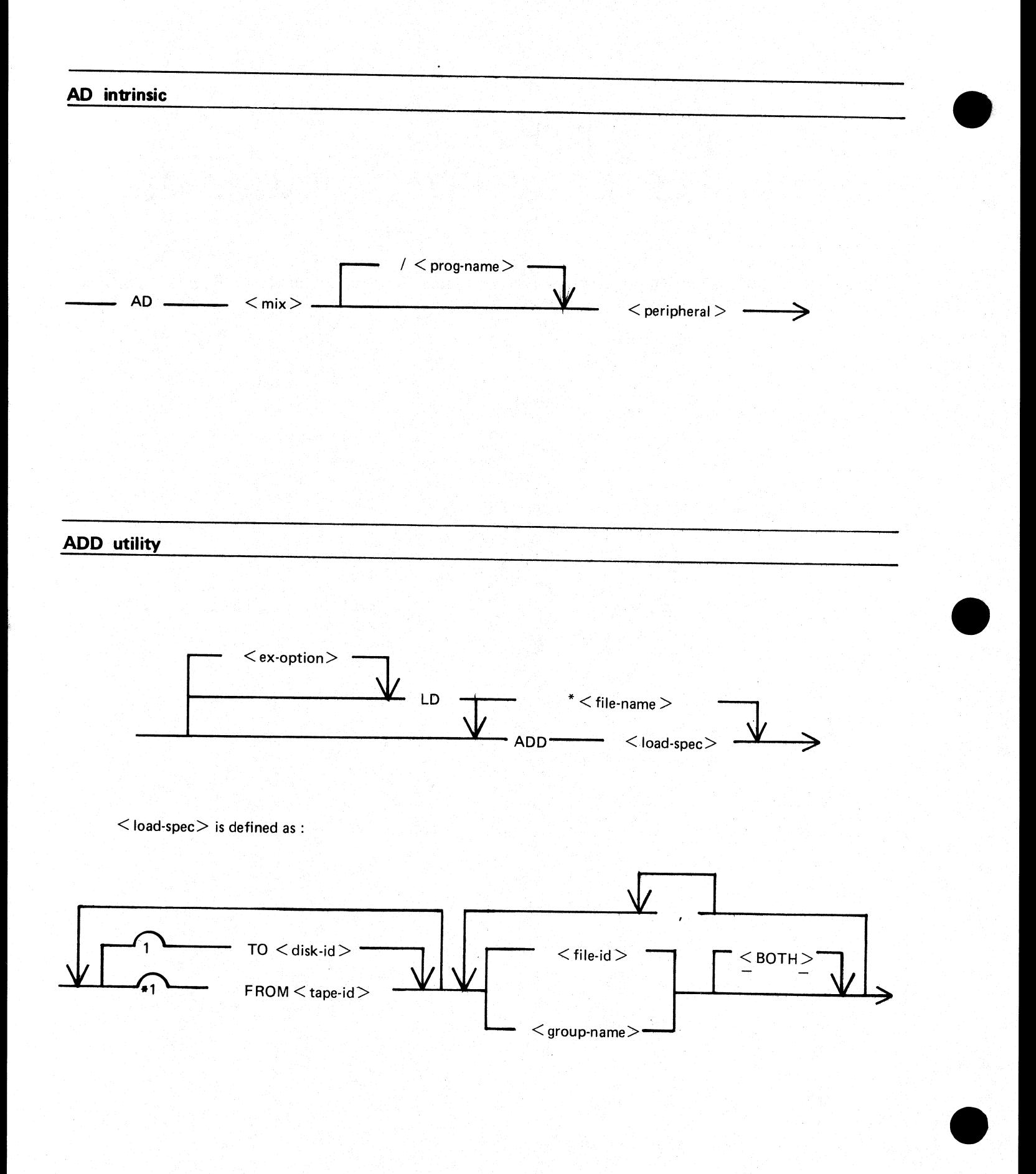

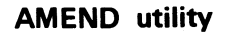

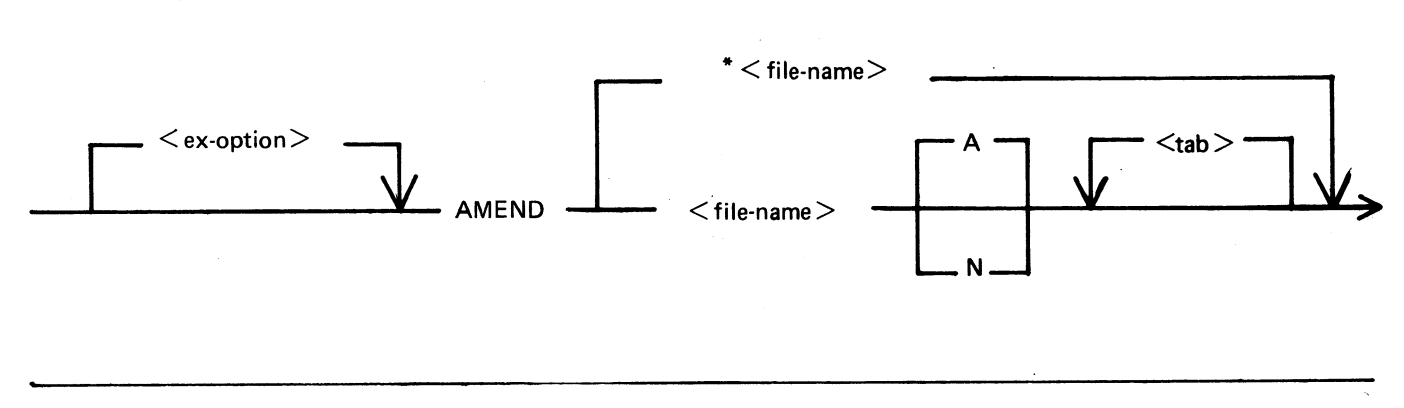

**AX** intrinsic

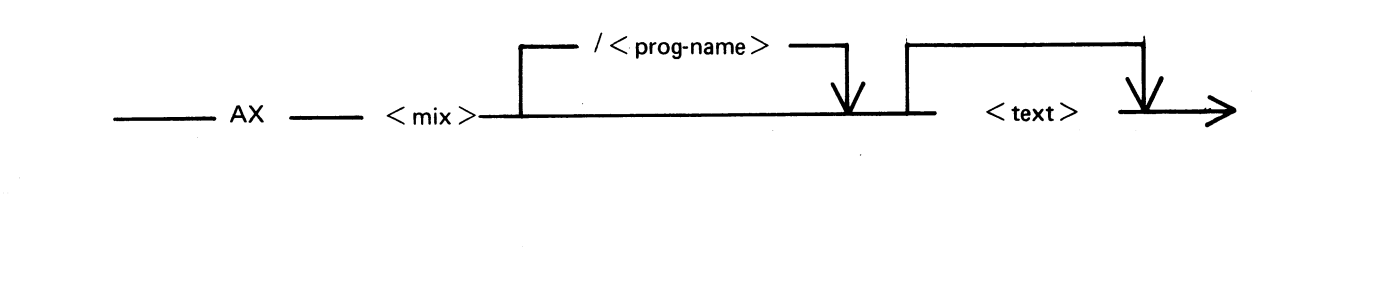

CH utility

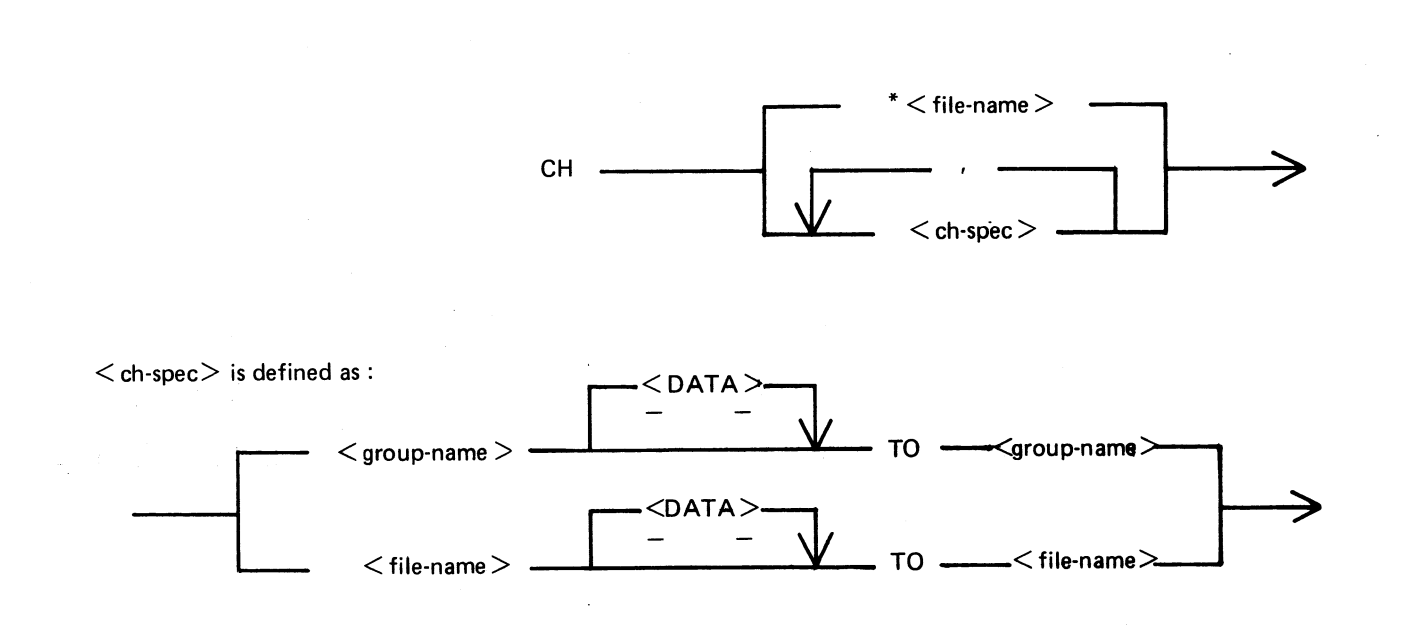

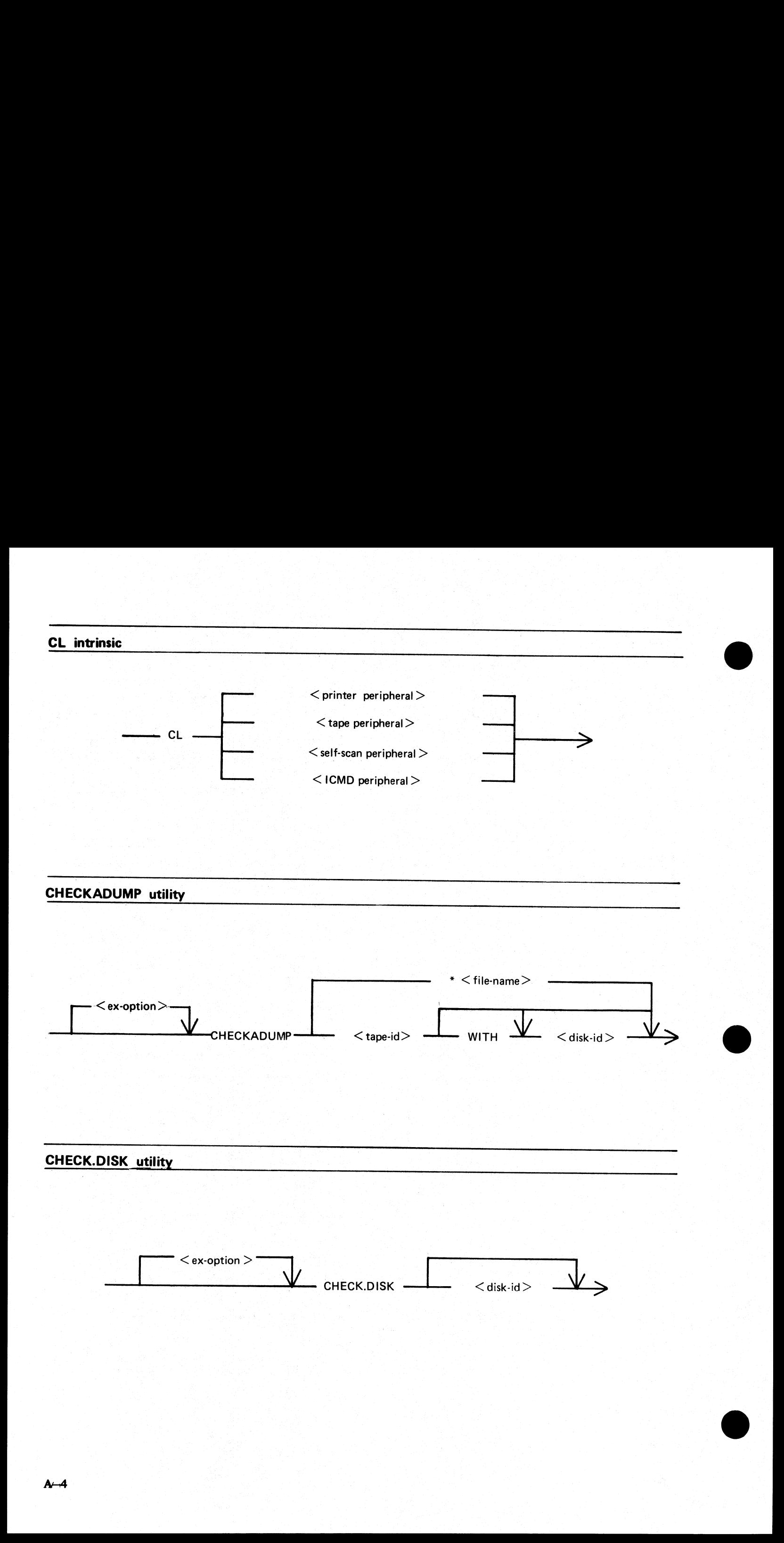

the contract of the contract of the contract of the contract of the contract of the contract of the contract of

CO utility

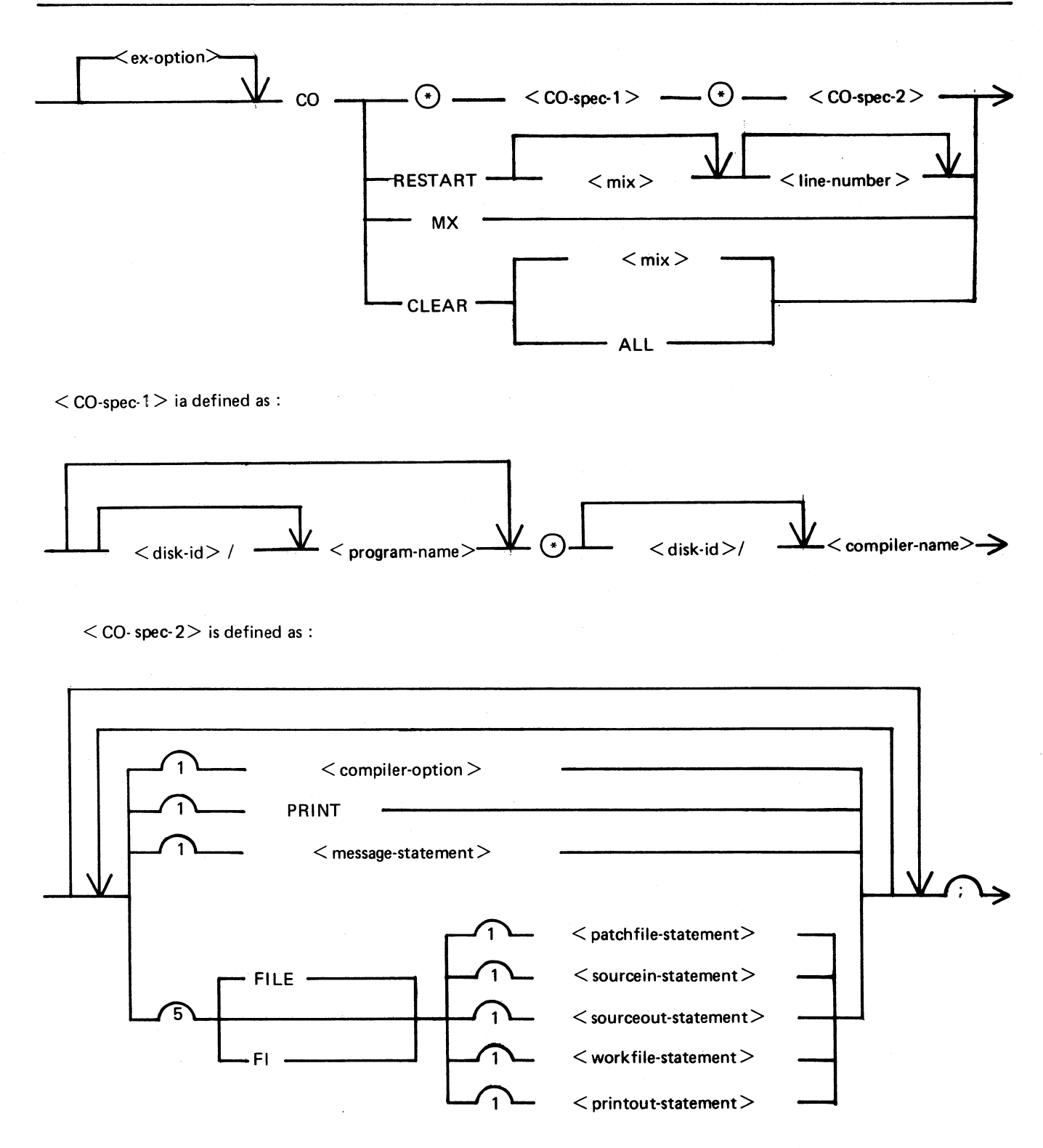

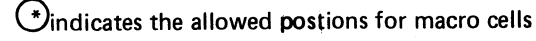

2007258

 $A-5$ 

#### CO utility (Continued)

The  $\leq$  compiler name $\geq$  is defined as :

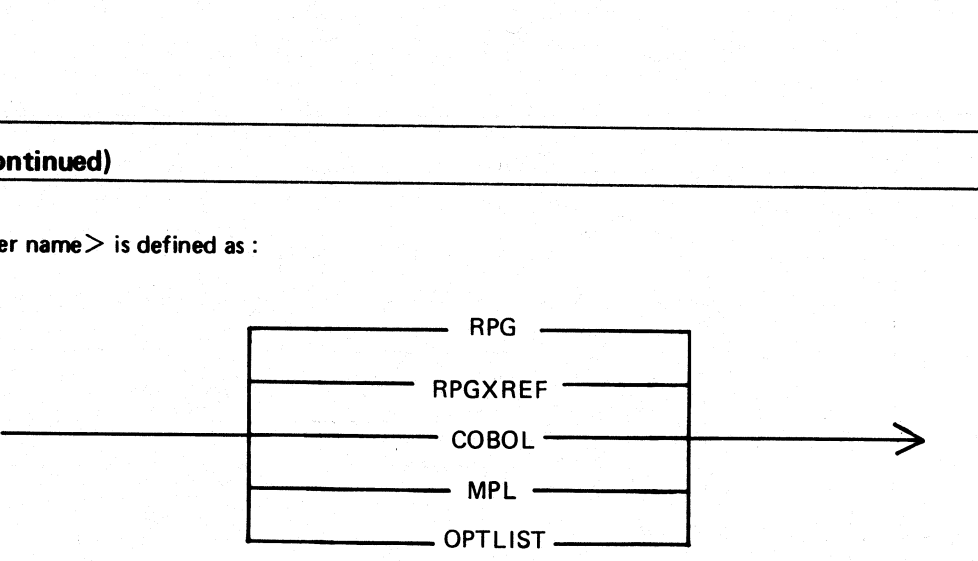

The  $<$  compiler-option $>$  is defined as :

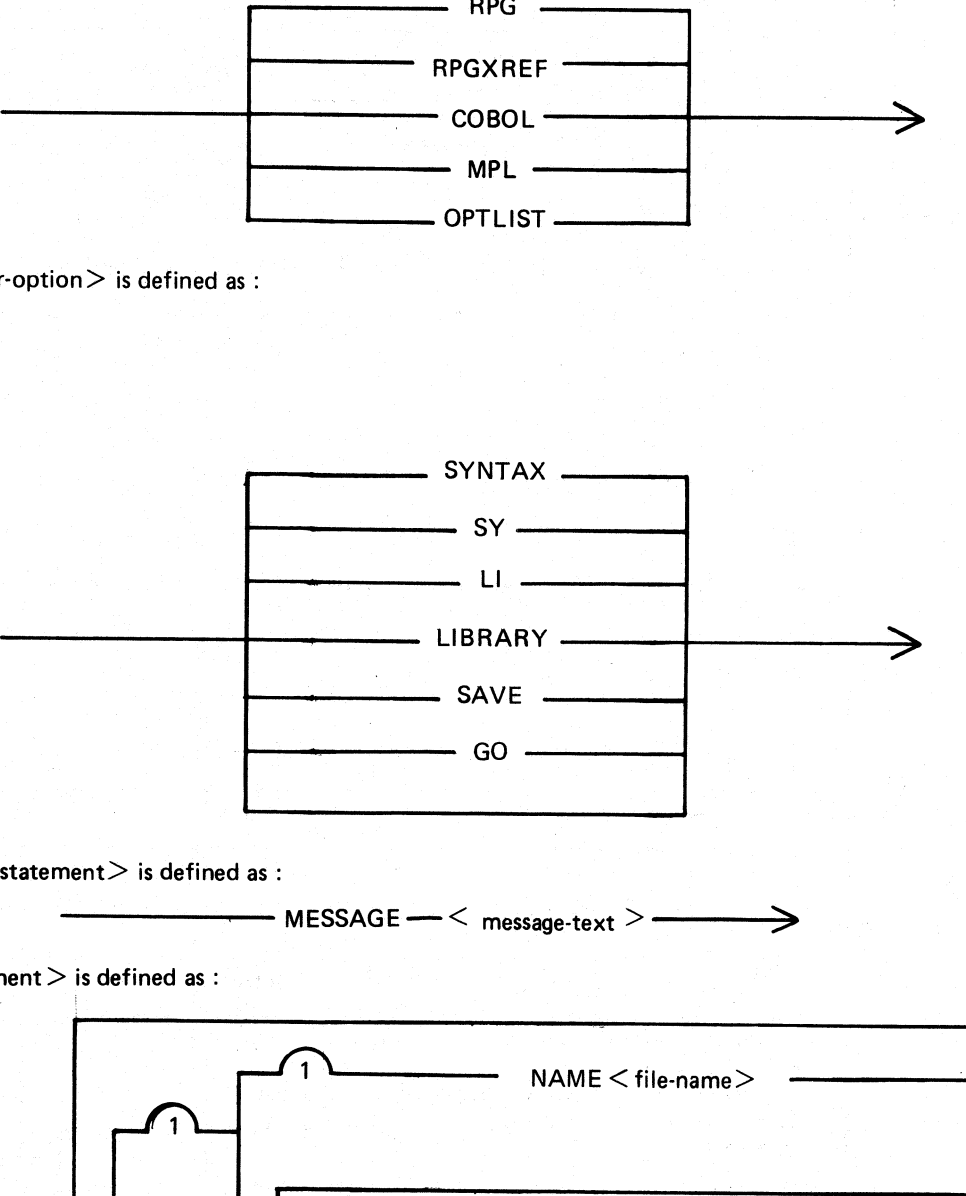

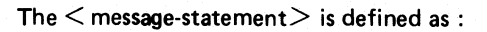

 $<$  patchfile-statement  $>$  is defined as :

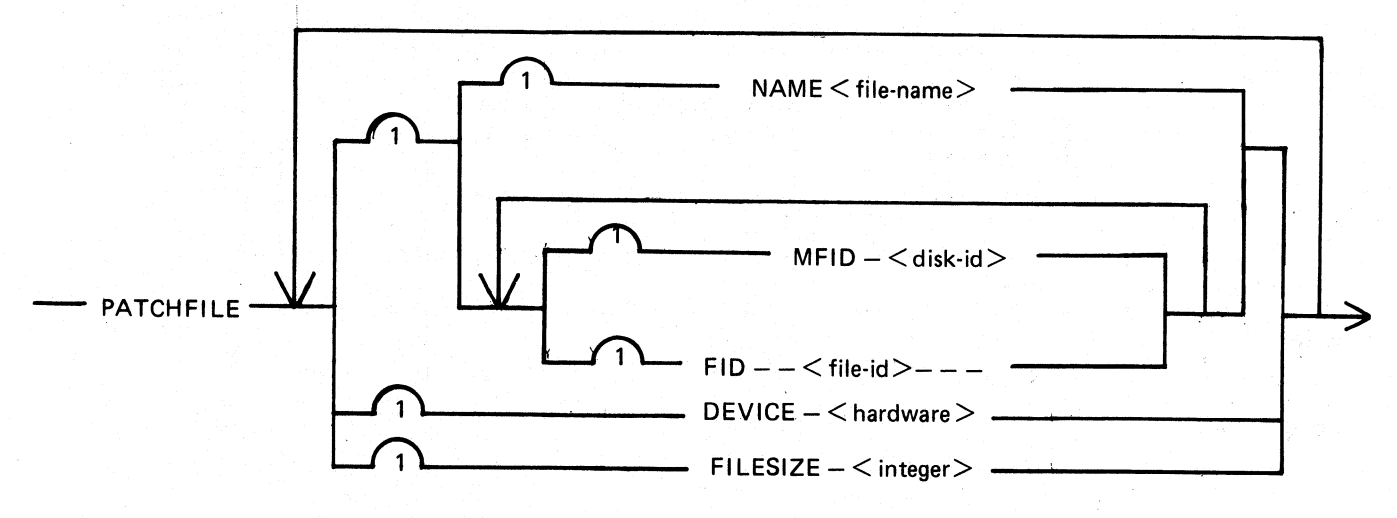

 $\overline{a}$ 

ı

#### **CO** utility (Continued)

 $\leq$  sourcein-statement $>$  is defined as :

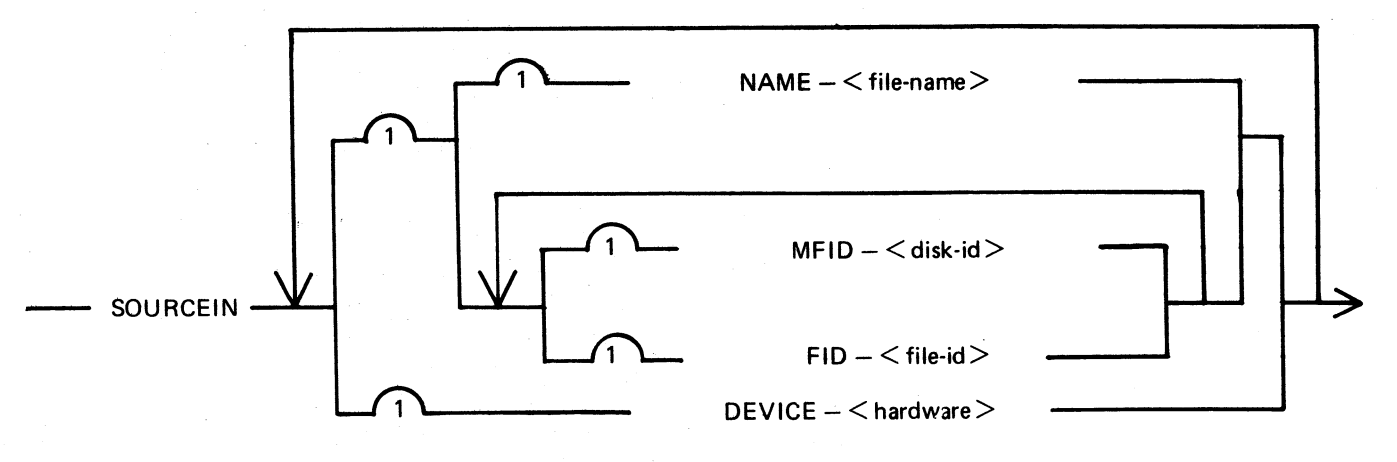

 $\leq$  sourceout-statement  $>$  is defined as :

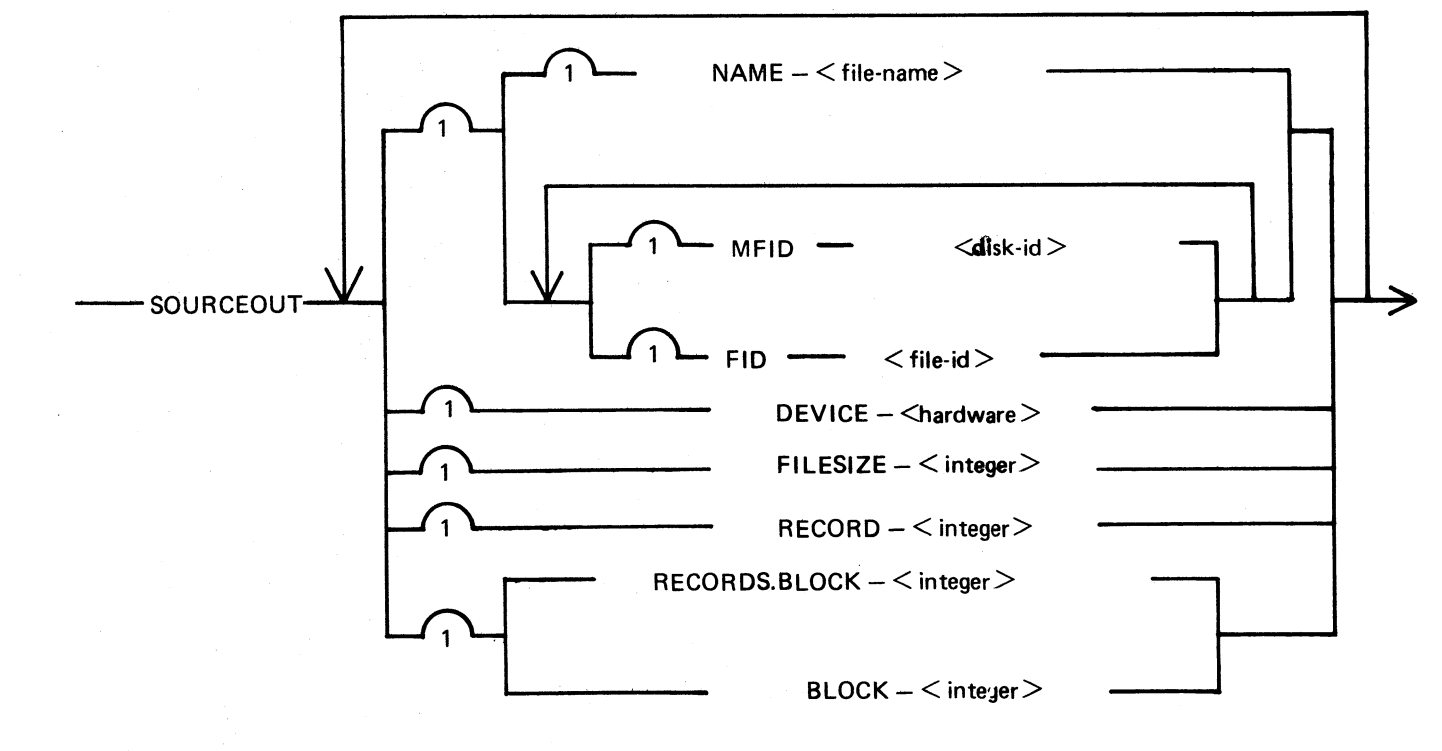

 $\leq$  workfile-statement  $>$  is defined as :

 $-WORKFILE$   $---$  MFID  $---$  < disk-id >  $---$ 

 $\le$  printout-statement  $>$  is defined as :

-PRINTOUT --- DEVICE -- <hardware>-

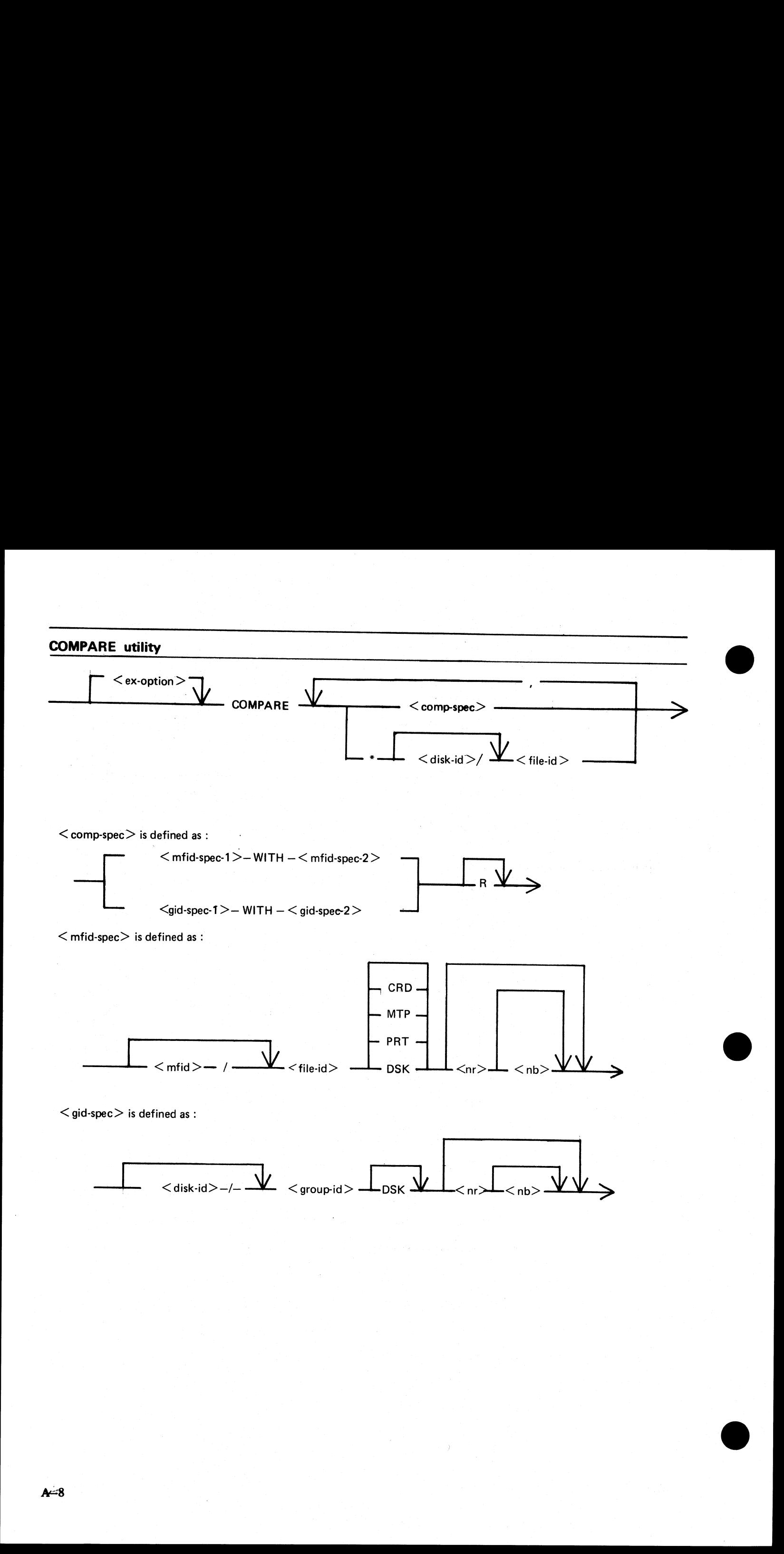

 $\ddot{\cdot}$ 

**COPY utility**  $*$   $<$  file-name  $>$  $<$  ex-option $>$  $<$  group-copy  $>$ **COPY**  $\langle$ s-file $\rangle$  -TO - $<$  d-file $>$ .  $\langle$  group-copy  $>$  is defined as :  $K$ EY>'  $\overline{<}$ BOTH $>$ 

- TO  $\longrightarrow$   $\leq$  group-name-2 $\geq$   $\rightarrow$ 

 $\langle$  s-file $\rangle$  is defined as :

 $<$  group-name-1 $>$ 

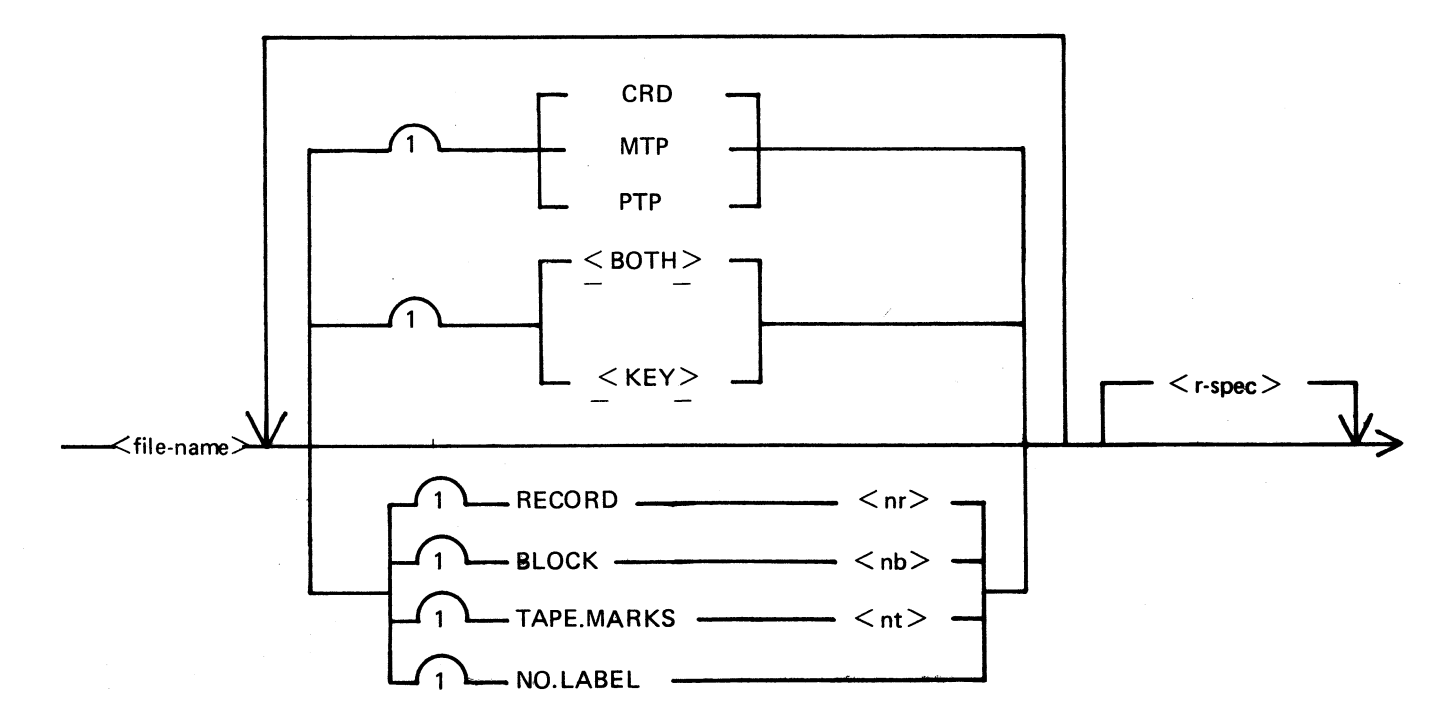

#### COPY utility (Continued)

 $\langle$  d-file  $>$  is defined as :

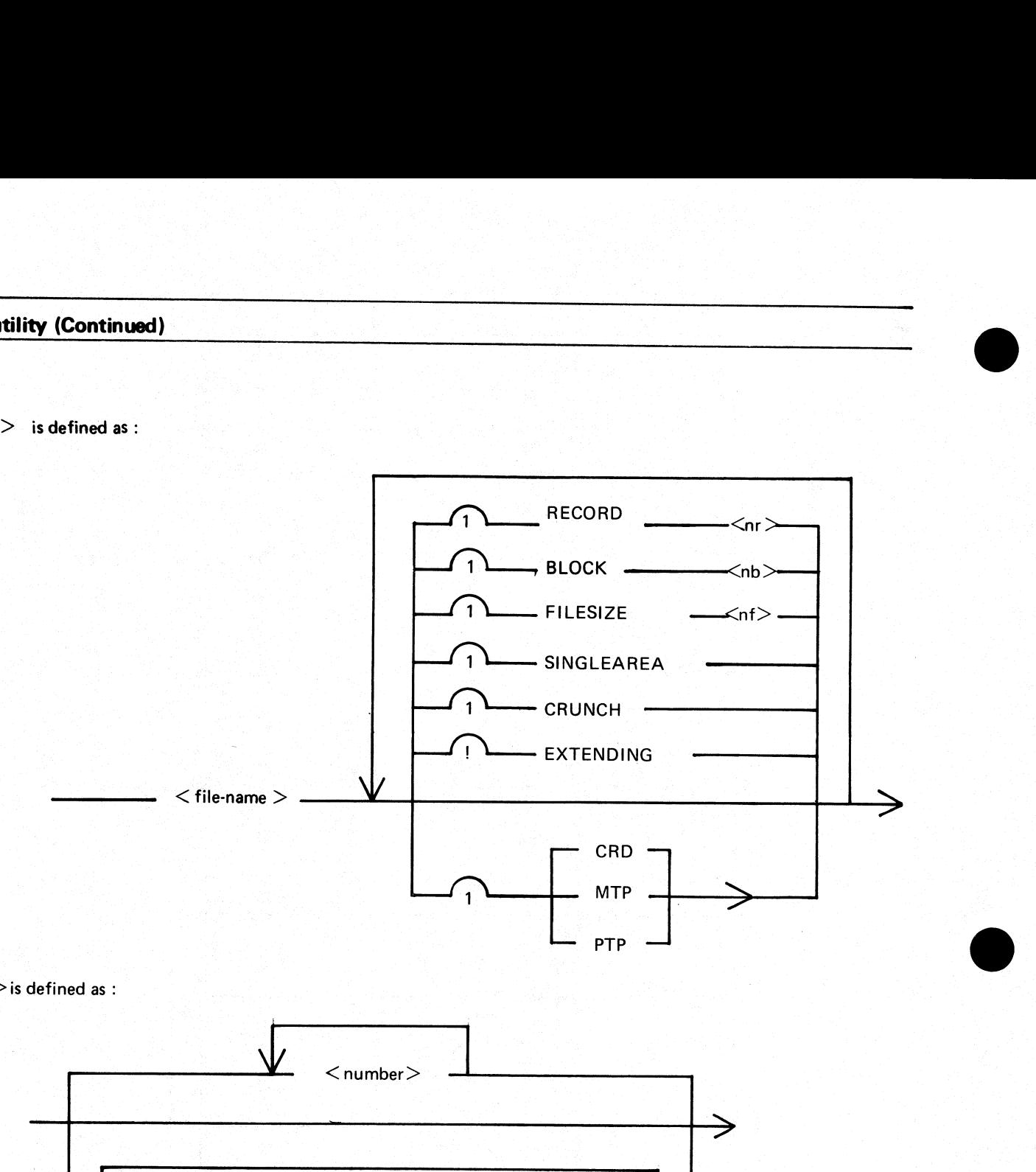

 $\langle$  r-spec $>$  is defined as :

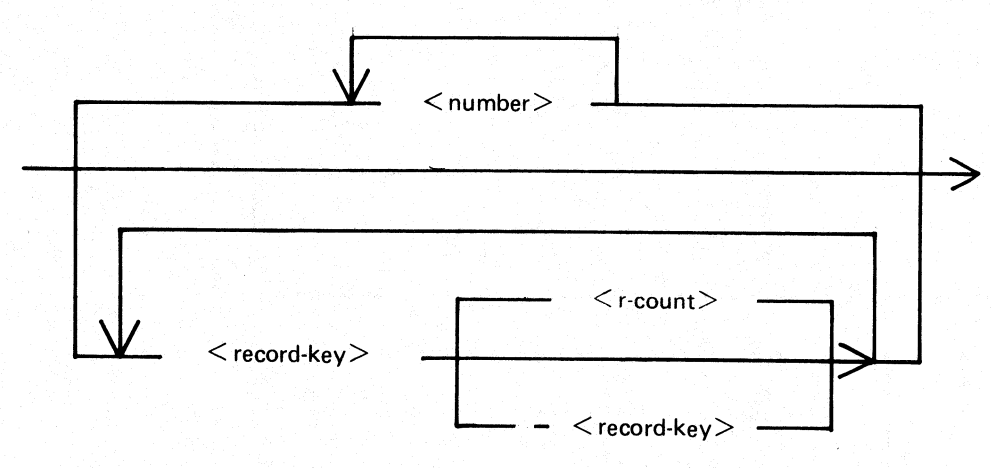

i<br>I

#### CP utility

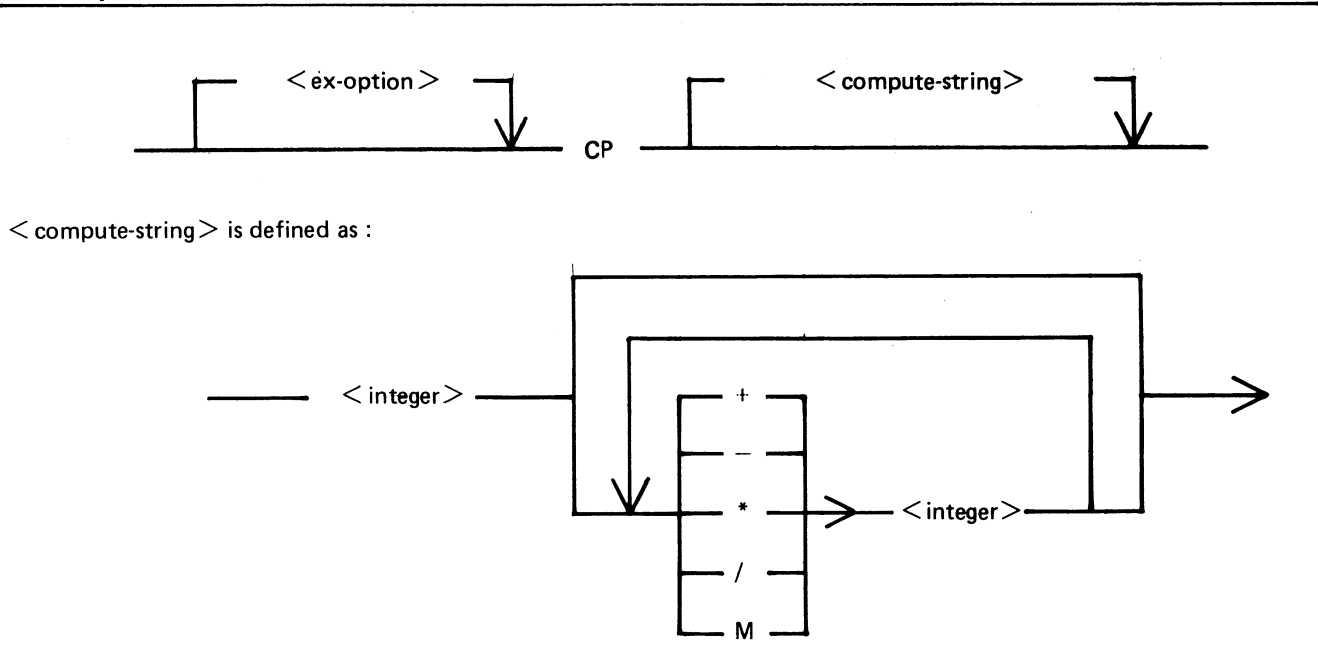

**CREATE utility** 

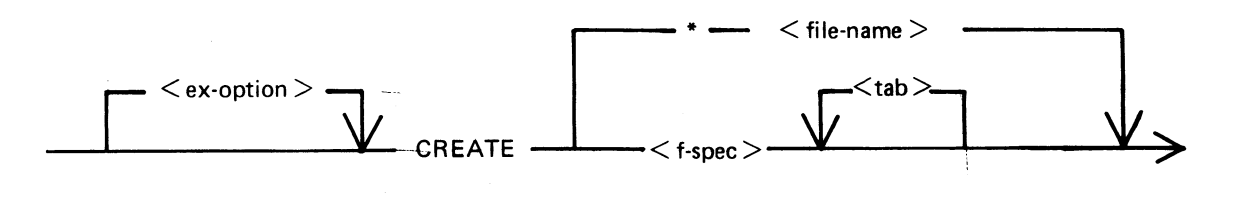

 $\langle$  f-spec  $>$  is defined as :

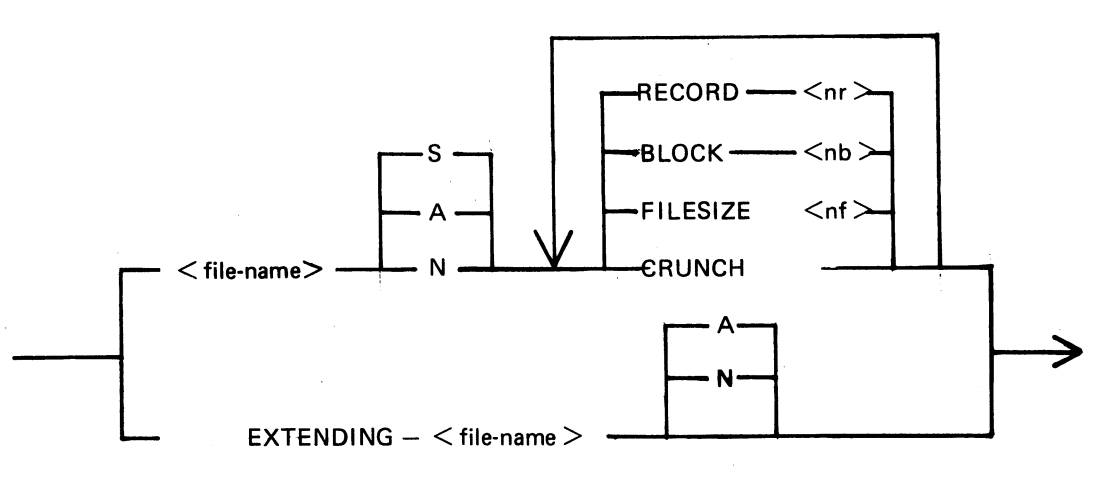

#### DA utility

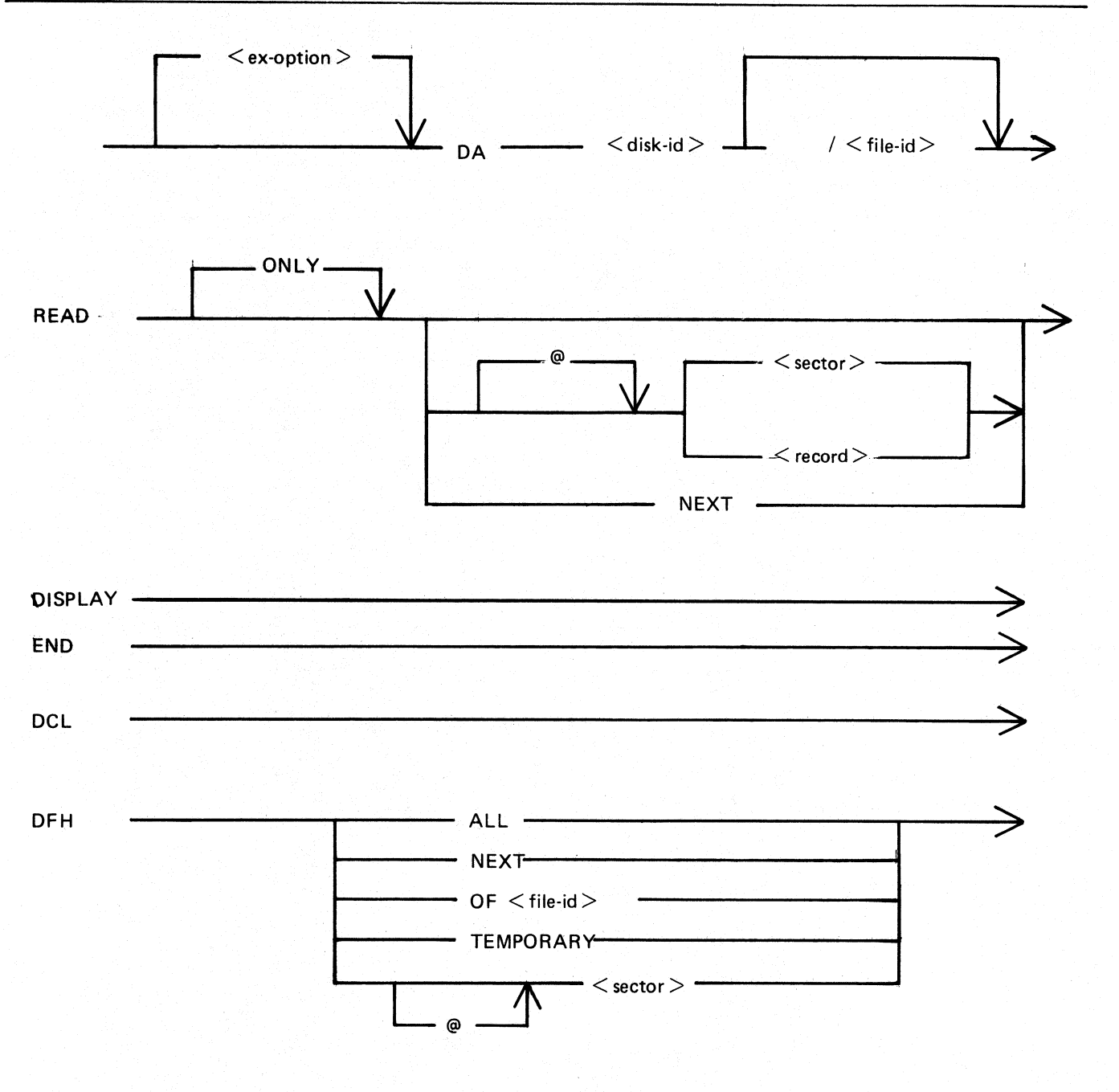

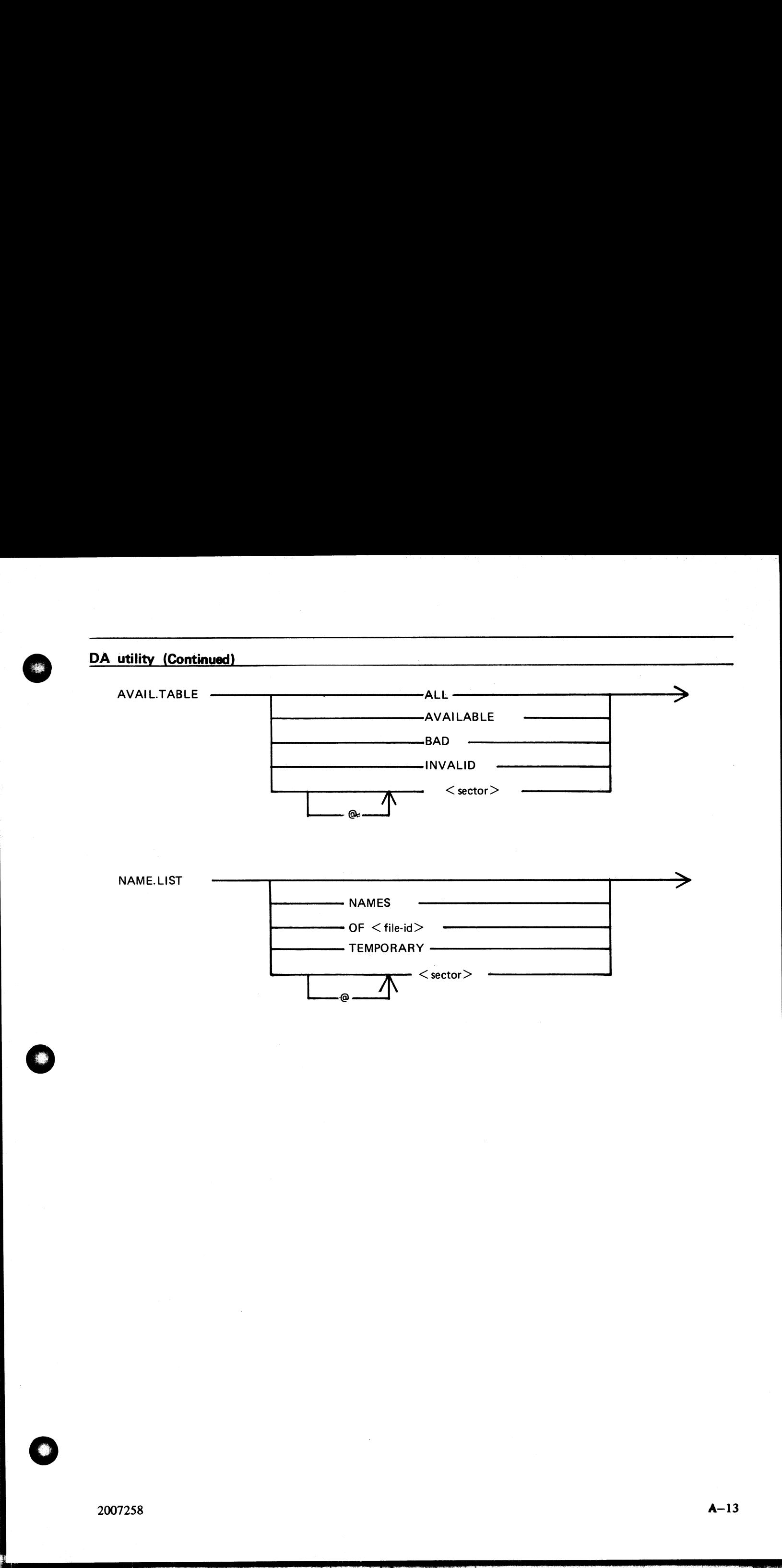

 $\overline{\mathcal{N}}$  < sector >  $\cdot$ 

@

. .

j.

i<br>L

 $\blacksquare$ 

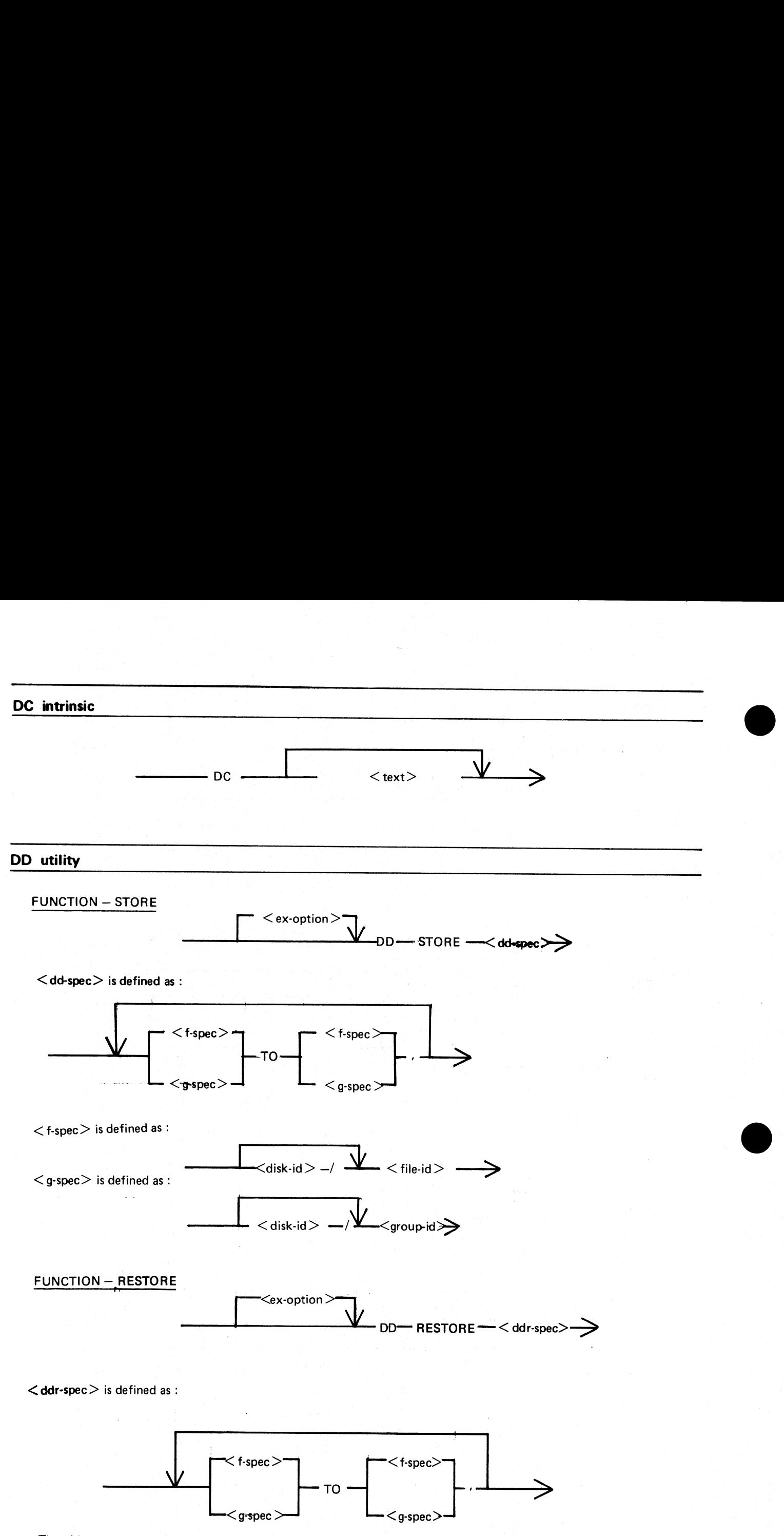

j.

 $The < f$ -spec  $>$  and  $< g$ -spec  $>$  are defined the same way as in STORE FUNCTION.

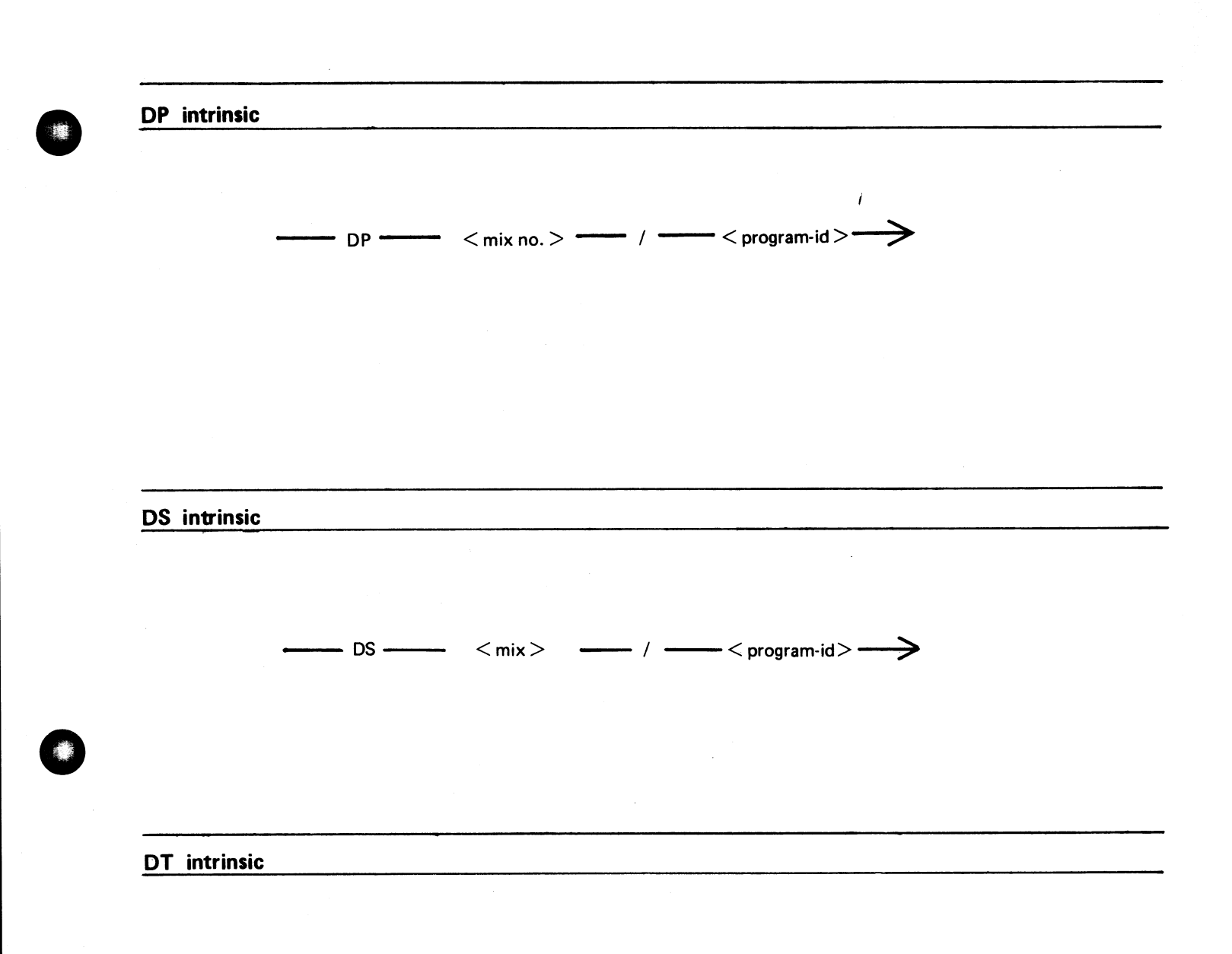

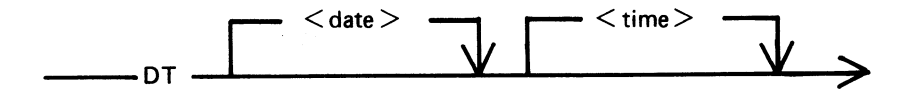

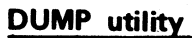

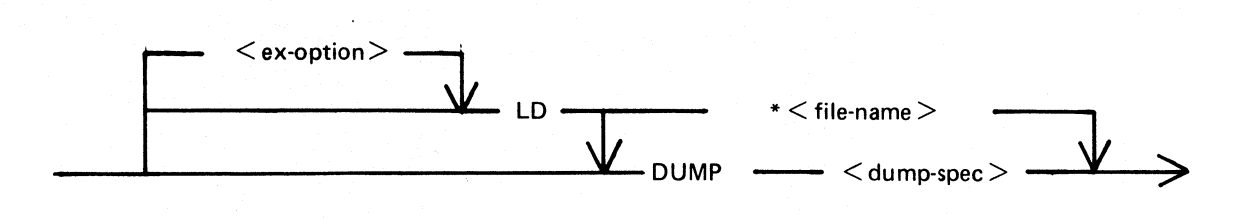

 $\le$  dump-spec $>$  is defined as :

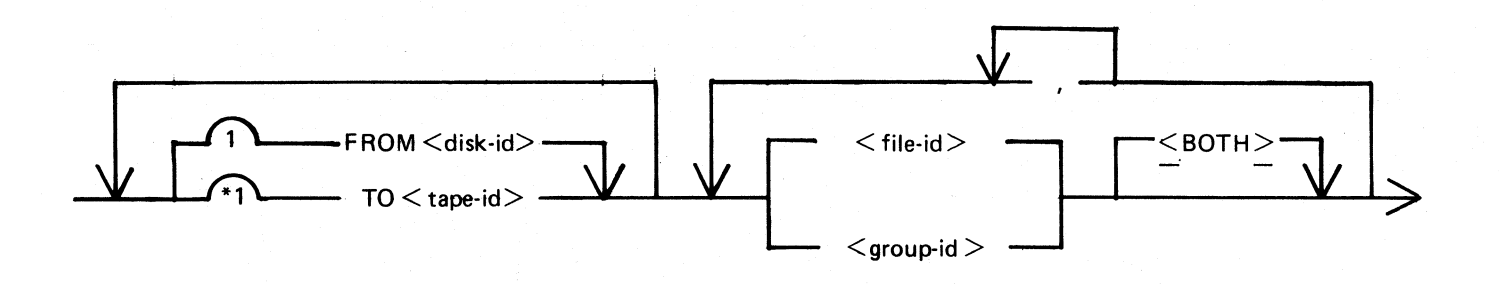

**EX** intrinsic

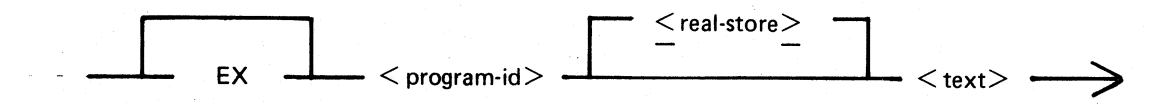

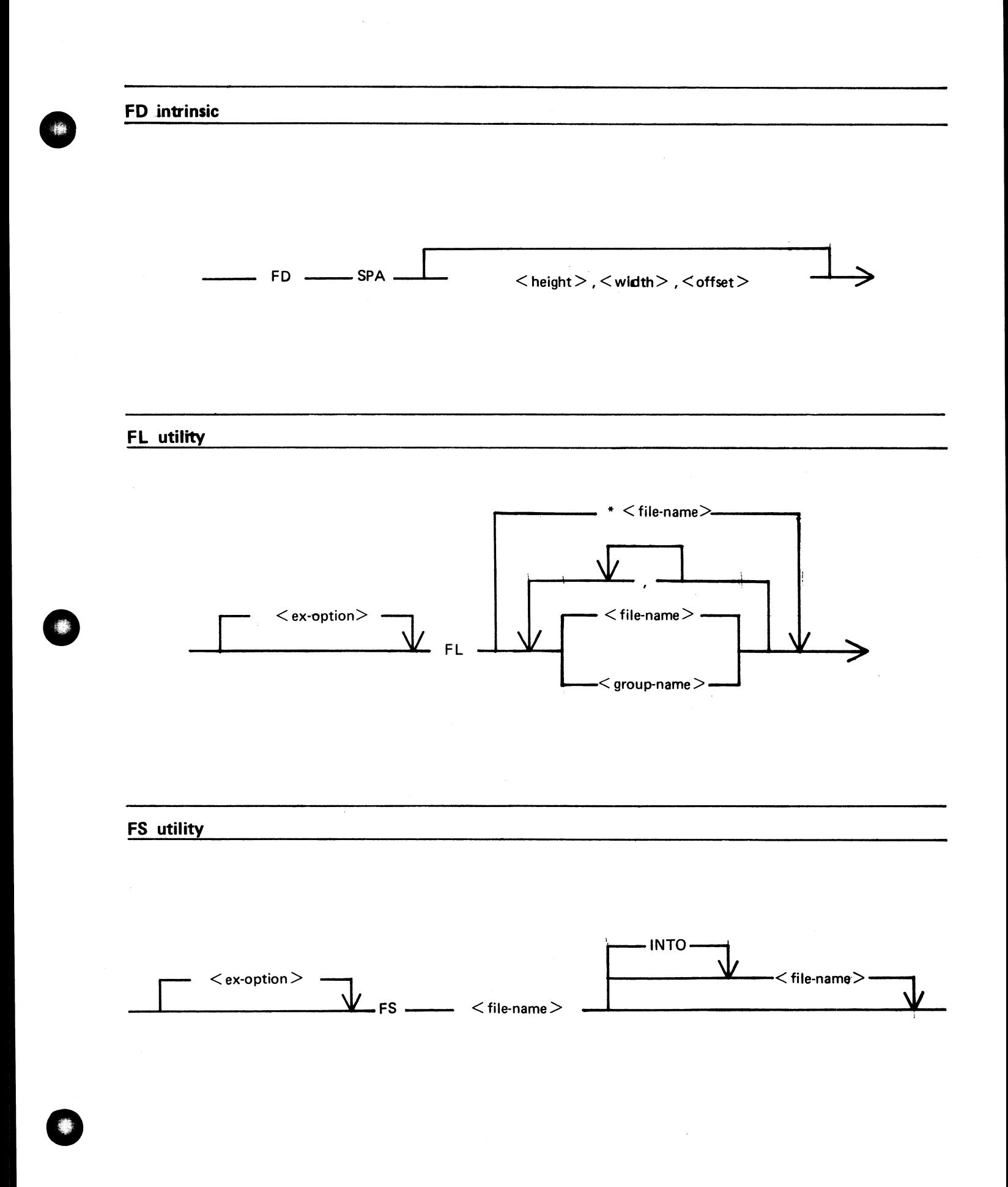

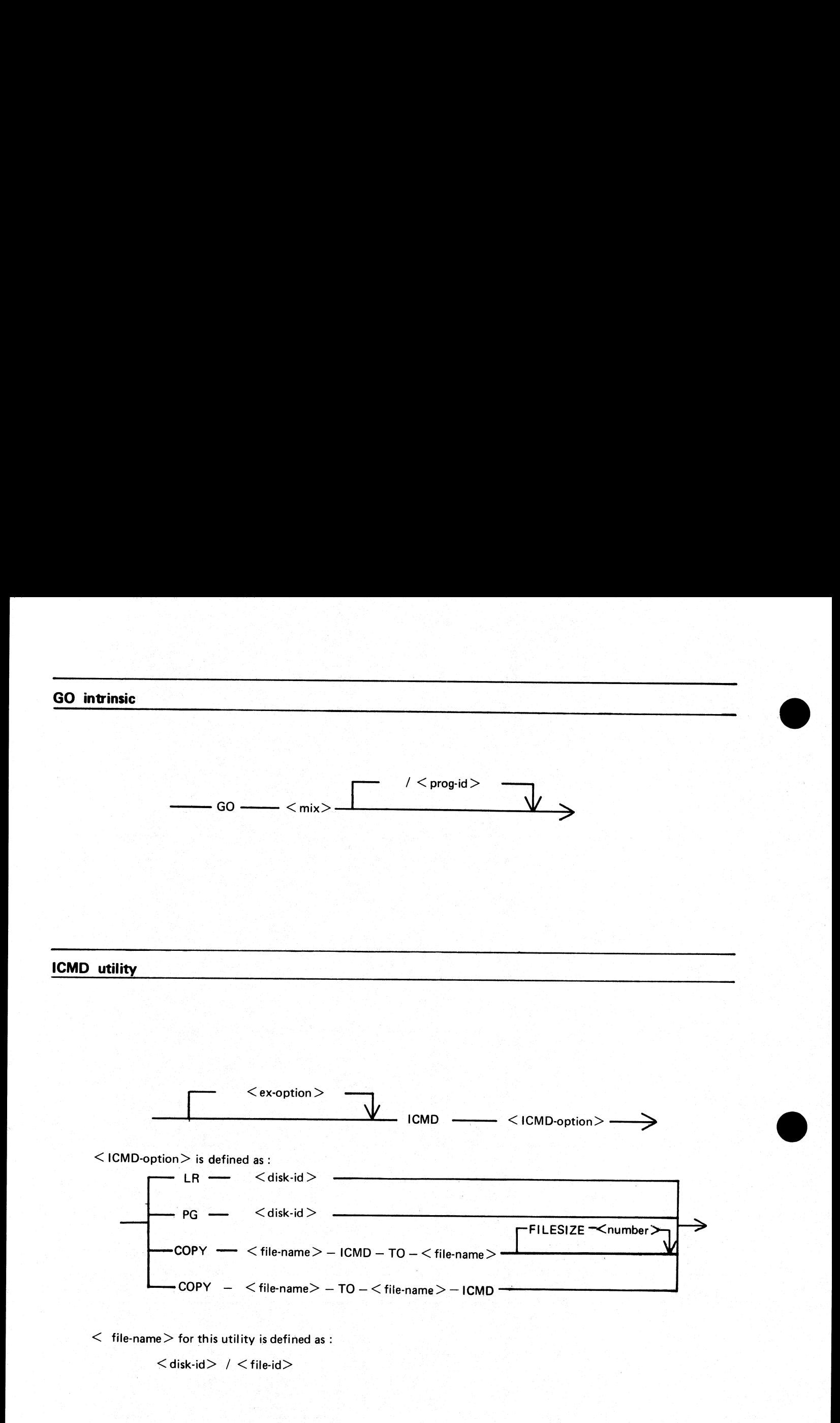

 $A-18$ 

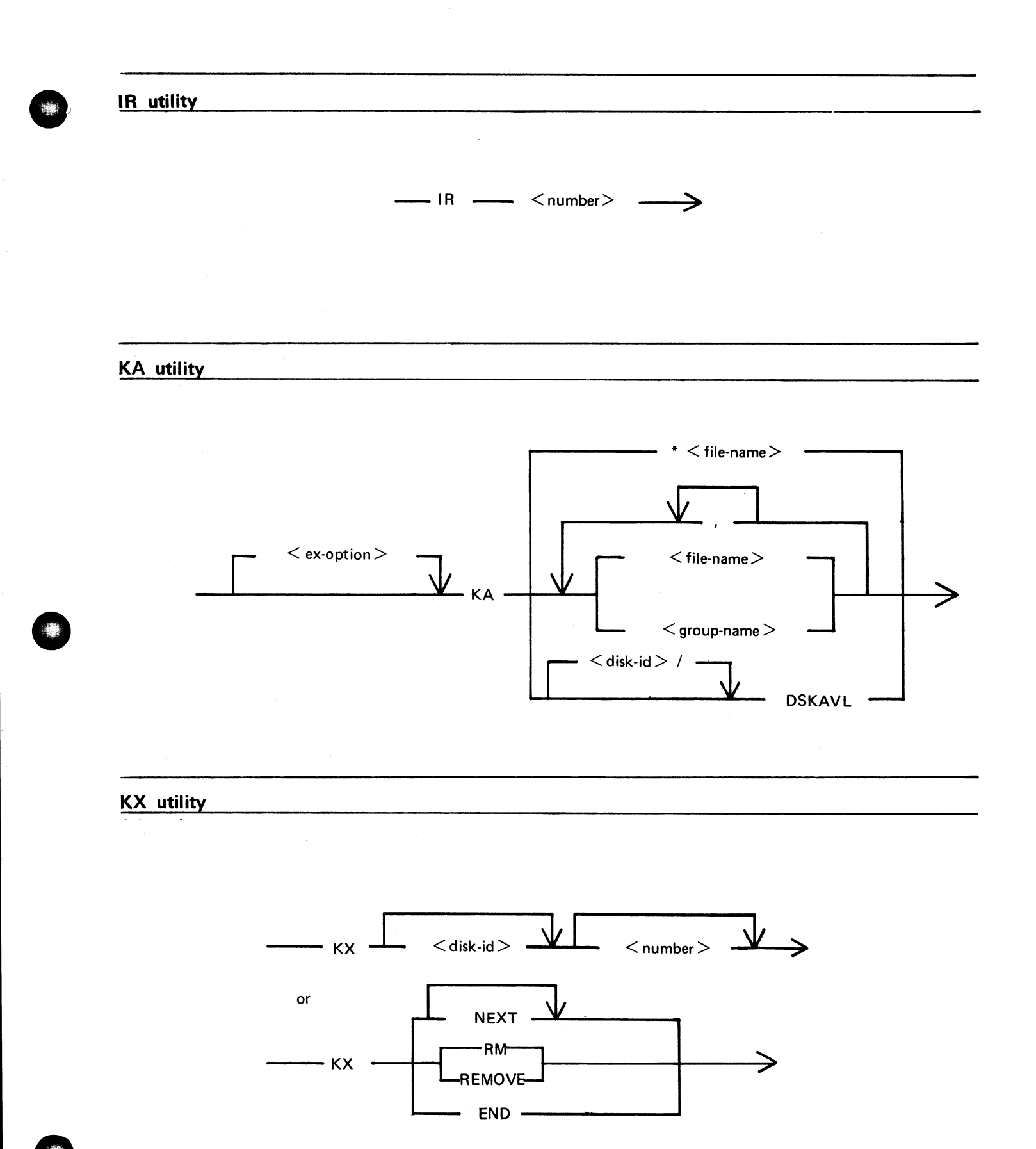

 $A-19$ 

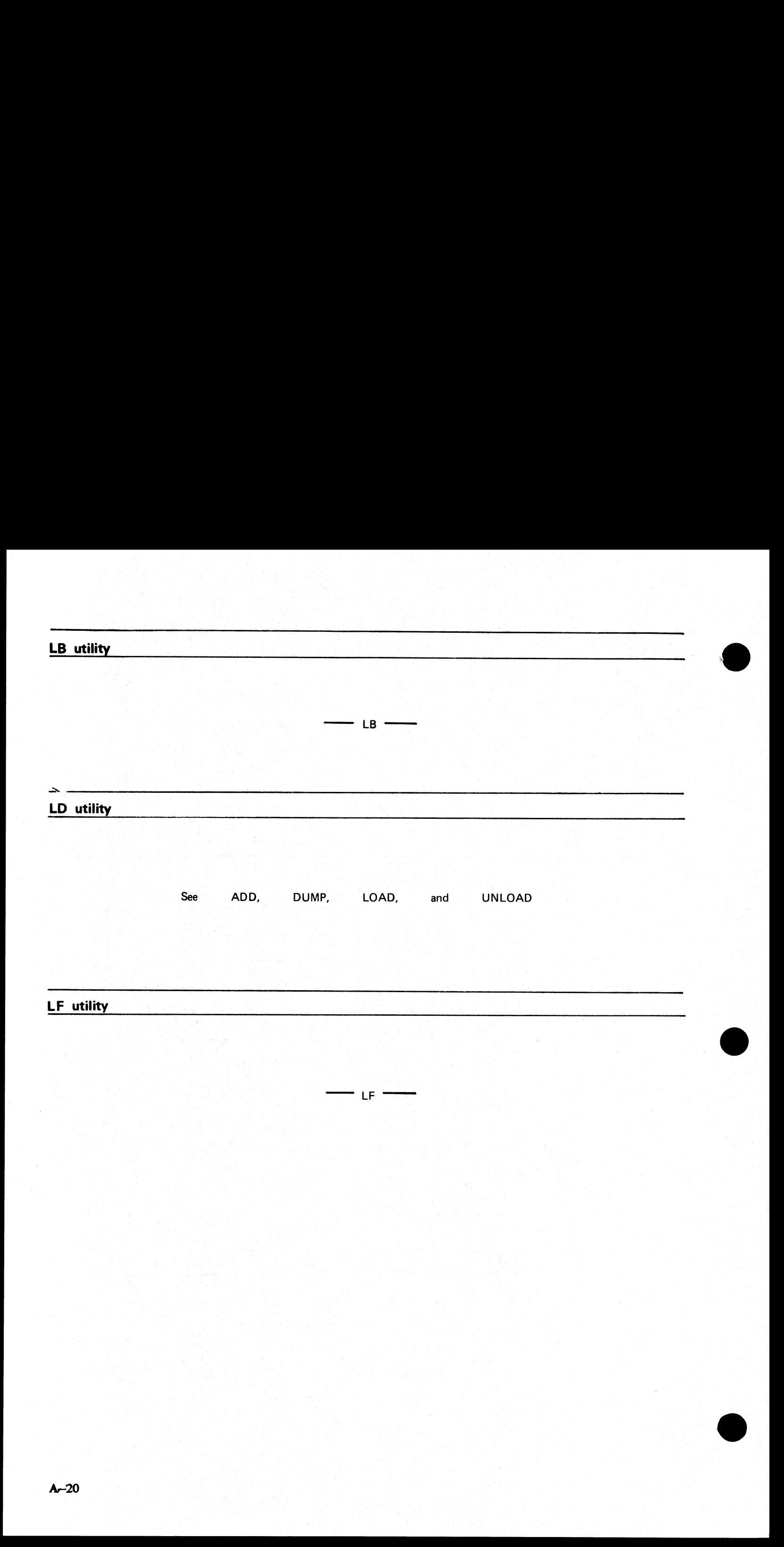

the contract of the contract of the contract of the contract of the contract of the contract of

**LIST utility** 

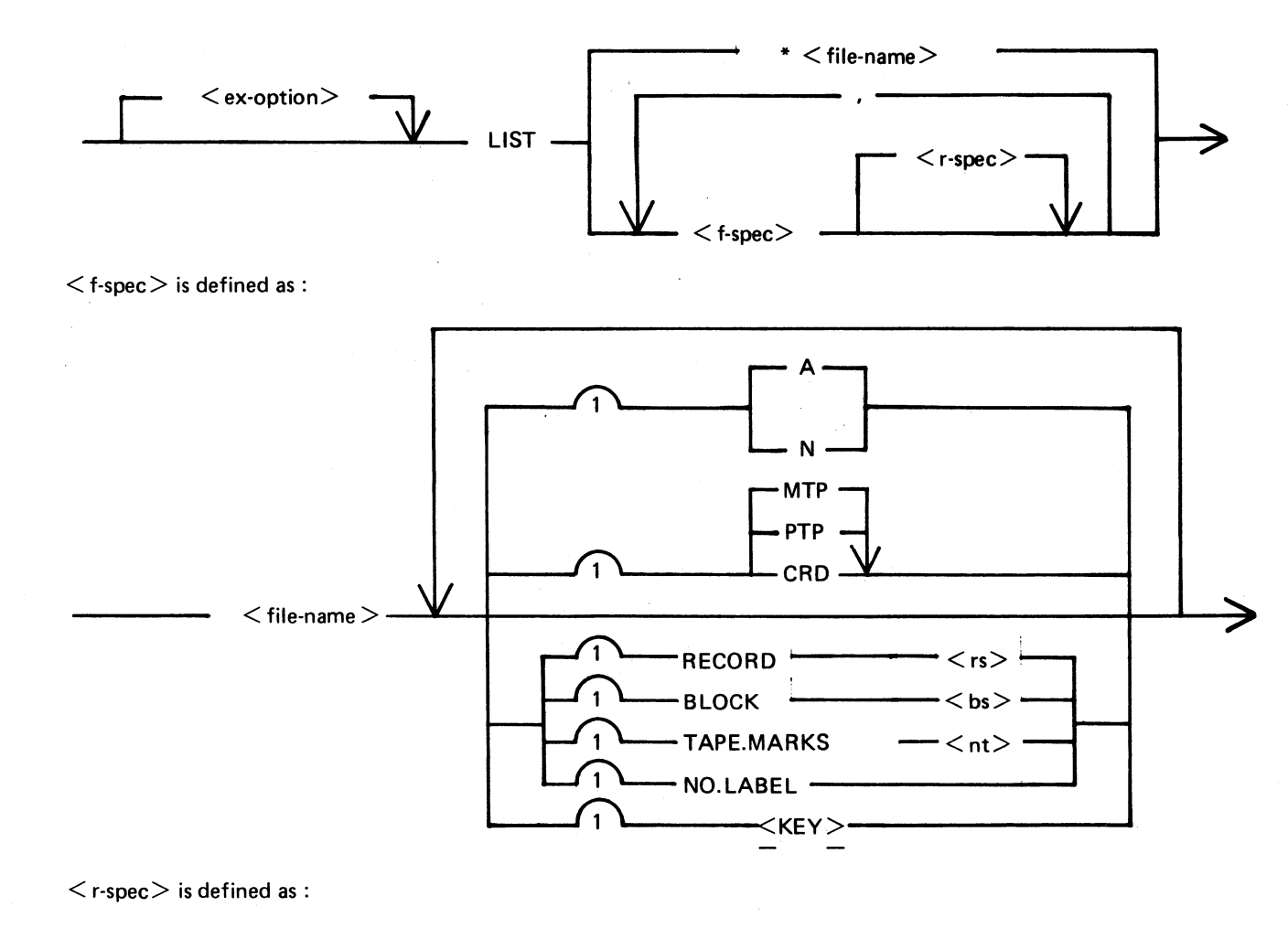

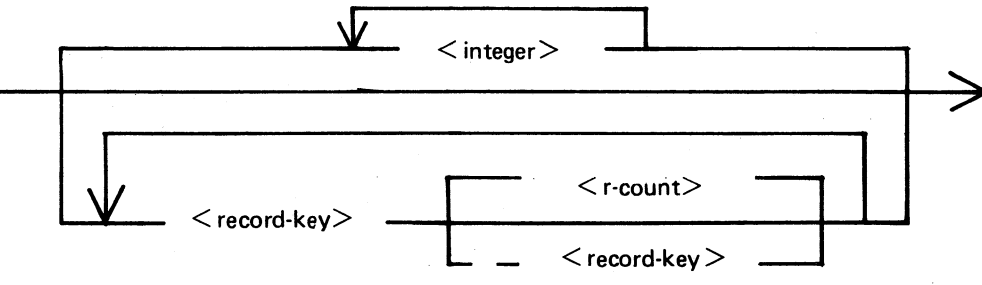

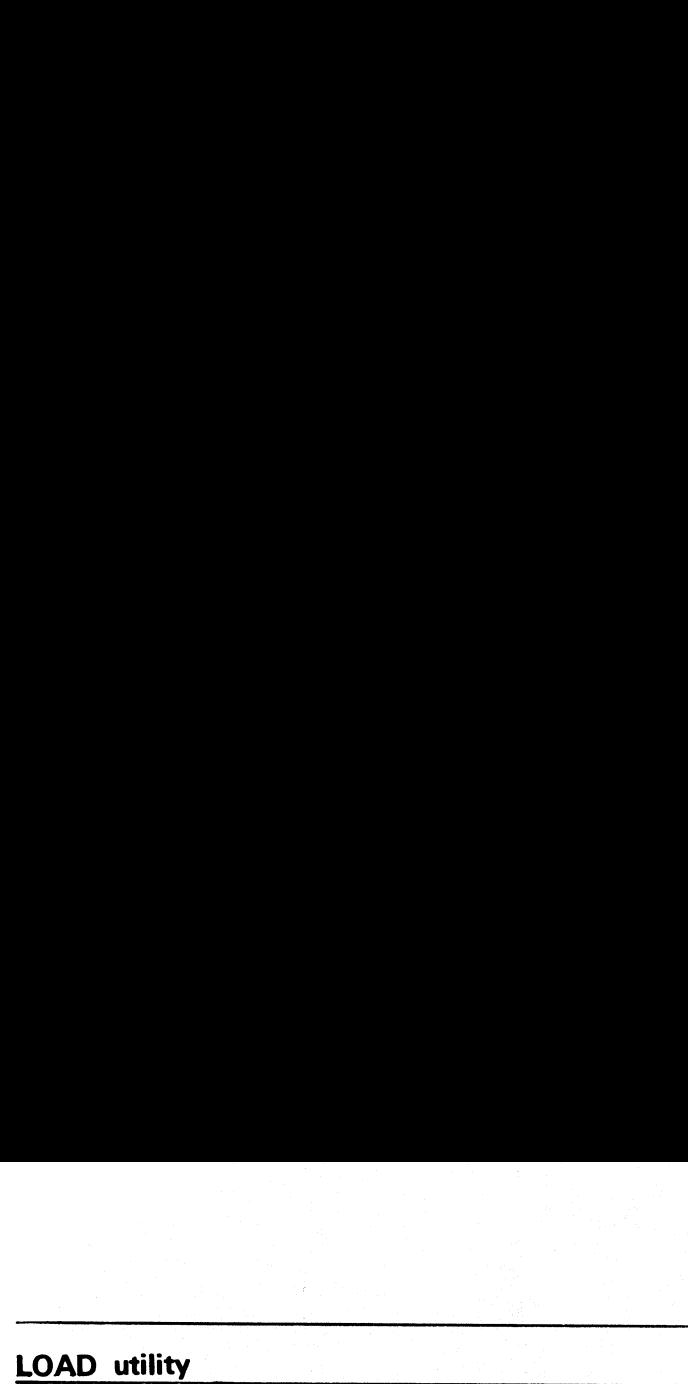

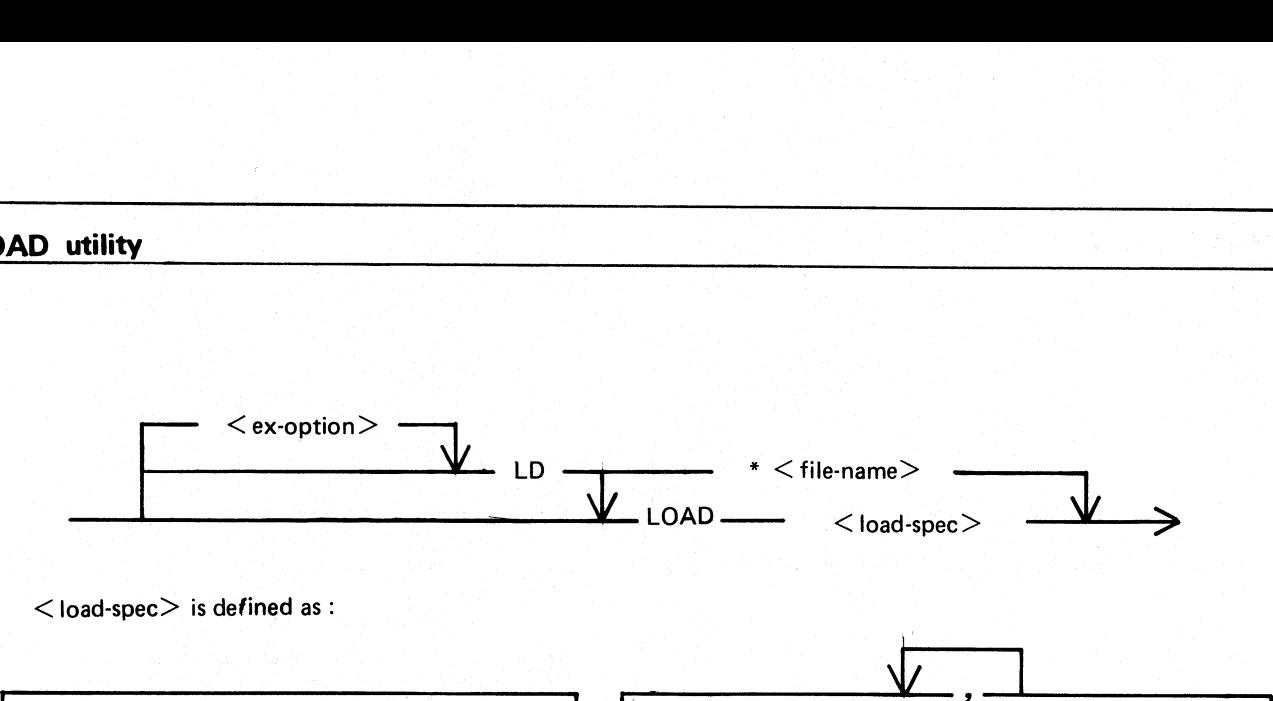

 $<$ load-spec $>$  is defined as:

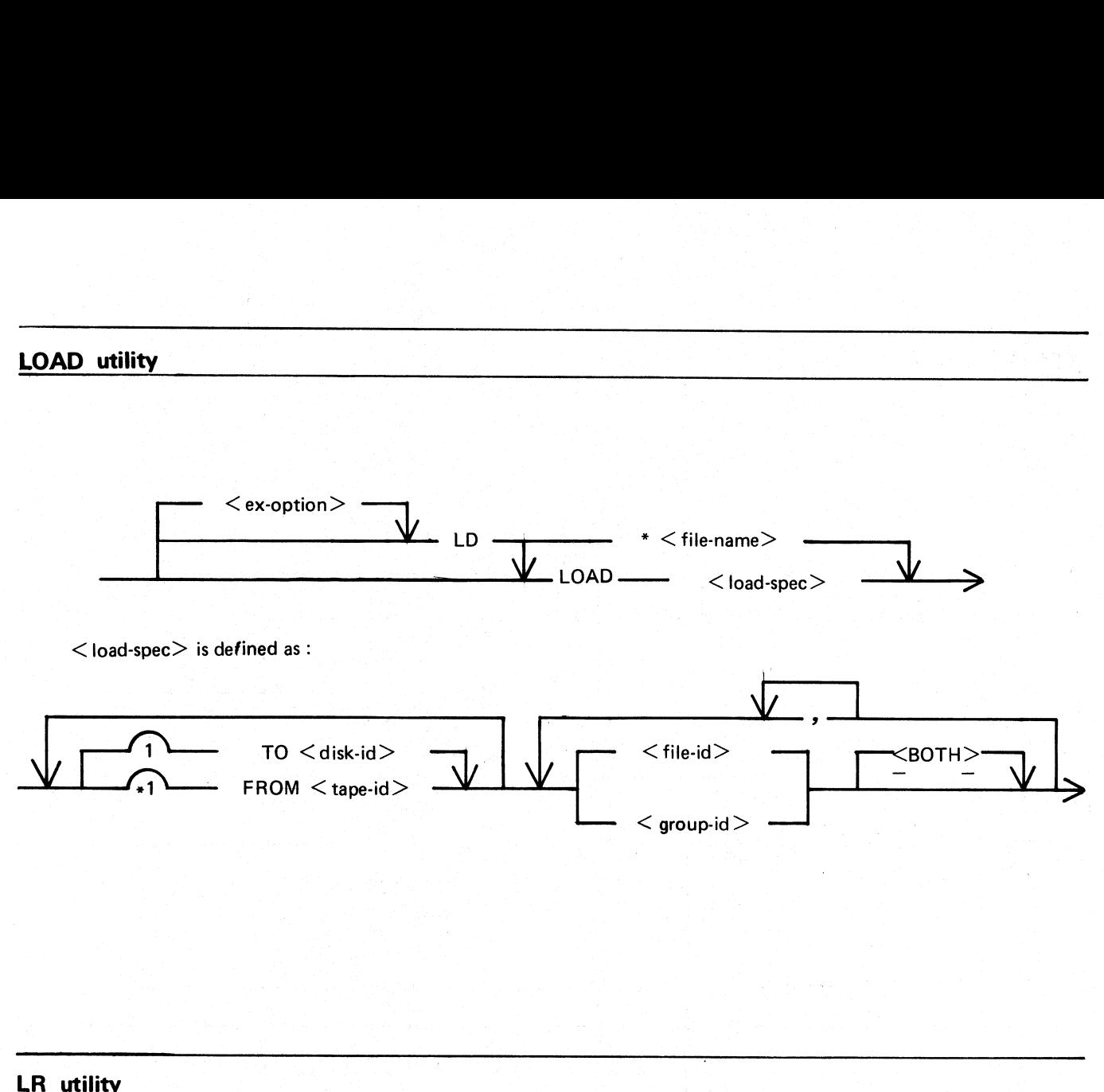

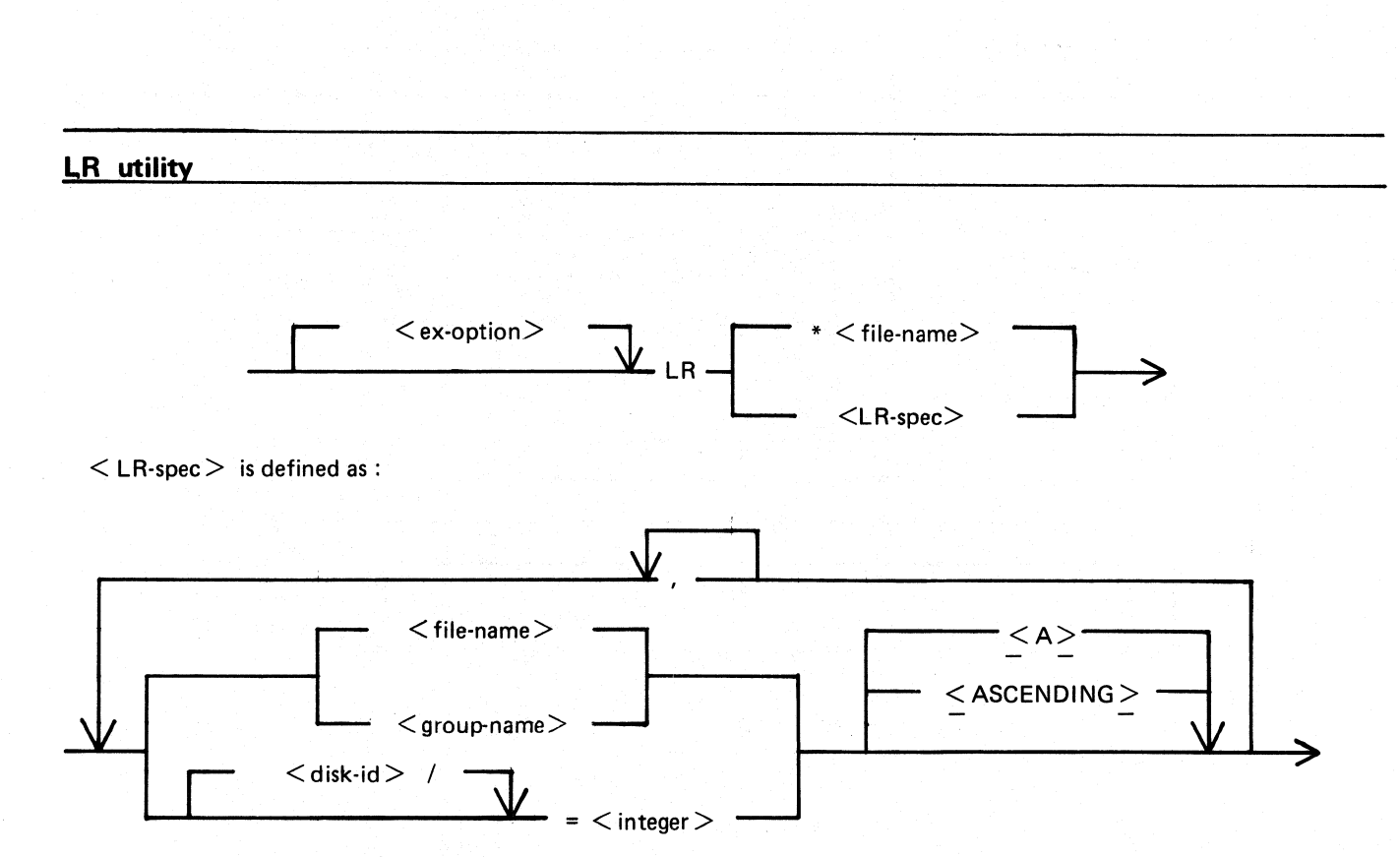

J.

#### MODIFY utility

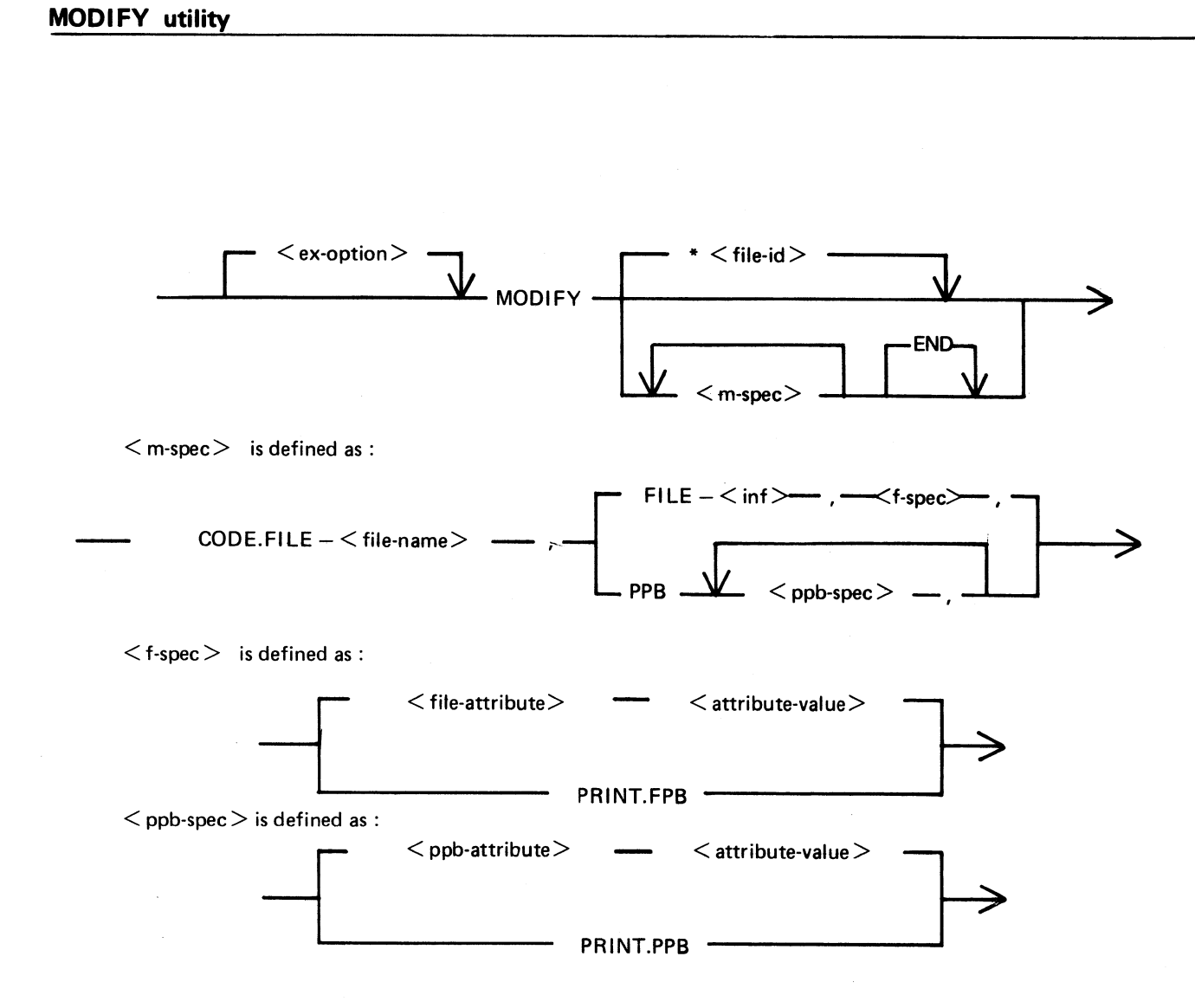

ı.

ı.

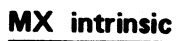

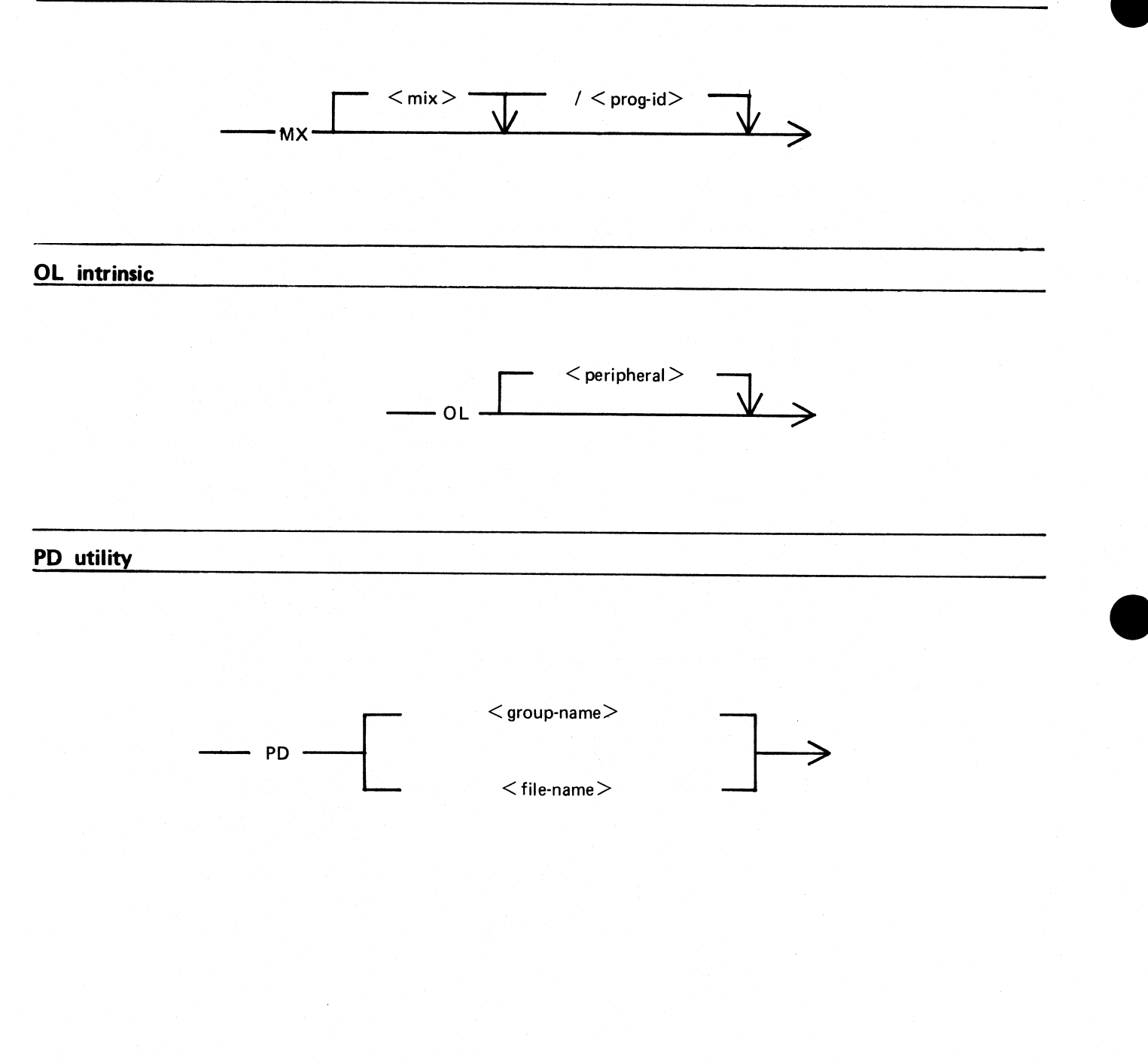

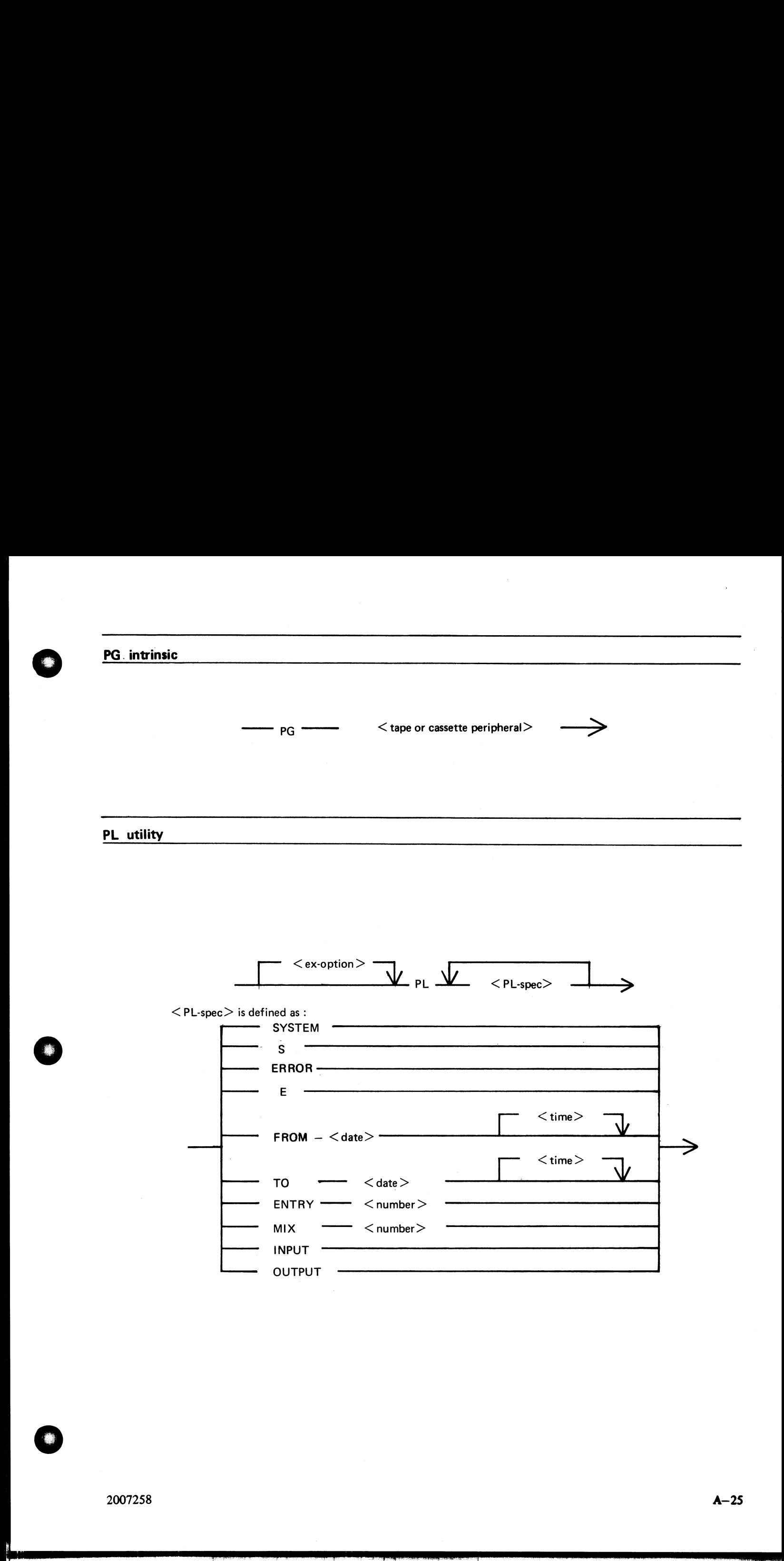

다.<br>이 이 시간에 대한 기술 등 이 시간에 대한 기술이 있다.<br>이 시간에 대한 기술이 있다.

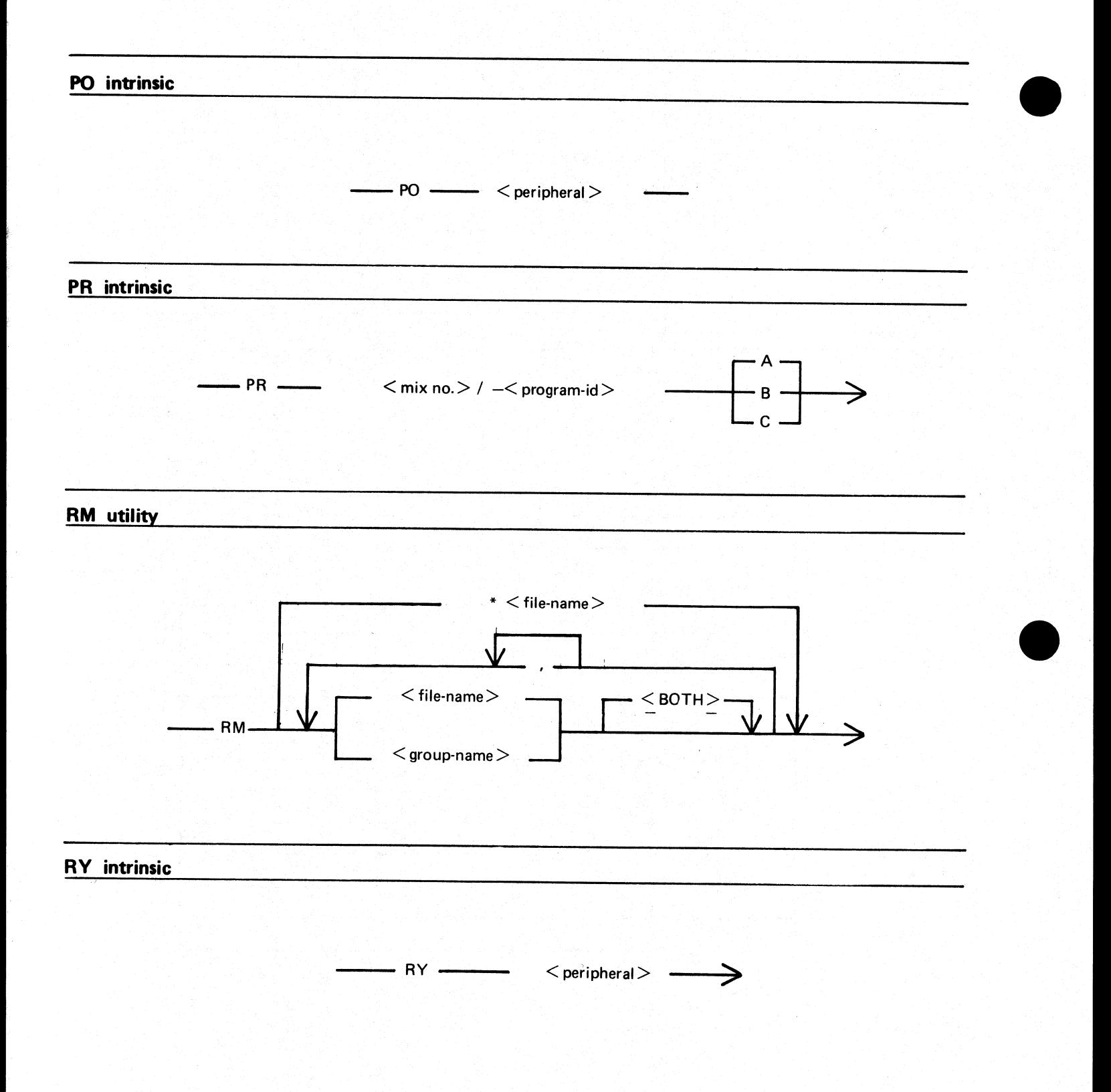

SF intrinsic

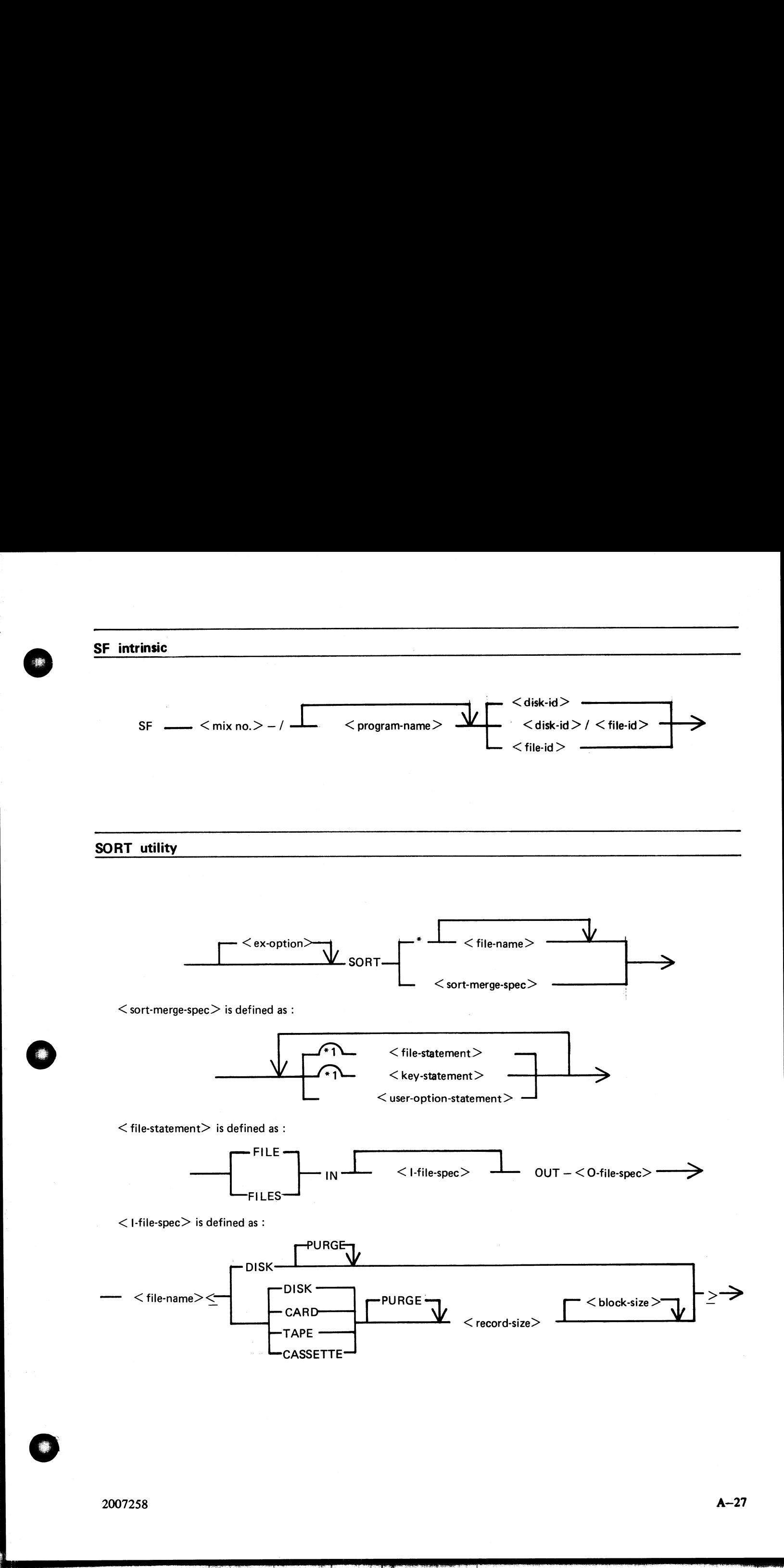

j.

a sa sa

j.

#### **SORT** utility (Continued)

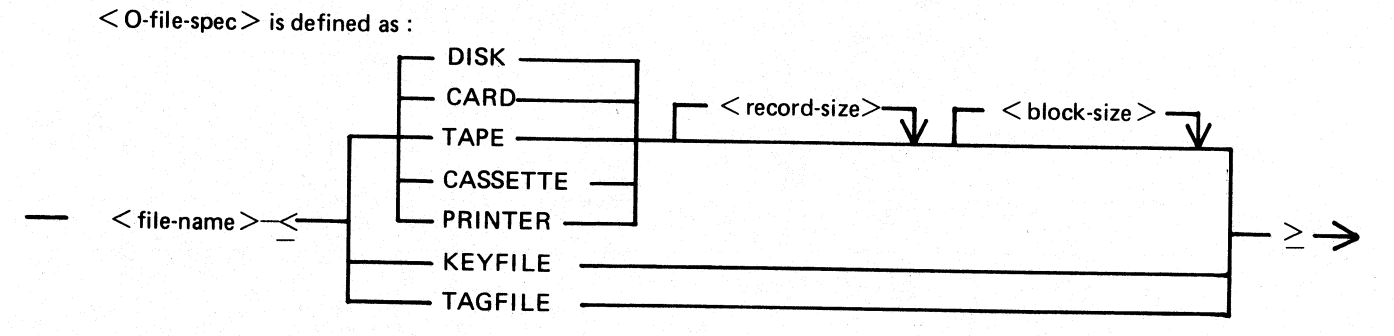

<key-statement> is defined as :

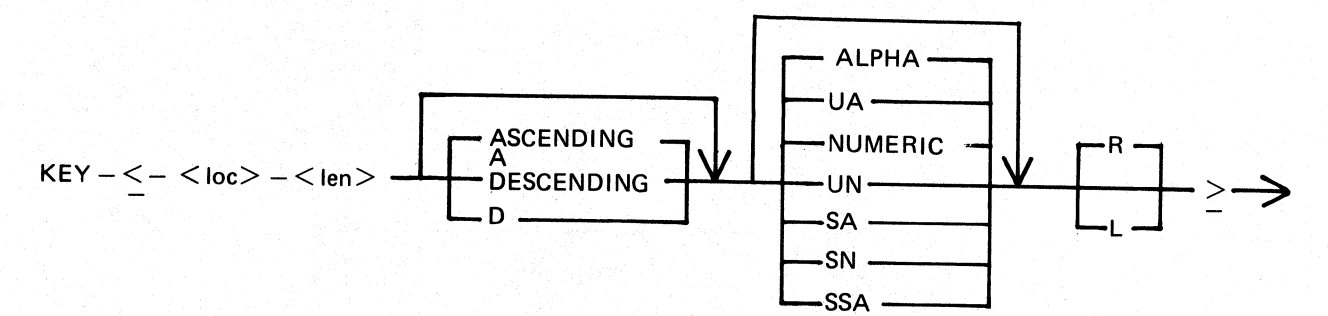

 $\leq$  user-option-statement $>$  is defined as:

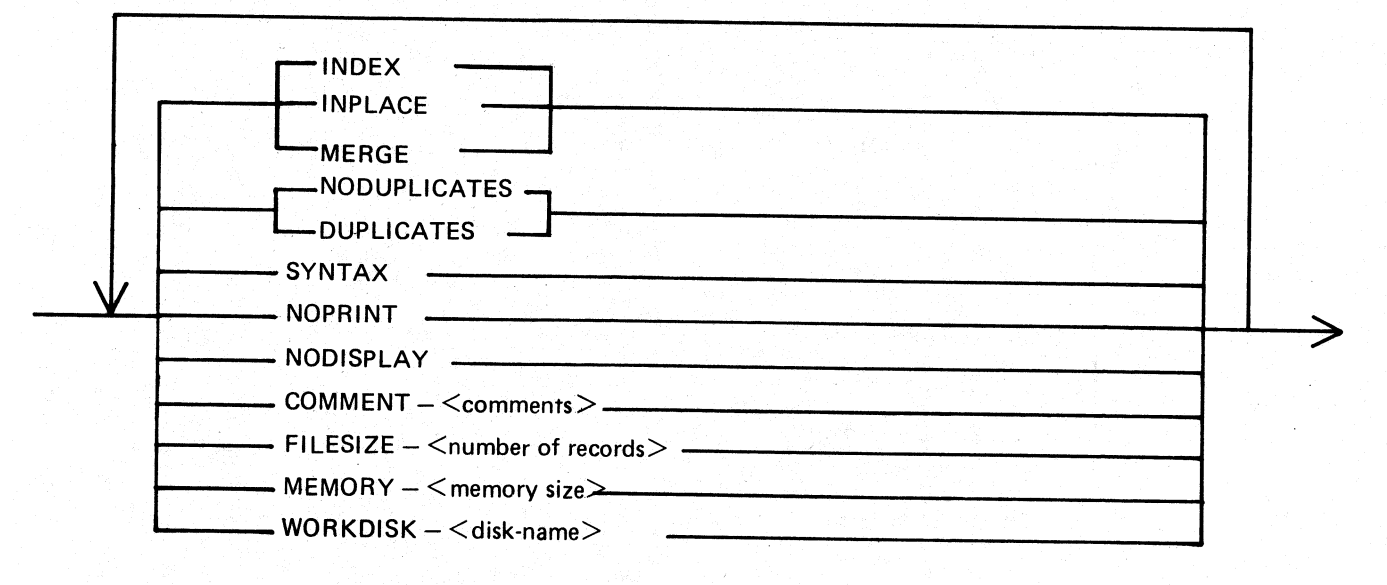

SQ utility

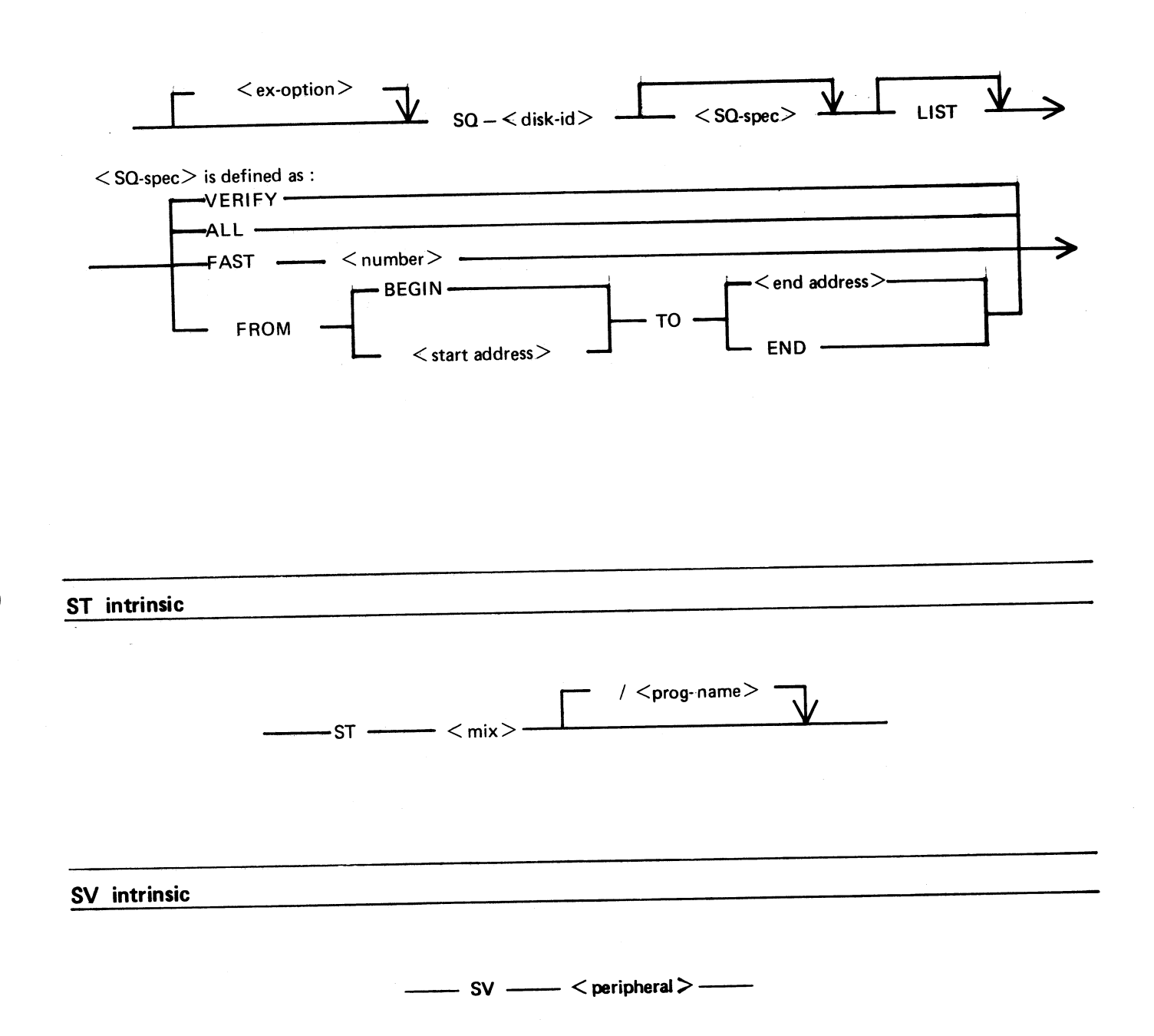

 $A-29$ 

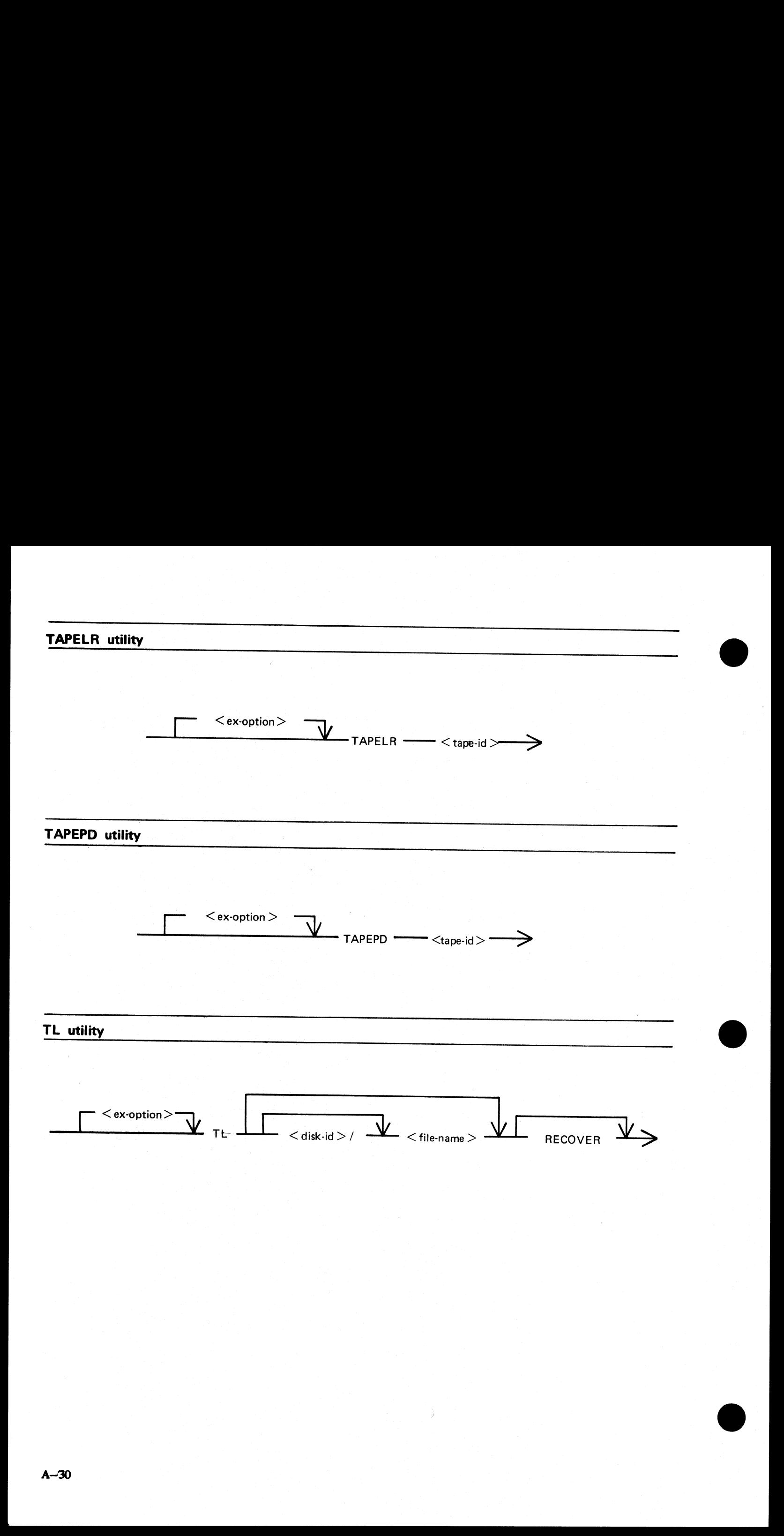

ı

ı

#### UNLOAD utility

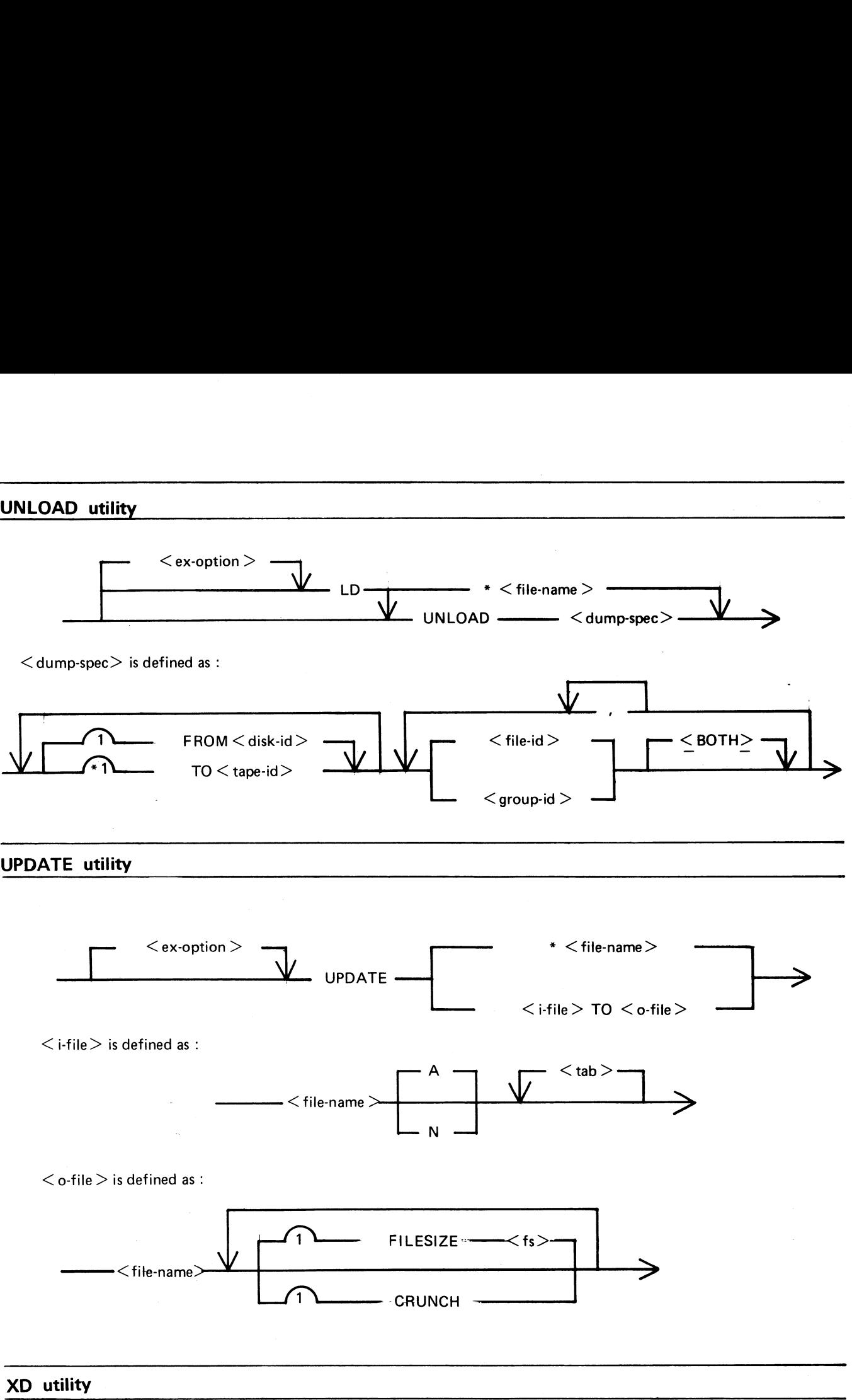

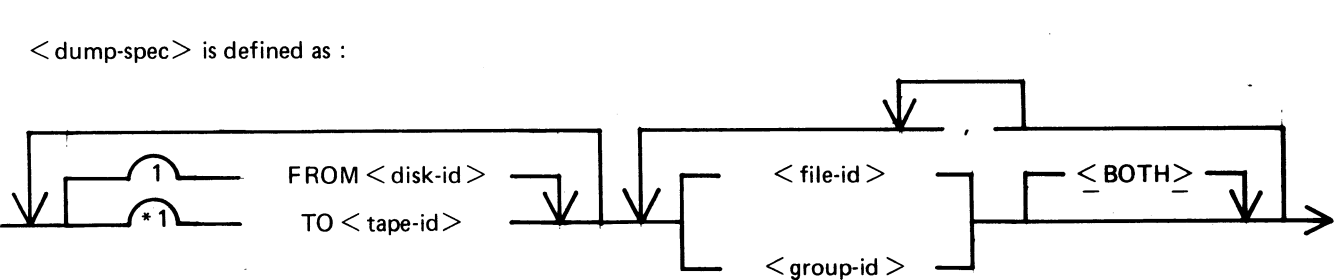

#### UPDATE utility

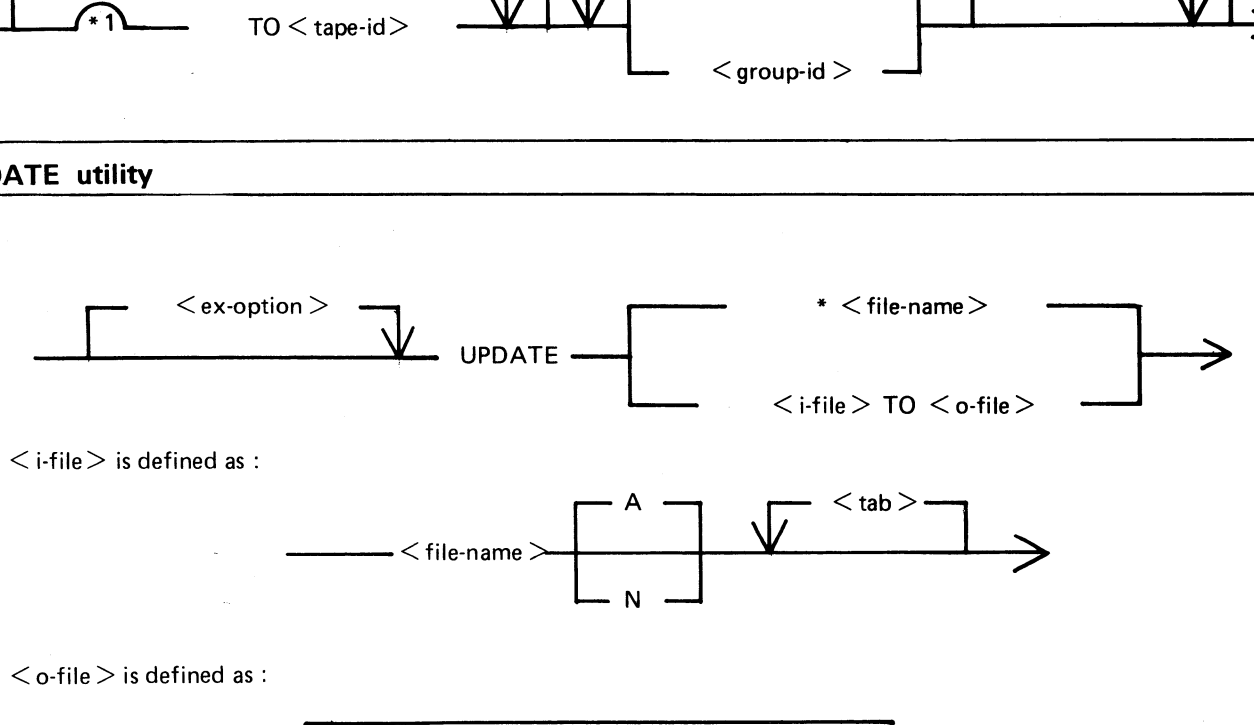

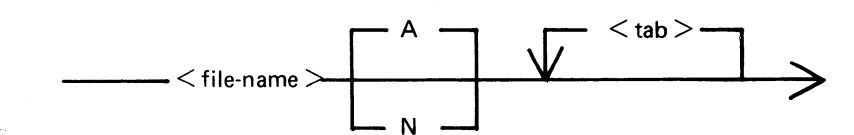

 $\langle$  o-file  $>$  is defined as :

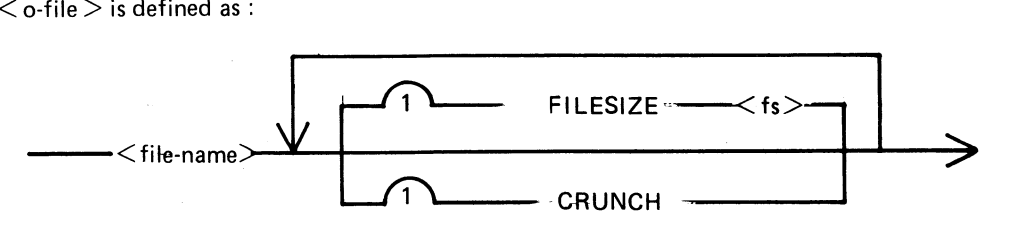

XD utility

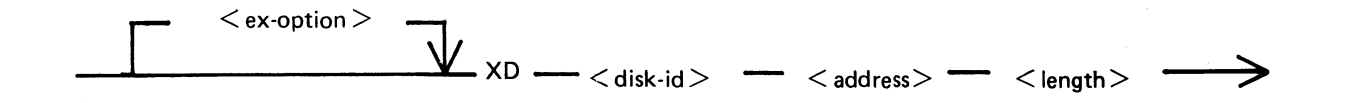

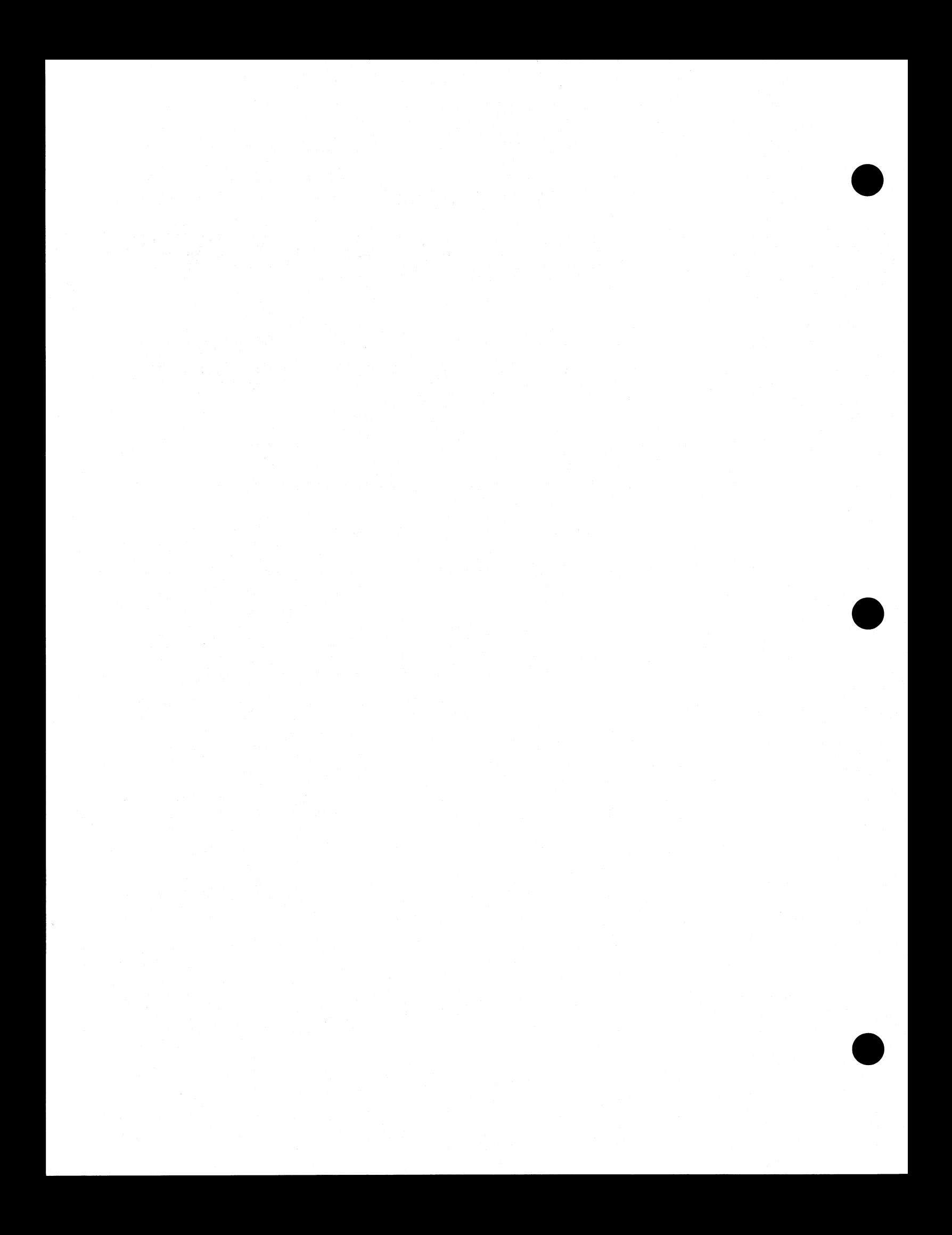

### APPENDIX B EXAMPLES OF PRINTED UTILITY OUTPUT

This appendix provides sample output from some of the CMS—common utilities described in section 4.

SPO and console input messages are underlined. Some utilities use SPO display messages for output. Output print listings use a printer if one is available, or (for a B 80 or B 800) a console file. Print files can be either labelled or unlabelled : if a file is labelled, the name is printed following This appendix provides sample output from some of the SPO and console input messages are underlined. Some use of the is available or (for a B 80 or B 800) a related to the listed of the listed following<br>at the beginning of

#### | ?DATA

at the beginning of the listing, and

#### ?END

at the end of the listing (for example, refer to the PL output listing). In this appendix, print files are shown boxed in : other output is on the SPO. |

The meaning of the input messages are given in section 4. The utilities are given here in alphabetical order.

 $\mathbb{R}$ 

NO DISCREPANCIES BETWEEN DUMP TAPE ART...APE AND DISK SYSTEM

# CHECK.DISK MYDISK

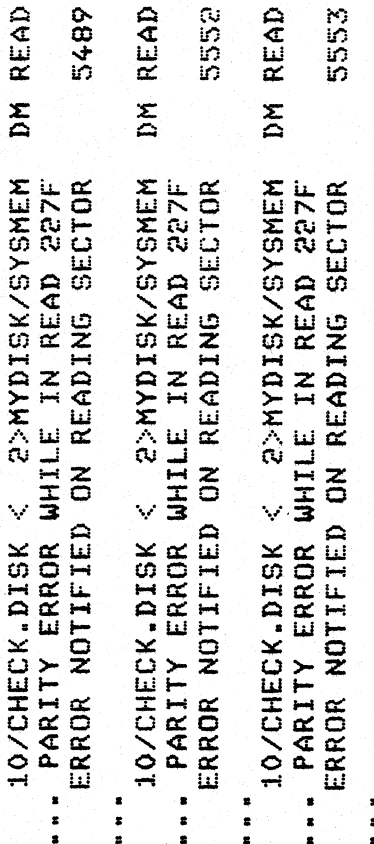

COMPLETED - ERRORS CHECK.DISK ON MYDISK ...NOTIFIED

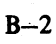

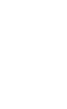

## FRED WITH MYDISK/FRED COMPARED - 1 ERRORS COMPARE FRED WITH MYDISK/FRED

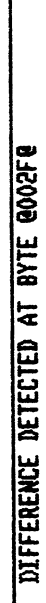

FRED RECORD 2 IS:

Ŧ 

MYDISK/FRED RECORD 2 IS:
<u>DA MYDISK</u><br>BOJ DA VERSION [3.01.01]

**POATA CONS** 

 $\overline{\mathbf{g}}$ 

 $\ddot{\phantom{1}}$ 

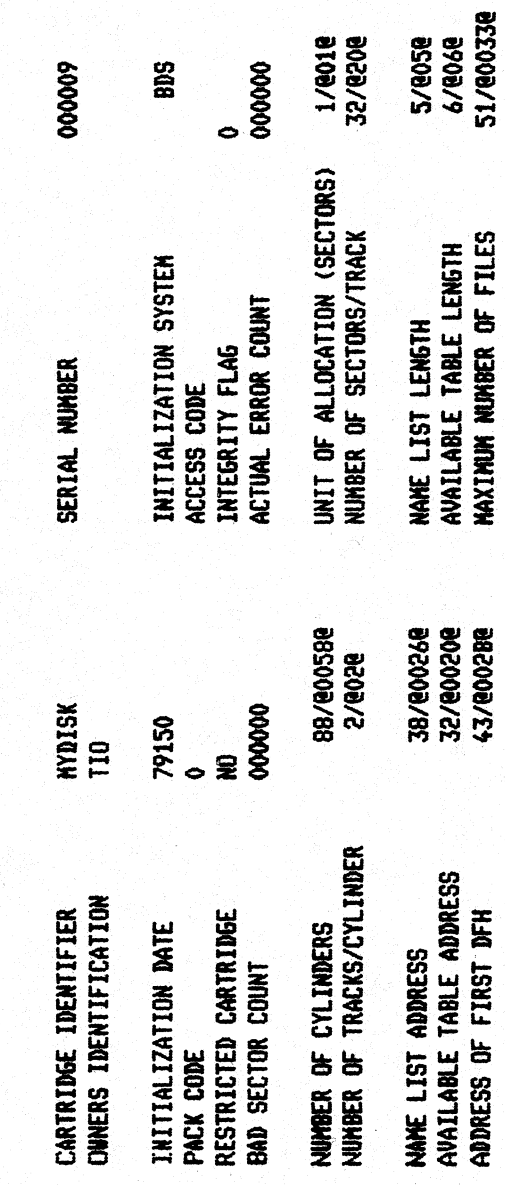

 $\overline{\mathbf{M}}$ 

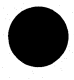

 $B\rightarrow 4$ 

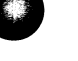

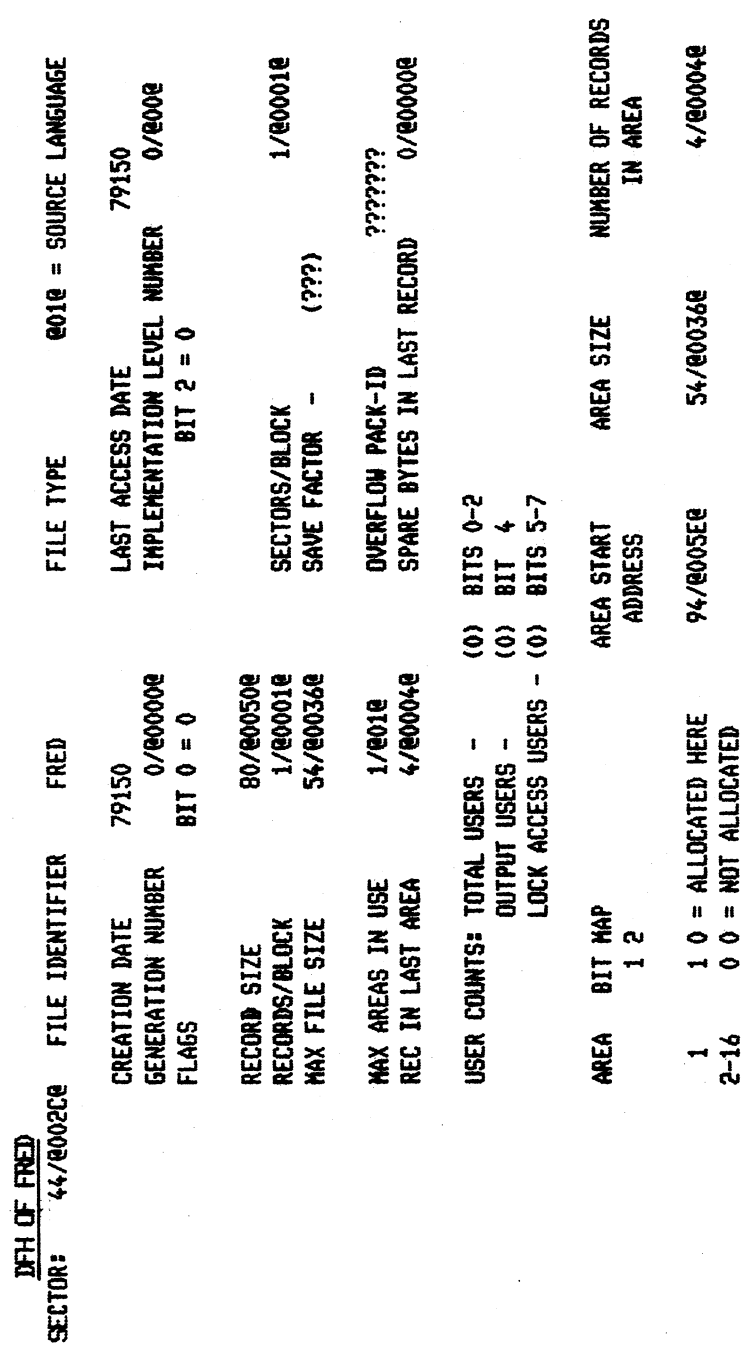

 $\mathbf{G}$ 

 $B-6$ 

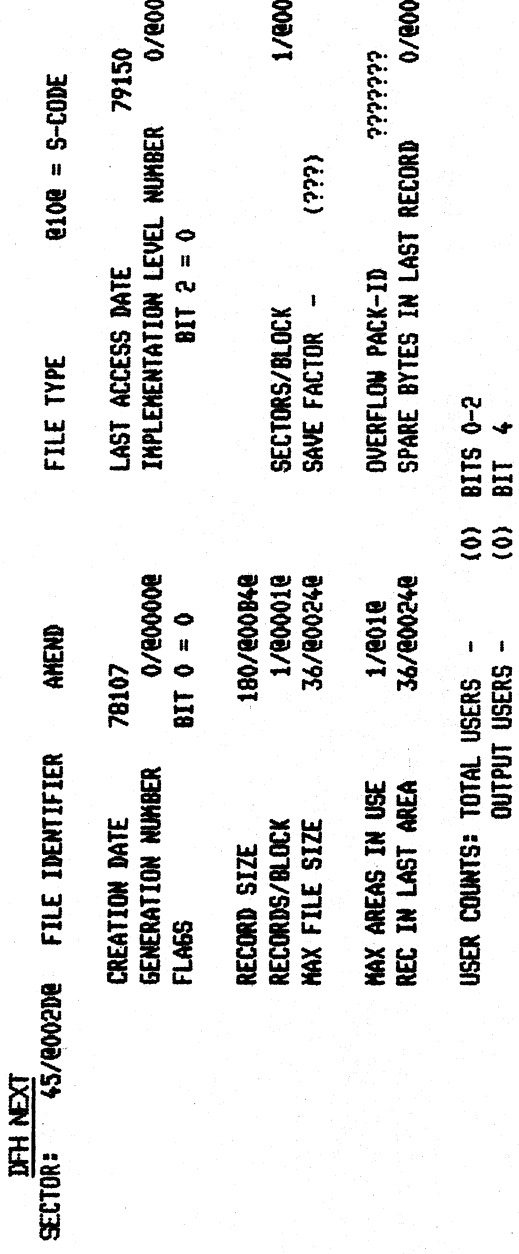

1/@0001@

(ccci)

0/8008

 $9009 = S - CODE$ 

**9/800006** 

**cicicici** 

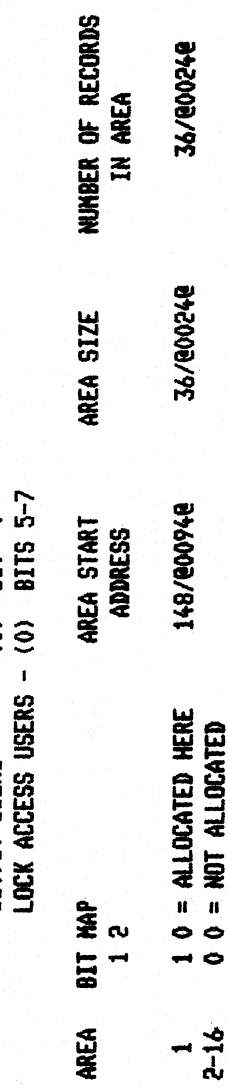

 $0 = MOTALOGATED$ 

اب<br>ا

AND TABLE AVAILABLE<br>AVAILABLE TABLE ADDRESS: 32/800208

990009/9

LENGTH:

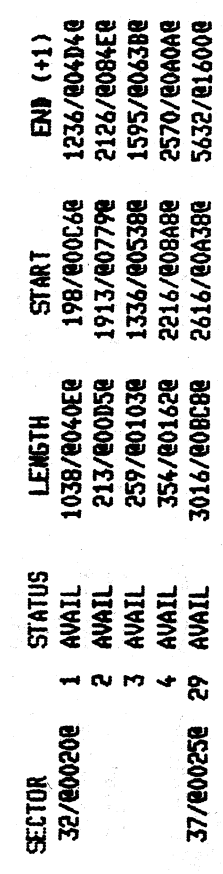

 $\ddot{\phantom{a}}$ 

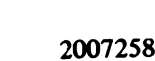

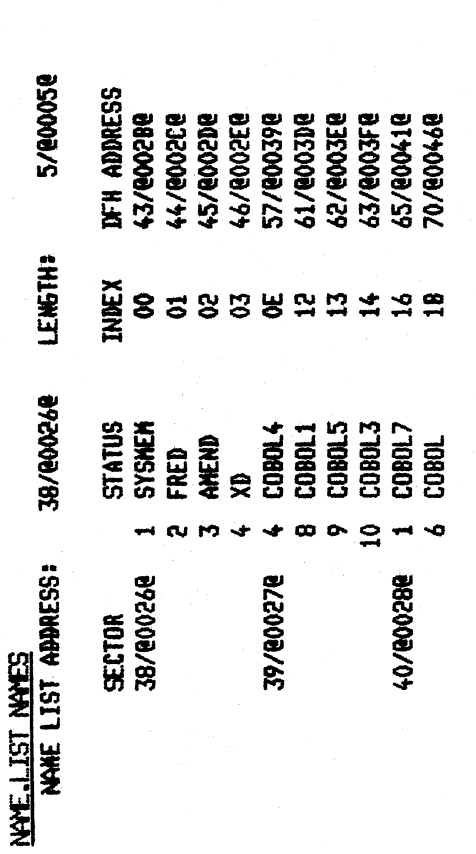

**READ GOACE** 

۹Ń

**CHARACTER: 0:1 23 4 5 6 7 8 9 A B C D E F 0:1 2 3 4 5 6 7 8 9 A B C D E F**<br>0/00008: 0251 008C 7150 4851 008D 8A4B 3738 5100 8D51 008C 4837 2F84 7189 5F84 7188 6F0C<br>32/00208: 2E40 0CB4 0DEE 40OC 840D 9188 0CDD 0C51 008D 8 SECTOR #1038/@040E@

 $B+7$ 

**READ NEXT** 

EDJ DA

윎

بہ

KA MYDISK/ DSKAML

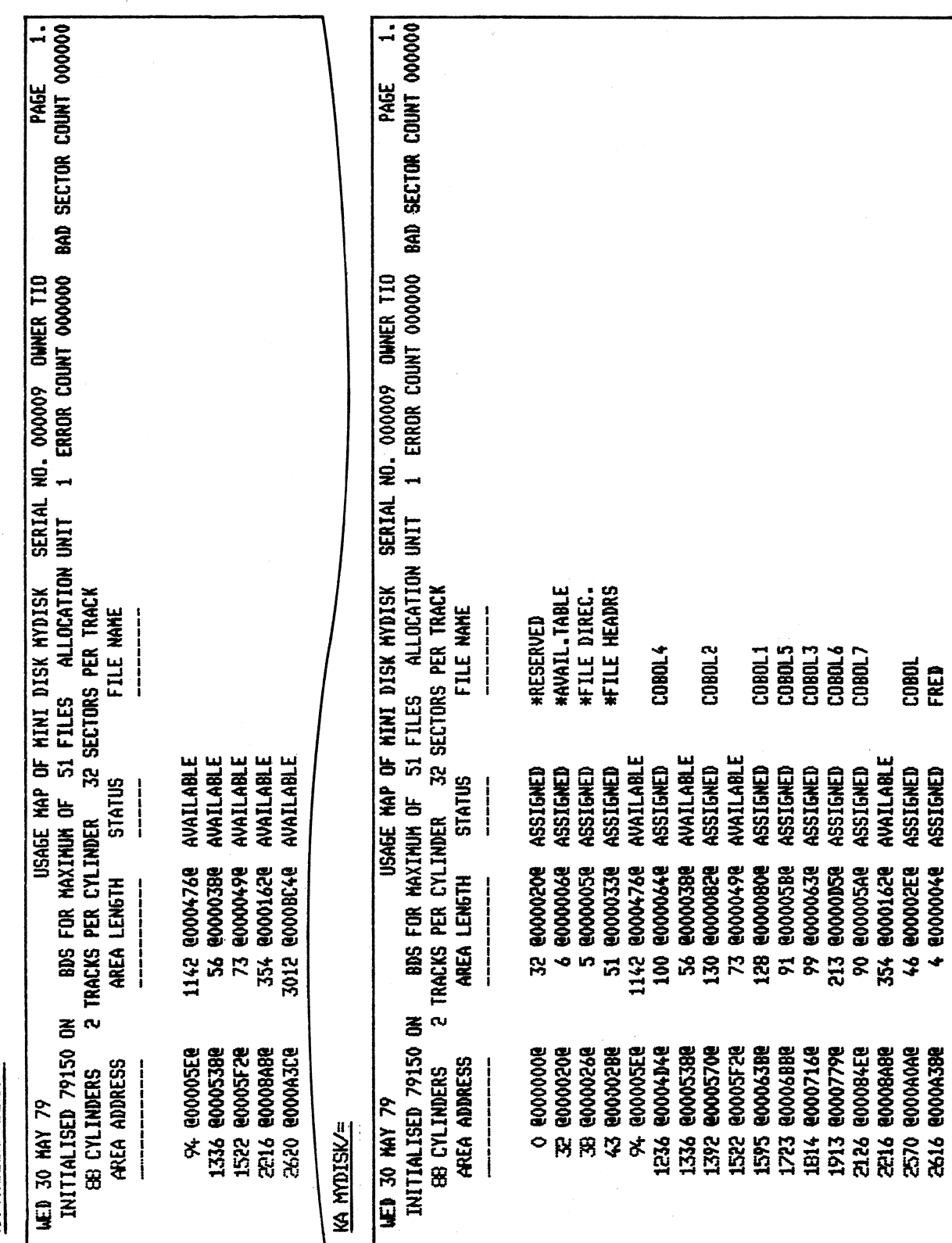

2007258

 $\begin{array}{ll} 0.00011 \\ 0.00013 \\ 0.00013 \\ 0.00003 \\ 0.00003 \end{array}$ 

ASSIGNED ASSIGNED ASSIGNED ASSIGNED

ASSIGNED

1595 @00063B@<br>1723 @0006BB@

1814 @000716@

COBOL<br>FRED

**ASSIGNED<br>ASSIGNED<br>AVAILABLE.** 

3012 @000BC4@

AVAILABLE

**1913 0007790<br>2126 0008458<br>2126 0008080<br>2570 0008080<br>2580 00084388<br>2620 0008388** 

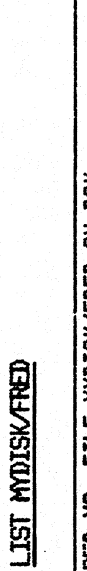

 $B-10$ 

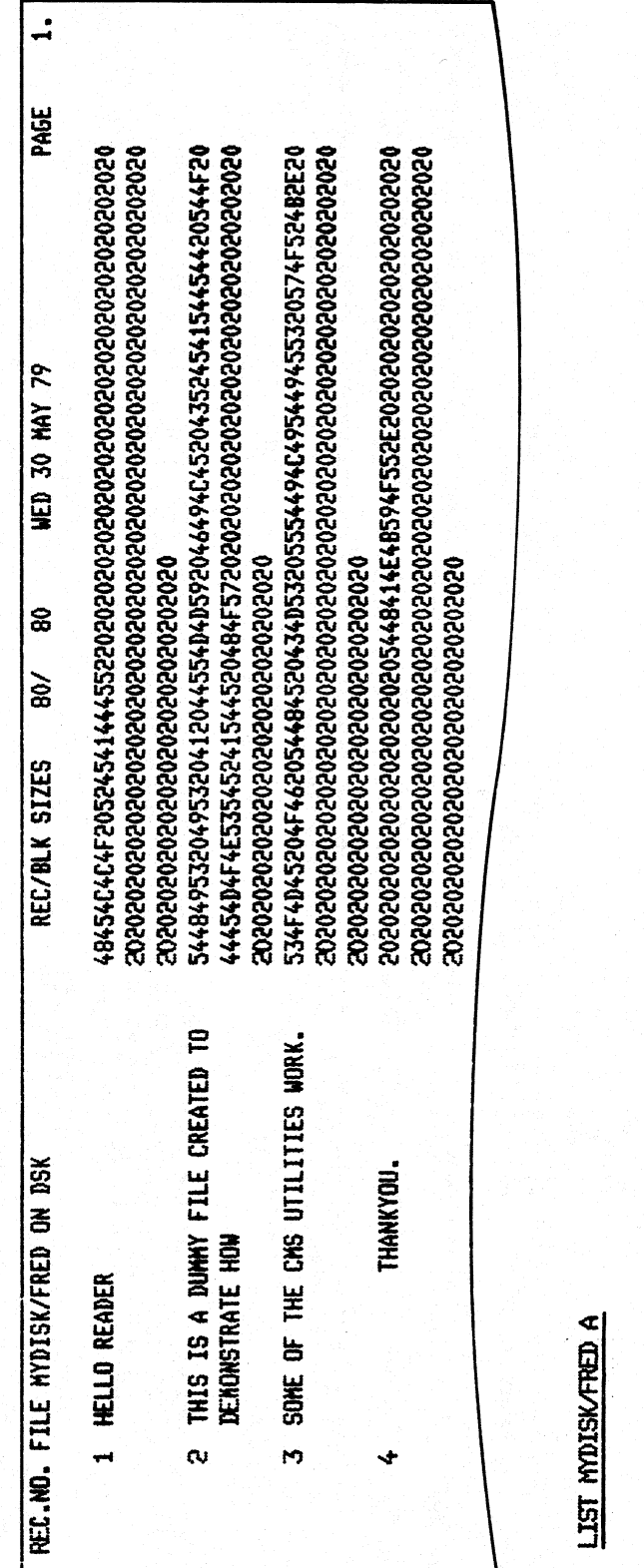

 $\overline{\mathbf{1}}$ PAGE **WED 30 MAY 79**  $\bf{a}$  $\frac{1}{2}$ REC/BLK SIZES **HELLO READER**<br>THIS IS A DUMMY FILE CREATED TO DEMONSTRATE HOW<br>SOME OF THE CMS UTILITIES WORK.<br>THANKYOU, REC.NO. FILE NYDISK/FRED ON DSK  $M$  or  $M$ 

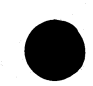

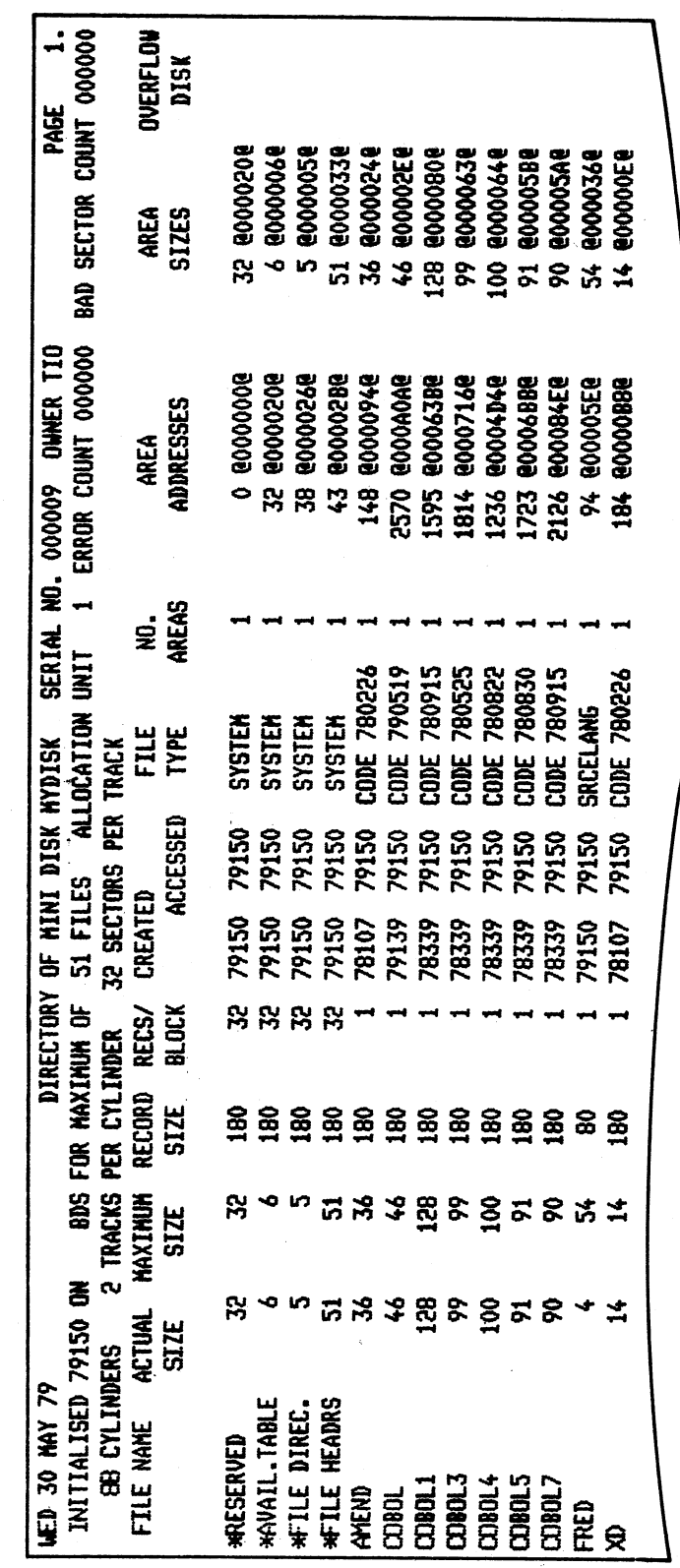

LR MOISK/=  $\langle A \rangle$ 

Ľ,

 $\bigoplus$ 

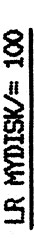

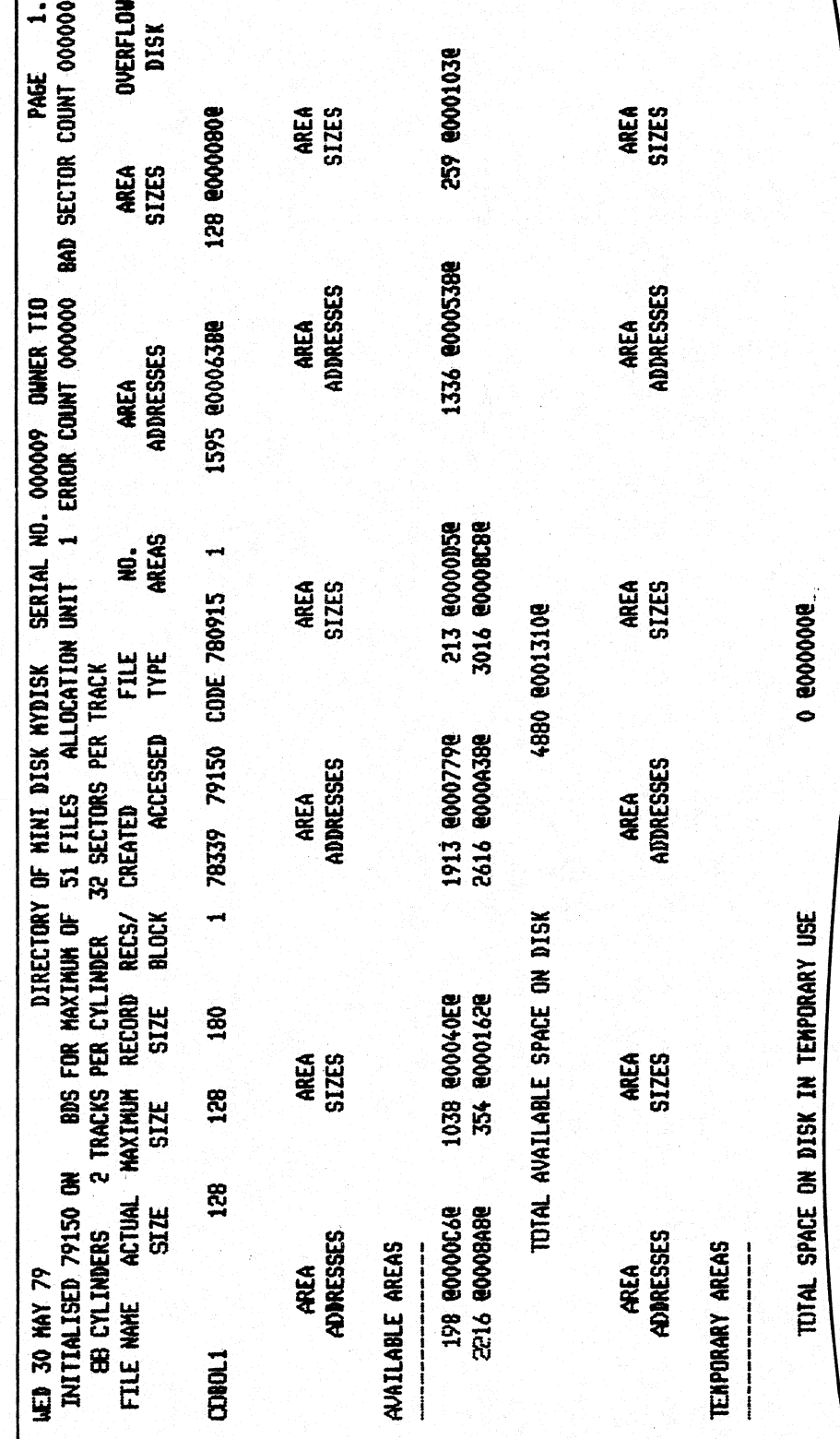

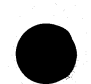

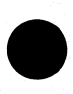

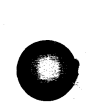

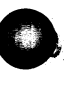

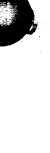

PDATA CON MCIDIFY

2007258

CMS UTILITY: MODIFY LUERSION 3.01.01]

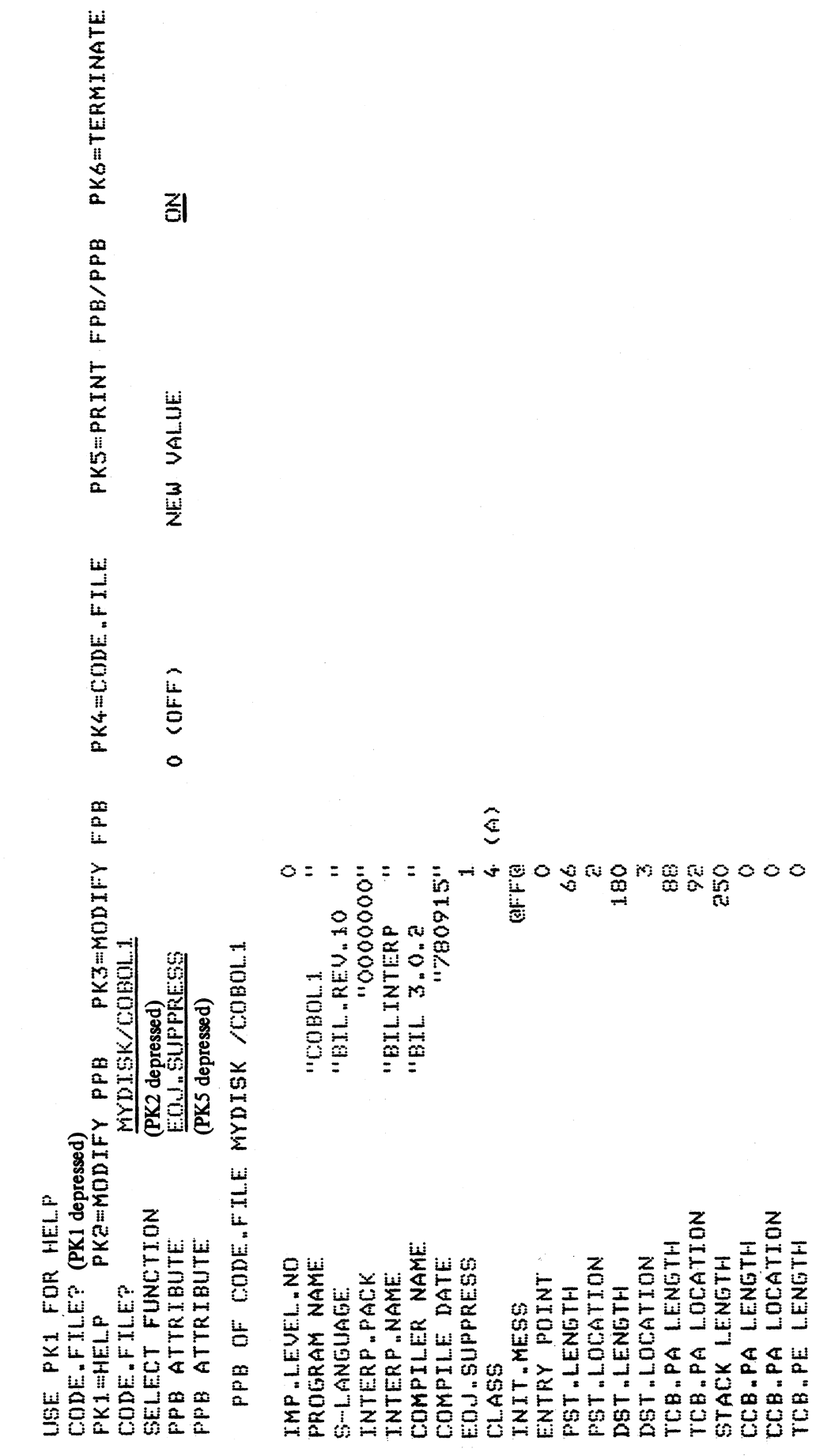

PEND CON

PPB ATTRIBUTE<br>"..CHEERIO

IFNB LENGTH<br>IFNB LOCATION

(PK6 depressed)

MODIFY CODE FILE MYDISK/COBOLI, PPB, EOJ. SUPPRESS OFF, PRINT. PPB, END

\* MODIFICATIONS SUCCESSFUL \*

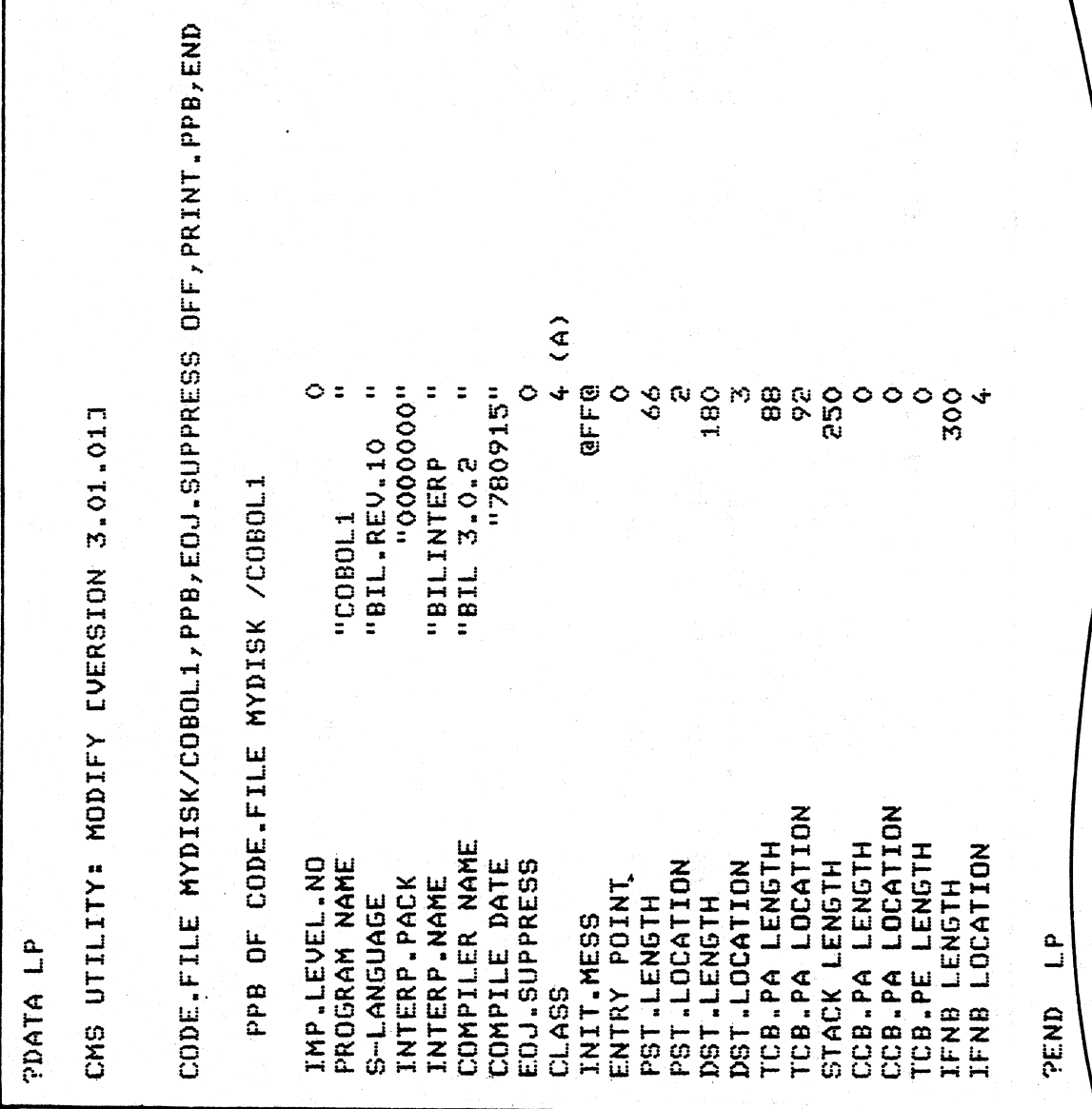

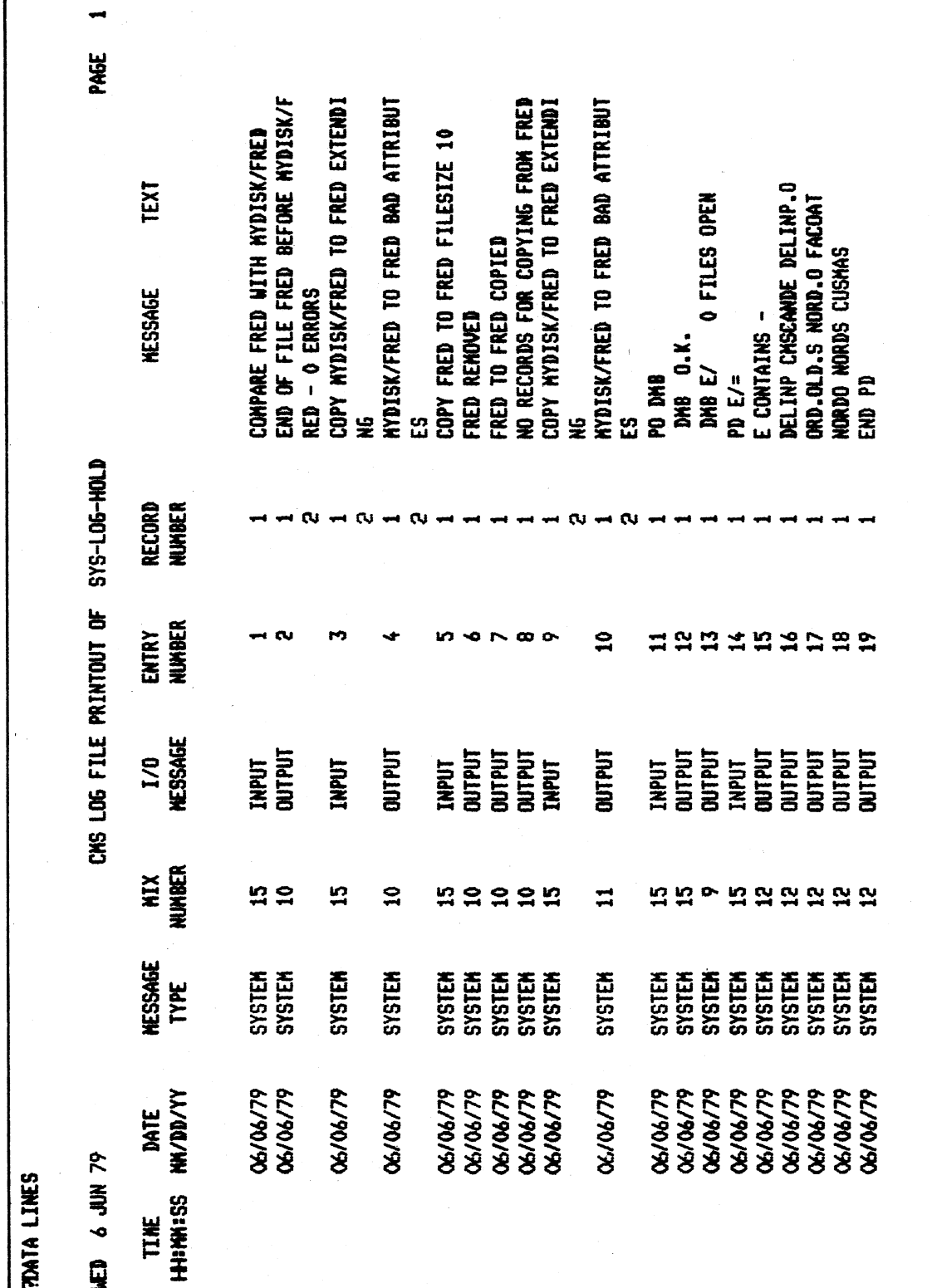

P. 519-LOG-HOLD

蓬

蠢

 $B - 15$ 

**THE LINES** 

**SQ MYDISK FAST 2800 LIST<br>LARGEST AVAILABLE SPACE IS 3012 SECTORS<br>TOTAL AVAILABLE SPACE IS 4637 SECTORS IN**<br>...S AREA(S)

\*\*\* SQ COMPLETED \*\*\*

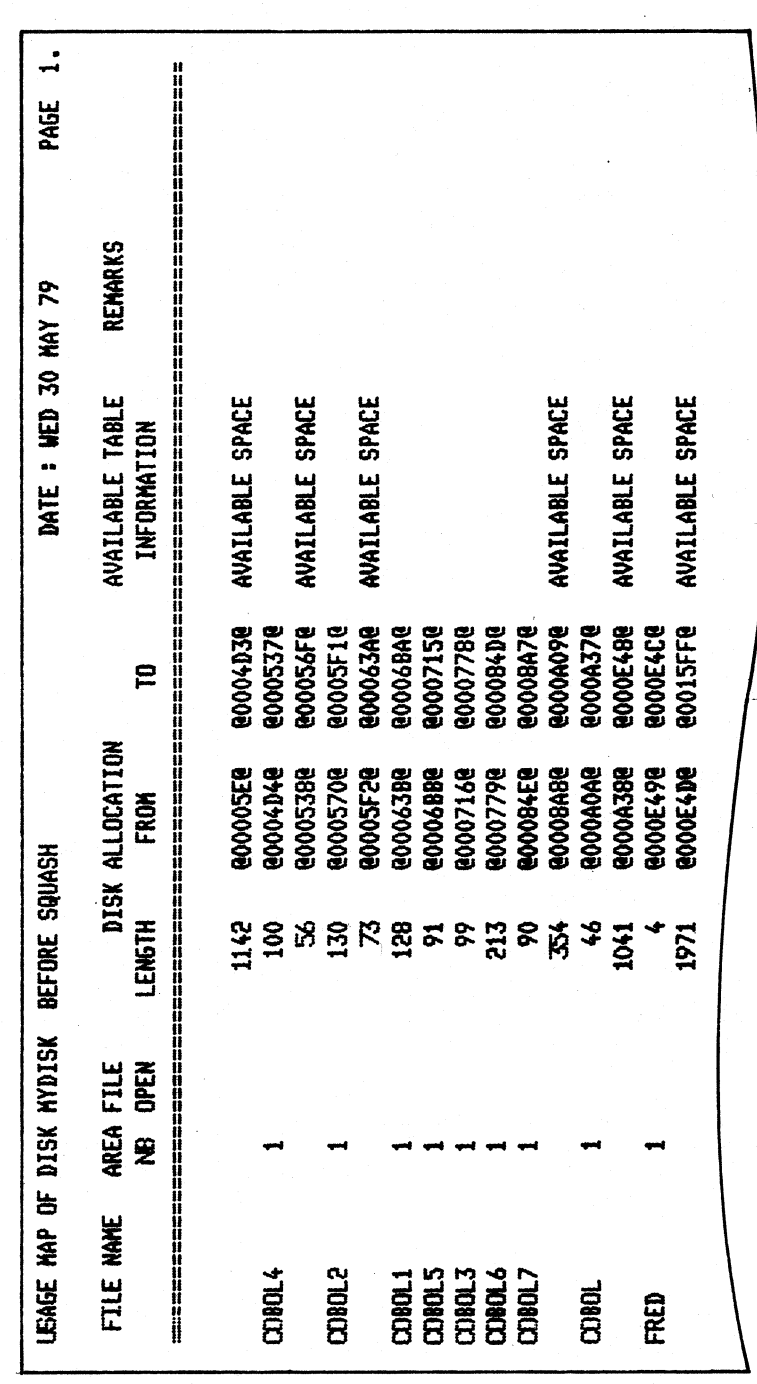

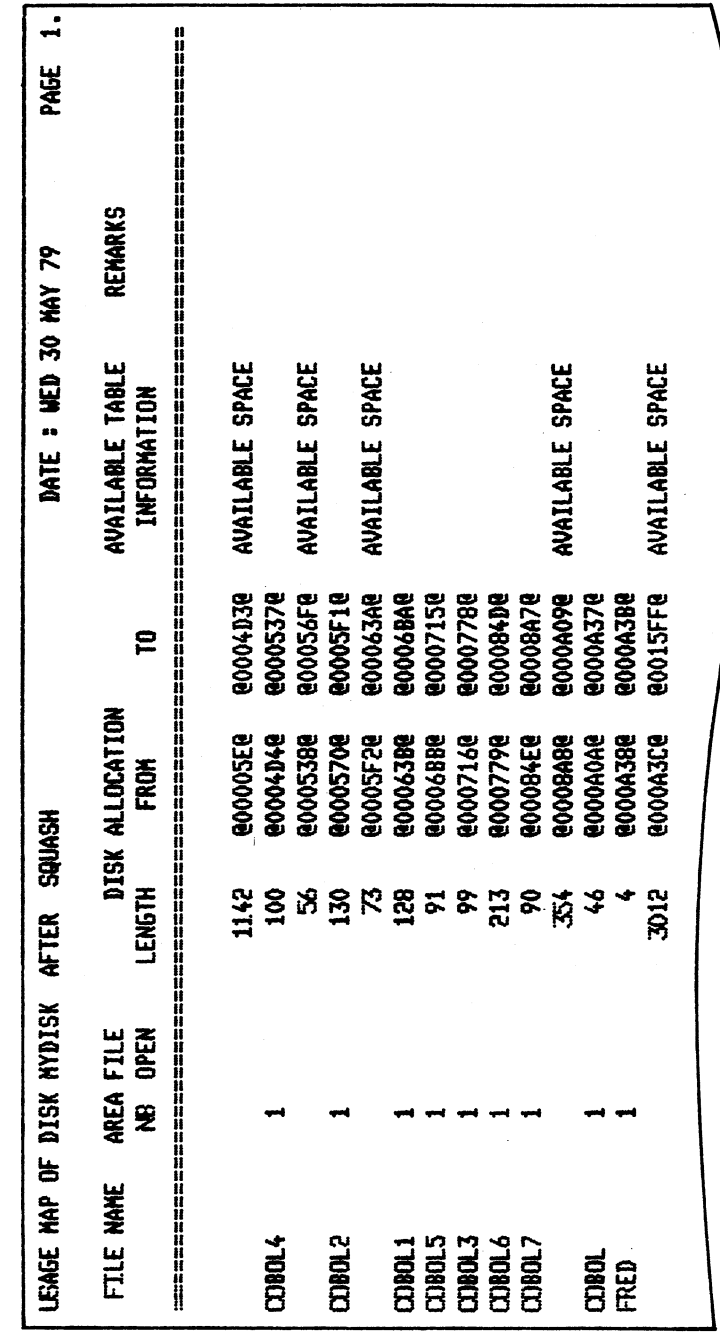

SQ (continued):

 $\bar{t}$ 

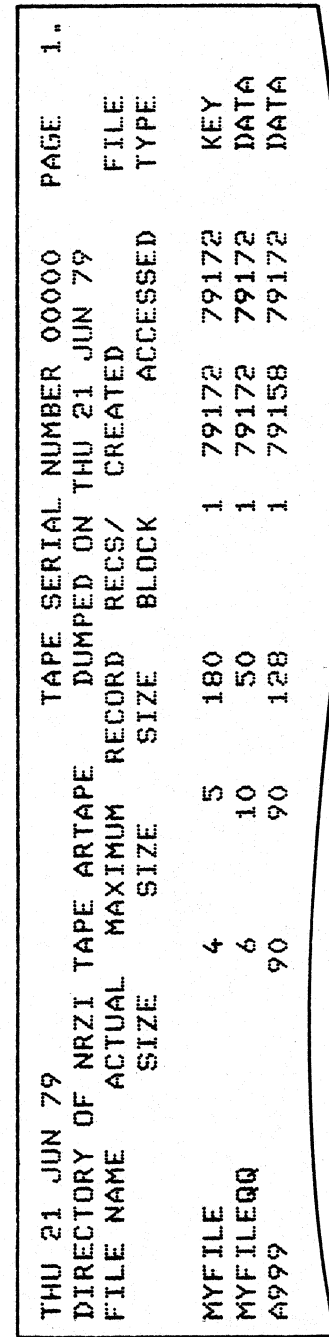

**TAPEPD ARTAPE** 

NRZI TAPE ARTAPE <00000> DUMPED ON THU 21<br>... JUN 79 CONTAINS --<br>MYFILE MYFILEQQ A999<br>END TAPEPD

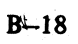

# APPENDIX C<br>GLOSSARY OF TECHNICAL TERMS **CLOSSARY OF TECHNICAL TERMS**<br>
SADDRESS<br>
A disk in district position from the same with the same of the marked separation from an example. The MT these this include the material of the same of the same of the same of the s

# ADDRESS

A disk is divided physically into tracks and sectors, both numbered sequentially from zero upwards. These 'numbers' are referred to as 'addresses'. The MCP uses this address scheme to quickly locate data on disk.

# ALPHANUMERIC

Consisting only of letters of the alphabet plus the ten numeric digits; that is, not containing any other special characters.

# APPLICATION PROGRAM

User program that performs day-to-day functions such as invoicing, printing, inventory reports, etc.

# **ATTRIBUTE**

Characteristic or quality.

# BACK-UP

Term used to describe the method of insuring that copies of files exist to standby as alternatives.

#

# BINARY-CODED DECIMAL (BCD)

A method of coding numeric information in 4-bit units representing 0 as bits 0000, 1 as bits 0001, 2 as bits 0010, up to 9 as bits 1001. For example, the number 1607 in BCD would take four 4-bit units (2 bytes), coded as 0001 0110 0000 0111.

#### BOJ

'Beginning of Job' The term used to notify the operator that a program has entered the 'mix' and has just started running.

#### BSMD

Abbreviation for 'Burroughs Super Mini Disk'.

# BYTE

One alphanumeric character of data.

# CHECKERBOARDED

Term applied to any disk having available spaces of varying sizes scattered about the disk amongst files. The term can also be applied to memory in a virtual memory system where 'locked' or 'save' areas are scattered through the memory in such a way as to impede getting overlayable memory areas of sufficient size for optimum throughput.

이 사용 기능을 하는 것이 없는 것이 없다. 이 사용 기능을 하는 것이 없는 것이 없는 것이 없다. 이 사용 기능을 하는 것이 없다.<br>이 사용 기능을 하는 것이 있다.

# CMS

Computer Management System. A set of interrelated specifications for system software, including high-level language compilers, object-code formats, operator interface and data communications, which Burroughs has implemente

# COMPILATION DATE

The date on which a programmer's source code was compiled : that is, the creation date of the executable object program.

# COMPILERS

Group of system programs that convert instructions written by a programmer in a language such as COBOL or RPG into a form which can be run or interpreted by the hardware or system software.

## **CONFIGURATION**

Term used to describe the arrangement of various hardware devices in a particular system.

# DATA FILE

A set of information usually or a disk, which is used as data to be input.

# DEFAULT VALUE

Usually a meaning that a program will assume if not instructed otherwise.

#### **DESTINATION**

Disk to which information is being transferred.

# DISK DIRECTORY

List, on Track 0, of file names, locations on disk, and sizes. Similar to a table of contents.

#### DISK FILE

Set of information residing on a disk medium, collectively referred to by its name, 'file-name' and the name of the disk on which it resides ('disk-name').

# DISK NAME

Name by which a disk is known to MCP. Every disk medium has a 'label' of information written to it during disk initialization, and the disk name is part of the 'label'.

# DUAL-PACK FILE (MULTI-VOLUME FILE)

A file that resides on two separate disks or logically defined disks (for example, DKA, DKB).

# EOJ

'End of Job'. The term used to notify the operator that a program has terminated. 'Abnormal' end-of-job occurs when a program is terminated prematurely due to an error condition.

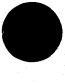

t<br>1970<br>1970

the contract of the contract of the contract of the contract of the contract of

# EXECUTION

The running of a program is termed 'program execution'. The operator can execute (or start) a program by entering the name of the program desired (or disk-name/program if program resides on user disk). When a program is 'executed', it enters the 'mix' and is assigned a 'mix number' by the MCP.

# FAMILY (GROUP) OF FILES

Two or more disk files having at least the first letter of their names in common. For example, 'PRO20\*, 'PRFILE', and 'PASM1' are members of a family of files that could be referred to as 'P-'.

#### HARDWARE

Term referring to all equipment on the system. Line printers and disk cabinets are examples.

#### HEXADECIMAL ('HEX')

A number system based on root 16, in contrast to common 'decimal' system based on root 10. To provide additional symbols, the letters A through F are used, so that counting procedes thus:  $0, 1, 2, 3, 5, 6, 7, 8$ , 9, A, B, C, D, E, F, 10, 11, 12 ... for decimal numbers 0 through 18 ...

# INTERPRETER

A system software item used as an intermediate step in the running of a program. Instead of using a compiler to transform programs directly to machine instructions which can be run by the processor, a compiler may transform the program to an intermediate form (called 'S-code'). The S-code can be 'interpreted' by the interpreter, that is, translated into machine instructions that can be run by the processor. **EXECUTION**<br>
The running of sympan is termed program essention. The operator on executive (or sure) a program beam of the properties of the sympator of the sympator of the SMT.<br>
The results of the properties of the sympat

#### INTRINSIC

A 'command\* used by the operator to direct the activities of the MCP. Intrinsics are actually a part of the MCP and therefore will never be seen on a disk file listing or in the 'mix'. Examples of intrinsics include 'DS' (discontinue the processing of a program) and 'DT" (retrieve or change system date).

#### KEYFILE

File used by system as an index to a master data file.

#### LABEL

A small space of disk on tape indicating the medium's contents, name, etc. A disk label may be created during the initialization process, and a tape label is created when the tape is purged.

#### MAIN MEMORY

Circuit boards inside processor where program code and data in immediate use are held.

#### MCP ("Master Control Program")

Program which is the central part of the CMS software system. It handles hardware devices, communicates with the operator, and controls processing of programs.

#### MIX

 Term applied to the mixture of programs running in a multi-programming environment. A 'mix-number\* ts a number which is assigned by the MCP to a program when it enters the 'mix'. A 'null' mix is when no jobs are running.

The program's name and mix number can be used by the operator to refer to a particular program in the 'mix'.

 $2007258$  compared to the contract of the contract of the contract of the contract of contract of contract of contract of contract of contract of contract of contract of contract of contract of contract of contract of con

j.

# MULTIPROGRAMMING

One processor working on more than one program at a time. Processing can be shared on a 'round-robbin' basis, and computation can be overlapped with input/output if there is more than one program 'in the mix'.

# ON-LINE

Term used for equipment or media currently used as part of the system.

# PACK.

Synonym for 'disk'

#### PERIPHERAL

Hardware device used as input or output. Examples are line printer, disk drive unit, console keyboard.

#### PURGE

To erase when disks or tapes are 'purged', their contents are lost.

# **SECTOR**

<sup>A</sup>disk is divided physically into data storage spaces called sectors, numbered sequentially from zero upwards. Each sector is 180 characters in length.

# **SOFTWARE**

Term referring to programs and files, as distinct from the 'hardware' of the actual machine.

#### SOURCE DISK

Disk from which information is being transferred.

#### SOURCE FILE

<sup>A</sup>disk file containing statements (instructions) written by a programmer in a high-level language such as COBOL or RPG, before it has been transformed into a runnable program.

# STAND-ALONE PROGRAMS

Programs that do not run under control of the MCP. In particular, functions of general use to all B80 users are held in a disk file called 'SAU'(Stand Alone Utilities). Examples include LS (list disk name and sizes), and R

### **STARFILE**

A small disk file optionally used at the start of most CMS-common utilities. The information in the starfile is used to build up the initiating message for the utility, which could also be entered by the operator on the SP

#### SYSTEM DISK

The disk containing the copy of the MCP that is currently in use.

Note that a user disk may also contain MCP code files, but only the disk containing the MCP that is in use since the last warmstart is the system disk. There can be only one system disk at any time during operation. System

ı

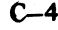

# SYSTEM FILE

A disk file which is used by the system software. Special control is placed on these files to minimise the danger of accidental removal from the disk (see RM utility).

# SYSTEM SOFTWARE UTILITY

A program of general use to all users, as opposed to an application program which performs a particular using day-to-day tasks, such as invoicing. Examples of utilities include COPY (copy files from one medium to another) and RM (remove files from a disk).

#### USER DISK

Any disk available to the system that is not a system disk.

# VIRTUAL MEMORY

A software technique, implemented in the MCP, of allowing programs to execute (or several to execute together) when the total program memory requirements exceeds the amount of memory physically available. Some of the executing program's code and data, which is not in immediate use, is stored on disk media and not in main memory. When the code, or data, is required, space is made for it in main memory and the information read back from disk. To make space in memory, it may be necessary for the MCP to re-use some memory which has previously been used by the program and is not required at this moment. Before re-using memory containing data that could have been updated, the MCP writes this segment of memory to the program's 'virtual memory file' on disk. **SYSTEM FILE**<br>
SAME the significant word by the order reference depend occurs is placed on these files to minimize the<br>
share of accession mercial team of the signification of the signal occurs is placed on these files to

This technique also applies to the code and data of the MCP and other system sofware.

### VOLUME

Synonym for 'disk'.

#### WRITE INHIBIT

To prevent disk on tape media from being written to by a program. The manner in which this is accomplished depends upon the medium (see B80 or B800 System Operator manuals for details).

#### WRITE PERMIT

To allow any disk or tape medium to be written to by a program. The manner in which this is accomplished depends upon the medium (see B 80 or B 800 System Operator manuals for details).

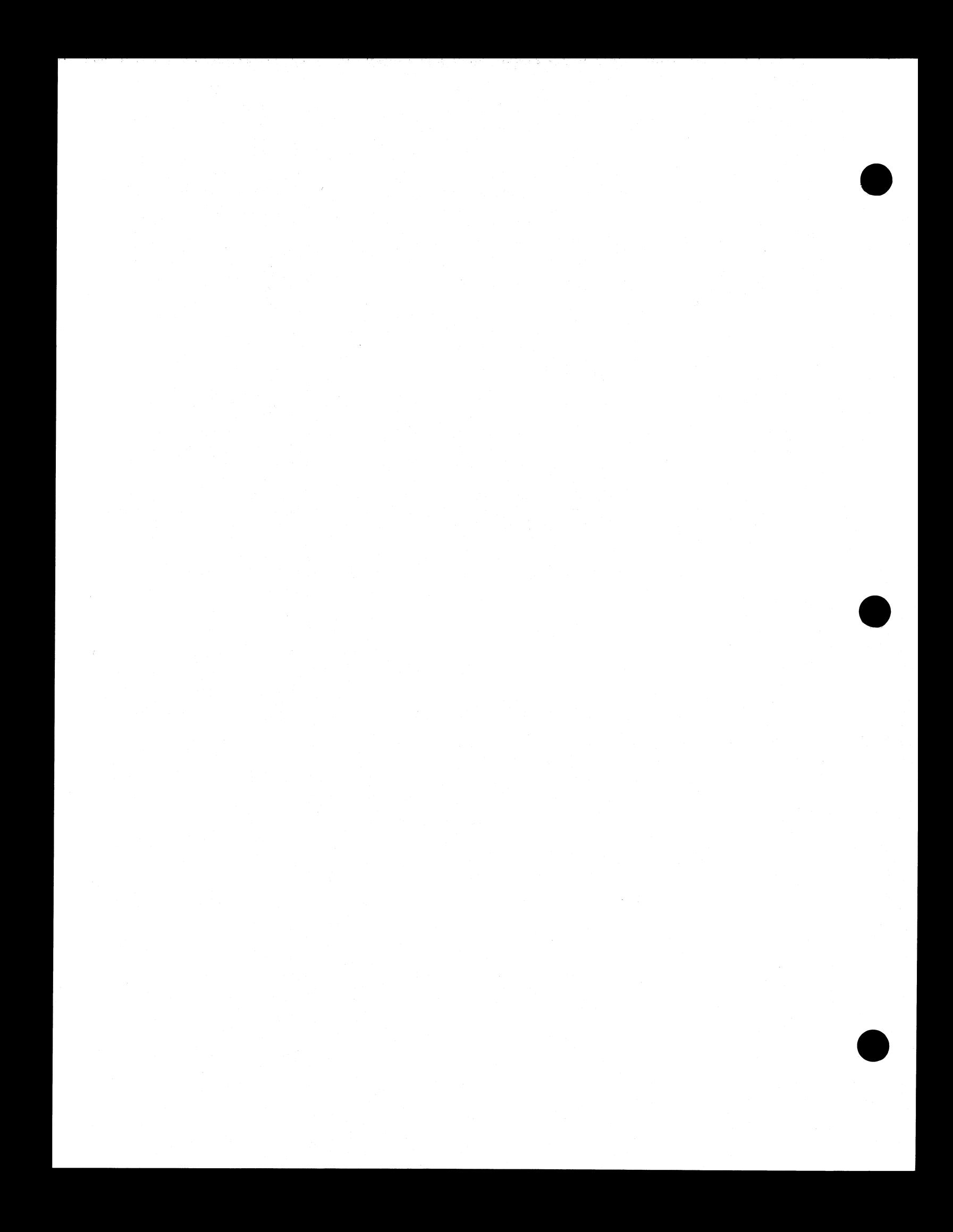

# APPENDIX D RELATED DOCUMENTATION

The following manuals provide information concerning CMS System Software:

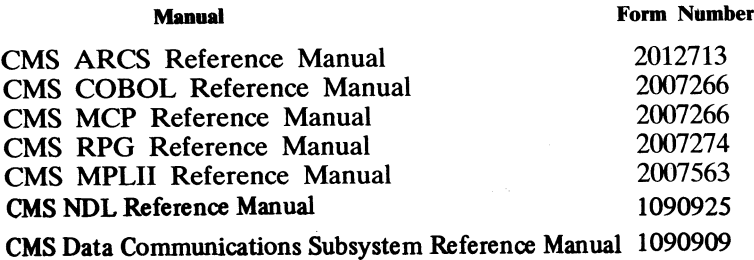

ı.

 $\bar{z}$ 

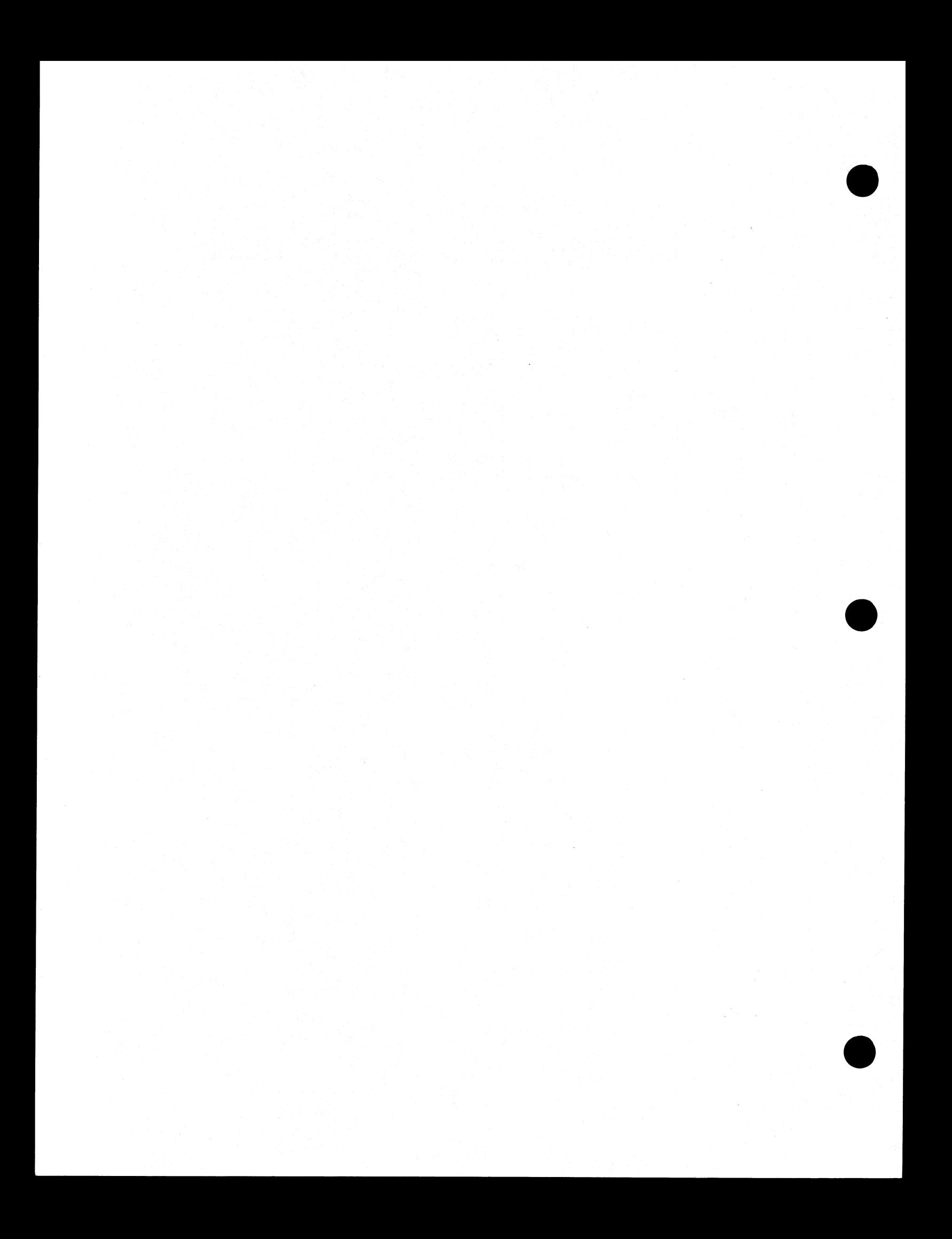

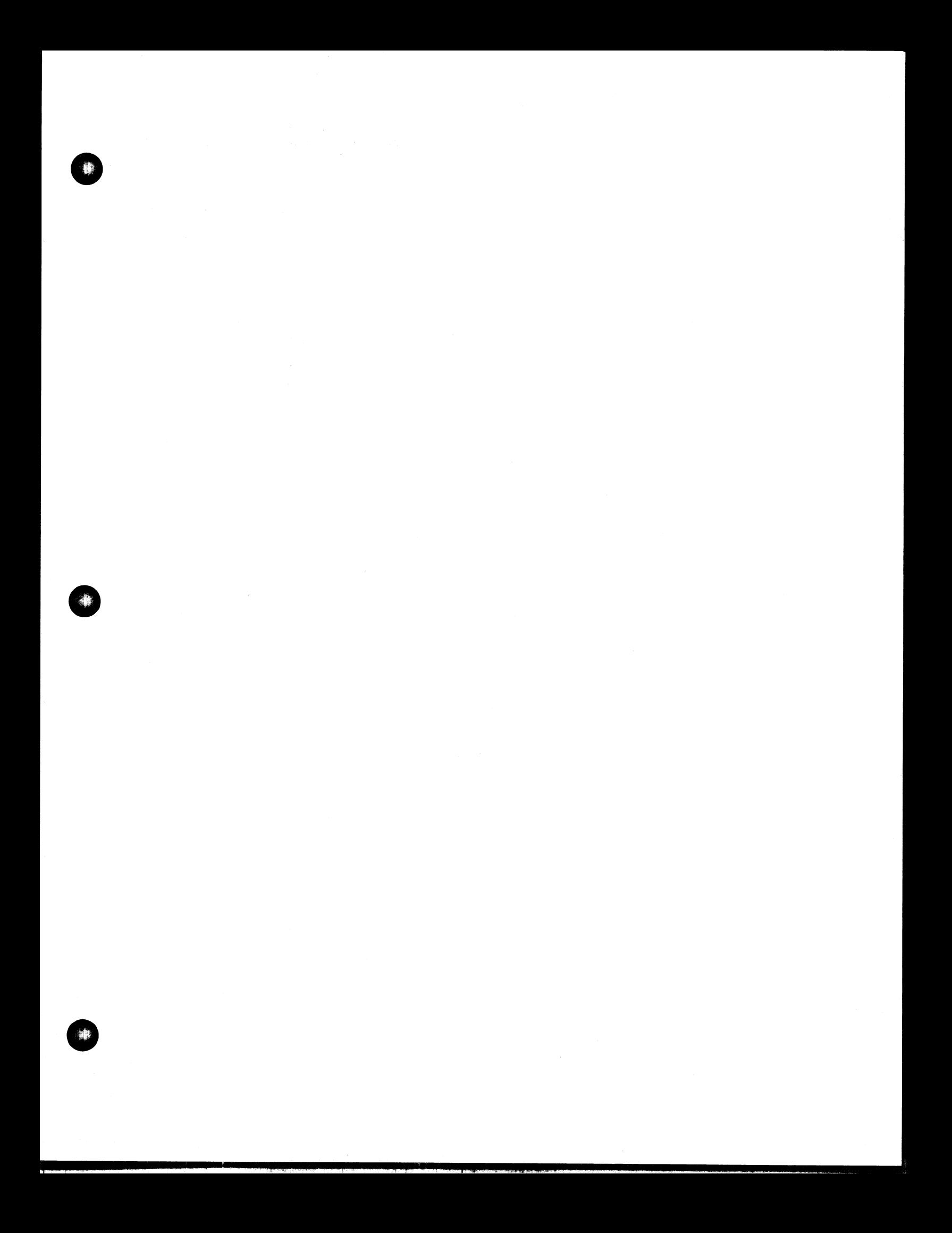

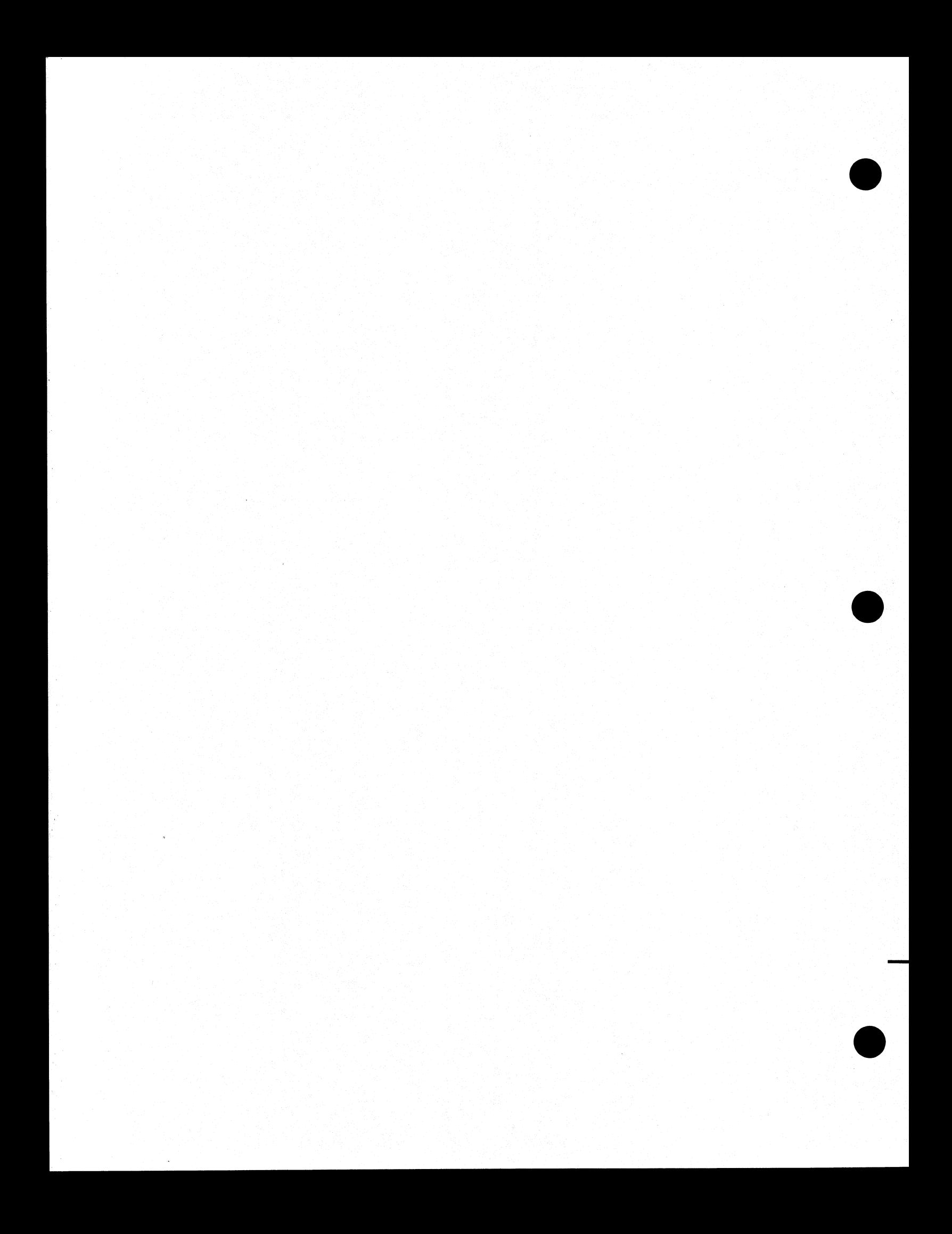

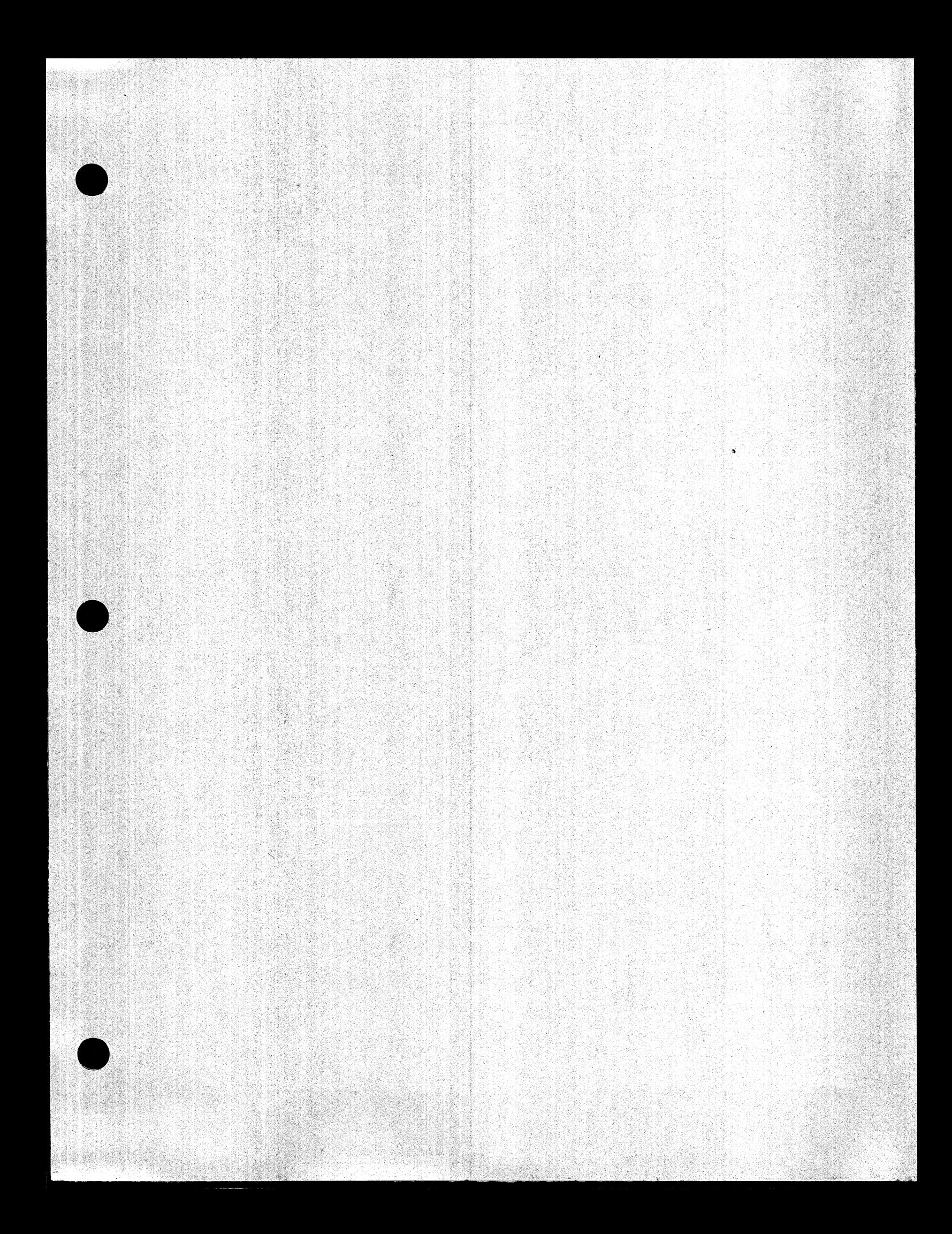

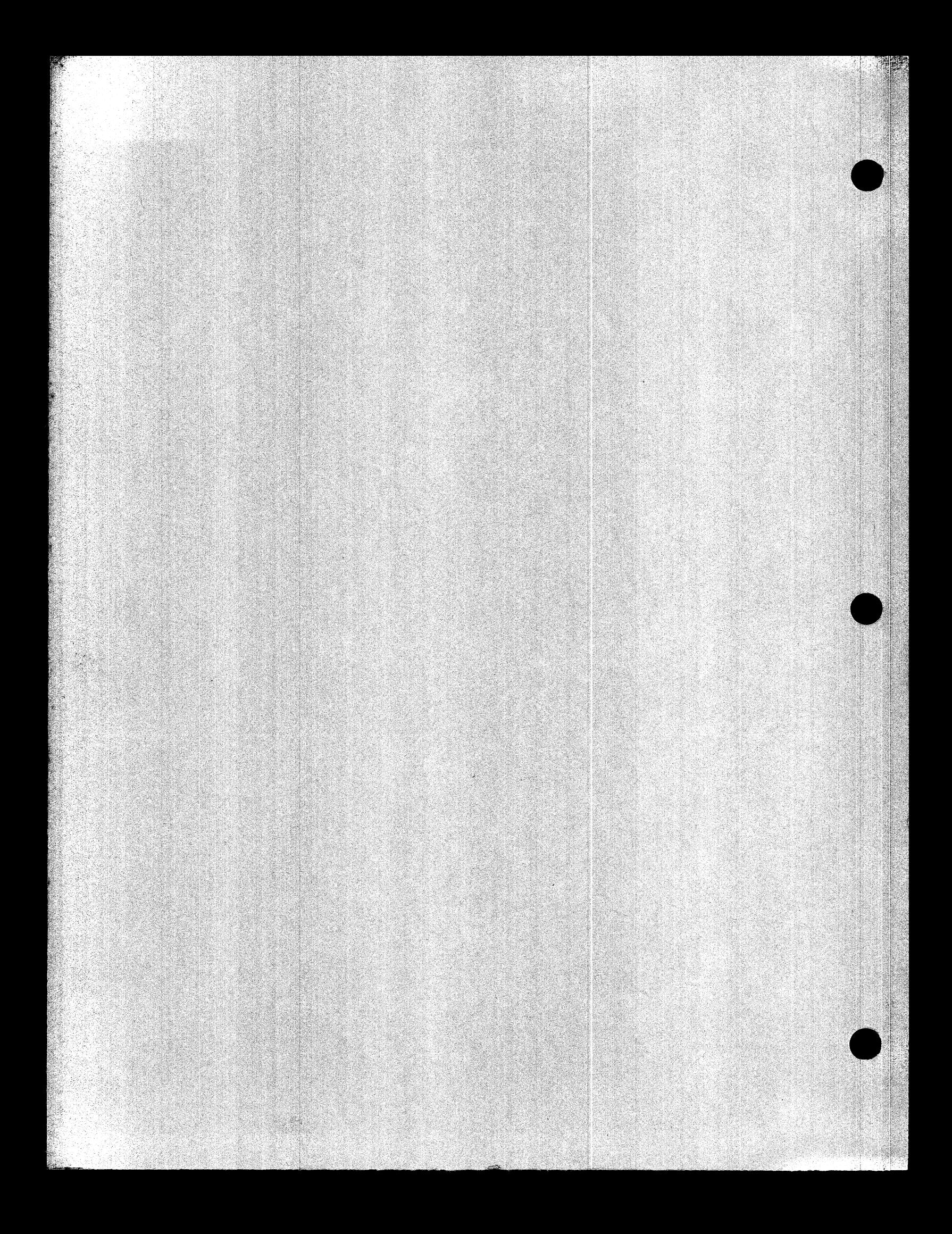